IBM DB2 Everyplace

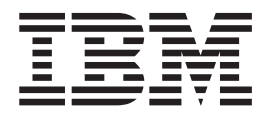

# Sync Server Verwaltung

*Version 8.2*

IBM DB2 Everyplace

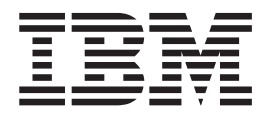

# Sync Server Verwaltung

*Version 8.2*

#### **Bemerkung**

Vor Verwendung dieser Informationen und des darin beschriebenen Produkts sollten die Informationen unter ["Bemerkungen",](#page-278-0) auf Seite 273 gelesen werden.

- v Die IBM Homepage finden Sie im Internet unter: **ibm.com**
- v IBM und das IBM Logo sind eingetragene Marken der International Business Machines Corporation.
- v Das e-business-Symbol ist eine Marke der International Business Machines Corporation.
- v Infoprint ist eine eingetragene Marke der IBM.
- v ActionMedia, LANDesk, MMX, Pentium und ProShare sind Marken der Intel Corporation in den USA und/oder anderen Ländern.
- v C-bus ist eine Marke der Corollary, Inc. in den USA und/oder anderen Ländern.
- v Java und alle auf Java basierenden Marken und Logos sind Marken der Sun Microsystems, Inc. in den USA und/oder anderen Ländern.
- v Microsoft Windows, Windows NT und das Windows-Logo sind Marken der Microsoft Corporation in den USA und/oder anderen Ländern.
- v PC Direct ist eine Marke der Ziff Communications Company in den USA und/oder anderen Ländern.
- v SET und das SET-Logo sind Marken der SET Secure Electronic Transaction LLC.
- v UNIX ist eine eingetragene Marke der Open Group in den USA und/oder anderen Ländern.
- v Marken anderer Unternehmen/Hersteller werden anerkannt.

#### **Ausgabe September 2004**

Diese Ausgabe bezieht sich auf Version 8 Release 2 von IBM DB2 Everyplace und alle späteren Releases und Modifikationen, falls in späteren Editionen nicht anders angegeben.

Diese Veröffentlichung ist eine Übersetzung des Handbuchs *IBM DB2 Everyplace Sync Server Administration Version 8.2,* IBM Form SC18-7186-02, herausgegeben von International Business Machines Corporation, USA

© Copyright International Business Machines Corporation 2004 © Copyright IBM Deutschland Informationssysteme GmbH 2004

Informationen, die nur für bestimmte Länder Gültigkeit haben und für Deutschland, Österreich und die Schweiz nicht zutreffen, wurden in dieser Veröffentlichung im Originaltext übernommen.

Möglicherweise sind nicht alle in dieser Übersetzung aufgeführten Produkte in Deutschland angekündigt und verfügbar; vor Entscheidungen empfiehlt sich der Kontakt mit der zuständigen IBM Geschäftsstelle.

Änderung des Textes bleibt vorbehalten.

Herausgegeben von: SW TSC Germany Kst. 2877 September 2004

# **Inhaltsverzeichnis**

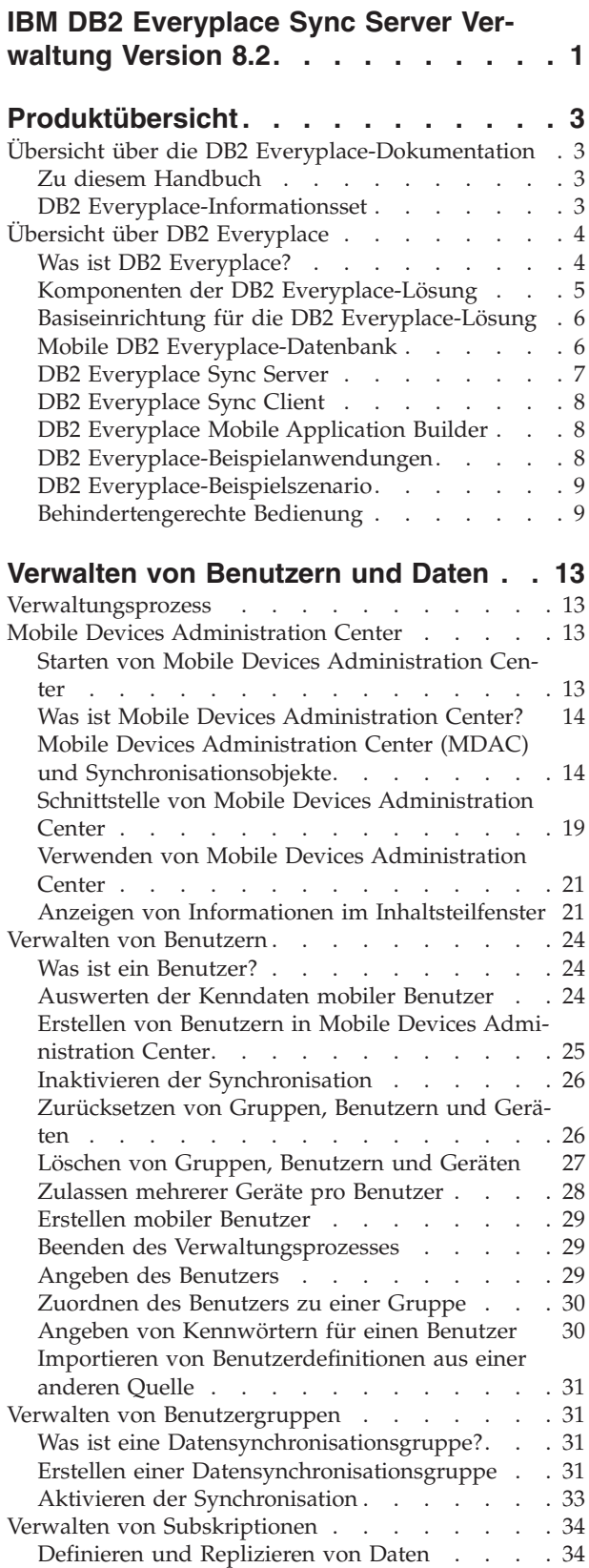

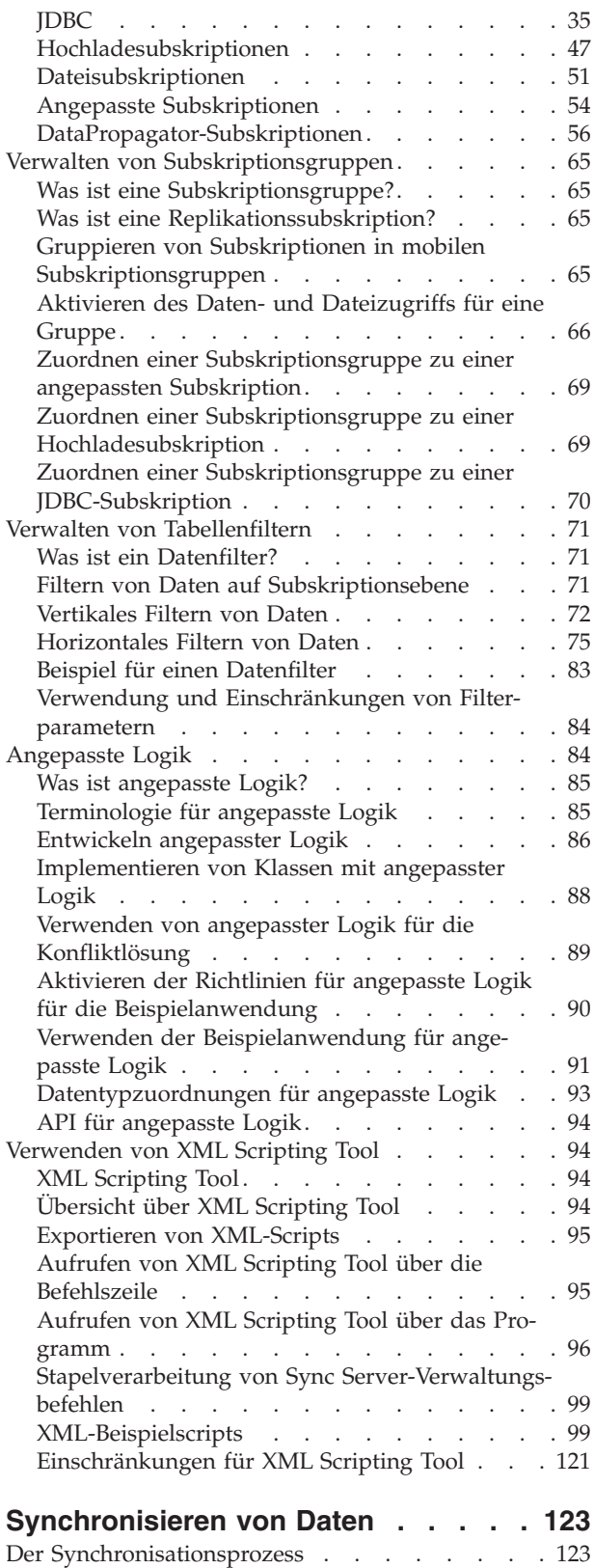

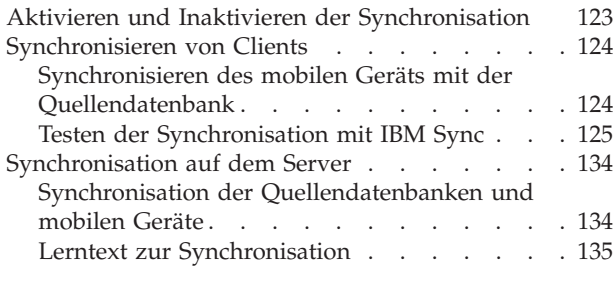

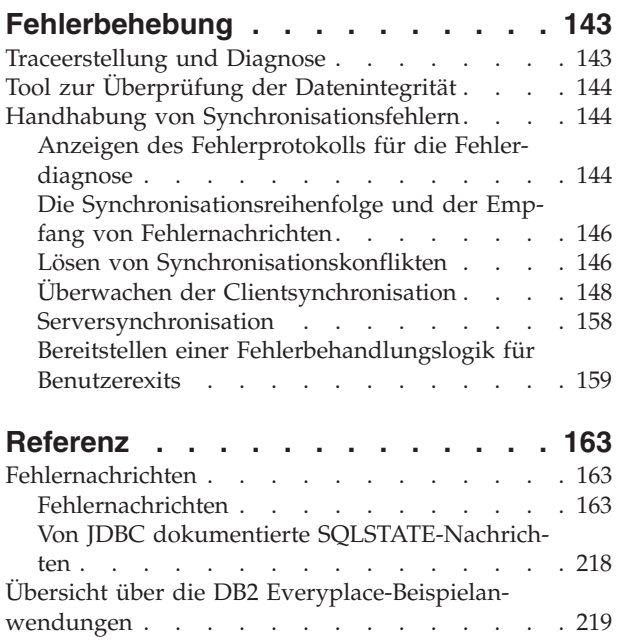

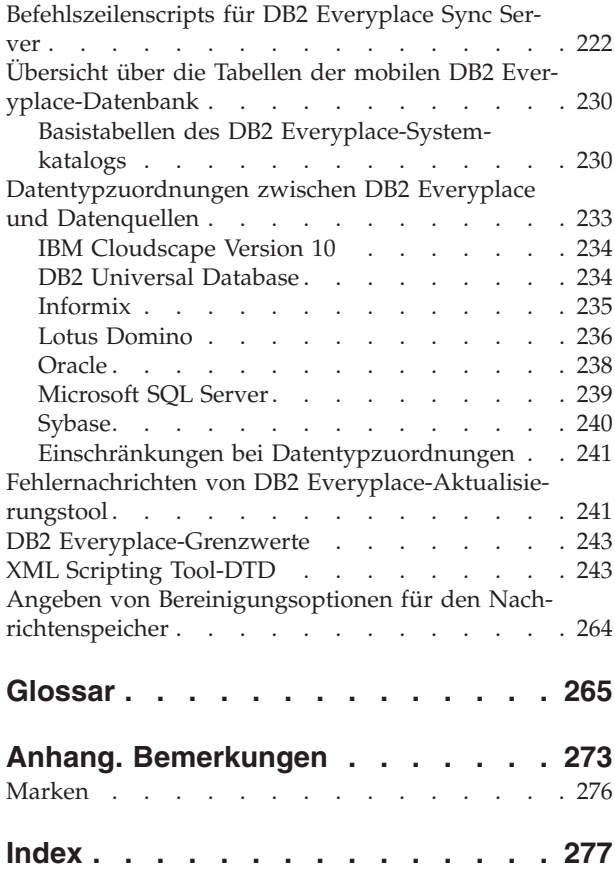

<span id="page-6-0"></span>**IBM DB2 Everyplace Sync Server Verwaltung Version 8.2**

# <span id="page-8-0"></span>**Produktübersicht**

Dieser Abschnitt enthält eine Übersicht über DB2 Everyplace und 'DB2 Everyplace Information - Unterstützung'.

## **Übersicht über die DB2 Everyplace-Dokumentation**

Dieses Kapitel enthält Informationen zur *DB2 Everyplace*-Dokumentation, einschließlich Büchern, Onlinehilfe und der webbasierten Komponente 'Information - Unterstützung'.

## **Zu diesem Handbuch**

In diesem Handbuch finden Sie Anweisungen zur Installation und Verwaltung von DB2 Everyplace Sync Server. Die folgenden Themen werden behandelt:

- Verwenden und Verwalten von Sync Server
- Herstellen einer Verbindung zwischen Sync Server und den Datenquellen
- Konfigurieren der Kommunikation zwischen Sync Server und mobilen bzw. integrierten Geräten
- Verwalten von Benutzern und Daten

Dieses Handbuch richtet sich an System- und Datenbankadministratoren, die für die Datensynchronisation zwischen einem Quellenserver und mindestens einem mobilen Gerät zuständig sind. Verwenden Sie dieses Handbuch, wenn Sie DB2 Everyplace mit anderen Datenquellen synchronisieren möchten.

Beachten Sie, dass dieses Handbuch *keine* Erläuterungen zu Basisoperationen der mobilen oder integrierten Geräten enthält, die Sie möglicherweise beim Einsatz von DB2 Everyplace ausführen müssen. Anweisungen zur Ausführung dieser Operationen finden Sie in der Dokumentation zum jeweiligen mobilen oder integrierten Gerät. Zur Verwendung von DB2 Everyplace ist Grundwissen über den Betrieb der mobilen oder integrierten Geräte erforderlich.

Das Handbuch enthält außerdem keine Informationen zum Installieren von DB2 Everyplace oder Anwendungen auf einer Workstation oder einem mobilen oder integrierten Gerät. Die Installation wird in *DB2 Everyplace Installation und Benutzerhandbuch* beschrieben. Darüber hinaus enthält das Handbuch keine Informationen zur Anwen- dungsentwicklung mit DB2 Everyplace. Informationen zur Anwendungsentwicklung finden Sie in *DB2 Everyplace Application Development Guide*.

## **DB2 Everyplace-Informationsset**

Technische Informationen zu DB2 Everyplace steht in den folgenden Formaten zur Verfügung:

• Handbücher (PDF und gedruckt)

Eine Beschreibung der Handbücher in der DB2 Everyplace-Bibliothek finden Sie im IBM Publications Center unter [www.ibm.com/shop/publications/order](http://www.ibm.com/shop/publications/order) oder auf der DB2 Everyplace-Website unter

[http://www-3.ibm.com/software/data/db2/everyplace/library.html.](http://www-3.ibm.com/software/data/db2/everyplace/library.html)

Die Titel der Handbücher im PDF-Format lauten wie folgt:

- *DB2 Everyplace Application Development Guide*
- *DB2 Everyplace Sync Server Verwaltung*
- *DB2 Everyplace Installation und Benutzerhandbuch*
- <span id="page-9-0"></span>- Information - Unterstützung

'Information - Unterstützung' enthält die gesamte DB2 Everyplace-Bibliothek in einem benutzerfreundlichen Format mit Suchfunktion. Wenn Sie weitere Informationen benötigen, rufen Sie die Website

http://www.ibm.com/software/data/db2/everyplace/library.html

auf, und wählen Sie **Information Center** aus.

- Onlinehilfe

Die Onlinehilfe kann mit einem HTML-Browser über die Benutzerschnittstelle von Mobile Devices Administration Center aufgerufen werden.

In dieser Dokumentation verweist %DSYINSTDIR% auf das Verzeichnis, in dem DB2 Everyplace auf einem Windows-Computer installiert ist, und \$DSYINSTDIR verweist auf das Verzeichnis, in dem DB2 Everyplace auf einem Linux- oder UNIX-Computer installiert ist.

## **Übersicht über DB2 Everyplace**

In diesem Abschnitt werden die Funktionen und Komponenten von DB2 Everyplace beschrieben.

## **Was ist DB2 Everyplace?**

DB2 Everyplace ist Teil der IBM Lösung für Pervasive Computing. Mit DB2 Everyplace können mobile Benutzer (wie z. B. Vertriebsbeauftragte, Gutachter, Kundendiensttechniker, Ärzte, Immobilienmakler, Schadenregulierer usw.) auch außerhalb ihres Büros auf alle Daten zugreifen, die sie für ihre Arbeit benötigen.

Organisationen haben jetzt die Möglichkeit, ihre Unternehmensdaten auf mobilen und integrierten Geräten zur Verfügung zu stellen. Mit DB2 Everyplace ist der Zugriff auf eine Datenbank auf einem mobilen Gerät und das Aktualisieren der dort gespeicherten Daten möglich. Mit DB2 Everyplace Sync Server können Sie Daten auf einem mobilen Gerät mit anderen Datenquellen in Ihrem Unternehmen synchronisieren. Mit der Dateiadapterfunktion können Sie Dateien und Anwendungen an mobile Benutzer verteilen.

Die DB2 Everyplace-Datenbank ist eine relationale Datenbank, die sich auf Ihrem mobilen Gerät befindet. Sie können mit zeiteffizienten Anwendungsentwicklungstools, den unterstützten DB2 CLI-Funktionen (Call Level Interface), den JDBC-Methoden (Java Database Connectivity), den ODBC-Methoden (Open Database Connectivity) oder den ADO.NET-Methoden Ihre eigenen Anwendungen schreiben, um auf die Daten des mobilen Geräts zuzugreifen.

IBM stellt DB2 Everyplace in den folgenden Editionen zur Verfügung:

#### **DB2 Everyplace Enterprise Edition**

Enthält Datenbank- und Synchronisationssoftware für mobile Geräte. Serverseitig stellt die Enterprise Edition mit DB2 Everyplace Sync Server eine Möglichkeit zum Synchronisieren von Daten zwischen mobilen Geräten und Unternehmensdatenquellen zur Verfügung.

#### **DB2 Everyplace Express Edition**

Diese Edition wurde unter Verwendung derselben Codebasis wie DB2 Everyplace Enterprise Edition entwickelt. DB2 Everyplace Express ist einfach zu installieren, zu implementieren und zu verwalten. Das Lizenzierungsmodell von DB2 Everyplace Express Edition bietet auch Kunden mit wenigen Installationen eine preisgünstige, aber dennoch voll funktionsfähige Lösung für mobile Daten.

#### <span id="page-10-0"></span>**DB2 Everyplace Database Edition**

Stellt eine leistungsfähige, auf Standards basierende Datenbank zur Verfügung, die auf unterschiedlichen mobilen und integrierten Plattformen eingesetzt werden kann.

**Wichtig:** Es besteht die Möglichkeit, auf einem Server verschiedene Editionen zu installieren. Installieren Sie diese Editionen jedoch in unterschiedlichen Verzeichnissen.

## **Komponenten der DB2 Everyplace-Lösung**

Die DB2 Everyplace Lösung für mobile Datensynchronisation umfasst die folgenden Hauptkomponenten:

#### **Mobile DB2 Everyplace-Datenbank**

Software, die auf dem mobilen Gerät ausgeführt wird und dem Benutzer das Abrufen und Bearbeiten einer lokalen Kopie von Daten aus einem Quellensystem ermöglicht. Informationen zur mobilen DB2 Everyplace-Datenbank und zum Schreiben von Anwendungen, die die Datenbanksoftware verwenden, finden Sie im Handbuch *DB2 Everyplace Application Development Guide*.

#### **DB2 Everyplace Sync Server**

Ein Client-/Serverprogramm zum Verwalten der bidirektionale Synchronisation zwischen einer Quellen- und einer Zieldatenbank. Sync Server fungiert als Vermittler zwischen der Clientsynchronisationssoftware auf dem mobilen Gerät und der DB2 UDB-Datenbank oder der JDBC-Datenbank auf dem Quellenserver. Mobile Devices Administration Center, ein grafisches Verwaltungstool für Sync Server, ermöglicht das Definieren von Datenund Dateiuntermengen, auf die bestimmte Benutzergruppen zugreifen können. Sync Server greift auf diese Verwaltungsinformationen zu, wenn ein Benutzer die Datensynchronisation anfordert.

#### **DB2 Everyplace Sync Client**

DB2 Everyplace Sync Client wird auf mobilen Geräten ausgeführt und ist eine API, die von Anwendungen für die Synchronisation mit DB2 Everyplace Sync Server verwendet wird. Diese API übernimmt die bidirektionale Synchronisation relationaler Daten des Unternehmens mit der mobilen DB2 Everyplace-Datenbank.

#### **DB2 Everyplace Mobile Application Builder**

Ein zeiteffizientes Anwendungsentwicklungstool, das kostenlos von der DB2 Everyplace-Website heruntergeladen werden kann. Dieses Tool ermöglicht das Erzeugen und Testen von DB2 Everyplace-Anwendungen für mobile Geräte. Weitere Informationen zu diesem Tool finden Sie in der Onlinehilfe für DB2 Everyplace Mobile Application Builder.

In [Abb.](#page-11-0) 1 auf Seite 6 wird dargestellt, wie die Tools dieser Lösung zusammenarbeiten.

<span id="page-11-0"></span>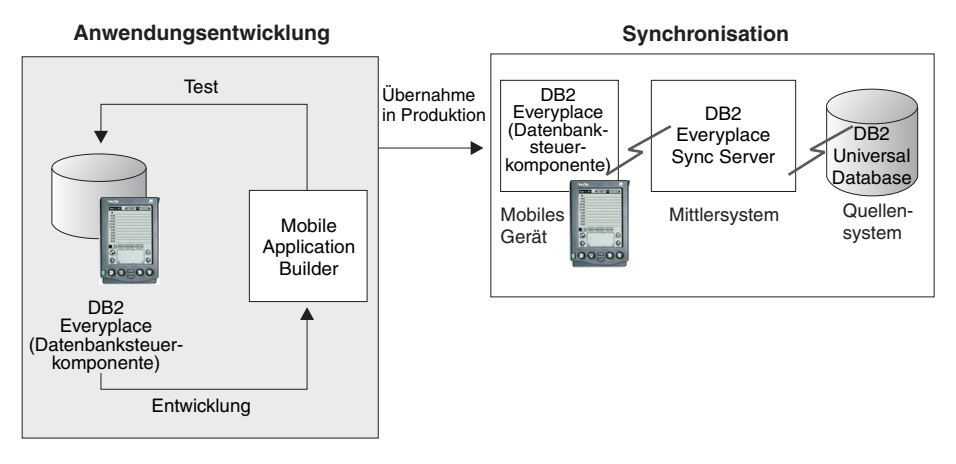

*Abbildung 1. Interaktion der Tools in der DB2 Everyplace-Lösung*

## **Basiseinrichtung für die DB2 Everyplace-Lösung**

Das Einrichten der DB2 Everyplace-Lösung umfasst die folgenden beiden Tasks:

1. Entwickeln von DB2 Everyplace-Anwendungen

Diese Anwendungen ermöglichen dem mobilen Benutzer Zugriff auf die DB2 Everyplace-Datenbanktabellen auf dem mobilen Gerät. Zum Entwickeln von DB2 Everyplace-Anwendungen kann DB2 Everyplace Mobile Application Builder oder eine andere Suite mit Tools zur Anwendungsentwicklung für mobile Geräte verwendet werden. Weitere Informationen hierzu finden Sie im Abschnitt zur Entwicklung von DB2 Everyplace-Anwendungen in 'DB2 Everyplace Information - Unterstützung' oder in der PDF-Version des Handbuchs *DB2 Everyplace Application Development Guide*.

2. Einrichten der Synchronisation

Hierbei definieren Sie, auf welche Daten des Quellenservers die einzelnen Benutzergruppen zugreifen können. Mobile Mitarbeiter verwenden dieselbe Anwendung, die die DB2 Everyplace Sync Client-API verwendet, um eine Verbindung zum Server herzustellen und Quellendaten auf ihre mobilen Geräte zu kopieren. Sie können diese Daten mit diesen Anwendungen ändern und anschließend die Änderungen mit der Quellendatenbank synchronisieren.

## **Mobile DB2 Everyplace-Datenbank**

Diese Datenbank befindet sich auf dem mobilen Gerät. Die mobile Datenbank ist in DB2 Everyplace Database Edition, DB2 Everyplace Express Edition, DB2 Everyplace Enterprise Edition und der Mobility On Demand Funktion von DB2 UDB enthalten. Eine Liste der unterstützten Geräte finden Sie in "Unterstützte Prozessoren und Betriebssysteme für mobile Geräte".

## **Unterstützte Prozessoren und Betriebssysteme für mobile Geräte**

In der folgenden Tabelle sind die unterstützten Kombinationen von Prozessoren und Betriebssystemen für mobile Geräte mit einem X markiert. Die Verfügbarkeit eines Geräts und der Umfang der Geräteunterstützung kann sich in Abhängigkeit von den Maßnahmen des Geräteherstellers im Laufe der Zeit ändern. Möglicherweise wird für einige Geräte keine Unterstützung mehr angeboten, oder es werden neue Geräte hinzugefügt.

| Prozessor<br>/Betriebs-<br>system       | <b>ARM</b>     | ARM v4T | Strong ARM $x86$ |                     | <b>XScale</b> | <b>WINS</b> | <b>MIPS</b> |
|-----------------------------------------|----------------|---------|------------------|---------------------|---------------|-------------|-------------|
| Palm OS 4.1                             | $\chi$         |         |                  |                     |               |             |             |
| Palm OS 5.0                             | $\chi$         |         |                  |                     |               |             |             |
| Palm OS<br>5.2.1                        | $\chi$         |         |                  |                     | $\chi$        |             |             |
| Windows CE<br>v3                        | $\overline{X}$ |         |                  |                     |               |             | $\chi$      |
| Windows CE<br>v4                        | $\chi$         | $\chi$  |                  | $\chi$              | $\chi$        |             | $\chi$      |
| Symbian OS<br>7                         | $\vert$ X      |         |                  |                     |               | $\chi$      |             |
| Linux                                   |                |         | $\chi$           | $\chi$              | $\chi$        |             |             |
| QNX Neu-<br>trino                       |                |         | $\chi$           | $\chi$              |               |             |             |
| Windows<br>2000 / $XP$ /<br>2003 Server |                |         |                  | $\boldsymbol{\chi}$ |               |             |             |

<span id="page-12-0"></span>*Tabelle 1. Unterstützte Prozessoren und Betriebssysteme für mobile Geräte*

Konstruktionsbedingt ist es bei einigen Geräten möglich, dass die Funktionalität von DB2 Everyplace nur eingeschränkt verwendet werden kann. Nicht alle Geräte unterstützen alle Funktionen, die von DB2 Everyplace angeboten werden. IBM kann auf Grund von Unterschieden bei Fertigung, Konfiguration und vorinstallierter Gerätesoftware nicht garantieren, dass alle Geräte ordnungsgemäß funktionieren. Einige der DB2 Everyplace-Clients für die unterstützten Geräte sind nicht auf den DB2 Everyplace-Installationsmedien enthalten, sondern können aus dem Internet heruntergeladen werden.

## **DB2 Everyplace Sync Server**

DB2 Everyplace Sync Server ist in DB2 Everyplace Enterprise Edition, DB2 Everyplace Express Edition und der Mobility On Demand Funktion von DB2 UDB enthalten. Weitere wichtige Komponenten, die Sync Server zugeordnet sind:

- DB2 Everyplace Mobile Devices Administration Center
- XML Scripting Tool
- Beispielanwendungen (serverseitig)

Mit DB2 Everyplace Sync Server und DB2 Everyplace Sync Client können Daten und Anwendungen zwischen mobilen DB2 Everyplace-Geräten und Unternehmensdatenquellen synchronisiert werden.

Die Datensynchronisation kann bidirektional oder unidirektional sein. Daten können sowohl auf dem mobilen DB2 Everyplace-Gerät als auch in der Unternehmensdatenbank aktualisiert werden. Beispielsweise können Benutzer eine Datenuntermenge von einer DB2 für z/OS-Datenbank auf eine DB2 Everyplace-Datenbank herunterladen, die Daten anzeigen, ändern und anschließend die geänderten Daten auf dem z/OS-Server wieder synchronisieren. DB2 Everyplace Sync Server stellt außerdem einen Mechanismus zur Konfliktlösung zur Verfügung.

<span id="page-13-0"></span>DB2 Everyplace Sync Server bietet ein Verwaltungstool, mit dem Sie Synchronisationsservices verwalten und für mehrere Gruppen von Benutzern mit ähnlichen Anforderungen an die Datensynchronisation bereitstellen können. Weitere Informationen zu Mobile Devices Administration Center finden Sie im vorliegenden Handbuch.

DB2 Everyplace Sync Server unterstützt die Synchronisation relationaler Daten für folgende Datenquellen:

- DB2 Universal Database für z/OS
- DB2 Universal Database für iSeries
- DB2 Universal Database für Linux, UNIX und Windows
- v Alle Datenquellen mit einer unterstützten JDBC-Schnittstelle. Informationen zu den von DB2 Everyplace unterstützten JDBC-Treibern finden Sie in ["Konfigurie](#page-48-0)ren von Sync Server für den Zugriff auf [Datenquellen"](#page-48-0) auf Seite 43.

## **DB2 Everyplace Sync Client**

DB2 Everyplace Sync Client ist in DB2 Everyplace Enterprise Edition und in DB2 Everyplace Express Edition enthalten.

DB2 Everyplace Sync Client wird auf mobilen Geräten ausgeführt und ist eine API, die von Anwendungen für die Synchronisation mit DB2 Everyplace Sync Server verwendet wird. Diese API übernimmt die bidirektionale Synchronisation relationaler Daten des Unternehmens mit der mobilen DB2 Everyplace-Datenbank auf dem mobilen Gerät. Das mobile Gerät verwaltet außerdem Operationen, die mit Dateisubskriptionen zusammenhängen, so dass mobile Anwendungen auf einfache Weise an das Gerät verteilt werden können. Des Weiteren kann das Gerät gespeicherte Prozeduren ausführen, die in einer DB2-Datenbank gespeichert sind.

Informationen zu den APIs (Application Programming Interface), die zum Lieferumfang von Sync Client gehören, finden Sie im Thema *IBM Sync Client C-API Function Summary*, den Javadocs in

%DSYINSTDIR%\doc\*sprache*\javadoc\SyncClientJavaAPI\index.html oder in der .NET-API in %DSYINSTDIR%\doc\*sprache*\javadoc\ISyncNetAPI\ISync.NET.chm.

## **DB2 Everyplace Mobile Application Builder**

Sie können DB2 Everyplace Mobile Application Builder von der Website http://www.ibm.com/software/data/db2/everyplace/support.html herunterladen.

Mit DB2 Everyplace Mobile Application Builder können Sie DB2 Everyplace-Anwendungen für Palm OS, Windows CE, Symbian OS und andere Plattformen entwickeln, die eine Benutzerschnittstelle und eine Java Virtual Machine unterstützen. Mit Mobile Application Builder können Sie Anwendungen erstellen, ohne auch nur eine Zeile Code schreiben zu müssen. Weitere Informationen zum Laden von Mobile Application Builder finden Sie auf der DB2 Everyplace-Website.

Weitere Entwicklungstools sind WebSphere Studio Device Developer, Visual Age Micro Edition, Metrowerks CodeWarrior und das GNU Software Developer's Kit.

## **DB2 Everyplace-Beispielanwendungen**

Die Beispielanwendungen veranschaulichen den Einsatz von Anwendungen unter Verwendung von DB2 Everyplace. Mit der Beispielanwendung **Mobile Pflege** können Sie einen schnellen Test für eine bidirektionale Synchronisation zwischen der mobilen Datenbank und Sync Server ausführen. Die Beispielanwendungen beste<span id="page-14-0"></span>hen aus zwei Teilen, von denen der eine auf dem Sync Server-System und der andere auf dem mobilen Gerät mit der mobilen DB2 Everyplace-Datenbank ausgeführt wird. Die Beispielanwendung auf dem mobilen Gerät veranschaulicht die Funktionalität der Datenbanksteuerkomponente in einer Standalone-Umgebung. Wenn die Beispielanwendungen für Sync Server und die mobile DB2 Everyplace-Datenbanksteuerkomponente gemeinsam verwendet werden, ergibt sich eine vollständige Anwendung, die alle Komponenten von DB2 Everyplace aufruft.

DB2 Sync ist ebenfalls eine Beispielanwendung, die veranschaulicht, wie die IBM Sync Client-API verwendet wird, um die Tabellen der in Mobile Devices Administration Center definierten Subskriptionen zu synchronisieren.

Der Befehlszeilenprozessor ist ein Tool zur Anwendungsentwicklung, das als Beispielanwendung bereitgestellt wird und DB2 Everyplace auf Plattformen mit einer Befehlszeilenschnittstelle verwendet. Der Befehlszeilenprozessor wird für die mobile DB2 Everyplace-Datenbank auf mobilen Geräten verwendet. Er wird nicht von Sync Server verwendet.

Mit den SQL-Anweisungen, die von DB2 Everyplace unterstützt werden, können Sie eine Tabelle und einen Index erstellen und löschen sowie Tabellenzeilen löschen, einfügen und aktualisieren.

## **DB2 Everyplace-Beispielszenario**

Zu den Aufgaben der Schadenregulierer gehört es, das beschädigte Eigentum von Versicherungsnehmern zu begutachten, die Schadenansprüche gestellt haben. In den meisten Fällen besucht der Schadenregulierer den Anspruchsberechtigten vor Ort, füllt entsprechende Formulare aus, die den gestellten Anspruch bestätigen bzw. zurückweisen, und legt fest, in welcher Höhe Schadenersatz geleistet wird. Im Büro des Schadenregulierers wurden die Formulare bislang in einem langwierigen und kostspieligen Verfahren manuell in das Computersystem des Versicherungsunternehmens eingegeben.

Durch das Ausrüsten des Schadenregulierers mit einem mobilen Gerät, auf dem eine DB2 Everyplace-Anwendung installiert ist, kann dieses Verfahren erheblich vereinfacht und effizienter gestaltet werden. Über ihre mobilen Geräte können die Schadenregulierer von jedem beliebigen Standort aus auf Prüftermine, Wegbeschreibungen sowie auf Informationen zur Versicherungspolice des jeweiligen Anspruchstellers zugreifen. Außerdem kann das Formular für die Schadenregulierung direkt auf dem mobilen Gerät ausgefüllt werden. Im Büro kann der Schadenregulierer die Daten auf seinem mobilen Gerät dann mit dem Computersystem des Versicherungsunternehmens synchronisieren, wobei die Daten aller neu ausgefüllten Schadenformulare in die Unternehmensdatenbank übertragen werden. Der Schadenregulierer hat auch die Möglichkeit, beim Kunden vor Ort die Daten auf seinem mobilen Gerät per Modem oder festnetzunabhängiger Verbindung direkt mit dem Computersystem des Versicherungsunternehmens zu synchronisieren, um z. B. Informationen abzurufen, die zusätzlich benötigt werden. Der Prozess der Schadenregulierung kann somit vollständig papierlos abgewickelt werden, wodurch das Versicherungsunternehmen erhebliche Kosten spart. Zudem kann das Regulierungsverfahren deutlich beschleunigt werden, weil die Schadenregulierer direkt auf die Datenbanken des Versicherungsunternehmens zugreifen können.

## **Behindertengerechte Bedienung**

Behindertengerechte Bedienung ermöglicht Benutzern mit körperlichen Behinderungen wie z. B. eingeschränkter Bewegungsfähigkeit oder Sehkraft den erfolgreichen Einsatz von Softwareprodukten. Das Installationsprogramm, der

Konfigurationsassistent und Mobile Devices Administration Center von DB2 Everyplace sind für die behindertengerechte Bedienung geeignet und enthalten die folgenden Eingabehilfefunktionen:

- Steuerung sämtlicher Funktionen über die Tastatur zusätzlich zur Verwendung der Maus
- Anpassung von Farbe und Größe der verwendeten Schriftarten
- Ausgabe visueller und akustischer Signale
- Unterstützung von Anwendungen mit Eingabehilfen, die mit der Java™ Accessibility-API arbeiten
- Zum Lieferumfang gehört Dokumentationsmaterial in einem behindertengerechten Format

#### **Tastatureingabe**

#### **Tastatureingabe**

Mit Tasten oder Tastenkombinationen können Operationen ausgeführt werden, die auch mit der Maus möglich sind. Kontextbezogene Menüs müssen nicht mit der rechten Maustaste aufgerufen werden, sondern können auch über die Menüleiste geöffnet werden.

#### **Eingabehilfen für Bildschirme**

DB2 Everyplace verfügt über Funktionen zur Verbesserung der Benutzerschnittstelle und deren Einsatzmöglichkeiten für sehbehinderte Benutzer. Diese Eingabehilfen umfassen die Unterstützung individuell anpassbarer Schriftarteigenschaften.

#### **Schriftarteinstellungen**

Sie können Farbe, Größe und Schriftart für den Text in Menüs und Dialogfenstern auswählen.

#### **Keine Farbabhängigkeit**

Zur Verwendung der Funktionen dieses Produkts ist es nicht erforderlich, zwischen unterschiedlichen Farben differenzieren zu können.

#### **Unterstützung von Farben mit starkem Kontrast**

Bei Verwendung eines Farbschemas mit starkem Kontrast wird die Anzeige von Mobile Devices Administration Center optimal lesbar.

#### **Keine blinkenden Inhalte**

Während des Betriebs blinken keine Elemente der grafischen Benutzerschnittstelle.

#### **Alternative Signale**

Sie können angeben, ob akustische oder visuelle Signale ausgegeben werden sollen.

#### **Kompatibilität mit Unterstützungseinrichtungen**

Die Schnittstelle von DB2 Everyplace Mobile Devices Administration Center unterstützt die Java Accessibility-API und ermöglicht dadurch Benutzern mit Behinderungen den Einsatz von Sprachausgabeprogrammen und anderen Einrichtungen zur Unterstützung von Personen mit Behinderungen.

#### **Dokumentation im behindertengerechten Format**

Dokumentation im behindertengerechten Format für DB2 Everyplace finden Sie in 'DB2 Everyplace Information - Unterstützung' unter http://www-306.ibm.com/software/data/db2/everyplace/library.html

## <span id="page-18-0"></span>**Verwalten von Benutzern und Daten**

Dieses Kapitel enthält Informationen zur Verwaltung von DB2 Everyplace-Clients, -Servern, -Objekten, -Anwendungen und -Benutzern.

## **Verwaltungsprozess**

Wenn Sie sich gerade in die Verwaltung einarbeiten und noch keine Objekte erstellt haben, können Sie die Synchronisation mit den folgenden Schritten konfigurieren:

Überlegen Sie, welche mobilen Benutzer es in Ihrem Unternehmen gibt, und planen Sie deren Synchronisationsbedarf. Auf welche Daten müssen sie zugreifen? Welche Anwendungen verwenden sie? Die Antworten auf solche Fragen helfen Ihnen zu ermitteln, wieviele Synchronisationsgruppen eingerichtet und welche Benutzer den einzelnen Gruppen zugeordnet werden sollen. Weitere Informationen zur Erstellung von Gruppen finden Sie in ["Erstellen](#page-36-0) einer [Datensynchronisationsgruppe"](#page-36-0) auf Seite 31.

- 1. Erstellen Sie Benutzer, und ordnen Sie diese den einzelnen Gruppen auf eine der folgenden Arten zu:
	- Importieren Sie vorhandene Benutzerdefinitionen.

Wenn Sie innerhalb Ihres Unternehmens bereits mehrere Gruppen konfiguriert haben, können Sie die Benutzer, die diesen Gruppen zugeordnet sind, in Mobile Devices Administration Center importieren und sie automatisch Gruppen zuordnen. Weitere Informationen hierzu finden Sie in ["Importieren](#page-36-0) von [Benutzerdefinitionen](#page-36-0) aus einer anderen Quelle" auf Seite 31.

- v Erstellen Sie in Mobile Devices Administration Center neue Benutzer, und ordnen Sie diese Benutzer Gruppen zu.
- 2. Definieren Sie Replikationssubskriptionen, auf die die Mitglieder der Gruppe zugreifen müssen. Weitere Informationen hierzu finden Sie in ["Erstellen](#page-36-0) einer [Datensynchronisationsgruppe"](#page-36-0) auf Seite 31.
- 3. Erstellen Sie mindestens eine Subskriptionsgruppe, die auf die erstellten Subkriptionen verweist, um einer Gruppe den Zugriff auf erforderliche Tabellen und Dateien zu ermöglichen. Weitere Informationen hierzu finden Sie in ["Akti](#page-71-0)vieren des Daten- und [Dateizugriffs](#page-71-0) für eine Gruppe" auf Seite 66.

## **Mobile Devices Administration Center**

Dieses Thema beschreibt Mobile Devices Administration Center, ein Tool, mit dem Sie den Zugriff auf Anwendungen und Daten verwalten können.

## **Starten von Mobile Devices Administration Center**

#### **Voraussetzungen**

- v Unter UNIX müssen Sie als das DB2 Everyplace Sync Server-Exemplar angemeldet sein.
- v Unter Linux muss DB2 JDBC Applet Server vor Mobile Devices Administration Center gestartet werden. Verwenden Sie den Befehl db2jstrt. Optional: Sie können einen Port für DB2 JDBC Applet Server angeben. Der Standardport ist 6789. DB2 JDBC Applet Server muss jedes Mal erneut gestartet werden, wenn Sie die Maschine erneut starten.

<span id="page-19-0"></span>Starten Sie Mobile Devices Administration Center:

- v Klicken Sie unter Windows auf **Start** → **Programme** → **IBM DB2 Everyplace** → **Mobile Devices Administration Center starten**.
- v Wechseln Sie unter UNIX oder unter Linux in das Verzeichnis \$DSYINSTDIR/Server/bin, und führen Sie anschließend das Script dsyadmin.sh aus.
- **Anmerkung:** Die Umgebungsvariable DISPLAY muss in der Shell gesetzt werden, in der der Befehl dsyadmin.sh abgesetzt wird. Beispiel: export DIS-PLAY=:0.0. Wenn Sie DB2 JDBC Applet Server unter Linux an einem anderen Port als 6789 gestartet haben, müssen Sie den betreffenden Port als Parameter für dsyadmin.sh angeben. Beispiel: dsyadmin.sh <port>

## **Was ist Mobile Devices Administration Center?**

Mobile Devices Administration Center ist ein Tool, mit dem Synchronisationsservices für Benutzergruppen zur Verfügung gestellt werden können, die auf dieselben Anwendungen und Daten zugreifen müssen. Mobile Devices Administration Center vereinfacht das Arbeiten mit mehreren Benutzern, da Sie die Möglichkeit haben, die Datenreplikation für eine Gruppe von Benutzern zu definieren und gleichzeitig nach Bedarf Anpassungen für einzelne Benutzer vornehmen können.

## **Mobile Devices Administration Center (MDAC) und Synchronisationsobjekte**

Die Anforderungen mobiler Benutzer an die Datensynchronisation hängen in hohem Maß von ihrer Tätigkeit ab. So benötigt ein Schichtleiter eines Krankenhauses möglicherweise Echtzeitzugriff auf Informationen zur Bettenbelegung und zum Gesundheitszustand von Patienten, die zur Beobachtung aufgenommen wurden. Ärzte, die in verschiedenen Schichten arbeiten, müssen wissen, bei welchen Patienten sie zur Visite eingeteilt sind, und sie benötigen aktuelle Informationen zum Gesundheitszustand der einzelnen Patienten. Alle Mitarbeiter benötigen mobilen Zugriff auf die zentrale Datenbank der Klinik, doch auf Grund ihrer unterschiedlichen Tätigkeit arbeiten sie mit verschiedenen Anwendungen und greifen auf unterschiedliche Daten zu.

Der DB2 Everyplace bietet ein Verwaltungstool, mit dem Sie Synchronisationsservices verwalten und für mehrere Gruppen von Benutzern mit ähnlichen Anforderungen an die Datensynchronisation bereitstellen können. Mit Mobile Devices Administration Center können Sie festlegen, auf welche Informationen eine bestimmte Benutzergruppe zugreifen kann und wie die Informationen auf die mobilen Geräte der einzelnen Benutzer repliziert werden.

#### **Was ist ein Synchronisationsobjekt?**

In Mobile Devices Administration Center wird der Synchronisationsprozess über eine Reihe von *Synchronisationsobjekten* verwaltet. Ein Synchronisationsobjekt enthält Informationen zu Aspekten des Synchronisationsprozesses in Ihrer Organisation. Zur Bearbeitung der Synchronisationsanforderungen in Ihrer Organisation können Gruppen, Subskriptionen, Subskriptionsgruppen und Benutzer erstellt und editiert werden. Protokolle können nur angezeigt werden. Es gibt sechs Typen von Synchronisationsobjekten:

#### **Gruppe**

Gruppe von Benutzern mit ähnlichen Anforderungen an die mobile Datensynchronisation. Sie definieren Synchronisationskenndaten für jede Gruppe, wie z. B. Anwendungen, auf die die Benutzer in der Gruppe zugreifen

müssen, um ihre Jobs auszuführen, oder die Untermenge der Unternehmensdaten, auf die sie zugreifen müssen.

#### **Benutzer**

Ein Benutzer, der DB2 Everyplace Sync Server zur Synchronisation von Daten zwischen einer Quelle (dem Unternehmenssystem) und einem Ziel (dem mobilen Gerät) verwendet. Wenn ein Benutzer einer Gruppe zugeordnet wird, erhält er Zugriff auf die Subskriptionen, die in den Subskriptionsgruppen der Gruppe definiert sind.

#### **Server**

Ein Server ist ein DB2 Everyplace Sync Server-Exemplar, das auf einem Host ausgeführt wird und Daten von einem Port empfängt. Es synchronisiert Daten zwischen Ziel- und Spiegeldatenbanken. Sie können einen Server optional so konfigurieren, dass er Daten zwischen Spiegel- und Quellendatenbanken repliziert.

#### **Subskription**

Eine Spezifikation, die angibt, welche Informationen in einer Quellendatenbank oder auf einem Quellenserver in eine Zieldatenbank (die mobile DB2 Everyplace-Datenbank auf dem mobilen Gerät) repliziert werden sollen. Wie bei einem Zeitschriftenabonnement, bei dem Sie den Typ der Informationen auswählen, die Sie regelmäßig erhalten wollen, ermöglicht Ihnen eine Subskription, zu definieren, auf welche Untermengen Ihrer Unternehmensdaten und -dateien die Gruppenmitglieder zugreifen können. Die Mitglieder greifen dann nur auf diese Daten- und Dateiuntermenge zu, wodurch die Sicherheit erhöht und die Leistung verbessert wird. Sie können zwei Typen von Subskriptionen erstellen: Dateisubskriptionen für auf dem Quellenserver gespeicherte Dateien und Tabellensubskriptionen in der Quellendatenbank. Dazu verwenden Sie die IBM DataPropagator- oder JDBC-Subskriptionen.

#### **Subskriptionsgruppe**

Eine Anzahl zusammengefasster Subskriptionen. Um den Benutzern, die in einer Gruppe zusammengefasst sind, Zugriff auf die in Subskriptionen definierten Daten und Dateien zu geben, fassen Sie die Subskriptionen in einem Behälter zusammen, der als *Subskriptionsgruppe* bezeichnet wird. Anschließend ordnen Sie dieses Behälterobjekt der Gruppe zu. Dieser zweistufige Prozess, in dem Mitglieder einer Gruppe Zugriff auf die erforderlichen Informationen erhalten, reduziert den Verwaltungsaufwand, da Subskriptionen ″gebündelt″ und so gemeinsam verschiedenen Gruppen zugeordnet werden können.

Wenn Benutzer die Synchronisationsclient-Software auf dem Gerät starten, wählen sie die zu synchronisierenden Subskriptionsgruppen aus. Dieses Subskriptionsgruppenmenü wird anhand der Subskriptionsgruppenliste erstellt, die der Benutzergruppe zugeordnet ist.

Wenn der Client bei der Synchronisation eine Subskription nicht ordnungsgemäß synchronisiert, werden die übrigen Subskriptionen der gleichen Subskriptionsgruppe übersprungen, und es wird mit der nächsten Subskriptionsgruppe fortgefahren. Fassen Sie zueinander gehörende Subskriptionen in einer Subskriptionsgruppe zusammen, und weisen Sie die unterschiedlichen Subskriptionen nicht zufällig einer Subskriptionsgruppe zu. Dadurch wird die Fehlerbehebung für den Fall erleichtert, dass eine Synchronisationsgruppe nicht erfolgreich synchronisiert wird.

#### **Adapter**

Ein Adapter wird zur Synchronisation und Kommunikation mit Sync Ser-

ver verwendet. Eine Objektgruppe von Adaptern zur Synchronisation von Dateien, relationalen Daten mit DB2, relationalen Daten mit JDBC und für die Funktionalität von fernen Abfragen und gespeicherten Prozeduren wird mitgeliefert.

#### **Protokoll**

Nachdem die mobile Datensynchronisation implementiert wurde, können auftretende Synchronisationsprobleme anhand der Nachrichten überwacht werden, die in das Protokoll geschrieben werden. Weitere Informationen zum Überwachen der Protokollaktivitäten finden Sie in ["Anzeigen](#page-149-0) des [Fehlerprotokolls](#page-149-0) für die Fehlerdiagnose" auf Seite 144.

#### **Erstellen von Synchronisationsobjekten**

Obwohl jedes Objekt eine andere Eingabe erfordert, werden alle Objekte über denselben grundlegenden Prozess in Mobile Devices Administration Center erstellt. Ein Objekt kann anhand der Objektbaumstruktur oder aus einem anderen Objekt heraus erstellt werden.

- v "Erstellen eines Objekts anhand der Objektbaumstruktur"
- "Erstellen eines neuen Objekts beim Arbeiten mit einem anderen Objekt"

#### **Erstellen eines neuen Objekts beim Arbeiten mit einem anderen Objekt:**

Mobile Devices Administration Center ermöglicht das Erstellen neuer Synchronisationsobjekte für ein zugehöriges Objekt ohne Störung des Arbeitsablaufs. Beispielsweise könnte Ihnen beim Editieren der Merkmale einer Gruppe namens ″Mobile Pflege″ auffallen, dass Sie eine neue Pflegekraft hinzufügen müssen, die gerade die Arbeit aufgenommen hat.

Gehen Sie wie folgt vor, um ein neues Objekt während der Arbeit mit einem anderen Objekt zu erstellen:

- 1. Klicken Sie, ohne das Notizbuch **Gruppe editieren** zu verlassen, auf der Seite **Benutzer** auf **Erstellen**, um das Notizbuch **Benutzer erstellen** zu öffnen.
- 2. Fügen Sie die neue Pflegekraft hinzu.
- 3. Ordnen Sie die Pflegekraft der Gruppe **Mobile Pflege** zu.
	- **Anmerkung:** Aktualisieren Sie den Ordner **Benutzer**, um die neue Pflegekraft in der Liste der Benutzer anzuzeigen.

#### **Erstellen eines Objekts anhand der Objektbaumstruktur:**

Gehen Sie wie folgt vor, um ein Synchronisationsobjekt zu erstellen:

- 1. Klicken Sie in der Objektbaumstruktur mit der rechten Maustaste auf den Objektordner, der dem zu erstellenden Objekttyp entspricht.
- 2. Wählen Sie **Erstellen** aus. Soll eine Subskription erstellt werden, wird ein Untermenü angezeigt. Wählen Sie entweder **Dateisubskription**, **Tabellensubskription** oder **Angepasste Subskription** aus, je nachdem, welche Art von Subskription Sie erstellen wollen.
- 3. Das Notizbuch **Erstellen** wird geöffnet, in dessen Titel der Objekttyp angezeigt wird.
- 4. Füllen Sie die Notizbuchseiten für das Objekt aus. Lesen Sie dazu die Informationen in einem der folgenden Themen:
	- Weitere Informationen zu Gruppen finden Sie in ["Erstellen](#page-36-0) einer [Datensynchronisationsgruppe"](#page-36-0) auf Seite 31.
- Weitere Informationen zu [Benutzern](#page-30-0) finden Sie in "Erstellen von Benutzern in Mobile Devices [Administration](#page-30-0) Center" auf Seite 25.
- Weitere Informationen zu Subskriptionsgruppen finden Sie in ["Aktivieren](#page-71-0) des Daten- und [Dateizugriffs](#page-71-0) für eine Gruppe" auf Seite 66.
- v Weitere Informationen zu Subskriptionen:
- "Erstellen einer [JDBC-Subskription"](#page-50-0) auf Seite 45
- v "Erstellen einer [Hochladesubskription"](#page-55-0) auf Seite 50
- "Erstellen einer [Dateisubskription"](#page-58-0) auf Seite 53
- v "Erstellen einer angepassten [Subskription"](#page-60-0) auf Seite 55
- 5. Optional: Nach dem Sichern eines Objekts kann es editiert werden, um Ergänzungen oder Änderungen vorzunehmen. Weitere Informationen hierzu finden Sie in "Editieren eines Synchronisationsobjekts".

#### **Festlegen von Speicherpositionen für Synchronisationsobjekte**

Beim Erstellen, Editieren oder Löschen von Synchronisationsobjekten zeichnet Mobile Devices Administration Center diese Verwaltungsinformationen in einer auf dem Quellensystem gespeicherten Steuerungsdatenbank auf. Bei einer Konfiguration mit mehreren Servern befindet sich die Steuerungsdatenbank nur auf einem Server in Ihrer Servergruppe. Diese Datenbank heißt DSYCTLDB. DSYCTLDB ist ein reservierter Name. Die Datenbank kann nicht umbenannt und der Name DSYCTLDB kann nicht für eine andere Datenbank innerhalb des Systems verwendet werden.

Die Steuerungsdatenbank wird bei der Installation erstellt und dient Sync Server zur Authentifizierung von Benutzern sowie zur Abfrage von Subskriptionsinformationen, anhand derer festgestellt wird, welche Replikationen für die Synchronisationsanforderungen vorzunehmen sind. Da die Verwaltungssteuerungsdatenbank sowohl Konfigurationsinformationen für die Synchronisation als auch Statusinformationen zu Synchronisationsvorgängen enthält, sollte sie regelmäßig gesichert werden. Die Kennwörter und andere Informationen in dieser Datenbank sind nicht verschlüsselt. Sie müssen daher die entsprechenden Sicherheitsvorkehrungen zum Schutz dieser Datenbank treffen.

#### **Editieren eines Synchronisationsobjekts**

Nachdem ein Synchronisationsobjekt in der Verwaltungssteuerungsdatenbank gespeichert wurde, kann das Objekt im Editiermodus geöffnet werden, um Informationen hinzuzufügen oder Änderungen vorzunehmen.

Gehen Sie wie folgt vor, um ein Objekt zu editieren:

- 1. Öffnen Sie in der Objektbaumstruktur den Objektordner, der dem zu editierenden Objekttyp entspricht. Der Inhalt des Ordners wird im Inhaltsteilfenster angezeigt.
- 2. Klicken Sie im Inhaltsteilfenster mit der rechten Maustaste auf das zu editierende Objekt.
- 3. Wählen Sie **Editieren** aus.

Das Notizbuch **Editieren** wird geöffnet, in dessen Titel der Objekttyp angezeigt wird. Das Notizbuch **Editieren** enthält dieselben Felder wie das Notizbuch **Erstellen** für das Objekt. Weitere Informationen zu den einzelnen Seiten und Feldern finden Sie im Abschnitt zu dem Objekttyp, den Sie editieren möchten:

• Editieren einer Gruppe: "Erstellen einer [Datensynchronisationsgruppe"](#page-36-0) auf [Seite](#page-36-0) 31

- v Editieren eines Benutzers: "Erstellen von [Benutzern](#page-30-0) in Mobile Devices Admi[nistration](#page-30-0) Center" auf Seite 25
- Editieren einer Subskription: "Erstellen einer [Datensynchronisationsgruppe"](#page-36-0) auf [Seite](#page-36-0) 31
- Editieren einer Subskriptionsgruppe: ["Aktivieren](#page-71-0) des Daten- und Dateizugriffs für eine [Gruppe"](#page-71-0) auf Seite 66

**Achtung:** Der Administrator muss sicherstellen, dass keine Synchronisationssitzungen anstehen, wenn eine Subskription editiert wird. Dazu blockiert er die Subskription und wartet die Fertigstellung aller noch in Verarbeitung befindlichen Synchronisationssitzungen ab. Andernfalls kann es zum Verlust der durch Clients vorgenommenen Änderungen kommen.

#### **Auswirkungen von Verwaltungsaktionen auf anstehende Clientänderungen**

Wenn Sie ein Synchronisationsobjekt, z. B. eine Subskription, eine Gruppe, einen Benutzer oder ein Gerät, ändern oder löschen, wirkt sich dies auf Änderungen aus, die auf dem Clientgerät vorgenommen wurden, aber noch nicht auf die entsprechende Quellentabelle angewendet wurden. Das Zurücksetzen oder Löschen eines Geräts kann sich ebenfalls negativ auswirken. Die Auswirkung variiert in Abhängigkeit von der Verwaltungsaktion. In der Tabelle unten sind die Aktionen und die entsprechenden Auswirkungen auf die anstehenden Clientänderungen beschrieben.

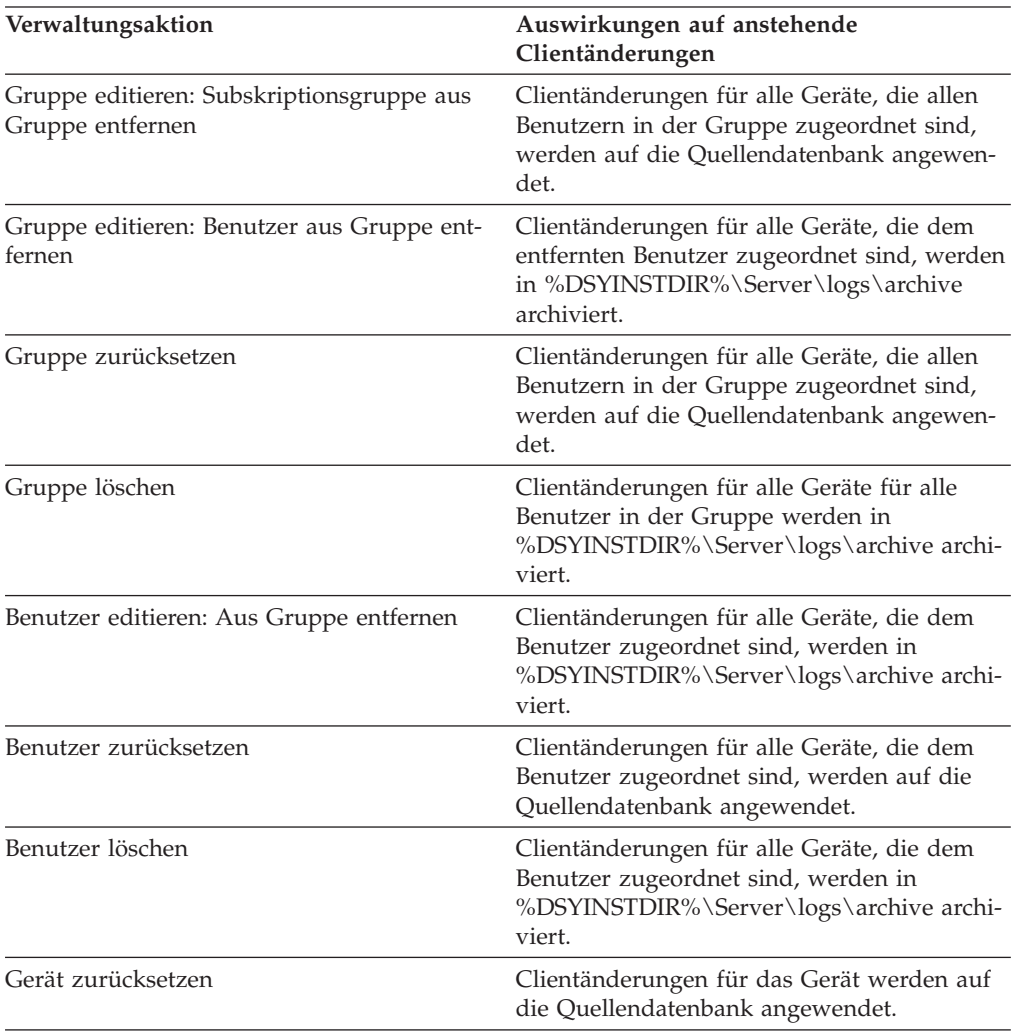

<span id="page-24-0"></span>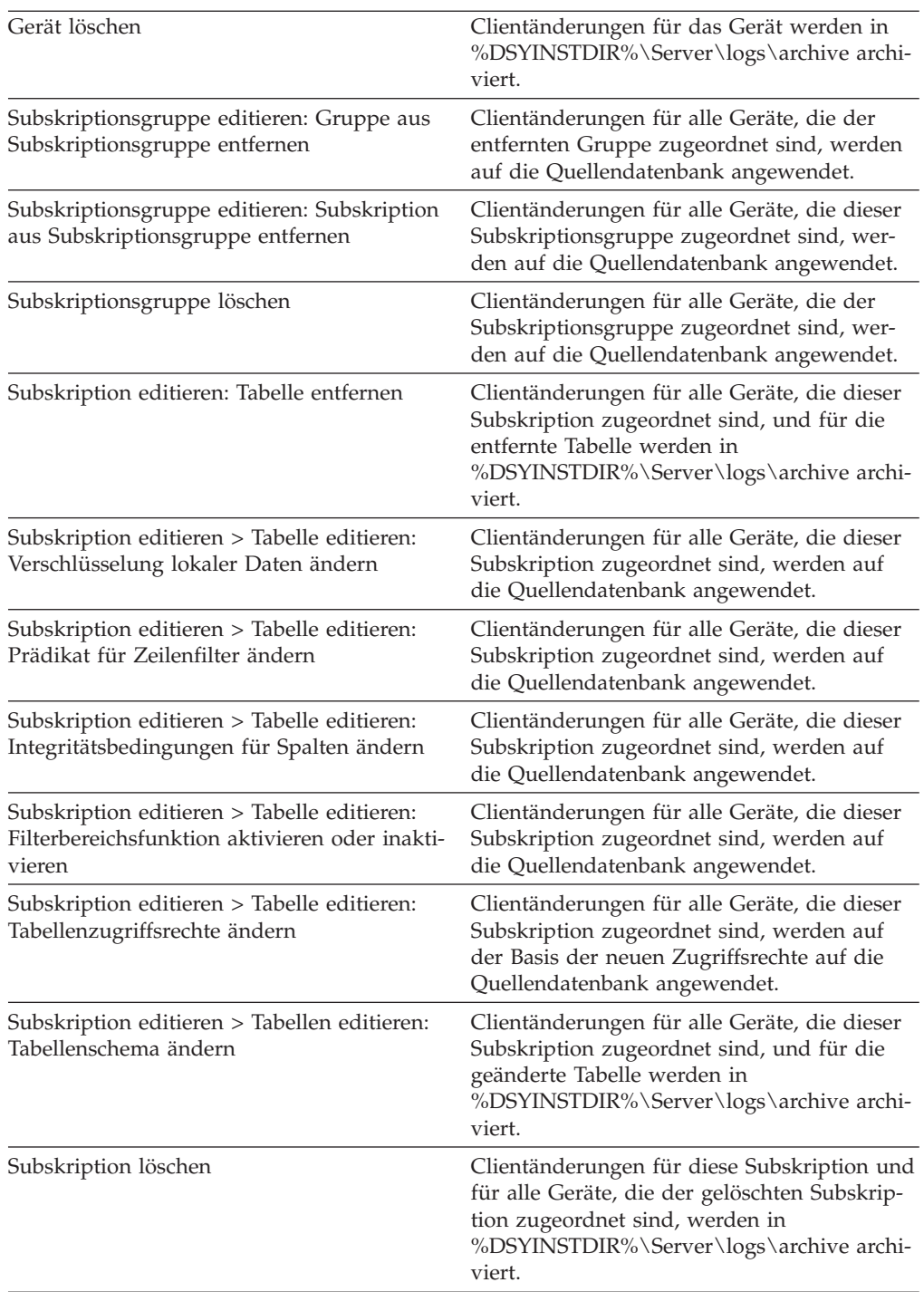

## **Schnittstelle von Mobile Devices Administration Center**

In diesem Abschnitt werden Aspekte der Schnittstelle beschrieben, die für das Hauptfenster und Objektnotizbücher relevant sind.

#### **Steuerelemente im Hauptfenster**

Das Hauptfenster enthält eine Objektbaumstruktur und ein Inhaltsteilfenster zum Verwalten von Objekten.

#### **Objektbaumstruktur**

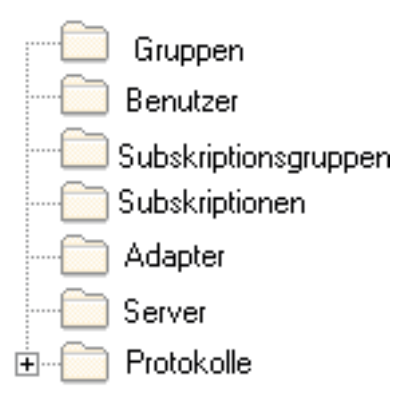

Mit Hilfe der Objektbaumstruktur können Sie [Synchronisationsobjekte](#page-19-0) anzeigen und bearbeiten.

#### **Inhaltsteilfenster**

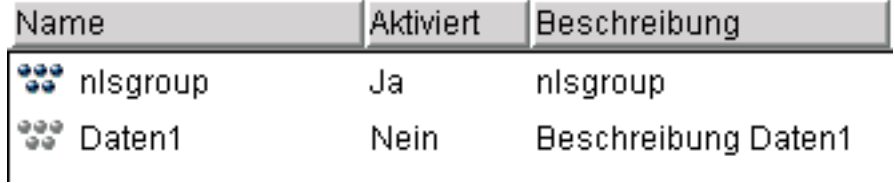

Mit Hilfe des Inhaltsteilfensters können Sie einzelne Synchronisationsobjekte anzeigen und bearbeiten. Im Inhaltsteilfenster werden die Objekte aus dem Objektordner angezeigt, die in der Objektbaumstruktur ausgewählt werden.

#### **Die Funktionsleiste von Mobile Devices Administration Center**

**Anmerkung:** Wenn Sie DB2 Universal Database Version 8 verwenden, ist die Funktionsleiste in Mobile Devices Administration Center nicht verfügbar. Mit Hilfe der Steuerzentrale von DB2 Universal Database können Sie die Funktionen der Funktionsleiste verwenden.

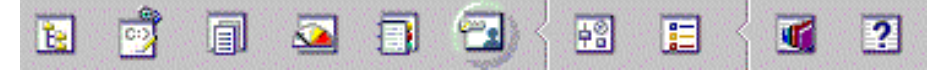

Diese Funktionsleiste ist der Funktionsleiste der DB2-Steuerzentrale sehr ähnlich. Durch Klicken auf Symbole in dieser Leiste können Sie mit verschiedenen Bereichen der Steuerzentrale (wie Befehlszentrale oder Prozedurzentrale) arbeiten, Jobs terminieren und ausführen, Tooleinstellungen ändern und auf die Hilfefunktion zugreifen.

Weitere Informationen zur Funktionsleiste der Steuerzentrale finden Sie in der Onlinehilfe der Steuerzentrale.

Öffnen Sie unter AIX die Datei ~/sqllib/doc/html/db2help/index.htm in einem HTML-Browser, um die Hilfedatei für die DB2-Steuerzentrale anzuzeigen. Zum Anzeigen der Hilfedatei für Mobile Devices Administration Center öffnen Sie ~/sqllib/doc/html/db2help/dsysync/dsyhmsttfrm.htm in einem HTML-Browser.

#### <span id="page-26-0"></span>**Funktionsleiste des Inhaltsteilfensters**

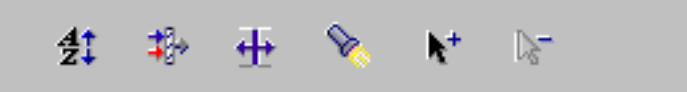

Mit Hilfe der Funktionsleiste unterhalb des Inhaltsteilfensters können Sie die Anzeige der Synchronisationsobjekte und Informationen im Inhaltsteilfenster individuell anpassen.

#### **Eingabefelder**

Erforderliche Felder in Notizbüchern und Fenstern sind von einem roten Rahmen umgeben. Optionale Felder besitzen einen blauen Rahmen. Außerdem gibt das System Nachrichten aus, wenn Sie ungültige Informationen eingeben.

#### **Zugriff auf Steuerelemente der grafischen Benutzerschnittstelle über die Tastatur**

Sie können über die Tastatur auf Steuerelemente der grafischen Benutzerschnittstelle zugreifen. Das folgende Steuerelement kommt möglicherweise nur bei DB2 vor.

Wenn Sie diese Schaltfläche über die Tastatur aktivieren wollen, müssen Sie die Tabulatortaste so oft drücken, bis die Schaltfläche ausgewählt ist. Drücken Sie anschließend die Eingabetaste.

## **Verwenden von Mobile Devices Administration Center**

In den folgenden Themen wird erläutert, wie Sie mit Hilfe von Mobile Devices Administration Center Benutzergruppen einrichten und die Daten- und Dateireplikation für Gruppen konfigurieren. Die folgenden Themen werden erläutert:

- v ["Auswerten](#page-29-0) der Kenndaten mobiler Benutzer" auf Seite 24
- v "Erstellen einer [Datensynchronisationsgruppe"](#page-36-0) auf Seite 31
- v "Erstellen von Benutzern in Mobile Devices [Administration](#page-30-0) Center" auf Seite 25
- ["Definieren](#page-39-0) und Replizieren von Daten" auf Seite 34
	- "Erstellen einer [JDBC-Subskription"](#page-50-0) auf Seite 45
	- "Erstellen einer [Hochladesubskription"](#page-55-0) auf Seite 50
	- "Angeben der [Subskription"](#page-57-0) auf Seite 52
	- "Erstellen einer angepassten [Subskription"](#page-60-0) auf Seite 55
- "Aktivieren des Daten- und [Dateizugriffs](#page-71-0) für eine Gruppe" auf Seite 66
- v "Aktivieren und Inaktivieren der [Synchronisation"](#page-128-0) auf Seite 123

## **Anzeigen von Informationen im Inhaltsteilfenster**

Nachdem ein Objekt erstellt wurde, werden im Inhaltsteilfenster Informationen zu diesem Objekt angezeigt. Aktualisieren Sie die Anzeige, um die aktuellen Informationen anzuzeigen. Wählen Sie zum Anzeigen von Objekten im Inhaltsteilfenster einen Ordner in der Objektbaumstruktur aus.

#### **Adapter**

Dieses Feld zeigt den Adapter an, der von der Subskription verwendet wird.

#### **Klassenname der Anpassungsfunktion**

In diesem Feld wird der Java-Klassenname des angepassten Adapters angezeigt.

#### **Datenfilter**

In diesem Feld wird Ja angezeigt, wenn für den Benutzer bzw. die Gruppe ein Datenfilter festgelegt wurde, und Nein, wenn kein Datenfilter festgelegt wurde.

#### **Beschreibung**

In diesem Feld wird die Beschreibung angezeigt, die das Objekt erhielt, als es erstellt wurde. Dieses Feld wird für alle Objekte außer Protokollen angezeigt.

#### **Gerätetyp**

Dieses Feld enthält den Gerätetyp, der für den Benutzer registriert wurde. Abhängig von der Anzahl der für diesen Benutzer registrierten Geräte kann es mehrere Gerätetypen geben. Geben Sie diese Information nicht mit Hilfe von Mobile Devices Administration Center ein; DB2 Everyplace Sync Server fragt den Gerätetyp ab, wenn der Benutzer das Gerät registriert.

#### **Aktiviert**

In diesem Feld wird Ja angezeigt, wenn die Gruppe bzw. der Benutzer für die Synchronisation aktiviert wurde, und Nein, wenn sie bzw. er nicht akti-viert wurde. (In "Aktivieren und Inaktivieren der [Synchronisation"](#page-128-0) auf [Seite](#page-128-0) 123 finden Sie Informationen zum Aktivieren von Gruppen oder Benutzern für die Synchronisation.)

#### **Verschlüsselungsstufe**

In diesem Feld wird die Verschlüsselungsstufe angezeigt, die während Datenübertragungen verwendet wird.

#### **Gruppe**

Wenn der Ordner **Benutzer** ausgewählt ist, wird in diesem Feld der Name der Gruppe angezeigt, der der Benutzer zugeordnet ist. Wenn der Ordner **Subskriptionsgruppen** ausgewählt ist, wird in diesem Feld die Anzahl der Gruppen angezeigt, die der Subskriptionsgruppe zugeordnet sind.

**Name** In diesem Feld wird der eindeutige Name angezeigt, den das Objekt erhielt, als es erstellt wurde, und der für alle Objekte außer Protokollen angezeigt wird.

#### **Kennung**

Dieses Feld zeigt die Kennung an, die vom Adapter verwendet wird.

#### **Subskriptionen**

Dieses Feld zeigt die Anzahl Subskriptionen an, die der Subskriptionsgruppe zugeordnet sind.

#### **Subskriptionsgruppen**

Dieses Feld zeigt die Anzahl Subskriptionsgruppen an, die einer Gruppe oder Subskription zugeordnet sind.

#### **Synchronisationsstatus**

In diesem Feld wird der Synchronisationsstatus des Benutzers angezeigt. Der Synchronisationsstatus wird abgerufen, indem Sie einen Benutzer auswählen und mit der rechten Maustaste klicken. Wählen Sie anschließend **Synchronisationsstatus** aus. Der Status wird in Echtzeit angezeigt und gibt an, ob eine Synchronisationssitzung gestartet, in Betrieb oder beendet ist.

**Typ** In diesem Feld wird der Subskriptionstyp angezeigt.

#### **Benutzer**

In diesem Feld wird die Anzahl Benutzer angezeigt, die einer Gruppe zugeordnet sind.

#### **Filtern des Inhaltsteilfensters**

Wenn ein Ordner mehrere Synchronisationsobjekte enthält, können Sie den Ordnerinhalt filtern, um eine gesuchte Information leichter zu finden. Wenn der Inhalt eines Ordners gefiltert wird, wird eine Teilmenge des Inhalts auf der Grundlage der eingegebenen Suchkriterien angezeigt.

Mobile Devices Administration Center zeigt nur die Objekte an, die den angegebenen Filterkriterien entsprechen. Nachdem der Filter für ein Objekt festgelegt wurde, muss der Inhalt des Filters ausdrücklich gelöscht werden, wenn alle Elemente in einem Objekt oder alle Objekte in der Baumstruktur angezeigt werden sollen.

Gehen Sie wie folgt vor, um den Inhalt eines Ordners zu filtern:

- 1. Klicken Sie auf einen Objektordner.
- 2. Klicken Sie in der Funktionsleiste unten rechts auf die Schaltfläche **Filter**. Das Notizbuch **Filter** mit den Spaltenüberschriften im Inhaltsteilfenster für den ausgewählten Objektordner wird geöffnet. Ein Teil der Spalten kann nicht gefiltert werden.
- 3. Geben Sie die Suchkriterien in das Feld **Werte** der Seite **Suchen** ein.
	- **Tipp:** Eine weitere Möglichkeit, das Gewünschte schnell zu finden, besteht darin, eine Spalte im Inhaltsteilfenster alphabetisch zu sortieren. Klicken Sie zum Sortieren einer Spalte auf die Spaltenüberschrift. Das System ordnet die Datenzeilen in alphabetischer Reihenfolge neu an, je nachdem, welche Spalte ausgewählt ist.

#### **Löschen eines Objekts**

In Mobile Devices Administration Center können beliebige Objekte gelöscht werden. Vor dem Löschen eines Objekts sollten Sie jedoch die Auswirkungen auf die Synchronisationssitzungen der Benutzer bedenken. Kann das Löschen des Objekts dazu führen, dass eine Synchronisationssitzung fehlschlägt? Falls ja, werden die vom Löschen betroffenen Objekte automatisch inaktiviert. (Weitere Informationen hierzu finden Sie in "Aktivieren und Inaktivieren der [Synchronisation"](#page-128-0) auf Seite [123.](#page-128-0))

Beim Löschen eines Objekts werden alle zugehörigen Informationen aus der Verwaltungssteuerungsdatenbank gelöscht. Beim Löschen einer Subskription werden auch alle zugehörigen Spiegeltabellen automatisch aus der Spiegeldatenbank entfernt.

Gehen Sie wie folgt vor, um ein Objekt zu löschen:

- 1. Öffnen Sie in der Objektbaumstruktur von Mobile Devices Administration Center den Objektordner, der dem zu löschenden Objekttyp entspricht.
- 2. Klicken Sie im Inhaltsteilfenster mit der rechten Maustaste auf das zu löschende Objekt. Halten Sie die Taste Strg beim Auswählen gedrückt, wenn Sie mehrere Objekte nacheinander auswählen wollen. Um mehrere unmittelbar aufeinander folgende Objekte auszuwählen, halten Sie während der Auswahl die Umschalttaste gedrückt.
- <span id="page-29-0"></span>3. Wählen Sie **Löschen** aus. In einem Bestätigungsfenster werden die zum Löschen ausgewählten Objekte angezeigt. Nehmen Sie die Auswahl des Kontrollkästchens **Löschen** für alle Objekte zurück, die nicht gelöscht werden sollen.
- 4. Klicken Sie auf **OK**.

#### **Aktualisieren der Anzeige eines Objektordners**

Änderungen, die an einem Objekt vorgenommen werden, werden unter Umständen nicht sofort im Inhaltsteilfenster angezeigt. Status- oder Protokolldaten müssen möglicherweise ebenfalls aktualisiert werden.

Gehen Sie wie folgt vor, um die Anzeige eines Objektordners zu aktualisieren:

- 1. Klicken Sie mit der rechten Maustaste auf den Objektordner.
- 2. Klicken Sie im Kontextmenü auf **Aktualisieren**.

## **Verwalten von Benutzern**

Dieses Thema beschreibt die Erstellung und Verwaltung von Benutzern und Personen, die Daten mit einem Unternehmensserver synchronisieren müssen. Der Benutzer setzt ein mobiles Gerät ein, das mit DB2 Everyplace Sync Server kommunizieren kann, um Daten von einem/auf ein Unternehmenssystem zu replizieren.

## **Was ist ein Benutzer?**

Ein Benutzer ist eine Person, die Daten mit einem Unternehmensserver synchronisieren muss. Der Benutzer verwendet für die Replikation von Daten von einem Unternehmensserver bzw. auf einen solchen Server ein mobiles Gerät, das in der Lage ist, mit DB2 Everyplace Sync Server zu kommunizieren. Wenn ein Benutzer eine Synchronisationsanforderung stellt, werden die Benutzer-ID und das Kennwort des Benutzers anhand der Verwaltungssteuerungsdatenbank geprüft. Sync Server stellt fest, ob der Benutzer in der Steuerungsdatenbank definiert ist, und wenn dies der Fall ist - zu welcher Gruppe er gehört. Die Datensynchronisation kann nicht ausgeführt werden, wenn der Benutzer keiner Gruppe zugeordnet ist.

Benutzer werden auf der Grundlage ähnlicher Anforderungen hinsichtlich Datenzugriff und Synchronisation in Gruppen zusammengefasst. Die Einteilung von Benutzern in Gruppen vereinfacht die einheitliche Bereitstellung von Synchronisationsservices für eine große Anzahl Benutzer.

## **Auswerten der Kenndaten mobiler Benutzer**

Vor dem Erstellen von Gruppen mit Mobile Devices Administration Center sollte festgestellt werden, welche Arten mobiler Benutzer in dem Unternehmen vorhanden sind. In fast allen Unternehmen lassen sich die Benutzer auf der Grundlage der Arbeit, die sie verrichten, in Gruppen einteilen. Beispiel: Der Administrator einer Klinikdatenbank ist dafür zuständig, zehn Krankenhäusern in einem Bundesland Datensynchronisationsservices zur Verfügung zu stellen. Mobile Pflegekräfte, die Hausbesuche machen, und Schichtleiter in der Notaufnahme gehören selbstverständlich zwei verschiedenen Gruppen an, da sich ihre beruflichen Zuständigkeiten deutlich unterscheiden. Beim Strukturieren von Benutzergruppen sind jedoch noch weitere Kriterien zu berücksichtigen. Bei der Entscheidung, ob bestimmte Benutzer derselben Gruppe angehören sollten, kann die Beantwortung der nachfolgenden Fragen hilfreich sein:

v Werden alle diese Benutzer dasselbe Mittlersystem zur Synchronisation von Unternehmensdaten verwenden?

<span id="page-30-0"></span>Jedes Mittlersystem verfügt über eine andere Sync Server-Installation. Daher müssen alle Mitglieder einer Gruppe in Mobile Devices Administration Center dasselbe Mittlersystem zur Synchronisation von Daten verwenden. Beispielsweise könnte der Klinikdatenbankadministrator zur Verbesserung der Leistung für jedes Krankenhaus eine andere Sync Server-Installation einsetzen, so dass die Benutzer auch nach ihrem Aufenthaltsort eingeteilt werden müssten.

- v Greifen diese Benutzer bei ihrer Arbeit auf dieselbe Art von Daten und Dateien zu? Mitglieder einer Gruppe müssen dieselben Replikationssubskriptionen verwenden. Daher müssen Benutzer, die Zugriff auf andere Dateien oder Tabellen (oder sogar auf andere Spalten derselben Tabelle) benötigen, anderen Gruppen zugeordnet werden.
- Haben diese Benutzer dieselben Zugriffsberechtigungen für eine bestimmte Tabelle? Da für jede Replikationsquelle in einer Subskription SQL-Zugriffsberechtigungen definiert werden und diese Subskription einer ganzen Gruppe zugeordnet wird, müssen Benutzer, die andere Zugriffstypen für dieselbe Replikationsquelle benötigen, anderen Gruppen zugeteilt werden.

Beispiel: Eine Gruppe von Pflegekräften muss auf dieselbe Tabelle zugreifen. Dürfen hier aber einige Mitarbeiter nur Daten hinzufügen, während andere Daten aktualisieren oder sogar löschen können? Und dürfen wieder andere die Daten vielleicht nur anzeigen, ohne Änderungen daran vornehmen zu können? Beispielsweise könnte eine Gruppe von auszubildenden Krankenschwestern nur zum Anzeigen von Daten berechtigt sein. Sobald sie ihre Ausbildung abgeschlossen hätten, würden sie aus der Datensynchronisationsgruppe für Auszubildende einer anderen Gruppe zugeordnet, für die zusätzliche SQL-Berechtigungen definiert wurden.

## **Erstellen von Benutzern in Mobile Devices Administration Center**

Sie können Benutzer für Sync Server definieren, indem Sie sie in Mobile Devices Administration Center erstellen (siehe "Erstellen von Benutzern in Mobile Devices Administration Center") oder indem Sie vorhandene Definitionen direkt in die Verwaltungssteuerungsdatenbank importieren (siehe ["Importieren](#page-36-0) von Benutzer[definitionen](#page-36-0) aus einer anderen Quelle" auf Seite 31).

Nach dem Erstellen eines Benutzers muss das Gerät des Benutzers registriert wer-den (siehe "Zulassen mehrerer Geräte pro [Benutzer"](#page-33-0) auf Seite 28).

Jeder Schritt wird in diesem Abschnitt näher erläutert.

- 1. Öffnen Sie das Notizbuch **Benutzer erstellen**.
- 2. Geben Sie den Benutzer an (siehe "Angeben des [Benutzers"](#page-34-0) auf Seite 29).
- 3. Ordnen Sie den Benutzer einer Gruppe zu (siehe ["Zuordnen](#page-35-0) des Benutzers zu einer [Gruppe"](#page-35-0) auf Seite 30).
- 4. Optional: Geben Sie Kennwörter für den Benutzer an (siehe ["Angeben](#page-35-0) von [Kennwörtern](#page-35-0) für einen Benutzer" auf Seite 30).
- 5. Optional: Definieren Sie horizontale Filterparameter auf Benutzerebene (siehe "Definieren von Parametern für horizontale Filter auf [Benutzerebene"](#page-83-0) auf Seite [78\)](#page-83-0).
- 6. Optional: Definieren Sie Filterparameter für nicht zugeordnete Spalten auf Benutzerebene (siehe "Definieren von [Filterparametern](#page-79-0) für nicht subskribierte Spalten auf [Benutzerebene"](#page-79-0) auf Seite 74).
- 7. Klicken Sie auf **OK**.

## <span id="page-31-0"></span>**Inaktivieren der Synchronisation**

Wenn administrative Änderungen an der Gruppe oder dem Benutzer vorgenommen werden, kann es sinnvoll sein, ein Objekt vorübergehend zu inaktivieren.

Zum Inaktivieren einer Gruppe bzw. eines Benutzers gibt es folgende Möglichkeiten:

- Durch Öffnen des Objekts:
	- 1. Wählen Sie den Objektordner in der Objektbaumstruktur aus. Vorhandene Objekte werden im Inhaltsteilfenster von Mobile Devices Administration Center angezeigt.
	- 2. Klicken Sie mit der rechten Maustaste auf das Objekt, das inaktiviert werden soll, und klicken Sie dann auf **Editieren**. Das Notizbuch **Editieren** wird für das Objekt geöffnet.
	- 3. Nehmen Sie auf einer beliebigen Seite des Notizbuchs **Editieren** die Auswahl des Kontrollkästchens **Synchronisation aktivieren** zurück.
	- 4. Klicken Sie auf **OK**. Das Feld **Aktiviert** im Inhaltsteilfenster ändert sich von Ja in Nein.
- v Über das Inhaltsteilfenster (wenn mehrere Objekte gleichzeitig inaktiviert werden sollen):
	- 1. Wählen Sie den betreffenden Objektordner in der Objektbaumstruktur aus.
	- 2. Klicken Sie im Inhaltsteilfenster mit der rechten Maustaste auf das Objekt, das Sie inaktivieren wollen, und klicken Sie dann auf **Inaktivieren**.

## **Zurücksetzen von Gruppen, Benutzern und Geräten**

Sie müssen möglicherweise eine Gruppe, einen Benutzer oder ein Gerät zurücksetzen, wenn ein Datenkonsistenzproblem auftritt. Dies kann der Fall sein, wenn Sie einen Filter für eine subskribierte Tabelle ändern oder wenn ein Benutzer eine Zeile einfügt, die sich nicht im Bereich des Filters befindet. Das Zurücksetzen bewirkt, dass die Daten für das Gerät, den Benutzer oder die Gruppe bei der nächsten Synchronisation des Clients aktualisiert werden und auf dem Client keine Daten verloren gehen. Das Zurücksetzen einer Gruppe wirkt sich auf alle Benutzer und Geräte in dieser Gruppe aus. Das Zurücksetzen oder Löschen eines Benutzers wirkt sich auf alle Geräte aus, die diesem Benutzer zugeordnet sind. Kein anderer Benutzer kann sich mit dem zurückgesetzten Gerät synchronisieren. Sie müssen ein Gerät löschen, damit ein neuer Benutzer sich mit diesem Gerät synchronisieren kann.

**Anmerkung:** Setzen Sie keine Gruppe, keinen Benutzer und kein Gerät zurück, während ein Benutzer sich synchronisiert.

- v Gehen Sie wie folgt vor, um eine Gruppe mit Mobile Devices Administration Center zurückzusetzen:
	- 1. Klicken Sie im linken Teilfenster auf den Ordner **Gruppen**.
	- 2. Klicken Sie im rechten Teilfenster mit der rechten Maustaste auf die Gruppe, die Sie zurücksetzen wollen, und wählen Sie **Benutzer zurücksetzen** aus.
	- 3. Klicken Sie im Bestätigungsfenster auf **OK**.
- v Gehen Sie wie folgt vor, um einen Benutzer mit Mobile Devices Administration Center zurückzusetzen:
	- 1. Klicken Sie im linken Teilfenster auf den Ordner **Benutzer**.
- <span id="page-32-0"></span>2. Klicken Sie im rechten Teilfenster mit der rechten Maustaste auf den Benutzer, den Sie zurücksetzen wollen, und wählen Sie **Benutzer zurücksetzen** aus.
- 3. Klicken Sie im Bestätigungsfenster auf **OK**.
- v Gehen Sie wie folgt vor, um ein Gerät mit Mobile Devices Administration Center zurückzusetzen:
	- 1. Klicken Sie im linken Teilfenster auf den Ordner **Benutzer**.
	- 2. Klicken Sie im rechten Teilfenster mit der rechten Maustaste auf den Benutzer, den Sie zurücksetzen möchten, und wählen Sie **Editieren** aus. Das Notizbuch **Benutzer ändern** wird geöffnet.
	- 3. Wählen Sie auf der Seite **Geräte** das zurückzusetzende Gerät aus.
	- 4. Klicken Sie auf **Zurücksetzen**.
	- 5. Klicken Sie im Bestätigungsfenster auf **OK**.
- v Verwenden Sie die folgende Syntax, um eine Gruppe, einen Benutzer oder ein Gerät mit dem Tool dsyreset.bat über die Befehlszeile zurückzusetzen: DSYReset {*[benutzername]*} {-device *[geräte-id]*} {-group *[gruppenname]*}

#### Dabei gilt Folgendes

*[benutzername]* ist der Benutzername, der zurückgesetzt werden soll.

*[geräte-id]* ist die Geräte-ID, die zurückgesetzt werden soll.

*[gruppenname]* ist der Name der Gruppe, deren Benutzer zurückgesetzt werden sollen.

Beispiel: DSYReset bob setzt den Benutzernamen 'bob' zurück. DSYReset -group Verkauf setzt alle Benutzer zurück, die der Gruppe 'Verkauf' angehören.

## **Löschen von Gruppen, Benutzern und Geräten**

Sie können eine Benutzergruppe, einen Benutzer oder ein Gerät löschen, wenn damit ein technisches Problem auftritt oder wenn ein spezifisches Gerät einem anderen Benutzer zugeordnet wird.

**Achtung:** Ein Gerät sollte nur im äußersten Notfall gelöscht werden. Die Daten auf dem Gerät gehen verloren, wenn sie vor dem Löschen nicht auf die Quellendatenbank übertragen werden. Wenn ein Gerät Dateninkonsistenzprobleme aufweist, setzen Sie das Gerät zurück. Das Zurücksetzen des Geräts verursacht keine Datenverluste und wird in den meisten Fällen empfohlen. Wenn der Datenverlust ein wichtiger Aspekt ist, führen Sie das [Diagnosedienstprogramm](#page-153-0) aus, um Daten aus dem Nachrichtenspeicher wiederherzustellen, bevor Sie eine Gruppe, einen Benutzer oder ein Gerät löschen. Löschen Sie keine Gruppe, keinen Benutzer und kein Gerät, während ein Benutzer sich synchronisiert.

- v Gehen Sie wie folgt vor, um eine Gruppe mit Mobile Devices Administration Center zu löschen:
	- 1. Klicken Sie im linken Teilfenster auf den Ordner **Gruppen**.
	- 2. Klicken Sie im rechten Teilfenster mit der rechten Maustaste auf die Gruppe, die Sie zurücksetzen wollen, und wählen Sie **Löschen** aus.
	- 3. Klicken Sie im Bestätigungsfenster auf **OK**.
- v Gehen Sie wie folgt vor, um einen Benutzer mit Mobile Devices Administration Center zu löschen:
	- 1. Klicken Sie im linken Teilfenster auf den Ordner **Benutzer**.
	- 2. Klicken Sie im rechten Teilfenster auf den Benutzer, dessen Gerät Sie löschen möchten, und wählen Sie **Löschen** aus.
- 3. Klicken Sie im Bestätigungsfenster auf **OK**.
- <span id="page-33-0"></span>v Gehen Sie wie folgt vor, um ein Gerät mit Mobile Devices Administration Center zu löschen:
	- 1. Klicken Sie im linken Teilfenster auf den Ordner **Benutzer**.
	- 2. Klicken Sie im rechten Teilfenster mit der rechten Maustaste auf den Benutzer, dessen Gerät Sie löschen möchten, und wählen Sie **Editieren** aus.
	- 3. Wählen Sie auf der Seite **Geräte** im Notizbuch **Benutzer ändern** ein Gerät aus
	- 4. Klicken Sie auf die Schaltfläche **Löschen**.
	- 5. Klicken Sie im Bestätigungsfenster auf **OK**.

## **Zulassen mehrerer Geräte pro Benutzer**

Das Gerät eines Benutzers wird während der ersten Synchronisation des Geräts registriert. Abhängig von der Einstellung des Merkmals **AllowMultipleDevicesPerUser** in der Tabelle DSY.PROPERTIES in der Steuerungsdatenbank ermöglicht Sync Server es den Benutzern, mehrere Geräte mit derselben Benutzer-ID und demselben Kennwort zu registrieren. In der Standardeinstellung wird jedem Benutzer nur die Registrierung *eines* Geräts erlaubt. Nachdem das Merkmal für die Registrierung mehrerer Geräte für einen Benutzer geändert wurde, sollte diese Einstellung nicht wieder rückgängig gemacht werden. Wird die Einstellung von mehreren Geräten in *ein* Gerät geändert, ist das Verhalten unvorhersehbar und nicht mehr unterstützt. Wenn Sie dies tun müssen, löschen Sie alle Geräte des Benutzers und registrieren sie erneut.

Wenn der Benutzer bereits erstellt und einer aktivierten Gruppe zugeordnet wurde, wird dieser Benutzer bei der ersten Synchronisation des Geräts automatisch aktiviert. Wenn ein Benutzer ein anderes Gerät verwenden möchte, muss der Administrator die erforderlichen Schritte ausführen, die von dem für **AllowMultipleDevicesPerUser** angegebenen Wert abhängen. Sie können die Geräte in Mobile Devices Administration Center auf der Seite **Geräte** im Fenster **Benutzer ändern** aktualisieren.

1. AllowMultipleDevicesPerUser=false

Wenn dieser Wert auf ″false″ gesetzt ist, ist nur ein Benutzer pro Gerät zulässig. Wenn der Benutzer ein neues Gerät synchronisieren möchte, muss der Administrator den Benutzer löschen. Wenn ein Gerät gelöscht wird, werden alle Informationen zum Gerät aus der Steuerungsdatenbank gelöscht. Wenn ein Benutzer versucht, ein neues Gerät zu synchronisieren, bevor der Administrator für den Benutzer das alte Gerät gelöscht hat, wird das neue Gerät nicht registriert.

**Anmerkung:** Synchronisieren Sie das Gerät, bevor Sie es löschen. Andernfalls verlieren Sie Daten, die nicht synchronisiert worden sind.

2. AllowMultipleDevicesPerUser=true

Diese Einstellung ermöglicht es einem Benutzer, eine unbegrenzte Anzahl Geräte zu synchronisieren, ohne dass das Gerät vor einem Gerätewechsel vom Administrator gelöscht werden muss. Die Steuerungsdatenbank überwacht in diesem Fall alle Geräte, die von dem betreffenden Benutzer synchronisiert wurden. Durch das Editieren eines Benutzers kann der Administrator einzelne Geräte löschen.

**Anmerkung:** Durch das Zurücksetzen des Benutzers wird die Zuordnung zwischen Gerät und Benutzer nicht entfernt. Dies geschieht nur durch Löschen des Geräts.

## <span id="page-34-0"></span>**Erstellen mobiler Benutzer**

Sie müssen eine Benutzer-ID und ein Kennwort für mobile Benutzer erstellen, damit eine Verbindung zwischen dem mobilen Gerät und Sync Server hergestellt werden kann. Die Benutzer-ID und das Kennwort eines mobilen Benutzers sind keine Anmeldebenutzer-ID auf der Workstation, auf der Sync Server ausgeführt wird. Mobile Benutzer können einzeln eine Verbindung zu Sync Server herstellen oder Gruppen zugeordnet werden, die wiederum Anwendungen zugeordnet sind. Diese Task ist Teil der übergeordneten Task zum Definieren der Synchronisation. Wenn Sie diese Schritte ausgeführt haben, kehren Sie zu ["Lerntext](#page-140-0) zur [Synchronisation"](#page-140-0) auf Seite 135 zurück.

Gehen Sie wie folgt vor, um einen mobilen Benutzer zu erstellen:

- 1. Klicken Sie mit der rechten Maustaste auf den Ordner **Benutzer**. Wählen Sie **Erstellen** aus.
- 2. Geben Sie einen Namen für den Benutzer in das Feld **Name** ein. In diesem Beispiel wird der Name Testbenutzer verwendet. Optional: Geben Sie eine Beschreibung für die Tabellensubskription in das Feld **Beschreibung** ein. Verwenden Sie für dieses Beispiel die Beschreibung Testbenutzer.
- 3. Optional: Geben Sie im Feld **Gruppe** eine Gruppe für den Benutzer an.
- 4. Klicken Sie auf die Registerkarte **Authentifizierung**.
- 5. Geben Sie ein Kennwort in die Felder **Kennwort** und **Prüfkennwort** ein. Verwenden Sie für dieses Beispiel das Kennwort test.
- 6. Klicken Sie auf **OK**, um das Notizbuch **Subskriptionsgruppe erstellen** zu schließen.
	- **Anmerkung:** Der Benutzer kann erst Synchronisationen ausführen, nachdem er einer Gruppe zugeordnet wurde und eine erste Verbindung zum Server hergestellt hat.

## **Beenden des Verwaltungsprozesses**

Nachdem Sie Verwaltungsinformationen bereitgestellt haben, müssen Sie die einzelnen Geräte der Benutzer mit einer Benutzer-ID und einem Kennwort registrie-ren (siehe "Zulassen mehrerer Geräte pro [Benutzer"](#page-33-0) auf Seite 28) und anschließend sicherstellen, dass der Benutzer für die Synchronisation aktiviert wird (siehe ["Akti](#page-128-0)vieren und Inaktivieren der [Synchronisation"](#page-128-0) auf Seite 123). Nach ihrer Aktivierung führen die Benutzer eine einleitende Synchronisation aus, um die Konfigurationsdaten, die Sie in Mobile Devices Administration Center definiert haben, auf das Gerät zu replizieren. Diese Daten enthalten Informationen dazu, welche Subskriptionsgruppen der Benutzer synchronisieren kann, und welche Daten und Dateien diesen Subskriptionsgruppen zugeordnet sind. ["Zulassen](#page-33-0) mehrerer Geräte pro [Benutzer"](#page-33-0) auf Seite 28 enthält weitere Informationen zur Registrierung eines Benutzers und zur Ausführung einer einleitenden Synchronisation.

## **Angeben des Benutzers**

Zu Authentifizierungszwecken muss Sync Server die einzelnen Benutzer eindeutig anhand des Namens identifizieren können.

<span id="page-35-0"></span>Diese Task ist Teil der übergeordneten Task zum Erstellen von Benutzern in Mobile Devices Administration Center. Wenn Sie diese Schritte ausgeführt haben, kehren Sie zu "Erstellen von Benutzern in Mobile Devices [Administration](#page-30-0) Center" auf [Seite](#page-30-0) 25 zurück.

- 1. Klicken Sie auf die Registerkarte **Identifikation** des Notizbuchs **Hochladesubskription erstellen**.
- 2. Füllen Sie die folgenden Felder aus:

**Name**: Geben Sie einen aussagekräftigen, eindeutigen Namen (1-18 Zeichen) für den Benutzer an. Diesen Namen kann der betreffende Benutzer als Benutzer-ID für den Zugriff auf DB2 Everyplace Sync Server auf dem Mittlersystem verwenden. Bei Namen ist die Groß-/Kleinschreibung zu beachten.

**Beschreibung:** Geben Sie eine maximal 128 Zeichen lange Beschreibung dieser Subskription ein.

## **Zuordnen des Benutzers zu einer Gruppe**

Damit ein Benutzer Zugriff auf Daten auf einem Quellensystem hat und sie synchronisieren kann, muss er einer Gruppe angehören. Besteht keine Gruppenzuordnung, kann der Benutzer zwar sein Gerät registrieren, aber alle weiteren Datensynchronisationen schlagen fehl. Ein Benutzer kann nicht mehreren Gruppen gleichzeitig angehören.

Wenn Sie einen Benutzer aus einer Gruppe löschen oder aus einer Gruppe in eine andere Gruppe versetzen, werden alle Geräte gelöscht, die diesem Benutzer zugeordnet sind. In "Löschen von Gruppen, [Benutzern](#page-32-0) und Geräten" auf Seite 27 finden Sie weitere Informationen zu den Konsequenzen, die das Löschen eines Geräts haben kann.

Diese Task ist Teil der übergeordneten Task zum Erstellen von Benutzern in Mobile Devices Administration Center. Wenn Sie diese Schritte ausgeführt haben, kehren Sie zu "Erstellen von Benutzern in Mobile Devices [Administration](#page-30-0) Center" auf [Seite](#page-30-0) 25 zurück.

Benutzer können auch über das Notizbuch **Gruppe** einer Gruppe zugeordnet wer-den. Weitere Informationen finden Sie in ["Zuordnen](#page-38-0) eines Benutzers zu einer Gruppe (Notizbuch ['Gruppen'\)"](#page-38-0) auf Seite 33.

Geben Sie auf der Seite **Identifikation** des Notizbuchs **Benutzer erstellen** den Gruppennamen in das Feld **Gruppe** ein. Um eine Gruppe aus einer Liste auszu-

wählen, klicken Sie auf die Schaltfläche . Wenn keine Gruppen in der Liste angezeigt werden, müssen Sie eine Gruppe erstellen. Klicken Sie dazu auf **Erstellen**, um das Notizbuch **Gruppe erstellen** zu öffnen, oder erstellen Sie zu einem späteren Zeitpunkt eine Gruppe und ordnen diese dann einem Benutzer zu. Wei-tere Informationen zum Erstellen einer Gruppe finden Sie in ["Erstellen](#page-36-0) einer [Datensynchronisationsgruppe"](#page-36-0) auf Seite 31.

## **Angeben von Kennwörtern für einen Benutzer**

Verwenden Sie bei erweiterter Sicherheit und vor allem, wenn die Verschlüsselung aktiviert ist, ein langes Kennwort, das auch nicht-alphabetische Zeichen enthält. Bei Kennwörtern ist die Groß-/Kleinschreibung zu beachten.
<span id="page-36-0"></span>Diese Task ist Teil der übergeordneten Task zum Erstellen von Benutzern in Mobile Devices Administration Center. Wenn Sie diese Schritte ausgeführt haben, kehren Sie zu "Erstellen von Benutzern in Mobile Devices [Administration](#page-30-0) Center" auf [Seite](#page-30-0) 25 zurück.

- 1. Geben Sie auf der Seite **Authentifizierung** des Notizbuchs **Benutzer erstellen** das Kennwort ein, das dieser Benutzer für den Zugriff auf DB2 Everyplace Sync Server verwenden soll.
- 2. Geben Sie das Kennwort erneut in das Feld **Prüfkennwort** ein.

# **Importieren von Benutzerdefinitionen aus einer anderen Quelle**

Wenn Sie bereits Benutzernamen, Kennwörter und Beschreibungen in einem anderen Programm definiert haben, können Sie diese Informationen direkt in die Verwaltungssteuerungsdatenbank importieren, ohne diese Benutzer erst in Mobile Devices Administration Center zu erstellen. Verwenden Sie XML Scripting Tool, um diese Task auszuführen. Weitere Informationen finden Sie in "XML [Scripting](#page-248-0) [Tool-DTD"](#page-248-0) auf Seite 243 und "XML [Scripting](#page-99-0) Tool" auf Seite 94.

Verwenden Sie den folgenden Befehl, um Benutzerdefinitionen mit XML Scripting Tool zu importieren:

```
<AddUser>
```

```
<Name>benutzername</Name>
<UserGroup>gruppe</UserGroup>
<Password>12345</Password>
```
</AddUser>

## **Verwalten von Benutzergruppen**

In diesem Thema wird das Erstellen und Verwalten von Datensynchronisationsgruppen beschrieben. Eine Gruppe ist eine Sammlung eindeutig benannter Benutzer mit ähnlichen Datensynchronisationsanforderungen. Die Einteilung von Benutzern in Gruppen vereinfacht die einheitliche Bereitstellung von Synchronisationsservices für eine große Anzahl Benutzer.

## **Was ist eine Datensynchronisationsgruppe?**

Eine Datensynchronisationsgruppe ist eine Gruppe eindeutig benannter Benutzer mit ähnlichen Datensynchronisationsanforderungen. Die Einteilung von Benutzern in Gruppen vereinfacht die einheitliche Bereitstellung von Synchronisationsservices für eine große Anzahl Benutzer.

Damit die einer Gruppe zugeordneten Benutzer auf die benötigten Daten und Dateien zugreifen können, werden Replikationssubskriptionen erstellt, die auf diese Daten und Dateien verweisen. Diese Subskriptionen werden in einer Subskriptionsgruppe zusammengefasst, und die Subskriptionsgruppe wird der Gruppe zugeordnet.

# **Erstellen einer Datensynchronisationsgruppe**

Jeder der genannten Schritte wird in diesem Abschnitt ausführlicher beschrieben.

- 1. Öffnen Sie das Notizbuch **Gruppe erstellen**. (Weitere Informationen hierzu finden Sie in "Erstellen eines Objekts anhand der [Objektbaumstruktur"](#page-21-0) auf Seite [16.](#page-21-0))
- 2. Erstellen Sie eine [Datensynchronisationsgruppe.](#page-146-0)
- <span id="page-37-0"></span>3. Aktivieren Sie den Daten- und Dateizugriff für eine Gruppe.
- 4. Optional: Filtern Sie Zeilen aus der [Spiegeldatenbank](#page-82-0) auf das Clientgerät (auf [Gruppenebene\).](#page-82-0)
- 5. Optional: Filtern Sie Spalten aus der [Spiegeldatenbank](#page-79-0) auf das Clientgerät (auf [Gruppenebene\).](#page-79-0)
- 6. Ordnen Sie einen [Benutzer](#page-38-0) zu einer Gruppe zu.
- 7. Klicken Sie auf **OK**.

Nachdem die Gruppe erstellt wurde, muss sie für die Synchronisation aktiviert werden, damit die Gruppenmitglieder Daten synchronisieren können. Weitere Informationen finden Sie in "Aktivieren der [Synchronisation"](#page-38-0) auf Seite 33.

### **Angeben der Gruppe**

Wenn ein Benutzer eine Synchronisation anfordert, authentifiziert Sync Server den Benutzer und ermittelt dann die Gruppe, zu der Benutzer gehört, um mit der Replikation der Informationen zu beginnen, auf die in der Subskription dieser Gruppe verwiesen wird. Aus diesem Grund muss Sync Server in der Lage sein, jede einzelne Gruppe eindeutig anhand ihres Namens zu identifizieren.

Diese Task ist Teil der übergeordneten Task zum Erstellen einer Datensynchronisationsgruppe. Wenn Sie diese Schritte ausgeführt haben, kehren Sie zu "Erstellen einer [Datensynchronisationsgruppe"](#page-36-0) auf Seite 31 zurück.

- 1. Klicken Sie auf die Registerkarte **Identifikation** des Notizbuchs **Hochladesubskription erstellen**.
- 2. Füllen Sie die folgenden Felder aus:

**Name**: Geben Sie einen aussagekräftigen, eindeutigen Namen (1-18 Zeichen) für die Gruppe an. Bei Namen ist die Groß-/Kleinschreibung zu beachten.

**Beschreibung**: Geben Sie einen maximal 128 Zeichen langen Text als Beschreibung des Benutzers an.

### **Aktivieren des Daten- und Dateizugriffs für eine Gruppe**

Wenn Sie Subskriptionen in Subskriptionsgruppen zusammenfassen, ist es einfacher, zusammengehörige Subskriptionen mehreren Gruppen zuzuordnen, sofern dies erforderlich ist. Einer Gruppe kann eine unbegrenzte Anzahl Subskriptionsgruppen zugeordnet werden. Damit die Gruppe auf Daten und Dateien auf einem Quellensystem zugreifen kann, wird ihr eine Subskriptionsgruppe zugeordnet.

Diese Task ist Teil der übergeordneten Task zum Erstellen einer Datensynchronisationsgruppe. Wenn Sie diese Schritte ausgeführt haben, kehren Sie zu "Erstellen einer [Datensynchronisationsgruppe"](#page-36-0) auf Seite 31 zurück.

- 1. Rufen Sie die Seite **Subskriptionsgruppen** des Notizbuchs **Gruppe erstellen** auf.
- 2. Wählen Sie in der Liste **Verfügbare Subskriptionsgruppen** die zuzuordnende Subskriptionsgruppe aus. Halten Sie zum Auswählen mehrerer Subskriptionsgruppen die Taste Strg während der Auswahl gedrückt. Wenn Sie mehrere unmittelbar aufeinander folgende Subskriptionsgruppen auswählen möchten, halten Sie die Umschalttaste gedrückt. Wenn in der Liste **Verfügbare Subskriptionsgruppen** keine Subskriptionsgruppen angezeigt werden, können Sie auf **Erstellen** klicken, um das Notizbuch **Subskriptionsgruppe erstellen** zu öffnen, oder erstellen Sie zu einem späteren Zeitpunkt eine Subskription, und

<span id="page-38-0"></span>ordnen Sie diese dann der Gruppe zu. Weitere Informationen zum Erstellen einer [Subskriptionsgruppe](#page-71-0) finden Sie in "Bereitstellen der Subskriptionsgruppe für eine [Gruppe"](#page-71-0) auf Seite 66.

3. Klicken Sie auf **>**, um die ausgewählten Subskriptionsgruppen zuzuordnen, oder auf **>>**, um alle verfügbaren Subskriptionsgruppen gleichzeitig zuzuordnen. Zugeordnete Subskriptionsgruppen werden in der Liste **Ausgewählte Subskriptionsgruppen** angezeigt. Sie können einer Subskriptionsgruppe auch über das Notizbuch **Subskriptionsgruppe** Gruppen zuordnen. Weitere Informa-tionen finden Sie in "Bereitstellen der [Subskriptionsgruppe](#page-71-0) für eine Gruppe" auf [Seite](#page-71-0) 66.

## **Zuordnen eines Benutzers zu einer Gruppe (Notizbuch 'Gruppen')**

Ein Benutzer kann nur zu einer Gruppe gehören. Bei veränderten Synchronisationsanforderungen kann er jedoch einer neuen Gruppe zugeteilt werden. Einer Gruppe kann eine unbegrenzte Anzahl Benutzer zugeordnet werden.

Benutzer können einer Gruppe auch über das Notizbuch **Benutzer** zugeordnet werden. Näheres hierzu finden Sie in ["Zuordnen](#page-35-0) des Benutzers zu einer Gruppe" auf [Seite](#page-35-0) 30.

- 1. Rufen Sie die Seite **Benutzer** des Notizbuchs **Gruppe erstellen** auf.
- 2. Wählen Sie in der Liste **Verfügbare Benutzer** den Benutzer aus, der der Gruppe zugeordnet werden soll. Halten Sie die Taste Strg beim Auswählen gedrückt, wenn Sie mehrere Benutzer nacheinander auswählen wollen. Wenn Sie mehrere unmittelbar aufeinander folgende Benutzer zusammen auswählen wollen, halten Sie beim Auswählen die Umschalttaste gedrückt.

Wenn in der Liste **Verfügbare Benutzer** keine Benutzer angezeigt werden, müssen Sie einen Benutzer erstellen. Klicken Sie dazu auf **Erstellen**, um das Notizbuch **Benutzer erstellen** zu öffnen, oder erstellen Sie zu einem späteren Zeitpunkt einen Benutzer, und ordnen Sie ihn dann einer Gruppe zu. Weitere Informationen zum Erstellen eines Benutzers finden Sie in ["Erstellen](#page-30-0) von Benutzern in Mobile Devices [Administration](#page-30-0) Center" auf Seite 25.

3. Klicken Sie auf **>**, um die Benutzer zuzuordnen. Zugeordnete Benutzer werden in der Liste **Ausgewählte Benutzer** angezeigt. Klicken Sie auf **>>**, um alle verfügbaren Benutzer gleichzeitig zuzuordnen.

# **Aktivieren der Synchronisation**

Sie können eine Gruppe auf zwei Arten aktivieren:

- 1. Über die Objektbaumstruktur:
	- a. Wählen Sie den Objektordner aus. Vorhandene Objekte werden im Inhaltsteilfenster von Mobile Devices Administration Center angezeigt.
	- b. Klicken Sie mit der rechten Maustaste auf das zu aktivierende Objekt, und klicken Sie dann auf **Editieren**. Das Notizbuch **Editieren** wird für das Objekt geöffnet.
	- c. Wählen Sie auf einer beliebigen Seite des Notizbuchs **Editieren** das Kontrollkästchen **Synchronisation aktivieren** aus. Ist das Kontrollkästchen inaktiviert, wurden noch nicht alle erforderlichen Informationen für das zu aktivierende Objekt bereitgestellt. Weitere Informationen hierzu finden Sie in "Aktivieren und Inaktivieren der [Synchronisation"](#page-128-0) auf Seite 123.
	- d. Klicken Sie auf **OK**. Das Feld **Aktiviert** im Inhaltsteilfenster ändert sich von Nein in Ja.
- 2. Über das Inhaltsteilfenster (wenn mehrere Objekte gleichzeitig aktiviert werden sollen):
	- a. Öffnen Sie den Objektordner in der Objektbaumstruktur. Vorhandene Objekte werden im Inhaltsteilfenster von Mobile Devices Administration Center angezeigt.
	- b. Klicken Sie mit der rechten Maustaste auf das Objekt, und klicken Sie dann auf **Aktivieren**. Wenn das Menü nicht die Option **Aktivieren** enthält, wurden noch nicht alle erforderlichen Informationen für das zu aktivierende Objekt bereitgestellt. Weitere Informationen hierzu finden Sie in ["Aktivieren](#page-128-0) und Inaktivieren der [Synchronisation"](#page-128-0) auf Seite 123.

## **Verwalten von Subskriptionen**

In diesem Thema wird das Erstellen und Verwalten von Subskriptionen erläutert.

## **Definieren und Replizieren von Daten**

Um einer Benutzergruppe den Zugriff auf die Daten und Dateien zu ermöglichen, die die Mitglieder der Gruppe benötigen, müssen Sie eine oder mehrere Replikationssubskriptionen definieren. Eine Replikationssubskription enthält Spezifikationen, die angeben, wie die Informationen in einem Quellensystem (einem Unternehmensserver) mit einem Zielsystem (dem mobilen Gerät) synchronisiert werden sollen.

Sie können verschiedene Typen von Subskriptionen in Mobile Devices Administration Center erstellen: JDBC-Subskriptionen, Hochladesubskriptionen, Dateisubskriptionen und angepasste Subskriptionen. Um sicherzustellen, dass die Daten in einer Datenbank auf Ihrem Quellensystem mit dem Zielsystem synchronisiert werden können und um zu ermitteln, welchem Datentyp ein bestimmter Quellen-datentyp auf dem Zielsystem zugeordnet ist, lesen Sie bitte ["Datentypzuordnungen](#page-238-0) zwischen DB2 Everyplace und [Datenquellen"](#page-238-0) auf Seite 233.

- JDBC-Subskriptionen ermöglichen Benutzern den Zugriff auf Daten in Quellentabellen auf einer Datenquelle mit einer JDBC-Schnittstelle, wie z. B. Oracle, DB2, Microsoft SQL Server, Informix, Sybase und Lotus Domino.
- v Hochladesubskriptionen ermöglichen Benutzern nur das direkte Einfügen von Zeilen in eine Tabelle in der Quellendatenbank. Die Quellentabelle kann sich in jeder Datenbank befinden, die JDBC unterstützt. Die entsprechenden Tabellen auf dem mobilen Gerät werden bei der Synchronisation nicht aktualisiert.
- Dateisubskriptionen ermöglichen die Replikation von Dateien aller Art, die auf dem Quellenserver gespeichert sind, ausgenommen bidirektionale Dateien. Die Subskriptionen verlaufen von Sync Server auf das mobile Gerät. Dateisubskriptionen können erstellt werden, um auf einfache Weise mobile Anwendungen oder andere Daten auf die Geräte zu verteilen und dort zu aktualisieren.
- v Angepasste Subskriptionen ermöglichen Kunden die angepasste Interaktion von Sync Server und den Datenquellen.
- v DataPropagator-Subskriptionen ermöglichen Benutzern den Zugriff auf Daten in Quellentabellen auf einem DB2-Server. Sie müssen XML Scripting Tool verwenden, um DataPropagator-Subskriptionen zu erstellen.

Um zu ermitteln, welche Subskriptionen Sie erstellen müssen, prüfen Sie, welche Informationen die Gruppen mobiler Benutzer gerade für ihre Arbeit benötigen. Auf welche Daten greifen ihre Anwendungen zu? Welche Dateien verwenden sie regelmäßig oder müssen sie zumindest anzeigen können?

# <span id="page-40-0"></span>**JDBC**

## **Was ist eine JDBC-Subskription?**

Eine JDBC-Subskription spezifiziert, wie Daten einer Quellentabelle in einer Tabelle auf dem Zielsystem oder mobilen System repliziert werden sollen. Beispielsweise beinhaltet die JDBC-Subskription Informationen zu den Datenzugriffsberechtigungen der Subskriptionsbenutzer und dazu, welche Spalten und Zeilen während der Synchronisation repliziert werden.

JDBC-Subskriptionen verwenden den auf Auslösern basierenden JDBC-Adapter zur Replikation.

## **Angeben der Quellentabellen, Zieltabellen und Zugriffsrechte für die Subskription**

Für jede JDBC-Subskription müssen Sie mindestens eine Tabelle angeben. Wenn Sie mehrere Tabellen für eine Subskription angegeben haben, werden diese Tabellen in der Reihenfolge synchronisiert, in der sie bei der Erstellung der Subskription hinzugefügt wurden. Diese Reihenfolge wird in der Tabellenliste im Fenster **Replikationssubskription definieren** angezeigt.

Sie dürfen in zwei unterschiedlichen Subskriptionen nicht die gleichen Quellenund Zieltabellen angeben. Wenn Sie zwei Subskriptionen erstellen möchten, die die gleiche Quellentabelle replizieren, verwenden Sie unterschiedliche Zieltabellen.

Wenn eine Quellentabelle einer Tabellensubskription gelöscht und erneut erstellt werden soll, muss der Administrator zuerst diese Tabelle aus der Tabellensubskription löschen und sie der Tabellensubskription nach der erneuten Erstellung der Quellentabelle wieder hinzufügen.

Diese Task ist Teil der übergeordneten Task zum Erstellen einer JDBC-Subskription. Wenn Sie diese Schritte ausgeführt haben, kehren Sie zu ["Erstellen](#page-50-0) einer [JDBC-Subskription"](#page-50-0) auf Seite 45 zurück.

**Gehen Sie wie folgt vor, um der Subskription eine Tabelle hinzuzufügen:**

- 1. Klicken Sie auf der Seite **Identifikation** des Notizbuchs **JDBC-Subskription** auf **Subskription definieren**. Das Fenster **Replikationssubskription definieren** wird geöffnet.
- 2. Klicken Sie im Fenster **Replikationssubskription definieren** auf **Hinzufügen**. Das Fenster **Tabelle hinzufügen** wird geöffnet.
- 3. Verwenden Sie die Liste **Tabelle** im Fenster **Tabelle hinzufügen**, um die Replikationsquelle auszuwählen, die dieser Subskription hinzugefügt werden soll.

**Anmerkung:** Klicken Sie auf **Filter**, um den Quellenfilter zu ändern, der zur Begrenzung der verfügbaren Tabellen in der Tabellenliste verwendet wird.

Das Zeichen **%** ist ein Platzhalterzeichen. Wenn Sie **%** in die Felder **Quellenschema** und **Quellentabelle** eingeben, werden alle verfügbaren Tabellen in der Tabellenliste angezeigt.

4. Nur Lotus Domino: Klicken Sie im Fenster **Tabelle hinzufügen** auf **Erweitert**, um einen Primärschlüssel für die entsprechenden Spalten auszuwählen. Wei-tere Informationen hierzu finden Sie in ["Konfigurieren](#page-44-0) von DB2 Everyplace für die [Synchronisierung](#page-44-0) mit Lotus Domino-Daten" auf Seite 39.

- <span id="page-41-0"></span>5. Geben Sie im Feld **Zielschema** den Namen des Schemas an, das die Tabelle auf dem mobilen Gerät verwenden soll. Wenn Sie kein Schema angeben, verwendet das System standardmäßig das Schema der Quellentabelle.
- 6. Geben Sie im Feld **Zieltabelle** den Namen an, den die Tabelle auf dem mobilen Gerät haben soll. Wird kein Name angegeben, verwendet das System standardmäßig den Namen der Quellentabelle.
- 7. Wählen Sie unter **Zugriffsberechtigungen** die SQL-Zugriffsberechtigungen aus, die die Benutzer dieser Subskription für diese Replikationsquelle haben sollen.

Beispiel: Wenn einige mobile Pflegekräfte Daten einfügen, aktualisieren oder löschen, Schwesternschülerinnen aber nur Daten anzeigen lassen dürfen, müssen für die unterschiedlichen Zugriffsberechtigungen zwei verschiedene Subskriptionen erstellt werden. Diese Subskriptionen müssen auf unterschiedliche Spiegeltabellen zurückgreifen. Weitere Informationen zu SQL-Zugriffsberechtigungen finden Sie im Handbuch *Systemverwaltung: Konzept und Implementierung* von DB2 Universal Database.

- 8. Optional: Wählen Sie das Kontrollkästchen **Auf Gerät verschlüsseln** aus. Dadurch wird die Verschlüsselung der Datenbank auf dem mobilen Gerät aktiviert. (Die Verschlüsselung ist nur für Windows-, WinCE- und Palm OS-Clientplattformen verfügbar).
- 9. Optional: Wählen Sie das Kontrollkästchen **Integritätsbedingungen verwenden, die in der ausgewählten DB2-Quelle definiert sind** aus. Dadurch werden die Integritätsbedingungen der ausgewählten DB2-Quellentabelle für die Zieltabelle aktiviert.
- 10. Optional: Wählen Sie das Kontrollkästchen **Indizes verwenden, die in der ausgewählten DB2-Quelle definiert sind** aus. Dadurch werden die Indizes der ausgewählten DB2-Quellentabelle für die Zieltabelle aktiviert.
- 11. Optional: Klicken Sie im Feld **Quellentabellenbereich** auf den Abwärtspfeil, und wählen Sie den Tabellenbereich aus. Wenn Sie keinen Tabellenbereich auswählen, erstellt DB2 Everyplace die Tabelle im Standardtabellenbereich.

**Anmerkung:** Diese Option ist nur für DB2- und Oracle-Quellen verfügbar. DB2 auf iSeries-Systemen wird nicht unterstützt.

- 12. Optional: Klicken Sie im Feld **Spiegeltabellenbereich** auf den Abwärtspfeil, und wählen Sie den Tabellenbereich aus. Wenn Sie keinen Tabellenbereich auswählen, erstellt DB2 Everyplace die Tabelle im Standardtabellenbereich.
- 13. Klicken Sie auf **Hinzufügen**, um der Subskription die Replikationsquelle hinzuzufügen.
- 14. Klicken Sie auf **Schließen**, um das Fenster **Tabelle hinzufügen** zu schließen.

## **Angeben des Treibers und der URL-Adresse der Spiegeldatenbank**

#### **Voraussetzung**

Sie müssen die Quellen- und die Spiegeldatenbank für eine sich synchronisierende Subskription angeben. Für Hochladesubskriptionen ist keine Spiegeldatenbank erforderlich.

Diese Task ist Teil der übergeordneten Task zum Erstellen einer JDBC-Subskription. Wenn Sie diese Schritte ausgeführt haben, kehren Sie zu ["Erstellen](#page-50-0) einer [JDBC-Subskription"](#page-50-0) auf Seite 45 zurück.

<span id="page-42-0"></span>Gehen Sie wie folgt vor, um den Treiber und die URL-Adresse der Spiegeldatenbank anzugeben:

1. Geben Sie auf der Seite **Spiegel** des Notizbuchs **JDBC-Subskription erstellen** die folgenden Informationen ein:

#### **Datenbank-URL-Adresse**

Wählen Sie die JDBC-Datenbank für die Spiegeldatenbank aus. Klicken

Sie auf die Schaltfläche **bereiten Einer Spiegeldatenbank** aus**wählen** zu öffnen.

#### **Benutzer-ID**

Geben Sie eine gültige DB2 UDB-Datenbankbenutzer-ID ein. Diese ID sollte mindestens die SQL-Zugriffsrechte haben, die den für die Datenbank definierten Subskriptionen erteilt wurden.

#### **Kennwort**

Ein gültiges Kennwort für die Benutzer-ID.

#### **Prüfkennwort**

Geben Sie das Kennwort in dieses Feld nochmals genau so ein wie in das Feld **Kennwort**.

#### **Spiegeltabellenbereich**

DB2 Everyplace Sync Server verwendet dieses Feld, um eine seiner internen Steuertabellen für die Replikation zu erstellen. Nachdem die Quelle für die Sync Server-Subskription registriert wurde, können Sie diesen Wert nicht mehr editieren. Das Feld **Spiegeltabellenbereich** ist nur für DB2- und Oracle-Quellen gültig.

**Note for OS390 source:** Geben Sie in das Texteingabefeld *datenbankname*.*tabellenbereich* ein, um eine Datenbank anzugeben, in der Sie den Tabellenbereich erstellen wollen. Alternativ dazu können Sie nur *tabellenbereich* angeben (ohne Punkt dazwischen). DB2 Everyplace erstellt den Tabellenbereich dann in der Standarddatenbank.

2. Klicken Sie auf die Schaltfläche **Verbindung testen**, die Einstellungen der Quellendatenbank zu überprüfen.

## **Angeben des Treibers und der URL der Quellendatenbank**

#### **Voraussetzung**

Sie müssen die Quellen- und die Spiegeldatenbank für eine sich synchronisierende Subskription angeben. Für Hochladesubskriptionen ist keine Spiegeldatenbank erforderlich.

Diese Task ist Teil der übergeordneten Task zum Erstellen einer JDBC-Subskription. Wenn Sie diese Schritte ausgeführt haben, kehren Sie zu ["Erstellen](#page-50-0) einer [JDBC-Subskription"](#page-50-0) auf Seite 45 zurück.

**Gehen Sie wie folgt vor, um den Treiber und die URL-Adresse der Quellendatenbank anzugeben:**

1. Geben Sie auf der Seite **Quelle** des Notizbuchs **JDBC-Subskription erstellen** die folgenden Informationen ein:

#### **Datenbank-URL-Adresse**

Geben Sie die JDBC-Datenbank-URL-Adresse ein. Das richtige Format

für den ausgewählten JDBC-Treiber wird unten im Feld **Treiber** angezeigt. Ersetzen Sie die in Klammern stehenden Variablen durch die Informationen, mit denen Sie eine Verbindung zu der Datenbank herstellen. Beispiel: Der Standarddatenbank-URL für IBM DB2 UDB (lokal) lautet jdbc:db2:*{datenbank}*. Ersetzen Sie *{datenbank}* durch den Namen der DB2-Datenbank, die Sie verwenden wollen. Für Microsoft SQL Server können Sie beispielsweise Folgendes verwenden: jdbc:microsoft:sqlserver: //meinhost.meinefirma.com:1433; SelectMethod=cursor, DatabaseName=meinedb

#### **Treiber**

Wählen Sie den Treiber der JDBC-Datenbank aus, der für diese Subskription verwendet werden soll.

#### **Benutzer-ID**

Geben Sie eine gültige Benutzer-ID für die Quellendatenbank ein. Diese ID sollte mindestens die SQL-Zugriffsrechte haben, die den für die Datenbank definierten Subskriptionen erteilt wurden. Wurde in der Subskription beispielsweise die Berechtigung SQLUPDATE erteilt, muss für die Benutzer-ID die Berechtigung UPDATE für die Quellendatenbank definiert werden.

- **Anmerkung:** Für den Benutzer ist die Berechtigung SYSADM oder DBADM erforderlich, da zum Erstellen einer Subskription die SQL-Anweisungen CREATE TABLE, CREATE TRIG-GER, CREATE INDEX und LOCK TABLE ausgeführt werden müssen.
- **Anmerkung:** Zur Erstellung einer JDBC-Subskription für eine DB2/400-Datenquelle (auf einem iSeries-Server) muss die Benutzer-ID für die Datenbankverbindung auf dem iSeries-System über die Berechtigung \*ALLOBJ verfügen.

#### **Kennwort**

Ein gültiges Quellendatenbankkennwort für die Benutzer-ID.

#### **Prüfkennwort**

Geben Sie das Kennwort in dieses Feld nochmals genau so ein wie in das Feld **Kennwort**.

#### **Steuertabellenbereich**

DB2 Everyplace Sync Server verwendet dieses Feld, um eine seiner internen Steuertabellen für die Replikation zu erstellen. Nachdem die Quelle für die Sync Server-Subskription registriert wurde, können Sie diesen Wert nicht mehr editieren. Das Feld **Steuertabellenbereich** ist nur für DB2- und Oracle-Quellen gültig.

- **Note for OS390 source:** Geben Sie in das Texteingabefeld *datenbankname*.*tabellenbereich* ein, um eine Datenbank anzugeben, in der Sie den Tabellenbereich erstellen wollen. Alternativ dazu können Sie nur *tabellenbereich* angeben (ohne Punkt dazwischen). DB2 Everyplace erstellt den Tabellenbereich dann in der Standarddatenbank.
- 2. Klicken Sie auf die Schaltfläche **Verbindung testen**, um die Einstellungen der Quellendatenbank zu überprüfen.

## <span id="page-44-0"></span>**Konfigurieren von DB2 Everyplace für die Synchronisierung mit Lotus Domino-Daten**

Diese Task ist Teil der Haupttask zum Konfigurieren von Sync Server für Nicht-DB2-Datenquellen. Wenn Sie diese Schritte ausgeführt haben, kehren Sie zu ["Konfi](#page-48-0)gurieren von Sync Server für den Zugriff auf [Datenquellen"](#page-48-0) auf Seite 43 zurück.

#### **Voraussetzungen**

Stellen Sie Folgendes sicher:

- v Sie verwenden einen Lotus Notes-Client und Lotus Domino Server 6.0.1, 6.0.2 oder 6.5.1.
- v Der Lotus Notes-Client ist auf derselben Workstation installiert wie der Synchronisationsserver.
- v Sie führen die in ["Konfigurieren](#page-46-0) von Sync Server für JDBC-Quellen, die unterstützte Treiber [verwenden"](#page-46-0) auf Seite 41 angegebenen Konfigurationsschritte aus.

Gehen Sie wie folgt vor, um Lotus Domino und DB2 Everyplace Sync Server für die Verwendung eines JDBC-Treibers zu konfigurieren:

- 1. Verlassen Sie Mobile Devices Administration Center, wenn diese Komponente aktiv ist.
- 2. Erstellen Sie auf dem Domino-Server ein Administratorkonto für den Domino-Synchronisationsserver (z. B. DB2eAdmin), mit dem Sie die Synchronisation ausführen wollen. Dieses Konto muss ein leeres Kennwort aufweisen.
	- **Anmerkung:** DB2 Everyplace verwendet die Verwaltungs-ID des Domino-Synchronisationsservers sowohl zur Ausführung der Synchronisation als auch zum Zugriff auf die Domino-Datenbank. Deshalb muss jede Domino-Datenbank, die zur Synchronisation verwendet wird, der Administrator-ID des Domino-Synchronisationsservers eine vollständige Berechtigung erteilen. Diese ID benötigt Schreibberechtigung für Lotus Domino-Datenbanken, die unter Verwendung von DB2 Everyplace synchronisiert werden. In dieser Dokumentation wird diese ID als DB2eAdmin bezeichnet, Sie können jedoch eine beliebige ID verwenden.
- 3. Kopieren Sie die Notes-ID-Datei des DB2 Everyplace Sync Server-Administratorkontos, die Sie im vorherigen Schritt erstellt haben, in das Lotus Notes-Verzeichnis auf der Workstation, auf der DB2 Everyplace Sync Server installiert ist. Der Standardpfad ist C:\Lotus\Notes\Data\.
- 4. Konfigurieren Sie den Notes-Client:
	- a. Stellen Sie sicher, dass der Notes-Client unter der richtigen Administrations-ID des Domino-Synchronisationsservers ausgeführt wird. Fahren Sie den Notes-Client herunter, bevor Sie den Server als JDBC-Quelle verwenden, da der Server die ID-Datei sperren kann.
	- b. Kopieren Sie die Datei dsysetenv\_domino.bat aus dem Verzeichnis %DSYINSTDIR%\Server\Domino in das Verzeichnis %DSYINSTDIR%\Server\bin.
	- c. Benennen Sie die Datei dsysetenv\_domino.bat im Verzeichnis %DSYINSTDIR%\Server\bin in dsysetenv.bat um.
	- d. Modifizieren Sie die Variable PATH in der Datei dsysetenv.bat so, dass sie auf das Notes-Clientverzeichnis verweist (normalerweise C:\Notes).
	- e. Laden Sie den Lotus Domino-Treiber für JDBC Version 1.5 von der Website http://www.lotus.com/ldd/toolkits herunter, und kopieren Sie die Dateien

JdbcDomino.dll, JdbcDriver.dll und JdbcRniDomino.dll in das Verzeichnis %DSYINSTDIR%\Server\Domino\ und die Datei JdbcDomino.jar in das Verzeichnis %DSYINSTDIR%\Server\lib\.

- f. Kopieren Sie die Datei NCSO.jar vom Domino-Server in das Verzeichnis %DSYINSTDIR%\Server\lib\.
- g. Kopieren Sie die Datei Notes.jar, die sich normalerweise im Verzeichnis C:\Notes\ befindet, in das Verzeichnis %DSYINSTDIR%\Server\lib\.
- h. Konfigurieren Sie den Notes-Client mit dem Anwendungsserver.
	- Wenn Sie WebSphere Application Server verwenden, gilt Folgendes:
		- 1) Fügen Sie die nativen Notes- und JdbcDomino-DLL-Dateien der globalen Datei <WAS-ausgangsverzeichnis>\bin\admin.config hinzu. Öffnen Sie die Datei admin.config, und modifizieren Sie das Merkmal com.ibm.ejs.sm.util.process.Nanny.path. Fügen Sie zwischen dem Notes-Installationspfad und dem Pfad zu den nativen JdbcDomino-DLL-Dateien ein Semikolon ein. Das Zeichen Backslash muss mit einem weiteren Backslash als Escapezeichen angegeben werden. Sie können dem Nanny-Pfad z. B. Folgendes hinzufügen: C:\\Notes;C:\\DB2Everyplace\\Server\\Domino.
		- 2) Öffnen Sie WebSphere Application Server Administrative Console, um den installierten IBM DB2 Everyplace Server-Anwendungsserver so zu modifizieren, dass er die Dateien Notes.jar und NCSO.jar aus der Domino-Serverinstallation und den Treiber JdbcDomino.jar umfasst, der zum Datenbankzugriff erforderlich ist.
		- 3) Erweitern Sie die Objekte **WebSphere-Administrationsdomäne** → **Knoten** → **Aktueller Knoten** → **Anwendungsserver**.
		- 4) Klicken Sie auf **IBM DB2 Everyplace Server**.
		- 5) Wählen Sie im rechten Teilfenster die Registerkarte **Einstellungen** aus.
		- 6) Wenn keine Einträge für die Dateien %DSYINSTDIR%\Server\lib\JdbcDomino.jar, %DSYINSTDIR%\Server\lib\NCSO.jar oder %DSYINSTDIR%\Server\lib\Notes.jar vorhanden sind, klicken Sie auf **Hinzufügen**, um sie der Klassenpfadliste hinzuzufügen, und klicken Sie dann auf **Anwenden**.
		- 7) Schließen Sie WebSphere Application Server Administrative Console.
	- Wenn Sie den BobCat-Server verwenden, gehen Sie wie folgt vor:
		- 1) Aktualisieren Sie den JVM-Eintrag, indem Sie der BobCat-Konfigurationsdatei server.xml, die sich normalerweise im Verzeichnis %DSYINSTDIR%\WAS\config\cells\DefaultNode\nodes\ DefaultNode\servers\IBMDB2eServer\ befindet, <classpath>-Elemente hinzufügen, um auf die Lotus Domino-JDBC-Treiberdatei, Notes.jar und auf NCSO.jar zu verweisen. Beispiel:

<classpath>C://DB2Everyplace/Server/lib/JdbcDomino.jar</classpath> <classpath>C://DB2Everyplace/Server/lib/Notes.jar</classpath> <classpath>C://DB2Everyplace/Server/lib/NCSO.jar</classpath>

- 5. Konfigurieren Sie den Domino-Server:
	- a. Kopieren Sie die Dateien cGetDeltaNative\_814.class und getDeltaAgent\_814.class aus dem Verzeichnis %DSYINSTDIR%\Server\Domino auf den Domino-Server.
	- b. Modifizieren Sie die Domino Server-Datei notes.ini, indem Sie nach dem Verzeichniseintrag die folgende Zeile hinzufügen: JavaUserClasses=*Domino\_Server-klassenpfad*. Dabei steht *Domino\_Serverklassenpfad* für das Verzeichnis, in dem sich die Dateien

<span id="page-46-0"></span>cGetDeltaNative\_814.class und getDeltaAgent\_814.class befinden. Stellen Sie außerdem sicher, dass die Task DIIOP im Eintrag ServerTasks definiert ist. Beispiel: ServerTasks=Update,Replica, HTTP, DIIOP.

- c. Kopieren Sie die Dateien CGetDelta\_814.dll, lcppn21.dll und INSTAGENT\_814.exe aus dem Verzeichnis %DSYINSTDIR%\Server\Domino auf den Domino-Server. Stellen Sie sicher, dass diese Dateien vom Domino-Serverprozess gefunden werden (z. B. über die Systemvariable PATH).
- d. Führen Sie den folgenden Befehl unter Verwendung der ID DB2eAdmin aus, um eine dsyadmin814.nsf-Datei zu erstellen und in Domino Server zu registrieren. Die ID DB2eAdmin muss über die Berechtigung Manager für die Datenbank dsyadmin814.nsf verfügen.

INSTAGENT\_814 <PFAD<DOMINO\_SERVER\_NAME>

Dabei steht <PFAD> für den vollständigen Pfad der Dateien cGetDeltaNative\_814.class und getDeltaAgent\_814.class files, und <DOMINO\_SERVER\_NAME> ist der Name des Domino Server-Systems.

e. Starten Sie den Domino-Server erneut.

## **Konfigurieren von Sync Server für JDBC-Quellen, die unterstützte Treiber verwenden**

Diese Task ist Teil der Haupttask zum Konfigurieren von Sync Server für Daten-quellen. Wenn Sie diese Schritte ausgeführt haben, kehren Sie zu ["Konfigurieren](#page-48-0) von Sync Server für den Zugriff auf [Datenquellen"](#page-48-0) auf Seite 43 zurück.

**For iSeries drivers:** Erstellen Sie auf jeden Fall eine Objektgruppenbibliothek mit der SQL-Anweisung CREATE SCHEMA.

- 1. Gehen Sie wie folgt vor, um den JDBC-Treiber dem Klassenpfad Ihres Systems hinzuzufügen:
- 2. Beenden Sie Mobile Devices Administration Center, wenn diese Komponente aktiv ist.
- 3. Stoppen Sie das Sync Server-Servlet und den Service, wenn diese Komponenten aktiv sind.
- 4. Öffnen Sie die Datei \Server\bin\dsysetjavahome.bat in einem Texteditor.
- 5. Fügen Sie den vollständigen Pfad des JDBC-Treibers in der Zeile ″SET JDBC\_DRV\_CP″ der Datei ein. Wenn Sie z. B. den Zugriff auf eine Oracle-Quelle konfigurieren möchten und dazu den JDBC-Clienttreiber verwenden möchten, der im Verzeichnis C:\Oracle\Ora81\jdbc\lib\ installiert ist, fügen Sie in der Zeile ″SET JDBC\_DRV\_CP″ der Datei dsysetjavahome.bat den folgenden Pfad hinzu:

SET JDBC DRV CP=C:\Oracle\Ora81\jdbc\lib\classes111.zip

Es ist möglich, mehrere JDBC-Clienttreiber anzugeben. Beispiel: SET JDBC DRV CP=C:\Oracle\Ora81\jdbc\lib\classes111.zip;E:\Informix\JDBC\lib \ifxjdbc-g.jar

6. Passen Sie die Sync Server-Merkmale an, indem Sie die Datei \WAS\config\cells\DefaultNode\nodes\DefaultNode\servers\ DB2eServer\Server.xml editieren. Fügen Sie z. B. die folgende Zeile hinzu: <classpath>C:\Oracle\Ora81\jdbc\lib\classes111.zip<\classpath>

Es ist möglich, mehrere JDBC-Clienttreiber anzugeben.

<classpath>C:\Oracle\Ora81\jdbc\lib\classes111.zip<\classpath> <classpath>E:\Informix\JDBC\lib\ifxjdbc-g.jar<\classpath>

7. Starten Sie das Sync Server-Servlet oder den Service erneut, damit die Änderungen übernommen werden.

**Liste der JDBC-Standardtreiber:** DB2 Everyplace enthält Standardeinträge für einige JDBC-Treiber, die bereits konfiguriert und für den Zugriff auf Datenquellen bereit sind. Wenn Sie einen dieser Treiber verwenden, brauchen Sie die DB2 Everyplace-Steuerungsdatenbank nicht zu aktualisieren, bevor Sie eine JDBC-Subskription in Mobile Devices Administration Center erstellen. Diese Treiber werden im Fenster **JDBC-Subskription erstellen** von Mobile Devices Administration Center oder in der Liste unten angezeigt.

**Anmerkung:** Die unten aufgeführten JDBC-Treiber gehören nicht zum Lieferumfang von DB2 Everyplace. Stellen Sie sicher, dass Sie Ihren gewünschten Treiber gemäß der mitgelieferten Treiberdokumentation konfigurieren.

Zur Verwendung bereite Treiber:

- v Für Informix: com.informix.jdbc.IfxDriver=Ifx
- v Für Oracle: oracle.jdbc.driver.OracleDriver=Oracle
- v Für SQL Server: com.microsoft.jdbc.sqlserver.SQLServerDriver=SQLServer
- v Für Sybase: com.sybase.jdbc.SybDriver=Syb
- v Für Sybase: com.sybase.jdbc2.jdbc.SybDriver=Syb
- v Für Lotus Domino: lotus.jdbc.domino.DominoDriver=Domino
- Für IBM Cloudscape, Version 10: com.ibm.db2.jcc.DB2Driver=CS
- v Ferne AS/400-Datenbank: com.ibm.as400.access.AS400JDBCDriver=DB2

**For AS\400:**

- 1. Nur com.ibm.as400.access.AS400JDBCDriver wird unterstützt.
- 2. DB2 Connect-JDBC-Treiber wird nicht unterstützt.

## **Angeben des JDBC-Treibers in Mobile Devices Administration Center**

Diese Task ist Teil der Haupttask zum Konfigurieren von Sync Server für Nicht-DB2-Datenquellen. Wenn Sie diese Schritte ausgeführt haben, kehren Sie zu ["Konfi](#page-48-0)gurieren von Sync Server für den Zugriff auf [Datenquellen"](#page-48-0) auf Seite 43 zurück.

- v Beim Erstellen einer JDBC-Subskription oder einer Hochladesubskription in Mobile Devices Administration Center müssen Sie den richtigen Treiber auf der Registerkarte **Quelle** des Notizbuchs **JDBC-Subskription erstellen** oder **Hochladesubskription erstellen** angeben.
- In den meisten Fällen müssen Sie nur den richtigen Datenbanktyp aus der Dropdown-Liste **Treiber** auswählen. Das Feld auf der rechten Seite wird dann automatisch mit dem vollständigen Namen des JDBC-Treibers aktualisiert.
- v Wählen Sie für DB2 Universal Database den Eintrag **DB2 UDB lokal** aus, wenn die DB2-Datenbank auf demselben Computer aktiv ist wie Sync Server. Wählen Sie den Eintrag **DB2 UDB fern** aus, wenn die DB2-Datenbank fern aktiv ist. Stellen Sie in diesem Fall sicher, dass die ferne DB2-Datenbank ordnungsgemäß konfiguriert ist, so dass sie eine JDBC-Verbindung ermöglicht.

#### **Anmerkung:**

1. Wählen Sie für DB2 Everyplace sowohl für lokale als auch für ferne DB2-Datenbanken den Eintrag **DB2 UDB lokal** aus.

2. Wählen Sie für AS/400 den Eintrag **DB2 UDB fern** für AS/400 Toolbox-JDBC aus. **DB2 UDB lokal** wird NICHT unterstützt.

## <span id="page-48-0"></span>**Konfigurieren von Sync Server für den Zugriff auf Datenquellen**

Dieses Thema enthält eine Übersicht der Konfigurationstasks, die vor dem Erstellen eines JDBC-Treibers in Mobile Devices Administration Center und der Synchronisation mit den Daten einer Datenquelle ausgeführt werden müssen.

### **Voraussetzungen**

In der folgenden Tabelle sind unterstützte Treiber für JDBC-Subskriptionen aufgelistet.

**Datenquelle Unterstützter Treiber** Oracle 8i (8.1.7) Oracle Thin-Treiber 8.1.7 classes111.zip DB2 iSeries Version V5R1 für OS/400 Toolbox für Java V5R1 **Anmerkung:** Der DB2 UDB-JDBC-Treiber für AS/400 wird nicht unterstützt. DB2 UDB für OS/390 **IBM DB2 UDB** (lokal) (DB2 Connect erforderlich) Microsoft SQL Server 2000 mit Service-Pack 3a (V8.00.760) Microsoft SQL Server Driver for JDBC Service Pack 1 Version 2.2.0029 Sybase Adaptive Server Enterprise Version 12.5 Sybase jConnect 5.5 für JDBC Informix Server Version 9 Informix JDBC-Treiber 1.5 Lotus Domino-Server Version 5.8\* Lotus Domino-Treiber für JDBC Version 1.1 Lotus Domino-Server Version 6.0.1\*, 6.0.2\* oder 6.5\* Lotus Domino-Treiber für JDBC Version 1.5 IBM Cloudscape Version 10 Cloudscape Network Server

*Tabelle 2. Für JDBC unterstützte Treiber*

\* Lotus Domino-JDBC-Treiber sind nur in englischer Sprache verfügbar.

#### **Einschränkungen**

- Für DB2 unter iSeries:
	- Die Wartezeiten für Tabellen- und Zeilensperren der subskribierten Tabellen müssen für Sync Server auf einen hohen Wert gesetzt werden, um Zeitlimitüberschreitungen während des Wartens auf die Sperren zu vermeiden.
- Für Sybase:
	- Wenn eine Datenbankanwendung während der Replikation Daten in der Quellendatenbank ändert und diese Änderungen zu Konflikten mit der Replikation führen, werden die von mobilen Geräten stammenden Änderungen zurückgewiesen, die diese Konflikte verursachen. Außerdem wird die folgende Sybase-Fehlernachricht protokolliert:

com.sybase.jdbc2.jdbc.SybSQLException: Your server command

(family id #0, process id #30) encountered a deadlock situation.

Please re-run your command.

Gehen Sie wie folgt vor, um Sync Server für die Verwendung der unterstützten JDBC-Treiber zu konfigurieren:

- <span id="page-49-0"></span>1. Fügen Sie der Konfigurationsdatei von Sync Server (dsysetjavahome.bat) den Klassenpfad des JDBC-Treibers hinzu.
- 2. Nur Lotus Domino: Führen Sie die in ["Konfigurieren](#page-44-0) von DB2 Everyplace für die [Synchronisierung](#page-44-0) mit Lotus Domino-Daten" auf Seite 39 beschriebenen zusätzlichen Konfigurationsschritte aus.
- 3. Geben Sie den JDBC-Treiber in Mobile Devices Administration Center an.

## **Angeben der Verschlüsselungsstufe einer JDBC-Subskription**

Die Unterstützung der Verschlüsselung auf Windows CE- und Windows-Plattformen ist nur verfügbar mit Microsoft High Encryption Pack. Microsoft High Encryption Pack muss installiert sein, um die Verschlüsselung zwischen Windows CE-/Pocket PC-Clients oder Windows-Plattform-Clients und DB2 Everyplace Sync Server verwenden zu können. Unter Palm OS wird die Verschlüsselung ab Palm OS Version 3.3 unterstützt.

**Anmerkung:** Dieses Thema bezieht sich nur auf die Transportprotokollverschlüsselung, nicht jedoch auf die Verschlüsselung auf dem Gerät und sollte dann verwendet werden, wenn das Netzwerk ungesichert ist und die Daten persönlich sein sollen.

Diese Task ist Teil der übergeordneten Task zum Erstellen einer JDBC-Subskription. Wenn Sie diese Schritte ausgeführt haben, kehren Sie zu ["Erstellen](#page-50-0) einer [JDBC-Subskription"](#page-50-0) auf Seite 45 zurück.

Gehen Sie wie folgt vor, um die Verschlüsselungsstufe einer JDBC-Subskription anzugeben:

Wählen Sie die Verschlüsselungsstufe über das Feld **Verschlüsselungsstufe** der Seite **Identifikation** aus. Die folgenden drei Optionen sind verfügbar:

**Keine** Während der Datenübertragung wird keine Verschlüsselung verwendet.

#### **Begrenzt: 56-Bit-Datenverschlüsselungsstandard**

Alle Datenübertragungen werden mit einem 56-Bit-Schlüssel verschlüsselt. Dadurch wird Basissicherheit mit geringer Leistungsbeeinträchtigung geboten.

#### **Stark: 128-Bit-Datenverschlüsselungsstandard**

Alle Datenübertragungen werden mit einem 128-Bit-Schlüssel verschlüsselt. Dadurch wird eine erweiterte Sicherheit mit einer größeren Leistungsbeeinträchtigung als bei der Verschlüsselungsstufe ″Begrenzt″ geboten.

### **Angeben der JDBC-Subskription**

Nachdem ein Benutzer authentifiziert wurde, ermittelt Sync Server, zu welcher Gruppe der Benutzer gehört, und fragt dann in der Verwaltungssteuerungsdatenbank ab, welche Subskription an der Anforderung beteiligt ist. Aus diesem Grund muss Sync Server in der Lage sein, jede einzelne Subskription eindeutig anhand ihres Namens zu identifizieren.

Diese Task ist Teil der übergeordneten Task zum Erstellen einer JDBC-Subskription. Wenn Sie diese Schritte ausgeführt haben, kehren Sie zu ["Erstellen](#page-50-0) einer [JDBC-Subskription"](#page-50-0) auf Seite 45 zurück.

- 1. Klicken Sie auf die Registerkarte **Identifikation** des Notizbuchs **JDBC-Subskription erstellen**.
- 2. Füllen Sie die folgenden Felder aus:

**Name**: Geben Sie einen beschreibenden, eindeutigen Namen für die Subskription ein. Der Name darf 1 bis 18 Zeichen lang sein.

**Beschreibung:** Optional: Geben Sie eine maximal 128 Zeichen lange Beschreibung dieser Subskription ein.

### <span id="page-50-0"></span>**Erstellen einer JDBC-Subskription**

Verwenden Sie das Notizbuch **JDBC-Subskription erstellen**, um eine JDBC-Tabellensubskription zu erstellen. Jede erstellte Tabellensubskription kann auf eine oder mehrere Tabellen verweisen.

- 1. Öffnen Sie das Notizbuch **JDBC-Subskription erstellen**.
- 2. Geben Sie die [JDBC-Subskription](#page-49-0) an.
- 3. Geben Sie die [Verschlüsselungsstufe](#page-49-0) der JDBC-Subskription an.
- 4. Geben Sie den Treiber und die URL der [Quellendatenbank](#page-42-0) an.
- 5. Geben Sie den Treiber und die URL der [Spiegeldatenbank](#page-41-0) an.
- 6. Geben Sie die [Quellentabellen,](#page-40-0) Zieltabellen und Zugriffsrechte für die Subs[kription](#page-40-0) an.
- 7. Optional: Filtern Sie Zeilen aus der [Quellendatenbank](#page-80-0) in die Spiegel[datenbank.](#page-80-0)
- 8. Optional: Filtern Sie Zeilen aus der [Spiegeldatenbank](#page-81-0) auf das Clientgerät.
- 9. Optional: Filtern Sie Spalten aus der [Quellendatenbank](#page-77-0) in die Spiegel[datenbank.](#page-77-0)
- 10. Optional: Filtern Sie auf [Subskriptionsebene](#page-78-0) Spalten aus der Spiegeldatenbank auf das [Clientgerät.](#page-78-0)
- 11. Ordnen Sie die [Subskriptionsgruppe](#page-75-0) einer JDBC-Subskription zu.
- 12. Klicken Sie auf **OK**.

#### **Verarbeiten von Synchronisationsanforderungen im Stapelbetrieb:**

Diese Task ist Teil der übergeordneten Task zum Erstellen einer JDBC-Subskription. Wenn Sie diese Schritte ausgeführt haben, kehren Sie zu "Erstellen einer JDBC-Subskription" zurück.

Alle für eine Spiegeldatenbank definierten Subskriptionen haben dieselben Werte für Stapelparameter. Alle vorgenommenen Änderungen wirken sich auf sämtliche Subskriptionen aus, die für die Spiegeldatenbank definiert sind.

- 1. Prüfen Sie, ob auf der Seite **Identifikation** des Notizbuchs **JDBC-Subskription erstellen** eine Quellen- und eine Spiegeldatenbank angezeigt werden.
- 2. Klicken Sie auf **Subskription definieren**. Das Fenster **Replikationssubskription definieren** wird geöffnet.
- 3. Klicken Sie auf **Ablaufsteuerung**. Daraufhin wird das Fenster **Subskriptionszeitvorgabe** geöffnet.
- 4. Geben Sie im Feld **Stapelverarbeitungsfenster** an, wie lange (Anzahl Sekunden) Sync Server zwischen Replikationszyklen warten soll. Sie können auch 0 angeben und die Replikation manuell über dsyreplicate.bat einleiten.
- 5. Klicken Sie auf **OK**.

## **Allgemeine Einschränkungen für JDBC-Datenquellen Allgemeine Einschränkungen**

• Wenn die Struktur einer Datenquellentabelle mit einer Anweisung ALTER TABLE oder mit den Anweisungen DELETE TABLE und CREATE TABLE geändert wird, führen Sie die folgenden Schritte aus:

- 1. Entfernen Sie die Tabelle aus allen Subskriptionen.
- 2. Führen Sie die Anweisung ALTER TABLE oder die Anweisungen DELETE TABLE und CREATE TABLE aus.
- 3. Fügen Sie die Tabelle den Subskriptionen erneut hinzu.

Die Ausführung dieser Schritte ist erforderlich, damit die Capture-Auslöser der Quelle funktionsfähig bleiben. So verlieren beispielsweise Auslöser ihre Funktionsfähigkeit, wenn DB2 eine Anweisung ALTER TABLE oder DELETE TABLE ausführt.

- v Benutzer der DB2 Everyplace Client-Datenbank beobachten im Modus für automatisches Festschreiben für die Anweisungen UPDATE, INSERT oder DELETE möglicherweise Leistungseinbußen. Dieses Problem können Sie umgehen, indem Sie die manuelle Transaktion explizit verwenden und mehrere Änderungen in *einer* COMMIT-Operation zusammenfassen.
- v Für ADO.NET auf der Datenbanksteuerkomponente:
	- Beim Abruf der Ergebnismenge unter Verwendung eines Aufrufs für eine ferne gespeicherte Prozedur ist die Größe der Ergebnismenge eingeschränkt. Diese Einschränkung wird in einem zukünftigen Release entfernt werden.
	- Für Methoden oder Merkmale, die nicht unterstützt werden, wird eine Ausnahmebedingung ″System.NotSupportedException″ ausgelöst.
- v Wenn Sync Client eine Synchronisation auf mehrere Zieldatenbanken ausführt und mehrere Datenbanken verschlüsselte Tabellen enthalten, wird die lokale Datenbankverschlüsselung nicht unterstützt.
- Der IBM Cloudscape-Client unterstützt nicht alle Funktionen, die der DB2 Everyplace-Client unterstützt. Beispielsweise werden mehrere Server, das Sortieren von Subskriptionsgruppen/Subskriptionen/Tabellen und die lokale Datenverschlüsselung nicht unterstützt.
- Die Filterbereichsfunktion unterstützt in der Suchbedingung mehrere Tabellenverweise.
- v Die referenzielle Integrität wird für DataPropagator-Tabellensubskriptionen nicht unterstützt.
- Für DataPropagator-Tabellensubskriptionen muss die Replikation immer auf dem Spiegeldatenbankserver ausgeführt werden. Wenn also während Verwaltungsaktionen die Replikation ausgeführt werden soll, muss Mobile Devices Administration Center auf dem Spiegeldatenbankserver aktiv sein.
- Eine DPropR-Subskription kann nicht dieselbe Spiegeldatenbank verwenden wie eine JDBC-Subskription.
- v Datenbankobjektnamen, die in doppelte Anführungszeichen eingeschlossen werden müssen, werden nicht unterstützt.
- v Allgemein ist die Maximalgröße einer Zeile in einer Tabelle durch die Datenquelle begrenzt. Wenn Sie die Tabelle einer JDBC- oder DataPropagator-Subskription hinzufügen, wird die maximale Zeilengröße weiter beschränkt. Die zusätzliche Einschränkung der maximalen Zeilengröße ist ungefähr 125 Byte.
- v DB2 Everyplace Sync Server kann Zeiten oder Zeitmarken mit der Stundenangabe 24 auf Grund von Unterschieden bei der Zeitdarstellung in Java und der Datenquelle nicht richtig synchronisieren. Die Zeitangabe ″24:00:00″ wird beispielsweise in ″00:00:00″ konvertiert und hat zur Folge, dass sich die Daten in der mobilen Datenbank von den Daten in der Quellendatenbank unterscheiden. Vermeiden Sie derartige Stundenangaben in Ihren Anwendungen.
- Wenn Sie einer Subskription eine Tabelle hinzufügen, dürfen die Namen der Spalten sowie des Quellen- und des Zielschemas der Tabelle und der Name der Tabelle selbst in SQL, DB2 oder der verwendeten Quellendatenbank keine Schlüsselwörter, reservierte Wörter oder Sonderregister sein.

#### **Einschränkungen für referenzielle Integrität**

Wenn Ihre Quellentabellen referenzielle Integritätsbedingungen enthalten, müssen Sie die folgenden Einschränkungen beachten, um Synchronisations- und Replikationsfehler auf Grund von referenziellen Integritätsverletzungen zu vermeiden:

- v Führen Sie keine Aktualisierung von Primärschlüsseln auf der Clientdatenbank oder einem mobilen Gerät aus.
- v Nehmen Sie keine Tabellen in die Subskription auf, die Elter-Kind-Abhängigkeiten mit Zyklen (zum Beispiel Selbstbezüge) enthalten.
- v Während der Erstellung müssen zuerst übergeordnete Subskriptionen und danach untergeordnete Subskriptionen hinzugefügt werden.
- v Referenzielle Integritätsabhängigkeiten können die Subskriptionsgrenzen nicht überschreiten.
- Subskribieren Sie keine Tabellen, für die Auslöser definiert wurden, es sei denn, die Tabellen sind das Ziel einer Hochladesubskription.

## **Hochladesubskriptionen**

### **Was ist eine Hochladesubskription?**

Eine Hochladesubskription ist ein Typ einer JDBC-Subskription, mit der Sie Zeilen direkt in eine Tabelle in der Quellendatenbank einfügen können. Als Hochladesubskription bezeichnet man eine unidirektionale Synchronisation von mobilen Geräten in eine Quellendatenbank. In der Regel werden von der Quellendatenbank während einer Synchronisation und Programmaktualisierung keine Daten an ein mobiles Gerät gesendet. Eine Ausnahme ist, dass Benachrichtigungen über zurückgewiesene Zeilen, die nicht in die Quellendatenbank eingefügt werden konnten, an das mobile Gerät gesendet werden. In diesem Fall erhält das mobile Gerät eine Benachrichtigung, dass die problematischen Zeilen von der Quellendatenbank zurückgewiesen wurden.

Die Quellentabelle kann sich in jeder Datenbank befinden, die JDBC unterstützt. Hochladesubskriptionen können den Durchsatz von Sync Server verbessern, die Verwaltung vereinfachen und die Zuverlässigkeit des Systems steigern.

Hochladesubskriptionen können in Szenarios verwendet werden, in denen Clientgeräte nur zum Erfassen von Daten verwendet werden. Beispiele für solche Szenarios:

- Registrieren von Gas- oder Wassermessungen
- Ausstellen von Fahrscheinen
- v Erfassen von Barcodes in Supermärkten

Als eine der wenigen Einschränkungen muss die Quellendatenbank JDBC- und SQL-Anweisungen INSERT unterstützen. Da für eine Hochladesubskription keine Replikation möglich ist, wird die Sync Server-Belastung reduziert.

Bei einer Hochladesubskription kommuniziert die DB2 Everyplace-Datenbanksteuerkomponente auf dem mobilen Endgerät während der Synchronisation mit Sync Server direkt mit der Quellendatenbank, so dass die Zeilen, die der mobilen DB2 Everyplace-Datenbank hinzugefügt wurden, in die Quellendatenbank eingefügt werden. Der Datenfluss erfolgt in eine Richtung; die Tabellen auf dem Gerät werden nicht aktualisiert. An diesem Prozess ist keine Spiegeldatenbank beteiligt.

<span id="page-53-0"></span>Wird ein Primärschlüssel verwendet, werden Mehrfacheinfügungen zurückgewiesen, die einen Konflikt im Primärschlüssel verursachen. Die zurückgewiesenen Operationen werden sowohl auf dem Client als auch in Mobile Devices Administration Center auf Sync Server protokolliert. Andere Operationen, wie z. B. DELE-TE- und UPDATE-Operationen, werden ebenfalls von der Quellendatenbank ignoriert oder zurückgewiesen. Tabelle 3 enthält eine Liste der Clientoperationen und deren Ergebnisse.

| <b>Operation</b>                                                             | Ergebnisse                                                                                                    |
|------------------------------------------------------------------------------|----------------------------------------------------------------------------------------------------|
| <b>INSERT-Operationen des Clients ohne Kon-</b><br>flikte im Primärschlüssel | In die Quellendatenbank eingefügt                                                                                               |
| <b>INSERT-Operationen des Clients mit Konf-</b><br>likten im Primärschlüssel | Zurückgewiesen mit Fehlernachrichten, die<br>auf dem Client und in Mobile Devices<br>Administration Center protokolliert werden |
| <b>UPDATE-Operationen des Clients</b>                                        | Zurückgewiesen mit Fehlernachrichten, die<br>auf dem Client und in Mobile Devices<br>Administration Center protokolliert werden |
| DELETE-Operationen des Clients                                               | Ohne Hinweis ignoriert                                                                                                    |
| Erste Synchronisation                                                        | Tabellen ohne Zeilen auf dem Client erstellt                                                                                    |

*Tabelle 3. Mögliche Operationen auf dem Client und deren Ergebnisse*

Im Notizbuch **Hochladesubskription erstellen** können Sie eine Hochladetabellensubskription erstellen. Weitere Informationen zum Öffnen eines Notizbuches finden Sie in "Erstellen eines Objekts anhand der [Objektbaumstruktur"](#page-21-0) auf Seite 16. Jede erstellte Tabellensubskription kann auf eine oder mehrere Tabellen verweisen.

## **Angeben des Treibers und der URL der Quellendatenbank**

Diese Task ist Teil der übergeordneten Task zum Erstellen einer Hochlade-subskription. Wenn Sie diese Schritte ausgeführt haben, kehren Sie zu ["Erstellen](#page-55-0) einer [Hochladesubskription"](#page-55-0) auf Seite 50 zurück.

Für eine Hochladesubskription müssen Sie nur die Quellendatenbank angeben, da keine Spiegeldatenbank verwendet wird.

Geben Sie auf der Seite **Quelle** des Notizbuchs **Hochladesubskription erstellen** die folgenden Informationen ein:

#### **Datenbank-URL-Adresse**

Geben Sie die JDBC-Datenbank-URL-Adresse ein. Das richtige Format für den ausgewählten JDBC-Treiber wird unten im Feld **Treiber** angezeigt. Ersetzen Sie die in Klammern stehenden Variablen durch die Informationen, mit denen Sie eine Verbindung zu der Datenbank herstellen. Beispiel: Die Standarddatenbank-URL für IBM DB2 UDB (lokal) lautet jdbc:db2:*datenbank*. Ersetzen Sie *datenbank* durch den Namen der DB2-Datenbank, die Sie verwenden wollen.

#### **Treiber**

Verwenden Sie dieses Feld, um den JDBC-Datenbanktreiber auszuwählen, der mit dieser Subskription verwendet werden soll.

#### **Benutzer-ID**

Geben Sie eine gültige Benutzer-ID für die Quellendatenbank ein. Stellen Sie sicher, dass diese ID über das SQL-Zugriffsrecht INSERT für die Quellendatenbank verfügt.

#### <span id="page-54-0"></span>**Kennwort**

Ein gültiges Quellendatenbankkennwort für die Benutzer-ID.

#### **Prüfkennwort**

Geben Sie das Kennwort erneut genauso ein, wie Sie es im Feld **Kennwort** eingegeben haben.

## **Angeben der Quellen- und Zieltabellen**

#### **Einschränkungen:**

- v Für jede Hochladesubskription müssen Sie mindestens eine Tabelle angeben.
- v DB2 Everyplace Sync Server kann Zeiten oder Zeitmarken mit der Stundenangabe 24 auf Grund von Unterschieden bei der Zeitdarstellung in Java und der Datenquelle nicht richtig synchronisieren. Die Zeitangabe ″24:00:00″ wird beispielsweise in ″00:00:00″ konvertiert und hat zur Folge, dass sich die Daten in der mobilen Datenbank von den Daten in der Quellendatenbank unterscheiden. Vermeiden Sie derartige Stundenangaben in Ihren Anwendungen.
- Wenn Sie einer Subskription eine Tabelle hinzufügen, dürfen die Namen der Spalten sowie des Quellen- und des Zielschemas der Tabelle und der Name der Tabelle selbst in SQL, DB2 oder der verwendeten Quellendatenbank keine Schlüsselwörter, reservierte Wörter oder Sonderregister sein.

Diese Task ist Teil der übergeordneten Task zum Erstellen einer Hochlade-subskription. Wenn Sie diese Schritte ausgeführt haben, kehren Sie zu ["Erstellen](#page-55-0) einer [Hochladesubskription"](#page-55-0) auf Seite 50 zurück.

#### **Gehen Sie wie folgt vor, um der Subskription eine Tabelle hinzuzufügen:**

- 1. Klicken Sie auf der Seite **Identifikation** des Notizbuchs **Hochladesubskription erstellen** auf **Subskription definieren**. Das Fenster **Replikationssubskription definieren** wird geöffnet.
- 2. Klicken Sie im Fenster **Replikationssubskription definieren** auf **Hinzufügen**. Das Fenster **Tabelle hinzufügen** wird geöffnet.
- 3. Verwenden Sie die Liste **Tabelle** im Fenster **Tabelle hinzufügen**, um die Replikationsquelle auszuwählen, die dieser Subskription hinzugefügt werden soll.
	- **Anmerkung:** Klicken Sie auf **Filter**, um den Quellenfilter zu ändern, der zur Begrenzung der verfügbaren Tabellen in der Tabellenliste verwendet wird.

Das Zeichen **%** ist ein Platzhalterzeichen. Wenn Sie **%** in die Felder **Quellenschema** und **Quellentabelle** eingeben, werden alle verfügbaren Tabellen in der Tabellenliste angezeigt.

- 4. Geben Sie im Feld **Zielschema** den Namen des Schemas an, das die Tabelle auf dem mobilen Gerät verwenden soll. Wenn Sie kein Schema angeben, verwendet das System standardmäßig das Schema der Quellentabelle.
- 5. Geben Sie im Feld **Zieltabelle** den Namen an, den die Tabelle auf dem mobilen Gerät haben soll. Wenn Sie keinen Name angeben, verwendet das System standardmäßig den Namen der Quellentabelle.
- 6. Optional: Wählen Sie das Kontrollkästchen **Auf Gerät verschlüsseln** aus. Dadurch wird die Verschlüsselung der Datenbank auf dem mobilen Gerät aktiviert.
- <span id="page-55-0"></span>7. Optional: Wählen Sie das Kontrollkästchen **Integritätsbedingungen verwenden, die in der ausgewählten DB2-Quelle definiert sind** aus. Dadurch werden die Integritätsbedingungen der ausgewählten DB2-Quellentabelle für die Zieltabelle aktiviert.
- 8. Optional: Wählen Sie das Kontrollkästchen **Indizes verwenden, die in der ausgewählten DB2-Quelle definiert sind** aus. Dadurch werden die Indizes der ausgewählten DB2-Quellentabelle für die Zieltabelle aktiviert.
- 9. Klicken Sie auf **Hinzufügen**, um der Subskription die Replikationsquelle hinzuzufügen. Klicken Sie auf **Schließen**, um das Fenster **Tabelle hinzufügen** zu schließen.

## **Angeben der Verschlüsselungsstufe einer Hochladesubskription**

Die Unterstützung der Verschlüsselung auf Windows CE- und Windows-Plattformen ist nur verfügbar mit Microsoft High Encryption Pack. Microsoft High Encryption Pack muss installiert sein, um die Verschlüsselung zwischen Windows CE-/Pocket PC-Clients oder Windows-Plattform-Clients und DB2 Everyplace Sync Server verwenden zu können. Unter Palm OS wird die Verschlüsselung ab Palm OS Version 3.3 unterstützt.

Diese Task ist Teil der übergeordneten Task zum Erstellen einer Hochladesubskription. Wenn Sie diese Schritte ausgeführt haben, kehren Sie zu "Erstellen einer Hochladesubskription" zurück.

Wählen Sie in der Dropdown-Liste **Verschlüsselungsstufe** der Seite **Identifikation** die Verschlüsselungsstufe aus. Die folgenden drei Optionen sind verfügbar:

**Keine** Während der Datenübertragung wird keine Verschlüsselung verwendet.

#### **Begrenzt: 56-Bit-Datenverschlüsselungsstandard**

Alle Datenübertragungen werden mit einem 56-Bit-Schlüssel verschlüsselt. Dadurch wird Basissicherheit mit geringer Leistungsbeeinträchtigung geboten.

#### **Stark: 128-Bit-Datenverschlüsselungsstandard**

Alle Datenübertragungen werden mit einem 128-Bit-Schlüssel verschlüsselt. Dadurch wird eine erweiterte Sicherheit mit einer größeren Leistungsbeeinträchtigung als bei der Verschlüsselungsstufe ″Begrenzt″ geboten.

## **Erstellen einer Hochladesubskription**

- 1. Öffnen Sie das Notizbuch **Hochladesubskription erstellen**.
- 2. Geben Sie die Hochladesubskription an.
- 3. Geben Sie die Verschlüsselungsstufe für die Hochladesubskription an.
- 4. Geben Sie den Treiber und die URL der [Quellendatenbank](#page-53-0) an.
- 5. Geben Sie die Quellen- und [Zieltabellen](#page-54-0) an.
- 6. Ordnen Sie die Subskriptionsgruppe einer [Hochladesubskription](#page-74-0) zu.
- 7. Klicken Sie auf **OK**.

## **Angeben der Hochladesubskription**

Nachdem ein Benutzer authentifiziert wurde, ermittelt Sync Server, zu welcher Gruppe der Benutzer gehört, und fragt dann in der Verwaltungssteuerungsdatenbank ab, welche Subskription an der Anforderung beteiligt ist. Aus diesem Grund muss Sync Server in der Lage sein, jede einzelne Subskription eindeutig anhand ihres Namens zu identifizieren.

<span id="page-56-0"></span>Diese Task ist Teil der übergeordneten Task zum Erstellen einer Hochlade-subskription. Wenn Sie diese Schritte ausgeführt haben, kehren Sie zu ["Erstellen](#page-55-0) einer [Hochladesubskription"](#page-55-0) auf Seite 50 zurück.

- 1. Klicken Sie auf die Registerkarte **Identifikation** des Notizbuchs **Hochladesubskription erstellen**.
- 2. Füllen Sie die folgenden Felder aus:

**Name**: Geben Sie einen beschreibenden, eindeutigen Namen für die Subskription ein. Der Name darf 1 bis 18 Zeichen lang sein.

**Beschreibung:** Geben Sie eine maximal 128 Zeichen lange Beschreibung dieser Subskription ein.

## **Dateisubskriptionen**

#### **Was ist eine Dateisubskription?**

Um Benutzern den Zugriff auf erforderliche Dateien zu ermöglichen, definieren Sie eine oder mehrere Dateisubskriptionen. Im Gegensatz zu einer DataPropagator-Subskription, die mehrere Tabellen enthalten kann, kann eine Dateisubskription nur eine einzige Datei enthalten. Muss die Benutzergruppe auf mehrere Dateien zugreifen, müssen Sie daher mehrere Dateisubskriptionen erstellen und einer Anwendung zuordnen. Auf eine Datei kann nicht in mehreren Subskriptionen verwiesen werden.

Bei der Datei, für die die Gruppe berechtigt wird, kann es sich um jede beliebige Datei auf dem Quellenserver handeln. Beispielsweise könnte es eine zur Ausführung einer Anwendung erforderliche Ressourcendatei oder eine unstrukturierte Datei sein, die das Protokoll einer morgendlichen Besprechung enthält.

### **Angeben von Subskriptionsgruppen, die die Subskription verwenden**

Diese Task ist Teil der übergeordneten Task zum Erstellen einer Dateisubskription. Wenn Sie diese Schritte ausgeführt haben, kehren Sie zu ["Erstellen](#page-58-0) einer [Dateisubskription"](#page-58-0) auf Seite 53 zurück.

Nachdem Sie die Subskription definiert haben, müssen Sie angeben, welche Subskriptionsgruppen sie verwenden. Wenn Sie eine Subskription einer Subskriptionsgruppe zuordnen, können Sie anschließend die Subskriptionsgruppe einer Gruppe zuordnen, um ihren Gruppenmitgliedern den Zugriff auf die Daten und Dateien zu ermöglichen, die in den Subskriptionen definiert sind, auf die die Subskriptionsgruppe verweist.

Sie können Subskriptionen auch mit dem Notizbuch **Subskriptionsgruppe** einer Subskriptionsgruppe zuordnen. Weitere Informationen finden Sie in ["Angeben,](#page-72-0) auf welche Informationen die [Subskriptionsgruppe](#page-72-0) zugreift" auf Seite 67.

- v Rufen Sie die Seite **Subskriptionsgruppen** des Notizbuchs **Dateisubskription erstellen** auf. Wählen Sie in der Liste **Verfügbare Subskriptionsgruppen** die Subskriptionsgruppe aus, die Sie der Subskription zuordnen wollen. Halten Sie die Taste Strg beim Auswählen gedrückt, wenn Sie mehrere Subskriptionsgruppen nacheinander auswählen wollen. Wenn Sie mehrere unmittelbar aufeinander folgende Subskriptionsgruppen zusammen auswählen wollen, halten Sie beim Auswählen die Umschalttaste gedrückt.
- v Wenn in der Liste **Verfügbare Subskriptionsgruppen** keine Subskriptionsgruppen angezeigt werden, müssen Sie eine Subskriptionsgruppe erstellen. Klicken Sie dazu auf **Erstellen**, um das Notizbuch **Subskriptionsgruppe erstellen**

<span id="page-57-0"></span>zu öffnen, oder erstellen Sie zu einem späteren Zeitpunkt eine Subskriptionsgruppe, und ordnen Sie sie dann einer Subskription zu. Weitere Informationen zum Erstellen einer Subskriptionsgruppe finden Sie in ["Aktivieren](#page-71-0) des Datenund [Dateizugriffs](#page-71-0) für eine Gruppe" auf Seite 66.

v Klicken Sie auf **>**, um die Subskriptionsgruppen zuzuordnen, oder auf **>>**, um alle verfügbaren Subskriptionsgruppen gleichzeitig zuzuordnen. Zugeordnete Subskriptionsgruppen werden in der Liste **Ausgewählte Subskriptionsgruppen** angezeigt.

## **Markieren einer Subskription, die auf eine geänderte Datei verweist**

Wenn eine Datei geändert wird, auf die in einer Subskription verwiesen wird, muss eine entsprechende Markierung gesetzt werden, damit Sync Server die Datei bei der nächsten Synchronisation für die subskribierten Benutzer repliziert. Dies ist eine einfache Möglichkeit, um Anwendungen oder Datendateien auf den mobilen Geräten zu aktualisieren.

- 1. Öffnen Sie den Objektordner **Subskriptionen** in der Objektbaumstruktur von Mobile Devices Administration Center.
- 2. Klicken Sie im Inhaltsteilfenster mit der rechten Maustaste auf die gewünschte Dateisubskription, und wählen Sie **Zurücksetzen** aus.

## **Angeben des Namens der Quellendatei**

Diese Task ist Teil der übergeordneten Task zum Erstellen einer Dateisubskription. Wenn Sie diese Schritte ausgeführt haben, kehren Sie zu ["Erstellen](#page-58-0) einer [Dateisubskription"](#page-58-0) auf Seite 53 zurück.

Eine Quellendatei ist eine Datei auf einem Quellensystem, die auf ein Zielgerät synchronisiert wird. Unter einer Zieldatei ist eine Datei auf dem Zielsystem zu verstehen, die während der Synchronisation den Inhalt einer Quellendatei empfängt.

Die Quellendatei muss auf dem Mittlersystem auswählbar sein, auf dem Mobile Devices Administration Center aufgerufen wird. Stellen Sie daher vor dem Definieren der Subskription entweder eine Verbindung zu dem Quellensystem her, auf dem die Datei gespeichert ist, oder kopieren Sie die Datei vom Quellensystem auf das Mittlersystem. Wenn die Synchronisationskonfiguration nur zwei Ebenen umfasst, befindet sich die Datei wahrscheinlich auf dem System, auf dem Mobile Devices Administration Center aufgerufen wird.

- 1. Geben Sie den Namen der Quellendatei in das Feld **Dateiname** der Quelle auf der Seite **Identifikation** des Notizbuchs **Dateisubskription erstellen** ein.
- 2. Wird die Datei aktualisiert, muss eine Markierung für die Quellendatei gesetzt werden, damit sie für alle zugeordneten Benutzer erneut repliziert wird. Weitere Informationen hierzu finden Sie in "Markieren einer Subskription, die auf eine geänderte Datei verweist".
- 3. Da mobile Palm OS-Geräte den Dateinamen innerhalb der Datei selbst speichern, wird das Feld **Name der Zieldatei** nicht berücksichtigt.

## **Angeben der Subskription**

Nachdem ein Benutzer authentifiziert wurde, ermittelt Sync Server, zu welcher Gruppe der Benutzer gehört, und fragt dann in der Verwaltungssteuerungsdatenbank ab, welche Subskription an der Anforderung beteiligt ist. Aus diesem Grund muss Sync Server in der Lage sein, jede einzelne Subskription eindeutig anhand ihres Namens zu identifizieren.

<span id="page-58-0"></span>Diese Task ist Teil der übergeordneten Task zum Erstellen einer Dateisubskription. Wenn Sie diese Schritte ausgeführt haben, kehren Sie zu "Erstellen einer Dateisubskription" zurück.

Gehen Sie wie folgt vor, um eine Dateisubskription anzugeben:

- 1. Klicken Sie auf die Registerkarte **Identifikation** des Notizbuchs **Hochladesubskription erstellen**.
- 2. Füllen Sie die folgenden Felder aus:

**Name**: Geben Sie einen aussagekräftigen, eindeutigen Namen (maximal 18 Zeichen) für die Subskription an. Bei Namen muss die Groß- /Kleinschreibung beachtet werden.

**Beschreibung:** Geben Sie eine maximal 128 Zeichen lange Beschreibung dieser Subskription ein.

## **Angeben der Verschlüsselungsstufe einer Dateisubskription**

Diese Task ist Teil der übergeordneten Task zum Erstellen einer Dateisubskription. Wenn Sie diese Schritte ausgeführt haben, kehren Sie zu "Erstellen einer Dateisubskription" zurück.

Die Unterstützung der Verschlüsselung auf Windows CE- und Windows-Plattformen nur verfügbar mit Microsoft High Encryption Pack. Microsoft High Encryption Pack muss installiert sein, um die Verschlüsselung zwischen Windows CE- /Pocket PC-Clients oder Windows-Plattform-Clients und DB2 Everyplace Sync Server verwenden zu können. Unter Palm OS wird die Verschlüsselung ab Palm OS Version 3.3 unterstützt.

Wählen Sie die Verschlüsselungsstufe über das Feld **Verschlüsselungsstufe** der Seite **Identifikation** aus. Die folgenden drei Optionen sind verfügbar:

- v **Keine**: Während der Datenübertragung wird keine Verschlüsselung verwendet.
- v **Begrenzt: 56-Bit-Datenverschlüsselungsstandard**: Alle Datenübertragungen werden mit einem 56-Bit-Schlüssel verschlüsselt. Dadurch wird Basissicherheit mit geringer Leistungsbeeinträchtigung geboten.
- v **Stark: 128-Bit-Datenverschlüsselungsstandard**: Alle Datenübertragungen werden mit einem 128-Bit-Schlüssel verschlüsselt. Dadurch wird eine erweiterte Sicherheit mit einer größeren Leistungsbeeinträchtigung als bei der Verschlüsselungsstufe ″Begrenzt″ geboten.

## **Erstellen einer Dateisubskription**

Um Benutzern den Zugriff auf erforderliche Dateien zu ermöglichen, definieren Sie eine oder mehrere Dateisubskriptionen. Im Gegensatz zu einer DataPropagator-Subskription, die mehrere Tabellen enthalten kann, kann eine Dateisubskription nur eine einzige Datei enthalten. Wenn die Benutzergruppe auf mehrere Dateien zugreifen muss, müssen Sie daher mehrere Dateisubskriptionen erstellen und einer Subskriptionsgruppe zuordnen (siehe "Angeben, auf welche [Informationen](#page-72-0) die [Subskriptionsgruppe](#page-72-0) zugreift" auf Seite 67). Anschließend müssen Sie die Subskriptionsgruppe der Gruppe zuordnen (siehe ["Aktivieren](#page-37-0) des Daten- und [Dateizugriffs](#page-37-0) für eine Gruppe" auf Seite 32). Auf eine Datei kann nicht in mehreren Subskriptionen verwiesen werden.

Bei der Datei, für die die Gruppe berechtigt wird, kann es sich um jede beliebige Datei auf dem Quellenserver handeln. Dateisubkriptionen können verwendet werden, um auf einfache Weise Daten- und Anwendungsdateien an die Benutzer zu verteilen und zu aktualisieren. Beispielsweise könnte dies eine Anwendungsdatei sein, die Sie auf den mobilen Geräten installieren möchten, oder eine für eine Palm <span id="page-59-0"></span>OS-Anwendung erforderliche Ressourcendatei oder eine unstrukturierte Datei, die das Protokoll einer Besprechung am Vormittag enthält.

- 1. Öffnen Sie das Notizbuch **Dateisubskription erstellen**. Siehe ["Erstellen](#page-21-0) eines Objekts anhand der [Objektbaumstruktur"](#page-21-0) auf Seite 16.
- 2. Geben Sie die [Subskription](#page-57-0) an.
- 3. Geben Sie die [Verschlüsselungsstufe](#page-58-0) einer Dateisubskription an.
- 4. Geben Sie den Namen der [Quellendatei](#page-57-0) an.
- 5. Geben Sie den Namen eines Gerätetyps an.
- 6. Geben Sie [Subskriptionsgruppen](#page-56-0) an, die die Subskription verwenden.
- 7. Klicken Sie auf **OK**.

## **Angepasste Subskriptionen**

## **Erstellen einer AgentAdapter-Subskription**

- 1. Öffnen Sie Mobile Devices Administration Center.
- 2. Wählen Sie den Ordner **Subskriptionen** von Mobile Devices Administration Center aus.
- 3. Klicken Sie mit der rechten Maustaste auf den Ordner **Subskriptionen** von Mobile Devices Administration Center, und wählen Sie **Angepasste Subskription erstellen** aus.
- 4. Geben Sie in das Feld **Name** einen Namen für die Subskription ein.
- 5. Wählen Sie ″AgentAdapter″ im Feld **Adapter** aus.
- 6. Klicken Sie auf die Schaltfläche **Anpassungsfunktion wird gestartet**. Das Fenster **Quellendatenbank** wird geöffnet.
- 7. Geben Sie eine DB2-Benutzer-ID mit Zugriffsberechtigungen für die Datenbank in das Feld **Benutzer-ID** ein.
- 8. Geben Sie das Kennwort für die Benutzer-ID in die Felder **Kennwort** und **Prüfkennwort** ein.
- 9. Geben Sie Folgendes in das Feld **Andere** ein: dbname=*DATENBANK*;procname=*PROZEDUR*

Dabei steht *DATENBANK* für den Namen der Datenbank, die für die gespeicherte Prozedur verwendet wird, und *PROZEDUR* steht für den Namen der gespeicherten Prozedur.

Wenn Sie z. B. die gespeicherte Prozedur SP1 aus der Datenquelle DQ1 und die gespeicherte Prozedur SP2 aus der Datenquelle DQ2 verwenden, geben Sie die folgende Zeichenfolge ein:

dbname=DQ1;procname=SP1;dbname=DQ2;procname=SP2

10. Klicken Sie auf **OK**, um das Fenster **Quellendatenbank** zu schließen. Klicken Sie auf **OK**, um das Notizbuch **Angepasste Subskription erstellen** zu schließen.

### **Starten der Anpassungsfunktion**

Diese Task ist Teil der übergeordneten Task zum Erstellen einer angepassten Subs-kription. Wenn Sie diese Schritte ausgeführt haben, kehren Sie zu ["Erstellen](#page-60-0) einer angepassten [Subskription"](#page-60-0) auf Seite 55 zurück.

Klicken Sie auf der Seite **Identifikation** auf die Schaltfläche **Anpassungsfunktion wird gestartet**, um die angepasste Java-Klassendatei zu starten, die im Feld **Klassenname der Anpassungsfunktion** für den von der Subskription verwendeten <span id="page-60-0"></span>Adapter angegeben ist. Die Anpassungsfunktion ist nur verfügbar, wenn der Adapter sie erfordert. Andernfalls werden zusätzliche Parameter für die angepasste Subskription in das Feld **Andere** eingegeben.

## **Standardadapter**

DB2 Everyplace Sync Server umfasst die folgenden vier Standardadapter:

- DSYDPROPR (DataPropagator-Adapter für relationale Daten)
- DSYJDBC (JDBC-Adapter für relationale Daten)
- DSYFILE (Dateiadapter zum Kopieren von Dateien)
- v Agentenadapter (Adapter für ferne Abfragen und gespeicherte Prozeduren zum Ausführen von gespeicherten Prozeduren)

Mit angepassten Adaptern können Sie das Leistungsspektrum von DB2 Everyplace Sync Server erweitern.

## **Angeben der Verschlüsselungsstufe einer angepassten Subskription**

Diese Task ist Teil der übergeordneten Task zum Erstellen einer angepassten Subskription. Wenn Sie diese Schritte ausgeführt haben, kehren Sie zu "Erstellen einer angepassten Subskription" zurück.

Die Verschlüsselung wird für angepasste Subskriptionen nicht unterstützt. Wählen Sie **Keine** im Feld **Verschlüsselung** aus.

## **Erstellen einer angepassten Subskription**

Verwenden Sie das Notizbuch **Angepasste Subskription erstellen**, um eine Subskription zu erstellen. Eine angepasste Subskription kann verwendet werden, um die Standardadapter anzupassen oder um einen Adapter eines anderen Herstellers zu verwenden.

Gehen Sie wie folgt vor, um eine angepasste Subskription zu erstellen:

- 1. Öffnen Sie das Notizbuch **Angepasste Subskription erstellen**.
- 2. Geben Sie die angepasste Subskription an.
- 3. Starten Sie die [Anpassungsfunktion.](#page-59-0)
- 4. Ordnen Sie der angepassten Subskription [Subskriptionsgruppen](#page-74-0) zu.
- 5. Klicken Sie auf **OK**.

## **Angeben der angepassten Subskription**

Nachdem ein Benutzer authentifiziert wurde, ermittelt Sync Server, zu welcher Gruppe der Benutzer gehört, und fragt dann in der Verwaltungssteuerungsdatenbank ab, welche Subskription an der Anforderung beteiligt ist. Aus diesem Grund muss Sync Server in der Lage sein, jede einzelne Subskription eindeutig anhand ihres Namens zu identifizieren.

Diese Task ist Teil der übergeordneten Task zum Erstellen einer angepassten Subskription. Wenn Sie diese Schritte ausgeführt haben, kehren Sie zu "Erstellen einer angepassten Subskription" zurück.

- 1. Klicken Sie auf die Registerkarte **Identifikation** des Notizbuchs **Angepasste Subskription erstellen**.
- 2. Füllen Sie die folgenden Felder aus:

**Name**: Geben Sie einen beschreibenden, eindeutigen Namen für die angepasste Subskription ein. Der Name kann 1 bis 18 Zeichen lang sein.

**Beschreibung:** Geben Sie eine maximal 128 Zeichen lange Beschreibung dieser Subskription ein.

**Adapter**: Klicken Sie auf den Abwärtspfeil, und wählen Sie den Adapter aus, den Sie als angepassten Adapter verwenden wollen.

# **DataPropagator-Subskriptionen**

### **Was ist eine DataPropagator-Subskription?**

Eine DataPropagator-Subskription ist eine Subskription, bei der Sync Server Tabellen unter Verwendung von DB2 DataPropagator zwischen einer DB2-Quellendatenbank und einer DB2-Spiegeldatenbank repliziert. Sync Server synchronisiert die Geräte mit der Spiegeldatenbank und verwendet DataPropagator, um die Spiegeldatenbank anhand der Quellendatenbank zu replizieren. Eine DB2 Everyplace DataPropagator-Subskription wird einer DataPropagator-Subskriptionsgruppe zugeordnet.

## **Erstellen einer DataPropagator-Tabellensubskription**

**Voraussetzung:** DB2 UDB Version 8.2 (alle Plattformen) muss sowohl auf dem DB2 Everyplace-Mittlersystem (Sync Server) als auch für die Quellendatenbank installiert sein.

Dieser Abschnitt enthält eine Übersicht der für die Erstellung von DataPropagator-Tabellensubskriptionen erforderlichen Schritte.

**Anmerkung:** Sie können mit Mobile Devices Administration Center keine DataPropagator-Subskription erstellen oder editieren.

Sie haben folgende Möglichkeiten, um eine DataPropagator-Subskription Version 8 zu erstellen:

- 1. Gehen Sie manuell wie folgt vor:
	- a. Konfigurieren Sie DataPropagator in der DB2 UDB-Replikationszentrale für DB2 Everyplace-Subskriptionen.
	- b. [Ordnen](#page-63-0) Sie die DataPropagator-Subskriptionsgruppe einer DB2 Everyplace DataPropagator-Tabellensubskription zu, indem Sie DB2 Everyplace XML Scripting Tool verwenden.
- 2. Verwenden Sie XML Scripting Tool, um die DataPropagator-Replikation und die Sync Server-Einstellungen zu konfigurieren. XML Scripting Tool kann eine DataPropagator-Subskriptionsgruppe in der Quellendatenbank und in der Zieldatenbank (Spiegeldatenbank) definieren und Sync Server-Tabellen und -Auslöser in der Zieldatenbank (Spiegeldatenbank) konfigurieren. Weitere Informatio-nen hierzu finden Sie in ["DataPropagator-Subskriptionen"](#page-121-0) auf Seite 116.
- **Anmerkung:** Für alle Prozesse, bei denen repliziert wird, müssen Sie Capture für die Quellendatenbank starten, bevor die Replikation beginnt. Weitere Informationen hierzu finden Sie im Handbuch *DataPropagator Guide and Reference*.

#### **Konfigurieren von DataPropagator für DB2 Everyplace-Subskriptionen:**

#### **Voraussetzungen**

- v Die Quellendatenbank und die Spiegeldatenbank müssen vorhanden und auf den Maschinen katalogisiert sein, auf denen die DB2 UDB-Replikationszentrale und DB2 Everyplace Mobile Devices Administration Center ausgeführt werden.
- v Da DataPropagator keine fernen Datenbanken erfassen kann, muss sich die Spiegeldatenbank für eine DataPropagator-Subskription auf derselben Maschine befinden wie die Replikationssteuerkomponente, die ein replikationsfähiger Sync Server oder ein Befehlszeilenprozess sein kann, der das Script dsyreplicate ausführt.
- v Eine DataPropagator-Subskription kann nicht dieselbe Spiegeldatenbank verwenden wie eine JDBC-Subskription.

Die folgenden Schritte geben die DB2 Everyplace-Anforderungen für DataPropagator-Komponenten an. Überprüfen Sie anhand des Handbuchs *DataPropagator Guide and Reference*, ob die Komponenten ordnungsgemäß erstellt worden sind.

Diese Schritte beschreiben, wie Sie DataPropagator über die Replikationszentrale manuell konfigurieren und dabei verschiedene Optionen angeben und anpassen können. Wenn eine einfache Standardkonfiguration ihre Anforderungen erfüllt, kann XML Scripting Tool die Task automatisch ausführen.

#### **Gehen Sie wie folgt vor, um DataPropagator für DB2 Everyplace-Subskriptionen zu konfigurieren:**

- 1. Öffnen Sie die DB2 UDB- Replikationszentrale.
- 2. Erstellen Sie die Steuertabellen für die Erfassung in der Quellendatenbank.
- 3. Erstellen Sie die Steuertabellen für die Erfassung und Anwendung in der Spiegeldatenbank. Als Erfassungsschema der Spiegeldatenbank muss ASN angegeben sein.
- 4. Klicken Sie auf **Replikatdefinition**. Das Dialogfeld **Zielobjektprofile verwalten** wird angezeigt.
- 5. Löschen Sie das Namenspräfix der Zieltabelle und den Inhalt des Eingabefeldes.
- 6. Aktivieren Sie sowohl für die Quellendatenbank als auch für die Spiegeldatenbank den Steuerungsserver für die Erfassung. Wenn noch keine Datenbank mit LOGRETAIN=RECOVERY konfiguriert ist, wird dieses Merkmal festgelegt, und der Sicherungsassistent wird initialisiert.
- 7. Registrieren Sie in der Quellendatenbank Tabellen für die Replikation.
	- v Als Zeilenerfassungsregel muss angegeben sein, dass die Änderungen aller Spalten erfasst werden.
	- v Die vollständige Aktualisierung der Zieltabelle muss zulässig sein.
	- v Wenn die Quellentabelle in mehr als einer Zieltabelle repliziert wird, muss **Änderungen aus Replikatzieltabelle erfassen** ausgewählt sein, unabhängig davon, ob die Zieltabellen Teil einer DB2 Everyplace-Subskription sind.
	- Capture-Aktualisierungen müssen in folgenden Fällen als Paare von Löschungen und Einfügungen ausgewählt werden:
		- Wenn Primärschlüsselspalten in der Quellentabelle AKTUALISIERT werden
		- Wenn Daten aus dieser Quellentabelle gefiltert werden, bevor sie an das Gerät gesendet werden, und wenn Zeilen, die so aktualisiert werden, dass sie nicht in den Bereich des Filters fallen, vom Gerät entfernt werden müssen
	- v Als Konflikterkennungsstufe muss die Standarderkennung angegeben sein.
- <span id="page-63-0"></span>8. Erstellen Sie eine DataPropagator-Subskriptionsgruppe für die Spiegeldatenbank. Verwenden Sie die Seite **Gruppeninformationen** des Fensters **Subskriptionsgruppe erstellen**.
	- v Geben Sie in das Feld **Gruppenname** den Namen der Subskriptionsgruppe ein, der dem Namen der DB2 Everyplace DataPropagator-Tabellensubskription entsprechen muss.
	- v Geben Sie in das Feld **Apply-Qualifikationsmerkmal** den Namen ein, den Sie für das Apply-Qualifikationsmerkmal verwenden wollen.
	- v Geben Sie in das Feld **Aliasname des Capture-Steuerungsservers** den Namen der Quellendatenbank ein.
	- v Klicken Sie im Feld **Capture-Schema** auf den Abwärtspfeil, und wählen Sie das Schema aus, das Sie zum Konfigurieren des Capture-Programms verwendet haben.
	- v Geben Sie in das Feld **Aliasname des Zielservers** den Namen der Spiegeldatenbank ein.
	- v Wählen Sie das Kontrollkästchen neben **Subskriptionsgruppe aktivieren** aus.
	- v Geben Sie **Datenblockungsfaktor** = 0 an.
	- v Wählen Sie das Kontrollkästchen neben **Apply die Verwendung der Transaktionsverarbeitung für Gruppeneinträge gestatten** aus.
	- v Öffnen Sie die Seite **Quelle-Ziel-Zuordnung**.
	- Fügen Sie die Mitglieder der Subskriptionsgruppe als Replikatzieltabellen hinzu.
	- v Stellen Sie sicher, dass der Primärschlüssel der Quellentabelle als Primärschlüssel der Zieltabelle bei der Erstellung von Indizes der Zieltabellen jeder Tabelle erstellt wird.
	- v Wählen Sie das Kontrollkästchen neben **Änderungen aus Replikatzieltabelle erfassen** aus, das sich auf der Registerkarte **Replikatdefinition** befindet.
- 9. DB2 Everyplace leitet die vollständige Aktualisierung während der ersten Replikation ein.

### **Erstellen einer DB2 Everyplace DataPropagator-Subskription und Zuordnen zu einer DataPropagator-Subskriptionsgruppe:**

#### **Einschränkungen**

- v Standardmäßig erstellt DataPropagator Spiegeltabellen in den eigenen, nicht vom System verwalteten Tabellenbereichen. Wenn Sie in der XML zum Generieren der DB2 Everyplace-Subskription keinen Tabellenbereich angeben, wird der Standardtabellenbereich USERSPACE1 für die DB2 Everyplace-Steuertabellen verwendet. Gehen Sie wie folgt vor, wenn die DB2 Everyplace-Steuertabellen, die den Spiegeltabellen zugeordnet sind, in denselben Tabellenbereichen erstellt werden sollen:
	- Setzen Sie die Tabellenbereicherstellung außer Kraft, um anzugeben, dass der Tabellenbereich vom System verwaltet wird.
	- Erhöhen Sie Tabellenbereichsbehältergröße so, dass diese Steuertabellen hineinpassen. (Als allgemeine Empfehlung gilt, den Behälter auf die fünffache Größe der von DataPropagator generierten Größe zu erhöhen.)
- v Wenn Replicate = "FALSE" nicht als Attribut in der Anweisung AddDProprSubscription angegeben wird, muss sich die Spiegeldatenbank lokal auf der Maschine befinden, auf der XML Scripting Tool ausgeführt wird, und der Erfassungsprozess der Quelle muss aktiv sein.
- v DataPropagator-Quellenspaltennamen können nicht in DataPropagator-Zieldatenbanken (-Spiegeldatenbanken) umbenannt werden. Der Grund dafür ist

eine Einschränkung von ASNAPPLY für DataPropagator REPLICA-Subskriptionsgruppen (beliebige Aktualisierung).

Das folgende Beispiel eines XML-Scripts können Sie verwenden, um einer DB2 Everyplace DataPropagator-Tabellensubskription mit dem DB2 Everyplace XML Scripting Tool einer vorher erstellten DataPropagator-Subskriptionsgruppe zuzuordnen.

Wenn für den Tag AddReplMaster CreateDPropRControlTables="TRUE" angegeben wird, versucht XML Scripting Tool die DataPropagator-Capture-Steuertabellen in der Quellendatenbank zu erstellen. Dies sind ASN.IBMSNAP\_XXX-Tabellen. Wenn Sie, analog dazu, für den Tag AddReplMirror CreateDPropRControlTables="TRUE" angeben, versucht XML Scripting Tool, die DataPropagator-Capture-Steuertabellen und -Apply-Steuertabellen in der Zieldatenbank (Spiegeldatenbank) zu erstellen.

Wenn für den Tag AddDproprSubscription SetupDPropRSourceAndMirror="TRUE" angegeben ist, versucht XML Scripting Tool, die Zieltabellen (Spiegeltabellen), CD-Tabellen, die den einzelnen Zieltabellen entsprechen, zu erstellen.

Diese drei für DataPropagator-Subskriptionen spezifische Markierungen sind standardmäßig auf FALSE gesetzt, falls sie in der XML nicht definiert sind. In diesem Fall muss die DataPropagator-Replikation mit den DataPropagator-Tools konfiguriert werden, bevor XML Scripting Tool ausgeführt wird. XML Scripting Tool erstellt nur Sync Server-spezifische Tabellen und Auslöser in der Spiegeldatenbank.

**Anmerkung:** Dabei werden die Tabellenbereiche ausdrücklich auf dieselben Bereiche gesetzt, die während der Erstellung der DataPropagator-Subskriptionsgruppe für die Zieltabelle (Spiegeltabelle) erstellt wurden. Deshalb muss die Tabellenbereichserstellung geändert werden.

In diesem Beispiel hat die DB2 Everyplace DataPropagator-Tabellensubskription den Namen DPSUB1 in den Beispieltabellen für die Mobile Pflege.

#### **Gehen Sie wie folgt vor, um eine DataPropagator-Subskriptionsgruppe zu erstellen und ihr eine DB2 Everyplace-Tabellensubskription zuzuordnen:**

**Tipp:** Wenn Sie die DataPropagator-Subskription zuordnen möchten, ohne die Steuertabellen zu erstellen, können Sie das Attribut für Folgendes auf FALSE setzen:

- CreateDPropRControlTables
- CreateDPropRControlTables
- SetupDPropRSourceAndMirror

```
<?xml version="1.0" encoding="utf-8"?>
<!DOCTYPE Root SYSTEM "file:/mdas3.dtd">
```

```
<Root>
```

```
<AddReplMaster CreateDPropRControlTables="TRUE">
        <System>SAD_LPT</System>
        <Instance>DB2</Instance>
        <Database>MPFLEGE</Database>
        <UserId>db2admin</UserId>
        <Password>db2admin</Password>
        <DatabaseAlias>MPFLEGE</DatabaseAlias>
  </AddReplMaster>
```

```
<AddReplMirror CreateDPropRControlTables="TRUE">
         <Database>S_MPFLEGE</Database>
         <UserId>db2admin</UserId>
```

```
<Password>db2admin</Password>
         <SyncWindow>0</SyncWindow>
  </AddReplMirror>
<AddDproprSubscription Replicate="FALSE"
                       SetupDPropRSourceAndMirror="TRUE">
         <Name>DPSUB1</Name>
         <SubAdapter>DSYDPROPR</SubAdapter>
         <EncryptionLevel>0</EncryptionLevel>
         <Block>N</Block>
         <MasterSystem>SAD_LPT</MasterSystem>
         <MasterInstance>DB2</MasterInstance>
         <MasterDb>MPFLEGE</MasterDb>
         <MirrorDb>S_MPFLEGE</MirrorDb>
         <ApplyQualifier>S_MPFLEGE</ApplyQualifier>
         <AddTable>
               <TargetSchema>DSYSAMPLE</TargetSchema>
               <TargetTable>MPANSPRECHPARTNER</TargetTable>
               <TableSpace>TBMPANSPRECHPARTNER</TableSpace>
               <SourceSchema>DSYSAMPLE</SourceSchema>
               <SourceTable>MPANSPRECHPARTNER</SourceTable>
               <DeleteAuth>Y</DeleteAuth>
               <InsertAuth>Y</InsertAuth>
               <UpdateAuth>Y</UpdateAuth>
               <SelectAuth>Y</SelectAuth>
               <WhereClauseMirrorToMobile></WhereClauseMirrorToMobile>
               <WhereClauseMasterToMirror></WhereClauseMasterToMirror>
               <JoinFilter>G</JoinFilter>
                                 <Order>1</Order>
               <Encrypt>N</Encrypt>
               <AddColumn>
                     <SourceColumn>PATIENTEN_ID</SourceColumn>
                     <TargetColumn>PATIENTEN_ID</TargetColumn>
                     <Subscribe>Y</Subscribe>
                     <Replicate>Y</Replicate>
                     <Key>Y</Key>
               </AddColumn>
               <AddColumn>
                     <SourceColumn>ANSPRECHPARTNER</SourceColumn>
                     <TargetColumn>ANSPRECHPARTNER</TargetColumn>
                     <Subscribe>Y</Subscribe>
                     <Replicate>Y</Replicate>
                     <Key>Y</Key>
               </AddColumn>
               <AddColumn>
                     <SourceColumn>BEZIEHUNG</SourceColumn>
                     <TargetColumn>BEZIEHUNG</TargetColumn>
                     <Subscribe>Y</Subscribe>
                     <Replicate>Y</Replicate>
                     <Key>N</Key>
               </AddColumn>
         </AddTable>
         <AddTable>
               <TargetSchema>DSYSAMPLE</TargetSchema>
               <TargetTable>MPKRANKENAKTE</TargetTable>
               <TableSpace>TBMPKRANKENAKTE</TableSpace>
               <SourceSchema>DSYSAMPLE</SourceSchema>
               <SourceTable>MPKRANKENAKTE</SourceTable>
               <DeleteAuth>Y</DeleteAuth>
               <InsertAuth>Y</InsertAuth>
               <UpdateAuth>Y</UpdateAuth>
               <SelectAuth>Y</SelectAuth>
               <WhereClauseMirrorToMobile></WhereClauseMirrorToMobile>
               <WhereClauseMasterToMirror></WhereClauseMasterToMirror>
               <JoinFilter>G</JoinFilter>
               <Order>2</Order>
               <Encrypt>N</Encrypt>
```

```
<AddColumn>
            <SourceColumn>SATZ_ID</SourceColumn>
            <TargetColumn>SATZ_ID</TargetColumn>
            <Subscribe>Y</Subscribe>
            <Replicate>Y</Replicate>
            <Key>Y</Key>
      </AddColumn>
      <AddColumn>
            <SourceColumn>DATUM</SourceColumn>
            <TargetColumn>DATUM</TargetColumn>
            <Subscribe>Y</Subscribe>
            <Replicate>Y</Replicate>
            <Key>N</Key>
      </AddColumn>
      <AddColumn>
            <SourceColumn>ZEIT</SourceColumn>
            <TargetColumn>ZEIT</TargetColumn>
            <Subscribe>Y</Subscribe>
            <Replicate>Y</Replicate>
            <Key>N</Key>
      </AddColumn>
      <AddColumn>
            <SourceColumn>PATIENTEN_ID</SourceColumn>
            <TargetColumn>PATIENTEN_ID</TargetColumn>
            <Subscribe>Y</Subscribe>
            <Replicate>Y</Replicate>
            <Key>N</Key>
      </AddColumn>
      <AddColumn>
            <SourceColumn>BLUTDRUCK</SourceColumn>
            <TargetColumn>BLUTDRUCK</TargetColumn>
            <Subscribe>Y</Subscribe>
            <Replicate>Y</Replicate>
            <Key>N</Key>
      </AddColumn>
      <AddColumn>
            <SourceColumn>PULSFREQUENZ</SourceColumn>
            <TargetColumn>PULSFREQUENZ</TargetColumn>
            <Subscribe>Y</Subscribe>
            <Replicate>Y</Replicate>
            <Key>N</Key>
      </AddColumn>
      <AddColumn>
            <SourceColumn>TEMPERATUR</SourceColumn>
            <TargetColumn>TEMPERATUR</TargetColumn>
            <Subscribe>Y</Subscribe>
            <Replicate>Y</Replicate>
            <Key>N</Key>
      </AddColumn>
      <AddColumn>
            <SourceColumn>GEWICHT</SourceColumn>
            <TargetColumn>GEWICHT</TargetColumn>
            <Subscribe>Y</Subscribe>
            <Replicate>Y</Replicate>
            <Key>N</Key>
      </AddColumn>
      <AddColumn>
            <SourceColumn>BEMERKUNG</SourceColumn>
            <TargetColumn>BEMERKUNG</TargetColumn>
            <Subscribe>Y</Subscribe>
            <Replicate>Y</Replicate>
            <Key>N</Key>
     </AddColumn>
</AddTable>
<AddTable>
      <TargetSchema>DSYSAMPLE</TargetSchema>
      <TargetTable>MPPERSON</TargetTable>
```

```
<TableSpace>TBMPPERSON</TableSpace>
      <SourceSchema>DSYSAMPLE</SourceSchema>
      <SourceTable>MPPERSON</SourceTable>
      <DeleteAuth>Y</DeleteAuth>
      <InsertAuth>Y</InsertAuth>
      <UpdateAuth>Y</UpdateAuth>
      <SelectAuth>Y</SelectAuth>
      <WhereClauseMirrorToMobile></WhereClauseMirrorToMobile>
      <WhereClauseMasterToMirror></WhereClauseMasterToMirror>
      <JoinFilter>G</JoinFilter>
      <Order>3</Order>
      <Encrypt>N</Encrypt>
      <AddColumn>
            <SourceColumn>ID</SourceColumn>
            <TargetColumn>ID</TargetColumn>
            <Subscribe>Y</Subscribe>
            <Replicate>Y</Replicate>
            <Key>Y</Key>
      </AddColumn>
      <AddColumn>
            <SourceColumn>NAME</SourceColumn>
            <TargetColumn>NAME</TargetColumn>
            <Subscribe>Y</Subscribe>
            <Replicate>Y</Replicate>
            <Key>N</Key>
      </AddColumn>
      <AddColumn>
            <SourceColumn>ADRESSE</SourceColumn>
            <TargetColumn>ADRESSE</TargetColumn>
            <Subscribe>Y</Subscribe>
            <Replicate>Y</Replicate>
            <Key>N</Key>
      </AddColumn>
      <AddColumn>
            <SourceColumn>STADT</SourceColumn>
            <TargetColumn>STADT</TargetColumn>
            <Subscribe>Y</Subscribe>
            <Replicate>Y</Replicate>
            <Key>N</Key>
      </AddColumn>
      <AddColumn>
            <SourceColumn>RUFNR_PRIVAT</SourceColumn>
            <TargetColumn>RUFNR_PRIVAT</TargetColumn>
            <Subscribe>Y</Subscribe>
            <Replicate>Y</Replicate>
            <Key>N</Key>
      </AddColumn>
      <AddColumn>
            <SourceColumn>RUFNR_GESCHÄFTL</SourceColumn>
            <TargetColumn>RUFNR_GESCHÄFTL</TargetColumn>
            <Subscribe>Y</Subscribe>
            <Replicate>Y</Replicate>
            <Key>N</Key>
      </AddColumn>
      <AddColumn>
            <SourceColumn>MOBILTELEFON</SourceColumn>
            <TargetColumn>MOBILTELEFON</TargetColumn>
            <Subscribe>Y</Subscribe>
            <Replicate>Y</Replicate>
            <Key>N</Key>
     </AddColumn>
</AddTable>
<AddTable>
     <TargetSchema>DSYSAMPLE</TargetSchema>
      <TargetTable>MPZEITPLAN</TargetTable>
      <TableSpace>TBMPZEITPLAN</TableSpace>
      <SourceSchema>DSYSAMPLE</SourceSchema>
```

```
<SourceTable>MPZEITPLAN</SourceTable>
                  <DeleteAuth>Y</DeleteAuth>
                  <InsertAuth>Y</InsertAuth>
                  <UpdateAuth>Y</UpdateAuth>
                  <SelectAuth>Y</SelectAuth>
                  <WhereClauseMirrorToMobile></WhereClauseMirrorToMobile>
                  <WhereClauseMasterToMirror></WhereClauseMasterToMirror>
                  <JoinFilter>G</JoinFilter>
                  <Order>4</Order>
                  <Encrypt>N</Encrypt>
                  <AddColumn>
                        <SourceColumn>PATIENTEN_ID</SourceColumn>
                        <TargetColumn>PATIENTEN_ID</TargetColumn>
                        <Subscribe>Y</Subscribe>
                        <Replicate>Y</Replicate>
                        <Key>N</Key>
                  </AddColumn>
                  <AddColumn>
                        <SourceColumn>ZEIT</SourceColumn>
                        <TargetColumn>ZEIT</TargetColumn>
                        <Subscribe>Y</Subscribe>
                        <Replicate>Y</Replicate>
                        <Key>Y</Key>
                  </AddColumn>
            </AddTable>
            <AddTable>
                  <TargetSchema>DSYSAMPLE</TargetSchema>
                  <TargetTable>MPUNTERSCHRIFT</TargetTable>
                  <TableSpace>TBMPUNTERSCHRIFT</TableSpace>
                  <SourceSchema>DSYSAMPLE</SourceSchema>
                  <SourceTable>MPUNTERSCHRIFT</SourceTable>
                  <DeleteAuth>Y</DeleteAuth>
                  <InsertAuth>Y</InsertAuth>
                  <UpdateAuth>Y</UpdateAuth>
                  <SelectAuth>Y</SelectAuth>
                  <WhereClauseMirrorToMobile></WhereClauseMirrorToMobile>
                  <WhereClauseMasterToMirror></WhereClauseMasterToMirror>
                  <JoinFilter>G</JoinFilter>
                  <Order>5</Order>
                  <Encrypt>N</Encrypt>
                  <AddColumn>
                        <SourceColumn>SATZ_ID</SourceColumn>
                        <TargetColumn>SATZ_ID</TargetColumn>
                        <Subscribe>Y</Subscribe>
                        <Replicate>Y</Replicate>
                        <Key>Y</Key>
                  </AddColumn>
                  <AddColumn>
                        <SourceColumn>PFLEGEPERSON</SourceColumn>
                        <TargetColumn>PFLEGEPERSON</TargetColumn>
                        <Subscribe>Y</Subscribe>
                        <Replicate>Y</Replicate>
                        <Key>N</Key>
                  </AddColumn>
                  <AddColumn>
                        <SourceColumn>UNTERSCHRIFT</SourceColumn>
                        <TargetColumn>UNTERSCHRIFT</TargetColumn>
                        <Subscribe>Y</Subscribe>
                        <Replicate>Y</Replicate>
                        <Key>N</Key>
                  </AddColumn>
            </AddTable>
     </AddDproprSubscription>
</Root>
```
# **Datenquelleneinschränkungen für DataPropagator-Subskriptionen**

#### **Einschränkungen**

Die folgenden Einschränkungen gelten sowohl für Windows- als auch für UNIX-Plattformen:

- Erstellen Sie keine DataPropagator-Subskription für Tabellen, die referenzielle Integritätsbedingungen oder Auslöser enthalten. Andernfalls kann die Replikation nicht behebbar fehlschlagen.
- v Bei z/OS und iSeries-Quellensystemen muss ein Job zum Binden des Capture-Programms ausgeführt werden, um das Capture-Programm auf dem Quellensystem zu starten. Weitere Informationen zum Binden des Capture-Programms finden Sie in den Themen zur Replikation in **DB2 Universal Database Information - Unterstützung**.
- v Die Spiegeldatenbank muss sich auf demselben Server wie die Replikationssteuerkomponente befinden. Diese ist ein replikationsfähiges Sync Server-Exemplar oder ein Befehlszeilenprozess, der das Script dsyreplicate ausführt. Das Capture-Programm von DataPropagator kann keine fernen Datenbanken erfassen.
- Standardmäßig erstellt DataPropagator die Spiegeltabellen in ihren eigenen, nicht vom System verwalteten Tabellenbereichen, falls die Subskription mit der Replikationszentrale erstellt wird. XML Scripting Tool erstellt die Tabellen nicht in ihren eigenen, nicht vom System verwalteten Tabellenbereichen. Wenn die den Spiegeltabellen zugeordneten DB2 Everyplace-Steuertabellen in denselben Tabellenbereichen erstellt werden sollen, müssen Sie entweder die Tabellenbereichserstellung außer Kraft setzen und angeben, dass der Tabellenbereich vom System verwaltet wird, oder den Behälter für den Tabellenbereich so weit vergrößern, dass die Steuertabellen hinein passen. (Als generelle Empfehlung hierfür gilt, den Behälter auf die fünffache Größe der von DataPropagator generierten Größe zu vergrößern.) Wenn Sie in der XML zum Generieren der DB2 Everyplace-Subskription keinen Tabellenbereich angeben, wird der Standardtabellenbereich USERSPACE1 für die DB2 Everyplace-Steuertabellen verwendet.
- v Wenn Replicate = "FALSE" nicht als Attribut in der Anweisung AddDProprSubscription angegeben wird, muss sich die Spiegeldatenbank lokal auf der Maschine befinden, auf der XML Scripting Tool ausgeführt wird, und der Erfassungsprozess der Quelle muss aktiv sein.
- v Standardmäßig ist der Wert für CommitCount für eine DataPropagator-Tabellensubskription gleich 0, wodurch erzwungen wird, dass alle Replikationsänderungen innerhalb einer einzigen Transaktion ausgeführt werden. Wenn bei der Replikation ein Fehler auftritt, werden alle Änderungen rückgängig gemacht, und die Änderungen werden bei der Wiederherstellung nicht wiederholt. Die Verwendung dieser Funktion erhöht jedoch den für die Transaktion erforderlichen Speicherplatz, besonders wenn eine Anwendung viele Änderungen generiert. Abhängig von der Clientumgebung und von den Anwendungsanforderungen müssen Sie möglicherweise CommitCount auf einen positiven Wert setzen oder den Transaktionsprotokollbereich so erhöhen, dass der CommitCount-Wert 0 unterstützt wird. Sie können den Wert für CommitCount im XML-Script setzen, das die DataPropagator-Tabellensubskription erstellt oder ändert, oder Sie können ihn über die UDB-Replikationszentrale modifizieren.
- DB2 Everyplace Sync Server kann Zeiten oder Zeitmarken mit der Stundenangabe 24 auf Grund von Unterschieden bei der Zeitdarstellung in Java und der Datenquelle nicht richtig synchronisieren. Die Zeitangabe ″24:00:00″ wird beispielsweise in ″00:00:00″ konvertiert und hat zur Folge, dass sich die Daten in

der mobilen Datenbank von den Daten in der Quellendatenbank unterscheiden. Vermeiden Sie derartige Stundenangaben in Ihren Anwendungen.

• Wenn Sie einer Subskription eine Tabelle hinzufügen, dürfen die Namen der Spalten sowie des Quellen- und des Zielschemas der Tabelle und der Name der Tabelle selbst in SQL oder DB2 keine Schlüsselwörter, reservierte Wörter oder Sonderregister sein.

# **Verwalten von Subskriptionsgruppen**

In diesem Abschnitt wird die Erstellung und Verwaltung von Subskriptionsgruppen erläutert. Eine Subskriptionsgruppe ist ein Behälter für Subskriptionen.

## **Was ist eine Subskriptionsgruppe?**

Eine Subskriptionsgruppe ist ein Behälter für Subskriptionen. Subskriptionsgruppen werden einer Gruppe zugeordnet, damit die in der Gruppe zusammengefassten Benutzer Zugriff auf die in den Subskriptionen definierten Daten und Dateien haben, die Teil der Subskriptionsgruppe sind. Bei den zugeordneten Subskriptionen kann es sich um JDBC-Subskriptionen, DataPropagator-Subskriptionen, Dateisubskriptionen oder angepasste Subskriptionen handeln. Jede Subskriptionsgruppe kann eine beliebige Anzahl von Subskriptionen enthalten (nur begrenzt durch die Speicherkapazität des mobilen Geräts).

Wenn Benutzer die Synchronisationssoftware auf dem Gerät starten, wählen sie die zu synchronisierenden Anwendungen aus. Dieses Anwendungsmenü wird anhand der Subskriptionsgruppenliste erstellt, die der Benutzergruppe zugeordnet ist. Weitere Informationen finden Sie in "Zulassen mehrerer Geräte pro [Benutzer"](#page-33-0) auf Seite [28.](#page-33-0)

## **Was ist eine Replikationssubskription?**

Eine Replikationssubskription ist eine beliebige Subskription, die eine Replikation zwischen der Quellendatenbank und der auf Sync Server befindlichen Spiegeldatenbank einbezieht. Replikationssubskriptionen umfassen die folgenden Subskriptionen:

- JDBC-Subskriptionen
- DataPropagator-Subskriptionen

# **Gruppieren von Subskriptionen in mobilen Subskriptionsgruppen**

Diese Task ist Teil der übergeordneten Task zum Definieren der Synchronisation. Wenn Sie diese Schritte ausgeführt haben, kehren Sie zu ["Lerntext](#page-140-0) zur [Synchronisation"](#page-140-0) auf Seite 135 zurück.

Administratoren verwenden Subskriptionsgruppen für die Definition von Subskriptionen und Benutzergruppen. Eine Subskriptionsgruppe kann mehrere Subskriptionen enthalten. Eine Subskriptionsgruppe verknüpft Sync Server mit Sync Client auf einem mobilen Gerät. Der Name einer Subskriptionsgruppe, die auf Sync Server definiert ist, muss mit dem Namen der Subskriptionsgruppe übereinstimmen, die für Sync Client auf dem mobilen Gerät definiert ist.

Gehen Sie wie folgt vor, um eine Subskriptionsgruppe zu erstellen:

1. Öffnen Sie die DB2-Steuerzentrale und Mobile Devices Administration Center.

- <span id="page-71-0"></span>v Wählen Sie unter Windows **Start** → **Programme** → **IBM DB2 Everyplace** → **Mobile Devices Administration Center starten** aus.
- v Wechseln Sie unter UNIX in das Verzeichnis \$DSYINSTDIR/Server/bin, und führen Sie anschließend das Script dsyadmin.sh aus.
- 2. Klicken Sie in Mobile Devices Administration Center mit der rechten Maustaste auf den Ordner **Subskriptionsgruppen**.
- 3. Wählen Sie **Erstellen** aus.
- 4. Geben Sie in das Feld **Name** einen Namen für die Subskriptionsgruppe ein.

**Anmerkung:** Der Name muss mit dem Namen der Subskriptionsgruppe auf dem mobilen Gerät übereinstimmen. Verwenden Sie für dieses Beispiel die Anwendung MPFLEGE.

- 5. Optional: Geben Sie eine Beschreibung für die Subskriptionsgruppe in das Feld **Beschreibung** ein. In diesem Beispiel wird Pflege Testsubskriptionsgruppe verwendet.
- 6. Klicken Sie auf die Registerkarte **Subskriptionen**.
- 7. Wählen Sie die erstellte Subskription in der Liste **Verfügbare Subskriptionen** aus. In diesem Beispiel werden ZEITPLAN und ANSPRECHPARTNER verwendet.
- 8. Klicken Sie auf die Schaltfläche **>**, um die Subskription in die Liste **Ausgewählte Subskriptionen** zu versetzen.
- 9. Klicken Sie auf **OK**, um das Notizbuch Subskriptionsgruppe erstellen zu schließen.

Als Nächstes erstellen Sie mobile Benutzer.

## **Aktivieren des Daten- und Dateizugriffs für eine Gruppe**

- 1. Öffnen Sie das Notizbuch **Subskriptionsgruppe erstellen**. (Siehe ["Erstellen](#page-21-0) eines Objekts anhand der [Objektbaumstruktur"](#page-21-0) auf Seite 16.)
- 2. Geben Sie die [Subskriptionsgruppe](#page-73-0) an.
- 3. Geben Sie an, auf welche Informationen die [Subskriptionsgruppe](#page-72-0) zugreift.
	- **Tipp:** Prüfen Sie die zurzeit bestehenden Gruppen mobiler Benutzer, und ermitteln Sie, welche Informationen diese Benutzer zurzeit für ihre Arbeit benötigen. Ordnen Sie der Subskriptionsgruppe alle DataPropagatoroder Dateisubskriptionen zu, die diese Informationen repräsentieren.
- 4. Stellen Sie die Subskriptionsgruppe für eine Gruppe zur Verfügung.
	- **Tipp:** Prüfen Sie, welche Gruppen Zugriff auf die Subskriptionen benötigen, auf die in der Subskriptionsgruppe verwiesen wird. Ordnen Sie diese Gruppen der Subskriptionsgruppe zu.
- 5. Klicken Sie auf **OK**.

## **Bereitstellen der Subskriptionsgruppe für eine Gruppe**

Damit eine Gruppe auf die DataPropagator- und Dateisubskriptionen zugreifen kann, auf die in einer Subskriptionsgruppe verwiesen wird, muss die Gruppe der Subskriptionsgruppe zugeordnet werden.

Diese Task ist Teil der übergeordneten Task zum Aktivieren von Gruppen für den Zugriff auf ihre Daten und Dateien. Wenn Sie diese Schritte ausgeführt haben, kehren Sie zu "Aktivieren des Daten- und Dateizugriffs für eine Gruppe" zurück.
- 1. Rufen Sie die Seite **Gruppen** des Notizbuchs **Subskriptionsgruppe erstellen** auf.
- 2. Wählen Sie in der Liste **Verfügbare Gruppen** die Gruppe aus, die Sie der Subskriptionsgruppe zuordnen wollen.

Halten Sie die Taste Strg beim Auswählen gedrückt, wenn Sie mehrere Gruppen nacheinander auswählen wollen. Wenn Sie mehrere unmittelbar aufeinander folgende Gruppen zusammen auswählen wollen, halten Sie beim Auswählen die Umschalttaste gedrückt.

Wenn keine Gruppen in der Liste **Verfügbare Gruppen** angezeigt werden, müssen Sie eine Gruppe erstellen. Klicken Sie dazu auf **Erstellen**, um das Notizbuch **Gruppe erstellen** zu öffnen, oder erstellen Sie zu einem späteren Zeitpunkt eine Gruppe, und ordnen Sie sie dann einer Subskriptionsgruppe zu. Weitere Informationen zum Erstellen einer Gruppe finden Sie in ["Erstellen](#page-36-0) einer [Datensynchronisationsgruppe"](#page-36-0) auf Seite 31.

3. Klicken Sie auf **>**, um die ausgewählten Gruppen zuzuordnen, oder auf **>>**, um alle verfügbaren Gruppen gleichzeitig zuzuordnen. Zugeordnete Gruppen werden in der Liste **Ausgewählte Gruppen** angezeigt.

## **Angeben, auf welche Informationen die Subskriptionsgruppe zugreift**

Diese Task ist Teil der übergeordneten Task zum Aktivieren von Gruppen für den Zugriff auf ihre Daten und Dateien. Wenn Sie diese Schritte ausgeführt haben, kehren Sie zu "Aktivieren des Daten- und [Dateizugriffs](#page-71-0) für eine Gruppe" auf Seite 66 zurück.

Um einer Gruppe mobiler Benutzer den Zugriff auf Daten und Dateien zu ermöglichen, müssen Sie der Subskriptionsgruppe Replikationssubskriptionen zuordnen. Bei den Replikationssubskriptionen muss es sich um die Subskriptionen handeln, die Tabellen und Dateien als Datenquellen für die Replikation definieren.

Beispiel: Eine Gruppe mobiler Pflegekräfte benötigt für die Arbeit eine Palm OS-Anwendung namens vnurse.prc. Die Palm OS-Anwendung vnurse.prc greift auf Patienten- und Termindaten in den Tabellen PATIENTEN und EINSATZPLÄNE zu, die sich auf einem Quellenserver befinden. Damit die Pflegekräfte diese Daten mit Hilfe von DB2 Everyplace Sync Server auf ihren Benutzergeräten replizieren können, müssen Sie zwei Replikationssubskriptionen definieren:

- v Eine Subskription verweist auf beide erforderlichen Tabellen (PATIENTEN und EINSATZPLÄNE).
- v Die andere Subskription verweist auf die Ressourcendatei für die Palm OS-Anwendung (vnurse.prc).

Nachdem Sie die Subskriptionen definiert haben, ordnen Sie die Subskriptionen einer Subskriptionsgruppe und die Subskriptionsgruppe anschließend der Gruppe MPFLEGE zu, so dass die mobilen Pflegekräfte die benötigten Daten replizieren können. Wenn die Pflegekräfte ihre Daten synchronisieren, erhalten sie die neueste Kopie der Ressourcendatei sowie Aktualisierungen der Tabellen PATIENTEN und EINSATZPLÄNE.

Einer Subskriptionsgruppe kann eine unbegrenzte Anzahl Subskriptionen zugeordnet werden.

Gehen Sie wie folgt vor, um der Subskriptionsgruppe Subskriptionen zuzuordnen:

- 1. Rufen Sie die Seite **Subskriptionen** des Notizbuchs **Subskriptionsgruppe erstellen** auf.
- 2. Wählen Sie in der Liste **Verfügbare Subskriptionen** die Subskription aus, die Sie der Subskriptionsgruppe zuordnen wollen.

Halten Sie die Taste Strg beim Auswählen gedrückt, wenn Sie mehrere Subskriptionen nacheinander auswählen wollen. Wenn Sie mehrere unmittelbar aufeinander folgende Subskriptionen zusammen auswählen wollen, halten Sie beim Auswählen die Umschalttaste gedrückt.

Wenn keine Subskriptionen in der Liste **Verfügbare Subskriptionen** angezeigt werden, müssen Sie eine Subskription erstellen. Sie können auf **Erstellen** klicken, um das Notizbuch **JDBC-Subskription erstellen**, **DataPropagator-Subskription erstellen**, **Dateisubskription erstellen** oder **Angepasste Subskription erstellen** sofort zu öffnen, oder Sie können zu einem späteren Zeitpunkt eine Subskription erstellen und ihr die Subskriptionsgruppe zuordnen.

3. Klicken Sie auf **>**, um die ausgewählten Subskriptionsgruppen zuzuordnen, oder auf **>>**, um alle verfügbaren Subskriptionen gleichzeitig zuzuordnen. Zugeordnete Subskriptionen werden in der Liste **Ausgewählte Subskriptionen** angezeigt.

### **Angeben der Subskriptionsgruppe**

Nach der Authentifizierung eines Benutzers ermittelt Sync Server die Gruppe, zu der der Benutzer gehört, und fragt dann in der Verwaltungssteuerungsdatenbank ab, welche Subskriptionen zur Subskriptionsgruppe gehören, auf die in der Anforderung verwiesen wird. Daher muss Sync Server in der Lage sein, jede einzelne Subskriptionsgruppe eindeutig anhand ihres Namens zu identifizieren.

Diese Task ist Teil der übergeordneten Task zum Aktivieren von Gruppen für den Zugriff auf ihre Daten und Dateien. Wenn Sie diese Schritte ausgeführt haben, kehren Sie zu "Aktivieren des Daten- und [Dateizugriffs](#page-71-0) für eine Gruppe" auf Seite 66 zurück.

- 1. Klicken Sie auf die Registerkarte **Identifikation** des Notizbuchs **Hochladesubskription erstellen**.
- 2. Füllen Sie die folgenden Felder aus:
	- v **Name**

Geben Sie einen aussagekräftigen, eindeutigen Namen (1-18 Zeichen) für die Subskriptionsgruppe an. Sie können einen Namen auswählen, der dem Namen einer bereits von einer bestimmten Gruppe verwendeten Anwendung entspricht, oder einen neuen Namen erstellen. Beispielsweise könnte MPFLEGE als Name der Subskriptionsgruppe gewählt werden, die von allen mobilen Pflegekräften an der Klinik genutzt wird.

Bei den Subskriptionsgruppennamen muss die Groß-/Kleinschreibung beachtet werden.

v **Beschreibung**

Geben Sie eine maximal 128 Zeichen lange Beschreibung dieser Subskriptionsgruppe ein. Beispielsweise könnte die Beschreibung der Subskriptionsgruppe MPFLEGE lauten: ″Daten und Dateien, die von allen mobilen Pflegekräften verwendet werden″.

# **Zuordnen einer Subskriptionsgruppe zu einer angepassten Subskription**

Nachdem Sie die Subskription definiert haben, müssen Sie angeben, welche Subskriptionsgruppen sie verwenden. Wenn Sie eine Subskription einer Subskriptionsgruppe zuordnen, können Sie anschließend die Subskriptionsgruppe einer Gruppe zuordnen, um den Gruppenmitgliedern den Zugriff auf die Daten und Dateien zu ermöglichen, die in den Subskriptionen definiert sind, auf die die Subskriptionsgruppe verweist.

Diese Task ist Teil der übergeordneten Task zum Erstellen einer angepassten Subs-kription. Wenn Sie diese Schritte ausgeführt haben, kehren Sie zu ["Erstellen](#page-60-0) einer angepassten [Subskription"](#page-60-0) auf Seite 55 zurück.

- 1. Gehen Sie zur Seite **Subskriptionsgruppen** des Notizbuchs **Angepasste Subskription erstellen**.
- 2. Wählen Sie in der Liste **Verfügbare Subskriptionsgruppen** die Subskriptionsgruppe aus, die Sie der Subskription zuordnen wollen. Halten Sie die Taste Strg gedrückt, wenn Sie mehrere Subskriptionsgruppen nacheinander auswählen wollen, oder die Umschalttaste, wenn Sie mehrere unmittelbar aufeinander folgende Subskriptionsgruppen auswählen wollen.
- 3. Wenn in der Liste **Verfügbare Subskriptionsgruppen** keine Subskriptionsgruppen angezeigt werden, klicken Sie auf **Erstellen**, um den [Daten-](#page-71-0) und [Dateizugriff](#page-71-0) für eine Gruppe zu aktivieren, ohne das aktuelle Notizbuch **Angepasste Subskription** zu schließen. Das Notizbuch **Subskriptionsgruppe erstellen** wird geöffnet.
- 4. Klicken Sie auf **>**, um die Subskriptionsgruppen zuzuordnen, oder auf **>>**, um alle verfügbaren Subskriptionsgruppen gleichzeitig zuzuordnen. Zugeordnete Subskriptionsgruppen werden in der Liste **Ausgewählte Subskriptionsgruppen** angezeigt.

# **Zuordnen einer Subskriptionsgruppe zu einer Hochladesubskription**

Nachdem Sie die Subskription definiert haben, müssen Sie angeben, welche Subskriptionsgruppen sie verwenden. Wenn Sie eine Subskription einer Subskriptionsgruppe zuordnen, können Sie anschließend die Subskriptionsgruppe einer Gruppe zuordnen, um den Gruppenmitgliedern den Zugriff auf die Daten und Dateien zu ermöglichen. Die Daten und Dateien, auf die die Gruppe zugreifen kann, sind in der Subskription definiert, auf die die Subskriptionsgruppe verweist.

Eine Subskription kann von einer unbegrenzten Anzahl von Subskriptionsgruppen genutzt werden.

Diese Task ist Teil der übergeordneten Task zum Erstellen einer Hochlade-subskription. Wenn Sie diese Schritte ausgeführt haben, kehren Sie zu ["Erstellen](#page-55-0) einer [Hochladesubskription"](#page-55-0) auf Seite 50 zurück.

- 1. Gehen Sie zur Seite **Subskriptionsgruppen** des Notizbuchs **Hochladesubskription erstellen**.
- 2. Wählen Sie in der Liste **Verfügbare Subskriptionsgruppen** die Subskriptionsgruppe aus, der Sie die Subskription zuordnen wollen. Halten Sie die Taste Strg gedrückt, wenn Sie mehrere Subskriptionsgruppen nacheinander auswählen wollen, oder die Umschalttaste, wenn Sie mehrere unmittelbar aufeinander folgende Subskriptionsgruppen auswählen wollen.
- 3. Wenn in der Liste **Verfügbare Subskriptionsgruppen** keine Subskriptionsgruppen angezeigt werden, klicken Sie auf **Erstellen**, um eine Subskriptionsgruppe zu erstellen, ohne das aktuelle Notizbuch **Hochladesubskription erstellen** zu schließen. Das Notizbuch **Subskriptionsgruppe erstellen** wird geöffnet.
- 4. Klicken Sie auf **>**, um die Subskriptionsgruppen zuzuordnen, oder auf **>>**, um alle verfügbaren Subskriptionsgruppen gleichzeitig zuzuordnen. Zugeordnete Subskriptionsgruppen werden in der Liste **Ausgewählte Subskriptionsgruppen** angezeigt.

# **Zuordnen einer Subskriptionsgruppe zu einer JDBC-Subskription**

Nachdem Sie die Subskription definiert haben, müssen Sie angeben, welche Subskriptionsgruppen sie verwenden. Wenn Sie eine Subskription einer Subskriptionsgruppe zuordnen, können Sie anschließend die Subskriptionsgruppe einer Gruppe zuordnen, um den Gruppenmitgliedern den Zugriff auf die Daten und Dateien zu ermöglichen, die in den Subskriptionen definiert sind, auf die die Subskriptionsgruppe verweist.

Eine Subskription kann von einer unbegrenzten Anzahl von Subskriptionsgruppen genutzt werden. Zwei Subskriptionen, für die unterschiedliche Zugriffsrechte definiert sind, können jedoch nicht der gleichen Subskriptionsgruppe angehören.

Wenn zwei Subskriptionen für dieselbe Quellentabelle zugeordnet sind, muss jede Subskription eine eigene Spiegeltabelle verwenden. Zwei Subskriptionen mit unterschiedlichen Zugriffsrechten können nur den gleichen Spiegel verwenden, wenn sie mit unterschiedlichen Tabellen synchronisiert werden.

Diese Task ist Teil der übergeordneten Task zum Erstellen einer JDBC-Subskription. Wenn Sie diese Schritte ausgeführt haben, kehren Sie zu ["Erstellen](#page-50-0) einer [JDBC-Subskription"](#page-50-0) auf Seite 45 zurück.

Gehen Sie wie folgt vor, um die Subskriptionsgruppen anzugeben, die diese Subskription verwenden:

- 1. Rufen Sie die Seite **Subskriptionsgruppen** des Notizbuchs **JDBC-Subskription erstellen** auf.
- 2. Wählen Sie in der Liste **Verfügbare Subskriptionsgruppen** die Subskriptionsgruppe aus, die Sie der Subskription zuordnen wollen. Halten Sie die Taste Strg gedrückt, wenn Sie mehrere Subskriptionsgruppen nacheinander auswählen wollen, oder die Umschalttaste, wenn Sie mehrere unmittelbar aufeinander folgende Subskriptionsgruppen auswählen wollen.

Wenn in der Liste **Verfügbare Subskriptionsgruppen** keine Subskriptionsgruppen angezeigt werden, klicken Sie auf **Erstellen**, um eine [Subskriptions](#page-71-0)gruppe zu [erstellen,](#page-71-0) ohne das aktuelle Notizbuch zu schließen. Das Notizbuch **Subskriptionsgruppe erstellen** wird geöffnet.

3. Klicken Sie auf **>**, um die Subskriptionsgruppen zuzuordnen, oder auf **>>**, um alle verfügbaren Subskriptionsgruppen gleichzeitig zuzuordnen. Zugeordnete Subskriptionsgruppen werden in der Liste **Ausgewählte Subskriptionsgruppen** angezeigt.

## **Verwalten von Tabellenfiltern**

In diesem Abschnitt wird die Erstellung und Verwaltung von Filtern beschrieben. Ein Filter ermöglicht den Zugriff auf eine Untermenge der Daten in einer Datenbank.

## **Was ist ein Datenfilter?**

Wenn Benutzer eine Tabelle subskribieren, benötigen sie normalerweise lediglich eine Untermenge von Tabellenzeilen oder Tabellenspalten. Ein Datenfilter bewirkt, dass nur die Daten geliefert werden, die ein Benutzer benötigt. Sie können für bestimmte Subskriptionen, Gruppen und Benutzer horizontale und vertikale Filter gleichzeitig oder separat verwenden. Datenfilter können nur bei JDBC- und DataPropagator-Subskriptionen angewendet werden. Es gibt zwei unterschiedliche Typen von Datenfiltern: horizontale und vertikale.

Horizontale Filter filtern Datenzeilen. Wenn ein Clientgerät oder die Spiegeldatenbank nicht alle Zeilen einer Tabelle benötigt, definieren Sie einen horizontalen Filter, um aus der Tabelle eine Untermenge von Zeilen abzurufen. Es gibt zwei unterschiedliche Typen von horizontalen Filtern: Quellenfilter und Spiegelfilter. Horizontale Quellenfilter filtern Tabellenzeilen aus der Quellendatenbank in die Spiegeldatenbank. Horizontale Spiegelfilter filtern Zeilen aus der Spiegeldatenbank an das Clientgerät.

Vertikale Filter filtern Datenspalten. Wenn ein Clientgerät oder eine Spiegeldatenbank nicht alle Spalten einer Tabelle benötigt, definieren Sie einen vertikalen Filter, um aus der Tabelle eine Untermenge von Spalten abzurufen. Es gibt zwei unterschiedliche Typen von vertikalen Filtern: Quellenfilter und Spiegelfilter. Vertikale Quellenfilter filtern Tabellenspalten aus der Quellendatenbank in die Spiegeldatenbank. Vertikale Spiegelfilter filtern Spalten aus der Spiegeldatenbank an das Clientgerät.

## **Filtern von Daten auf Subskriptionsebene**

- 1. Erstellen oder editieren Sie eine JDBC- oder DataPropagator-Subskription.
- 2. Klicken Sie auf **Subskription definieren**. Das Fenster **Replikationssubskription definieren** wird geöffnet.
- 3. Klicken Sie auf **Erweitert**. Für DB2 DataPropagator-Subskriptionen wird das Notizbuch **Erweiterte Subskription - Definition** geöffnet. Für JDBC-Subskriptionen wird das Notizbuch **Erweiterte Replikationssubskription** geöffnet.

**Anmerkung:** Horizontale Filterung erfolgt ausschließlich vom Server zum Client. Wenn ein Client eine im Filter nicht enthaltene Zeile einfügt, werden die Zeilen in die Quelle eingefügt.

4. Geben Sie eine SQL-Klausel auf der Seite **Zeilen** des Notizbuchs **Subskription** in das Feld **Alle erforderlichen Zeilen** ein. Die gesamte SQL-Klausel muss in einer Zeile und im folgenden Format eingegeben werden: Stadt='*Wert*'

Geben Sie am Anfang der SQL-Klausel nicht WHERE ein. WHERE wird der in das Feld eingegebenen Klausel automatisch hinzugefügt. Die folgende Klausel z. B. synchronisiert nur die Spalten, die den Wert ″10573 Berlin″ in der Spalte ″Stadt″ haben:

Stadt='10573 Berlin'

## <span id="page-77-0"></span>**Vertikales Filtern von Daten**

## **Filtern von Spalten aus der Quellendatenbank in die Spiegeldatenbank**

**Voraussetzungen:**

- v Geben Sie Werte für die erforderlichen Felder (rot umrahmt) auf den Seiten **Quelle** und **Spiegel** des Notizbuchs **Subskription erstellen** bzw. **Subskription editieren** ein.
- v Die Subskription, auf die Sie den Filter anwenden wollen, muss mindestens eine subskribierte Tabelle aufweisen.

Verwenden Sie vertikale Quellenfilter, wenn Sync Server bei der Replikation bestimmte Spalten aus der Quellendatenbank nicht in einer Spiegeldatenbank replizieren soll.

### **Gehen Sie wie folgt vor, um Spalten aus der Quellendatenbank in die Spiegeldatenbank zu filtern:**

- 1. Erstellen oder editieren Sie eine JDBC- oder DataPropagator-Subskription.
- 2. Klicken Sie auf **Subskription definieren**. Das Notizbuch **Replikationssubskription definieren** wird geöffnet.
- 3. Wählen Sie eine Tabelle aus, und klicken Sie auf **Erweitert**. Für JDBC-Subskriptionen wird das Notizbuch **Erweiterte Replikationssubskription** geöffnet. Für DataPropagator-Subskriptionen wird das Notizbuch **Erweiterte Subskription - Definition** geöffnet.
- 4. Inaktivieren Sie das Kontrollkästchen **Replizieren** für alle Spalten, die die Spiegeldatenbank nicht replizieren soll.
- 5. Klicken Sie auf **OK**.

## **Filtern von Spalten aus der Spiegeldatenbank auf das Clientgerät**

Verwenden Sie vertikale Spiegelfilter, wenn das Clientgerät bestimmte Spalten, die aus einer Spiegeldatenbank repliziert werden, nicht subskribieren soll. Vertikale Spiegelfilter heben während der Synchronisation die Subskription von Spalten aus Tabellen der Spiegeldatenbank auf.

Vertikale Spiegelfilter sind bidirektionale Filter, die die Subskription von Spalten der Spiegeldatenbank beim Clientgerät und vom Clientgerät bei der Spiegeldatenbank aufheben. Da das Clientgerät beim Einfügen von Zeilen keine Werte an nicht subskribierte Spalten liefern kann, müssen Sie für die einzelnen nicht subskribierten Spalten einen Standardwert in einem Filterparameter definieren. Filterparameter legen fest, welche Werte DB2 Everyplace Sync Server für nicht subskribierte Spalten verwenden soll, wenn ein Clientgerät Zeilen einfügt.

Sie müssen Filterparameter auf Gruppenebene so definieren, dass alle Benutzer einer Gruppe einen Filterparameterwert für die einzelnen nicht subskribierten Spalten aufweisen. Sie können jedoch auch benutzerspezifische Filterparameterwert für einige Benutzer oder für alle Benutzer angeben.

### **Gehen Sie wie folgt vor, um Spalten aus der Spiegeldatenbank auf das Clientgerät zu filtern:**

1. Filtern Sie auf [Subskriptionsebene](#page-78-0) Spalten aus der Spiegeldatenbank auf das [Clientgerät.](#page-78-0)

- <span id="page-78-0"></span>2. Definieren Sie auf Gruppenebene [Filterparameter](#page-79-0) für nicht subskribierte Spal[ten.](#page-79-0)
- 3. Optional: Wenn einzelne Benutzer unterschiedliche Filterparameterwerte für nicht subskribierte Spalten aufweisen müssen, definieren Sie auf [Benutzerebene](#page-79-0) [Filterparameter](#page-79-0) für nicht subskribierte Spalten.

### **Filtern von Spalten aus der Spiegeldatenbank auf das Clientgerät (auf Subskriptionsebene):**

### **Voraussetzungen:**

- v Geben Sie Werte für die erforderlichen Felder (rot umrahmt) auf den Seiten **Quelle** und **Spiegel** des Notizbuchs **Subskription erstellen** bzw. **Subskription editieren** ein.
- v Die Subskription, auf die Sie den Filter anwenden wollen, muss mindestens eine subskribierte Tabelle aufweisen.
- v Wenn Sie eine JDBC-Subskription erstellen oder editieren, die eine Lotus Domino-Datenquelle verwendet, muss die Quellentabelle in der Domino-Datenbank in Großbuchstaben geschriebene Spaltennamen für Primärschlüsselspalten und die vom Filter verwendeten Spalten aufweisen.

Durch das Filtern von Spalten aus der Spiegeldatenbank auf das Clientgerät können Sie für das Clientgerät nicht erforderliche Spalten ausschließen.

Diese Task ist Teil der übergeordneten Task zum Filtern von Spalten aus der Spiegeldatenbank auf das Clientgerät. Kehren Sie nach diesen Schritten zu ["Filtern](#page-77-0) von Spalten aus der [Spiegeldatenbank](#page-77-0) auf das Clientgerät" auf Seite 72 zurück.

### **Gehen Sie wie folgt vor, um auf Subskriptionsebene Spalten aus der Spiegeldatenbank auf das Clientgerät zu filtern:**

- 1. Erstellen oder editieren Sie eine JDBC- oder DataPropagator-Subskription.
- 2. Klicken Sie auf **Subskription definieren**. Das Notizbuch **Replikationssubskription definieren** wird geöffnet.
- 3. Wählen Sie eine zu filternde Tabelle aus, und klicken Sie auf **Erweitert**. Für JDBC-Subskriptionen wird das Notizbuch **Erweiterte Replikationssubskription** geöffnet. Für DataPropagator-Subskriptionen wird das Notizbuch **Erweiterte Subskription - Definition** geöffnet.
- 4. Nehmen Sie auf der Seite **Zielspalten** die Auswahl des Kontrollkästchens **Teilnehmerberechtigung einrichten** für alle Spalten zurück, die von Clientgeräten nicht subskribiert werden sollen.
- 5. Definieren Sie für die einzelnen nicht subskribierten Spalten einen Filterparameternamen:
	- a. Klicken Sie auf **Ändern**.
	- b. Geben Sie den Filterparameternamen in das Feld **Standardwert für Datenfiltername** des Fensters **Spalte ändern** ein.

**Einschränkung:** Der Parameter muss mit einem Doppelpunkt beginnen (:). Der übrige Name muss außerdem den DB2 UDB-Regeln für Standardbezeichner entsprechen (siehe Abschnitt zu Bezeichnern im Handbuch *DB2 UDB SQL Reference*, Band 1).

- c. Klicken Sie auf **OK**.
- d. Wiederholen Sie die Schritte a bis c für alle nicht subskribierten Spalten.
- 6. Klicken Sie auf **OK**.

<span id="page-79-0"></span>Sie müssen dem Parameternamen einen Wert zuordnen, indem Sie ihn in der Gruppe oder beim Benutzer festlegen. Sie können für eine Gruppe einen Standardwert festlegen, der für alle Benutzer in dieser Gruppe gilt, oder Sie können den Gruppenwert überschreiben, indem Sie für die einzelnen Benutzer bestimmte Werte einstellen.

### **Definieren von Filterparametern für nicht subskribierte Spalten auf Gruppenebene:**

Bevor Sie Filterparameter für eine Gruppe definieren, müssen Sie Folgendes ausführen:

- v Definieren Sie für die einzelnen nicht subskribierten Spalten der Subskription dieser Gruppe Filterparameternamen.
- v Überprüfen Sie, ob die Filterparameter, die Sie in dieser Gruppe definieren, in den Subskriptionen dieser Gruppe ebenfalls definiert sind.
- v Öffnen Sie das Notizbuch **Gruppe erstellen** oder **Gruppe ändern**.

Diese Task ist Teil der übergeordneten Task zum Filtern von Spalten aus der Spiegeldatenbank auf das Clientgerät. Kehren Sie nach diesen Schritten zu ["Filtern](#page-77-0) von Spalten aus der [Spiegeldatenbank](#page-77-0) auf das Clientgerät" auf Seite 72 zurück.

### **Gehen Sie wie folgt vor, um Filterparameter für nicht subskribierte Spalten auf Gruppenebene zu definieren:**

- 1. Klicken Sie auf der Seite **Datenfilter** im Notizbuch **Gruppe erstellen** oder **Gruppe ändern** auf die Option **Hinzufügen**.
- 2. Geben Sie den Namen eines Filterparameters für eine nicht subskribierte Spalte in das Feld **Parametername** ein.
- 3. Geben Sie einen Wert für den Filterparameter in das Feld **Standardwert** ein. Der Wert von \$USERNAME weist Sync Server an, die Benutzer-ID des Benutzers einzufügen, der die Zeile aktualisiert.
	- **Einschränkung:** Der Parameter muss mit einem Doppelpunkt beginnen (:). Der übrige Name muss außerdem den DB2 UDB-Regeln für Standardbezeichner entsprechen (siehe Abschnitt zu Bezeichnern im Handbuch *DB2 UDB SQL Reference*, Band 1)
- 4. Klicken Sie auf **OK**, um das Fenster **Filter hinzufügen** zu schließen. Wenn Sie weitere Filterparameter definieren wollen, klicken Sie auf **Anwenden**, und wiederholen Sie die Schritte 2-3. Sie müssen einen Filterparameter für jede nicht subskribierte Spalte definieren, die sich in den Subskriptionen dieser Gruppe befindet.

### **Definieren von Filterparametern für nicht subskribierte Spalten auf Benutzerebene:**

### **Voraussetzungen:**

- v Prüfen Sie, ob dieser Benutzer einer Gruppe zugeordnet ist. Benutzer können einen Filterparameterwert nur überschreiben, wenn Sie einer Gruppe zugeordnet sind.
- v Definieren Sie Filterparameter für diese Benutzergruppe. Benutzer können keine neuen Filterparameter definieren. Sie können nur Filterparameterwerte überschreiben, die bereits in einer Gruppe definiert sind.
- v Öffnen Sie das Notizbuch **Benutzer erstellen** oder **Benutzer ändern**.

Diese Task ist Teil der übergeordneten Task zum Filtern von Spalten aus der Spiegeldatenbank auf das Clientgerät. Kehren Sie nach diesen Schritten zu ["Filtern](#page-77-0) von Spalten aus der [Spiegeldatenbank](#page-77-0) auf das Clientgerät" auf Seite 72 zurück.

Wenn einzelne Benutzer für Parameter besondere Werte benötigen, können Sie für einige Benutzer oder für alle Benutzer einen Filterparameterwert definieren. Dieser Wert überschreibt den Wert, den Sie für die Gruppe festgelegt haben.

**Gehen Sie wie folgt vor, um Filterparameter für nicht subskribierte Spalten auf Benutzerebene zu definieren:**

- 1. Wählen Sie auf der Seite **Datenfilter** im Notizbuch **Gruppe erstellen** oder **Gruppe ändern** einen zu überschreibenden Filterparameterwert aus.
- 2. Klicken Sie auf **Ändern**. Wenn die Schaltfläche **Ändern** nicht verfügbar ist, gehört dieser Benutzer zu keiner Gruppe oder für diese Benutzergruppe ist kein Filterparameter definiert.
- 3. Geben Sie den Filterparameterwert für diesen Benutzer in das Feld **Benutzerüberschreibung** ein. Dieser Wert überschreibt den Filterparameterwert, den Sie für diese Benutzergruppe definiert haben.
- 4. Klicken Sie auf **OK**.

## **Horizontales Filtern von Daten**

### **Filtern von Zeilen aus der Quellendatenbank in die Spiegeldatenbank**

**Voraussetzungen:**

v Geben Sie Werte für die erforderlichen Felder (rot umrahmt) auf den Seiten **Quelle** und **Spiegel** des Notizbuchs **Subskription erstellen** bzw. **Subskription editieren** ein.

Verwenden Sie horizontale Quellenfilter, wenn Sync Server bestimmte Zeilen aus der Quellendatenbank nicht auf der Spiegeldatenbank replizieren soll. Horizontale Quellenfilter wählen bei der Replikation eine Zeilenuntermenge aus Tabellen in der Quellendatenbank aus.

Horizontale Quellenfilter sind unidirektionale Filter. Mit ihnen können Sie keine Daten filtern, die eine Spiegeldatenbank bei der Replikation an die Quellendatenbank sendet. Sie filtern nur Daten, die bei der Replikation von der Quellendatenbank in die Spiegeldatenbank gelangen.

Horizontale Quellenfilter können das Problem einer fehlenden Synchronisierung im Filterbereich verursachen, wodurch die Daten zwischen der Quelle und dem Spiegel unter bestimmten Umständen inkonsistent werden. Weitere Informationen zum Begriff des Problems einer fehlenden Synchronisierung im Filterbereich finden Sie in ["Begriffsdefinitionen](#page-87-0) zu Filtern" auf Seite 82.

### **Gehen Sie wie folgt vor, um Zeilen aus der Quellendatenbank in die Spiegeldatenbank zu filtern:**

- 1. Erstellen oder editieren Sie eine JDBC- oder DataPropagator-Subskription.
- 2. Klicken Sie auf **Subskription definieren**. Das Fenster **Replikationssubskription definieren** wird geöffnet.

<span id="page-81-0"></span>**Anmerkung:** Wenn die Schaltfläche **Subskription definieren** inaktiviert ist, füllen Sie die erforderlichen Felder auf den Seiten **Quelle** und **Spiegel** aus.

- 3. Klicken Sie auf **Erweitert**. Für JDBC-Subskriptionen wird das Notizbuch **Erweiterte Replikationssubskription** geöffnet. Für DataPropagator-Subskriptionen wird das Notizbuch **Erweiterte Subskription - Definition** geöffnet.
- 4. Geben Sie eine Suchbedingung in den Textbereich **Alle erforderlichen Zeilen** der Seite **Zeilen** ein. Verwenden Sie darin nicht das SQL-Schlüsselwort WHERE. Beispiel: stadt = 'San Jose' und nicht WHERE stadt = 'San Jose'. Geben Sie außerdem keine Spalten der Domänentabelle an. DSYDOMAIN.Stadt = 'San Jose' und tabelle.stadt = 'San Jose' sind beispielsweise gültige Suchbedingungen.

### **Filtern von Zeilen aus der Spiegeldatenbank auf das Clientgerät**

#### **Voraussetzungen:**

Lesen Sie die Abschnitte zur Filtersyntax und zu Filtereinschränkungen sowie die Abschnitte zur Verwendung und zu Einschränkungen der Filterbereichsfunktion.

Verwenden Sie horizontale Spiegelfilter, wenn Clientgeräte bestimmte Zeilen aus der Spiegeldatenbank nicht subskribieren sollen. Ein horizontaler Spiegelfilter verwendet während der Synchronisation einer SQL-Suchbedingung, um eine Untermenge von Zeilen aus Tabellen in der Spiegeldatenbank auszuwählen. Außerdem können Sie Filterparameter in horizontalen Spiegelfiltern verwenden, um zu steuern, welche Zeilen DB2 Everyplace Sync Server an bestimmte Gruppen und Benutzer sendet.

Horizontale Spiegelfilter sind unidirektionale Filter. Mit ihnen können Sie keine Daten filtern, die ein Clientgerät während der Synchronisation an die Spiegeldatenbank sendet. Sie filtern Daten, die bei der Synchronisation von der Spiegeldatenbank zum Clientgerät gelangen.

Horizontale Quellenfilter können das Problem einer fehlenden Synchronisierung im Filterbereich verursachen, wodurch die Daten zwischen der Quelle und dem Spiegel unter bestimmten Umständen inkonsistent werden. Weitere Informationen zum Begriff des Problems einer fehlenden Synchronisierung im Filterbereich finden Sie in ["Begriffsdefinitionen](#page-87-0) zu Filtern" auf Seite 82.

Die Filterbereichsfunktion löst Probleme, die im Zusammenhang mit dem Problem einer fehlenden Synchronisierung im Filterbereich auftreten. Die Filterbereichsfunktion verlängert die Synchronisationzeiten, wahrt jedoch die Datenintegrität. Sie müssen festlegen, ob die Filterbereichsfunktion aktiviert werden soll. Die Filterbereichsfunktion ist standardmäßig global inaktiviert. Sie können die globale Einstellung so ändern, dass sie für alle Tabellen gilt, oder Sie können die globale Einstellung auf Tabellenebene überschreiben.

### **Gehen Sie wie folgt vor, um Zeilen aus der Spiegeldatenbank auf das Clientgerät zu filtern:**

- 1. Filtern Sie auf Subskriptionsebene Zeilen von der Spiegeldatenbank auf das Clientgerät.
- 2. Optional: Wenn Sie im horizontalen Spiegelfilter [Filterparameter](#page-82-0) verwendet haben, definieren Sie [Filterparameter](#page-82-0) für Gruppen.
- 3. Optional: Wenn einzelne Benutzer unterschiedliche [Zeilenuntermengen](#page-83-0) subskribieren müssen, definieren Sie [Filterparameter](#page-83-0) für Benutzer.
- <span id="page-82-0"></span>4. Optional: Aktivieren Sie die [Filterbereichsfunktion](#page-85-0) global.
- 5. Optional: Aktivieren Sie die [Filterbereichsfunktion](#page-85-0) auf Tabellenebene.

#### **Filtern von Zeilen aus der Spiegeldatenbank auf das Clientgerät (auf Subskriptionsebene):**

Lesen Sie den Abschnitt zur Filterbereichsfunktion und zu Einschränkungen, bevor Sie horizontale Spiegelfilter definieren.

Durch das Filtern von Zeilen aus der Spiegeldatenbank auf das Clientgerät können Sie für das Clientgerät nicht erforderliche Zeilen ausschließen. Sie müssen das Fenster **JDBC-Subskription erstellen** oder **JDBC-Subskription editieren** bzw. das Fenster **DataPropagator-Subskription erstellen** oder **DataPropagator-Subskription editieren** öffnen, um einen horizontalen Spiegelfilter zu definieren. Diese Task ist Teil der übergeordneten Task zum Filtern von Spalten aus der Spiegeldatenbank auf das Clientgerät. Kehren Sie nach diesen Schritten zu ["Filtern](#page-81-0) von Zeilen aus der [Spiegeldatenbank](#page-81-0) auf das Clientgerät" auf Seite 76 zurück.

**Gehen Sie wie folgt vor, um auf Subskriptionsebene Zeilen aus der Spiegeldatenbank auf das Clientgerät zu filtern:**

- 1. Klicken Sie auf **Subskription definieren**. Das Fenster **Replikationssubskription definieren** wird geöffnet.
	- **Anmerkung:** Wenn die Schaltfläche **Subskription definieren** inaktiviert ist, füllen Sie die erforderlichen Felder auf den Seiten **Quelle** und **Spiegel** aus.
- 2. Wählen Sie eine zu filternde Tabelle aus, und klicken Sie auf **Erweitert**. Für JDBC-Subskriptionen wird das Notizbuch **Erweiterte Replikationssubskription** geöffnet. Für DataPropagator-Subskriptionen wird das Notizbuch **Erweiterte Subskription - Definition** geöffnet.

**Anmerkung:** Wenn die Schaltfläche **Erweitert** inaktiviert ist, müssen Sie der Subskription zuerst eine Tabelle hinzufügen.

- 3. Geben Sie eine WHERE-Klausel in den Textbereich **Zeilenuntermenge für einzelne Benutzer** der Seite **Zeilen** ein. Verwenden Sie darin nicht das SQL-Schlüsselwort WHERE.
	- Sie können einen statischen Wert für den Filter eingeben, z. B. Stadt = 'San Jose'.
	- v Sie können auch Filterparameter verwenden, mit denen Sie Daten auf Gruppen- oder Benutzerebene filtern können. Mit einem Filter wie z. B. Stadt = :STADTPARAM können Sie bestimmte Werte für den Parameter :STADTPARAM für einzelne Gruppen und Benutzer in dieser Subskription angeben. Ein Parameter muss mit einem Doppelpunkt beginnen, und der übrige Name muss den DB2 UDB-Regeln für Standardbezeichner entsprechen, die Sie im Handbuch *DB2 UDB SQL Reference*, Band 1, im Abschnitt zu Bezeichnern finden.

#### **Definieren von Parametern für horizontale Spiegelfilter auf Gruppenebene:**

Bevor Sie Gruppenfilterparameter definieren, müssen Sie Folgendes ausführen:

- v Definieren Sie im Textbereich **Zeilenuntermenge für einzelne Benutzer** einen horizontalen Spiegelfilter.
- v Überprüfen Sie, ob die Subskriptionen, in denen Sie horizontale Spiegelfilter definiert haben, der Gruppe zugeordnet sind, die Sie erstellen oder editieren.
- v Öffnen Sie das Notizbuch **Gruppe erstellen** oder **Gruppe ändern**.

<span id="page-83-0"></span>Diese Task ist Teil der übergeordneten Task zum Filtern von Zeilen aus der Spiegeldatenbank auf das Clientgerät. Kehren Sie nach diesen Schritten zu ["Filtern](#page-81-0) von Zeilen aus der [Spiegeldatenbank](#page-81-0) auf das Clientgerät" auf Seite 76 zurück.

#### **Gehen Sie wie folgt vor, um Parameter für horizontale Spiegelfilter auf Gruppenebene zu definieren:**

- 1. Klicken Sie auf der Seite **Datenfilter** im Notizbuch **Gruppe erstellen** oder **Gruppe ändern** auf die Option **Hinzufügen**.
- 2. Geben Sie den Filterparameternamen in das Feld **Parametername** ein. Dies ist der Name, den Sie bei der Definition des horizontalen Spiegelfilters verwendet haben. Er muss mit einem Doppelpunkt (:) beginnen und den DB2 UDB-Regeln für Standardparameter entsprechen.
- 3. Geben Sie einen Standardwert für den Filterparameter in das Feld **Standardwert** ein. Dieser Wert wird für den Parameternamen im horizontalen Spiegelfilter eingesetzt. Der DB2 Everyplace Sync Server sendet allen Benutzern innerhalb dieser Gruppe die Zeilen, die die Bedingungen des horizontalen Spiegelfilters erfüllen.
- 4. Klicken Sie auf **OK**, um das Fenster **Filter hinzufügen** zu schließen. Wenn Sie weitere Standardfilterparameternamen und -werte definieren müssen, klicken Sie auf **Anwenden**, und wiederholen Sie die Schritte zwei bis drei.

#### **Definieren von Parametern für horizontale Filter auf Benutzerebene:**

Bevor Sie Filterparameterwerte für einen Benutzer definieren, müssen Sie Folgendes ausführen:

- v Definieren Sie Filterparameter für diese Benutzergruppe. Benutzer können keine neuen Filterparameter definieren. Sie können nur Filterparameterwerte überschreiben, die bereits in einer Gruppe definiert sind.
- v Definieren Sie im Textbereich **Zeilenuntermenge für einzelne Benutzer** einen horizontalen Spiegelfilter.
- v Öffnen Sie das Notizbuch **Benutzer erstellen** oder **Benutzer ändern**.

Diese Task ist Teil der übergeordneten Task zum Filtern von Zeilen aus der Spiegeldatenbank auf das Clientgerät. Kehren Sie nach diesen Schritten zu ["Filtern](#page-81-0) von Zeilen aus der [Spiegeldatenbank](#page-81-0) auf das Clientgerät" auf Seite 76 zurück.

### **Gehen Sie wie folgt vor, um auf Benutzerebene Zeilen aus der Spiegeldatenbank auf das Clientgerät zu filtern:**

- 1. Wählen Sie auf der Seite **Datenfilter** des Notizbuchs **Benutzer erstellen** oder **Benutzer ändern** einen zu überschreibenden Parameter aus.
- 2. Klicken Sie auf **Ändern**. Wenn die Schaltfläche **Ändern** inaktiviert ist, gehört dieser Benutzer zu keiner Gruppe oder für diese Benutzergruppe ist kein Standardfilterparametername und kein Standardfilterparameterwert definiert.
- 3. Geben Sie den Standardfilterparameterwert für diesen Benutzer in das Feld **Benutzerüberschreibung** ein. Dieser Wert überschreibt den Standardfilterparameterwert, den Sie für diese Benutzergruppe definiert haben.
- 4. Klicken Sie auf **OK**.

### **Syntax für horizontale Spiegelfilter:**

DB2 Everyplace-Filterdeklarationen richten sich nach der DB2 UDB-Syntax für Suchbedingungen. Ausgenommen davon sind die unten aufgeführten Einschränkungen. Lesen Sie im Handbuch *DB2 UDB SQL Reference*, Band 1, im Abschnitt für Prädikate das Thema *Search Conditions*.

### **Referenztabellen**

- v Alle verwendeten Referenztabellen befinden sich in derselben Subskription wie die Domänentabelle.
- v Ein horizontaler Spiegelfilter kann auf mehrere Referenztabellen verweisen.
- v Ein horizontaler Spiegelfilter kann mehrfach auf dieselbe Referenztabelle verweisen.
- v Der Schemaname oder der Tabellenname einer Referenztabelle darf in dieser Tabelle nicht in Anführungszeichen stehen, da Namen ohne Beachtung der Groß-/Kleinschreibung bearbeitet werden. Begrenzte Bezeichner werden also nicht unterstützt.

### **Namenseinschränkungen**

- v Verwenden Sie als Korrelationsnamen nicht das SQL-Schlüsselwort WHERE.
- v Verwenden Sie keine Spaltennamen, Tabellennamen und Korrelationsnamen, die mit einem SQL-Schlüsselwort übereinstimmen. Wenn Sie dies dennoch tun, geben Sie den Schemanamen der einzelnen Referenztabellen explizit an, und setzen Sie ein Nummernzeichen (#) vor den Schemanamen. Jede Referenztabelle muss das Format #schema.table aufweisen.

Falsch:  $x$  IN (SELECT  $c$  FROM  $t$  WHERE WHERE WHERE. $y = 1$ )

Richtig:  $x$  IN (SELECT c FROM t WHERE1 WHERE WHERE1. $y = 1$ )

Richtig:  $x$  IN (SELECT FROM FROM FROM FROM WHERE  $y = 1$ )

Richtig:  $x$  IN (SELECT FROM FROM #DB2ADMIN.FROM FROM WHERE  $y = 1$ )

v Verwenden Sie keine Spaltennamen und Korrelationsnamen, die mit einem Tabellennamen übereinstimmen. Wenn Sie dies dennoch tun, geben Sie den Schemanamen der einzelnen Referenztabellen explizit an, und setzen Sie ein Nummernzeichen (#) vor den Schemanamen. Jede Referenztabelle muss das Format #schema.table aufweisen.

Falsch:  $x$  IN (SELECT t1 FROM t1 WHERE  $y = 1$ )

Richtig:  $x$  IN (SELECT t1 FROM #DB2ADMIN.t1 WHERE  $y = 1$ )

- v Weder benutzerdefinierte SQL-Bezeichner, noch Schemanamen, Tabellennamen, Spaltennamen oder Korrelationsnamen dürfen mit der Zeichenfolge ″DSY″ beginnen.
- v Verwenden Sie das Nummernzeichen (#) in keiner Spalte, keiner Tabelle und keinem Schemanamen.
- v Wenn Sie eine JDBC-Subskription unter Verwendung einer Lotus Domino-Datenquelle erstellen, muss die Quellentabelle in der Domino-Datenbank in Großbuchstaben geschriebene Spaltennamen für Primärschlüsselspalten und die vom Filter verwendeten Spalten aufweisen.

### **Parameter**

- v Ein Parametername muss mit einem Doppelpunkt (:), gefolgt von einem Standardbezeichner beginnen. Weitere Informationen hierzu finden Sie im Handbuch *DB2 UDB SQL Reference*, Band 1, im Abschnitt zu Bezeichnern.
- v Parameter können nur an den Stellen verwendet werden, an denen eine Konstante zu erwarten ist.

<span id="page-85-0"></span>v Der Wert eines Parameters für einen vertikalen oder horizontalen Spiegelfilter muss eine Konstante oder eine besondere Sync Server-Variable sein, z. B. \$USERNAME. Ein Parameterwert darf keine Tabellennamen, Spaltennamen, andere benutzerdefinierte Parameter und keine SQL-Konstrukte enthalten.

#### **Angabe von Tabellen- und Spaltennamen**

- v Geben Sie Schemanamen im Filter explizit an, da dies die Wahrscheinlichkeit für Fehler und Verwechslungen verringert. Wenn Sie keinen Schemanamen einer Tabelle angeben, wird der Benutzername als Standardschemaname für die Spiegeldatenbankverbindung verwendet.
- v Geben Sie keine Spalten mit einem Tabellennamen an. Verwenden Sie statt des Tabellennamens einen Korrelationsnamen. Korrelationsnamen können nicht dem SQL-Schlüsselwort WHERE entsprechen. Wenn Sie die Domänentabelle, die Tabelle, auf die der Filter angewendet wird, angeben müssen, verwenden Sie das spezielle Qualifikationsmerkmal DSYDOMAIN.

#### **Aktivieren der Filterbereichsfunktion:**

*Tabellenbezogenes Aktivieren oder Inaktivieren der Filterbereichsfunktion:*

Gehen Sie wie folgt vor, um die Filterbereichsfunktion tabellenbezogen zu aktivieren oder zu inaktivieren:

- In Mobile Devices Administration Center:
	- 1. Erstellen oder editieren Sie eine JDBC- oder DataPropagator-Subskription.
	- 2. Klicken Sie auf der Seite **Identifikation** auf **Subskription definieren**.

**Anmerkung:** Wenn die Schaltfläche **Subskription definieren** aktiviert ist, füllen Sie die erforderlichen Felder auf den Seiten **Quelle** und **Spiegel** aus.

- 3. Klicken Sie auf **Hinzufügen**, wenn Sie eine neue Tabelle hinzufügen möchten, oder auf **Ändern**, wenn Sie die Filterbereichsfunktion für eine vorhandene Tabelle ändern möchten.
- 4. Wählen Sie das Kontrollkästchen neben **Globale Einstellung des Verknüpfungsfilters überschreiben** aus.
- 5. Wählen Sie im Kombinationsfeld die Option **Aktivieren** oder **Inaktivieren** aus.
- In XML Scripting Tool:
	- 1. Setzen Sie das Element **JoinFilter** auf **Y**, um die Filterbereichsfunktion zu aktivieren, und auf **N**, um die Filterbereichsfunktion zu inaktivieren, oder auf **G**, um die globale Einstellung für die Filterbereichsfunktion zu verwenden.

*Globales Aktivieren oder Inaktivieren der Filterbereichsfunktion:*

### **Gehen Sie wie folgt vor, um die Filterbereichsfunktion global zu aktivieren oder zu inaktivieren:**

Geben Sie dsysetproperty DSYGdflt RowFilter.OutOfScope.Delete = *wert* in die Befehlszeile ein. Durch Angabe des Werts 1 wird die Filterbereichsfunktion aktiviert. Der Wert 0 inaktiviert die Filterbereichsfunktion.

**Wichtig:** Wenn Sie den globalen Wert von RowFilter.OutOfScope.Delete von 0 in 1 ändern, können vorhandene Probleme einer fehlenden Synchronisierung im Filterbereich auf einem Clientgerät bestehen bleiben, es sei denn, Sie aktualisieren das Clientgerät.

Die Filterbereichsfunktion ist nun für alle subskribierten Tabellen aktiviert oder inaktiviert. Sie können diese Funktion tabellenbezogen aktivieren oder inaktivieren. Dazu verwenden Sie XML Scripting Tool oder Mobile Devices Administration Center.

#### **Verwendung und Einschränkungen der Filterbereichsfunktion:**

Wenn die Filterbereichsfunktion aktiviert ist, bearbeitet sie das Problem einer fehlenden Synchronisierung im Filterbereich und wahrt die Datenintegrität. Es gibt jedoch einige Fälle, in denen dies nicht ordnungsgemäß funktioniert. Im Folgenden finden Sie eine Liste bekannter Einschränkungen der Filterbereichsfunktion.

- v Die Filterbereichsfunktion löst das Problem einer fehlenden Synchronisierung im Filterbereich nur für horizontale Spiegelfilter. Für horizontale Quellenfilter löst diese Funktion das Problem einer fehlenden Synchronisierung im Filterbereich nicht.
- v Clientgeräte müssen aktualisiert werden, damit die Datenintegrität gewahrt bleibt, wenn Sie den horizontalen Spiegelfilter durch Editieren der Suchbedingung im Textbereich **Zeilenuntermenge für einzelne Benutzer** ändern.

Wenn Sie z. B. einen Filter von "x > 10" in "y < 5" ändern, muss das Clientgerät aktualisiert werden.

v Wenn ein horizontaler Spiegelfilter Attribute oder Funktionen enthält, die von statusabhängigen Attributen abhängen, die in keiner der vom Filter referenzierten Tabellen gespeichert sind, inaktivieren Sie die Filterbereichsfunktion. Wenn Sie die Filterbereichsfunktion aktivieren, wahren Clientgeräte ihre Datenintegrität möglicherweise nicht.

Ein allgemeines Beispiel eines statusabhängigen Attributs ist eine Zeitmarke. Beispiel: Ein Clientgerät enthält in der folgenden Tabelle Aufträge, die in den vergangenen 14 Tagen aufgenommen wurden:

create table auftrag ( auftragid integer not null, createdate timestamp, amount integer, primary key ( auftragid) );

Die Domänentabelle verwendet createdate > (current timestamp - 14 days) als horizontalen Spiegelfilter.

Am ersten Tag der Synchronisation enthält das Clientgerät alle Zeilen, die in den vergangenen 14 Tagen erstellt wurden. Am darauf folgenden Tag sind alle Zeilen, die jetzt 14 Tage alt sind, 15 Tage alt, und sollten sich nicht mehr auf dem Clientgerät befinden. DB2 Everyplace Sync Server kann die Löschung dieser Zeilen nicht erkennten und sie nicht an den Client senden.

- v Wenn Sie die globale Einstellung der Filterbereichsfunktion von RowFilter.OutOfScope.Delete von 0 in 1 ändern, müssen Clientgeräte mit vorhandenen Problemen einer fehlenden Synchronisierung im Filterbereich aktualisiert werden, damit die Datenintegrität gewahrt bleibt.
- Wenn Parameterwerte sich häufig ändern, können Sie die Filterbereichsfunktion inaktivieren. Wenn die Filterbereichsfunktion aktiviert ist, muss das Clientgerät synchronisiert werden, bevor der Parameterwert sich in der Zwischenzeit ohne Replikation ändert, damit die Datenintegrität erhalten bleibt. Andernfalls muss das Clientgerät nach der Änderung des Parameterwerts vollständig aktualisiert werden, damit seine Datenintegrität erhalten bleibt.
- v Erstellen Sie in der Spiegeldatenbank keine Tabellen.

## <span id="page-87-0"></span>**Begriffsdefinitionen zu Filtern**

#### **Domänentabelle**

Eine Tabelle wird mit einem Filter subskribiert.

#### **Filterbereich**

Der Bereich der Domäne eines Filters. Die Domäne eines Filters wird durch die Suchbedingung bestimmt, die Sie im Textbereich **Zeilenuntermenge für einzelne Benutzer** (horizontaler Spiegelfilter) oder **Alle erforderlichen Zeilen** (horizontaler Quellenfilter) des Fensters **Erweiterte Replikationssubskription** in Mobile Devices Administration Center definieren können.

#### **Filterbereichsfunktion**

Eine Funktion, die für horizontale Spiegelfilter das Problem einer fehlenden Synchronisierung im Filterbereich löst. Für horizontale Quellenfilter löst diese Funktion das Problem einer fehlenden Synchronisierung im Filterbereich nicht. Verwenden Sie das Tool dsysetproperty, um diese Funktion global zu aktivieren oder zu inaktivieren. Mit XML Scripting Tool oder in Mobile Devices Administration Center können Sie die globale Einstellung außer Kraft setzen und diese Funktion tabellenbezogen aktivieren oder inaktivieren.

#### **Problem einer fehlenden Synchronisierung im Filterbereich**

Diese Problem bedeutet, dass Tabellen Zeilen aufweisen, die nicht im zugehörigen Filterbereich liegen. Dieses Problem kann auftreten, wenn Sie einen horizontalen Quellenfilter, einen horizontalen Spiegelfilter oder beide definieren. Die Filterbereichsfunktion behebt dieses Problem nur für horizontale Spiegelfilter. Horizontale Quellenfilter haben immer das Problem einer fehlenden Synchronisierung im Filterbereich.

Das Problem einer fehlenden Synchronisierung im Filterbereich kommt in den folgenden drei Fällen vor:

• Zeilen, die im Filterbereich auf einem Clientgerät aktualisiert werden und nun außerhalb des Filterbereichs liegen. Diese Zeilen bleiben auf dem Clientgerät.

Eine Domänentabelle weist z. B. den folgenden Spiegelfilter auf: Preis < 100. Wenn ein Clientgerät einen Produktpreis von 95 Euro auf 105 Euro aktualisiert, liegt die aktualisierte Zeile nicht mehr im Filterbereich, sondern bleibt auf dem Gerät.

• Nicht geänderte Zeilen, die zuvor im Filterbereich gelegen haben, liegen nun außerhalb des Filterbereichs, da sich seit der letzten Synchronisation ein Filterbereich geändert hat. Diese Zeilen bleiben auf dem Benutzergerät.

Eine Domänentabelle weist z. B. den folgenden Spiegelfilter auf: item IN (SELECT produkt FROM bestand WHERE preis < 100). Die Referenztabelle *bestand* wird so aktualisiert, dass sie eine Änderung des Produktpreises von 90 Euro auf 100 Euro enthält. Dieses Produkt wird nicht vom Clientgerät gelöscht, obwohl es jetzt außerhalb des Filterbereichs liegt.

• Nicht geänderte Zeilen, die zuvor außerhalb des Filterbereichs gelegen haben, liegen nun innerhalb des Filterbereichs, da sich seit der letzten Synchronisation ein Filterbereich geändert hat. Diese Zeilen werden nicht vom Benutzergerät gelöscht.

Eine Domänentabelle weist z. B. den folgenden Spiegelfilter auf: item IN (SELECT produkt FROM bestand WHERE preis < 100). Die Referenztabelle wird so aktualisiert, dass sie eine Änderung des Produktpreises von 100 Euro auf 90 Euro enthält. Dieses Produkt wird nicht in das Clientgerät eingefügt, obwohl es jetzt innerhalb des Filterbereichs liegt.

#### **Horizontaler Spiegelfilter**

Dieser Filter bestimmt, welche Zeilen vom Clientgerät subskribiert werden. Definieren Sie diesen Filter im Textfeld **Zeilenuntermenge für einzelne Benutzer** des Fensters **Erweiterte Replikationssubskription** von Mobile Devices Administration Center. Der horizontale Spiegelfilter ist ein unidirektionaler Filter, der die Menge der Zeilen begrenzt, die DB2 Everyplace Sync Server an das Clientgerät sendet. Die Menge der Zeilen, die das Clientgerät an DB2 Everyplace Sync Server sendet, wird jedoch nicht begrenzt.

#### **Horizontaler Quellenfilter**

Dieser Filter bestimmt, welche Zeilen von der Spiegeldatenbank repliziert werden. Definieren Sie diesen Filter im Textfeld **Alle erforderlichen Zeilen** des Fensters **Erweiterte Replikationssubskription** von Mobile Devices Administration Center. Der horizontale Quellenfilter ist ein unidirektionaler Filter, der die Menge der Zeilen begrenzt, die DB2 Everyplace Sync Server aus der Quellendatenbank repliziert. Er begrenzt jedoch nicht die Menge der Zeilen, die DB2 Everyplace Sync Server an die Quellendatenbank sendet.

### **Referenztabelle**

Eine Tabelle, die vom Filter für die Domänentabelle referenziert wird.

Im Filter item IN (SELECT produkt FROM bestand WHERE preis < 100) ist *bestand* z. B. die Referenztabelle.

## **Beispiel für einen Datenfilter**

Angenommen, ein Administrator stellt Datenbankservices für mehrere Krankenhäuser im Bundesland zur Verfügung. Aus administrativen Gründen stehen Patientenstatistiken in einer Mastertabelle, die Daten aus allen verwalteten Kliniken protokolliert. Pflegepersonal und Ärzte in den einzelnen Krankenhäusern müssen auf die Tabelle PATIENTEN zugreifen, benötigen jedoch jeweils nur die Zeilen zu den Patienten der eigenen Klinik. Die Anforderungen der einzelnen Krankenhäuser können erfüllt werden, indem ein Datenfilter erstellt wird, der die Datenuntermenge angibt, auf die die einzelnen Gruppen zugreifen können.

Da nur Untermengen der Tabelle synchronisiert werden, tragen Filterparameter zur Leistungssteigerung bei und bieten gleichzeitig Sicherheit für gruppenspezifische Daten.

Zuerst müssen Sie einen horizontalen Spiegelfilter Klinikname = :Klinik definieren. Hier steht Klinikname für eine Spalte und:Klinik für den Filterparameternamen.

Anschließend legen Sie einen Filterparameter für die Benutzergruppe fest. Mitarbeiter der Klinik Ost können z. B. den unten dargestellten Filterparameter aufweisen. Die Benutzer in dieser Gruppe subskribieren nur Zeilen, die die Klinik Ost betreffen.

```
Parametername = :Klinik
Standardwert = 'Ost'
```
Ein Filterparameter für eine Gruppe von Benutzern in der Klinik ″Flachland″ kann z. B. wie folgt aussehen:

Parametername = :Klinik Standardwert = 'Flachland' Erstellen Sie Gruppen, um die Benutzer in logische Untergruppen zu aufzuteilen, da sie dadurch einfacher zu verwalten sind. Sie können auch Filterparameterwerte für einzelne Benutzer definieren, indem Sie den Gruppenwert für :Klinik überschreiben. Benutzer können nur Gruppenparameter überschreiben und keine neuen erstellen.

## **Verwendung und Einschränkungen von Filterparametern**

Ein Filterparameter besteht aus einem Filterparameternamen und einem Filterparameterwert. Mit Filterparametern können Sie Variablen so definieren, dass einzelne Gruppen oder Benutzer ihre eigenen Werte für vertikale und horizontale Spiegelfilter definieren können.

### **Parameter für vertikale Spiegelfilter**

Vertikale Spiegelfilter verwenden Filterparameter, um Werte für nicht subskribierte Spalten anzugeben. Mit vertikalen Spiegelfilterparametern können einzelne Gruppen oder Benutzer angeben, welcher Wert für nicht subskribierte Spalten bei der Aktualisierung von Zeilen verwendet werden soll. Wenn ein Clientgerät eine Zeile mit einer nicht subskribierten Spalte aktualisiert, wird der Filterparameter, der den einzelnen nicht subskribierten Spalten entspricht, für den Wert in dieser Spalte verwendet.

### **Parameter für horizontale Spiegelfilter**

Horizontale Spiegelfilter verwenden Filterparameter, um nur die Zeilen an ein Clientgerät zu senden, die es benötigt. Mit diesen Parametern können einzelne Gruppen oder Benutzer angeben, welche Zeilen Sie bei der Synchronisation benötigen. Wenn ein Client sich mit der Spiegeldatenbank synchronisiert, sendet der DB2 Everyplace Sync Server nur die Zeilen, die die Bedingungen des horizontalen Spiegelfilters erfüllen.

### **Einschränkungen von Filterparametern**

- v Ein Parametername muss mit einem Doppelpunkt (:), gefolgt von einem Standardbezeichner beginnen. Weitere Informationen hierzu finden Sie im Handbuch *DB2 UDB SQL Reference*, Band 1, im Abschnitt zu Bezeichnern.
- Wenn ein Filterparameter einen Zeichendatentyp wie VARCHAR oder CHAR aufweist, muss er in einfache Anführungszeichen gesetzt werden. Beispiel: Stadt = ':STADTPARAM'
- v In einem horizontalen Spiegelfilter können Parameter nur angezeigt werden, wo ein Wert erwartet wird.
- v Ein Wert für einen vertikalen oder horizontalen Spiegelfilterparameter muss eine Konstante oder eine spezielle Sync Server-Variable wie \$USERNAME sein. Ein Parameterwert darf keine Tabellennamen, Spaltennamen oder sonstige benutzerdefinierte Parameter und keine SQL-Konstrukte enthalten.

## **Angepasste Logik**

In diesem Abschnitt wird die Entwicklung, Implementierung und Aktivierung angepasster Logik erläutert. Sie können einer Subskription angepasste Logik hinzufügen, um während der Synchronisierungs- und Replikationsvorgänge Aktionen an bestimmten Punkten auszuführen.

# **Was ist angepasste Logik?**

Sie können einer Subskription angepasste Logik hinzufügen, um während der Synchronisierungs- und Replikationsvorgänge Aktionen an bestimmten Punkten auszuführen. Mit angepasster Logik können Sie z. B. Folgendes ausführen:

- Statistik zur Synchronisationsaktivität verwalten
- Statistik zur Replikationsaktivität verwalten
- v Primär- und Fremdschlüsselersetzungen für eingehende Synchronisationsdaten ausführen
- v Konfliktlösung ausführen, einschließlich der Möglichkeit, Spaltenwerte von unterschiedlichen Benutzern in *einer* Zeile zusammenzufügen oder neue Spaltenwerte zu berechnen
- v Einen externen Prozess einleiten

Angepasste Logik kann vor, während und nach der einleitenden Bearbeitung der Eingabedaten der Benutzer in beliebigen Tabellensubskriptionen und vor, während und nach der Replikation der Daten zwischen den Spiegel- und Quellentabellen ausgeführt werden.

Die Unterstützung angepasster Logik ist auf die folgenden Fälle beschränkt:

- Angepasste Logik wird nicht unterstützt für Geräte, auf denen DB2 Everyplace Sync Client vor Version 8.1.4 aktiv ist.
- v Angepasste Logik, die während der Replikation (Tabellenreplikatrichtlinie) angewendet wird, wird nur für JDBC-Tabellensubskriptionen unterstützt).
- v Angepasste Logik wird für JDBC-Subskriptionen nicht unterstützt, bei denen die Quelle eine Domino-Datenbank ist.

## **Terminologie für angepasste Logik**

In der folgenden Liste ist die Terminologie definiert, die für die Beschreibungen von angepasster Logik verwendet wird.

#### **Kandidat**

Ein Kandidat umfasst eine Datengruppe, die einer relationalen Zeile entspricht, und eine Operation (UPDATE, INSERT, DELETE oder NONE), die den Daten zugeordnet ist. Ein CLCandidate-Objekt ist ein Kandidat und enthält darüber hinaus Metadaten.

**Feld** Ein Feld enthält einen Wert für eine Spalte in einer relationalen Zeile.

#### **Logische Geräte-ID**

Eine Zeichenfolge für eine logische Geräte-ID wird von Sync Server generiert und auf einem Gerät gespeichert, um einen Benutzer einem physischen Gerät zuzuordnen. Ein DeviceID-Objekt stellt eine logische Geräte-ID dar.

#### **Datensatz**

Ein Datensatz entspricht einem bestimmten Primärschlüsselwert, und ihm sind einige Kandidaten zugeordnet. Ein CLRecord-Objekt ist ein Datensatz, der darüber hinaus Metadaten enthält.

#### **Replikation**

Die Replikation bezieht sich auf die Synchronisierung der Daten zwischen mindestens einer Spiegeltabelle und den entsprechenden Quellentabellen und umfasst die Sync Server-Verarbeitung, die zur Ausführung dieses Vorgangs und zur Aufzeichnung der Ergebnisse erforderlich ist.

### **Synchronisation**

Als Synchronisation wird der Vorgang bezeichnet, der zwischen Sync Server und einem Gerät ausgeführt wird, angefangen mit der Anforderung vom Gerät und einschließlich aller Antworten, die an das Gerät zurückgesendet wird. Die Anforderung kann Kandidaten von dem Gerät umfassen, und die Antwort kann Kandidaten für das Gerät umfassen.

## **Entwickeln angepasster Logik**

DB2 Everyplace stellt eine API zur Entwicklung angepasster Logik bereit. Referenzliteratur zur API für angepasste Logik finden Sie im Verzeichnis %DSYINSTDIR%\doc\*sprache*\javadoc\CustomLogic, wobei *sprache* für den Sprachencode steht, z. B. für en\_US. Klicken Sie in diesem Verzeichnis doppelt auf die Datei index.html, um die Dokumentation in einem Web-Browser anzuzeigen.

In der folgenden Abbildung ist die Hierarchie der Klassen in Relation zu den Richtlinien für angepasste Logik dargestellt.

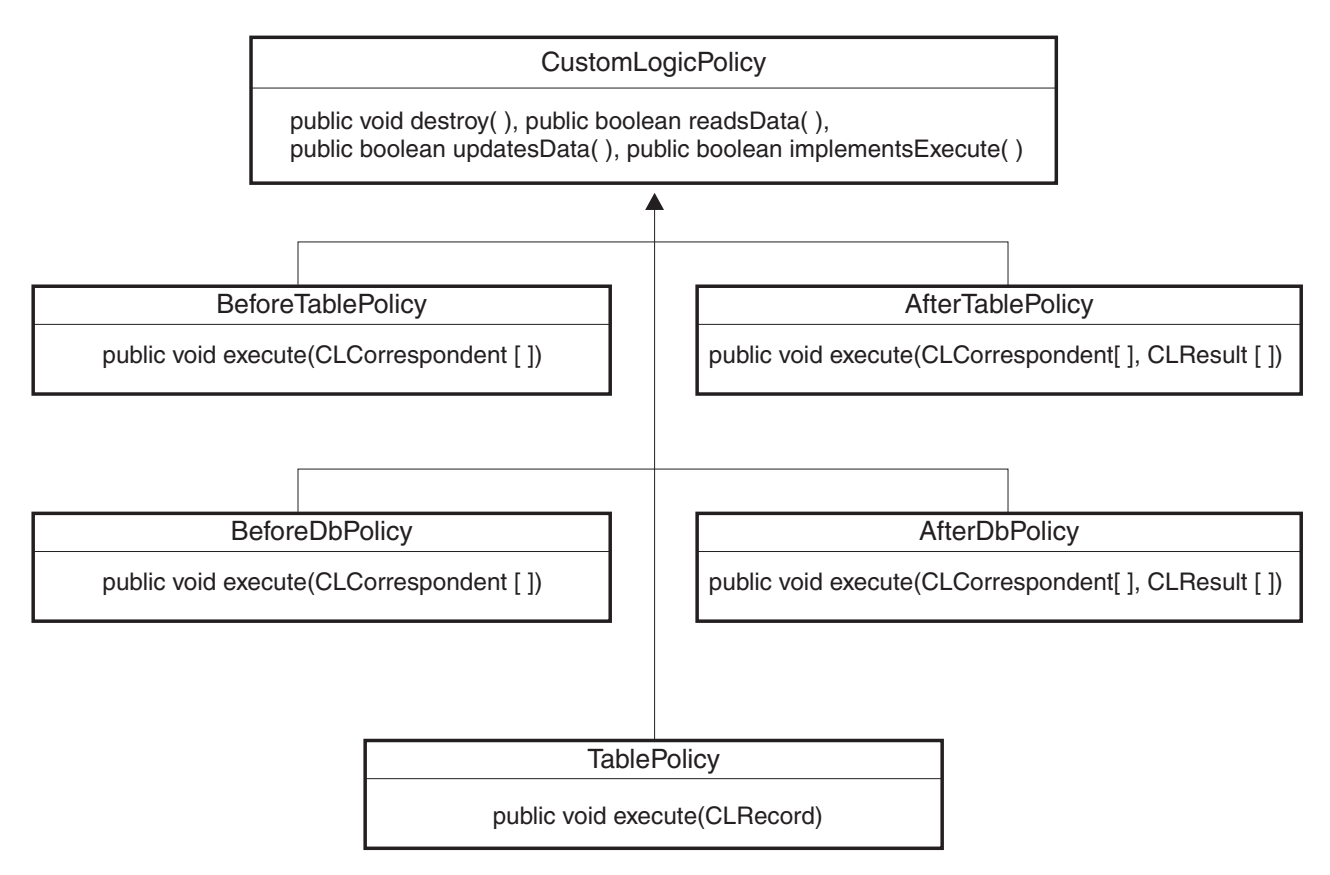

*Abbildung 2. Klassenhierarchie der angepassten Logik*

### **Gehen Sie wie folgt vor, um angepasste Logik zu entwickeln:**

1. Erstellen Sie die Klassen für angepasste Logik. Sie können eine beliebige, von Ihnen gewünschte Entwicklungsumgebung einsetzen, um die Java-Quellendateien zu schreiben. Stellen Sie Klassen für angepasste Logik in ein Paket, das Sie gemäß einer Namenskonvention erstellen, die Ihrem Bedarf entspricht. Da für verschiedene Subskriptionen und möglicherweise sogar für verschiedene Tabellen innerhalb ein und derselben Subskription unterschiedliche angepasste

Logik erforderlich sein kann, müssen Sie sicherstellen, dass die Namenskonvention der Klassen für angepasste Logik eindeutig ist.

- 2. Kompilieren Sie Klassen für angepasste Logik. Verwenden Sie JDK 1.3, um die Kompatibilität zu DB2 Everyplace Sync Server sicherzustellen. Zur Kompilierung muss der Klassenpfad (CLASSPATH) die Dateien %DSYINSTDIR%\Server\lib\dsysvr.jar und %DSYINSTDIR%\Server\lib\dsymd.jar enthalten.
- 3. Wenden Sie die Klassen für angepasste Logik auf eine Subskription an. Sie können Mobile Devices Administration Center oder XML Scripting Tool einsetzen, um Richtlinientypen zu aktivieren und Richtlinien für angepasste Logik hinzuzufügen oder zu ändern.

Die folgenden Fenster in Mobile Devices Administration Center enthalten die Seite **Angepasste Logik**:

- JDBC-Subskription erstellen
- DataPropagator-Subskription erstellen
- JDBC-Subskription ändern
- DataPropagator-Subskription ändern
- Erweiterte Hochladesubskription
- a. Starten Sie Mobile Devices Administration Center.
- b. Erstellen oder editieren Sie eine Tabellensubskription.
- c. Klicken Sie auf die Registerkarte **Angepasste Logik**.
- d. Aktivieren Sie mindestens einen Richtlinientyp. Geben Sie Folgendes ein, um einen Richtlinientyp zu aktivieren:
	- 1) Klicken Sie in der Spalte **Richtlinientyp** auf einen Namen.
	- 2) Klicken Sie auf **Ändern**.
	- 3) Geben Sie den Namen einer Klasse für angepasste Logik ein, die für den Richtlinientyp gelten soll.
	- 4) Wählen Sie **Aktiviert** aus.
- 4. Aktivieren Sie für bestimmte Tabellen in der Subskription die angepasste Logik.
	- a. Klicken Sie auf die Registerkarte **Identifikation**.
	- b. Klicken Sie auf **Subskription definieren**.
	- c. Klicken Sie im Fenster **Replikationssubskription definieren** auf einen Tabellennamen.
	- d. Klicken Sie auf **Erweitert**.
	- e. Klicken Sie im Fenster **Erweiterte Replikationssubskription** auf die Registerkarte **Angepasste Logik**.
	- f. Wählen Sie die gewünschten vordefinierten Richtlinien für angepasste Logik aus.

#### **Überlegungen:**

Im Folgenden finden Sie einige Punkte, die Sie bei der Entwicklung angepasster Logik beachten müssen:

- Wenn der Quellenkandidat, der bei der Replikation angegeben wird, der Standardgewinner ist, hat er Vorrang, falls die angepasste Logik alle Kandidaten zurückweist.
- v Sync Server wendet den vorrangigen Kandidaten an, nachdem die angepasste Logik ermittelt hat, welcher Kandidat den Vorrang hat. Wenn der vorrangige Kandidat ursprünglich zurückgewiesen oder von der angepassten Logik gene-

riert worden ist und die Operation des Kandidaten sich von der Operation des von Sync Server standardmäßig ausgewählten Kandidaten unterscheidet, werden die referenziellen Integritätsbedingungen für die Tabelle möglicherweise verletzt.

- Sync Server verarbeitet Clientänderungen im Modus für automatische Festschreibung, wenn eine Tabellenrichtlinie einer Tabelle in einer JDBC- oder DataPropagator-Subkription zugeordnet wird. Wenn die Tabelle sich in einer Hochladesubskription befindet, führt Sync Server Clienteinfügungen für alle Quellentabellen in der Subskription in *einer* Transaktion aus. Wenn bei der Synchronisation oder Replikation ein Fehler auftritt, kann Sync Server angepasste Logik aufrufen, um die bereits verarbeiteten Kandidaten erneut zu verarbeiten.
- v Standardmäßig werden an die angepasste Logik nur Kandidaten übergeben, die vom Administrator zugelassene Operationen ausführen. Wenn die angepasste Logik entscheiden soll, welche Operationen zulässig sind, erstellen Sie die Tabellensubskription so, dass alle Operationen zulässig sind.
- Standardmäßig stoppt Sync Server die aktuelle Aktivität bei Empfang einer von der angepassten Logik ausgelösten Ausnahmebedingung. Wenn z. B. die angepasste Logik bei Sync Server eine Ausnahmebedingung auslöst, bleibt die Replikation in einem Zwischenstatus und erfordert die Wiederherstellung. Während der Eingabedatenbearbeitung der Synchronisation wird die Synchronisationssitzung nicht beendet. Wenn Sie das Standardverhalten außer Kraft setzen möchten, bearbeiten Sie Ausnahmebedingungen im Code der angepassten Logik so, dass diese nicht an Sync Server zurückgesendet werden.
- v Angepasste Logik, die die Tabellenrichtlinie erweitert, wird über die Replikationssteuerkomponente aufgerufen (nur JDBC-Subskriptionen), nachdem Daten heruntergeladen wurden (von der Quelle zum Spiegel) und bevor Daten hochgeladen wurden (vom Spiegel zur Quelle). Wenn die angepasste Logik die Beendigung eines Kandidaten explizit erzwingt, passt Sync Server bei Empfang dieser Angabe über CLRecord die Eingabe in die Hochladedaten für den Datensatz an, so dass die JDBC-Replikationssteuerkomponente die entsprechende verteilte Transaktion für die Quellendatenbank und die Spiegeldatenbank ausführt. Die Synchronisationssteuertabellen werden so modifiziert, dass sie die richtige Replikationsaktion enthalten.

## **Implementieren von Klassen mit angepasster Logik**

### **Gehen Sie wie folgt vor, um Klassen mit angepasster Logik zu implementieren:**

- 1. Implementieren Sie die Pakete, die Klassen mit angepasster Logik enthalten, in Verzeichnissen, die sich im Klassenpfad der Server befinden, auf denen sie ausgeführt werden sollen. Wenn der Server eine zugeordnete Klasse nicht finden kann, protokolliert er in der Datei DSY.LOG den Fehler DSYG013E, und die betreffende Synchronisation oder Replikation wird gestoppt.
- 2. Stellen Sie die Klassen mit angepasster Logik in die entsprechenden Verzeichnisse der Laufzeitumgebung (siehe unten).

#### **Anmerkung:**

Pfade werden in UNIX-Syntax angezeigt. Verwenden Sie unter Windows die Variable %DSYINSTDIR% statt \$DSYINSTDIR und den Backslash statt des Schrägstrichs.

### **Aufruf der Replikation als eigenständiger Prozess oder als Verwaltungsaktion:**

\$DSYINSTDIR/Server/classes in Unterverzeichnissen, die den zugehörigen Paketen entsprechen

#### **Ausführung von DB2 Everyplace unter WebSphere:**

*WebSphere-ausgangsverzeichnis* /AppServer/installedApps/ *knotenname* /db2everyplace.ear/ IBM\_DB2\_Everyplace/WEB-INF/classes. Dabei steht *WebSphere-ausgangsverzeichnis* für die höchste Verzeichnisebene der WebSphere-Installation. Wenn das Verzeichnis classes nicht vorhanden ist, erstellen Sie es.

Sie können auch Klassendateien in eine JAR-Datei packen und diese in das Verzeichnis *WebSphere-ausgangsverzeichnis*

/AppServer/installedApps/ *knotenname* /db2everyplace.ear/ IBM\_DB2\_Everyplace/WEB-INF/lib stellen. Dabei steht *WebSphere-ausgangsverzeichnis* für die höchste Verzeichnisebene der WebSphere-Installation.

#### **Keine Ausführung von DB2 Everyplace unter WebSphere:**

\$DSYINSTDIR/WAS/installedApps/ *knotenname* /db2everyplace.ear/ IBM\_DB2\_Everyplace/ WEB-INF/classes in Unterverzeichnissen, die den zugehörigen Paketen entsprechen. Wenn das Verzeichnis classes nicht vorhanden ist, erstellen Sie es.

Sie können außerdem Klassendateien in eine JAR-Datei packen und diese in das Verzeichnis \$DSYINSTDIR/WAS/installedApps/ *knotenname* /db2everyplace.ear/ IBM\_DB2\_Everyplace/ WEB-INF/lib stellen.

DB2 Everyplace Enterprise Edition verfügt über ein Ladeprogramm für Klassen, das Klassen in der folgenden Reihenfolge lädt:

- 1. Aus dem Verzeichnis classes der installierten Anwendung
- 2. Aus dem Verzeichnis lib innerhalb der implementierten Anwendung

Darüber hinaus werden Klassen in JAR-Dateien im Pfad ../lib in alphabetischer Reihenfolge geladen. Deshalb kann die Position der Implementierung sich darauf auswirken, wann Klassen mit angepasster Logik geladen werden. Eine Klasse, die sowohl in der Datei abc.jar als auch in der Datei xyz.jar gespeichert ist, wird z. B. aus der Datei abc.jar geladen.

## **Verwenden von angepasster Logik für die Konfliktlösung**

Die folgende Tabelle beschreibt typische Konfliktlösungsentscheidungen und -aktionen, die ausgeführt werden müssen, um diese Entscheidungen zu prüfen.

| Auswahl zur Konfliktlösung                                                      | <b>Erforderliche Aktion</b>                                                                                                    |
|---------------------------------------------------------------------------------|----------------------------------------------------------------------------------------------------|
| Bestimmten Kandidaten als vorrangig gegen-<br>über anderen Kandidaten auswählen | TablePolicy ruft Folgendes auf:<br>• CLRecord.force(CLCandidate), wobei der<br>übergebene Kandidat derjenige ist, der für<br>die Konfliktlösung als vorrangig ausge-<br>wählt wurde<br>• Methode CLRecord.apply(), die den aktu-<br>ellen Status von CLRecord auf Platte spei-<br>chert (falls Apply nicht explizit aufgerufen<br>wurde, wird dies von SyncServer bei |
|                                                                                 | Rückgabe von der Methode execute() für<br>angepasste Logik ausgeführt)                                                                                                    |

*Tabelle 4. Auswahlmöglichkeiten und Aktionen zur Konfliktlösung*

| Auswahl zur Konfliktlösung                                                                                                    | <b>Erforderliche Aktion</b>                                                                                                    |
|----------------------------------------------------------------------------------------------------|----------------------------------------------------------------------------------------------------|
| Neuen Kandidaten erstellen, der Vorrang hat<br>gegenüber vorhandenen Kandidaten (kann<br>aus Feldern mehrerer Kandidaten zusam-<br>mengefügt sein) | TablePolicy ruft Folgendes auf:                                                                                                    |
|                                                                                                    | • Methode CLRecord.createCandidate()                                                                                                    |
|                                                                                                    | Diese kann einen CLCandidate-Parame-<br>ter akzeptieren, wobei ein "Klon" dieses<br>übergebenen Kandidaten zurückgege-<br>ben wird.                                                                                                    |
|                                                                                                    | - Oder ein CLCandidate-Gerüst kann<br>zurückgegeben werden, falls kein<br>CLCandidate-Parameter geliefert wird.                                                                                                    |
|                                                                                                    | • CLCandidate-Settermethoden bei den<br>erstellten Kandidaten für jedes Feld und<br>jede Operation ohne Primärschlüssel                                                                                                    |
|                                                                                                    | Methode CLRecord.force(CLCandidate),<br>$\bullet$<br>wobei der übergebene Kandidat der neu<br>erstellte CLCandidate ist                                                                                                    |
|                                                                                                    | • Methode CLRecord.apply(), die den aktu-<br>ellen Status von CLRecord auf Platte spei-<br>chert (falls Apply nicht explizit aufgerufen<br>wurde, wird dies von SyncServer bei<br>Rückgabe von der Methode execute() für<br>angepasste Logik ausgeführt) |
| Standardkonfliktlösung akzeptieren                                                                                                    | TablePolicy führt nichts aus oder ruft<br>CLRecord.apply() auf.                                                                                                    |

<span id="page-95-0"></span>*Tabelle 4. Auswahlmöglichkeiten und Aktionen zur Konfliktlösung (Forts.)*

# **Aktivieren der Richtlinien für angepasste Logik für die Beispielanwendung**

Die Beispielanwendung ″Mobile Pflege″ umfasst Klassen für angepasste Logik. Sie können diese verwenden, indem Sie die Richtlinien für angepasste Logik für eine Subskription aktivieren und für die einzelnen Richtlinien eine Klasse angeben.

#### **Gehen Sie wie folgt vor, um Richtlinien für angepasste Logik für die Beispielanwendung zu aktivieren:**

- 1. Starten Sie Mobile Devices Administration Center.
- 2. Klicken Sie in der Objektbaumstruktur auf **Subskriptionen**.
- 3. Klicken Sie im Inhaltsteilfenster auf **JDBCSUB1**.
- 4. Klicken Sie auf **Ausgewählt** → **Editieren**.
- 5. Klicken Sie auf die Registerkarte **Angepasste Logik**.
- 6. Wählen Sie die Richtlinien **Vor Datenbankreplikat** und **Nach Datenbankreplikat** aus. Beispielklassen mit angepasster Logik (Spalte **Klassenname**) werden für diese Richtlinien bei der Installation der Beispielanwendung angegeben.
- 7. Klicken Sie auf die Registerkarte **Identifikation**.
- 8. Klicken Sie auf **Subskription definieren**.
- 9. Klicken Sie im Fenster **Replikationssubskription 'JDBCSUB1' definieren** auf **DSYSAMPLE.MPKRANKENAKTE**.
- 10. Klicken Sie auf **Erweitert**.
- 11. Klicken Sie im Fenster **Erweiterte Replikationssubskription** auf die Registerkarte **Angepasste Logik**.
- 12. Wählen Sie alle folgenden vordefinierten Richtlinien für angepasste Logik für die Tabelle MPKRANKENAKTE aus:
	- v Richtlinie **Vor Tabellenreplikat**
	- v Richtlinie **Tabellenreplikat**
	- v Richtlinie **Nach Tabellenreplikat**
	- v Richtlinie **Vor Tabellensynchronisationseingabe**
	- v Richtlinie **Tabellensynchronisationseingabe**
	- v Richtlinie **Nach Tabellensynchronisationseingabe**

## **Verwenden der Beispielanwendung für angepasste Logik**

### **Voraussetzungen**

- Bevor Sie in der Beispielanwendung angepasste Logik verwenden können, müssen Sie Richtlinien für [angepasste](#page-95-0) Logik aktivieren.
- v Die folgenden DB2 Everyplace-Anwendungen und -Tools sind erforderlich:
	- DB2 Sync
	- DB2eCLP

Die Dateipfade, die in diesem Beispiel verwendet werden, sind Windows-spezifisch, und die Variable *%DSYINSTDIR%* enthält das Verzeichnis, in dem DB2 Everyplace installiert ist. Ersetzen Sie unter UNIX die Variable *%DSYINSTDIR%* durch *\$DSYINSTDIR*.

### **Gehen Sie wie folgt vor, um die Beispielanwendung für angepasste Logik zu verwenden:**

- 1. Verwenden Sie DB2 Sync, um die Anfangsdaten auf dem Gerät zu aktualisieren (Benutzer=pflege1, Kennwort=pflege1).
- 2. Verwenden Sie DB2eCLP, um die Daten in der Tabelle MPKRANKENAKTE anzuzeigen. Schema dieser Tabelle:
	- Satz\_ID integer primary key
	- Datum date
	- Zeit time
	- Patienten\_ID char(9) NOT NULL
	- Blutdruck char(7)
	- Pulsfrequenz smallint
	- Temperatur decimal $(4,1)$
	- Gewicht decimal(5,2)
	- Bemerkung varchar(100)
- 3. Verwenden Sie DB2eCLP, um eine Krankenakte einzufügen: Beispiel:
	- CLP:> insert into mpkrankenakte values (1000, current date, current time, '900000001', '140/85', 80, 100.01, 145.50, 'AL-Statistik');
- 4. Verwenden Sie DB2 Sync, um die Datensätze von MPKRANKENAKTE mit der Datenquelle zu synchronisieren.
	- v Während der Synchronisation schreibt angepasste DB2 Everyplace-Logik die Protokollnachrichten in die Standardausgabe (STDOUT), wenn Sie die Richtlinien **Vor Tabellensynchronisationseingabe**, **Tabellensynchronisationseingabe** und **Nach Tabellensynchronisationseingabe** verwenden. STDOUT wird in der Datei

%DSYINSTDIR%\Server\logs\DB2eServer\native\_stdout.log aufgezeichnet (suchen Sie die Zeichenfolgen TableSyncInPolicy, BeforeTableSyncInPolicy, AfterTableSyncInPolicy).

- Die Replikation tritt periodisch alle 60 Sekunden auf. Während der Replikation schreibt angepasste Logik die Protokollnachrichten in die Standardausgabe STDOUT, wenn Sie die Richtlinien **Vor Datenbankreplikat**, **Vor Tabellenreplikat**, **Tabellenreplikat**, **Nach Tabellenreplikat** und **Nach Datenbankreplikat** verwenden.
- 5. Verwenden Sie DB2eCLP, um eine Krankenakte einzufügen: Beispiel: CLP:> insert into mpkrankenakte values (-1001, current date, current time, '900000001', '140/85', 80, 100.01, 145.50, 'AL-Primärschlüsseländerung');
- 6. Verwenden Sie DB2eCLP, um diesen neuen Datensatz zu überprüfen. Beachten Sie, dass der Primärschlüsselwert -1001 lautet.
- 7. Verwenden Sie DB2 Sync, um diese Krankenakte mit der Datenquelle zu synchronisieren. Mehrere Operationen werden durchgeführt:
	- v Während der Synchronisation schreibt angepasste Logik die Protokollnachrichten in die Standardausgabe (STDOUT), wobei der Primärschlüsselwert von -1001 auf 1001 abgebildet wird.
	- v Wenn die Synchronisation endet, können Sie mit DB2eCLP die neu erstellte Krankenakte anzeigen. Beachten Sie, dass der Primärschlüsselwert in 1001 geändert worden ist. Den Beispielcode mit angepasster Logik, der diese Änderung vornimmt, finden Sie in der Datei %DSYINSTDIR%\Server\sample\src\com\ibm\mobileservices\sample \VNurseCL\VNurseTableSyncInPolicy.java.
- 8. Warten Sie die periodische Replikation ab. Während der Replikation schreibt die angepasste Logik die Protokollnachrichten in die Standardausgabe (STDOUT), die darüber informieren, dass der neue Datensatz mit dem neuen Primärschlüsselwert 1001 Replikat der Quelle ist. Wenn die Replikation beendet wird, überprüfen Sie, ob die Quelle den neuen Datensatz mit dem Primärschlüsselwert 1001 enthält.
- 9. Ändern Sie die periodische Replikation in die bedarfsgesteuerte Replikation, um festzustellen, wie Sie angepasste Logik zur Konfliktlösung einsetzen können:
	- a. Starten Sie Mobile Devices Administration Center.
	- b. Editieren Sie die Subskription für ″Mobile Pflege″ (JDBCSUB1)
	- c. Wählen Sie im Notizbuch **Erweiterte Replikationssubskription** die Option **Subskription definieren** und anschließend **Zeitvorgabe** aus.
	- d. Ändern Sie 60 in 0.
- 10. Fügen Sie in die Datenquelle MPFLEGE wie folgt eine Krankenakte ein: insert into dsysample.mpkrankenakte (1002, current date, current time, '900000001', '140/85', 80, 100.01, 145.50, 'AL-Konfliktquellendaten');
- 11. Verwenden Sie DB2eCLP, um eine Krankenakte einzufügen:

CLP:> insert into mpkrankenakte values (1002, current date, current time, '900000001', '140/85', 80, 100.01, 145.50, 'AL-Konfliktlösung - Gewinner').

- 12. Verwenden Sie DB2 Sync, um diese Krankenakte mit der Datenquelle zu synchronisieren.
- 13. Führen Sie eine manuelle Replikation aus, indem Sie das Tool **dsyreplicate** ausführen:

%DSYINSTDIR%\Server\bin\dsyreplicate.bat M\_VN2 Während der Replikation schreibt die angepasste Logik in die Standardausgabe (STDOUT), dass sie einen Konflikt erkennt und entscheidet, aus den Benutzern den Gewinner auszuwählen (im Gegensatz zur Standardregel, bei der der Gewinner aus der Quelle kommt). Den Beispielcode mit angepasster Logik, der diese Änderung durchführt, finden Sie in der Datei

%DSYINSTDIR%\Server\sample\src\com\ibm\mobileservices \sample\VNurseCL\VNurseTableReplicatePolicy.java.

- 14. Verwenden Sie DB2 Sync, um die Daten mit dem Ergebnis der Konfliktlösung zu synchronisieren.
	- **Anmerkung:** Da sowohl die Quelle als auch das Gerät einen Konfliktdatensatz (mit demselben Primärschlüssel 1002) eingefügt haben, löst die angepasste Logikrichtlinie den Konflikt, indem Sie den Gewinner aus dem Gerät ″pflege1″ auswählt. Dadurch wurde der Standardalgorithmus zur Konfliktlösung überschrieben, der den Gewinnerdatensatz immer aus der Datenquelle auswählt.
- 15. Verwenden Sie auf dem Gerät DB2eCLP, um anzuzeigen, dass der Gewinner der Datensatz ist, der vom Gerät eingefügt worden ist.
- 16. Überprüfen Sie auf der Quelle, dass der Gewinner der Datensatz ist, der vom Gerät eingefügt worden ist.

# **Datentypzuordnungen für angepasste Logik**

Die Getter- bzw. Setter-Methode von CLCandidate für die Datenfelder ordnet Datentypen aus den java.sql-Klassen Primitive-Datentypen zu (siehe folgende Tabelle). Implementierungen von Richtlinien für angepasste Logik müssen sich bei der Interaktion mit CLCandidate-Objekten nach diesen Zuordnungen richten.

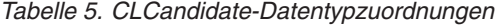

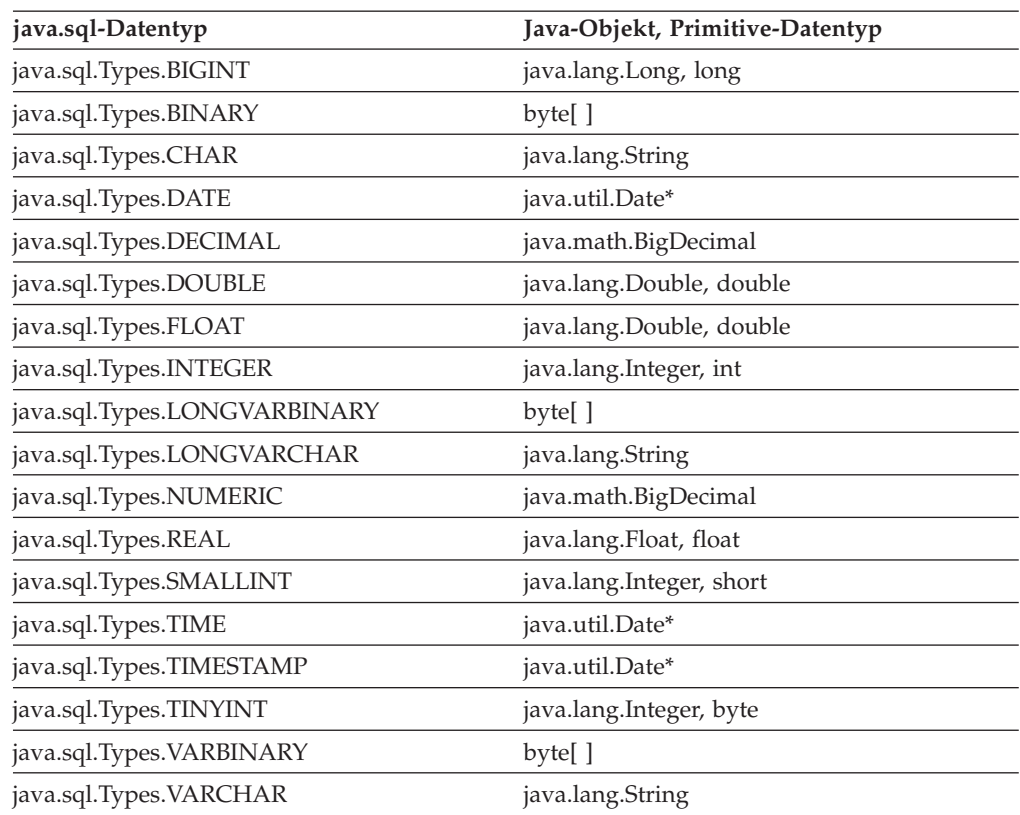

<span id="page-99-0"></span>\* Felder werden dem Programm, das die CLCandidate-Methode java.util.Date get-Date(int) aufruft, als entsprechende java.util.Date-Unterklasse übergeben (java.sql- .Date, java.sql.Time oder java.sql.Timestamp). Wenn das java.util.Date-Objekt, das an die CLCandidate-Methode boolean setField(int,java.util.Date) für ein Feld des Typs java.sql.Types.TIMESTAMP übergeben wurde, kein Exemplar von java.sql.Timestamp ist, ist die Auflösung lediglich auf eine Millisekunde genau. Wenn Sie die auf eine Nanosekunde genaue Auflösung beibehalten möchten, müssen Sie java.sql.Timestamp verwenden.

## **API für angepasste Logik**

Die API für angepasste Logik stellt eine Gruppe abstrakter Klassen bereit, die von Kunden erweitert werden kann, um angepasste Richtlinien zur Handhabung bestimmter Ereignisse und zur Bearbeitung von Daten zur Verfügung zu stellen. Die Referenzliteratur zur API für angepasste Logik befindet sich in %DSYINSTDIR%\doc\*sprache*\javadoc\CustomLogic, wobei *sprache* für den Landescode steht, z. B. für en\_US. Öffnen Sie in diesem Verzeichnis die Datei index.html, um die Dokumentation in einem Web-Browser anzuzeigen.

## **Verwenden von XML Scripting Tool**

In diesem Kapitel wird die Verwendung von XML Scripting Tool beschrieben. XML Scripting Tool automatisiert Tasks, die andernfalls in Mobile Devices Administration Center ausgeführt werden.

## **XML Scripting Tool**

XML Scripting Tool automatisiert Tasks, die andernfalls in Mobile Devices Administration Center ausgeführt werden. In Mobile Devices Administration Center können Sie z. B. einer Gruppe nur jeweils einen Benutzer zur gleichen Zeit hinzufügen. Bei einer großen Anzahl von Benutzern wäre es zu zeitaufwendig, diese Task interaktiv auszuführen. Mit XML Scripting Tool können Sie einer Gruppe mehrere Benutzer gleichzeitig hinzufügen. Sie können XML Scripting Tool auch verwenden, um Metadaten von einem Server auf mehrere andere Server zu kopieren oder zu versetzen, z. B. Subskriptionen, Subskriptionsgruppen, Benutzer oder Gruppen.

In Mobile Devices Administration Center verwalten Sie Synchronisationsprozesss über eine Reihe von Synchronisationsobjekten wie Benutzern, Gruppen, Subskriptionen und Subskriptionsgruppen. Beim Erstellen, Editieren oder Löschen von Synchronisationsobjekten zeichnet Mobile Devices Administration Center diese Verwaltungsinformationen in der DB2 Everyplace-Steuerungsdatenbank (DSYCTLDB) auf. Mit XML Scripting Tool können Sie Informationen aus der Steuerungsdatenbank in eine XML-Scriptdatei exportieren und sie für die Massenverarbeitung oder Automatisierung editieren.

Sie können XML Scripting Tool verwenden, um Scriptdateien in der [Befehlszeile](#page-100-0) oder über eine [Java-Anwendung](#page-101-0) zu verarbeiten. Die Struktur von Scriptdateien ist in der XML Scripting [Tool-DTD](#page-248-0) definiert. Die Dokumentation für die Java-API befindet sich in %DSYINSTDIR%\doc\*sprache*\javadoc\xmlAPI , wobei *sprache* für den Sprachencode steht, z. B. für en\_US.

# **Übersicht über XML Scripting Tool**

In Mobile Devices Administration Center können Sie Synchronisationsprozesse über eine Reihe von *Synchronisationsobjekten* verwalten. Zu diesen Synchronisationsobjekten zählen Benutzer, Gruppen, Subskriptionen und Subskriptionsgruppen.

<span id="page-100-0"></span>Beim Erstellen, Editieren oder Löschen von Synchronisationsobjekten zeichnet Mobile Devices Administration Center diese Verwaltungsinformationen in der DB2 Everyplace-Steuerungsdatenbank (DSYCTLDB) auf. Wenn Sie also in einem Fenster der Benutzerschnittstelle von Mobile Devices Administration Center auf **OK** klicken, werden alle Informationen aus diesem Prozess in der Steuerungsdatenbank gespeichert.

Mit XML Scripting Tool können Sie diese Informationen aus der Steuerungsdatenbank in eine XML-Scriptdatei exportieren und sie für die Massenverarbeitung oder Automatisierung editieren. In Mobile Devices Administration Center können Sie einer Gruppe z. B. nur jeweils einen Benutzer hinzufügen. Bei einer großen Anzahl von Benutzern wäre es zu zeitaufwendig, diese Task in Mobile Devices Administration Center auszuführen. Mit XML Scripting Tool können Sie einer Gruppe mehrere Benutzer gleichzeitig hinzufügen. Sie können XML Scripting Tool auch verwenden, wenn Sie auf einfache Weise duplizieren oder Subskriptionsmetadaten von einem Server auf mehrere andere Server versetzen möchten.

Sie können XML Scripting Tool über die Befehlszeile aufrufen, es kann jedoch auch aus einer Java-Anwendung heraus über das Programm aufgerufen werden.

## **Exportieren von XML-Scripts**

XML Scripting Tool verarbeitet Scripts, die erstellt wurden, indem Daten aus der Steuerungsdatenbank in XML-Dateien exportiert wurden.

#### **Gehen Sie wie folgt vor, um XML-Scripts zu exportieren:**

1. Exportieren Sie die Informationen aus der Steuerungsdatenbank in eine XML-Scriptdatei unter Verwendung der ausführbaren Datei dsyadminxml.bat von XML Scripting Tool. Geben Sie z. B. im Verzeichnis Server/Bin Folgendes ein: dsyadminxml.bat -x *aktuelle\_einstellungen*.xml

Dabei steht *aktuelle\_einstellungen*.xml für den Namen der XML-Scriptdatei und **– x** für den Befehlszeilenparameter, der XML Scripting Tool anweist, die XML-Scriptdatei zu erstellen und mit Informationen aus der Steuerungsdatenbank zu füllen. Eine vollständige Liste der Befehlszeilenparameter finden Sie in "Aufrufen von XML Scripting Tool über die Befehlszeile". Wenn der Prozess, den Sie automatisieren möchten, noch *nicht* in Mobile Devices Administration Center ausgeführt wurde, müssen Sie ihn ausführen, bevor Sie die Mobile Devices Administration Center-Daten in eine XML-Scriptdatei exportieren.

2. Editieren Sie die XML-Scriptdatei, um die von Ihnen ausgewählten Synchronisationsobjekte zu ändern. Die Metadaten in Ihrer XML-Scriptdatei enthalten wahrscheinlich mehrere Prozesse, die Sie nicht benötigen. Nähere Informationen zum Erkennen nicht benötigter Prozesse finden Sie in ["XML](#page-248-0) Scripting [Tool-DTD"](#page-248-0) auf Seite 243.

## **Aufrufen von XML Scripting Tool über die Befehlszeile**

Die folgende Tabelle zeigt die Befehlszeilenparameter, die Sie mit XML Scripting Tool verwenden können.

<span id="page-101-0"></span>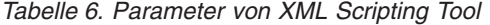

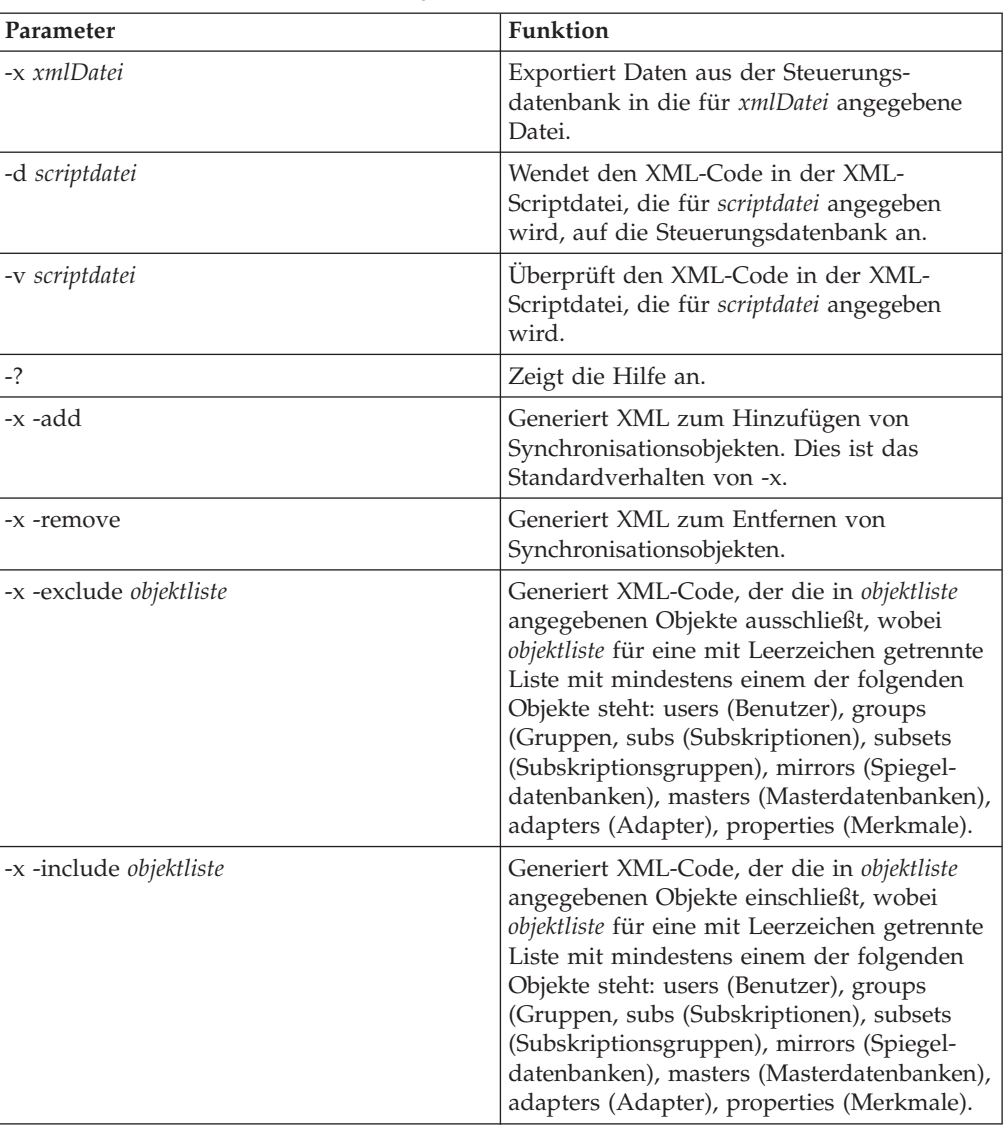

#### **Beispiele**

dsyadminxml -d mynewsettings.xml dsyadminxml -x mycurrentsettings.xml dsyadminxml -x myfile.xml -include subsets subs

# **Aufrufen von XML Scripting Tool über das Programm**

Der folgende Mustercode zeigt, wie XML Scripting Tool über das Programm aus einer Java-Anwendung heraus verwendet werden kann:

package com.ibm.mobileservices.xmlscripting.sample;

- /\*\* XML Scripting tool Sample Application for DB2 Everyplace Sync Server \* Description: Example of using the XML tool API to write custom administration
	- utilities.
	- \* Copyright: Copyright (c) 2002
	- $*$  Company:

```
*/
import java.io.FileWriter;
import java.io.FileReader;
import com.ibm.mobileservices.xmlscripting.XMLTool;
import com.ibm.mobileservices.xmlscripting.XMLToolFactory;
/**
 * Main class for command line invocation of the XML Scripting sample tool.
*/
public class RunXML {
   private RunXML(){}
 /*** Method used when running as an application from the command line.
     * @param String[] an array of command line parameters
     * @return void
   *
     * Command line arguments: -x|-d|-v filename
   *
     * -x create XML file from control database.
     * -d apply XML file to control database.
     * -v validate XML file with its DTD.
                      XML file name to process.
  *
  * Example:
  * java com.ibm.mobileservices.xmlscripting.sample.RunXML -x "c:\mydb.xml"
  * Example:
  * java com.ibm.mobileservices.xmlscripting.sample.RunXML -d "c:\mycommands.xml"
  */
   public static void main(String args[]){
       String filename = null;
       String toOrFromXML = null;
       int xmlType = XMLTool.ADD;
       String xml = null;if (args != null && (args.length > 1 && args.length < 3) ){
           toOrFromXML = args[0]; //create xml or db from xml? "-x" means create xml,
           "-d" means populate control db from xml.
           filename = args[1]; //xml file name.
   }
       //check if filename is passed in otherwise display help.
       if (filename == null ||)filename.equals("") ||
              filename.indexOf("?") > -1toOrFromXML.indexOf("?") > -1}
           System.out.println("Command line arguments: -x|-d|-v filename\n"+
             " -x create XML file from control database.\n"+
             " -d apply XML file to control database.\n"+
             " -v validate XML file with its DTD.\n"+
                              XML file name to process."+
             " Example: java com.ibm.mobileservices.xmlscripting.sample.RunXML -x \
                                    "c:\\mydb.xml\"\n"+
             " Example: java com.ibm.mobileservices.xmlscripting.sample.RunXML -d \
                                   C:\\Im\mathcal{S}.xm\}\''\n\:
           return;
   }
       if (toOrFromXML.equalsIgnoreCase("-x") || toOrFromXML.equalsIgnoreCase("/x"))
                 { //generate xml file:
           System.out.println("Generating xml file: " + filename);
            try{
               //backUpOldFile(filename);
```

```
FileWriter fileWriter = null;
          try{
             //get ready to write to the file:
             fileWriter = new FileWriter(filename);
             //create an instance of XMLTool. Each instance opens separate
             //connections to the control database. It is strongly recommended
             //that you use one instance to operate from single thread at a time.
             //If you use the same instance from multiple threads, the threads
             //will typically be synchronized on that database connection. If that
             //causes a bottleneck,create multiple instances of the xml tool to use
             //from multiple threads. Usually that should not be needed.The only
             //case it may become handy is the creation and removalof users
             //from the system.
             //XMLTool xmlTool = XMLToolFactory.createXMLTool();
             //set progress listener
             // (ProgressListener provides hooks to intercept events).
             //Default progress listener outputs messages to the System.out.
             //A custom progress listener is typically used to re-throw an
             //exception to abort processing of xml tags if the programmar
             //thinks that is necessary.
          xmlTool.setProgressListener
                        (XMLToolFactory.createDefaultProgressListener());
                //There are different versions of generateXML, this is one of them:
                xmlTool.generateXML(fileWriter,xmlType);
    }
            finally{
                if (fileWriter!=null) fileWriter.close();
    }
            System.out.println("Done generating xml file: " + filename);
        }catch(Exception ex){
            System.out.println("Failed generating xml file.");
            System.out.println(ex.getMessage());
 }
}
   else if (toOrFromXML.equalsIgnoreCase("-d") ||
                  toOrFromXML.equalsIgnoreCase("/d"))
    { //apply xml to database:
        System.out.println("Applying xml file: " + filename);
        try{
          FileReader aReader = null;
          try{
                //get ready to read the file:
              aReader = new FileReader(filename);
                //create an instance of XML Tool:
              XMLTool xmlTool = XMLToolFactory.createXMLTool();
                //set progress listener:
              xmlTool.setProgressListener
                     (XMLToolFactory.createDefaultProgressListener());
                //apply the xml commands:
                xmlTool.applyXML(aReader);
    }
            finally{
                if (aReader!=null) aReader.close();
   }
            System.out.println("Done applying xml.");
  }
        catch(Exception ex){
            System.out.println("Failed applying xml.");
```

```
System.out.println(ex.getMessage());
      }
    }
        else if (toOrFromXML.equalsIgnoreCase("-v") ||
                          toOrFromXML.equalsIgnoreCase("/v"))
        { //validate xml System.out.println("Validating xml file: " + filename);
             try{
              FileReader aReader = null;
              try{
                aReader = new FileReader(filename);
                XMLTool xmlTool = XMLToolFactory.createXMLTool();
                xmlTool.setProgressListener
                          (XMLToolFactory.createDefaultProgressListener());
                xmlTool.validateXML(aReader);
        }
                finally{
                    if (aReader!=null) aReader.close();
        }
                System.out.println("Done validating xml.");
      }
            catch(Exception ex){
                System.out.println("Failed validating xml.");
                System.out.println(ex.getMessage());
      }
   }
 }
}
```
## **Stapelverarbeitung von Sync Server-Verwaltungsbefehlen**

Sie können mit XML Scripting Tool DB2 Everyplace Sync Server-Verwaltungsbefehle im Stapelbetrieb verarbeiten. Weitere Informationen zu XML Scripting Tool finden Sie in "XML [Scripting](#page-99-0) Tool" auf Seite 94.

Beispiel:

```
<AddReplMirror>
            <Database>S_MPFLEGE</Database>
            <UserId>db2admin</UserId>
            <Password>db2admin</Password>
            <SyncWindow>0</SyncWindow>
     </AddReplMirror>
```
**Anmerkung:** Alle für dieselbe Spiegeldatenbank definierten Subskriptionen haben dieselben Werte für Stapelparameter. Alle vorgenommenen Änderungen wirken sich auf sämtliche Subskriptionen aus, die für die Spiegeldatenbank definiert sind.

# **XML-Beispielscripts**

In diesem Abschnitt werden die folgenden Beispielscripts vorgestellt, die mit XML Scripting Tool verwendet werden:

- Definieren einer JDBC-Subskription
- v Entfernen von Tabellen aus einer JDBC-Subskription
- Hinzufügen von Tabellen zu einer JDBC-Subskription
- v Ändern von Tabellen einer JDBC-Subskription
- v Hinzufügen und Entfernen von Indizes für eine JDBC-Subskription
- Definieren einer DataPropagator-Subskription
- v Erstellen einer Gruppe oder eines Benutzers
- v Ändern einer Benutzerdefinition
- Definieren einer Subskriptionsgruppe
- Ändern einer Subskriptionsgruppe

#### **Definieren einer JDBC-Subskription**

Dieses Beispiel zeigt das XML-Script zum Definieren von Quellendatenbank- (Masterdatenbank-) und Spiegeldatenbankdaten und zum Erstellen einer JDBC-Subskription mit Hilfe dieser zwei Datenbanken.

Die XML-DTD-Datei, auf die verwiesen wird, wird normalerweise aus dem folgenden Klassenpfad geholt: file:/com/ibm/mobileservices/xmlscripting/mdas3.dtd.

Der Tag <AddJdbcMaster> definiert Informationen zur Quellendatenbankverbindung.

Die JDBC-URL, der Treiber, die Benutzer-ID und das Kennwort sind erforderlich. Der Tag <AddJdbcMirror> definiert Informationen zur Spiegeldatenbankverbindung. Die JDBC-URL, der Treiber, die Benutzer-ID, das Kennwort und das Synchronisationsfenster (Replikationsfrequenz) sind erforderlich.

Die Informationen zur JDBC-Master- und zur JDBC-Spiegeldatenbank müssen definiert werden, bevor eine JDBC-Subskription auf diese Datenbanken verweisen kann. Der Tag <AddJdbcSubscription> definiert eine JDBC-Subskription. Wenn Replicate="TRUE" angegeben ist, wird die Replikation ausgeführt, um die neuen Spiegeltabellen mit Daten aus der Quelle aufzufüllen und so den Spiegel für die Synchronisation mit mobilen Geräten vorzubereiten. Wenn Replicate="FALSE" angegeben ist, bleibt die Synchronisation auf diesen Spiegel blockiert, bis die erste Replikation dieses Spiegels beendet ist. Der Tag <AddJdbcSubscription> muss mindestens einen <AddTable>-Tag enthalten. <AddTable>-Tags müssen alle Spalten der Quellentabelle auflisten, damit Replikations- und Synchronisationsoptionen für die einzelnen Spalten mit dem Tag <AddColumn> angegeben werden können. Die Tags <SourceSchema> und <SourceTable> geben eine Tabelle in der Quellendatenbank an, die subskribiert wird.

Die Tags <TargetSchema> und <TargetTable> können beliebige eindeutige Elemente der Spiegeldatenbank angeben. Diese Namen werden auch auf den mobilen Geräten verwendet. Die <AddTable>-Tags können Indizes für die Tabellenspalten mit Hilfe des Tags <AddIndex> angeben. Aus Gründen der Verfahrensvereinfachung müssen Indexnamen im gesamten System eindeutig sein.

Das folgende Beispiel erstellt eine JDBC-Subskription mit dem Namen 'JDBCSUB\_2', die die Datenbank MPFLEGE als Quelle und S\_MP2 als Spiegel verwendet. Diese Subskription weist eine Tabelle mit mehreren Spalten und einem aufsteigenden Index auf. (Das Zeichen '+' vor der Indexspalte bedeutet aufsteigend und das Zeichen '-' absteigend.) Für einen Index können wie folgt mehrere Spalten angegeben werden: ″+SPALTE1;-SPALTE2;+SPALTE3″.

```
<?xml version="1.0"?>
<!DOCTYPE Root SYSTEM "file:/com/ibm/mobileservices/xmlscripting/mdas3.dtd">
<Root>
      <AddJdbcMaster>
            <Database>jdbc:db2:MPFLEGE</Database>
            <Driver>COM.ibm.db2.jdbc.app.DB2Driver</Driver>
            <UserId>db2admin</UserId>
            <Password>db2admin</Password>
      </AddJdbcMaster>
```

```
<AddJdbcMirror>
      <Database>jdbc:db2:S_MP2</Database>
      <Driver>COM.ibm.db2.jdbc.app.DB2Driver</Driver>
      <UserId>db2admin</UserId>
      <Password>db2admin</Password>
      <SyncWindow>60</SyncWindow>
</AddJdbcMirror>
<AddJdbcSubscription Replicate="TRUE">
      <Name>JDBCSUB_2</Name>
      <SubAdapter>DSYJDBC</SubAdapter>
      <EncryptionLevel>0</EncryptionLevel>
      <Block>N</Block>
      <MasterDb>jdbc:db2:MPFLEGE</MasterDb>
      <MasterDriver>COM.ibm.db2.jdbc.app.DB2Driver</MasterDriver>
      <MirrorDb>jdbc:db2:S_MP2</MirrorDb>
      <MirrorDriver>COM.ibm.db2.jdbc.app.DB2Driver</MirrorDriver>
      <AddTable>
            <TargetSchema>DSYSAMPLE</TargetSchema>
            <TargetTable>MPPERSON</TargetTable>
            <SourceSchema>DSYSAMPLE</SourceSchema>
            <SourceTable>MPPERSON</SourceTable>
            <DeleteAuth>Y</DeleteAuth>
            <InsertAuth>Y</InsertAuth>
            <UpdateAuth>Y</UpdateAuth>
            <SelectAuth>Y</SelectAuth>
            <WhereClauseMirrorToMobile>STADT=:STADT</WhereClauseMirrorToMobile>
            <WhereClauseMasterToMirror></WhereClauseMasterToMirror>
            <JoinFilter>G</JoinFilter>
                     <Order>1</Order>
            <Encrypt>N</Encrypt>
            <AddColumn>
                  <SourceColumn>ID</SourceColumn>
                  <TargetColumn>ID</TargetColumn>
                  <Subscribe>Y</Subscribe>
                  <Replicate>Y</Replicate>
                  <Key>Y</Key>
            </AddColumn>
            <AddColumn>
                  <SourceColumn>NAME</SourceColumn>
                  <TargetColumn>NAME</TargetColumn>
                  <Subscribe>Y</Subscribe>
                  <Replicate>Y</Replicate>
                  <Key>N</Key>
            </AddColumn>
            <AddColumn>
                  <SourceColumn>ADRESSE</SourceColumn>
                  <TargetColumn>ADRESSE</TargetColumn>
                  <Subscribe>Y</Subscribe>
                  <Replicate>Y</Replicate>
                  <Key>N</Key>
            </AddColumn>
            <AddColumn>
                  <SourceColumn>STADT</SourceColumn>
                  <TargetColumn>STADT</TargetColumn>
                  <Subscribe>Y</Subscribe>
                  <Replicate>Y</Replicate>
                  <Key>N</Key>
            </AddColumn>
            <AddColumn>
                  <SourceColumn>RUFNR_PRIVAT</SourceColumn>
                  <TargetColumn>RUFNR_PRIVAT</TargetColumn>
                  <Subscribe>Y</Subscribe>
                  <Replicate>Y</Replicate>
                  <Key>N</Key>
            </AddColumn>
            <AddColumn>
```

```
<SourceColumn>RUFNR_GESCHÄFTL</SourceColumn>
                  <TargetColumn>RUFNR_GESCHÄFTL</TargetColumn>
                  <Subscribe>Y</Subscribe>
                  <Replicate>Y</Replicate>
                  <Key>N</Key>
            </AddColumn>
            <AddColumn>
                  <SourceColumn>MOBILTELEFON</SourceColumn>
                  <TargetColumn>MOBILTELEFON</TargetColumn>
                  <Subscribe>Y</Subscribe>
                  <Replicate>Y</Replicate>
                  <Key>N</Key>
            </AddColumn>
            <AddIndex>
                  <Name>IDX_STADT</Name>
                  <ColNames>+STADT;</ColNames>
            </AddIndex>
      </AddTable>
</AddJdbcSubscription>
```
</Root>

#### **Entfernen von Tabellen aus einer JDBC-Subskription**

Dieses Beispiel entfernt zwei Tabellen aus der Subskription 'JDBCSUB\_2'. (Es wird angenommen, dass die Subskription viele Tabellen aufweist.) Die Tabellen einer Subskription werden über ihr Zielschema und ihre Zieltabellennamen angegeben. Wenn Tabellen aus einer Subskription ausgeschlossen werden, werden diese Tabellen in der Spiegeldatenbank gelöscht. Dies kann zu Datenverlusten führen, wenn für diese Tabellen noch Synchronisationsdaten anstehen, die noch nicht in die Quellendatenbank repliziert sind.

Das Attribut Replicate="TRUE" teilt XML Scripting Tool mit, dass vorhandene Daten repliziert werden müssen, bevor diese Tabellen gelöscht werden. In einigen Fällen ist bei der Verwaltung bekannt, dass keine zu replizierenden Daten vorhanden sind. In diesem Fall können Sie Replicate="FALSE" verwenden, damit das Script schneller ausgeführt wird. Außerdem können Sie bestimmte Replikationsfehler vermeiden, indem Sie die Replikation mit der Angabe Replicate="FALSE" überspringen.

```
<?xml version="1.0"?>
<!DOCTYPE Root SYSTEM "file:/com/ibm/mobileservices/xmlscripting/mdas3.dtd">
<Root><AlterJdbcSubscription Replicate="TRUE">
            <Name>JDBCSUB_2</Name>
            <JdbcSubscription>
       <RemoveTable>
          <TargetSchema>DSYSAMPLE</TargetSchema>
          <TargetTable>MPPERSON</TargetTable>
      </RemoveTable>
       <RemoveTable>
          <TargetSchema>DSYSAMPLE</TargetSchema>
          <TargetTable>MPKRANKENAKTE</TargetTable>
       </RemoveTable>
    </JdbcSubscription>
     </AlterJdbcSubscription>
</Root>
```
#### **Hinzufügen von Tabellen zu einer JDBC-Subskription**

Dieses Beispiel zeigt, wie Sie einer vorhandenen Subskription Tabellen hinzufügen. Der Tag <Order> weist XML Scripting Tool an, MPKRANKENAKTE zur zweiten
Tabelle in dieser Subskription zu machen. Wenn bereits mehrere Tabellen vorhanden sind, versetzt diese Änderung andere Tabellen an die dritte, vierte und fünfte Stelle. Die Geräte, die von dieser Änderung betroffen sind, empfangen neue Konfigurationsinformationen und werden entsprechend eingestellt. Wenn weniger als zwei Tabellen in dieser Subskription vorhanden sind, wird diese Tabelle zur letzten Tabelle.

Die Markierung Replicate="FALSE" weist XML Scripting Tool an, diese neue Tabelle nach ihrer Erstellung auf dem Spiegel zu replizieren. Dadurch ist die Spiegeltabelle leer, und es sind keine Daten zur Synchronisation vorhanden. Daher bleibt die Subskription blockiert, bis eine erfolgreiche Replikation diese Tabelle mit Daten aus der Quelle füllt und sie für die Synchronisation vorbereitet.

Beim Hinzufügen einer neuen Tabellen zu einer vorhandenen oder neuen Subskription müssen alle Spalten dieser Quellentabelle mit ihren Synchronisations- und Replikationseinstellungen aufgelistet werden.

```
<?xml version="1.0"?>
<!DOCTYPE Root SYSTEM "file:/com/ibm/mobileservices/xmlscripting/mdas3.dtd">
<Root><AlterJdbcSubscription Replicate="FALSE">
            <Name>JDBCSUB_2</Name>
            <JdbcSubscription>
       <AddTable>
          <TargetSchema>DSYSAMPLE</TargetSchema>
          <TargetTable>MPKRANKENAKTE</TargetTable>
          <SourceSchema>DSYSAMPLE</SourceSchema>
          <SourceTable>MPKRANKENAKTE</SourceTable>
          <DeleteAuth>Y</DeleteAuth>
          <InsertAuth>Y</InsertAuth>
          <UpdateAuth>Y</UpdateAuth>
          <SelectAuth>Y</SelectAuth>
          <WhereClauseMirrorToMobile></WhereClauseMirrorToMobile>
          <WhereClauseMasterToMirror></WhereClauseMasterToMirror>
          <JoinFilter>G</JoinFilter>
          <Order>2</Order>
          <Encrypt>N</Encrypt>
          <AddColumn>
             <SourceColumn>SATZ_ID</SourceColumn>
             <TargetColumn>SATZ_ID</TargetColumn>
             <Subscribe>Y</Subscribe>
             <Replicate>Y</Replicate>
             <Key>Y</Key>
          </AddColumn>
          <AddColumn>
             <SourceColumn>DATUM</SourceColumn>
             <TargetColumn>DATUM</TargetColumn>
             <Subscribe>Y</Subscribe>
             <Replicate>Y</Replicate>
             <Key>N</Key>
          </AddColumn>
          <AddColumn>
             <SourceColumn>ZEIT</SourceColumn>
             <TargetColumn>ZEIT</TargetColumn>
             <Subscribe>Y</Subscribe>
             <Replicate>Y</Replicate>
             <Key>N</Key>
          </AddColumn>
          <AddColumn>
             <SourceColumn>PATIENTEN_ID</SourceColumn>
             <TargetColumn>PATIENTEN_ID</TargetColumn>
             <Subscribe>Y</Subscribe>
             <Replicate>Y</Replicate>
             <Key>N</Key>
          </AddColumn>
```

```
<AddColumn>
             <SourceColumn>BLUTDRUCK</SourceColumn>
             <TargetColumn>BLUTDRUCK</TargetColumn>
             <Subscribe>Y</Subscribe>
             <Replicate>Y</Replicate>
             <Key>N</Key>
          </AddColumn>
          <AddColumn>
             <SourceColumn>PULSFREQUENZ</SourceColumn>
             <TargetColumn>PULSFREQUENZ</TargetColumn>
             <Subscribe>Y</Subscribe>
             <Replicate>Y</Replicate>
             <Key>N</Key>
          </AddColumn>
          <AddColumn>
             <SourceColumn>TEMPERATUR</SourceColumn>
             <TargetColumn>TEMPERATUR</TargetColumn>
             <Subscribe>Y</Subscribe>
             <Replicate>Y</Replicate>
             <Key>N</Key>
          </AddColumn>
          <AddColumn>
             <SourceColumn>GEWICHT</SourceColumn>
             <TargetColumn>GEWICHT</TargetColumn>
             <Subscribe>Y</Subscribe>
             <Replicate>Y</Replicate>
             <Key>N</Key>
          </AddColumn>
          <AddColumn>
             <SourceColumn>BEMERKUNG</SourceColumn>
             <TargetColumn>BEMERKUNG</TargetColumn>
             <Subscribe>Y</Subscribe>
             <Replicate>Y</Replicate>
             <Key>N</Key>
          </AddColumn>
       </AddTable>
    </JdbcSubscription>
      </AlterJdbcSubscription>
\langleRoot\rangle
```
# **Ändern von Tabellen einer JDBC-Subskription**

Dieses Beispiel zeigt, wie Sie die Details von vorhandenen Tabellen in vorhandenen Subskriptionen ändern können: Dieses Script modifiziert die WHERE-Klauseln, mit denen für die Replikation und Synchronisation horizontal gefiltert wird. Da Replicate="TRUE" angegeben ist, wird der vorhandene Spiegel in die Quellendatenbank repliziert, bevor Änderungen vorgenommen werden. Danach werden Änderungen angewendet, und eine erneute Replikation wird versucht. Diese zweite Replikation kann fehlschlagen, falls die WHERE-Klausel einen Fehler enthält. In diesem Fall müssen Sie die Änderungen mit einem weiteren 'AlterJdbcSubscription'-Tag und mit der Angabe Replicate="FALSE" aufheben. Sie können die Replikation auch manuell ausführen, indem Sie in das Befehlszeilendienstprogramm dsyreplicate.bat ausführen, nachdem die Änderungen angewendet worden sind.

```
<?xml version="1.0"?>
<!DOCTYPE Root SYSTEM "file:/com/ibm/mobileservices/xmlscripting/mdas3.dtd">
<Root>
      <AlterJdbcSubscription Replicate="TRUE">
       <Name>JDBCSUB_2</Name>
    <JdbcSubscription>
       <AlterTable>
          <TargetSchema>DSYSAMPLE</TargetSchema>
          <TargetTable>MPPERSON</TargetTable>
          <Table>
```

```
<WhereClauseMirrorToMobile>NAME like :PREFIX</WhereClauseMirrorToMobile>
  <WhereClauseMasterToMirror>NAME like 'A%'</WhereClauseMasterToMirror>
          </Table>
       </AlterTable>
    </JdbcSubscription>
     </AlterJdbcSubscription>
</Root>
```
## **Hinzufügen und Entfernen von Indizes für eine JDBC-Subskription**

Dieses Beispiel fügt einer vorhandenen Tabelle einen neuen Index (IDX1\_a) hinzu und entfernt einen vorhandenen Index (IDX1\_b) aus dieser Tabelle. Da für den Index MirrorOnly="TRUE" nicht angegeben ist, wird dieser Index auch auf den Zielgeräten erstellt, die ebenfalls diese Subskription subskribieren.

```
<?xml version="1.0"?>
<!DOCTYPE Root SYSTEM "file:/com/ibm/mobileservices/xmlscripting/mdas3.dtd">
<Root><AlterJdbcSubscription Replicate="FALSE">
       <Name>JDBCSUB_2</Name>
    <JdbcSubscription>
      <AlterTable>
          <TargetSchema>DSYSAMPLE</TargetSchema>
          <TargetTable>MPPERSON</TargetTable>
          <Table><AddIndex>
                <Name>IDX1_a</Name>
                <ColNames>+NAME;</ColNames>
             </AddIndex>
             <RemoveIndex>
                     <Name>IDX1_b</Name>
            </RemoveIndex>
          </Table>
       </AlterTable>
    </JdbcSubscription>
     </AlterJdbcSubscription>
```

```
</Root>
```
## **Definieren einer DataPropagator-Subskription**

Der Tag <AddReplMaster CreateDPropRControlTables=″TRUE″> definiert Informationen zur Quellendatenbankverbindung. Das Attribut CreateDPropRControlTables ist optional. Sein Standardwert ist ″FALSE″. Wenn dafür ″TRUE″ angegeben ist, versucht XML Scripting Tool, DataPropagator-Capture-Steuertabellen in der Quellendatenbank zu erstellen. Dies sind ASN.IBMSNAP\_XXX-Tabellen, die für DataPropagator erforderlich sind.

Das System, das Exemplar, die Datenbank und das Kennwort sind erforderlich.

Der Tag <AddReplMirror CreateDPropRControlTables=″TRUE″> definiert Informationen zur Spiegeldatenbankverbindung.

Die Datenbank, die Benutzer-ID, das Kennwort und das Synchronisationsfenster (Replikationsfrequenz) sind erforderlich.

Das Attribut CreateDPropRControlTables ist optional. Sein Standardwert ist ″FALSE″. Bei Angabe von ″TRUE″ versucht XML Scripting Tool, DataPropagator-Capture- und -Apply-Steuertabellen in der Zieldatenbank (Spiegeldatenbank) zu erstellen. Dies sind die ASN.IBMSNAP\_XXX-Tabellen, die für DataPropagator erforderlich sind.

Replikationsmaster- und Spiegelinformationen müssen definiert werden, bevor eine DataPropagatorSubskription auf solche Datenbanken verweisen kann. Die Erstellungsoption für Steuertabellen kann auf ″FALSE″ gesetzt bleiben, falls bereits Steuertabellen vorhanden sind.

Der Tag <AddDpropRSubscription SetupDPropRSourceAndMirror=″TRUE″> definiert eine DPropR-Subskription für Sync Server. Das Attribut SetupDPropRSource-AndMirror ist optional. Sein Standardwert ist ″FALSE″. Bei SetupDPropRSourceAndMirror=″FALSE″ muss der Replikationsmechanismus zwischen der Quellendatenbank und der Spiegeldatenbank bereits mit DataPropagator-Tools konfiguriert sein, falls XML Scripting Tool oder Sync Server nie vorhanden waren. XML Scripting Tool startet an der Stelle, an der eine besondere Konfiguration für Sync Server erforderlich ist. Weitere Informationen zur Konfiguration von Replikationsquellen und zur Konfiguration einer Replikationssubskription zum Replizieren der Quelle und des Spiegels finden Sie in der Dokumentation zu DataPropagator. Die Spiegeltabellen müssen bereits erstellt sein, bevor Sie XML Scripting Tool einsetzen können, um das DataPropagator-Replikationssystem über die Sync Server DataPropagator-Subskription in Sync Server einzufügen, die Sie hier erstellen.

Bei Angabe von SetupDPropRSourceAndMirror="TRUE" versucht XML Scripting Tool, die Zieltabellen und die CD-Tabellen zu erstellen, und füllt die DataPropagator-Steuertabellen (ASN.IBMSNAP\_XXX-Tabellen) in der Quellen- und Zieldatenbank auf. In diesem Fall müssen Sie nicht die manuellen Schritte zur Erstellung von DataPropagator-Subskriptionsgruppen ausführen. XML Scripting Tool führt dies automatisch aus.

Der Tag <AddDProprSubscription> muss mindestens einen <AddTable>-Tag enthalten. <AddTable>-Tags müssen alle Spalten der Spiegeltabelle auflisten, damit Replikations- und Synchronisationsoptionen für die einzelnen Spalten mit dem Tag <AddColumn> angegeben werden können.Quellenspaltennamen können in Zieldatenbanken nicht umbenannt werden, da die Einschränkungen für ASNAPPLY in DataPropagator-Replikatsubskriptionen mit beliebiger Aktualisierung gelten.

Die Tags <SourceSchema> und <SourceTable> geben eine Tabelle in der Quellendatenbank an, die subskribiert wird. Die Tags <TargetSchema> und <TargetTable> geben eine Tabelle in der Spiegeldatenbank an, die subskribiert wird. Diese Namen werden auch auf den mobilen Geräten verwendet. Die Tags <AddTable> geben möglicherweise Indizes für die Tabellenspalten mit Hilfe des Tags <AddIndex> an. Aus Gründen der Verfahrensvereinfachung sind Indexnamen im gesamten System eindeutig.

Standardmäßig ist der Wert für CommitCount für eine DataPropagator-Tabellensubskription gleich 0, wodurch erzwungen wird, dass alle Replikationsänderungen innerhalb *einer* Transaktion ausgeführt werden. Wenn bei der Replikation ein Fehler auftritt, werden alle Änderungen rückgängig gemacht, und die Änderungen werden bei der Wiederherstellung nicht wiederholt. Die Verwendung dieser Funktion erhöht jedoch den erforderlichen Speicherplatz für die Transaktion, besonders wenn eine Anwendung viele Änderungen generiert. Abhängig von der Clientumgebung und von den Anwendungsanforderungen müssen Sie möglicherweise CommitCount auf einen positiven Wert setzen oder den Transaktionsprotokollbereich so erhöhen, dass der CommitCount-Wert 0 unterstützt wird.

Das folgende Beispiel erstellt eine DPropR-Subskription mit dem Namen 'DPSUB1', die die Datenbank MPPFLEGE als Spiegel verwendet. Diese Subskription weist eine Tabelle mit mehreren Spalten und einem definierten aufsteigenden

```
Index auf. (Das Zeichen '+' vor der Indexspalte bedeutet aufsteigend und das Zei-
chen '-' absteigend.) Für einen Index können wie folgt mehrere Spalten angegeben
werden: ″+SPALTE1;-SPALTE2;+SPALTE3″.
<?xml version="1.0"?>
<!DOCTYPE Root SYSTEM "file:/com/ibm/mobileservices/xmlscripting/mdas3.dtd">
<Root><AddReplMaster CreateDPropRControlTables="TRUE">
           <System>SAD_LPT</System>
           <Instance>DB2</Instance>
           <Database>MPFLEGE</Database>
           <UserId>db2admin</UserId>
           <Password>db2admin</Password>
           <DatabaseAlias>MPFLEGE</DatabaseAlias>
     </AddReplMaster>
   <AddReplMirror CreateDPropRControlTables="TRUE">
           <Database>S_MPFLEGE</Database>
           <UserId>db2admin</UserId>
           <Password>db2admin</Password>
           <SyncWindow>3600</SyncWindow>
      </AddReplMirror>
   <AddDproprSubscription Replicate="FALSE"
                          SetupDPropRSourceAndMirror="TRUE">
           <Name>DPSUB1</Name>
           <SubAdapter>DSYDPROPR</SubAdapter>
           <EncryptionLevel>0</EncryptionLevel>
           <Block>N</Block>
           <MasterSystem>SAD_LPT</MasterSystem>
           <MasterInstance>DB2</MasterInstance>
           <MasterDb>MPFLEGE</MasterDb>
           <MirrorDb>S_MPFLEGE</MirrorDb>
   <CommitCount>1</CommitCount>
           <AddTable>
                  <TargetSchema>DSYSAMPLE</TargetSchema>
                  <TargetTable>MPKRANKENAKTE</TargetTable>
                  <SourceSchema>DSYSAMPLE</SourceSchema>
                  <SourceTable>MPKRANKENAKTE</SourceTable>
                  <DeleteAuth>Y</DeleteAuth>
                  <InsertAuth>Y</InsertAuth>
                  <UpdateAuth>Y</UpdateAuth>
                  <SelectAuth>Y</SelectAuth>
                  <WhereClauseMirrorToMobile></WhereClauseMirrorToMobile>
                  <WhereClauseMasterToMirror></WhereClauseMasterToMirror>
                  <JoinFilter>G</JoinFilter>
                           <Order>1</Order>
                  <Encrypt>N</Encrypt>
                  <AddColumn>
                        <SourceColumn>SATZ_ID</SourceColumn>
                        <TargetColumn>SATZ_ID</TargetColumn>
                        <Subscribe>Y</Subscribe>
                        <Replicate>Y</Replicate>
                        <Key>Y</Key>
                  </AddColumn>
                  <AddColumn>
                        <SourceColumn>DATUM</SourceColumn>
                        <TargetColumn>DATUM</TargetColumn>
                        <Subscribe>Y</Subscribe>
                        <Replicate>Y</Replicate>
                        <Key>N</Key>
                  </AddColumn>
                  <AddColumn>
                        <SourceColumn>ZEIT</SourceColumn>
                        <TargetColumn>ZEIT</TargetColumn>
                        <Subscribe>Y</Subscribe>
                        <Replicate>Y</Replicate>
```

```
<Key>N</Key>
                  </AddColumn>
                  <AddColumn>
                        <SourceColumn>PATIENTEN_ID</SourceColumn>
                        <TargetColumn>PATIENTEN_ID</TargetColumn>
                        <Subscribe>Y</Subscribe>
                        <Replicate>Y</Replicate>
                        <Key>N</Key>
                  </AddColumn>
                  <AddColumn>
                        <SourceColumn>BLUTDRUCK</SourceColumn>
                        <TargetColumn>BLUTDRUCK</TargetColumn>
                        <Subscribe>Y</Subscribe>
                        <Replicate>Y</Replicate>
                        <Key>N</Key>
                  </AddColumn>
                  <AddColumn>
                        <SourceColumn>PULSFREQUENZ</SourceColumn>
                        <TargetColumn>PULSFREQUENZ</TargetColumn>
                        <Subscribe>Y</Subscribe>
                        <Replicate>Y</Replicate>
                        <Key>N</Key>
                  </AddColumn>
                  <AddColumn>
                        <SourceColumn>TEMPERATUR</SourceColumn>
                        <TargetColumn>TEMPERATUR</TargetColumn>
                        <Subscribe>Y</Subscribe>
                        <Replicate>Y</Replicate>
                        <Key>N</Key>
                  </AddColumn>
                  <AddColumn>
                        <SourceColumn>GEWICHT</SourceColumn>
                        <TargetColumn>GEWICHT</TargetColumn>
                        <Subscribe>Y</Subscribe>
                        <Replicate>Y</Replicate>
                        <Key>N</Key>
                  </AddColumn>
                  <AddColumn>
                        <SourceColumn>BEMERKUNG</SourceColumn>
                        <TargetColumn>BEMERKUNG</TargetColumn>
                        <Subscribe>Y</Subscribe>
                        <Replicate>Y</Replicate>
                        <Key>N</Key>
                  </AddColumn>
            </AddTable>
      </AddDproprSubscription>
</Root>
```
## **Erstellen einer Gruppe oder eines Benutzers**

Der Tag <AddGroup> definiert eine Gruppe für Sync Server. Benutzer, die Daten mit Sync Server synchronisieren können, müssen vorhandenen Gruppen zugeordnet werden. Die Gruppe wird mit ihrem Namen angegeben. Sie kann für die Synchronisation aktiviert oder inaktiviert werden. Für eine Gruppe kann mit Hilfe des Tags <AddDataFilter> mindestens ein Datenfilter definiert sein. Diese Datenfilter werden in WHERE-Klauseln von subskribierten Tabellen verwendet, um horizontal zu filtern.

Für eine Gruppe kann z. B. ein Datenfilter mit dem Namen ':STADT' vorhanden sein. Für die WHERE-Klausel der Tabelle kann eine Bedingung wie SCHEMA.TABELLE.STADTSPALTE=:STADT angegeben sein. Wenn diese Gruppe dann wie in diesem Beispiel erstellt werden muss und ihre Benutzer synchronisiert werden müssen, so müssen Zeilen ausgewählt werden, für die standardmäßig SCHEMA.TABELLE.STADTSPALTE='SAN JOSE' gilt. Beachten Sie, dass einzelne

Benutzer einen Datenfilter ihrer Gruppe außer Kraft setzen können, um einen anderen Datenfilterwert anzugeben. Ein Benutzer kann keinen Datenfilter außer Kraft setzen, der von seiner Gruppe nicht zur Verfügung gestellt wird.

Im folgenden Beispiel wird der Benutzer 'pfleger\_2' erstellt und 'GRUPPE\_2' zugewiesen. Es setzt den Datenfilter :STADT außer Kraft, um einen spezifischen Städtenamen für diesen Benutzer 'pfleger\_2' anzugeben. Dieser Benutzer setzt allerdings nicht den Datenfilter ':LAND' außer Kraft. Er übernimmt den Datenfilter ':LAND' von seiner Gruppe 'GRUPPE\_2' mit dem Wert 'USA'. Schließlich wird dieser neuen Gruppe 'GRUPPE\_2' ein vorhandener Benutzer mit dem Namen 'pfleger\_3' zugeordnet.

**Anmerkung:** Wenn Sie die Gruppe eines Benutzers ändern, werden die Geräte des Benutzers zurückgesetzt. Das Subskriptionsschema der einen Gruppe darf nämlich nicht mit dem der anderen Gruppe übereinstimmen. Ändern Sie NICHT die Gruppen der Benutzer, es sei denn, Sie haben für den möglichen Datenverlust auf den mobilen Geräten Vorkehrungen getroffen.

```
<?xml version="1.0"?>
<!DOCTYPE Root SYSTEM "file:/com/ibm/mobileservices/xmlscripting/mdas3.dtd">
<Root>
      <AddGroup>
            <Name>GRUPPE_2</Name>
            <Description>Testgruppe</Description>
            <Enabled>Y</Enabled>
            <AddDataFilter>
             <Name>:STADT</Name>
             <Value>'SAN JOSE'</Value>
            </AddDataFilter>
            <AddDataFilter>
             <Name>:LAND</Name>
             <Value>'USA'</Value>
            </AddDataFilter>
            <IncludeSubscriptionSet>
  <Name>SUBGRP_2</Name>
            \overline{\text{Inc}}ludeSubscriptionSet>
      </AddGroup>
   <AddUser>
            <Name>pfleger_2</Name>
            <UserGroup>GRUPPE_2</UserGroup>
            <Description>Testbenutzer</Description>
            <Password>pfleger_2</Password>
            <OverrideDataFilter>
             <Name>:STADT</Name>
             <Value>SANTA CLARA</Value>
            </OverrideDataFilter>
      </AddUser>
    <AlterUser>
  <Name>pfleger_3</Name>
  <User>
```

```
</AlterUser>
</Root>
```
</User>

## **Ändern einer Benutzerdefinition**

<UserGroup>GRUPPE\_2</UserGroup>

Dieses Script ändert die Beschreibung eines Benutzers mit dem Namen pfleger\_5, legt ein neues Kennwort fest und ersetzt den Datenfilter :DF1, den der Benutzer

von der dem Filter zugeordneten Gruppe ohne weitere Prüfung übernimmt. Wenn für die aktuelle Gruppe des Benutzers kein Datenfilter mit dem Namen :DF1 vorhanden ist, schlägt dieses Script fehl, und es werden für diesen <AlterUser>-Tag keine Änderungen angewendet.

```
<?xml version="1.0"?>
<!DOCTYPE Root SYSTEM "file:/com/ibm/mobileservices/xmlscripting/mdas3.dtd">
<Root>
    <AlterUser>
           <Name>pfleger_5</Name>
        <User>
          <Description>Neue Beschreibung</Description>
       <Password>pfleger5kenn</Password>
          <OverrideDataFilter>
             <Name>:DF1</Name>
        <Value>-1</Value>
           </OverrideDataFilter>
           </User>
     </AlterUser>
</Root>
```
#### **Definieren einer Subskriptionsgruppe**

Der Tag <AddSubscriptionSet> definiert eine neue Subskriptionsgruppe für Synchronisationszwecke. Der Tag <IncludeSubscription> wird verwendet, um dieser Subskriptionsgruppe vorhandene Subskriptionen zuzuordnen. In diesem Beispiel enthält die Subskriptionsgruppe SUBGRP\_2 die Elemente JDBCSUB\_2 und DATEISUB\_3, wobei hier angenommen wird, dass JDBCSUB\_2 und DATEISUB\_3 vorhandene Subskriptionen sind.

Die Reihenfolge der Subskriptionen in einer Subskriptionsgruppe ist standardmäßig die Reihenfolge, in der sie in XML stehen. In diesem Beispiel wird JDBC-SUB\_2 vor DATEISUB\_3 synchronisiert. Der Tag <Order> kann innerhalb des Tags <IncludeSubscription> angegeben werden, um die relative Reihenfolge explizit anzugeben.

```
<?xml version="1.0"?>
<!DOCTYPE Root SYSTEM "file:/com/ibm/mobileservices/xmlscripting/mdas3.dtd">
<Root><AddSubscriptionSet>
           <Name>SUBGRP_2</Name>
            <IncludeSubscription>
            <Name>JDBCSUB_2</Name>
            </IncludeSubscription>
            <IncludeSubscription>
            <Name>DATEISUB_3</Name>
            </IncludeSubscription>
     </AddSubscriptionSet>
</Root>
```
#### **Ändern einer Subskriptionsgruppe**

In diesem Beispiel wird der Subskriptionsgruppe 'SUBGRP\_2' eine Subskription mit dem Namen 'JDBCSUB\_4' hinzugefügt (unter der Annahme, dass JDBCSUB\_4 bereits vorhanden ist), und diese neue Subskription wird innerhalb dieser Subskriptionsgruppe zur ersten Subskription gemacht.

```
<?xml version="1.0"?>
<!DOCTYPE Root SYSTEM "file:/com/ibm/mobileservices/xmlscripting/mdas3.dtd">
<Root><AlterSubscriptionSet>
            <Name>SUBGRP_2</Name>
           <SubscriptionSet>
```

```
<IncludeSubscription>
            <Name>JDBCSUB_4</Name>
            <Order>1</Order>
           </IncludeSubscription>
            </SubscriptionSet>
      </AlterSubscriptionSet>
</Root>
```
## **JDBC-Subskriptionen**

Dieses Beispiel zeigt das XML-Script zum Definieren von Quellendatenbank- (Masterdatenbank-) und Spiegeldatenbankdaten und zum Erstellen einer JDBC-Subskription unter Verwendung dieser zwei Datenbanken.

Die XML-DTD-Datei, auf die verwiesen wird, wird normalerweise aus dem folgenden Klassenpfad geholt: file:/com/ibm/mobileservices/xmlscripting/mdas3.dtd.

Der Tag <AddJdbcMaster> definiert Informationen zur Quellendatenbankverbindung. Die JDBC-URL, der Treiber, die Benutzer-ID und das Kennwort sind erforderlich. Der Tag <AddJdbcMirror> definiert Spiegeldatenbankverbindungsinformationen. Die JDBC-URL, der Treiber, die Benutzer-ID, das Kennwort und das Synchronisationsfenster ( Replikationsfrequenz) sind erforderlich.

Informationen zur JDBC-Quellen- und zur JDBC-Spiegeldatenbank müssen definiert werden, bevor eine JDBC-Subskription auf diese Datenbanken verweisen kann.

Der Tag <AddJdbcSubscription> definiert eine JDBC-Subskription. Wenn Replicate="TRUE" angegeben ist, wird die Replikation ausgeführt, um die neuen Spiegeltabellen mit Daten aus der Quelle aufzufüllen, und so den Spiegel zur Synchronisation mit mobilen Geräten vorzubereiten. Wenn Replicate="FALSE" angegeben ist, bleibt die Synchronisation auf diesen Spiegel blockiert, bis die erste Replikation dieses Spiegels beendet ist. Der Tag <AddJdbcSubscription> muss mindestens einen <AddTable>-Tag enthalten. <AddTable>-Tags müssen alle Spalten der Quellentabelle auflisten, damit Replikations- und Synchronisationsoptionen für die einzelnen Spalten mit dem Tag <AddColumn> angegeben werden können. Die Tags <SourceSchema> und <SourceTable> geben eine Tabelle in der Quellendatenbank an, die subskribiert wird.

Die Tags <TargetSchema> und <TargetTable> können beliebige, eindeutige Elemente der Spiegeldatenbank angeben. Diese Namen werden auch auf den mobilen Geräten verwendet. Die <AddTable>-Tags können Indizes für die Tabellenspalten mit dem Tag <AddIndex> angeben. Aus Gründen der Verfahrensvereinfachung müssen Indexnamen im gesamten System eindeutig sein.

Horizontale Spiegelfilter, die mit dem Tag <WhereClauseMirrorToMobile> in DB2 Everyplace 8.1.4 definiert worden sind, haben auf Namen von Quellendatenbankspalten verwiesen. Dadurch wurde die Unterstützung unterschiedlicher Quellendatenbanken erschwert, da der Grad der Kompatibilität von Spaltennamen variiert hat. DB2 Everyplace 8.2 verweist nun in horizontalen Filtern auf Spaltennamen der mobilen Datenbank, statt auf Spaltennamen der Quellendatenbank, damit unterschiedliche Quellendatenbanken besser unterstützt werden. Nur neue Subskriptionen verwenden Spaltennamen der mobilen Datenbank. Migrierte Subskriptionen verwenden weiterhin Quellenspaltennamen in der Spiegeldatenbank. Wenn Sie eine Subskription von DB2 Everyplace 8.1.4 in XML exportieren und diese zur Erstellung einer neuen Subskription verwenden möchten, modifizieren Sie den Tag <WhereClauseMirrorToMobile>, um Namen von mobilen Datenbankzielen zu referenzieren. Für Subskriptionen, die keine horizontalen Spiegelfilter aufweisen

oder dieselben Namen für die Namen von Quellendatenbankspalten und Spalten der mobilen Datenbank aufweisen, ist dies nicht erforderlich.

```
Das folgende Beispiel erstellt eine JDBC-Subskription mit dem Namen
'JDBCSUB_2', die die Datenbank MPFLEGE als Quelle und S_MP2 als Spiegel ver-
wendet. Diese Subskription weist eine Tabelle mit mehreren Spalten und einem
definierten aufsteigenden Index auf. (Das Zeichen '+' vor der Indexspalte bedeutet
aufsteigend und das Zeichen '-' absteigend.) Für einen Index können wie folgt
mehrere Spalten angegeben werden: ″+SPALTE1;-SPALTE2;+SPALTE3″.
<?xml version="1.0"?>
<!DOCTYPE Root SYSTEM "file:/com/ibm/mobileservices/xmlscripting/mdas3.dtd">
<Root>
      <AddJdbcMaster>
           <Database>jdbc:db2:MPFLEGE</Database>
           <Driver>COM.ibm.db2.jdbc.app.DB2Driver</Driver>
           <UserId>db2admin</UserId>
            <Password>db2admin</Password>
      </AddJdbcMaster>
      <AddJdbcMirror>
            <Database>jdbc:db2:S_MP2</Database>
            <Driver>COM.ibm.db2.jdbc.app.DB2Driver</Driver>
           <UserId>db2admin</UserId>
            <Password>db2admin</Password>
           <SyncWindow>60</SyncWindow>
      </AddJdbcMirror>
      <AddJdbcSubscription Replicate="TRUE">
            <Name>JDBCSUB_2</Name>
            <SubAdapter>DSYJDBC</SubAdapter>
            <EncryptionLevel>0</EncryptionLevel>
            <Block>N</Block>
            <MasterDb>jdbc:db2:MPFLEGE</MasterDb>
            <MasterDriver>COM.ibm.db2.jdbc.app.DB2Driver</MasterDriver>
            <MirrorDb>jdbc:db2:S_MP2</MirrorDb>
            <MirrorDriver>COM.ibm.db2.jdbc.app.DB2Driver</MirrorDriver>
            <AddTable>
                  <TargetSchema>DSYSAMPLE</TargetSchema>
                  <TargetTable>MPPERSON</TargetTable>
                  <SourceSchema>DSYSAMPLE</SourceSchema>
                  <SourceTable>MPPERSON</SourceTable>
                  <DeleteAuth>Y</DeleteAuth>
                 <InsertAuth>Y</InsertAuth>
                  <UpdateAuth>Y</UpdateAuth>
                  <SelectAuth>Y</SelectAuth>
                  <WhereClauseMirrorToMobile>STADT=:STADT</WhereClauseMirrorToMobile>
                  <WhereClauseMasterToMirror></WhereClauseMasterToMirror>
                  <JoinFilter>G</JoinFilter>
                          <Order>1</Order>
                  <Encrypt>N</Encrypt>
                  <AddColumn>
                        <SourceColumn>ID</SourceColumn>
                        <TargetColumn>ID</TargetColumn>
                        <Subscribe>Y</Subscribe>
                        <Replicate>Y</Replicate>
                        <Key>Y</Key>
                  </AddColumn>
                  <AddColumn>
                        <SourceColumn>NAME</SourceColumn>
                        <TargetColumn>NAME</TargetColumn>
                        <Subscribe>Y</Subscribe>
                        <Replicate>Y</Replicate>
                        <Key>N</Key>
                  </AddColumn>
                  <AddColumn>
```

```
<SourceColumn>ADRESSE</SourceColumn>
                  <TargetColumn>ADRESSE</TargetColumn>
                  <Subscribe>Y</Subscribe>
                  <Replicate>Y</Replicate>
                  <Key>N</Key>
            </AddColumn>
            <AddColumn>
                  <SourceColumn>STADT</SourceColumn>
                  <TargetColumn>STADT</TargetColumn>
                  <Subscribe>Y</Subscribe>
                  <Replicate>Y</Replicate>
                  <Key>N</Key>
            </AddColumn>
            <AddColumn>
                  <SourceColumn>RUFNR_PRIVAT</SourceColumn>
                  <TargetColumn>RUFNR_PRIVAT</TargetColumn>
                  <Subscribe>Y</Subscribe>
                  <Replicate>Y</Replicate>
                  <Key>N</Key>
            </AddColumn>
            <AddColumn>
                  <SourceColumn>RUFNR_GESCHÄFTL</SourceColumn>
                  <TargetColumn>RUFNR_GESCHÄFTL</TargetColumn>
                  <Subscribe>Y</Subscribe>
                  <Replicate>Y</Replicate>
                  <Key>N</Key>
            </AddColumn>
            <AddColumn>
                  <SourceColumn>MOBILTELEFON</SourceColumn>
                  <TargetColumn>MOBILTELEFON</TargetColumn>
                  <Subscribe>Y</Subscribe>
                  <Replicate>Y</Replicate>
                  <Key>N</Key>
            </AddColumn>
            <AddIndex>
                  <Name>IDX_STADT</Name>
                  <ColNames>+STADT;</ColNames>
            </AddIndex>
      </AddTable>
</AddJdbcSubscription>
```
</Root>

**Beispiel für das Entfernen von Tabellen aus einer JDBC-Subskription:** Dieses Beispiel entfernt zwei Tabellen aus der Subskription 'JDBCSUB\_2'. (Es wird angenommen, dass die Subskription viele Tabellen aufweist.) Die Tabellen einer Subskription werden über ihr Zielschema und ihre Zieltabellennamen angegeben. Wenn Tabellen aus einer Subskription ausgeschlossen werden, werden diese Tabellen in der Spiegeldatenbank gelöscht. Dies kann zu Datenverlusten führen, wenn für diese Tabellen noch Synchronisationsdaten anstehen, die noch nicht in die Quellendatenbank repliziert sind. Das Attribut Replicate="TRUE" teilt XML Scripting Tool mit, dass vorhandene Daten repliziert werden müssen, bevor diese Tabellen gelöscht werden. In einigen Fällen ist bei der Verwaltung bekannt, dass keine zu replizierenden Daten vorhanden sind. In diesen Fällen können Sie die Einstellung Replicate="FALSE" verwenden, damit das Script schneller ausgeführt werden kann. Außerdem können Sie bestimmte Replikationsfehler vermeiden, indem Sie die Replikation mit der Angabe Replicate="FALSE" überspringen.

```
<?xml version="1.0"?>
<!DOCTYPE Root SYSTEM "file:/com/ibm/mobileservices/xmlscripting/mdas3.dtd">
```

```
<Root>
```

```
<AlterJdbcSubscription Replicate="TRUE">
      <Name>JDBCSUB_2</Name>
      <JdbcSubscription>
```

```
<RemoveTable>
          <TargetSchema>DSYSAMPLE</TargetSchema>
          <TargetTable>MPPERSON</TargetTable>
       </RemoveTable>
       <RemoveTable>
          <TargetSchema>DSYSAMPLE</TargetSchema>
          <TargetTable>MPKRANKENAKTE</TargetTable>
       </RemoveTable>
    </JdbcSubscription>
     </AlterJdbcSubscription>
</Root>
```
**Hinzufügen von Tabellen zu einer JDBC-Subskription:** Dieses Beispiel zeigt, wie Sie einer vorhandenen Subskription Tabellen hinzufügen. Der Tag <Order> weist XML Scripting Tool an, die Tabelle MPKRANKENAKTE zur zweiten Tabelle in dieser Subskription zu machen. Wenn bereits mehrere Tabellen vorhanden sind, versetzt diese Änderung andere Tabellen an die dritte, vierte und fünfte Stelle. Die Geräte, die von dieser Änderung betroffen sind, empfangen neue Konfigurationsinformationen und werden entsprechend eingestellt. Wenn weniger als zwei Tabellen in dieser Subskription vorhanden sind, wird diese Tabelle zur letzten Tabelle. Die Markierung Replicate="FALSE" weist XML Scripting Tool an, diese neue Tabelle nach ihrer Erstellung auf dem Spiegel zu replizieren. Dadurch ist die Spiegeltabelle leer, und es sind keine Daten zur Synchronisation vorhanden. Daher bleibt die Subskription blockiert, und Geräte können sich erst synchronisieren, wenn die nächste erfolgreiche Replikation diese Tabelle mit Daten aus der Quelle füllt und sie zur Synchronisation vorbereitet. Beim Hinzufügen einer neuen Tabellen zu einer vorhandenen oder neuen Subskription müssen alle Spalten dieser Quellentabelle mit ihren Synchronisations- und Replikationseinstellungen aufgelistet werden.

```
<?xml version="1.0"?>
<!DOCTYPE Root SYSTEM "file:/com/ibm/mobileservices/xmlscripting/mdas3.dtd">
<Root><AlterJdbcSubscription Replicate="FALSE">
            <Name>JDBCSUB_2</Name>
            <JdbcSubscription>
       <AddTable>
          <TargetSchema>DSYSAMPLE</TargetSchema>
          <TargetTable>MPKRANKENAKTE</TargetTable>
          <SourceSchema>DSYSAMPLE</SourceSchema>
          <SourceTable>MPKRANKENAKTE</SourceTable>
          <DeleteAuth>Y</DeleteAuth>
          <InsertAuth>Y</InsertAuth>
          <UpdateAuth>Y</UpdateAuth>
          <SelectAuth>Y</SelectAuth>
          <WhereClauseMirrorToMobile></WhereClauseMirrorToMobile>
          <WhereClauseMasterToMirror></WhereClauseMasterToMirror>
          <JoinFilter>G</JoinFilter>
          <Order>2</Order>
          <Encrypt>N</Encrypt>
          <AddColumn>
             <SourceColumn>SATZ_ID</SourceColumn>
             <TargetColumn>SATZ_ID</TargetColumn>
             <Subscribe>Y</Subscribe>
             <Replicate>Y</Replicate>
             <Key>Y</Key>
          </AddColumn>
          <AddColumn>
             <SourceColumn>DATUM</SourceColumn>
             <TargetColumn>DATUM</TargetColumn>
             <Subscribe>Y</Subscribe>
             <Replicate>Y</Replicate>
             <Key>N</Key>
          </AddColumn>
```

```
<AddColumn>
             <SourceColumn>ZEIT</SourceColumn>
             <TargetColumn>ZEIT</TargetColumn>
             <Subscribe>Y</Subscribe>
             <Replicate>Y</Replicate>
             <Key>N</Key>
          </AddColumn>
          <AddColumn>
             <SourceColumn>PATIENTEN_ID</SourceColumn>
             <TargetColumn>PATIENTEN_ID</TargetColumn>
             <Subscribe>Y</Subscribe>
             <Replicate>Y</Replicate>
             <Key>N</Key>
          </AddColumn>
          <AddColumn>
             <SourceColumn>BLUTDRUCK</SourceColumn>
             <TargetColumn>BLUTDRUCK</TargetColumn>
             <Subscribe>Y</Subscribe>
             <Replicate>Y</Replicate>
             <Key>N</Key>
          </AddColumn>
          <AddColumn>
             <SourceColumn>PULSFREQUENZ</SourceColumn>
             <TargetColumn>PULSFREQUENZ</TargetColumn>
             <Subscribe>Y</Subscribe>
             <Replicate>Y</Replicate>
             <Key>N</Key>
          </AddColumn>
          <AddColumn>
             <SourceColumn>TEMPERATUR</SourceColumn>
             <TargetColumn>TEMPERATUR</TargetColumn>
             <Subscribe>Y</Subscribe>
             <Replicate>Y</Replicate>
             <Key>N</Key>
          </AddColumn>
          <AddColumn>
             <SourceColumn>GEWICHT</SourceColumn>
             <TargetColumn>GEWICHT</TargetColumn>
             <Subscribe>Y</Subscribe>
             <Replicate>Y</Replicate>
             <Key>N</Key>
          </AddColumn>
          <AddColumn>
             <SourceColumn>BEMERKUNG</SourceColumn>
             <TargetColumn>BEMERKUNG</TargetColumn>
             <Subscribe>Y</Subscribe>
             <Replicate>Y</Replicate>
             <Key>N</Key>
          </AddColumn>
       </AddTable>
    </JdbcSubscription>
      </AlterJdbcSubscription>
</Root>
```
**Ändern vorhandener Tabellen einer JDBC-Subskription:** Dieses Beispiel zeigt, wie Sie die Details von vorhandenen Tabellen in vorhandenen Subskriptionen ändern können. Dieses Script modifiziert die WHERE-Klauseln, mit denen für die Replikation und Synchronisation horizontal gefiltert wird. Da Replicate="TRUE" angegeben ist, wird der vorhandene Spiegel in die Quellendatenbank repliziert, bevor Änderungen vorgenommen werden. Danach werden Änderungen angewendet, und eine erneute Replikation wird versucht. Diese zweite Replikation kann fehlschlagen, falls die WHERE-Klausel einen Fehler enthält. In diesem Fall müssen Sie die Änderungen mit einem weiteren <AlterJdbcSubscription>-Tag und mit der Angabe Replicate="FALSE" aufheben. Sie können die Replikation auch manuell

ausführen, indem Sie in das Befehlszeilendienstprogramm dsyreplicate.bat ausführen, nachdem die Änderungen angewendet worden sind.

```
<?xml version="1.0"?>
<!DOCTYPE Root SYSTEM "file:/com/ibm/mobileservices/xmlscripting/mdas3.dtd">
<Root>
      <AlterJdbcSubscription Replicate="TRUE">
      <Name>JDBCSUB_2</Name>
    <JdbcSubscription>
       <AlterTable>
          <TargetSchema>DSYSAMPLE</TargetSchema>
          <TargetTable>MPPERSON</TargetTable>
          <Table>
  <WhereClauseMirrorToMobile>NAME like :PREFIX</WhereClauseMirrorToMobile>
  <WhereClauseMasterToMirror>NAME like 'A%'</WhereClauseMasterToMirror>
          </Table>
      </AlterTable>
    </JdbcSubscription>
      </AlterJdbcSubscription>
</Root>
```
**Hinzufügen und Entfernen von Indizes:** Dieses Beispiel fügt einer vorhandenen Tabelle einen neuen Index (IDX1\_a) hinzu und entfernt einen vorhandenen Index (IDX1\_b) aus dieser Tabelle. Da für den Index MirrorOnly="TRUE" nicht angegeben ist, wird dieser Index auch auf den Zielgeräten erstellt, die ebenfalls diese Subskription subskribieren.

```
<?xml version="1.0"?>
<!DOCTYPE Root SYSTEM "file:/com/ibm/mobileservices/xmlscripting/mdas3.dtd">
<Root>
      <AlterJdbcSubscription Replicate="FALSE">
       <Name>JDBCSUB_2</Name>
    <JdbcSubscription>
       <AlterTable>
          <TargetSchema>DSYSAMPLE</TargetSchema>
          <TargetTable>MPPERSON</TargetTable>
          <Table>
             <AddIndex>
                <Name>IDX1_a</Name>
                <ColNames>+NAME;</ColNames>
             </AddIndex>
             <RemoveIndex>
                     <Name>IDX1_b</Name>
             </RemoveIndex>
          </Table>
       </AlterTable>
    </JdbcSubscription>
      </AlterJdbcSubscription>
</Root>
```
# **DataPropagator-Subskriptionen**

Der Tag <AddReplMaster> definiert Informationen zur Quellendatenbankverbindung. Das System, das Exemplar, die Datenbank und das Kennwort sind erforderlich.

Der Tag <AddReplMirror> definiert Informationen zur Spiegeldatenbankverbindung. Die Datenbank, die Benutzer-ID, das Kennwort und das Synchronisationsfenster (Replikationsfrequenz) sind erforderlich. Informationen zu Replikationsmaster- (DPropR-Master-) und JDBC-Spiegeldatenbanken müssen definiert werden, bevor eine DPropR-Subskription auf diese Datenbanken verweisen kann.

Der Tag <AddDpropRSubscription> definiert eine DPropR-Subskription für Sync Server. Der Replikationsmechanismus zwischen der Quellendatenbank und der Spiegeldatenbank muss bereits mit DataPropagator-Tools konfiguriert sein, als ob

XML Scripting Tool oder Sync Server nie eingesetzt wurden. XML Scripting Tool startet an der Stelle, an der eine besondere Konfiguration für Sync Server erforderlich ist. Weitere Informationen zur Konfiguration von Replikationsquellen und einer Replikationssubskription zur Replikation von Quelle und Spiegel finden Sie in der Dokumentation zu DataPropagator. Die Spiegeltabellen müssen bereits erstellt sein, bevor Sie XML Scripting Tool einsetzen können, um das DPropR-Replikationssystem in Sync Server über die Sync Server DPropR-Subskription einzufügen, die Sie hier erstellen.

Der Tag <AddDProprSubscription> muss mindestens einen <AddTable>-Tag enthalten. <AddTable>-Tags müssen alle Spalten der Spiegeltabelle auflisten, damit Replikations- und Synchronisationsoptionen für die einzelnen Spalten mit dem Tag <AddColumn> angegeben werden können. Bei DPropR-Subskriptionen ruft XML Scripting Tool Tabellenbeschreibungen aus der Spiegeldatenbank ab, im Unterschied zu JDBC-Subskriptionen, die dazu die Quellendatenbank verwenden. Die Tags <SourceSchema> und <SourceTable> geben eine Tabelle in der Quellendatenbank an, die subskribiert wird.

Die Tags <TargetSchema> und <TargetTable> geben eine Tabelle in der Spiegeldatenbank an, die subskribiert wird. Diese Namen werden auch auf den mobilen Geräten verwendet. Die <AddTable>-Tags können Indizes für die Tabellenspalten mit Hilfe des Tags <AddIndex> angeben. Aus Gründen der Verfahrensvereinfachung müssen Indexnamen im gesamten System eindeutig sein.

Horizontale Spiegelfilter, die mit dem Tag <WhereClauseMirrorToMobile> in DB2 Everyplace 8.1.4 definiert worden sind, haben auf Namen von Quellendatenbankspalten verwiesen. Dadurch wurde die Unterstützung unterschiedlicher Quellendatenbanken erschwert, da der Grad der Kompatibilität von Spaltennamen variiert hat. DB2 Everyplace 8.2 verweist nun in horizontalen Filtern auf Spaltennamen der mobilen Datenbank, statt auf Spaltennamen der Quellendatenbank, damit unterschiedliche Quellendatenbanken besser unterstützt werden. Nur neue Subskriptionen verwenden Spaltennamen der mobilen Datenbank. Migrierte Subskriptionen verwenden weiterhin Quellenspaltennamen in der Spiegeldatenbank. Wenn Sie eine Subskription von DB2 Everyplace 8.1.4 in XML exportieren und diese zur Erstellung einer neuen Subskription verwenden möchten, modifizieren Sie den Tag <WhereClauseMirrorToMobile>, um Namen von mobilen Datenbankzielen zu referenzieren. Für Subskriptionen, die keine horizontalen Spiegelfilter aufweisen oder dieselben Namen für die Namen von Quellendatenbankspalten und Spalten der mobilen Datenbank aufweisen, ist dies nicht erforderlich.

Im folgenden Beispiel wird eine DPropR-Subskription mit dem Namen 'DPSUB1' erstellt, die die Datenbank MPFLEGE als Quelle und S\_MPFLEGE als Spiegel verwendet. Diese Subskription weist eine Tabelle mit mehreren Spalten und einem definierten aufsteigenden Index auf. (Das Zeichen '+' vor der Indexspalte bedeutet aufsteigend und das Zeichen '-' absteigend.) Für einen Index können wie folgt mehrere Spalten angegeben werden: ″+SPALTE1;-SPALTE2;+SPALTE3″.

```
<?xml version="1.0"?>
```
<!DOCTYPE Root SYSTEM "file:/com/ibm/mobileservices/xmlscripting /mdas3.dtd">

<Root>

```
<AddReplMaster>
      <System>SAD_LPT</System>
      <Instance>DB2</Instance>
      <Database>MPFLEGE</Database>
      <UserId>db2admin</UserId>
      <Password>db2admin</Password>
      <DatabaseAlias>MPFLEGE</DatabaseAlias>
</AddReplMaster>
```

```
<AddReplMirror>
         <Database>S_MPFLEGE</Database>
         <UserId>db2admin</UserId>
         <Password>db2admin</Password>
         <SyncWindow>3600</SyncWindow>
  </AddReplMirror>
  <AddDproprSubscription Replicate="FALSE">
         <Name>DPSUB1</Name>
         <SubAdapter>DSYDPROPR</SubAdapter>
         <EncryptionLevel>0</EncryptionLevel>
         <Block>N</Block>
         <MasterSystem>SAD_LPT</MasterSystem>
         <MasterInstance>DB2</MasterInstance>
         <MasterDb>MPFLEGE</MasterDb>
         <MirrorDb>S_MPFLEGE</MirrorDb>
         <AddTable>
               <TargetSchema>DSYSAMPLE</TargetSchema>
               <TargetTable>MPKRANKENAKTE</TargetTable>
               <SourceSchema>DSYSAMPLE</SourceSchema>
               <SourceTable>MPKRANKENAKTE</SourceTable>
               <DeleteAuth>Y</DeleteAuth>
               <InsertAuth>Y</InsertAuth>
               <UpdateAuth>Y</UpdateAuth>
               <SelectAuth>Y</SelectAuth>
               <WhereClauseMirrorToMobile></WhereClauseMirrorToMobile>
               <WhereClauseMasterToMirror></WhereClauseMasterToMirror>
               <JoinFilter>G</JoinFilter>
                        <Order>1</Order>
               <Encrypt>N</Encrypt>
               <AddColumn>
                     <SourceColumn>SATZ_ID</SourceColumn>
                     <TargetColumn>SATZ_ID</TargetColumn>
                     <Subscribe>Y</Subscribe>
                     <Replicate>Y</Replicate>
                     <Key>Y</Key>
               </AddColumn>
               <AddColumn>
                     <SourceColumn>DATUM</SourceColumn>
                     <TargetColumn>DATUM</TargetColumn>
                     <Subscribe>Y</Subscribe>
                     <Replicate>Y</Replicate>
                     <Key>N</Key>
               </AddColumn>
               <AddColumn>
                     <SourceColumn>ZEIT</SourceColumn>
                     <TargetColumn>ZEIT</TargetColumn>
                     <Subscribe>Y</Subscribe>
                     <Replicate>Y</Replicate>
                     <Key>N</Key>
               </AddColumn>
               <AddColumn>
                     <SourceColumn>PATIENTEN_ID</SourceColumn>
                     <TargetColumn>PATIENTEN_ID</TargetColumn>
                     <Subscribe>Y</Subscribe>
                     <Replicate>Y</Replicate>
                     <Key>N</Key>
               </AddColumn>
               <AddColumn>
                     <SourceColumn>BLUTDRUCK</SourceColumn>
                     <TargetColumn>BLUTDRUCK</TargetColumn>
                     <Subscribe>Y</Subscribe>
                     <Replicate>Y</Replicate>
                     <Key>N</Key>
               </AddColumn>
               <AddColumn>
```

```
<SourceColumn>PULSFREQUENZ</SourceColumn>
                  <TargetColumn>PULSFREQUENZ</TargetColumn>
                  <Subscribe>Y</Subscribe>
                  <Replicate>Y</Replicate>
                  <Key>N</Key>
            </AddColumn>
            <AddColumn>
                  <SourceColumn>TEMPERATUR</SourceColumn>
                  <TargetColumn>TEMPERATUR</TargetColumn>
                  <Subscribe>Y</Subscribe>
                  <Replicate>Y</Replicate>
                  <Key>N</Key>
            </AddColumn>
            <AddColumn>
                  <SourceColumn>GEWICHT</SourceColumn>
                  <TargetColumn>GEWICHT</TargetColumn>
                  <Subscribe>Y</Subscribe>
                  <Replicate>Y</Replicate>
                  <Key>N</Key>
            </AddColumn>
            <AddColumn>
                  <SourceColumn>BEMERKUNG</SourceColumn>
                  <TargetColumn>BEMERKUNG</TargetColumn>
                  <Subscribe>Y</Subscribe>
                  <Replicate>Y</Replicate>
                  <Key>N</Key>
            </AddColumn>
      </AddTable>
</AddDproprSubscription>
```

```
</Root>
```
# **Erstellen einer Gruppe oder eines Benutzers**

Der Tag <AddGroup> definiert eine Gruppe für Sync Server. Benutzer, die Daten mit Sync Server synchronisieren können, müssen vorhandenen Gruppen zugeordnet werden. Die Gruppe wird mit ihrem Namen angegeben. Sie kann für die Synchronisation aktiviert oder inaktiviert werden. Für eine Gruppe kann mit Hilfe des Tags <AddDataFilter> mindestens ein Datenfilter definiert sein.

Diese Datenfilter werden in WHERE-Klauseln von subskribierten Tabellen verwendet, um horizontal zu filtern. Für eine Gruppe kann z. B. ein Datenfilter mit dem Namen ':STADT' vorhanden sein. Für die WHERE-Klausel der Tabelle kann eine Bedingung wie SCHEMA.TABELLE.STADTSPALTE=:STADT angegeben sein. Wenn diese Gruppe dann wie in diesem Beispiel erstellt werden muss und ihre Benutzer synchronisiert werden müssen, so müssen Zeilen ausgewählt werden, für die standardmäßig SCHEMA.TABELLE.STADTSPALTE='SAN JOSE' gilt. Beachten Sie, dass einzelne Benutzer einen Datenfilter ihrer Gruppe außer Kraft setzen können, um einen anderen Datenfilterwert anzugeben. Ein Benutzer kann keinen Datenfilter außer Kraft setzen, der von seiner Gruppe nicht zur Verfügung gestellt wird.

Im folgenden Beispiel wird der Benutzer 'pfleger\_2' erstellt und 'GRUPPE\_2' zugewiesen. Es setzt den Datenfilter :STADT außer Kraft, um einen spezifischen Städtenamen für diesen Benutzer 'pfleger\_2' anzugeben. Dieser Benutzer setzt allerdings nicht den Datenfilter ':LAND'. Er übernimmt den Datenfilter ':LAND' von seiner Gruppe 'GRUPPE\_2' mit dem Wert 'USA'.

Schließlich wird dieser neuen Gruppe 'GRUPPE\_2' ein vorhandener Benutzer mit dem Namen 'pfleger\_3' zugeordnet.

<?xml version="1.0"?> <!DOCTYPE Root SYSTEM "file:/com/ibm/mobileservices/xmlscripting/mdas3.dtd">

```
<AddGroup>
            <Name>GRUPPE_2</Name>
            <Description>Testgruppe</Description>
            <Enabled>Y</Enabled>
            <AddDataFilter>
             <Name>:STADT</Name>
             <Value>'SAN JOSE'</Value>
            </AddDataFilter>
            <AddDataFilter>
             <Name>:LAND</Name>
             <Value>'USA'</Value>
            </AddDataFilter>
            <IncludeSubscriptionSet>
  <Name>SUBGRP_2</Name>
            \frac{1}{\sqrt{1}}ncludeSubscriptionSet>
      </AddGroup>
   <AddUser>
            <Name>pfleger_2</Name>
            <UserGroup>GRUPPE_2</UserGroup>
            <Description>Testbenutzer</Description>
            <Password>pfleger_2</Password>
            <OverrideDataFilter>
             <Name>:STADT</Name>
             <Value>SANTA CLARA</Value>
            </OverrideDataFilter>
      </AddUser>
    <AlterUser>
  <Name>pfleger_3</Name>
  <User>
  <UserGroup>GRUPPE_2</UserGroup>
  </User>
      </AlterUser>
</Root>
```
Weiteres Beispiel für das Ändern der Details eines Synchronisationsbenutzers: Dieses Script ändert die Beschreibung eines Benutzers mit dem Namen pfleger\_5, legt ein neues Kennwort an und ersetzt den Datenfilter :DF1, den der Benutzer von der dem Filter zugeordneten Gruppe ohne weitere Prüfung übernimmt. Wenn für die aktuelle Gruppe des Benutzers kein Datenfilter mit dem Namen :DF1 vorhanden ist, schlägt dieses Script fehl, und es werden keine Änderungen für diesen <AlterUser>-Tag angewendet.

```
<?xml version="1.0"?>
<!DOCTYPE Root SYSTEM "file:/com/ibm/mobileservices/xmlscripting/mdas3.dtd">
```

```
<Root>
```

```
<AlterUser>
            <Name>pfleger_5</Name>
        <User>
           <Description>Neue Beschreibung</Description>
       <Password>pfleger5kenn</Password>
           <OverrideDataFilter>
              <Name>:DF1</Name>
        <Value>-1</Value>
           </OverrideDataFilter>
            </User>
      </AlterUser>
</Root>
```
# **Erstellen von Subskriptionsgruppen mit XML Scripting Tool**

Der Tag <AddSubscriptionSet> definiert eine neue Subskriptionsgruppe. Der Tag <IncludeSubscription> ordnet vorhandene Subskriptionen einer Subskriptionsgruppe zu. Im folgenden Beispiel enthält die Subskriptionsgrupe SUBGRP\_2 die vorhandenen Subskriptionen JDBCSUB\_2 und DATEISUB\_3. Standardmäßig werden die Subskriptionen in der Reihenfolge synchronisiert, in der Sie in dem XML-Code aufgeführt sind, der die Subskriptionsgruppe definiert. Daher wird JDBC-SUB\_2 in SUBGRP\_2 vor DATEISUB\_3 synchronisiert.

```
<?xml version="1.0"?>
<!DOCTYPE Root SYSTEM "file:/com/ibm/mobileservices/xmlscripting
                                                       /mdas3.dtd">
<Root><AddSubscriptionSet>
           <Name>SUBGRP_2</Name>
            <IncludeSubscription>
            <Name>JDBCSUB_2</Name>
            </IncludeSubscription>
            <IncludeSubscription>
            <Name>DATEISUB_3</Name>
            </IncludeSubscription>
     </AddSubscriptionSet>
</Root>
```
Mit dem Tag <Order> können Sie innerhalb des Tags <IncludeSubscription> explizit eine relative Reihenfolge angeben. Im folgenden Beispiel wird der Subskriptionsgruppe SUBGRP\_2 die Subskription JDBCSUB\_4 hinzugefügt. Dabei wird angenommen, dass JDBCSUB\_4 bereits vorhanden ist. Der Tag <Order> gibt an, dass JDBCSUB\_4 als erste Subskription synchronisiert wird.

```
<?xml version="1.0"?>
<!DOCTYPE Root SYSTEM "file:/com/ibm/mobileservices/xmlscripting
                                                         /mdas3.dtd">
<Root><AlterSubscriptionSet>
            <Name>SUBGRP_2</Name>
            <SubscriptionSet>
           <IncludeSubscription>
            <Name>JDBCSUB_4</Name>
            <Order>1</Order>
           </IncludeSubscription>
            </SubscriptionSet>
     </AlterSubscriptionSet>
</Root>
```
# **Einschränkungen für XML Scripting Tool**

Die folgenden Einschränkungen gelten für XML Scripting Tool:

• Wenn Sie mit XML Scripting Tool eine DataPropagator-Subskription erstellen und das Attribut Replicate auf TRUE gesetzt ist, muss sich die Spiegeldatenbank auf derselben Maschine befinden wie XML Scripting Tool. Dieselbe Einschränkung gilt für das Ändern oder Entfernen einer DataPropagator-Subskription.

# **Synchronisieren von Daten**

In diesem Kapitel wird das Synchronisieren beschrieben, d. h. der Prozess, mit dem Benutzer vor Ort mit mobilen Geräten auf die Daten ihres Unternehmens zugreifen, diese Daten modifizieren und die Änderungen möglichst zeitnah mit einer Datenbank auf einem fernen Server abstimmen können.

# **Der Synchronisationsprozess**

Für mobile Mitarbeiter ist eine zuverlässige Softwarelösung erforderlich, damit sie vor Ort mit mobilen Geräten auf die Daten ihres Unternehmens zugreifen und diese modifizieren können, und damit sie die Änderungen möglichst zeitnah mit der Datenbank auf einem fernen Server synchronisieren können. Die IBM DB2 Everyplace-Lösung stellt diese Funktion bereit und ermöglicht die bidirektionale Synchronisation von Daten zwischen einer Unternehmensdatenquelle und mobilen sowie integrierten Geräten. Mit DB2 Everyplace ist auch die unidirektionale Synchronisation von Dateien möglich. DB2 Everyplace Sync Server kann auch unidirektionale Subskriptionen verwalten, bei denen DB2 Everyplace nur Daten in die Datenquelle einfügt.

Der Synchronisationsprozess besteht aus zwei Hauptschritten:

- v Mobile Benutzer übergeben Änderungen, die sie an lokalen Kopien der Quellendaten vorgenommen haben.
- v Benutzer empfangen Änderungen, die seit der letzten Synchronisation an den Quellendaten auf dem Unternehmensserver vorgenommen wurden.

Dieser aus zwei Phasen bestehende Vorgang wird als Synchronisationssitzung bezeichnet.

# **Aktivieren und Inaktivieren der Synchronisation**

Bevor eine Synchronisation erfolgen kann, müssen sowohl der Benutzer als auch die Gruppe in Mobile Devices Administration Center aktiviert werden. Werden zu einem späteren Zeitpunkt erforderliche Informationen aus einem Objekt gelöscht, wird das Objekt automatisch inaktiviert.

Sie müssen zunächst den Benutzer in Mobile Devices Administration Center erstellen, bevor dieser Benutzer sein Gerät bei der ersten Synchronisation registriert. Weitere Informationen zur Geräteregistrierung finden Sie in ["Zulassen](#page-33-0) mehrerer Geräte pro [Benutzer"](#page-33-0) auf Seite 28.

- Eine Gruppe kann für die Synchronisation aktiviert werden, nachdem ihr Folgendes zugeordnet wurde:
	- Ein eindeutiger Name
	- Mindestens ein Benutzer
	- Mindestens eine Subskriptionsgruppe
- v Ein Benutzer wird automatisch für die Synchronisation aktiviert, nachdem Sie folgende Schritte ausgeführt haben:
	- 1. Geben Sie einen eindeutigen Namens für den Benutzer an.
	- 2. Ordnen Sie den Benutzer einer aktivierten Gruppe zu.

3. Registrieren Sie das Gerät des Benutzers.

# **Synchronisieren von Clients**

In diesem Kapitel wird die Synchronisation von Daten von einem mobilen Gerät mit einer Datenbank auf einem Server erläutert.

# **Synchronisieren des mobilen Geräts mit der Quellendatenbank**

In Abb. 3 wird dargestellt, wie die von einem Benutzer übergebenen Änderungen bei der Synchronisation auf die Quellendatenbank angewendet werden. Die Nummerierung in der Abbildung entspricht den nachfolgenden Erläuterungen:

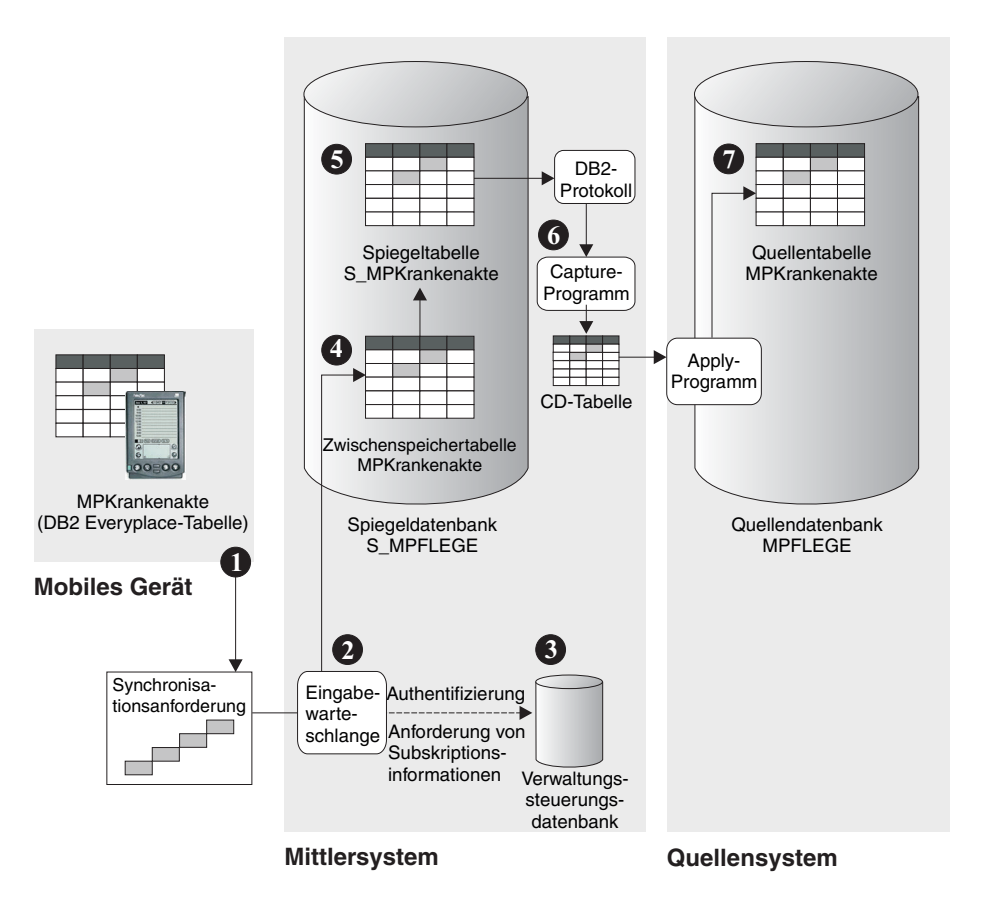

*Abbildung 3. Änderungen, die von einem Benutzer für die Synchronisation übergeben wurden, werden auf die Quellendatenbank angewendet.*

> 1. Der Mitarbeiter eines mobilen Pflegediensts aktualisiert die Blutdruckwerte eines Patienten in einer lokalen Kopie der Tabelle MPKrankenakte auf einem Palm OS-Gerät. Der Mitarbeiter beendet die zum Editieren der Tabelle verwendete Anwendung und tippt anschließend das Symbol **DB2 Sync** an, um die Clientsynchronisationssoftware auf dem mobilen Gerät zu starten. Eine mobile Anwendung kann auch geschrieben werden, um die Möglichkeit einzuschließen, die Synchronisation über die Sync Client-API zu starten. Sobald die Clientsynchronisationsanwendung gestartet ist, wählt der Mitarbeiter den Namen der zu synchronisierenden Anwendung aus und tippt **Synchronisieren** an, um die Synchronisation anzufordern.

- 2. Die Anforderung wird authentifiziert und in eine Eingabewarteschlange auf dem Mittlersystem gestellt. Die Clientsynchronisationssoftware auf dem mobilen Gerät wartet auf eine Synchronisationsantwort vom Quellenserver (siehe "Synchronisation der [Quellendatenbanken](#page-139-0) und mobilen Geräte" auf Seite 134).
- 3. Benutzer können nur die Daten und Dateien synchronisieren, für die sie zugriffsberechtigt sind.
- 4. Die Daten werden in eine Zwischenspeichertabelle geschrieben. Zwischenspeichertabellen erhöhen die Leistung bei der Verarbeitung von Synchronisationsanforderungen, weil Änderungen zwischengespeichert werden können, während andere Aktualisierungsvorgänge ausgeführt werden.
- 5. Die Daten werden aus der Zwischenspeichertabelle in die Spiegeltabelle (in diesem Beispiel S\_MPKrankenakte) kopiert, und etwaige Aktualisierungskonflikte werden behoben. Änderungen an der Spiegeltabelle werden im DB2-Protokoll aufgezeichnet.
- 6. Das Capture-Programm von DB2 DataPropagator wird gestartet. Dieses Programm erfasst die Änderungen der Spiegeltabelle aus dem DB2-Protokoll und schreibt sie in eine CD-Tabelle (Change Data Table).
- 7. Das Apply-Programm von DB2 DataPropagator wird gestartet und wendet die Änderungen aus der CD-Tabelle auf die Quellentabelle MPKrankenakte in der Datenbank MPFLEGE auf dem Quellensystem an.

# **Testen der Synchronisation mit IBM Sync**

# **Übersicht über DB2 Sync**

DB2 Sync arbeitet mit DB2 Everyplace Sync Server, um Daten und Anwendungen zwischen mobilen Geräten und Unternehmensdatenquellen zu synchronisieren. Vor der Konfiguration von DB2 Sync müssen Sie in Mobile Devices Administration Center einen Benutzer, eine Gruppe, eine Subskription und eine Subskriptionsgruppe definieren.

DB2 Sync ist eine Synchronisationsanwendung mit einer grafischen Schnittstelle, die die C-API von IBM Sync Client verwendet. Die Anwendung ist für Palm OS, Windows CE und Symbian-Plattformen verfügbar. Ein Befehlszeilenprogramm (DB2 Sync Console) ist ebenfalls enthalten, um die Synchronisation auf Windows-, Neutrino- und Linux-Plattformen zu testen.

Sie können das Befehlszeilenprogramm (DB2 Sync Console) verwenden, um die Synchronisation auf Windows-, Neutrino- und Linux-Plattformen zu testen. Sowohl DB2 Sync als auch DB2 Sync Console sind Beispielprogramme, die die Verwendung der C-API von IBM Sync Client veranschaulichen. DB2 Sync und DB2 Sync Console sind Open-Source-Software und sind im Software Development Kit von DB2 Everyplace enthalten.

**Anmerkung:** Lesen Sie die Lizenzvereinbarung sorgfältig durch, bevor Sie den Quellcode verwenden.

Informationen zur DB2 Sync-Bibliothek finden Sie im Handbuch *DB2 Everyplace Application Development Guide*.

Bei jeder Synchronisation überprüft die Client-Software, ob die Konfiguration des Clients, d. h. die der Gruppe des Clients zugeordneten Subskriptionsgruppen und Subskriptionen, aktualisiert werden müssen. Wenn Sie beispielsweise eine Datei aktualisieren, auf die in einer Subskription verwiesen wird, weist eine Markierung

<span id="page-131-0"></span>darauf hin, dass diese Subskription geändert wurde. Bei der nächsten Synchronisation wird dann für alle subskribierten Benutzer die neue Version heruntergeladen.

## **Einrichten eines mobilen Palm OS-Geräts für die Synchronisation**

In diesem Abschnitt werden die Schritte beschrieben, die für die Einrichtung und Konfiguration eines mobilen Palm OS-Geräts sowie für die Synchronisation dieses Geräts erforderlich sind.

## **Gehen Sie wie folgt vor, um ein mobiles Palm OS-Gerät für die Synchronisation einzurichten:**

- v Richten Sie ein mobiles Palm OS-Gerät oder einen mobilen Palm [OS-Emulator](#page-132-0) [ein.](#page-132-0)
- v [Synchronisieren](#page-134-0) und prüfen Sie Daten auf einem mobilen Palm OS-Gerät oder einem Palm [OS-Emulator.](#page-134-0)

## **Installieren von DB2 Everyplace-Dateien auf einem Palm OS-Gerät:**

#### **Voraussetzungen:**

- 1. Installieren und konfigurieren Sie auf einer Windows-Workstation die HotSync-Verbindungssoftware, die im Lieferumfang des Palm OS-Geräts enthalten ist.
- 2. Stellen Sie eine Verbindung zwischen dem mobilen Palm OS-Gerät und der Windows-Workstation her. Lesen Sie die Dokumentation zum mobilen Gerät, um sicherzustellen, dass die Verbindung des mobilen Gerät korrekt hergestellt wurde.

Installieren Sie DB2 Everyplace, indem Sie die Dateien mit einer der folgenden Methoden auf Ihr Gerät übertragen. Welche Methode Sie verwenden, hängt davon ab, ob Sie ein mobiles Gerät oder einen Emulator verwenden.

#### **Mobiles Gerät**

Installieren Sie die Dateien auf der Workstation mit dem Installationstool der HotSync-Verbindungssoftware, das im Lieferumfang des mobilen Palm OS-Geräts enthalten ist. Führen Sie nach der Installation der Dateien eine HotSync-Funktion aus, um die Installation der DB2 Everyplace-Dateien auf dem mobilen Palm OS-Gerät abzuschließen.

#### **Emulator**

Ziehen Sie die Dateien auf das Emulatorfenster, und übergeben Sie sie dort. Setzen Sie den Emulator nach der Installation der Dateien zurück.

## **Gehen Sie wie folgt vor, um DB2 Everyplace-Dateien auf einem mobilen Palm OS-Gerät zu installieren:**

1. Installieren Sie die Datenbanksteuerkomponente und die in der folgenden Tabelle aufgeführten Unterstützungsdateien.

Diese Dateien befinden sich im Verzeichnis %DSYINSTDIR%\Clients.

In der folgenden Tabelle steht *sprachen* für einen Sprachencode, z. B. de\_DE.

*Tabelle 7. Palm OS-Datenbankdateien*

| Dateiname                         | <b>Beschreibung</b>                      |
|-----------------------------------|------------------------------------------|
| palmos\database\ CryptoPlugin.prc | Verschlüsselungsbibliothek               |
| palmos\database\DB2eCat.prc       | DB2 Everyplace-Datenbanksteuerkomponente |
| palmos\database\DB2eCLI.prc       | DB2 Everyplace-Datenbanksteuerkomponente |

<span id="page-132-0"></span>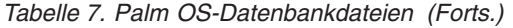

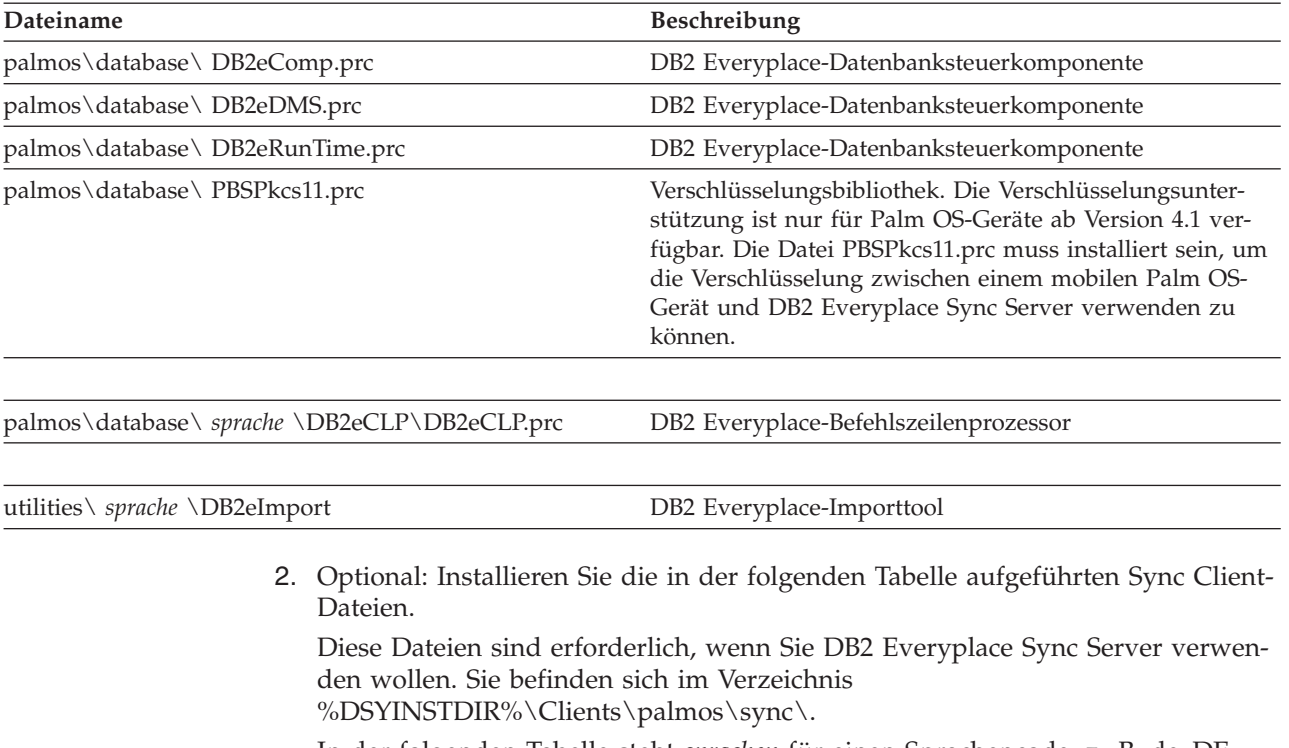

In der folgenden Tabelle steht *sprachen* für einen Sprachencode, z. B. de\_DE.

*Tabelle 8. Palm OS Sync Client-Dateien*

| Dateiname                       | Beschreibung                                       |
|---------------------------------|----------------------------------------------------|
| imsaconfig.prc                  | IBM Sync-Konfigurationsadapter                     |
| imsadb2e.prc                    | IBM Sync DB2 Everyplace-Adapter                    |
| imsafile.prc                    | IBM Sync-Dateiadapter                              |
| isyncconf.prc                   | IBM Sync-Steuerkomponente                          |
| isyncore.prc                    | IBM Sync-Steuerkomponente                          |
| isyncstat.prc                   | IBM Sync-Statistik                                 |
| isyncxpt.prc                    | IBM Sync-Transportbibliothek                       |
| SSLlib.prc                      | IBM Sync-SSL-Bibliothek                            |
| wbxmllib.prc                    | IBM Sync-WBXML-Bibliothek                          |
| \sprache\ db2sync.prc           | DB2 Sync Client-GUI                                |
| \sprache\ dsyagent.prc          | IBM Sync-Adapter für ferne gespeicherte Prozeduren |
| \sprache\ upgrade\ iUpgrade.prc | <b>IBM Sync Auto Deploy</b>                        |

#### **Einrichten eines mobilen Palm OS-Geräts oder eines Palm OS-Emulators:**

#### **Voraussetzungen:**

Bevor Sie die Synchronisation mit einem Palm OS-Gerät testen können, müssen Sie eine TCP/IP-Verbindung zum Gerät herstellen. Sie können eine TCP/IP-Verbindung entweder mit dem RAS-Dienst (Remote Access Service) von Windows herstellen oder mit einer PPP-Software von einem anderen Anbieter (z. B. Mocha PPP

für den seriellen Port oder Softick für den USB-Port). Diese Software muss auf Ihrer Workstation aktiv sein, wenn das Palm OS-Gerät versucht, eine TCP/IP-Verbindung herzustellen.

**Anmerkung:** Die TCP/IP-Verbindungssoftware kann nicht gleichzeitig mit der Anwendung HotSync Manager ausgeführt werden, die im Lieferumfang von Palm OS-Geräten enthalten ist. Beenden Sie vor dem Ausführen der TCP/IP-Verbindungssoftware die Anwendung HotSync Manager.

Diese Task ist Teil der übergeordneten Task zum Einrichten eines mobilen Palm OS-Geräts für die Synchronisation. Wenn Sie diese Schritte ausgeführt haben, kehren Sie zu "Einrichten eines mobilen Palm OS-Geräts für die [Synchronisation"](#page-131-0) auf [Seite](#page-131-0) 126 zurück.

- v Gehen Sie wie folgt vor, um ein Palm OS-Gerät einzurichten:
	- 1. Installieren Sie die TCP/IP-Verbindungssoftware. Sie können Mocha PPP von http://www.mochasoft.dk/ oder Softick von http://www.softick.com/ herunterladen.
	- 2. Starten Sie die PPP-Software auf Ihrer Workstation.
- v Gehen Sie wie folgt vor, um einen Palm OS-Emulator einzurichten:
	- 1. Laden Sie den Palm OS-Emulator herunter. Der Emulator steht auf der Palm OS-Website unter folgender Adresse zur Verfügung: http://www.palmos.com/dev/tech/tools/emulator/. Der Palm OS-Emulator erfordert für seine Ausführung eine ROM-Imagedatei. Sie erhalten ROM-Imagedateien von Palm, indem Sie sich für das Palm Solution Provider Program eintragen oder indem Sie ein ROM-Image für Ihr Palm OS-Gerät herunterladen. Weitere Informationen zum Palm Solution Provider Program finden Sie unter http://www.palmos.com/dev/.
	- 2. Dekomprimieren Sie die Emulatordateien in ein Verzeichnis.
	- 3. Installieren Sie die ROM-Imagedatei Transfer.prc mit dem Installationstool, das im Lieferumfang des Palm OS-Geräts enthalten ist. Synchronisieren Sie dann mit dem Palm OS-Gerät, um dieses Programm zu installieren. Die ROM-Imagedatei Transfer.prc ist im Palm OS-Emulator enthalten.
	- 4. Starten Sie den Palm OS-Emulator, indem Sie Emulator.exe ausführen.
	- 5. Klicken Sie im Palm OS-Emulatorfenster auf **Download**.
	- 6. Befolgen Sie die vom Palm OS-Emulator angezeigten Anweisungen, um das ROM-Image zu übertragen.

## **Installieren von Dateien auf einem mobilen Palm OS-Gerät oder einem Palm OS-Emulator:**

Diese Task ist Teil der übergeordneten Task zum Einrichten eines mobilen Palm OS-Geräts für die Synchronisation. Wenn Sie diese Schritte ausgeführt haben, kehren Sie zu "Einrichten eines mobilen Palm OS-Geräts für die [Synchronisation"](#page-131-0) auf [Seite](#page-131-0) 126 zurück.

- v Mobiles Palm OS-Gerät: Nach der Verbindung des Palm OS-Geräts mit DB2 Everyplace Sync Server können Sie die notwendigen Dateien auf Ihrem Palm OS-Gerät installieren:
	- 1. Verwenden Sie das DB2 Everyplace-Tool **Auf mobilem Gerät installieren**, um DB2 Everyplace zu installieren. Das Tool **Auf mobilem Gerät installieren** befindet sich im Ordner **IBM DB2 Everyplace** des Startmenüs von Windows.
- <span id="page-134-0"></span>2. Führen Sie eine HotSync-Operation aus, um die Installation der Dateien auf dem Palm OS-Gerät auszuführen. Schließen Sie dann HotSync Manager.
- 3. Starten Sie die Palm OS-Anwendung **Prefs**.
- 4. Tippen Sie den Menütitel oben rechts im Vorgabenfenster an, und wählen Sie **Network** aus.
- 5. Tippen Sie **Connect** an. Wenn das Gerät keine Verbindung herstellen kann, überprüfen Sie, ob Mocha W32 PPP oder der RAS-Dienst von Windows korrekt konfiguriert ist.
- 6. Tippen Sie **OK** an. Das Merkmalfenster wird geschlossen.
- v Palm OS-Emulator: Nachdem Sie den Palm OS-Emulator eingerichtet und ein ROM-Image erhalten haben, installieren Sie DB2 Everyplace Sync Client, Beispieldateien und die Anwendung DB2 Sync auf dem Palm OS-Emulator. Gehen Sie wie folgt vor, um Dateien auf einem Palm OS-Emulator zu installieren:
	- 1. Starten Sie den Palm OS-Emulator.
	- 2. Klicken Sie mit der rechten Maustaste auf den Emulator, und wählen Sie **New** aus.
	- 3. Klicken Sie auf die Schaltfläche **ROM File**, und wählen Sie **Other** aus. Öffnen Sie die ROM-Datei, die Sie erhalten haben.
	- 4. Wählen Sie ein Gerät, eine Oberfläche und die RAM-Größe für den Emulator aus. Der unter **Device** ausgewählte Gerätetyp muss mit dem ROM-Image kompatibel sein, das Sie erhalten haben.
	- 5. Klicken Sie auf **OK**. Die Emulation des Palm OS-Geräts beginnt.
	- 6. Klicken Sie mit der rechten Maustaste auf das Fenster des Palm OS-Emulators, und wählen Sie **Install Application/Database -> Other** aus. Alternativ dazu können Sie die Dateien auch per Drag-and Drop und durch Kopieren und Einfügen in das Fenster des Palm OS-Emulators einfügen.
	- 7. Installieren Sie Anwendungen vom DB2 Everyplace-Installationsverzeichnis aus.
	- 8. Klicken Sie mit der rechten Maustaste auf den Palm OS-Emulator, und wählen Sie **Reset** aus. Der Palm OS-Emulator wird zurückgesetzt.
	- 9. Klicken Sie mit der rechten Maustaste auf den Palm OS-Emulator, und wählen Sie **Settings -> Properties** aus.
	- 10. Wählen Sie **Redirect NetLib calls to host TCP/IP** aus, und klicken Sie auf **OK**. Das Merkmalfenster wird geschlossen.

## **Synchronisieren und Prüfen von Daten auf einem mobilen Palm OS-Gerät oder einem Palm OS-Emulator:**

## **Voraussetzungen:**

Installieren Sie DB2 [Everyplace-Dateien](#page-131-0) auf dem mobilen Palm OS-Gerät oder dem Palm OS-Emulator.

Installieren Sie die Beispielanwendung **Mobile Pflege** auf dem mobilen Palm OS-Gerät oder dem Palm OS-Emulator.

**Gehen Sie wie folgt vor, um Daten auf einem mobilen Palm OS-Gerät oder einem Palm OS-Emulator zu synchronizieren und zu prüfen:**

- 1. Starten Sie Sync Server.
	- v Unter Windows: Klicken Sie auf **Start** → **Programme** → **DB2 Everyplace** → **Servlet für Sync Server starten**.
- <span id="page-135-0"></span>• Unter UNIX: Melden Sie sich als Exemplareigner von DB2 Everyplace Sync Server an, wechseln Sie in das Verzeichnis \$DSYINSTDIR/Server/bin, und führen Sie dsysync.sh aus.
- 2. Gehen Sie zu http://127.0.0.1*:<port>*/db2e/db2erdb, um zu prüfen, ob Sync Server aktiv ist. Ersetzen Sie <port> durch den aktuellen Port von DB2 Everyplace Sync Server. Stellen Sie sicher, dass Sie folgende Nachricht sehen: DB2eSyncServer<Zeichenfolge für Datum und Uhrzeit>
- 3. Starten Sie das mobile Gerät oder den Emulator.
- 4. Klicken Sie auf **DB2 Sync**.
- 5. Klicken Sie auf **Synchronisieren**. Die Synchronisation beginnt. Sie können die Synchronisation jederzeit stoppen, indem Sie auf die Fläche **Abbrechen** klicken. Wenn die Synchronisation beendet ist, wird eine der folgenden Nachrichten zum Synchronisationsstatus angezeigt:
	- Synchronisation erfolgreich beendet
	- Synchronisation fehlgeschlagen
	- Synchronisation abgebrochen
- 6. Wenn der Palm OS-Emulator oder das Palm OS-Gerät die Nachricht Synchronisation erfolgreich beendet anzeigt, öffnen Sie QBE (Query-by-Example).
- 7. Geben Sie einen Benutzernamen und ein Kennwort ein.
- 8. Klicken Sie auf das Menü **Select Table**, und wählen Sie die Tabelle **MPKrankenakte** aus. Der Inhalt der Tabelle wird angezeigt.
- 9. Öffnen Sie Mobile Devices Administration Center und die DB2-Steuerzentrale.
	- v Unter Windows: Wählen Sie **Start** → **Programme** → **IBM DB2 Everyplace** → **Mobile Devices Administration Center starten** aus.
	- v Unter UNIX: Melden Sie sich als Exemplareigner von DB2 Everyplace Sync Server an, wechseln Sie in das Verzeichnis \$HOME/db2everyplace81/Server/bin, und führen Sie dsyadmin.sh aus.
- 10. Erweitern Sie die Objektbaumstruktur in der DB2-Steuerzentrale, bis Sie die Datenbank **MPFLEGE** sehen.
- 11. Wählen Sie den Ordner **Tabellen** der Datenbank **MPFLEGE** aus, um die Tabellen dieser Datenbank anzuzeigen.
- 12. Klicken Sie mit der rechten Maustaste auf die Tabelle **MPKrankenakte**, und wählen Sie **Beispielinhalt** im Menü aus.
- 13. Vergleichen Sie den Inhalt der Tabelle auf dem Palm OS-Emulator oder dem Palm OS-Gerät mit dem Beispielinhalt der Tabelle in der DB2-Steuerzentrale.

# **Konfigurieren von DB2 Sync für ein Palm OS-Gerät**

#### **Voraussetzungen:**

Installieren Sie die DB2 Everyplace-Dateien wie in ["Installieren](#page-131-0) von DB2 Every[place-Dateien](#page-131-0) auf einem Palm OS-Gerät" auf Seite 126 beschrieben.

#### **Gehen Sie wie folgt vor, um DB2 Sync auf einem mobilen Palm OS-Gerät oder einem Palm OS-Emulator zu konfigurieren:**

- 1. Suchen Sie auf Ihrem mobilen Palm OS-Gerät oder Ihrem Palm OS-Emulator die Anwendung DB2 Sync.
- 2. Klicken Sie auf **DB2 Sync**.
- 3. Klicken Sie auf **Menü**, und wählen Sie **Servereinstellungen** aus.
- 4. Geben Sie die Sync Server-URL in das Feld **URL** ein. Der Standardport für den Sync Server-Basisanwendungsserver ist 8080.
- 5. Geben Sie eine Benutzer-ID in das Feld **Benutzer** ein. Die Benutzer-ID wird vom Sync Server-Administrator in DB2 Everyplace Mobile Devices Administration Center erstellt.
- 6. Geben Sie in das Feld **Kennwort** das Kennwort ein. Das Kennwort des Benutzers wird vom Sync Server-Administrator in DB2 Everyplace Mobile Devices Administration Center erstellt. Wenn DB2 Sync das Kennwort speichern soll, wählen Sie das Kontrollkästchen **Kennwort speichern** aus.
- 7. Klicken Sie auf **OK**.

# **Synchronisieren von Daten mit DB2 Sync**

## **Voraussetzungen:**

Bevor Sie die Anwendung DB2 Sync verwenden können, müssen Sie DB2 Sync wie in ["Konfigurieren](#page-135-0) von DB2 Sync für ein Palm OS-Gerät" auf Seite 130 beschrieben konfigurieren.

- 1. **Gehen Sie wie folgt vor, um Daten mit DB2 Sync zu synchronisieren:**
	- a. Starten Sie das mobile Gerät.
	- b. Starten Sie die Anwendung DB2 Sync. Das System zeigt das DB2 Sync-Hauptfenster an.
	- c. Tippen Sie **Synchronisieren** an. Die Synchronisation beginnt. Im Fenster werden der Status und der Fortschritt der Synchronisation angezeigt. Sie können die Synchronisation jederzeit abbrechen, indem Sie auf die Fläche **Abbrechen** klicken. Nach Abschluss der Synchronisation wird eine der folgenden Nachrichten zum Erfolg, Misserfolg bzw. Abbruch der Synchronisation angezeigt.
		- Synchronisation erfolgreich beendet
		- Synchronisation fehlgeschlagen
		- Synchronisation abgebrochen

Falls die Synchronisation fehlgeschlagen ist, klicken Sie auf die Fläche **Protokoll**, um den Grund für das Fehlschlagen zu sehen. Wenn die Synchronisation erfolgreich war, können Sie nun prüfen, ob die synchronisierten Daten korrekt sind.

- 2. Prüfen Sie die Daten auf dem Client.
	- a. Starten Sie DB2eCLP auf dem mobilen Gerät.
	- b. Geben Sie eine SQL-Anweisung ein, mit der alle Datensätze der Tabelle ausgewählt werden, die Sie gerade synchronisiert haben.
- 3. Prüfen Sie die Daten in der Datenquelle mit dem DB2-Befehlszeilenprozessor:
	- a. Öffnen Sie den DB2-Befehlszeilenprozessor in der Quellendatenbank.
	- b. Geben Sie eine SQL-Anweisung ein, mit der Sie alle Datensätze der subskribierten Tabelle auswählen können.
		- **Anmerkung:** Wenn Sie DB2 UDB verwenden, können Sie die Daten in der Quellendatenbank auch mit der DB2 UDB-Steuerzentrale prüfen. Klicken Sie mit der rechten Maustaste auf die subskribierte Tabelle, und wählen Sie **Beispielinhalt** aus, um den Inhalt der Tabelle zu durchsuchen.
- 4. Vergleichen Sie den Inhalt der Tabelle auf dem mobilen Gerät mit dem Inhalt auf der Datenquelle.

# **Menüoptionen in DB2 Sync**

Nach dem Einrichten von DB2 Sync können Sie die anderen Menüoptionen von DB2 Sync konfigurieren. Achten Sie darauf, dass Sie DB2 Everyplace auf dem Clientgerät oder dem Emulator installiert haben und dass das Clientgerät bzw. der Emulator für Netzwerkverbindungen eingerichtet ist.

Klicken Sie oben links im Dialogfeld von DB2 Sync auf das Menü **DB2 Sync**. Ein Dropdown-Menü mit den folgenden Optionen wird angezeigt:

- v **Subskr.gruppen**
- v **Servereinstellungen**
- v **Clienteinstellungen**
- v **Netzwerkeinstellungen**
- v **DB2 Sync - Produktinfo**

## **Subskr.gruppen (Subskriptionsgruppen)**

Sie können die von Sync Client subskribierten Subskriptionsgruppen anzeigen, indem Sie im Menü die Option **Subskriptionsgruppen** auswählen. Im Fenster für die Subskriptionsgruppen zeigt das Kontrollkästchen neben einer Subskriptionsgruppe an, ob diese Subskriptionsgruppe für die Synchronisation aktiviert ist. Sie können die Synchronisation für die Subskriptionsgruppen inaktivieren, indem Sie die Auswahl des entsprechenden Kontrollkästchens zurücknehmen. Alle Schaltflächen in diesem Fenster und die ihnen zugeordneten Aktionen werden im Folgenden erklärt:

**OK** Nachdem Sie die Synchronisationsoptionen der Subskriptionen geändert haben, können Sie die Änderungen speichern, indem Sie auf die Schaltfläche **OK** klicken.

## **Abbrechen**

Wenn Sie die Änderungen verwerfen möchten, klicken Sie auf die Fläche **Abbrechen**.

## **Details**

Wenn Sie auf die Schaltfläche **Details** klicken, wird das Fenster **Details** mit detaillierten Informationen zur ausgewählten Subskriptionsgruppe angezeigt (z. B. der vollständige Name der Subskriptionsgruppe oder der Status der letzten Synchronisation). Wenn Sie die Clientdaten verwerfen und die Subskriptionsgruppe aktualisieren möchten, können Sie zudem einfach das Kontrollkästchen **Zurücksetzen** auswählen. Bei der nächsten Synchronisation wird Sync Client diese Subskriptionsgruppe aktualisieren (d. h. die Clientdaten löschen und die Quellendaten erneut vom Server abrufen).

#### **Löschen**

Mit dieser Schaltfläche werden die aktuellen Informationen zur Subskriptionsgruppe gelöscht. Bei der nächsten Synchronisation aktualisiert Sync Client diese Subskriptionsgruppeninformationen und aktualisiert anschließend alle Subskriptionsgruppen.

**Anmerkung:** Falls Sie an den lokalen Tabellen Änderungen vorgenommen, diese Änderungen jedoch nicht mit der Quelle synchronisiert haben, gehen die Änderungen durch die Ihrem Löschvorgang folgende Aktualisierung verloren.

#### **Servereinstellungen**

Wenn Sie auf die Menüoption **Servereinstellungen** klicken, wird das Dialogfeld **Einstellungen** geöffnet. In diesem Dialogfeld können Sie einige der DB2 Sync-Einstellungen konfigurieren. Folgende Einstellungen können konfiguriert werden:

**URL** Tippen Sie die Dropdown-Liste neben **URL** an, wählen Sie **-Eingeben-** aus, und geben Sie die Sync Server-URL ein (z. B. **http://127.0.0.1**). Wenn Sync Server für einen anderen Port als 80 konfiguriert ist, beispielsweise für 8080, muss die Portnummer in der URL angegeben werden (z. B. **http://127.0.0.1:8080**). Jede neue Server-URL, die Sie eingegeben, wird in der Dropdown-Liste gespeichert, so dass Sie diese URL bei der nächsten Synchronisation einfach aus der Liste auswählen können.

#### **Benutzer**

Geben Sie einen Benutzernamen in das Feld **Benutzer-ID** ein. Der eingegebene Benutzername muss in Mobile Devices Administration Center von DB2 Everyplace definiert sein. Informationen zum Erstellen eines Benutzers in Mobile Devices Administration Center finden Sie im Handbuch **Sync Server Verwaltung**.

#### **Kennwort**

Geben Sie ein Kennwort in das Feld **Kennwort** ein. Das eingegebene Kennwort muss in DB2 Everyplace Mobile Devices Administration Center definiert sein. Informationen zum Erstellen eines Benutzers in Mobile Devices Administration Center finden Sie im Handbuch **Sync Server Verwaltung**. Wählen Sie das Kontrollkästchen **Kennwort speichern** aus, wenn Sie das Kennwort für nachfolgende Aktionen speichern möchten.

#### **Clienteinstellungen**

Sie können die clientspezifischen Einstellungen konfigurieren, indem Sie **Clienteinstellungen** im Menü auswählen. Folgende Clienteinstellungen können konfiguriert werden:

**Trace** Tippen Sie die Dropdown-Liste neben **Trace** an, und wählen Sie **Detailliert** aus, um detaillierte Traceinformationen für den Service zu generieren, falls bei der Synchronisation Fehler auftreten.

#### **Speichersteckplatz**

Tippen Sie die Dropdown-Liste neben **Speichersteckplatz** an, und wählen Sie ggf. als Ziel die Hauptspeichererweiterungskarte aus, auf der Sie die Clientinformationen und die synchronisierten Daten speichern möchten. Die Standardeinstellung für das Gerät ist der Hauptspeicher des mobilen Geräts. Wenn ein anderer Speichersteckplatz ausgewählt ist, können Sie den genauen Zielpfad im Feld **Zielpfad** angeben. Die Standardeinstellung für dieses Feld ist das Stammverzeichnis.

#### **Netzwerkeinstellungen**

Sie können die netzwerkspezifischen Einstellungen konfigurieren, indem Sie **Netzwerkeinstellungen** im Menü auswählen. Folgende Netzwerkeinstellungen können konfiguriert werden:

#### **Zeitlimit**

In dieser Dropdown-Liste können Sie eine Zeitbegrenzung für die Synchronisation angeben. Wenn der Server ausgelastet ist oder viele Daten synchronisiert werden müssen, sollten Sie einen höheren Zeitwert auswählen. Sollten bei der Synchronisation häufig Fehlernachrichten wegen Zeit-

überschreitung angezeigt werden, fragen Sie Ihren Systemadministrator nach den geeigneten Einstellungen für diesen Wert. Die Standardeinstellung ist 1 Minute.

#### <span id="page-139-0"></span>**Verarbeitungsgeschwindigkeit**

Tippen Sie die Dropdown-Liste neben **Verarbeitungsgeschwindigkeit** an, und wählen Sie eine geeignete Verarbeitungsgeschwindigkeit aus. Mit dieser Einstellung kann Sync Client die tatsächliche Nachrichtenlänge während der Kommunikation mit Sync Server anpassen, um eine optimale Verarbeitungsgeschwindigkeit zu erreichen.

#### **Proxy verwenden**

Wenn Ihr System einen Proxy-Server verwendet, wählen Sie das Kontrollkästchen **Proxy verwenden** aus, und geben Sie dann die IP-Adresse und die Portnummer des Proxy-Servers ein.

#### **DB2 Sync - Produktinfo**

Wenn Sie **DB2 Sync - Produktinfo** auswählen, werden die Gerätedaten einschließlich der Versionsnummer und des Erstellungsdatums für den DB2 Everyplace-Client sowie die Geräte-ID angezeigt.

# **Synchronisation auf dem Server**

Dieses Kapitel enthält Informationen zu den serverseitigen Tasks und Problemen, die mit der Synchronisation von Daten in Zusammenhang stehen.

# **Synchronisation der Quellendatenbanken und mobilen Geräte**

In [Abb.](#page-140-0) 4 auf Seite 135 wird gezeigt, wie während der Synchronisation Änderungen an einer Quellentabelle auf die DB2 Everyplace-Tabelle angewendet werden, die sich auf dem mobilen Gerät des Benutzers befindet. Sync Server sendet an den Benutzer alle wichtigen Quellendatenänderungen, die seit der letzten, vom Benutzer ausgeführten Synchronisation vorgenommen wurden. Sync Server übermittelt nur die geänderten Daten, die der Benutzer subskribiert hat.

Die Nummerierung in der Abbildung entspricht den nachfolgenden Erläuterungen.

<span id="page-140-0"></span>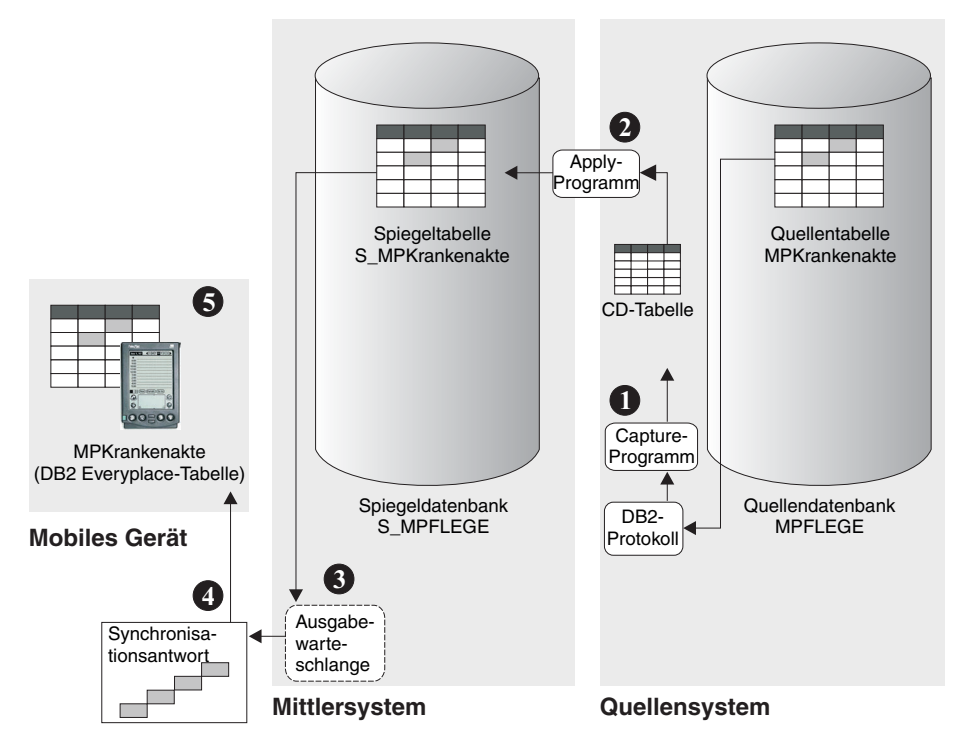

*Abbildung 4. Änderungen an der Quellendatenbank werden auf die mobile Datenbank angewendet.*

- 1. Das ständig auf dem Quellensystem ausgeführte Capture-Programm von DB2 DataPropagator erfasst die an der Quellentabelle **MPKrankenakte** vorgenommenen Änderungen aus dem DB2-Protokoll und schreibt sie in die CD-Tabelle.
- 2. Das Apply-Programm von DB2 DataPropagator wendet die Änderungen aus der CD-Tabelle auf die Spiegeltabelle **S\_MPKrankenakte** an. Wenn Aktualisierungskonflikte erkannt werden, werden sie in diesem Schritt des Synchronisationsprozesses behoben.
- 3. Die an den Daten vorgenommenen Änderungen werden in einer Synchronisationsantwortnachricht an eine Ausgabewarteschlange auf dem Mittlersystem übermittelt.
- 4. Die Clientsynchronisationssoftware ruft die Antwortnachricht der Synchronisation aus der Ausgabewarteschlange ab. Die Clientabfrageanforderung wird authentifiziert.
- 5. Die Datenänderungen werden auf die lokale Kopie der Tabelle auf dem Client angewendet. Die Synchronisationssitzung wird beendet.

# **Lerntext zur Synchronisation**

Dieser Lerntext setzt voraus, dass Sie Kenntnisse in der Verwaltung von DB2 UDB-Datenbanken und JDBC-fähigen Datenbanken haben. Die folgenden Arbeitsschritte werden erläutert:

- 1. "Erstellen einer [JDBC-Subskription](#page-141-0) für den Zugriff auf Quellendaten" auf Seite [136](#page-141-0)
- 2. "Gruppieren von Subskriptionen in mobilen [Subskriptionsgruppen"](#page-70-0) auf Seite [65](#page-70-0)
- 3. "Erstellen mobiler [Benutzer"](#page-34-0) auf Seite 29
- 4. "Erstellen einer [Datensynchronisationsgruppe"](#page-146-0) auf Seite 141
- 5. "Starten des [Anwendungsservers"](#page-146-0) auf Seite 141

<span id="page-141-0"></span>Wenn die DB2 Everyplace-Datenbank und DB2 Everyplace Sync Server installiert sind und das Gerät eingerichtet ist, können Sie mit der Synchronisation beginnen. In den folgenden Abschnitten wird die Synchronisation getestet. Dazu werden Beispieldaten und Beispiele für DataPropagator- und JDBC-Subskriptionen verwendet. Es werden jedoch keine Beispiele für Hochladesubskriptionstypen angeführt.

Beachten Sie bitte die folgenden Einschränkungen:

- Die Quellentabellen, die in einerDataPropagator-Subskription angegeben sind, müssen in einer DB2 Universal-Datenbank vorhanden sein.
- v Eine DataPropagator-Subskription kann nicht die gleiche Spiegeldatenbank verwenden wie eine JDBC-Subskription.
- Für eine JDBC-Subskription können sich die Quellentabellen in beliebigen JDBCfähigen Datenbanken befinden, einschließlich DB2 Universal Database.

Weitere Informationen zur Verwendung verschiedener Datenquellen finden Sie in ["Konfigurieren](#page-48-0) von Sync Server für den Zugriff auf Datenquellen" auf Seite 43.

# **Erstellen einer JDBC-Subskription für den Zugriff auf Quellendaten**

Mobile Devices Administration Center wird zum Verwalten der Sync Server-Subskriptionen und der mobilen Benutzer verwendet.

Diese Task ist Teil der übergeordneten Task zum Definieren der Synchronisation. Wenn Sie diese Schritte ausgeführt haben, kehren Sie zu ["Lerntext](#page-140-0) zur [Synchronisation"](#page-140-0) auf Seite 135 zurück.

- 1. Öffnen Sie Mobile Devices Administration Center und die DB2-Steuerzentrale:
	- v Unter Windows: Wählen Sie **Start** → **Programme** → **IBM DB2 Everyplace** → **Mobile Devices Administration Center starten** aus.
	- v Unter UNIX: Wechseln Sie in das Verzeichnis \$DSYINSTDIR/Server/bin, und führen Sie dann dsyadmin.sh aus.
- 2. Klicken Sie in Mobile Devices Administration Center mit der rechten Maustaste auf den Ordner **Subskriptionen**. Wählen Sie **Erstellen** → **Tabellensubskription** → **JDBC-Subskription** aus.
- 3. Geben Sie einen Namen für die JDBC-Subskription in das Feld **Name** ein. In diesem Beispiel wird der Name ZEITPLAN verwendet.
- 4. Optional: Geben Sie eine Beschreibung für die JDBC-Subskription in das Feld **Beschreibung** ein. In diesem Beispiel wird die Testsubskription MPZeitplan verwendet.
- 5. Wählen Sie im Feld **Verschlüsselungsstufe** die Verschlüsselungsstufe für die JDBC-Subskription aus. Verwenden Sie für dieses Beispiel **Keine**.
- 6. Geben Sie auf der Seite **Quelle** den Namen der Quellendatenbank an, von der aus die Daten synchronisiert werden.
- 7. Geben Sie in das Feld **Datenbank-URL-Adresse** die URL-Adresse der Quellendatenbank ein. Verwenden Sie in diesem Beispiel die Adresse jdbc:db2:mpflege.
- 8. Geben Sie eine gültige Benutzer-ID und ein gültiges Kennwort für die Quellendatenbank in die Felder **Benutzer-ID**, **Kennwort** und **Prüfkennwort** ein. Wenn mehrere Subskriptionen eine Verbindung zu derselben Datenbank herstellen, muss für alle Sync Server-Subskriptionen, die eine Verbindung zu einer Quellendatenbank herstellen, die gleiche Benutzer-ID und das gleiche Kennwort verwendet werden.

9. Klicken Sie auf die Schaltfläche **Verbindung testen**, um die Verbindung zur JDBC-Quellendatenbank zu testen.

**Anmerkung:** Wenn Sie die Verbindung zu einer Lotus Domino-Datenquelle testen und die Verbindung fehlschlägt, müssen Sie Mobile Devices Administration Center verlassen und erneut starten.

- 10. Klicken Sie auf **Schließen**.
- 11. Geben Sie auf der Seite **Spiegel** die Spiegeldatenbank an, die Sync Server für das Zwischenspeichern von Daten verwenden soll.

**Anmerkung:** Eine JDBC-Subskription kann nicht dieselbe Spiegeldatenbank verwenden wie eine DataPropagator-Subskription.

- 12. Klicken Sie auf die Schaltfläche **mehr dem Feld Datenbank-URL-Adresse**, und wählen Sie **S\_MP2** im Fenster **Spiegeldatenbank auswählen** aus. Klicken Sie auf **OK**.
- 13. Geben Sie einen gültigen Benutzernamen und ein Kennwort für die Spiegeldatenbank in die Felder **Benutzer-ID**, **Kennwort** und **Prüfkennwort** ein. In diesem Beispiel wird die Benutzer-ID db2admin verwendet.
- 14. Klicken Sie auf die Schaltfläche **Verbindung testen**, um die Verbindung zur JDBC-Spiegeldatenbank zu testen. Klicken Sie in der DB2-Nachricht auf **Schließen**.
- 15. Klicken Sie auf die Registerkarte **Identifikation**.
- 16. Wählen Sie die Schaltfläche **Subskription definieren** aus. Das Fenster **Replikationssubskription definieren** wird geöffnet.
- 17. Klicken Sie im Fenster **Replikationssubskription definieren** auf **Hinzufügen**. Das Fenster **Tabelle hinzufügen** wird geöffnet.
- 18. Geben Sie die Tabellen in der Quellendatenbank an, deren Inhalt synchronisiert werden soll. Wählen Sie dazu aus der Tabellenliste im Fenster **Tabelle hinzufügen** die Replikationsquelle aus, die dieser Subskription hinzugefügt werden soll. Zum Ändern des Quellenfilters, der die verfügbaren Tabellen in der Tabellenliste einschränkt, klicken Sie auf **Filter**.
	- **Anmerkung:** Wenn eine Quellentabelle einer Tabellensubskription gelöscht oder erneut erstellt werden soll, muss der Administrator diese Tabelle zunächst aus der Tabellensubskription löschen und sie der Tabellensubskription wieder hinzufügen, nachdem die Quellentabelle erneut erstellt wurde.
- 19. Wählen Sie DSYSAMPLE.MPZEITPLAN in der Tabellenliste aus. Die Felder **Zielschema** und **Zieltabelle** werden automatisch vervollständigt.
	- **Anmerkung:** Wenn Sie auf eine Lotus Domino-Datenquelle zugreifen, müssen Sie einen Schemanamen in das Feld **Zielschema** eingeben. DSYSAMPLE.MPZEITPLAN ist nur ein Beispiel. Das Feld **Zielschema** wird nicht automatisch ausgefüllt.
- 20. Optional: Wenn Sie Integritätsbedingungen und Indizes aus den Quellentabellen einfügen möchten, wählen Sie **Integritätsbedingungen verwenden, die in der ausgewählten DB2-Quelle definiert sind** und **Indizes verwenden, die in der ausgewählten DB2-Quelle definiert sind** aus.
- 21. Klicken Sie auf **Hinzufügen**. Klicken Sie auf **Schließen**. Kehren Sie zum Fenster **Replikationssubskription definieren** zurück.
- 22. Optional: Gehen Sie wie folgt vor, um einen Primärschlüssel hinzuzufügen:
- a. Heben Sie mindestens eine Tabelle hervor, und klicken Sie auf **Erweitert...**. Das Notizbuch **Erweiterte Replikationssubskription** wird geöffnet, und die hervorgehobenen Tabellen werden angezeigt.
- b. Wählen Sie auf der Seite **Zielspalten** in der Spalte **Primärschlüssel** das Kontrollkästchen neben der Tabelle aus, der Sie einen Primärschlüssel zuweisen wollen.
- c. Klicken Sie auf **OK**. Kehren Sie zum Fenster **Replikationssubskription definieren** zurück.
- 23. Klicken Sie im Fenster **Replikationssubskription definieren** auf die Schaltfläche **Zeitvorgabe**.
- 24. Geben Sie im Feld **Stapelverarbeitungsfenster** das Zeitintervall in Sekunden an, das verstreichen soll, bevor die Replikation gestartet wird. Wenn Sie beispielsweise 60 eingeben, werden die Änderungen nach 60 Sekunden in der Quellendatenbank repliziert. Klicken Sie auf **OK**.
- 25. Klicken Sie auf **OK**, um das Fenster **Replikationssubskription definieren** zu schließen.
- 26. Klicken Sie auf **OK**, um das Notizbuch **JDBC-Subskription erstellen** zu schließen. Ist die Schaltfläche **OK** abgeblendet, wurden nicht alle Felder korrekt ausgefüllt.

DB2 Everyplace Sync Server ist nun zum Synchronisieren der Daten in dieser Tabelle mit JDBC konfiguriert. Als Nächstes erstellen Sie eine DataPropagator-Subskription.

# **Erstellen der DataPropagator-Subskription für Quellendatenbanken von DB2 UDB Version 7**

Mobile Devices Administration Center wird zum Verwalten der Sync Server-Subskriptionen und der mobilen Sync Server-Benutzer verwendet. Für Datenquellen von DB2 UDB Version 7 können Sie diese Schritte in Mobile Devices Administration Center ausführen. Gehen Sie wie folgt vor, um eine DataPropagator-Subskription zu erstellen:

- 1. Wählen Sie **DB2 Everyplace-Administrator** im Menü **Tools** oben im Fenster der Steuerzentrale aus. DB2 Everyplace Mobile Devices Administration Center wird geöffnet.
- 2. Kicken Sie mit der rechten Maustaste auf den Ordner **Subskriptionen**. Wählen Sie **Erstellen** → **Tabellensubskription** → **DataPropagator-Subskription** aus.
- 3. Geben Sie einen Namen für die DataPropagator-Subskription in das Feld **Name** ein. Verwenden Sie für dieses Beispiel den Namen CONTACT.
- 4. Geben Sie eine Beschreibung für die DataPropagator-Subskription in das Feld **Beschreibung** ein. Verwenden Sie für dieses Beispiel die Beschreibung Testsubskription für MPAnsprechpartner.
- 5. Wählen Sie im Feld **Verschlüsselungsstufe** die Verschlüsselungsstufe für die DataPropagator-Subskription aus. Verwenden Sie für dieses Beispiel die Verschlüsselungsstufe Keine.
- 6. Klicken Sie auf die Schaltfläche neben dem Feld **Quellendatenbank**, und wählen Sie **MPFLEGE** in der Liste **Datenbank** des Fensters für die Datenbankauswahl aus. Klicken Sie auf **OK**.
- 7. Klicken Sie auf die Schaltfläche **neben dem Feld Spiegeldatenbank**. Wählen Sie **S\_MPFLEGE** in der Liste im Fenster **Spiegeldatenbank auswäh-**
<span id="page-144-0"></span>**len** aus. Wenn es für Ihre Datenbank keine Spiegeldatenbank gibt, klicken Sie auf die Schaltfläche **Erstellen**, um den Assistenten zum Erstellen der Datenbank zu starten.

- 8. Klicken Sie auf die Schaltfläche **Subskription definieren**, um das Fenster **Replikationssubskription definieren** zu öffnen.
- 9. Klicken Sie auf die Schaltfläche **Hinzufügen**, um das Fenster **Hinzufügen** zu öffnen.
- 10. Wählen Sie **DSYSAMPLE.MPAnsprechpartner** in der Liste der Replikationsquellen aus, und klicken Sie auf **Hinzufügen**. Klicken Sie anschließend auf **Schließen**.
- 11. Klicken Sie im Fenster **Replikationssubskription definieren** auf die Schaltfläche **Zeitvorgabe**.
- 12. Geben Sie im Feld **Stapelverarbeitungsfenster** das Zeitintervall in Sekunden an, das verstreichen soll, bevor die Replikation gestartet wird. Wenn Sie z. B. 60 eingeben, werden die Änderungen jeweils nach 60 Sekunden in der Quellendatenbank repliziert.
- 13. Klicken Sie auf **OK**, um das Fenster **Replikationssubskription definieren** zu schließen.
- 14. Klicken Sie auf die Registerkarte **Authentifizierung**.
- 15. Geben Sie einen Benutzernamen und ein Kennwort in die Felder **Benutzer-ID**, **Kennwort** und **Prüfkennwort** ein. Hierbei muss es sich um eine gültige ID eines DB2 UDB-Benutzers mit der Berechtigung DBADM handeln.
- 16. Klicken Sie auf **OK**, um das Notizbuch für die Erstellung der Tabellensubskription zu schließen. Wenn alle Felder korrekt ausgefüllt sind, ist die Schaltfläche **OK** nicht mehr abgeblendet.
- 17. DB2 Everyplace Sync Server ist nun für die Synchronisation der Daten in dieser Tabelle konfiguriert.

### **Einrichten von Quellen für DataPropagator-Subskriptionen:**

Diese Task ist Teil der übergeordneten Task zum Erstellen einer DataPropagator-Subskription. Wenn Sie diese Schritte ausgeführt haben, kehren Sie zu ["Lerntext](#page-140-0) zur [Synchronisation"](#page-140-0) auf Seite 135 zurück.

Bevor Sie DataPropagator-Subskriptionen erstellen können, muss die Datenbanktabelle in DB2 als Replikationsquelle definiert sein. In diesem Beispiel wird die Beispieltabelle **MPFLEGE** als Replikationsquelle definiert:

Die Tabelle **MPAnsprechpartner** der Datenbank **MPFLEGE** ist jetzt eine Replikationsquelle. Sie können dies im Replikationsquellenordner der Datenbank **MPFLEGE** prüfen.

- 1. Öffnen Sie die DB2-Steuerzentrale und Mobile Devices Administration Center.
	- v Unter Windows: Wählen Sie **Start** → **Programme** → **IBM DB2 Everyplace** → **Mobile Devices Administration Center starten** aus.
	- v Unter UNIX: Wechseln Sie in das Verzeichnis \$DSYINSTDIR/Server, und führen Sie dann dsyadmin.sh aus.
- 2. Erweitern Sie die Objektbaumstruktur in der DB2-Steuerzentrale, bis die Datenbank **MPFLEGE** angezeigt wird. Wählen Sie den Ordner **Tabellen** der Datenbank **MPFLEGE** aus, um die Tabellen dieser Datenbank anzuzeigen.
- 3. Suchen Sie die Tabelle **MPAnsprechpartner**, und klicken Sie mit der rechten Maustaste darauf.
- 4. Wählen Sie **Als Replikationsquelle definieren** → **DB2 Everyplace Sync Server** aus.
- 5. Wählen Sie **Jetzt ausführen** aus.
- 6. Klicken Sie auf **OK**.

### **Erstellen einer DataPropagator-Subskription für den Zugriff auf Daten:**

Diese Task ist Teil der übergeordneten Task zum Definieren der Synchronisation. Wenn Sie diese Schritte ausgeführt haben, kehren Sie zu ["Lerntext](#page-140-0) zur [Synchronisation"](#page-140-0) auf Seite 135 zurück.

Wenn Sie DataPropagator-Subskriptionen verwenden, repliziert DB2 Everyplace Sync Server mit Hilfe von DB2 DataPropagator Daten zwischen Sync Server und DB2 Universal Database. In den folgenden Themen werden die Schritte erläutert, die für die manuelle Erstellung einer DataPropagator-Subskription erforderlich sind. Diese Schritte enthalten die folgenden Themen:

- 1. "Einrichten von Quellen für [DataPropagator-Subskriptionen"](#page-144-0) auf Seite 139
- 2. "Erstellen der [DataPropagator-Subskription](#page-143-0) für Quellendatenbanken von DB2 UDB [Version](#page-143-0) 7" auf Seite 138
- 3. "Konfigurieren von Datenbanken und Starten des Capture-Programms für DataPropagator-Subskriptionen"

## **Konfigurieren von Datenbanken und Starten des Capture-Programms für DataPropagator-Subskriptionen:**

Diese Task ist Teil der übergeordneten Task zum Definieren der Synchronisation. Wenn Sie diese Schritte ausgeführt haben, kehren Sie zu ["Lerntext](#page-140-0) zur [Synchronisation"](#page-140-0) auf Seite 135 zurück.

DB2 Everyplace Sync Server verwendet DB2 DataPropagator, um Daten zwischen Sync Server und DB2 Universal Database zu replizieren. Bevor Sie Daten mit DataPropagator-Subskriptionen synchronisieren können, müssen Sie die Datenbanken konfigurieren, die synchronisiert werden sollen.

Gehen Sie wie folgt vor, um die Datenbanken zu konfigurieren und die Erfassung für DataPropagator-Subskriptionen zu starten:

- 1. Beenden Sie die DB2-Steuerzentrale und DB2 Everyplace Mobile Devices Administration Center.
- 2. Unter Windows: Öffnen Sie das DB2-Befehlsfenster, indem Sie **Start** → **Programme** → **IBM DB2** → **Befehlsfenster** auswählen. Unter UNIX: Öffnen Sie ein Fenster und stellen Sie sicher, dass Sie den DB2-Datenbankmanager gestartet haben. Setzen Sie andernfalls den Befehl db2start ab.
- 3. Wechseln Sie in das Verzeichnis \*SQLLIBDIR*\bnd. Dabei ist *SQLLIBDIR* das DB2 UDB-Installationsverzeichnis.
- 4. Geben Sie bindcap MPFLEGE ein, um die Quellendatenbank zu konfigurieren. In diesem Beispiel wird die Quellendatenbank MPFLEGE verwendet.
- 5. Geben Sie bindcap S MPFLEGE, um die Spiegeldatenbank zu konfigurieren. In diesem Beispiel wird die Spiegeldatenbank S\_MPFLEGE verwendet.
- 6. Schließen Sie das DB2 UDB-Befehlsfenster.
- 7. Nachdem Sie die Datenbanken für die DataPropagator-Subskriptionen konfiguriert haben, starten Sie das Capture-Programm von DataPropagator für die Quellendatenbank.
- a. Öffnen Sie auf dem Quellendatenbankserver ein DB2 Universal Database-Befehlsfenster.
- b. Starten Sie den Erfassungsprozess, indem Sie den Befehl ASNCCP *MPFLEGE* eingeben. Lassen Sie dieses Befehlsfenster geöffnet. Der Erfassungsprozess läuft im Hintergrund weiter. Wiederholen Sie diese Schritte, falls der Erfassungsprozess stoppt.

# **Erstellen einer Datensynchronisationsgruppe**

Mit DB2 Everyplace Sync Server können Sie Gruppen für die Verwaltung von Benutzern verwenden und Benutzer und Gruppen mit Subskriptionsgruppen kombinieren.

Diese Task ist Teil der übergeordneten Task zum Definieren der Synchronisation. Wenn Sie diese Schritte ausgeführt haben, kehren Sie zu ["Lerntext](#page-140-0) zur [Synchronisation"](#page-140-0) auf Seite 135 zurück.

Gehen Sie wie folgt vor, um eine Gruppe zu erstellen:

- 1. Klicken Sie mit der rechten Maustaste auf den Ordner **Gruppen**. Wählen Sie **Erstellen** aus.
- 2. Geben Sie im Notizbuch **Gruppe erstellen** einen Namen für die Gruppe in das Feld **Name** ein. In diesem Beispiel lautet der Name Pflege.
- 3. Optional: Geben Sie eine Beschreibung für die Gruppe in das Feld Beschreibung ein. In diesem Beispiel lautet die Beschreibung Pflege Testgruppe.
- 4. Klicken Sie auf die Registerkarte **Benutzer**.
- 5. Wählen Sie den von Ihnen erstellten Benutzer in der Liste **Verfügbare Benutzer** aus. Verwenden Sie für dieses Beispiel den Namen Testbenutzer.
- 6. Klicken Sie auf die Schaltfläche **>**, um den Benutzer in die Liste **Ausgewählte Benutzer** zu versetzen.
- 7. Klicken Sie auf die Registerkarte **Subskriptionsgruppen**.
- 8. Wählen Sie eine Subskriptionsgruppe in der Liste **Verfügbare Subskriptionsgruppen** aus. Die Subskriptionsgruppe muss erstellt werden, bevor Sie ihr Gruppen zuweisen. Verwenden Sie für dieses Beispiel die Anwendung MPFLEGE.
- 9. Klicken Sie auf die Schaltfläche **>**, um die Subskriptionsgruppe in die Liste **Ausgewählte Subskriptionsgruppen** zu versetzen.
- 10. Füllen Sie die Seiten **Identifikation**, **Benutzer** und **Subskriptionsgruppen** des Notizbuchs **Gruppe erstellen** vollständig aus.
- 11. Wählen Sie **Synchronisation aktivieren** aus.
- 12. Klicken Sie auf **OK**, um das Notizbuch **Gruppe erstellen** zu schließen.
- 13. Nun können Sie mit dem Synchronisieren von Daten beginnen.

### **Starten des Anwendungsservers**

Diese Task ist Teil der übergeordneten Task zum Definieren der Synchronisation. Wenn Sie die unten aufgeführten Schritte ausgeführt haben, kehren Sie zu ["Lern](#page-140-0)text zur [Synchronisation"](#page-140-0) auf Seite 135 zurück.

- Wenn Sie den in DB2 Everyplace Sync Server enthaltenen Standardanwendungsserver verwenden, gehen Sie wie folgt vor:
	- 1. Starten Sie das DB2 Everyplace 8.2 Sync Server-Servlet:
- Unter Windows: Wählen Sie **Start** → **Programme** → **IBM DB2 Everyplace** → **Servlet für Sync Server starten** aus. In einem nun geöffneten Eingabeaufforderungsfenster werden Statusnachrichten des Standardanwendungsservers angezeigt.
- Unter UNIX: Wechseln Sie in das Verzeichnis \$DSYINSTDIR/Server/bin, und führen Sie dann dsysync.sh aus.
- 2. Überprüfen Sie, dass das Sync Server-Servlet ordnungsgemäß ausgeführt wird. Gehen Sie dazu zu http://localhost:8080/db2e/db2erdb. Suchen Sie nach folgender Nachricht: DB2e SyncServer (aktuelles Datum und aktuelle Uhrzeit)
- v Wenn Sie den eingebetteten WebSphere Application Server verwenden und dieser Server als Systemservice verwaltet werden soll, gehen Sie wie folgt vor:
	- 1. Melden Sie sich als Root an.
	- 2. Bevor Sie den Server starten, starten Sie das Netzwerk und die Datenbanken, und ermöglichen Sie den Zugriff auf diese. Wenden Sie sich bitte an Ihren System- und Datenbankadministrator, um sicherzustellen, dass die Datenbanken vor dem Start des Servers verfügbar sind.
	- 3. Starten Sie den eingebetteten WebSphere Application Server:
		- Unter Windows: Gehen Sie zu **Systemsteuerung** → **Verwaltung** → **Dienste**, klicken Sie mit der rechten Maustaste auf **IBM WebSphere Application Server V5 - IBMDB2eServer**, und wählen Sie **Start** aus.
		- Unter AIX: Geben Sie folgenden Befehl ein: dsysync\_*<dsy\_exemplarname>* start

Dabei steht *<dsy\_exemplarname>* für den Namen des DB2 Everyplace-Exemplars. Das Script ist unter **inittab** gespeichert.

– Unter Linux: Geben Sie im Verzeichnis **/etc/init.d/** folgende Befehle ein, um den Server zu aktivieren und zu starten:

chkconfig dsysyncd\_*<dsy\_exemplarname>* on dsysync\_*<dsy\_exemplarname>* start

Dabei steht *<dsy\_exemplarname>* für den Namen des DB2 Everyplace-Exemplars.

# **Fehlerbehebung**

In diesem Kapitel werden Tools, Dienstprogramme und Verfahren vorgestellt, mit denen Sie Probleme in DB2 Everyplace identifizieren und lösen können.

# **Traceerstellung und Diagnose**

DB2 Everyplace bietet grundlegende Funktionen zur Fehlerprotokollierung für Geräte, die unter Linux, QNX Neutrino oder Windows-32-Bit-Systemen betrieben werden. DB2 Everyplace bietet auch Entwicklungsbibliotheken, die Sie für die Generierung von Tracedaten auf diesen Geräten installieren können. Diese Daten können Sie bei der Behebung von Fehlern unterstützen, die beim Entwickeln und Testen von DB2 Everyplace-Anwendungen auftreten können.

# **Traceerstellung**

Zum Aktivieren der Traceerstellung installieren Sie auf dem mobilen Gerät Entwicklungsbibliotheken. Diese Bibliotheken sind in Verzeichnissen gespeichert, deren Namen mit ″Dev″ enden. Die Entwicklungsbibliotheken für Linux-Geräte mit x86-Prozessoren befinden sich z. B. in \Clients\linux\database\x86Dev. Wenn Sie eine Anwendung über Entwicklungsbibliotheken ausführen, schreibt DB2 Everyplace Daten in eine Tracedatei im Datenbankverzeichnis. Als Dateiname wird dabei ein in der folgenden Tabelle aufgeführter Name verwendet. Wenn sich im Datenbankverzeichnis bereits eine Tracedatei befindet, werden die CLI-Tracedaten an diese Datei angehängt.

|                        | Langer Dateiname | Kurzer Dateiname (8.3-For-<br>mat) |
|------------------------|------------------|------------------------------------|
| Tracedatei             | DSY DB2eTRACE    | trc.DBs                            |
| Protokolldatei         | db2ediag.log     | diag.DBs                           |
| Speicherauszugsdateien | DB2e $cxxxxx$ *  | $cxxxxx.DBs *$                     |

*Tabelle 9. Dateinamen für Traceerstellung und Diagnose*

\* *xxxxx* ist die Prozess-ID (PID) des betroffenen Prozesses.

# **Diagnosedaten**

DB2 Everyplace generiert Diagnosedaten für Anwendungen, die über Produktionsoder Entwicklungsbibliotheken ausgeführt werden. Wenn eine Anwendung einen schwerwiegenden Systemfehler (SQL-STATE-Wert 58005) feststellt, protokolliert DB2 Everyplace diesen Fehler in einer Protokolldatei und erfasst den Systemstatus in einer Speicherauszugsdatei. Die vorherige Tabelle listet die Namen der Protokoll- und Speicherauszugsdateien auf. Alle Dateien sind im selben Verzeichnis wie die Datenbank gespeichert.

Die Daten in den folgenden Protokolldateien können Sie ebenfalls bei der Fehlerdiagnose unterstützen:

- %DSYINSTDIR%\Server\logs\IBMDB2eServer\syncadapterinit.log
- v %DSYINSTDIR%\Server\logs\IBMDB2eServer\dsy*nnnn*.trace
- v %DSYINSTDIR%\Server\logs\dsyadmin*nnnn*.trace

# <span id="page-149-0"></span>**Tool zur Überprüfung der Datenintegrität**

Das Tool zur Überprüfung der Datenintegrität erstellt einen Bericht über beschädigte Tabellen und Indizes. Zur Ausführung dieses Tools führen Sie den Befehl DBCHECK in der Beispiel-CLP-Anwendung aus. Der Befehl hat folgende Syntax: DBCHECK *ausgabedatei*

Der Parameter *ausgabedatei* gibt eine Textdatei im Datenbankverzeichnis an, in die das Tool die Ergebnisse schreibt.

**Anmerkung:** Dieses Tool wird nur unter Linux und 32-Bit-Windows-Betriebssystemen unterstützt.

# **Handhabung von Synchronisationsfehlern**

Wenn die Synchronisation unterbrochen wird, schreibt Sync Server Nachrichten in das Protokoll der Verwaltungssteuerungsdatenbank. In den folgenden Themen wird beschrieben, wie Sie Synchronisationsfehler handhaben können:

- v "Die [Synchronisationsreihenfolge](#page-151-0) und der Empfang von Fehlernachrichten" auf [Seite](#page-151-0) 146
- "Anzeigen des Fehlerprotokolls für die Fehlerdiagnose"
- v "Automatisches Löschen von [Fehlerprotokolleinträgen"](#page-151-0) auf Seite 146
- v "Definieren von [Tracestufen"](#page-150-0) auf Seite 145
- v "Bereitstellen einer [Fehlerbehandlungslogik](#page-164-0) für Benutzerexits" auf Seite 159
- v ["Anzeigen](#page-150-0) des Protokolls auf dem Client" auf Seite 145

# **Anzeigen des Fehlerprotokolls für die Fehlerdiagnose**

Wenn ein Synchronisationsfehler auftritt, können Sie Mobile Devices Administration Center verwenden, um das Fehlerprotokoll für die Fehlerbehebung anzuzeigen.

Informationen zu den Aktionen, die bei einer bestimmten Fehlernachricht erforder-lich sind, finden Sie in ["Fehlernachrichten"](#page-168-0) auf Seite 163. Dieses Thema enthält eine Liste aller Nachrichten, sortiert nach der Nachrichtennummer. Sie finden dort neben einer Beschreibung der Nachricht auch Hinweise zur Fehlerbehebung.

Weitere Protokolle werden in Form von Tracedateien erstellt. Tracedateien werden standardmäßig im Verzeichnis %DSYINSTDIR\Server\logs gespeichert. Diese Speicherposition wird durch den Wert Trace.Path in der Datei DSYGdflt.properties definiert. Sie haben das Suffix .trace. Diese Tracedateien können in einem Texteditor angezeigt werden.

# **Gehen Sie wie folgt vor, um das Protokoll für die Fehlerdiagnose anzuzeigen:**

- 1. Starten Sie Mobile Devices Administration Center.
- 2. Wählen Sie in der Objektbaumstruktur den Ordner **Protokolle** aus, um das Protokoll zu öffnen.

Beim Öffnen des Ordners **Protokolle** wird das Inhaltsteilfenster mit folgenden Informationen angezeigt:

#### **Zeitmarke**

In diesem Feld wird der Zeitpunkt angezeigt, zu dem die Nachricht in das Protokoll geschrieben wurde.

<span id="page-150-0"></span>**Code** In diesem Feld wird die Nachrichtennummer angezeigt.

### **Beschreibung**

In diesem Feld wird der Nachrichtentext angezeigt. Der Nachrichtentext kann maximal 255 Zeichen lang sein (und wird gegebenenfalls auf diese Länge gekürzt).

#### **Benutzername**

Der Benutzer, dem der Protokolleintrag zugeordnet ist, sofern zutreffend.

#### **Subskription**

Die Subskription, der der Protokolleintrag zugeordnet ist, sofern zutreffend.

#### **Datenbank**

Die Datenbank, der der Protokolleintrag zugeordnet ist, sofern zutreffend.

#### **Host:Port**

Angabe des Sync Server-Exemplars, auf dem dieser Protokolleintrag berichtet wird.

# **Definieren von Tracestufen**

Standardmäßig protokolliert Sync Server nur Fehlernachrichten in den Tracedateien. Für Diagnosezwecke möchten Sie aber vielleicht das Tracing so einrichten, dass genauere Informationen erfasst werden. Verwenden Sie den Befehl DSYTrace, um Tracing zu aktivieren oder zu inaktivieren.

Der Befehl DSYTrace ändert den Parameter **Trace.Level** in der Datei **DSYGdflt.properties** im Verzeichnis

**\%DSYINSTDIR%\Server\properties\com\ibm\mobileservices\**. Geben Sie DSYTrace ohne Optionen an der Befehlszeile ein, um eine Liste mit weiteren Tracingoptionen anzuzeigen, oder öffnen Sie die Datei DSYGdflt.properties in einem Texteditor, und ändern Sie die Parameter Trace.*var*, wobei *var* eine bestimmte Parametervariable ist.

- 1. Aktivieren Sie die Tracefunktion, um alle Tracenachrichten in einer .trace-Datei zu speichern.
	- a. Öffnen Sie eine Eingabeaufforderung.
	- b. Wechseln Sie in das Verzeichnis %DSYINSTDIR%/Server/bin.
	- c. Geben Sie an der Eingabeaufforderung DSYTrace 1 -console ein.
- 2. Wenn Sie nur Fehlernachrichten in einer .trace-Datei speichern möchten, inaktivieren Sie die Tracefunktion.
	- a. Öffnen Sie eine Eingabeaufforderung.
	- b. Wechseln Sie in das Verzeichnis %DSYINSTDIR%/Server/bin.
	- c. Geben Sie an der Eingabeaufforderung DSYTrace 0 -console ein.

# **Anzeigen des Protokolls auf dem Client**

Wenn Sie DB2 Sync auf einem Palm-Gerät oder -Emulator verwenden, wird ein Synchronisationsprotokoll gespeichert (LOGDB-ISYN.pdb). Wenn Sie das Protokoll in der Anwendung DB2 Sync anzeigen möchten, klicken Sie auf die Schaltfläche **Protokoll**. Wenn Sie den Inhalt dieser Datei für Debugzwecke speichern möchten, verwenden Sie zum Öffnen dieser Datei ein beliebiges Dienstprogramm, mit dem der Inhalt einer .pdb-Datei angezeigt werden kann.

<span id="page-151-0"></span>Der Inhalt des Synchronisationsprotokolls wird jedesmal überschrieben, wenn eine neue Synchronisation gestartet wird.

Zusätzlich zum von DB2 Sync bereitgestellten Synchronisationsprotokoll generiert die Synchronisationssteuerkomponente eine Tracedatei (trace-isyn).

# **Automatisches Löschen von Fehlerprotokolleinträgen**

Sie können angeben, wie viele Tage die Fehlerprotokolleinträge in Mobile Devices Administration Center gespeichert werden sollen. Die Protokolleinträge, die älter sind als die angegebene Anzahl Tage, werden automatisch gelöscht. Mit dieser Funktion können Sie die Größe der Fehlerprotokolle klein halten.

Gehen Sie wie folgt vor, um Fehlerprotokolleinträge automatisch zu löschen:

- 1. Verwenden Sie das Tool **dsysetproperty**, um das DSYGdflt-Merkmal **Log.Keep-Days** festzulegen.
- 2. Sie können auch eine maximale Anzahl Protokolleinträge angeben, die gespeichert werden sollen, bevor ein Löschvorgang durchgeführt wird. Dies ist vom DSYGdflt-Merkmal **Log.PruneToSize** mit dem Standardwert 10.000 Einträge vorgegeben.

# **Die Synchronisationsreihenfolge und der Empfang von Fehlernachrichten**

Subskriptionen werden in der Reihenfolge synchronisiert, in der sie beim Erstellen der Subskriptionsgruppe in Mobile Devices Administration Center hinzugefügt wurden. In der gleichen Weise werden die Tabellen für jede Subskription in der Reihenfolge synchronisiert, in der sie beim Erstellen oder Ändern der Subskription hinzugefügt wurden. Es ist wichtig, die Synchronisationsreihenfolge zu kennen, damit Sie die Protokolle verstehen und Synchronisationsprobleme beheben können.

Sie können die Reihenfolge der Subskriptionen und Subskriptionsgruppen ändern, indem Sie diese in Mobile Devices Administration Center editieren. Die Subskriptionen, die im Notizbuch **Subskriptionsgruppen editieren** aufgeführt sind, oder die Tabellen, die im Notizbuch **Subskription editieren** angezeigt werden, werden in der Reihenfolge angezeigt, in der sie hinzugefügt wurden. Dabei wird die Subskription oder Tabelle, die zuerst hinzugefügt wurde, auch zuerst angezeigt. Sie können die Synchronisationsreihenfolge in den Notizbüchern **Subskriptionsgruppe ändern**, **Subskriptionsgruppe erstellen**, **Gruppe ändern**, **Gruppe erstellen** und **Replikationssubskription definieren** ändern.

Wenn bei JBDC- und DataPropagator-Subskriptionen ein Datensatz von Sync Server zurückgewiesen wurde, empfängt der Client bei der nächsten Synchronisation nach der Replikation der betreffenden Spiegeldatenbank Fehlernachrichten über die Zurückweisung.

# **Lösen von Synchronisationskonflikten**

Manchmal stehen Änderungen, die von einem Client an DB2 Everyplace Sync Server übergeben werden, im Widerspruch zu Änderungen, die von anderen Clients oder Anwendungen an den Quellentabellen vorgenommen wurden oder gerade gleichzeitig vorgenommen werden. Sync Server überwacht die Versionen aller Datensätze in den Tabellen einer Replikationssubskription. Alle Clients werden in ähnlicher Weise überwacht, um eine Version jedes Datensatzes für die letzte Synchronisation jedes Clients mit jeder Tabelle aufzubewahren. Anhand dieser Informationen kann Sync Server feststellen, ob ein Client beim Aktualisieren versucht,

veraltete Datensätze in eine Tabellenzeile zu schreiben. Ist dies der Fall, wird die Aktualisierungsanforderung zurückgewiesen.

**Anmerkung:** Das Wiederherstellen einer DB2 Everyplace-Zieldatenbank (Datenbank eines Geräts) von einem früheren Sicherungsimage führt zu unvorhersehbarem Verhalten. Dazu gehören auch Dateninkonsistenzen, die neben dem Benutzer dieses Geräts auch andere Benutzer betreffen können.

Konfliktvermeidung erfolgt beim Zwischenspeichern von Daten in den Spiegeltabellen des Mittlersystems, wie aus Abb. 5 hervorgeht. Dies erfolgt im Replikationszyklus, der der Synchronisationssitzung des Clients folgt. Das heißt, Konflikte auf Grund von Clientaktualisierungen werden erst nach der Rückgabe von Antwortnachrichten an den Client während der Synchronisation erkannt. Zurückgewiesene Clientänderungen werden in der ersten Synchronisationssitzung nach der Replikation, in der der Konflikt erkannt wurde, an den Client übertragen. Basiert eine Clientänderung auf einem veralteten Datensatz, wird eine korrekte Version des betreffenden Datensatzes in der ursprünglichen Synchronisationsanforderung zurückgegeben.

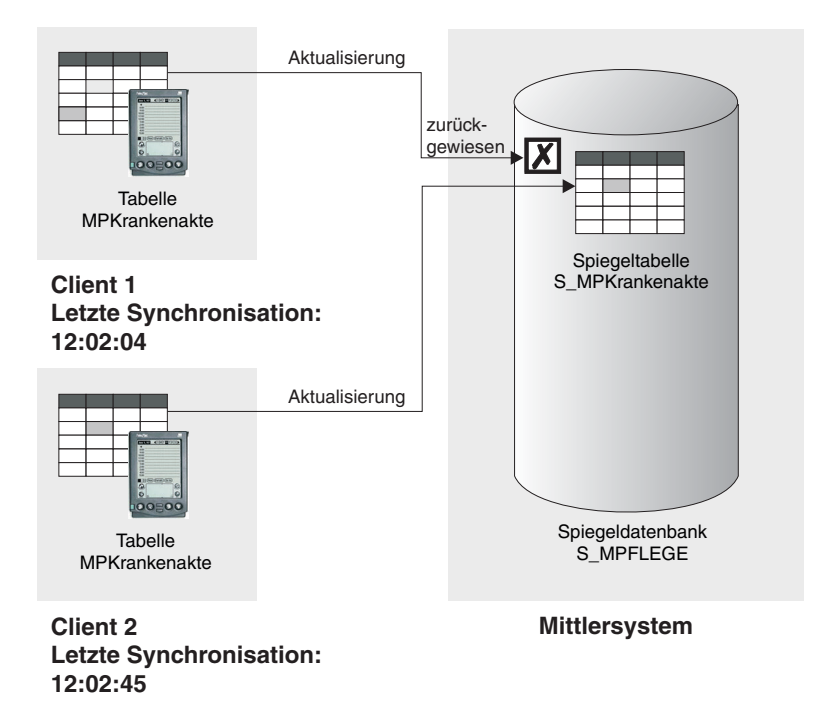

*Abbildung 5. Konfliktbehebung durch Sync Server*

Der Client, dessen Aktualisierung zurückgewiesen wurde, empfängt sowohl den zurückgewiesenen Datensatz als auch die richtige Version dieses Datensatzes. Der zurückgewiesene Datensatz wird im Protokoll des Clients aufgezeichnet oder von der API des Clients an die Anwendung weitergegeben. Die richtige Version dieses Datensatzes ersetzt den ursprünglichen (zurückgewiesenen) Datensatz in der mobilen DB2 Everyplace-Datenbank des Clients.

Wenn DataPropagator die geänderten Daten von der Mittlerdatenbank auf die Quellendatenbank anwendet, können aber noch weitere Konflikte auftreten. Informationen zur Erkennung und Behebung solcher Konflikte finden Sie in *DB2 Universal Database Replication Handbuch und Referenz* und in *DB2 Universal Database Systemverwaltung*.

# **Überwachen der Clientsynchronisation**

Mit den folgenden Tools, Dienstprogrammen und Funktionen können Sie Informationen zur Synchronisationsaktivität des Clients erhalten:

- Diagnosedienstprogramm
- v Erfassen von Informationen zur [Clientsynchronisation](#page-154-0)
- [Synchronisationsmonitor](#page-163-0)

Mit diesen Informationen können Sie Berichte erstellen, die Sie bei der Überwachung und Analyse der Operation und Leistung der Clientsynchronisation unterstützen.

# **Verwenden des Diagnosedienstprogramms**

Das Diagnosedienstprogramm stellt Daten aus dem Nachrichtenspeicher wieder her. Es überprüft für jede Subskription, der der Benutzer zugeordnet ist, den Status der Synchronisation und stellt fest, ob für die Subskription Daten wiederhergestellt werden müssen. Wenn dies der Fall ist, führt das Dienstprogramm die Wiederherstellung aus und schreibt den Wiederherstellungsstatus in eine Ausgabedatei. Führen Sie dieses Dienstprogramm aus, um vor dem Löschen oder Zurücksetzen eines Geräts oder einer Benutzer-ID Daten zu erfassen, die Sie bei der Diagnose von Clientsynchronisationsfehlern unterstützen können.

### **Gehen Sie wie folgt vor, um das Diagnosedienstprogramm zu verwenden:**

- 1. Öffnen Sie ein Befehlsfenster auf einem System, das DB2 Everyplace Sync Server ausführt.
- 2. Geben Sie den Befehl DYSDiagnose aus. Der Befehl hat die folgende Argumentenliste:

*benutzer*

Gibt den Benutzer an.

**-f***datei* Gibt die Datei an, in der die vom Dienstprogramm generierten Ausgabedaten gespeichert werden sollen. Wenn Sie keine Datei angeben, schreibt das Dienstprogramm die Ausgabedaten auf die Systemkonsole.

Der folgende Befehl ruft DSYDiagnose auf und gibt pflege1 als Benutzer und c:\diagnosebericht\pflege1\_bericht.txt als Ausgabedatei an.

DSYDiagnose pflege1 -fc:\diagnosebericht\pflege1 bericht.txt

# **Verwenden des Wiederherstellungsdienstprogramms**

Für DB2 Everyplace Sync Server ist eine *Task* als eine der beiden folgenden Aktionen definiert:

- v Vorbereiten einer Nachricht für den Versand an ein mobiles Gerät
- Speichern von Daten von einem mobilen Gerät in einer Datenbank

Wenn eine Clientsynchronisation fehlschlägt, können Sie mit dem Wiederherstellungsdienstprogramm Sync Server-Tasks erneut ausführen, indem Sie Nachrichten <span id="page-154-0"></span>wiederherstellen oder Änderungen an der Datenbank speichern. Das Wiederherstellungsdienstprogramm und Sync Server können gleichzeitig aktiv sein, ohne dadurch Konflikte auszulösen.

# **Gehen Sie wie folgt vor, um das Wiederherstellungsdienstprogramm zu verwenden:**

- 1. Öffnen Sie ein Befehlsfenster auf einem Computer, der DB2 Everyplace Sync Server ausführt. Der Befehl wird standardmäßig im folgenden Verzeichnis installiert: C:\Programme\IBM\DB2Everyplace\Server\bin (Windows).
- 2. Setzen Sie den Befehl DYSRecovery ab. Der Befehl akzeptiert nur ein Argument:

```
spiegeldatenbank
```
Gibt die Spiegeldatenbank an.

Der folgende Befehl ruft DSYRecovery auf und gibt S\_MP2 als Spiegeldatenbank an. In diesem Beispiel werden die Ergebnisse an die Konsole geschickt.

```
DSYRecovery S_MP2
```
Die Wiederherstellungstask für die Spiegeldatenbank 'S\_MP2' wurde erfolgreich ausgeführt.

# **Erfassen von Informationen zur Clientsynchronisation**

DB2 Everyplace Sync Client kann Informationen zu den Synchronisationssitzungen erfassen, einschließlich Statistik, Status und Tracedaten, und sie über eine reguläre Hochladesubskription auf den Server hochladen. Die Subskriptionsgruppe DSYC-LIENTSTAT\_SET, die die Hochladesubskription DSYCLIENTSTAT enthält, wird bei der Installation von DB2 Everyplace automatisch erstellt. Nach der Installation können Sie die Subskriptionsgruppe bestimmten Gruppen oder Benutzern zuordnen, so dass sie dieses Feature verwenden können.

Dieses Feature erfasst eine große Bandbreite an Synchronisationsinformationen einschließlich der folgenden Daten: Zeitpunkt des Synchronisationsbeginns, Dauer der Synchronisation, Auflistung der synchronisierten Subskriptionen, Status der Subskriptionen, Umfang der übermittelten Datenänderungen, Verarbeitungsdauer der Daten und Clienttraces. Dieses Feature erfasst wesentlich mehr Daten als die Tabelle DSY.LOG, die nur den Zeitpunkt des Synchronisationsbeginns und die Angabe speichert, ob die Synchronisation abgeschlossen wurde. Zudem werden in zukünftigen Releases Protokolle in der Tabelle DSY.LOG nicht mehr unterstützt.

# **Aktivieren der Statistiksubskription für die Clientsynchronisation:**

Die Subskriptionsgruppe DSYCLIENTSTAT\_SET enthält die Hochladesubskription DSYCLIENTSTAT, mit der Clientgeräte Synchronisationsstatistiken an Sync Server senden können. Indem Sie einer Gruppe eine Subskriptionsgruppe zuordnen, können die Benutzer in dieser Gruppe das Feature zum Hochladen von Informationen zur Clientsynchronisation verwenden.

# **Gehen Sie wie folgt vor, um die Statistiksubskription für die Clientsynchronisation zu aktivieren:**

- 1. Starten Sie Mobile Devices Administration Center.
- 2. Klicken Sie in der Objektbaumstruktur auf **Gruppen**.
- 3. Klicken Sie mit der rechten Maustaste auf die zu ändernde Gruppe, und wählen Sie **Editieren** im Kontextmenü aus.
- 4. Wählen Sie **DSYCLIENTSTAT\_SET** aus der Liste **Verfügbare Subskriptionsgruppen** aus.
- 5. Klicken Sie auf die Fläche **>**, um DSYCLIENTSTAT\_SET der Liste **Ausgewählte Subskriptionsgruppen** hinzuzufügen.
- 6. Wählen Sie das Kontrollkästchen **Synchronisation aktivieren** aus.
- 7. Klicken Sie auf **OK**.

**Aktivieren von Benutzern für das Hochladen von Tracedaten der Synchronisation:** Nachdem Sie eine Gruppe von Benutzern für das Hochladen von Clientsynchronisationsinformationen aktiviert haben, können Sie diese Gruppe auch für das Hochladen der Tracedaten dieser Clientsynchronisation konfigurieren. Dies ist standardmäßig inaktiviert. Das Hochladen dieser Tracedaten wird durch vordefinierte Datenfiltermerkmale gesteuert, die entweder in Mobile Devices Administration Center oder mit dem XML Scripting Tool geändert werden können.

- v "Festlegen von Merkmalen der Synchronisationsstatistik mit Mobile Devices Administration Center"
- "Festlegen von Merkmalen der [Synchronisationsstatistik](#page-156-0) mit XML Scripting [Tool"](#page-156-0) auf Seite 151

## *Festlegen von Merkmalen der Synchronisationsstatistik mit Mobile Devices Administration Center:*

Sie können konfigurieren, wann der Client Tracedaten der Synchronisation erfasst und hochlädt, indem Sie im Fenster **Gruppe** von Mobile Devices Administration Center Datenfiltermerkmale festlegen.

**Anmerkung:** Die gleichen Merkmale können auch im Fenster **Benutzer** festgelegt werden. Hierdurch werden jedoch die Gruppeneinstellungen überschrieben.

# **Gehen Sie wie folgt vor, um die Merkmale der Synchronisationsstatistik über Mobile Devices Administration Center festzulegen:**

- 1. Starten Sie Mobile Devices Administration Center.
- 2. Klicken Sie in der Objektbaumstruktur auf **Gruppen**.
- 3. Klicken Sie mit der rechten Maustaste auf die zu ändernde Gruppe, und wählen Sie **Editieren** im Kontextmenü aus.
- 4. Klicken Sie im Notizbuch **Gruppe ändern** auf die Registerkarte **Datenfilter**.
- 5. Klicken Sie auf einen Eintrag der Spalte **Parametername**.
- 6. Klicken Sie auf **Ändern**.
- 7. Geben Sie im Fenster **Datenfilter ändern** einen neuen Wert ein.
- 8. Klicken Sie auf **OK**, um das Fenster **Datenfilter ändern** zu schließen.
- 9. Klicken Sie auf **OK**.

Durch die folgenden Merkmale wird bestimmt, ob der Client die Tracedaten der Synchronisation erfassen und hochladen soll.

### **isync.info.limit.count**

Gibt an, wie viele Zeilen Clientinformationen (Statistik und Trace) erfasst werden sollen, bevor sie auf den Server hochgeladen werden. Bei Erreichen des Grenzwerts stoppt der Client die Datenerfassung, bis die vorhandenen Daten hochgeladen sind. Die Standardgrenzwert für die Zeilenanzahl ist 5.000.

### <span id="page-156-0"></span>**isync.trace.collect.status**

Gibt an, ob der Client die Clienttracedaten verwerfen oder in der Clientsteuerungsdatenbank speichern soll. Folgende Werte werden für dieses Merkmal unterstützt:

- none Tracedaten der Synchronisation nicht erfassen (Standardeinstellung)
- error Tracedaten der Synchronisation nur erfassen, wenn ein Fehler vorliegt
- v all Tracedaten immer erfassen

### **isync.trace.upload**

Gibt an, ob der Client die Clienttracedaten von der Clientsteuerungsdatenbank in die Hochladedatenbank hochladen soll. Für dieses Merkmal werden nur die Werte ″yes″ und ″no″ unterstützt: ″no″ ist der Standardwert.

```
Anmerkung: Wenn die erfassten Informationen den Grenzwert erreichen
             (durch das Merkmal isync.info.limit.count festgelegt), stoppt
             der Client das Erfassen weiterer Synchronisations-
             informationen. Wenn das Merkmal isync.trace.upload auf
             ″no″ gesetzt ist, werden neue Informationen niemals erfasst.
```
*Festlegen von Merkmalen der Synchronisationsstatistik mit XML Scripting Tool:*

Das XML-Script, das die Anfangsmerkmale der Synchronisationsstatistik festlegt, wird standardmäßig in %DSYINSTDIR%\config\template\server\dsyclientstat.xml installiert (Windows). Mit XML Scripting Tool können Sie diese Merkmale ändern.

# **Gehen Sie wie folgt vor, um die Merkmale für die Synchronisationsstatistik mit XML Scripting Tool festzulegen:**

Das folgende Script legt Merkmale für eine Gruppe (G11) und einen Benutzer (pflege5) fest.

```
<?xml version="1.0" encoding="UTF-8"?>
<!DOCTYPE Root SYSTEM "file:/com/ibm/mobileservices/xmlscripting/mdas3.dtd">
<Root><AlterGroup>
        <Name>G11</Name>
        <Group>
                  <AddDataFilter>
                <Name>isync.trace.collect.status</Name>
                <Value>error</Value>
                  </AddDataFilter>
                  <AddDataFilter>
                <Name>isync.trace.upload</Name>
                <Value>yes</Value>
                  </AddDataFilter>
                  <AddDataFilter>
                <Name>isync.info.limit.count</Name>
                <Value>15000</Value>
                  </AddDataFilter>
        </Group>
    </AlterGroup>
    <AlterUser>
        <Name>pflege5</Name>
          <User>
                  <OverrideDataFilter>
                <Name>isync.trace.collect.status</Name>
                <Value>all</Value>
                  </OverrideDataFilter>
                  <OverrideDataFilter>
```

```
<Name>isync.trace.upload</Name>
                <Value>yes</Value>
                  </OverrideDataFilter>
                  <OverrideDataFilter>
                <Name>isync.info.limit.count</Name>
                <Value>3000</Value>
                  </OverrideDataFilter>
              </User>
       </AlterUser>
</Root>
```
**Konfigurieren von Datenbanken für Synchronisationsinformationen auf dem Client:** Der Client verwendet zwei logische Datenbanken, um das Hochladen von Synchronisationsinformationen zu unterstützen:

- Clientsteuerungsdatenbank für das Erfassen von Synchronisationsinformationen
- v Standardzieldatenbank für das Hochladen von Synchronisationsinformationen

Die Standardzieldatenbank und die Clientsteuerungsdatenbank können sich in der gleichen physischen Datenbank befinden. Eine Anwendung kann diese Datenbanken durch Definieren der Merkmale isync.db.\* und target.db.\* beim Öffnen einer Sevicekennung konfigurieren.

- v "Konfigurieren der Clientdatenbanken für Synchronisationsinformationen mit der Java-API"
- "Konfigurieren der Clientdatenbanken für [Synchronisationsinformationen](#page-158-0) mit der [C-API"](#page-158-0) auf Seite 153

*Konfigurieren der Clientdatenbanken für Synchronisationsinformationen mit der Java-API:*

DB2 Everyplace Sync Client speichert Synchronisationsstatistiken in zwei Datenbanken: Die Clientsteuerungsdatenbank speichert Daten, die während der Synchronisation erfasst wurden. Die Standardzieldatenbank speichert die Daten, die für das Hochladen erfasst wurden. Eine Anwendung kann beim Öffnen der Servicekennung Merkmale dieser Datenbanken festlegen.

# **Gehen Sie wie folgt vor, um die Clientdatenbanken für Synchronisationsinformationen mit der Java-API zu konfigurieren:**

- 1. Rufen Sie createSyncService auf.
- 2. Legen Sie Werte für die folgenden Merkmale fest.

```
isync.db.driver
```
JDBC-Treiber für die Clientsteuerungsdatenbank

```
isync.db.url
```
URL (Pfad) der Clientsteuerungsdatenbank

**isync.db.username**

Benutzername für die Clientsteuerungsdatenbank

**isync.db.password**

Kennwort für die Clientsteuerungsdatenbank

### **target.db.driver**

JDBC-Treiber für die Standardzieldatenbank

# **target.db.url**

URL (Pfad) der Standardzieldatenbank

#### <span id="page-158-0"></span>**target.db.username**

Benutzername für die Standardzieldatenbank

### **target.db.password**

Kennwort für die Standardzieldatenbank

*Konfigurieren der Clientdatenbanken für Synchronisationsinformationen mit der C-API:*

DB2 Everyplace Sync Client speichert Synchronisationsstatistiken in zwei Datenbanken: Die Clientsteuerungsdatenbank speichert Daten, die während der Synchronisation erfasst wurden. Die Standardzieldatenbank speichert die Daten, die für das Hochladen erfasst wurden. Eine Anwendung kann beim Öffnen der Servicekennung Merkmale dieser Datenbanken festlegen.

# **Gehen Sie wie folgt vor, um die Clientdatenbanken für Synchronisationsinformationen mit der C-API zu konfigurieren:**

- 1. Rufen Sie iscServiceOpenEx auf.
- 2. Legen Sie Werte für die folgenden Merkmale fest.

### **isync.db.driver**

JDBC-Treiber für die Clientsteuerungsdatenbank

#### **isync.db.url**

URL (Pfad) der Clientsteuerungsdatenbank

#### **isync.db.username**

Benutzername für die Clientsteuerungsdatenbank

### **isync.db.password**

Kennwort für die Clientsteuerungsdatenbank

#### **target.db.driver**

JDBC-Treiber für die Standardzieldatenbank

#### **target.db.url**

URL (Pfad) der Standardzieldatenbank

#### **target.db.username**

Benutzername für die Standardzieldatenbank

#### **target.db.password**

Kennwort für die Standardzieldatenbank

#### **Abfragen von Tabellen mit Informationen zur Clientsynchronisation:**

Die hochgeladenen Informationen zur Clientsynchronisation werden in drei Tabellen der Datenbank DSYCSTAT gespeichert: DSY.SYNC\_STATS, DSY.SYNC\_SUBS- \_STATS und DSY.SYNC\_TRACE. Ihre Tabellenstrukturen sind in [Tabellenstrukturen](#page-159-0) für [Clientsynchronisationsstatistiken](#page-159-0) verfügbar.

### **Gehen Sie wie folgt vor, um die Tabellen mit den Synchronisationsstatistiken abzufragen:**

Im folgenden Beispiel werden die Anzahl und der Status der Synchronisationsoperationen zurückgegeben, die ein bestimmter Benutzer ('pflege1') in einem bestimmten Zeitraum durchgeführt hat.

SELECT SyncOpID, ServerTS, Status FROM DSY.SYNC\_STATS WHERE UserID = 'pflege1' AND ServerTS >= '2004-01-01-0.0.0' AND ServerTS <= '2004-12-31-23.59.59'

<span id="page-159-0"></span>Im folgenden Beispiel wird ermittelt, wie viele Subskriptionen ein Benutzer ('pflege1') erfolgreich synchronisiert hat.

SELECT count(\*) FROM DSY.SYNC\_SUBS\_STATS WHERE UserID = 'pflege1' AND Status = 'S'

Das folgende Beispiel ruft den Clienttrace (sofern über Mobile Devices Administration Center aktiviert) für eine bestimmte Synchronisationsoperation (SyncOpID = 10) ab, die ein Benutzer ('pflege1') durchgeführt hat.

SELECT LogTime, DSYCode, Msg FROM DSY.SYNC\_TRACE WHERE SyncOpID = 10 AND UserID = 'pflege1' ORDER BY LineNo

# **Verwenden des Beispielberichts für die Synchronisationsstatistiken**

**Voraussetzungen**:

- v Sie müssen Subskription für die Statistik der [Clientsynchronisation](#page-154-0) für [bestimmte](#page-154-0) Gruppen aktivieren und Synchronisationsdaten erfassen, bevor Sie den Beispielbericht verwenden können.
- Erforderliche Software: Eine Anwendung (z. B. Microsoft Excel), die XSL-Spreadsheetdateien lesen und Spreadsheetmakros ausführen kann.

# **Gehen Sie wie folgt vor, um den Beispielbericht für die Synchronisationsstatistiken zu verwenden:**

- 1. Öffnen Sie die Datei Sample\_Sync\_Report.xsl. In einer typischen Installation von DB2 Everyplace ist die Datei im Verzeichnis C:\Programme\IBM\DB2Everyplace\Server\syncreport installiert (Windows).
- 2. Klicken Sie auf den Text **Need help? Click here.**, um Anweisungen für die Eingabe von Parametern, das Abrufen von Daten und die Erstellung von Berichten anzuzeigen.

# **Struktur der Tabellen für die Statistik der Clientsynchronisation**

Die hochgeladenen Informationen zur Clientsynchronisation werden in drei Tabellen der Datenbank DSYCSTAT gespeichert: DSY.SYNC\_STATS, DSY.SYNC\_SUBS- \_STATS und DSY.SYNC\_TRACE.

In diesem Abschnitt werden die Strukturen der Tabellen für die Statistik der Clientsynchronisation in der Datenbank DSYCSTAT vorgestellt:

- DSY.SYNC STATS
- [DSY.SYNC\\_SUBS\\_STATS](#page-160-0)
- DSY.SYNC TRACE

*Tabelle 10. Struktur der Tabelle DSY.SYNC\_STATS*

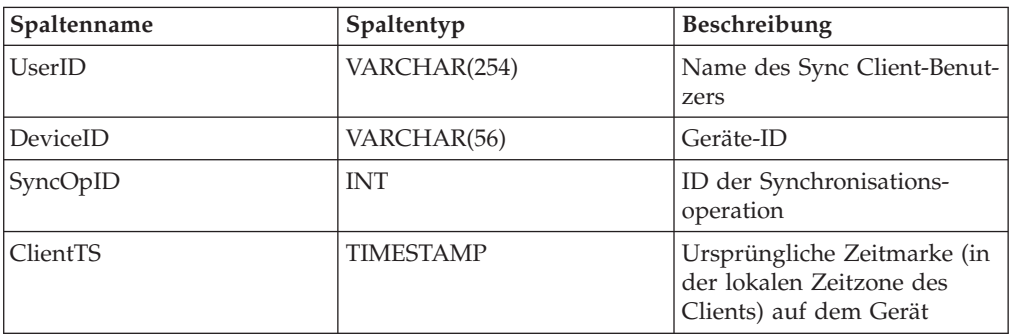

<span id="page-160-0"></span>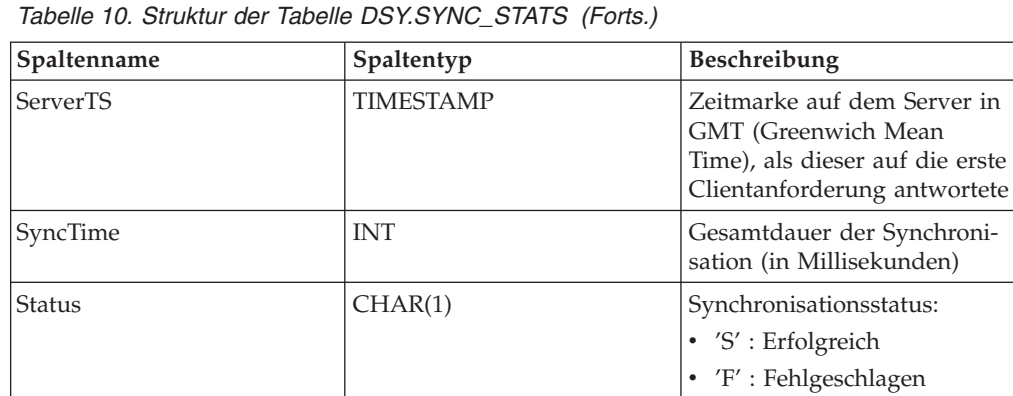

v 'C' : Abgebrochen • 'X' : Inaktiviert • 'N' : Keine Änderung

*Tabelle 11. Struktur der Tabelle DSY.SYNC\_SUBS\_STATS*

| Spaltenname     | Spaltentyp       | Beschreibung                                                                                                    |
|-----------------|------------------|----------------------------------------------------------------------------------------------------|
| UserID          | VARCHAR(254)     | Name des Sync Client-Benut-<br>zers                                                                                                    |
| DeviceID        | VARCHAR(56)      | Geräte-ID                                                                                                    |
| SyncOpID        | <b>INT</b>       | ID der Synchronisations-<br>operation                                                                                                    |
| SessionID       | <b>INT</b>       | Sitzungs-ID                                                                                                    |
| SubsID          | VARCHAR(30)      | Subskriptions-ID                                                                                                    |
| SubsName        | VARCHAR(20)      | Subskriptionsname                                                                                                    |
| ClientTS        | <b>TIMESTAMP</b> | Ursprüngliche Zeitmarke (in<br>der lokalen Zeitzone des<br>Clients) auf dem Gerät für<br>die Synchronisation der Sub-<br>skription                               |
| <b>ServerTS</b> | <b>TIMESTAMP</b> | Zeitmarke auf dem Server in<br>GMT (Greenwich Mean<br>Time), als dieser die erste<br>Clientanforderung zur Syn-<br>chronisation der Subskription<br>beantwortete |
| SyncMode        | CHAR(1)          | Synchronisationsmodus:<br>• 'R': Aktualisieren<br>• 'S': Synchronisieren                                                                                         |
| Resume          | CHAR(1)          | Setzt diese Sitzung eine vor-<br>her abgebrochene Sitzung<br>fort?<br>• $'T'$ : True (ja)<br>• $'F'$ : False (nein)                                              |
| <b>Status</b>   | CHAR(1)          | Synchronisationsstatus:<br>· 'S' : Erfolgreich<br>• 'F' : Fehlgeschlagen<br>• 'C': Abgebrochen                                                                   |

| Spaltenname      | Spaltentyp | Beschreibung                                                                                                    |
|------------------|------------|----------------------------------------------------------------------------------------------------|
| <b>DSYCError</b> | INT        | DSYC-Fehlercode, falls die<br>Synchronisation fehlschlägt,<br>oder 0, falls die Synchronisa-<br>tion erfolgreich ist                                                               |
| TotalRequests    | <b>INT</b> | Gesamtanzahl Anforderun-<br>gen, die der Client bei der<br>Synchronisation an den Ser-<br>ver gesendet hat                                                                         |
| FailedRequests   | INT        | Gesamtanzahl Anforderun-<br>gen, für die der Client nicht<br>die angeforderten Daten<br>empfangen hat                                                                              |
| <b>BytesSent</b> | <b>INT</b> | Gesamtanzahl Byte, die der<br>Client bei der Synchronisa-<br>tion an den Server gesendet<br>hat                                                                                    |
| BytesRecv        | <b>INT</b> | Gesamtanzahl Byte, die der<br>Client bei der Synchronisa-<br>tion vom Server empfangen<br>hat                                                                                      |
| SendTime         | <b>INT</b> | Gesamtzeit (in Millisekuden),<br>die der Client (im Netzwerk)<br>für das Senden der<br>Clientdaten an den Server<br>benötigt                                                       |
| RecvTime         | <b>INT</b> | Gesamtzeit (in Millisekun-<br>den), die der Client auf den<br>Empfang von Daten vom<br>Server wartet                                                                               |
| BuildTime        | INT        | Gesamtzeit (in Millisekun-<br>den), die der Client für das<br>Abrufen von<br>Clientänderungen und das<br>Erstellen einer Nachricht<br>benötigt, die an den Server<br>gesendet wird |
| ApplyTime        | INT        | Gesamtzeit (in Millisekun-<br>den), die der Client für die<br>Anwendung der Operationen<br>in den Servernachrichten<br>benötigt                                                    |
| SyncTime         | <b>INT</b> | Gesamtdauer der Synchroni-<br>sation für die Sitzung (in<br>Millisekunden)                                                                                                    |

*Tabelle 11. Struktur der Tabelle DSY.SYNC\_SUBS\_STATS (Forts.)*

<span id="page-162-0"></span>

| Spaltenname   | Spaltentyp | Beschreibung                                                                                                    |
|---------------|------------|----------------------------------------------------------------------------------------------------|
| UnitsUploaded | <b>INT</b> | Gesamtanzahl logischer Ein-<br>heiten mit lokalen Änderun-<br>gen, die der Client auf den<br>Server hochlädt. Die Seman-<br>tik ist je nach Subskriptions-<br>typ unterschiedlich: |
|               |            | Konfigurationssubskription                                                                                                    |
|               |            | $\bullet$ 0 : keine<br>Konfigurations-<br>änderungen                                                                                                    |
|               |            | $1:$ jede<br>٠<br>Konfigurations-<br>änderung                                                                                                    |
|               |            | Tabellensubskription<br>(JDBC- oder Hochlade-<br>subskription)<br>Die Anzahl Daten-<br>sätze                                                                                       |
|               |            | Dateisubskription<br>Die tatsächliche<br>Dateigröße (in Byte)                                                                                                    |
| UnitsApplied  | <b>INT</b> | Gesamtanzahl logischer Ein-<br>heiten mit Serveränderungen,<br>die der Client auf die Ziel-<br>daten anwendet                                                                      |
|               |            | Konfigurationssubskription                                                                                                    |
|               |            | $\bullet$ 0 : keine<br>Konfigurations-<br>änderungen                                                                                                    |
|               |            | $\cdot$ 1 : jede<br>Konfigurations-<br>änderung                                                                                                    |
|               |            | Tabellensubskription<br>(JDBC- oder Hochlade-<br>subskription)<br>Die Anzahl Daten-<br>sätze                                                                                       |
|               |            | Dateisubskription<br>Die tatsächliche<br>Dateigröße (in Byte)                                                                                                    |

*Tabelle 11. Struktur der Tabelle DSY.SYNC\_SUBS\_STATS (Forts.)*

*Tabelle 12. Struktur der Tabelle DSY.SYNC\_TRACE*

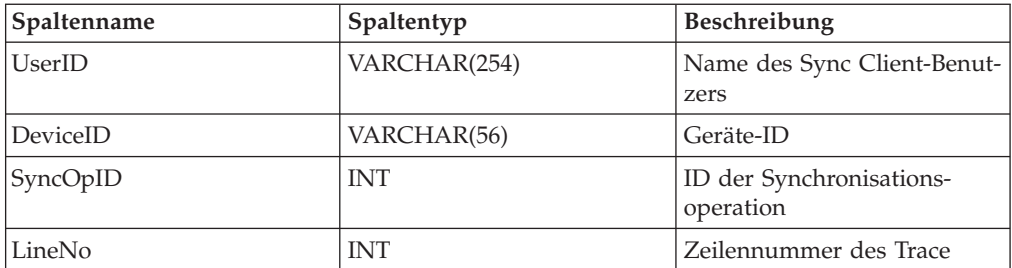

<span id="page-163-0"></span>

| Spaltenname    | Spaltentyp       | <b>Beschreibung</b>                                                         |
|----------------|------------------|-----------------------------------------------------------------------------|
| LogTime        | <b>TIMESTAMP</b> | Zeitmarke (in der lokalen<br>Zeitzone des Clients) des<br>Protokolleintrags |
| <b>DSYCode</b> | CHAR(9)          | DSY-Fehlercode                                                              |
| Msg            | VARCHAR(255)     | Tracenachricht                                                              |

*Tabelle 12. Struktur der Tabelle DSY.SYNC\_TRACE (Forts.)*

# **Serversynchronisation**

# **Informationen zum Synchronisationsmonitor**

Der Synchronisationsmonitor zeigt den Synchronisationsstatus von Benutzern in DB2 Everyplace Sync Server an. Mit dem Synchronisationsmonitor können Sie folgende Tasks ausführen:

- v Festlegen eines Intervalls für die automatische Aktualisierung
- Anpassen der Spaltenanzeige
- Exportieren von Daten
- "Verwenden des Beispielberichts für die [Synchronisationsstatistiken"](#page-159-0) auf Seite [154](#page-159-0)
- v "Struktur der Tabellen für die Statistik der [Clientsynchronisation"](#page-159-0) auf Seite 154

# **Festlegen eines Intervalls für die automatische Aktualisierung**

Gehen Sie wie folgt vor, um das Intervall für die automatische Aktualisierung festzulegen:

- 1. Klicken Sie im Feld **Sekunden** auf den Abwärtspfeil.
- 2. Geben Sie an bzw. wählen Sie aus, wie viele Sekunden Sie für das Aktualisierungsintervall verwenden möchten.
- 3. Klicken Sie auf **Aktualisieren**.

# **Anpassen der Spaltenanzeige**

Gehen Sie wie folgt vor, um die Spaltenanzeige im Fenster mit dem Synchronisationsstatus anzupassen:

- 1. Wählen Sie **Anzeige** → **Spalten anpassen** aus. Das Fenster **Spalten anpassen** wird geöffnet.
- 2. Wählen Sie das Kontrollkästchen neben der Spalte aus, die Sie versetzen möchten.
- 3. Klicken Sie auf **Nach oben** oder **Nach unten**, bis sich die ausgewählte Spalte an der gewünschten Position befindet.
- 4. Klicken Sie auf **OK**.

# **Exportieren von Daten**

**Gehen Sie wie folgt vor, um Daten aus dem Fenster mit dem Synchronisationsstatus in eine Textdatei zu exportieren:**

- 1. Klicken Sie auf die Zeilen, die exportiert werden sollen, und markieren Sie sie.
- 2. Wählen Sie **Editieren** → **Exportieren** aus. Das Fenster zum Speichern von Dateien wird geöffnet.
- 3. Geben Sie an bzw. wählen Sie aus, in welchem Verzeichnis die Textdatei gespeichert werden soll.
- 4. Geben Sie den Namen der Textdatei in das Feld **Name** ein.
- 5. Klicken Sie auf **OK**.

# <span id="page-164-0"></span>**Bereitstellen einer Fehlerbehandlungslogik für Benutzerexits**

Meistens erfordern Fehlernachrichten in Mobile Devices Administration Center eine Benutzeraktion, um den im Nachrichtentext beschriebenen Fehler zu beheben. Um die tägliche Synchronisationsverwaltung zu vereinfachen, können Sie Routinearbeiten, die bei Auftreten bestimmter Fehler erforderlich sind, durch Bereitstellen einer eigenen Programmlogik automatisieren.

Angenommen, Sie möchten einen Benutzerexit aufnehmen, der Sie entsprechend benachrichtigt, wenn die Nachricht DSYD000E ausgegeben wird. Sie könnten hierfür ein Programm mit dem Namen pager.exe schreiben, das Ihren Pager anwählt, und die Pagernummer als Parameter eingeben. Die Zeile in der Datei DSYUserExits könnte dann so aussehen:

DSYD000E=pager.exe nummer=9980674

Sie haben auch die Möglichkeit, die folgenden Parameter und Variablen in den Befehl aufzunehmen:

- **ID** Verwenden Sie diesen Parameter, um die Nummer der Nachricht zu schreiben. Als Parameterwert geben Sie die Variable *DSYID* an.
- **MSG** Verwenden Sie diesen Parameter, um den Nachrichtentext zu schreiben. Geben Sie als Parameterwert DSYMSG an, um den tatsächlichen Nachrichtentext zu schreiben, oder DSYMSG\_, wenn der Nachrichtentext geschrieben, aber alle Leerzeichen im Text in Unterstreichungszeichen konvertiert werden sollen.

Das folgende Beispiel zeigt, wie derselbe Pager angewählt werden kann, die Nachrichtennummer und der Text aber so übergeben werden, dass sie im Pagerfenster angezeigt werden:

DSYD000E=pager.exe number=9980674 id=dsyid msg=dsymsg

Beachten Sie aber, dass Sync Server weder die Gültigkeit der Einträge in der Merkmaldatei DSYUserExits prüft, noch verfolgt, ob die Aktion, die Sie der Nachricht zugeordnet haben, tatsächlich ausgeführt wird.

Verwenden Sie das Dateitool DSYUserExitsTest.bat, um eine Benutzerexitroutine zu testen. Verwenden Sie für den Test das folgende Format: DSYUserExitsTest.bat *dsy-nachrichten-id*

Dabei ist *dsy-nachrichten-id* die Nachrichtennummer, die Sie simulieren wollen. Wenn Sie keine Nachrichten-ID angeben, wird eine Liste der verfügbaren Nachrichten-IDs angezeigt.

Beispielbefehl mit der Nachrichten-ID DSYS001I: DSYUserExitsTest.bat dsys001i

Die Nachricht DSYS001I wird generiert und der für diese Nachricht definierte Benutzerexit wird gestartet.

Beispielbefehl mit einer ungültigen Nachrichtennummer: DSYUserExitsTest.bat zzz

Die Ausgabe des Tools DSYUserExitsTest: DSYUserExitsTest DSY-Nachrichten-ID 'ZZZ' wurde nicht gefunden. Die folgenden DSY-Nachrichten-IDs sind gültig: DSYA000E, DSYA001E, DSYD000E, DSYD002E, DSYD006E, DSYD007E, ...

Gehen Sie wie folgt vor, um die automatische Fehlerverarbeitung zu definieren:

1. Öffnen Sie die Datei DSYUserExits.properties zum Editieren. Diese Datei ordnet eine Nachrichtennummer einer Routine oder einem Programm zu, die bzw. das ausgeführt wird, wenn die Nachrichtennummer in das Protokoll geschrieben wird. Diese Merkmaldatei unterstützt viele unterschiedliche Parameter.

```
# Formats:
   # {DSY message id}={class to execute} {environment parameters}
   # {DSY message id}={command to execute} {environment parameters}
   # where
   # {DSY message id}:
   # a DSY* message id that you want to define a user exit for (such as
   # DSYD000E)
   # {class to execute}:
   # the name the Java .class to execute. This class must implement the
   # com.ibm.mobileservices.DSYUserExitsInterface
   # {command to execute}:
   # the name the command to execute (such as pager.exe)
   # {environment parameters}:
   # a series of parameters to pass in to the class or command to execute
   #
   # Optional command tags:
   # <DSYID> = the message id
   # <DSYIDMSG> = the message id message text
   # <DSYIDMSG_> = the message id message text, but all blanks are
   # converted to underscores<br># <DSYMSG> = the message text
   # <DSYMSG> = the message text
   # <DSYMSG_> = the message text, but all blanks are converted to
   # underscores.
   # <SERVER_IPADDRESS> = the server ip address (such as 9.112.19.143)
   # <SERVER NAME> = the server name (such as mpauser.stl.ibm.com)
   #
   # Refer to the messages section for available DSY message ids.
   #
   # Example 1:
   # If you wanted to have user exists for DSYD000E, you would add a line
      similar to the following:
   #
   # DSYD000E=pager.exe number=5551234 id=<DSYID> msg=<DSYMSG_>
   #
   # When a DSYD000E message was issued, the pager.exe command would be executed
   # with two environment parameters would be set: number=5551234, id=DSYD000E
   # and msg=DSY message text, substituting an underscore () for blanks.
   #
   # Example 2:
   # If you wanted to have a class executed when a DSYD020E was encountered,
      you would add a line similar to the following:
   #
   # DSYD020E=com.ibm.mobileservices.DSYUserExitsSample.class
   #
   # When a DSYD020E was issued, the com.ibm.mobileservices.DSYUserExitsSample
   # class would be executed.
   Die auszuführende Aktion muss auf eine gültige Routine oder ein Programm
   verweisen.
2. Ordnen Sie der Nachrichtennummer am Ende der Datei eine Aktion zu, die
```
ausgeführt werden soll, wenn die Nachricht in das Protokoll geschrieben wird. Diese Aktion kann ein Befehl (wie z. B. eine ausführbare Datei oder eine Stapeldatei) oder eine Java-Klasse sein.

Verwenden Sie das folgende Format:

*nachrichtennummer*=*aktion parameter*=*wert*

Dabei gilt Folgendes:

*nachrichtennummer*

Die Nummer der Fehlernachricht. Eine Liste der Nachrichtennummern und der zugehörigen Nachrichtentexte finden Sie in ["Fehlernachrichten"](#page-168-0) auf Seite 163.

*aktion* Die Datei, die auf den Befehl oder die Java-Klasse verweist, die aufgerufen werden soll. Die Java-Klasse muss com.ibm.mobileservices.DSYUserExitsInterface implementieren.

# **parameter=wert**

Eine Reihe von Parametergruppen (z. B. lastname=Doe firstname=John), wobei die einzelnen Gruppen durch jeweils ein Leerzeichen zu trennen sind.

# <span id="page-168-0"></span>**Referenz**

Dieses Kapitel enthält Referenzinformationen.

# **Fehlernachrichten**

# **Fehlernachrichten**

In diesem Thema sind die Fehlernachrichten mit Erläuterungen aufgeführt. Darüber hinaus erhält der Benutzer Hinweise zur Fehlerbehebung. Verwenden Sie diese Informationen zusammen mit "Handhabung von [Synchronisationsfehlern"](#page-149-0) auf [Seite](#page-149-0) 144 zur Fehlererkennung und -behebung.

**DSYA002E: Versuch des Benutzers** *benutzername* **zum Registrieren des Geräts** *geräte-ID* **ist fehlgeschlagen, da das Gerät bereits für Benutzer** *name\_registrierter- \_benutzer* **registriert ist. Aktion abgebrochen.**

**Erläuterung:** Die DB2 Everyplace-Steuerungsdatenbank konnte das Gerät dem angegebenen Benutzer nicht zuordnen, da das Gerät zurzeit dem angegebenen registrierten Benutzer zugeordnet ist.

**Benutzeraktion:** Wenn Sie das Gerät für den angegebenen Benutzer registrieren möchten, verwenden Sie DB2 Everyplace Mobile Devices Administration Center, um das Gerät zu löschen, das dem registrierten Benutzer zugeordnet ist, und versuchen Sie es erneut.

# **DSYC2000C: Angeforderte Datenänderungen zurückgewiesen.**

**Erläuterung:** Einige von Sync Client angeforderte Datenänderungen sind wegen Datenkonflikten oder fehlender Berechtigung zurückgewiesen worden.

**Benutzeraktion:** Überprüfen Sie beim Sync Server-Administrator, ob der Benutzer die Berechtigung zum Ausführen der gewünschten Operation hat. Da die Änderungen zurückgewiesen wurden, muss der Benutzer die Änderungen erneut ausführen, oder Sie lassen den Benutzer durch den Sync Server-Administrator zurücksetzen und versuchen es erneut. Besteht das Problem weiterhin, setzen Sie sich mit der IBM Unterstützungsfunktion in Verbindung.

**DSYC300E: Öffnen des Adapters ist fehlgeschlagen:** *adaptername***.**

**Erläuterung:** Sync Client konnte die Adapterbibliothek zum Synchronisieren einer Subskription nicht identifizieren.

**Benutzeraktion:** Überprüfen Sie, ob die Bibliothek 'adaptername' auf dem Gerät vorhanden ist. Wenn der Bibliotheksname unbekannt ist, setzen Sie sich mit dem Sync Server-Administrator in Verbindung, damit dieser den Benutzer zurücksetzt, und versuchen Sie es erneut. Besteht das Problem weiterhin, setzen Sie sich mit der IBM Unterstützungsfunktion in Verbindung.

# **DSYC301E: Laden des Adapters** *adaptername* **ist fehlgeschlagen.**

**Erläuterung:** Sync Client konnte die Adapterbibliothek zum Synchronisieren einer Subskription nicht laden.

**Benutzeraktion:** Überprüfen Sie, ob die Bibliothek für 'adaptername' auf dem Gerät vorhanden ist. Wenn die Bibliothek auf dem Gerät vorhanden ist, ist dieser Fehler möglicherweise darauf zurückzuführen, dass das Betriebssystem die Grenzwerte der geöffneten gemeinsam genutzten Bibliothek erreicht hat. Schließen Sie Anwendungen, die nicht verwendet werden, oder starten Sie die Sync Client-Anwendung erneut, und/oder führen Sie einen Warmstart für das Gerät durch. Versuchen Sie es anschließend erneut. Wenn der Bibliotheksname unbekannt ist, setzen Sie sich mit dem Sync Server-Administrator in Verbindung, damit dieser den Benutzer zurücksetzt, und versuchen Sie es erneut. Besteht das Problem weiterhin, setzen Sie sich mit der IBM Unterstützungsfunktion in Verbindung.

### **DSYC302E: Schließen des Adapters ist fehlgeschlagen:** *adaptername***.**

**Erläuterung:** Sync Client konnte die Adapterbibliothek nach der Synchronisation nicht schließen.

**Benutzeraktion:** Die Bibliothek für 'adaptername' wurde möglicherweise von anderen Sync Client-Anwendungen verwendet und gesperrt. Überprüfen Sie, ob es noch weitere anstehende Sync Client-Anwendungen gibt, und/oder führen Sie einen Warmstart für das Gerät durch, und versuchen Sie es erneut. Besteht das Problem weiterhin, setzen Sie sich mit der IBM Unterstützungsfunktion in Verbindung.

# **DSYC303E: Konfigurationssynchronisation gescheitert - Synchronisation abgebrochen.**

**Erläuterung:** Sync Client konnte die Konfigurationsinformationen nicht korrekt synchronisieren.

**Benutzeraktion:** Lassen Sie den Sync Server-Administrator den ordnungsgemäßen Betrieb von Sync Server überprüfen. Starten Sie Sync Server erneut, und/oder führen Sie einen Warmstart für das Gerät durch, und versuchen Sie es anschließend erneut. Besteht das Problem weiterhin, setzen Sie sich mit der IBM Unterstützungsfunktion in Verbindung.

### **DSYC304E: Authentifizierung fehlgeschlagen - Synchronisation abgebrochen.**

**Erläuterung:** Die angegebene Kombination von Benutzername und Kennwort wird auf Sync Server nicht korrekt authentifiziert.

**Benutzeraktion:** Stellen Sie sicher, dass das Kennwort korrekt eingegeben wurde, und versuchen Sie es erneut. Besteht das Problem weiterhin, setzen Sie sich mit dem Sync Server-Administrator in Verbindung.

### **DSYC306E: Nicht erkennbares Clientnachrichtenformat**

**Erläuterung:** Sync Server erkennt das Format der Clientnachricht nicht.

**Benutzeraktion:** Stellen Sie sicher, dass die Verschlüsselung auf der Sync Client-Plattform unterstützt wird, und/oder führen Sie einen Warmstart für das Gerät durch, und versuchen Sie es anschließend erneut. Besteht das Problem weiterhin, setzen Sie sich mit der IBM Unterstützungsfunktion in Verbindung.

# **DSYC307E: Client-Verschlüsselung/Entschlüsselung fehlgeschlagen.**

**Erläuterung:** Sync Client konnte die abgehende Nachricht nicht erfolgreich verschlüsseln bzw. die empfangene Nachricht nicht erfolgreich entschlüsseln.

**Benutzeraktion:** Stellen Sie sicher, dass die Verschlüsselung und die ausgewählte Verschlüsselungsstufe auf dem Betriebssystem des Clients unterstützt werden, führen Sie einen Warmstart für das Gerät durch, und versuchen Sie es anschließend erneut. Besteht das Problem weiterhin, setzen Sie sich mit der IBM Unterstützungsfunktion in Verbindung.

### **DSYC308E: Verschlüsselung nicht verfügbar.**

**Erläuterung:** Die Verschlüsselung wird unter Palm OS 3.2 oder früheren Versionen nicht unterstützt. Die Verschlüsselungsbibliothek ist möglicherweise nicht ordnungsgemäß installiert, oder der Verschlüsselungspfad ist nicht korrekt angegeben.

**Benutzeraktion:** Stellen Sie sicher, dass das Betriebssystem des Clients die Verschlüsselung und die ausgewählte Verschlüsselungsstufe unterstützt, die Verschlüsselungsbibliothek ordnungsgemäß installiert und der Verschlüsselungspfad korrekt angegeben ist. Installationsanweisungen finden Sie im Handbuch *Installation und Benutzerhandbuch*. Besteht das Problem weiterhin, setzen Sie sich mit dem Sync Server-Administrator in Verbindung.

## **DSYC309E: Öffnen der Verschlüsselungsbibliothek fehlgeschlagen.**

**Erläuterung:** Die Verschlüsselungsbibliothek ist möglicherweise nicht ordnungsgemäß installiert, oder der Verschlüsselungspfad ist nicht korrekt angegeben.

**Benutzeraktion:** Stellen Sie sicher, dass das Betriebssystem des Clients die Verschlüsselung und die ausgewählte Verschlüsselungsstufe unterstützt, die Verschlüsselungsbibliothek ordnungsgemäß installiert und der Verschlüsselungspfad korrekt angegeben ist. Installationsanweisungen finden Sie im Handbuch *Installation und Benutzerhandbuch*. Besteht das Problem weiterhin, setzen Sie sich mit dem Sync Server-Administrator in Verbindung.

### **DSYC310E: Inkompatible Sync Client-Version.**

**Erläuterung:** Die Sync Client-Version ist mit Sync Server nicht kompatibel.

**Benutzeraktion:** Lassen Sie den Sync Server-Administrator sicherstellen, dass auf dem Gerät eine kompatible Sync Client-Version installiert ist. Besteht das Problem weiterhin, setzen Sie sich mit der IBM Unterstützungsfunktion in Verbindung.

### **DSYC311E: Subskription nicht gefunden.**

**Erläuterung:** Sync Server kann die vom Client angeforderte Subskription nicht finden. Ursache hierfür ist möglicherweise, dass die Konfiguration geändert wurde, nachdem der Client mit der Synchronisation begonnen hat.

**Benutzeraktion:** Wiederholen Sie den Synchronisationsversuch. Daraufhin wird die Konfiguration aktualisiert. Besteht das Problem weiterhin, setzen Sie sich mit dem Sync Server-Administrator bezüglich der problematischen Subskription in Verbindung, und/oder setzen Sie den Benutzer zurück. Wiederholen Sie anschließend die Synchronisation. Besteht das Problem weiterhin, setzen Sie sich mit der IBM Unterstützungsfunktion in Verbindung.

#### **DSYC312E: Subskription vom Server blockiert.**

**Erläuterung:** Die Subskription wurde von Sync Server blockiert. Dies ist möglicherweise darauf zurückzuführen, dass der Sync Server-Administrator die Steuerungsdatenbank pflegt bzw. die Subskription modifiziert, dass Sync Server die Subskription repliziert, oder dass die letzte Replikation fehlgeschlagen ist, jedoch noch nicht wiederhergestellt wurde.

**Benutzeraktion:** Bitte warten Sie, und wiederholen Sie dann den Synchronisationsversuch. Besteht das Problem weiterhin, lassen Sie den Sync Server-Administrator den Replikationsstatus der Subskription überprüfen.

# **DSYC313E: Es wurde versucht, von einem gesicherten Client zu synchronisieren**

**Erläuterung:** Der Server hat festgestellt, dass von einem gesicherten Client synchronisiert werden sollte, und hat diesen Versuch zurückgewiesen.

**Benutzeraktion:** Bitte stellen Sie sicher, dass das aktuelle Clientimage (einschließlich der Konfigurationsdaten und der synchronisierten Daten) nicht beschädigt ist und es sich um die erforderliche Version handelt.Wenn dies der Fall ist, wählen Sie das Kontrollkästchen ″Synchronisation von Sicherung zulassen″ aus. Veranlassen Sie andernfalls, dass der Sync Server-Administrator den Benutzer zurücksetzt. Wiederholen Sie anschließend den Synchronisationsversuch. Besteht das Problem weiterhin, setzen Sie sich mit dem Sync Server-Administrator in Verbindung.

# **DSYC314E: Benutzer ist keiner Gruppe mit Synchronisationszugriffsrecht zugeordnet**

**Erläuterung:** Der Benutzer ist keiner Gruppe mit Synchronisationszugriffsrecht hinzugefügt worden.

**Benutzeraktion:** Überprüfen Sie, ob der Benutzername korrekt eingegeben wurde, und lassen Sie den Sync Server-Administrator prüfen, ob sich der Benutzer in einer Gruppe mit aktivierter Synchronisation befindet. Wiederholen Sie den Synchronisationsversuch. Besteht das Problem weiterhin, setzen Sie sich mit der IBM Unterstützungsfunktion in Verbindung.

### **DSYC315E: Registrieren des Geräts fehlgeschlagen.**

**Erläuterung:** Sync Server kann das Gerät nicht mit dem Benutzer registrieren. Es ist möglicherweise bereits ein Gerät vorhanden, das mit dem Benutzer registriert ist, wobei der Benutzer so konfiguriert ist, dass er die Synchronisation von einem Gerät zulässt.

**Benutzeraktion:** Überprüfen Sie, ob der Benutzername korrekt eingegeben wurde, und lassen Sie den Sync Server-Administrator die Benutzerzuordnung des Geräts überprüfen und den Benutzer zurücksetzen. Wiederholen Sie anschließend den Synchronisationsversuch. Besteht das Problem weiterhin, setzen Sie sich mit der IBM Unterstützungsfunktion in Verbindung.

#### **DSYC316E: Subskriptionsdefinition geändert.**

**Erläuterung:** Die Definition einer Subskription wurde geändert, seit der Client die Synchronisation gestartet hat.

**Benutzeraktion:** Wiederholen Sie den Synchronisationsversuch. Daraufhin wird die Subskriptionsdefinition aktualisiert. Besteht das Problem weiterhin, lassen Sie den Sync Server-Administrator den Benutzer zurücksetzen, und wiederholen Sie die Synchronisation. Besteht das Problem weiterhin, setzen Sie sich mit der IBM Unterstützungsfunktion in Verbindung.

**DSYC317E: Es wurde versucht, ein Clientimage ohne gültige Geräte-ID zu erstellen.**

**Erläuterung:** Die Sync Client-Steuerkomponente kann kein Clientimage ohne eine gültige Geräte-ID erstellen.

**Benutzeraktion:** Das Erstellen eines Clientimages sollte vom Administrator ausgeführt werden. Sie können ein Clientimage nur von einem Client erstellen, der vorher erfolgreich synchronisiert wurde und über eine gültige Geräte-ID verfügt. Führen Sie zuerst eine Synchronisation durch, bei der die Option für die Imageerstellung inaktiviert ist. Versuchen Sie anschließend erneut, das Clientimage zu erstellen. Besteht das Problem weiterhin, setzen Sie sich mit der IBM Unterstützungsfunktion in Verbindung.

## **DSYC400E: Zuordnen von Adapterressourcen fehlgeschlagen.**

**Erläuterung:** Sync Client konnte keine adapterspezifischen Ressourcen (z. B. Datenbankverbindungen oder Anweisungskennungen für DB2 Everyplace) zum Synchronisieren der zugeordneten Daten zuordnen.

**Benutzeraktion:** Stellen Sie sicher, dass die adapterspezifischen Ressourcen verfügbar sind, und versuchen Sie es erneut. Besteht das Problem weiterhin, finden Sie Informationen zur Begrenzung solcher Ressourcen im Handbuch *DB2 Everyplace Application Development Guide*, oder setzen Sie sich mit der IBM Unterstützungsfunktion in Verbindung.

### **DSYC401E: Verbindung mit Zieldaten fehlgeschlagen.**

**Erläuterung:** Sync Client hat Probleme beim Aufbau einer Verbindung mit den Zieldaten bzw. beim Zugriff auf diese Daten festgestellt.

**Benutzeraktion:** Überprüfen Sie die Zugriffsrechte, und stellen Sie sicher, dass die Ressource vorhanden ist und nicht von einer anderen Anwendung verwendet wird. Wenn verschlüsselte Tabellen synchronisiert werden, stellen Sie sicher, dass dem verwendeten DB2 Everyplace-Benutzernamen und dem zugehörigen Kennwort die Verschlüsselungsberechtigung erteilt wurde. Lassen Sie den Benutzer durch den Sync Server-Administrator zurücksetzen, und versuchen Sie es erneut. Besteht das Problem weiterhin, setzen Sie sich mit der IBM Unterstützungsfunktion in Verbindung.

### **DSYC402E: Trennen der Verbindung zu Zieldaten fehlgeschlagen.**

**Erläuterung:** Sync Client hat Probleme beim Trennen der Verbindung zu den Zieldaten bzw. beim Freigeben dieser Daten festgestellt.

**Benutzeraktion:** Überprüfen Sie die Zugriffsrechte, und stellen Sie sicher, dass die Ressource vorhanden ist und nicht von einer anderen Anwendung verwendet wird. Lassen Sie den Benutzer durch den Sync Server-Administrator zurücksetzen, und versuchen Sie es erneut. Besteht das Problem weiterhin, setzen Sie sich mit der IBM Unterstützungsfunktion in Verbindung.

### **DSYC403E: In der Subskription wurden keine Daten zugeordnet**

**Erläuterung:** Sync Client hat vom Server unerwartet leere oder fehlende Subskriptionsinformationen erhalten (z. B. keine zugeordneten Tabelleninformationen).

**Benutzeraktion:** Möglicherweise fehlen Informationen in der Subskription. Setzen Sie sich mit dem Sync Server-Administrator in Verbindung.

### **DSYC412E: Unerwartetes Nachrichtenformat.**

**Erläuterung:** Sync Client kann einige Nachrichteninformationen vom Server während der Synchronisation einer Subskription nicht erkennen.

**Benutzeraktion:** Lassen Sie den Benutzer durch den Sync Server-Administrator zurücksetzen, und versuchen Sie es erneut. Besteht das Problem weiterhin, setzen Sie sich mit der IBM Unterstützungsfunktion in Verbindung.

### **DSYC413E: Angeforderte Zieldaten nicht gefunden.**

**Erläuterung:** Sync Client kann die Zieldaten für die Synchronisation nicht finden (z. B. Tabelle nicht gefunden).

**Benutzeraktion:** Die Zieldaten sind nicht vorhanden. Möglicherweise wurden sie von anderen Anwendungen entfernt. Zum Wiederherstellen der Subskriptionsdaten setzen Sie die entsprechende Subskriptionsgruppe zurück, und wiederholen Sie die Synchronisation. Besteht das Problem weiterhin, setzen Sie sich mit der IBM Unterstützungsfunktion in Verbindung.

### **DSYC414E: Unerwartetes Datenende.**

**Erläuterung:** Sync Client hat während der Synchronisation einer Subskription unerwartete fehlende Daten oder ein Datenende festgestellt.

**Benutzeraktion:** Setzen Sie sich mit der IBM Unterstützungsfunktion in Verbindung.

### **DSYC415E: Daten zu lang für entsprechendes Feld.**

**Erläuterung:** Sync Client hat Daten empfangen, die zu groß waren (z. B. zu große Datei). Daten wurden möglicherweise abgeschnitten.

**Benutzeraktion:** Die Daten von Sync Server sind möglicherweise ungültig. Setzen Sie sich mit dem Sync Server-Administrator in Verbindung.

### **DSYC417E: Server meldete, dass Subskription nicht synchronisationsfähig ist.**

**Erläuterung:** Dieser Benutzer kann die Subskription nicht synchronisieren.

**Benutzeraktion:** Stellen Sie sicher, dass der Benutzername korrekt eingegeben wurde, und lassen Sie den Sync Server-Administrator sicherstellen, dass der Benutzer für die Synchronisation der Subskription aktiviert ist. Wiederholen Sie anschließend den Synchronisationsversuch. Besteht das Problem weiterhin, setzen Sie sich mit der IBM Unterstützungsfunktion in Verbindung.

### **DSYC418E: Server meldete Ausnahmebedingungen.**

**Erläuterung:** Sync Server hat Probleme (oder Ausnahmebedingungen) bei der Synchronisation der Subskription festgestellt.

**Benutzeraktion:** Lassen Sie den Sync Server-Administrator den ordnungsgemäßen Betrieb von Sync Server bzw. den Status der Quellendaten überprüfen.

### **DSYC420E: Es wurde versucht, Änderungen für schreibgeschützte Daten hochzuladen.**

**Erläuterung:** Der Client versucht, Änderungen an den Zieldaten hochzuladen, die in der Subskriptionsdefinition als schreibgeschützt definiert sind.

**Benutzeraktion:** Lassen Sie den Sync Server-Administrator die Berechtigung für die Zieldaten in der Subskriptionsdefinition überprüfen. Wenn die zugeordneten Daten als schreibgeschützt konfiguriert sind, sollte der Benutzer die Zieldaten nicht ändern. Zum Aktualisieren der Zieldaten setzen Sie die Subskriptionsgruppe zurück, und wiederholen Sie die Synchronisation. Besteht das Problem weiterhin, setzen Sie sich mit der IBM Unterstützungsfunktion in Verbindung.

### **DSYC421E: Es wurde versucht, unzulässige Operationen hochzuladen.**

**Erläuterung:** Der Client versucht, Änderungen an den Zieldaten hochzuladen, die in der Subskriptionsdefinition nicht zulässig sind.

**Benutzeraktion:** Lassen Sie den Sync Server-Administrator die Berechtigung für die Zieldaten in der Subskriptionsdefinition überprüfen. Der Benutzer darf keine unzulässigen Operationen an den Zieldaten ausführen. Zum Aktualisieren der Zieldaten setzen Sie die Subskriptionsgruppe zurück, und wiederholen Sie die Synchronisation. Besteht das Problem weiterhin, setzen Sie sich mit der IBM Unterstützungsfunktion in Verbindung.

### **DSYC423E: Nicht autorisiert, auf die Zieldaten zuzugreifen.**

**Erläuterung:** Der Benutzer ist nicht autorisiert, auf die angeforderten Daten zuzugreifen.

**Benutzeraktion:** Stellen Sie sicher, dass der Benutzername und das Kennwort (für den Zugriff auf die Zieldaten) korrekt eingegeben wurden und dass der Benutzer für den Zugriff auf die angeforderten Daten autorisiert ist. Lassen Sie den Benutzer durch den Sync Server-Administrator zurücksetzen, und wiederholen Sie den Synchronisationsversuch. Besteht das Problem weiterhin, setzen Sie sich mit dem Sync Server-Administrator in Verbindung.

### **DSYC424E: Angeforderte Daten nicht verfügbar.**

**Erläuterung:** Die angeforderten Daten sind nicht verfügbar. Die Zieldaten werden von einer anderen Anwendung verwendet.

**Benutzeraktion:** Überprüfen Sie, ob Sync Client die Berechtigung zum Modifizieren der Zieldaten hat und ob die Daten nicht von einer anderen Anwendung verwendet werden. Lassen Sie den Benutzer durch den Sync Server-Administrator zurücksetzen, und versuchen Sie es erneut. Besteht das Problem weiterhin, setzen Sie sich mit der IBM Unterstützungsfunktion in Verbindung.

# **DSYC425E: Angeforderter Datentyp wird nicht unterstützt.**

**Erläuterung:** Der angeforderte Datentyp wird vom Subskriptionsadapter nicht unterstützt. Sie können z. B. nur .prc- und .pdb-Dateien mit einem Palm-Computer synchronisieren, und es gibt einige Spaltentypen, die von DB2 Everyplace nicht unterstützt werden.

**Benutzeraktion:** Lassen Sie vom Sync Server-Administrator prüfen, ob alle zugeordneten Daten, wie z. B. Dateityp und Spaltentypen, unterstützt werden, und wiederholen Sie den Synchronisationsversuch. Besteht das Problem weiterhin, setzen Sie sich mit der IBM Unterstützungsfunktion in Verbindung.

# **DSYC426E: Ungültiger Subskriptionszielpfad.**

**Erläuterung:** Der vom Benutzer angegebenen Subskriptionszielpfad ist entweder ein ungültiger Pfadname, oder der Pfad verweist nicht auf den Zielpfad des Geräts.

**Benutzeraktion:** Stellen Sie sicher, dass der angegebene Subskriptionszielpfad ein gültiger Pfadname ist und der Pfad auf das Zielverzeichnis des Geräts verweist.

# **DSYC600E: Öffnen einer Verbindung fehlgeschlagen.**

**Erläuterung:** Sync Client hat Probleme beim Herstellen einer Verbindung mit Sync Server, da entweder eine falsche Server-URL (Uniform Resource Locator) angegeben wurde oder der Server nicht aktiv ist.

**Benutzeraktion:** Überprüfen Sie die folgenden Punkte: 1) Die Server-URL wurde korrekt eingegeben. 2) Sync Server ist zurzeit betriebsbereit. Wiederholen Sie den Synchronisationsversuch. Besteht das Problem weiterhin, setzen Sie sich mit der IBM Unterstützungsfunktion in Verbindung.

# **DSYC601E: Herstellen einer Verbindung fehlgeschlagen.**

**Erläuterung:** Sync Client hat Probleme beim Herstellen einer Verbindung zu Sync Server. Dies könnte die folgenden Ursachen haben: 1) Falsche Server-URL. 2) Der Server ist nicht betriebsbereit. 3) Das Netzwerk ist ausgelastet. 4) Die Netzverbindung ist nicht betriebsbereit.

**Benutzeraktion:** Stellen Sie die folgenden Punkte sicher: 1) Die Server-URL wurde korrekt eingegeben. 2) Sync Client hat entweder über ein serielles oder ein USB-Kabel, ein Modem oder eine Netzverbindung Zugriff auf Sync Server. 3) Sync Server ist zurzeit betriebsbereit. 4) Falls Windows RAS oder eine beliebige PPP-Verbindungssoftware (z. B. Mocha PPP für den seriellen Anschluss, Softick PPP für den USB-Anschluss) verwendet wird, stellen Sie sicher, dass die PPP-Verbindung zwischen dem mobilen Gerät und dem Desktop-Computer hergestellt wurde. 5) Wiederholen Sie den Synchronisationsversuch. Besteht das Problem weiterhin, setzen Sie sich mit der IBM Unterstützungsfunktion in Verbindung.

# **DSYC602E: Senden einer Anforderung fehlgeschlagen.**

**Erläuterung:** Sync Client hat erfolgreich eine Verbindung zu Sync Server hergestellt, hat aber Probleme beim Senden von Anforderungen an den Server. Dies könnte die folgenden Ursachen haben: 1) Der Server ist nicht aktiv. 2) Die Netzverbindung wurde unterbrochen.

**Benutzeraktion:** Stellen Sie die folgenden Punkte sicher: 1) Sync Client hat entweder über ein serielles oder ein USB-Kabel, ein Modem oder eine Netzverbindung Zugriff auf Sync Server. 2) Sync Server ist zurzeit betriebsbereit. 3) Falls Windows RAS oder eine beliebige PPP-Verbindungssoftware (z. B. Mocha PPP für den seriellen Anschluss, Softick PPP für den USB-Anschluss) verwendet wird, stellen Sie sicher, dass die PPP-Verbindung zwischen dem mobilen Gerät und dem Desktop-Computer hergestellt wurde. 4) Wiederholen Sie den Synchronisationsversuch. Besteht das Problem weiterhin, setzen Sie sich mit der IBM Unterstützungsfunktion in Verbindung.

# **DSYC603E: Empfangen einer Antwort fehlgeschlagen.**

**Erläuterung:** Sync Client hat erfolgreich eine Verbindung zu Sync Server hergestellt, hat aber Probleme, Nachrichten vom Server zu empfangen, oder die empfangene Nachricht ist beschädigt oder in einem unerwarteten Format. Dies könnte die folgenden Ursachen haben: 1) Der Server ist nicht aktiv. 2) Die Netzverbindung wurde unterbrochen.

**Benutzeraktion:** Überprüfen Sie die folgenden Punkte: 1) Sync Server ist zurzeit betriebsbereit. 2) Falls Windows RAS oder eine beliebige PPP-Verbindungssoftware (z. B. Mocha PPP für den seriellen Anschluss, Softick PPP für den USB-Anschluss) verwendet wird, stellen Sie sicher, dass die PPP-Verbindung zwischen dem mobilen Gerät und dem Desktop-Computer hergestellt wurde. 3) Wiederholen Sie den Synchronisationsversuch. Besteht das Problem weiterhin, setzen Sie sich mit der IBM Unterstützungsfunktion in Verbindung.

### **DSYC604E: Zeitlimitüberschreitung beim Empfangen einer Antwort.**

**Erläuterung:** Sync Client hat erfolgreich eine Verbindung zu Sync Server hergestellt und eine Anforderung gesendet. Das Programm hat jedoch beim Empfangen der Servernachricht das zulässige Zeitlimit überschritten. Dies könnte die folgenden Ursachen haben: Der Server benötigt mehr Zeit zum Verarbeiten der erhaltenen Informationen, das Netzwerk ist ausgelastet, der Server ist nicht aktiv, oder die Netzverbindung wurde unterbrochen.

**Benutzeraktion:** Überprüfen Sie die folgenden Punkte: 1) Sync Server ist zurzeit betriebsbereit. 2) Falls Windows RAS oder eine beliebige PPP-Verbindungssoftware (z. B. Mocha PPP für den seriellen Anschluss, Softick PPP für den USB-Anschluss) verwendet wird, stellen Sie sicher, dass die PPP-Verbindung zwischen dem mobilen Gerät und dem Desktop-Computer hergestellt wurde. 3) Länge der Zeitlimitüberschreitung im Netz. 4) Wiederholen Sie den Synchronisationsversuch. Besteht das Problem weiterhin, setzen Sie sich mit der IBM Unterstützungsfunktion in Verbindung.

### **DSYC605E: Empfangen einer Bestätigung fehlgeschlagen.**

**Erläuterung:** Sync Client hat erfolgreich eine Anforderung gesendet und die Antwort von Sync Server empfangen, jedoch keine Empfangsbestätigung vom Server erhalten. Dies könnte die folgenden Ursachen haben: Der Server benötigt mehr Zeit zum Verarbeiten der abgefragten Informationen, das Netzwerk ist ausgelastet, der Server ist nicht aktiv, oder die Netzverbindung wurde unterbrochen.

**Benutzeraktion:** Überprüfen Sie die folgenden Punkte: 1) Sync Server ist zurzeit betriebsbereit. 2) Falls Windows RAS oder eine beliebige PPP-Verbindungssoftware (z. B. Mocha PPP für den seriellen Anschluss, Softick PPP für den USB-Anschluss) verwendet wird, stellen Sie sicher, dass die PPP-Verbindung zwischen dem mobilen Gerät und dem Desktop-Computer hergestellt wurde. 3) Wiederholen Sie den Synchronisationsversuch. Besteht das Problem weiterhin, setzen Sie sich mit der IBM Unterstützungsfunktion in Verbindung.

### **DSYC606E: Öffnen der Netzwerkbibliothek fehlgeschlagen.**

**Erläuterung:** Sync Client hat Probleme beim Öffnen der Netzwerkbibliothek.

**Benutzeraktion:** Überprüfen Sie die folgenden Punkte: 1) Die Netzwerkbibliothek ist vorhanden. 2) Wenn Sie den Palm OS-Emulator verwenden, stellen Sie sicher, dass das Kontrollkästchen unter **Settings->Properties** markiert ist. 3) Führen Sie einen Warmstart für das Gerät durch, und wiederholen Sie den Synchronisationsversuch. Besteht das Problem weiterhin, setzen Sie sich mit der IBM Unterstützungsfunktion in Verbindung.

# **DSYC608E: Schließen der Netzwerkbibliothek fehlgeschlagen.**

**Erläuterung:** Sync Client hat Probleme beim Schließen der Netzwerkbibliothek.

**Benutzeraktion:** Die Netzwerkbibliothek ist möglicherweise beschädigt. Führen Sie einen Warmstart für das Gerät durch, und wiederholen Sie anschließend den Synchronisationsversuch. Besteht das Problem weiterhin, setzen Sie sich mit der IBM Unterstützungsfunktion in Verbindung.

### **DSYC609E: Auflösen des Hostnamens fehlgeschlagen.**

**Erläuterung:** Sync Client kann die IP-Adresse für den angegebenen Hostnamen in der Server-URL-Adresse nicht auflösen.

**Benutzeraktion:** Stellen Sie sicher, dass der Serverhostname korrekt angegeben ist.

### **DSYC610E: Speicherkapazität erschöpft.**

**Erläuterung:** Sync Client konnte nicht ausreichend Speicher zum Abschließen der Synchronisation zuordnen.

**Benutzeraktion:** Auf dem Gerät ist möglicherweise nicht mehr genügend Speicher oder dynamischer Zwischenspeicher verfügbar. Beenden oder löschen Sie einige nicht verwendete Anwendungen, und versuchen Sie es erneut. Besteht das Problem weiterhin, schlagen Sie die Systemvoraussetzungen in der DB2 Everyplace-Dokumentation nach, oder setzen Sie sich mit der IBM Unterstützungsfunktion in Verbindung.

### **DSYC611E: Synchronisieren des Servers ist nicht zulässig.**

**Erläuterung:** Dieser Benutzer hat keine Berechtigung zum Synchronisieren des Servers.

**Benutzeraktion:** Lassen Sie den Sync Server-Administrator sicherstellen, dass der Benutzer berechtigt ist, den Sync Server zu synchronisieren.

### **DSYC612E: Server nicht gefunden.**

**Erläuterung:** Der Server kann nicht gefunden werden, da entweder eine falsche Server-URL verwendet wird, der Server nicht aktiv ist oder Sync Server nicht ordnungsgemäß installiert wurde.

**Benutzeraktion:** Stellen Sie die folgenden Punkte sicher: 1) Die Server-URL wurde korrekt eingegeben. 2) Sync Server ist zurzeit betriebsbereit. 3) Sync Server wurde ordnungsgemäß installiert. Wiederholen Sie den Synchronisationsversuch. Besteht das Problem weiterhin, setzen Sie sich mit dem Sync Server-Administrator in Verbindung.

# **DSYC613E: Interner Sync Server-Fehler.**

**Erläuterung:** Es ist ein interner Sync Server-Fehler aufgetreten.

**Benutzeraktion:** Lassen Sie den Sync Server-Administrator den ordnungsgemäßen Betrieb von Sync Server überprüfen. Starten Sie Sync Server erneut, und wiederholen Sie den Synchronisationsversuch. Besteht das Problem weiterhin, setzen Sie sich mit der IBM Unterstützungsfunktion in Verbindung.

### **DSYC614E: Server antwortet nicht.**

**Erläuterung:** Es sind keine Server verfügbar, um die Clientanforderungen zu bearbeiten. Alle Server sind entweder ausgelastet oder blockiert.

**Benutzeraktion:** Lassen Sie den Sync Server-Administrator den ordnungsgemäßen Betrieb und die Verfügbarkeit von Sync Server überprüfen. Wiederholen Sie den Synchronisationsversuch, wenn der Server weniger ausgelastet ist. Besteht das Problem weiterhin, setzen Sie sich mit der IBM Unterstützungsfunktion in Verbindung.

# **DSYC615E: Transportprotokoll nicht unterstützt.**

**Erläuterung:** Das in der Server-URL angegebene Transportprotokoll wird nicht unterstützt.

**Benutzeraktion:** Stellen Sie sicher, dass das in der Server-URL angegebene Protokoll unterstützt wird. Zurzeit wird nur HTTP (HyperText Transfer Protocol) unterstützt. Verwenden Sie HTTPS, wenn sowohl Sync Server als auch Sync Client für SSL (Secure Socket Layer) konfiguriert wurde.

### **DSYC616E: Server ausgelastet**

**Erläuterung:** Es sind keine Server verfügbar, um die Clientanforderungen zu bearbeiten. Alle Server sind ausgelastet.

**Benutzeraktion:** Lassen Sie den Sync Server-Administrator die Verfügbarkeit von Sync Server überprüfen. Wiederholen Sie den Synchronisationsversuch, wenn der Server weniger ausgelastet ist. Besteht das Problem weiterhin, setzen Sie sich mit der IBM Unterstützungsfunktion in Verbindung.

### **DSYC698E: Interner Fehler oder inkonsistenter Status.**

**Erläuterung:** Der Subskriptionsadapter hat während der Synchronisation Fehler oder einen inkonsistenten Status des Zieldatenmanagers festgestellt.

**Benutzeraktion:** Überprüfen Sie das Konfigurationsprotokoll des Synchronisationsclients, und geben Sie den Subskriptionstyp an (Konfiguration, Tabelle oder Datei). Wenn es sich um eine Tabellensubskription handelt, schlagen Sie den in der Fehlernachricht angegebenen SQLSTATE-Wert im Handbuch *DB2 Everyplace Application Development Guide* nach. Setzen Sie sich bezüglich des Fehlerstatus mit dem Sync Server-Administrator in Verbindung. Besteht das Problem weiterhin, setzen Sie sich mit der IBM Unterstützungsfunktion in Verbindung.

### **DSYC699E: Unbekannter Netzwerkfehler.**

**Erläuterung:** Sync Client hat bei der Kommunikation mit Sync Server einen unbekannten Fehler festgestellt.

**Benutzeraktion:** Setzen Sie sich mit der technische Unterstützung von IBM in Verbindung.

# **DSYD006E: MDSS-Sitzungsmonitor - Ausnahmebedingung von der SQL-Anweisung:** *sql-anweisung***.**

**Erläuterung:** In den Tabellen zur Sitzungsüberwachung in der Verwaltungssteuerungsdatenbank DSYCTLDB zeichnet DB2 Everyplace Sync Server Informationen zum Status jeder Synchronisationssitzung auf. Sync Server setzt eine SQL-Anweisung ab, um einen Eintrag für jede neue Sitzung hinzuzufügen, so dass die Konsistenz der Informationen zum Sitzungsstatus gewährleistet wird. Die SQL-Anweisung ist jedoch in diesem Fall fehlgeschlagen, weil der Zugriff auf die Tabellen zur Sitzungsüberwachung nicht möglich war.

**Benutzeraktion:** Stellen Sie sicher, dass die Datenbank DSYCTLDB betriebsbereit ist und genug Speicherkapazität zur Verfügung steht. Wenn Sie die Fehlerursache nicht ermitteln können, setzen Sie sich mit der IBM Unterstützungsfunktion in Verbindung.

### **DSYD007E: MDSS-Verbindungspool - Ausnahmebedingung:** *ausnahmebedingung***.**

**Erläuterung:** DB2 Everyplace Sync Server erstellt einen Pool mit Datenbankverbindungen für jede Datenbank, auf die zugegriffen wird. In diesem Fall ist der Versuch von Sync Server fehlgeschlagen, für die angegebene Datenbank eine Verbindung aus diesem Pool zu verwenden. Der Fehler ist möglicherweise darauf zurückzuführen, dass die angegebene Datenbank nicht aktiv ist.

**Benutzeraktion:** Stellen Sie sicher, dass die angegebene Datenbank aktiv ist. Wenn Sie die Fehlerursache nicht ermitteln können, setzen Sie sich mit der IBM Unterstützungsfunktion in Verbindung.

### **DSYD010E: Der DB2-Adapter konnte keine DataPropagator-Kennwortdatei für das Apply-Qualifikationsmerkmal** *apply-qualifikationsmerkmal* **generieren.**

**Erläuterung:** Bei jedem Start von DB2 Everyplace Sync Server wird für jedes Apply-Qualifikationsmerkmal eine Kennwortdatei erstellt. DB2 DataPropagator verwendet die Benutzer-ID und das Kennwort in dieser Datei, um auf die Quellendatenbank zuzugreifen. Die Synchronisation schlägt für alle Subskriptionen fehl, für deren Apply-Qualifikationsmerkmal keine Kennwortdatei vorliegt. Eine solche Datei kann deshalb nicht erstellt werden, weil in dem Verzeichnis, in dem Sync Server ausgeführt wird, nicht genug Speicherkapazität zur Verfügung steht.

**Benutzeraktion:** Stellen Sie zunächst sicher, dass in dem Verzeichnis, in dem DB2 Everyplace Sync Server ausgeführt wird, genug Speicher zur Verfügung steht. Stoppen Sie dann Sync Server, und führen Sie einen Neustart durch, um die Kennwortdatei zu erstellen. Wenn die Probleme dadurch nicht behoben werden, setzen Sie sich mit der IBM Unterstützungsfunktion in Verbindung.

# **DSYD011E: Der DB2-Adapter konnte die Tabellen nicht erstellen, die für das Synchronisieren der Tabelle** *schemaname***.***tabellenname* **in der Datenbank** *datenbank* **erforderlich sind.**

**Erläuterung:** DB2 Everyplace Sync Server erstellt Zwischenspeichertabellen für jede Spiegeltabelle, die bei der Synchronisation verwendet wird. Diese Tabellen werden beim Definieren einer Subskription für die Datenbank erstellt, die der in der Nachricht angegebenen Spiegeldatenbank entspricht. Wenn nicht genügend Speicher zur Verfügung steht oder die Datenbank nicht aktiv ist, können die Tabellen nicht erstellt werden.

**Benutzeraktion:** Prüfen Sie, ob die in der Nachricht angegebene Datenbank betriebsbereit ist und ob genug Speicher zur Verfügung steht. Öffnen Sie Mobile Devices Administration Center, entfernen Sie die Subskriptionen für die betreffende Datenbank, und erstellen Sie die Subskriptionen erneut, um die Zwischenspeichertabellen wieder zu erstellen. Wenn die Nachricht weiterhin angezeigt wird, setzen Sie sich mit der IBM Unterstützungsfunktion in Verbindung.

**DSYD012E: Der DB2-Adapter konnte die Tabellen nicht löschen, die für das Synchronisieren der Tabelle** *schemaname***.***tabellenname* **in der Datenbank** *datenbankname* **erforderlich sind.**

**Erläuterung:** Zur Verwaltung der Synchronisation erstellt DB2 Everyplace Sync Server mehrere Tabellen, die einer bestimmten Spiegeldatenbank zugeordnet sind. Wenn Sie Subskriptionsgruppen löschen, die den gespiegelten Daten in der genannten Datenbank zugeordnet sind, entfernt Sync Server die Tabellen, die zur gelöschten Subskriptionsgruppe gehören. Diese Löschoperation schlägt möglicherweise fehl, wenn die Datenbank nicht betriebsbereit ist.

**Benutzeraktion:** Prüfen Sie, ob die in der Nachricht angegebene Datenbank betriebsbereit ist.

**DSYD014E: Der DB2-Adapter konnte nicht auf die gespiegelte Synchronisationstabelle** *schemaname***.***tabellenname* **in der Datenbank** *datenbankname* **zugreifen.**

**Erläuterung:** Bei dem Versuch, auf die Spiegeltabelle zuzugreifen, ist ein Fehler aufgetreten.

**Benutzeraktion:** Stellen Sie sicher, dass eine Verbindung zu der in der Nachricht angegebenen Spiegeldatenbank besteht und dass in der Daten-
bank genug Speicher zur Verfügung steht. Wenn die Probleme dadurch nicht behoben werden, setzen Sie sich mit der IBM Unterstützungsfunktion in Verbindung.

**DSYD015E: Der DB2-Adapter konnte nicht auf die Synchronisationstabellen zugreifen, die peripher zur Spiegeltabelle** *schemaname***.***tabellenname* **in der Datenbank** *datenbankname* **angeordnet sind.**

> **Erläuterung:** Zur Verwaltung der Synchronisation erstellt DB2 Everyplace Sync Server mehrere Tabellen, die einer bestimmten Spiegeltabelle zugeordnet sind. Bei dem Versuch, auf diese Tabellen für die in der Nachricht genannte Spiegeltabelle zuzugreifen, hat Sync Server einen Fehler festgestellt.

> **Benutzeraktion:** Prüfen Sie, ob die in der Nachricht angegebene Datenbank betriebsbereit ist. Wenn die Probleme dadurch nicht behoben werden, setzen Sie sich mit der IBM Unterstützungsfunktion in Verbindung.

### **DSYD018E: Der DB2-Adapter konnte auf die Tabelle ASN.IBMSNAP\_APPLY-TRAIL in der Datenbank** *datenbankname* **nicht zugreifen.**

**Erläuterung:** Bei dem Versuch, auf die DataPropagator-Apply-Prüfprotokolltabelle zuzugreifen, ist ein Fehler aufgetreten.

**Benutzeraktion:** Stellen Sie sicher, dass die in der Nachricht angegebene Datenbank betriebsbereit ist und dass die DB2 DataPropagator-Subskription richtig definiert wurde. Informationen zu weiteren Ursachen für den nicht erfolgten Zugriff auf die Apply-Prüfprotokolltabelle finden Sie im *DB2 UDB Replikation Benutzer- und Referenzhandbuch*. Wenn die Probleme dadurch nicht behoben werden, setzen Sie sich mit der IBM Unterstützungsfunktion in Verbindung.

## **DSYD019E: Der DB2-Adapter konnte auf die Tabelle ASN.IBMSNAP\_UOW in der Datenbank** *datenbankname* **nicht zugreifen.**

**Erläuterung:** Bei dem Versuch, auf die DataPropagator-UOW-Tabelle zuzugreifen, ist ein Fehler aufgetreten.

**Benutzeraktion:** Stellen Sie sicher, dass die in der Nachricht angegebene Datenbank betriebsbereit ist und dass die DB2 DataPropagator-Subskription richtig definiert wurde. Informationen zu weiteren Ursachen für den nicht erfolgten Zugriff auf die UOW-Tabelle finden Sie im *DB2 UDB Replikation Benutzer- und Referenzhandbuch*. Wenn die Probleme dadurch nicht behoben werden, setzen Sie sich mit der IBM Unterstützungsfunktion in Verbindung.

**DSYD022E: Der DB2-Adapter konnte auf die CD-Tabelle** *schema.tabellenname* **in der Datenbank** *datenbankname* **nicht zugreifen.**

**Erläuterung:** Bei dem Versuch, auf die CD-Tabelle zuzugreifen, ist ein Fehler aufgetreten.

**Benutzeraktion:** Stellen Sie sicher, dass die in der Nachricht angegebene Datenbank betriebsbereit ist und die Subskription in Mobile Devices Administration Center richtig definiert wurde. Wenn die Probleme dadurch nicht behoben werden, setzen Sie sich mit der IBM Unterstützungsfunktion in Verbindung.

**DSYD027E: Der Apply-Prozess von DataPropagator für die Datenbank** *datenbankname***, Apply-Qualifikationsmerkmal** *apply-qualifikationsmerkmal* **ist fehlgeschlagen.**

**Erläuterung:** Eine Synchronisation der Datenbank ist erst möglich, wenn der Fehler des Apply-Programms von DataPropagator behoben wurde.

**Benutzeraktion:** Informationen zur Ursache des Fehlers beim Apply-Programm finden Sie im *DB2 UDB Replikation Benutzer- und Referenzhandbuch*. Wenn die Probleme dadurch nicht behoben werden, setzen Sie sich mit der IBM Unterstützungsfunktion in Verbindung.

**DSYD028I: Ein Synchronisationselement für die Datenbank** *datenbankname***, Tabelle** *schemaname***.***tabellenname***, Primärschlüssel** *primärschlüsselwert***, vom Gerät** *geräte-id* **wurde auf Grund von** *zurückweisungscode* **zurückgewiesen.**

> **Erläuterung:** Die Synchronisation des Synchronisationselements für die angegebene Zeile in der relationalen Datenbank wurde aus dem angegebenen Grund abgelehnt.

**Benutzeraktion:** Keine Aktion erforderlich.

**DSYD029W: DB2 Everyplace Sync Server hat einen Syntaxfehler in der Benutzerklausel WHERE für die Spiegeltabelle** *vollständiger\_tabellenname* **in der Datenbank** *datenbankname* **entdeckt.** *parsernachricht WHERE-Klausel*

**Erläuterung:** DB2 Everyplace Sync Server analysiert die WHERE-Klausel syntaktisch, um die Informationen zur Bearbeitung von WHERE-Klauseln zu erhalten, die mehrere Tabellen betreffen. Wenn die WHERE-Klausel nur auf eine Tabelle verweist, kann diese Warnung einfach ignoriert werden.

**Benutzeraktion:** Korrigieren Sie die WHERE-Klausel in Mobile Devices Administration Center. Wenn die Probleme dadurch nicht behoben werden, setzen Sie sich mit der IBM Unterstützungsfunktion in Verbindung.

**DSYD030I: Syntax: com.ibm.mobileservices.adapter.rdb.Replicate name\_der\_spiegeldatenbank**

**Erläuterung:**com.ibm.mobileservices.adapter.rdb.Replicate wurde nicht mit einem Befehlszeilenargument ausgeführt.

**Benutzeraktion:** Führen Sie com.ibm.mobileservices.adapter.rdb.Replicate mit einem Spiegeldatenbanknamen als Befehlszeilenargument aus.

**DSYD031I: Replikation der Spiegeldatenbank** *name\_der\_spiegeldatenbank* **war erfolgreich.**

**Erläuterung:** Die Replikation der Spiegeldatenbank war erfolgreich.

**Benutzeraktion:** Keine Aktion erforderlich.

**DSYD032E: Referenztabelle** *tabellenname* **wurde in der Subskription** *subskriptionsname* **nicht gefunden, aber im Spiegelfilter von** *name\_der\_domänentabelle* **erwähnt.**

**Erläuterung:** Der Filter verweist auf eine Tabelle, die nicht in der Subskription vorhanden ist.

**Benutzeraktion:** Korrigieren Sie den Spiegelfilter in Mobile Devices Administration Center, um sicherzustellen, dass die im Filter angegebene Referenztabelle Teil der Subskriptionsdefinition ist, und wiederholen Sie die Operation.

**DSYD033E: Der DB2-Adapter hat eine Anforderung für eine ungültige Subskriptions-ID** *subskriptions-ID* **für Gerätetyp** *gerätetyp* **mit der Geräte-ID** *geräte-ID* **und für den Benutzer** *benutzername* **empfangen.**

**Erläuterung:** Der DB2-Adapter hat eine Anforderung für eine ungültige Subskription von dem angegebenen Benutzer und dem Gerät empfangen. Die angegebene Subskriptions-ID ist nicht mehr vorhanden.

**Benutzeraktion:** Setzen Sie das Gerät des Benutzers zurück, und wiederholen Sie den Versuch.

**DSYD035E: Die Replikation von** *spiegeldatenbank* **ist blockiert:** *ursache***.**

**Erläuterung:** Sync Server kann nicht gewährleisten, dass es sicher ist, die Replikation auszuführen, da er mit einigen für die Synchronisation aktivierten Servern nicht kommunizieren kann.

**Benutzeraktion:** Prüfen Sie den Protokollordner von Mobile Devices Administration Center. Suchen Sie nach DSYD038E, um festzustellen, welcher Server nicht erreichbar ist. Wenn der nicht erreichbare Server inaktiv ist, markieren Sie ihn als offline. Wenn der Server aktiv ist, stoppen Sie ihn, und starten Sie ihn erneut.

### **DSYD037E: Für** *spiegeldatenbank* **ist keine Tabellensubskription definiert.**

**Erläuterung:** Für die angegebene Spiegeldatenbank ist keine Tabellensubskription definiert.

**Benutzeraktion:** Erstellen Sie eine Tabellensubskription unter dem angegebenen Namen der Spiegeldatenbank, bevor Sie eine Replikation anfordern.

**DSYD038E: Die letzten drei Versuche, mit Server** *server* **zu kommunizieren, haben einen Kommunikationsfehler hervorgerufen.**

> **Erläuterung:** Der Server ist entweder inaktiv, nicht erreichbar, oder es gibt unbekannte Kommunikationsfehler.

> **Benutzeraktion:** Stellen Sie sicher, dass der Server aktiv und im Netzwerk erreichbar ist.

**DSYD039E: Der Datenfilter** *datenfiltername* **für Spalte** *spaltenname* **in Tabelle** *tabellenname* **ist in der Gruppe** *gruppenname* **oder im Benutzer** *benutzername* **nicht definiert.**

**Erläuterung:** Für eine nicht zugeordnete Spalte wurde ein erforderlicher Datenfilter nicht definiert.

**Benutzeraktion:** Stellen Sie sicher, dass die Parameter für vertikales Filtern korrekt angegeben und von der Gruppe oder dem Benutzer definiert wurden. Nehmen Sie in den Ordnern für Subskription, Gruppe und/oder Benutzer in Mobile Devices Administration Center die entsprechenden Korrekturen vor.

#### **DSYD040E: Die Migration von DB2 Everyplace wurde nicht abgeschlossen.**

**Erläuterung:** Die Migrationsphase der Konfiguration von DB2 Everyplace ist fehlgeschlagen.

**Benutzeraktion:** Führen Sie das Dienstprogramm DSYconfig aus, um die Migration von DB2 Everyplace abzuschließen. Dieses Dienstprogramm migriert alle internen DB2 Everyplace Sync Server-Steuertabellen auf die aktuelle Version.

**DSYD041E: Der Spiegelfilter von** *tabellenname* **in** *subskriptionsname* **ist ungültig. Fehler:** *fehler***. Filter:** *filter*

> **Erläuterung:** Im Filter ist einer der folgenden Fehler aufgetreten: 1. Die Syntax des Filters ist falsch. 2. Ein Wert für einen Parameter im Filter ist falsch. 3. Sync Server kann die Tabellen, auf die im Filter verwiesen wird, nicht identifizieren.

**Benutzeraktion:** Überprüfen Sie den Filter mit Hilfe der folgenden Schritte: 1. Überprüfen Sie die Filtersyntax mit Hilfe des Handbuchs *DB2 UDB SQL*

*Reference*. Wenn es sich bei der Quellendatenbank um DB2 UDB handelt und alle Zieltabellen- und Spaltennamen mit den entsprechenden Namen in der Quelle übereinstimmen, können Sie den Filter auf der Quelle ausführen, um ihn zu prüfen. 2. Überprüfen Sie die Standardwerte der Parameter auf Gruppen- und Benutzerebene. 3. Wenn bei keiner der beiden oben aufgeführten Überprüfungen Fehler angezeigt werden, modifizieren Sie den Filter, indem Sie vor jedem Namen einer Tabelle, auf die im Filter verwiesen wird, ein Nummernzeichen (#) hinzufügen.

**DSYD042E: Für folgende Spiegeldatenbanken wurde die Replikation nicht abgeschlossen:** *fehlgeschlagene\_datenbanken*

**Erläuterung:** Für das Produkt kann erst ein Upgrade durchgeführt werden, wenn die Replikation aller Spiegeldatenbanken abgeschlossen ist.

**Benutzeraktion:** Replizieren Sie die angegebenen Spiegeldatenbanken, bevor Sie die Installation starten.

#### **DSYD043E: Die folgenden Sync Server sind aktiv:** *aktive\_server*

**Erläuterung:** Für das Produkt kann erst ein Upgrade durchgeführt werden, wenn alle Sync Server-Server heruntergefahren wurden.

**Benutzeraktion:** Fahren Sie alle Sync Server-Server herunter, bevor Sie die Installation starten.

## **DSYD044E: Für folgende Spiegeldatenbanken wurde die interne Zwischenspeicheroperation nicht abgeschlossen:** *fehlgeschlagene\_datenbanken*

**Erläuterung:** Für das Produkt kann erst ein Upgrade durchgeführt werden, wenn alle Spiegeldatenbanken die interne Zwischenspeicheroperation abgeschlossen haben.

**Benutzeraktion:** Blockieren Sie alle Subskriptionen. Starten Sie Sync Server. Warten Sie, bis der Vorgang beendet ist. Fahren Sie Sync Server herunter. Starten Sie die Installation erneut.

# **DSYD045E: Die folgenden Tabellen müssen auf einen Tabellenbereich mit einer ausreichenden Seitengröße migriert werden:** *fehlgeschlagene\_tabellen*

**Erläuterung:** Für das Produkt kann erst ein Upgrade durchgeführt werden, wenn die angegebenen Tabellen auf einen Tabellenbereich mit einer ausreichenden Seitengröße migriert wurden.

**Benutzeraktion:** Bitte lesen Sie die Informationen zur Migration in den Installationshinweisen und im Handbuch *Installation und Benutzerhandbuch*.

**DSYD046W: Vor der Installation von DB2 Everyplace Version 8.2 sollten alle Benutzer, die Datenänderungen auf dem Gerät vorgenommen haben, eine Synchronisation ausführen. Wurde das Sync Client-Programm nicht auf Version 8.2 aktualisiert, gehen diese Datenänderungen auf dem Gerät andernfalls möglicherweise in der ersten Synchronisationssitzung nach dieser Installation verloren.**

**Erläuterung:** Einige Benutzer werden in der ersten Synchronisationssitzung nach dieser Installation von Sync Server möglicherweise zur Ausführung einer Aktualisierung gezwungen. Nur Sync Client Version 8.2 oder höher kann eine Aktualisierung ohne potenziellen Datenverlust ausführen.

**Benutzeraktion:** Wenn Benutzer auf dem nicht synchronisierten Gerät wichtige Daten gespeichert haben, wird empfohlen, dass Sie die Installation nicht ausführen. Fordern Sie die Benutzer auf, ihre Daten zu synchronisieren, und starten Sie die Installation anschließend erneut.

**DSYD047E: Die Migration ist fehlgeschlagen. Ursache:** *ursache***.**

**Erläuterung:** Die Migration ist auf Grund der angegebenen Ursache fehlgeschlagen.

**Benutzeraktion:** Beheben Sie den Fehler. Führen Sie anschließend den Befehl %DSYINSTDIR%\Server\bin\dsyjdbcmigration.bat (Windows) bzw. \$DSYINSTDIR/Server/bin/dsyjdbcmigration.sh (UNIX) aus.

#### **DSYD048E: Der Name der Spiegeldatenbank wurde nicht angegeben.**

**Erläuterung:** Zum Ausführen der Operation ist der Name einer Spiegeldatenbank erforderlich.

**Benutzeraktion:** Geben Sie den Namen der Spiegeldatenbank als Eingabe für die angeforderte Operation an.

## **DSYD049I: Der Replikationsprozess bereitet die Replikation der Tabellen in der Datenbank** *datenbankname* **vor.**

**Erläuterung:** Der Replikationsprozess bereitet die Replikation der Tabellen in der angegebenen Datenbank vor.

**Benutzeraktion:** Keine Aktion erforderlich.

**DSYD050I: Der Replikationsprozess repliziert die Tabellen in der Datenbank** *datenbankname***.**

**Erläuterung:** Der Replikationsprozess repliziert die Tabellen in der angegebenen Datenbank.

**Benutzeraktion:** Keine Aktion erforderlich.

**DSYD051I: Der Replikationsprozess repliziert Daten aus der Datenbank** *datenbankname* **in die Datenbank** *datenbankname***.**

**Erläuterung:** Der Replikationsprozess repliziert Daten aus der ersten angegebenen Datenbank in die zweite angegebene Datenbank.

**Benutzeraktion:** Keine Aktion erforderlich.

**DSYD052I: Der Replikationsprozess repliziert Daten aus** *tabellenname* **in** *datenbankname* **nach** *tabellenname* **in** *datenbankname***.**

**Erläuterung:** Der Replikationsprozess repliziert Daten aus der ersten angegebenen Tabelle in die zweite angegebene Tabelle.

**Benutzeraktion:** Keine Aktion erforderlich.

**DSYD053I: Der Replikationsprozess repliziert die Zeile mit dem Primärschlüssel** *primärschlüsselwert* **aus** *tabellenname* **in** *datenbankname* **nach** *tabellenname* **in** *datenbankname***.**

**Erläuterung:** Der Replikationsprozess repliziert die angegebene Zeile aus der ersten angegebenen Tabelle in die zweite angegebene Tabelle.

**Benutzeraktion:** Keine Aktion erforderlich.

**DSYD054I: Der Replikationsprozess hat die Replikation von** *x* **Zeilen aus** *tabellenname* **in** *datenbankname* **nach** *tabellenname* **in** *datenbankname* **abgeschlossen.**

**Erläuterung:** Der Replikationsprozess hat die Replikation der angegebenen Anzahl Zeilen aus der ersten angegebenen Tabelle in die zweite angegebene Tabelle abgeschlossen.

**Benutzeraktion:** Keine Aktion erforderlich.

**DSYD055I: Der Replikationsprozess bereinigt die Steuertabellen, die** *tabellenname* **in** *datenbankname* **zugeordnet sind.**

**Erläuterung:** Der Replikationsprozess bereinigt die Steuertabellen, die der angegebenen Tabelle in der angegebenen Datenbank zugeordnet sind.

**Benutzeraktion:** Keine Aktion erforderlich.

**DSYD056I: Der Replikationsprozess hat** *x* **Zeilen aus den Steuertabellen entfernt, die** *tabellenname* **in** *datenbankname* **zugeordnet sind.**

**Erläuterung:** Der Replikationsprozess hat die angegebene Anzahl Zeilen aus den Steuertabellen entfernt, die der angegebenen Tabelle in der angegebenen Datenbank zugeordnet sind.

**Benutzeraktion:** Keine Aktion erforderlich.

**DSYD057I: Der Replikationsprozess hat die Replikation der Tabellen in der Datenbank** *datenbankname* **abgeschlossen.**

> **Erläuterung:** Der Replikationsprozess hat die Replikation der Tabellen in der angegebenen Datenbank abgeschlossen.

**Benutzeraktion:** Keine Aktion erforderlich.

**DSYD058I: Der Replikationsprozess schließt die Replikation der Tabellen in der Datenbank** *datenbankname* **ab.**

**Erläuterung:** Der Replikationsprozess schließt die Replikation der Tabellen in der angegebenen Datenbank ab.

**Benutzeraktion:** Keine Aktion erforderlich.

**DSYD059I: Der Replikationsprozess stellt die vorige Replikation der Datenbank** *datenbankname* **wieder her (Status =** *status***).**

**Erläuterung:** Die vorige Replikation der angegebenen Datenbank ist fehlgeschlagen. Der aktuelle Replikationsprozess stellt die angegebene Datenbank wieder her, wobei die Wiederherstellung beim angegebenen Status beginnt.

**Benutzeraktion:** Keine Aktion erforderlich.

**DSYF000E: MDSS stellte eine Ausnahmebedingung fest:** *details\_der\_ausnahmebedingung***.**

**Erläuterung:** Das MDSS-Servlet stellte eine Ausnahmebedingung fest.

**Benutzeraktion:** Stellen Sie alle relevanten Trace- und Protokolldateien zusammen, und setzen Sie sich mit der IBM Unterstützungsfunktion in Verbindung, die für den betreffenden Adapter zuständig ist.

**DSYG001E: Unerwartete Ausnahmebedingung aufgetreten:** *ausnahmebedingung***.**

**Erläuterung:** DB2 Everyplace Sync Server hat die angegebene unerwartete Ausnahmebedingung festgestellt.

**Benutzeraktion:** Melden Sie den Fehler Ihrem Administrator.

**DSYG003E: Verbindung zur Datenbank** *datenbankname* **nicht möglich.**

**Erläuterung:** Eine Verbindung zu der angegebenen Datenbank konnte nicht hergestellt werden.

**Benutzeraktion:** Prüfen Sie, ob der Datenbankname, der Treiber, die Benutzer-ID und das Kennwort gültig sind und die Datenbank aktiv ist.

# **DSYG004I: Verbindung zur Datenbank** *datenbankname* **erfolgreich hergestellt.**

**Erläuterung:** Eine Verbindung zu der angegebenen Datenbank konnte erfolgreich hergestellt werden.

**Benutzeraktion:** Keine Aktion erforderlich.

# **DSYG005E: Für diese Produktinstallation konnte keine gültige Lizenz gefunden werden.**

**Erläuterung:** Für dieses Produkt muss eine gültige Lizenz installiert werden.

**Benutzeraktion:** Setzen Sie sich mit IBM in Verbindung, um Informationen zum Kauf dieses Produkts zu erhalten.

**DSYG006I: Die Probelizenz für diese Produktinstallation läuft in** *verbleibende- \_tage* **Tagen ab.**

**Erläuterung:** Diese Produktinstallation ist nur für Probezwecke lizenziert und funktioniert in der angegebenen Anzahl Tagen nicht mehr.

**Benutzeraktion:** Setzen Sie sich mit IBM in Verbindung, um Informationen zum Kauf dieses Produkts zu erhalten. Damit vermeiden Sie Serviceunterbrechungen.

**DSYG007I: Protokolldatei kann nicht geöffnet werden. Ausnahmebedingung:** *ausnahmebedingung***.**

> **Erläuterung:** DB2 Everyplace Sync Server konnte die Protokolldatei nicht öffnen, da die angegebene Ausnahmebedingung festgestellt wurde.

**Benutzeraktion:** Prüfen Sie, ob die Variable Trace.Path in der Datei DSYGdflt.properties einen gültigen Pfad enthält und ob der aktuelle Benutzer über die notwendigen Berechtigungen zum Erstellen, Lesen und Schreiben verfügt.

**DSYG008I: Protokolldatei** *protokolldateiname* **kann nicht geschrieben werden. Ausnahmebedingung:** *ausnahmebedingung***.**

> **Erläuterung:** DB2 Everyplace Sync Server konnte in die angegebene Protokolldatei nicht schreiben, da die angegebene Ausnahmebedingung festgestellt wurde.

**Benutzeraktion:** Prüfen Sie, ob die Variable Trace.Path in der Datei DSYGdflt.properties einen gültigen Pfad enthält und ob der aktuelle Benutzer über die notwendigen Berechtigungen zum Erstellen, Lesen und Schreiben verfügt.

**DSYG010E: Die DSYCTLDB-Steuerungsdatenbank ist mit dieser Sync Server-Installation nicht kompatibel:** *stand***.**

**Erläuterung:** Die Sync Server-Installation muss denselben Stand aufweisen wie die DSYCTLDB-Steuerungsdatenbank.

**Benutzeraktion:** Bei einem Upgrade oder einer Neuinstallation von Sync Server muss die DSYCTLDB-Steuerungsdatenbank mit Hilfe des Installationspakets auf dem gleichen Stand installiert werden oder auf diesen aktualisiert werden. Wenn für die DSYCTLDB-Steuerungsdatenbank ein Upgrade ausgeführt wurde, muss für diese Sync Server-Installation ebenfalls ein Upgrade auf den gleichen Stand erfolgen. Falls keine dieser Aktionen anwendbar ist oder zur Lösung des Problems führt, wenden Sie sich bitte an die IBM Unterstützungsfunktion.

**DSYG011E: Die Datei** *dateiname* **kann nicht gelesen werden.**

**Erläuterung:** Die angegebene Datei konnte nicht gelesen werden, da die Datei nicht vorhanden ist oder die Berechtigungen diese Aktion nicht zulassen.

**Benutzeraktion:** Prüfen Sie, ob die angegebene Datei vorhanden ist und auf sie zugegriffen werden kann.

**DSYG013E: Die CustomLogicPolicy-Unterklasse** *klassenname* **konnte nicht geladen werden.**

**Erläuterung:** Eine Klasse, die vom DB2 Everyplace-Administrator als CustomLogicPolicy-Implementierung festgelegt wurde, konnte nicht geladen werden.

**Benutzeraktion:** Stellen Sie sicher, dass alle Sync Server-Exemplare, alle eigenständigen dsyreplicate-Prozesse, Mobile Devices Administration Center sowie XML Scripting Tool auf die angegebene CustomLogicPolicy-Unterklasse zugreifen können. Falls dies nicht zur Lösung des Problems führt, wenden Sie sich an die IBM Unterstützungsfunktion.

#### **DSYG014I: Spiegeldatenbank** *datenbankname* **wird blockiert.**

**Erläuterung:** Die Server werden aufgefordert, Synchronisations- und Replikationsanforderungen für diese Spiegeldatenbank nicht mehr zu verarbeiten.

**Benutzeraktion:** Keine Aktion erforderlich.

#### **DSYG015I: Steuerungsdatenbank wird aktualisiert.**

**Erläuterung:** Die angeforderten Änderungen werden in der Steuerungsdatenbank durchgeführt.

**Benutzeraktion:** Keine Aktion erforderlich.

## **DSYG016I: Spiegeldatenbank** *datenbankname* **wird entblockt.**

**Erläuterung:** Die Server werden aufgefordert, die Verarbeitung von Synchronisations- und Replikationsanforderungen für diese Spiegeldatenbank fortzusetzen.

**Benutzeraktion:** Keine Aktion erforderlich.

## **DSYG017E: Subskription kann nicht editiert werden, da ein Fehler beim Laden der Subskriptionsdetails aufgetreten ist:** *fehlernachricht*

**Erläuterung:** Die Subskription wurde nicht vollständig initialisiert und kann deshalb zu diesem Zeitpunkt nicht editiert werden, da keine Subskriptionsdetails bekannt sind.

**Benutzeraktion:** Stellen Sie sicher, dass die Quellen- und gegebenenfalls auch die Spiegeldatenbanken aufgerufen werden können und deren Inhalt gültig ist. Im Falle eines Verbindungsproblems stellen Sie sicher, dass die URL korrekt ist und sich die Treiber im Klassenpfad befinden. Die Subskription benötigt Daten aus der Quellen- und aus der Spiegeldatenbank, um sich vollständig definieren zu können. Wenn die Quellen- und/oder Spiegeldatenbank inaktiv ist, ist die Anzahl der auf die Subskription anwendbaren Aktionen eingeschränkt.

### **DSYG018I: Spiegeldatenbank** *datenbankname* **wird repliziert.**

**Erläuterung:** Die Spiegeldatenbank wird repliziert, um sie mit der Quellendatenbank zu synchronisieren.

**Benutzeraktion:** Keine Aktion erforderlich.

**DSYG019I: Es gibt keine Änderungen, die zur Steuerung der Datenbank für die Subskription** *subskriptionsname* **angewendet werden können.**

**Erläuterung:** Für diese Operation werden keine Änderungen an der Steuerungsdatenbank vorgenommen.

**Benutzeraktion:** Keine Aktion erforderlich.

**DSYG020I: Auslöser werden erstellt.**

**Erläuterung:** Dies ist eine Statusnachricht.

**Benutzeraktion:** Keine Aktion erforderlich.

**DSYG021I: Replikationssteuertabellen werden erstellt.**

**Erläuterung:** Dies ist eine Statusnachricht.

**Benutzeraktion:** Keine Aktion erforderlich.

**DSYG022I: Steuerstrukturen zum Filtern von Verknüpfungen werden konfiguriert.**

**Erläuterung:** Dies ist eine Statusnachricht.

**Benutzeraktion:** Keine Aktion erforderlich.

**DSYG023I: Replikation wird abgefragt.**

**Erläuterung:** Dies ist eine Statusnachricht.

**Benutzeraktion:** Keine Aktion erforderlich.

### **DSYG024I: Steuerstrukturen zum Filtern von Verknüpfungen werden entfernt.**

**Erläuterung:** Dies ist eine Statusnachricht.

**Benutzeraktion:** Keine Aktion erforderlich.

### **DSYG025I: Replikationssteuertabellen werden entfernt.**

**Erläuterung:** Dies ist eine Statusnachricht.

**Benutzeraktion:** Keine Aktion erforderlich.

### **DSYG026I: Auslöser werden entfernt.**

**Erläuterung:** Dies ist eine Statusnachricht.

**Benutzeraktion:** Keine Aktion erforderlich.

**DSYG027E: Verbindung zur Datenbank** *datenbankname* **ist fehlgeschlagen; deshalb ist es nicht möglich, die Subskription** *subskriptionsname* **vollständig zu initialisieren.**

**Erläuterung:** Zum Abrufen von Subskriptionsdetails benötigen Sie Zugriff auf die angegebene Datenbank. Die Datenbank ist jedoch entweder inaktiv, oder es liegt ein anderes Verbindungsproblem vor.

**Benutzeraktion:** Stellen Sie sicher, dass die angegebene Datenbank aktiv und ordnungsgemäß konfiguriert ist. Stellen Sie ferner sicher, dass die JDBC-URL korrekt ist und sich die JDBC-Treiber im Java-Klassenpfad befinden.

**DSYG028E: Tabelle** *tabellenname* **wurde in der Datenbank** *datenbankname* **nicht gefunden.**

**Erläuterung:** Die Subskription verwendet eine Tabelle, die in der Datenbank nicht vorhanden ist, oder das Tabellenverzeichnis konnte nicht abgerufen werden, weil zum Zeitpunkt des Fehlers kein Zugriff auf die Datenbank möglich war.

**Benutzeraktion:** Stellen Sie sicher, dass die angegebene Tabelle in der Datenbank vorhanden ist. Überprüfen Sie ferner, ob die angegebene Datenbank aktiv und ordnungsgemäß für JDBC-Zugriff konfiguriert ist.

**DSYG029E: Die Tabellen der Subskription** *subskriptionsname* **konnten nicht geladen werden. Eigentliche (Fehler-)Ursache:** *ausnahmebedingungsnachricht*

**Erläuterung:** Die Details zu den Tabellen der Subskription konnten auf Grund eines Fehlers nicht abgerufen werden. Dies ist vermutlich darauf zurückzuführen, dass eine Quellen- oder Spiegeldatenbank inaktiv ist, eine Datenbank-URL falsch angegeben wurde oder im Klassenpfad ein JDBC-Treiber fehlt.

**Benutzeraktion:** Überprüfen Sie, ob die Quellen- und Spiegeldatenbanken aktiv sind und ordnungsgemäß für JDBC-Zugriff konfiguriert wurden. Stellen Sie sicher, dass die Tabellen, auf die die Subskription verweist, weiterhin vorhanden sind.

## **DSYG030E: DB2e Sync Server-Objekt** *name\_des\_fehlenden\_objekts* **ist nicht definiert.**

**Erläuterung:** Es wurde versucht, ein undefiniertes Objekt zu verwenden, wie z. B. eine Datenbank, eine Subskription, eine Subskriptionsgruppe, eine Gruppe, einen Benutzer oder einen anderen Typ, der noch nicht in Sync Server definiert ist. Dieses Objekt muss mit der Administrationskonsole oder mit XML Scripting Tool definiert werden, bevor es verwendet werden kann.

**Benutzeraktion:** Prüfen Sie, ob das Objekt, auf das hier verwiesen wird, tatsächlich in der DB2e Sync Server-Konfiguration definiert ist. Möglicherweise ist ein Schreibfehler oder eine falsche Konfiguration die Ursache des Fehlers.

# **DSYG031E: DB2e Sync Server-Datenbank** *datenbankname* **ist nicht definiert.**

**Erläuterung:** Es wurde versucht, eine nicht definierte Spiegel- oder Masterdatenbank zu verwenden. Diese Datenbank muss mit der Administrationskonsole oder mit XML Scripting Tool definiert werden, bevor sie verwendet werden kann.

**Benutzeraktion:** Prüfen Sie, ob die Datenbank, auf die hier verwiesen wird, tatsächlich in der DB2e Sync Server-Konfiguration definiert ist. Möglicherweise ist ein Schreibfehler oder eine falsche Konfiguration die Ursache des Fehlers.

## **DSYJ000E: Der Datenbankadapter stellte eine Operation ohne Einfügen in einer Put-Subskription fest:** *operation***.**

**Erläuterung:** In einer Put-Subskription ist nur das Einfügen zulässig. Löschungen und Aktualisierungen werden zurückgewiesen.

**Benutzeraktion:** Keine Aktion erforderlich.

# **DSYJ001E: Es ist ein Datenbankfehler aufgetreten.** *fehlernachricht\_von\_der\_datenbank*

**Erläuterung:** Es ist ein Datenbankfehler aufgetreten. Die Fehlernachricht wird aus der Datenbank abgerufen.

**Benutzeraktion:** Diagnostizieren Sie das Problem anhand der Dokumentation zu Ihrer Datenbank. Besteht das Problem weiterhin, setzen Sie sich mit Ihrem Datenbankadministrator in Verbindung.

### **DSYJ002E: Ungültiger JDBC-Treibername** *treibername***.**

**Erläuterung:** MDSS kann nicht ermitteln, mit welcher Datenbank der angegebene JDBC-Treiber verwendet wird.

**Benutzeraktion:** Prüfen Sie, ob der JDBC-Treibername korrekt ist. Fügen Sie den JDBC-Treiber der Datei com\\ibm\\mobileservices\\DSYJdbcDriverList.properties hinzu, wenn er korrekt ist.

**DSYM000E: DB2 Everyplace Mobile Devices Administration Center kann nicht gestartet werden, weil die erforderliche Steuerungsdatenbank 'DSYCTLDB' nicht vorhanden oder ungültig ist.**

**Erläuterung:** DB2 Everyplace Mobile Devices Administration Center konnte nicht gestartet werden, weil die erforderliche Steuerungsdatenbank 'DSYCTLDB' nicht vorhanden oder ungültig ist.

**Benutzeraktion:** Prüfen Sie, ob die Steuerungsdatenbank 'DSYCTLDB' vorhanden ist. Führen Sie das Script zum Erstellen der Steuerungsdatenbank (z. B. dsyctldb.bat) erneut aus.

**DSYM001E: ID für die Subskriptionsgruppe** *subskriptionsgruppenname* **nicht gefunden. Aktion abgebrochen.**

> **Erläuterung:** DB2 Everyplace Mobile Devices Administration Center konnte die angegebene Subskriptionsgruppe nicht finden.

**Benutzeraktion:** Korrigieren Sie den Fehler, und wiederholen Sie den Versuch.

**DSYM006E: Ungültiger oder doppelter Subskriptionsgruppenname** *subskriptionsgruppenname***. Aktion abgebrochen.**

**Erläuterung:** DB2 Everyplace Mobile Devices Administration Center konnte die angegebene Subskriptionsgruppe nicht aktualisieren, weil der Name ungültig ist oder weil es eine andere Subskriptionsgruppe mit demselben Namen gibt.

**Benutzeraktion:** Geben Sie einen eindeutigen, gültigen Subskriptionsgruppennamen an, und wiederholen Sie den Versuch.

**DSYM007E: Aktualisierung des Namens für die Subskriptionsgruppe** *subskriptionsgruppenname* **ist fehlgeschlagen. Aktion abgebrochen.**

**Erläuterung:** DB2 Everyplace Mobile Devices Administration Center konnte die angegebene Subskriptionsgruppe nicht aktualisieren, weil der Name ungültig ist oder weil es ihn bereits gibt.

**Benutzeraktion:** Geben Sie einen eindeutigen, gültigen Subskriptionsgruppennamen an, und wiederholen Sie den Versuch.

**DSYM008E: Aktualisierung der Beschreibung für die Subskriptionsgruppe** *subskriptionsgruppenname* **ist fehlgeschlagen. Aktion abgebrochen.**

**Erläuterung:** DB2 Everyplace Mobile Devices Administration Center konnte die angegebene Beschreibung für die Subskriptionsgruppe nicht aktualisieren, weil die Beschreibung ungültig ist.

**Benutzeraktion:** Geben Sie eine gültige Subskriptionsgruppenbeschreibung an, und wiederholen Sie den Versuch.

**DSYM009E: Aktualisierung der Kennung für die Subskriptionsgruppe** *subskriptionsgruppenname* **ist fehlgeschlagen. Aktion abgebrochen.**

**Erläuterung:** DB2 Everyplace Mobile Devices Administration Center konnte die angegebene Kennung für die Subskriptionsgruppe nicht aktualisieren, weil die Kennung ungültig ist.

**Benutzeraktion:** Geben Sie eine gültige Kennung für die Subskriptionsgruppe an, und wiederholen Sie den Versuch.

**DSYM010E: Aktualisierung der Subskriptionen für die Subskriptionsgruppe** *subskriptionsgruppenname* **ist fehlgeschlagen. Aktion abgebrochen.**

**Erläuterung:** DB2 Everyplace Mobile Devices Administration Center konnte die angegebenen Subskriptionen der Subskriptionsgruppe nicht aktualisieren. Möglicherweise ist die Subskription nicht vorhanden, oder sie ist nicht gültig.

**Benutzeraktion:** Prüfen Sie, ob die angegebene Subskription gültig ist, und wiederholen Sie den Versuch.

**DSYM011E: Aktualisierung der Gruppen für die Subskriptionsgruppe** *subskriptionsgruppenname* **ist fehlgeschlagen. Aktion abgebrochen.**

**Erläuterung:** DB2 Everyplace Mobile Devices Administration Center konnte die angegebenen Gruppen der Subskriptionsgruppe nicht aktualisieren. Möglicherweise ist die Gruppe nicht vorhanden, oder sie ist nicht gültig.

**Benutzeraktion:** Prüfen Sie, ob die angegebene Gruppe gültig ist, und wiederholen Sie den Versuch.

**DSYM012E: ID für den Benutzer** *benutzername* **nicht gefunden. Aktion abgebrochen.**

**Erläuterung:** DB2 Everyplace Mobile Devices Administration Center konnte den angegebenen Benutzer nicht finden.

**Benutzeraktion:** Korrigieren Sie den Fehler, und wiederholen Sie den Versuch.

**DSYM013E: Ungültiger oder doppelter Benutzername** *benutzername***. Aktion abgebrochen.**

**Erläuterung:** DB2 Everyplace Mobile Devices Administration Center konnte den angegebenen Benutzer nicht aktualisieren, weil der Name ungültig ist oder weil bereits ein anderer Benutzer mit demselben Namen vorhanden ist.

**Benutzeraktion:** Geben Sie einen eindeutigen, gültigen Benutzernamen an, und wiederholen Sie den Versuch.

# **DSYM014E: Aktualisierung des Namens für den Benutzer** *benutzername* **ist fehlgeschlagen. Aktion abgebrochen.**

**Erläuterung:** DB2 Everywhere Mobile Devices Administration Center konnte den angegebenen Benutzer nicht aktualisieren, weil der Name ungültig ist oder weil er bereits vorhanden ist.

**Benutzeraktion:** Geben Sie einen eindeutigen, gültigen Benutzernamen an, und wiederholen Sie den Versuch.

**DSYM015E: Aktualisierung der Beschreibung für den Benutzer** *benutzername* **ist fehlgeschlagen. Aktion abgebrochen.**

**Erläuterung:** DB2 Everyplace Mobile Devices Administration Center konnte die angegebene Beschreibung des Benutzers nicht aktualisieren, weil die Beschreibung ungültig ist.

**Benutzeraktion:** Geben Sie eine gültige Benutzerbeschreibung an, und wiederholen Sie den Versuch.

**DSYM016E: Die Gruppe kann dem Benutzer** *benutzername* **nicht zugeordnet werden. Aktion abgebrochen.**

**Erläuterung:** DB2 Everyplace Mobile Devices Administration Center konnte dem angegebenen Benutzer keine Gruppe zuordnen. Möglicherweise ist die Gruppe nicht vorhanden, oder sie ist nicht gültig.

**Benutzeraktion:** Prüfen Sie, ob die angegebene Gruppe gültig ist, und wiederholen Sie den Versuch.

**DSYM017E: Aktualisierung des Kennworts für den Benutzer** *benutzername* **fehlgeschlagen. Aktion abgebrochen.**

**Erläuterung:** DB2 Everyplace Mobile Devices Administration Center konnte das angegebene Benutzerkennwort nicht aktualisieren, weil das Kennwort ungültig ist.

**Benutzeraktion:** Geben Sie ein gültiges Benutzerkennwort an, und wiederholen Sie den Versuch.

**DSYM018E: Aktualisierung des Aktivierungsstatus für den Benutzer** *benutzername* **ist fehlgeschlagen. Aktion abgebrochen.**

**Erläuterung:** DB2 Everyplace Mobile Devices Administration Center konnte den angegebenen Aktivierungsstatus für den Benutzer nicht aktualisieren, weil der Aktivierungsstatus ungültig ist.

**Benutzeraktion:** Geben Sie einen gültigen Aktivierungsstatus für den Benutzer an, und wiederholen Sie den Versuch.

**DSYM019E: Aktualisierung der Datenfilter für den Benutzer** *benutzername* **ist fehlgeschlagen. Aktion abgebrochen.**

> **Erläuterung:** DB2 Everyplace Mobile Devices Administration Center konnte die angegebenen Datenfilter für den Benutzer nicht aktualisieren. Möglicherweise ist der Datenfilter auf Gruppenebene nicht vorhanden oder ungültig, oder der Wert des Benutzerdatenfilters ist nicht gültig.

**Benutzeraktion:** Korrigieren Sie den Fehler, und wiederholen Sie den Versuch.

**DSYM020E: Der Datenfilter** *datenfiltername* **kann nicht aus dem Benutzer entfernt werden. Aktion abgebrochen.**

**Erläuterung:** DB2 Everyplace Mobile Devices Administration Center konnte den angegebenen Datenfilter nicht aus den Angaben zum Benutzer entfernen. Möglicherweise ist der Datenfilter nicht gültig, oder er ist nicht mehr auf Gruppenebene definiert.

**Benutzeraktion:** Korrigieren Sie den Fehler, und wiederholen Sie den Versuch.

**DSYM021E: Der Datenfilter** *datenfiltername* **kann nicht aus der Gruppe entfernt werden. Aktion abgebrochen.**

**Erläuterung:** DB2 Everyplace Mobile Devices Administration Center konnte den angegebenen Datenfilter nicht aus der Gruppe entfernen. Möglicherweise ist der Datenfilter nicht gültig, oder er ist nicht mehr vorhanden.

**Benutzeraktion:** Korrigieren Sie den Fehler, und wiederholen Sie den Versuch.

**DSYM023E: ID für die Gruppe** *gruppenname* **nicht gefunden. Aktion abgebrochen.**

**Erläuterung:** DB2 Everyplace Mobile Devices Administration Center konnte die angegebene Gruppe nicht finden.

**Benutzeraktion:** Korrigieren Sie den Fehler, und wiederholen Sie den Versuch.

**DSYM024E: Ungültiger oder doppelter Gruppenname** *gruppenname***. Aktion abgebrochen.**

**Erläuterung:** DB2 Everyplace Mobile Devices Administration Center konnte die angegebene Gruppe nicht aktualisieren, weil der Name ungültig ist oder weil es eine andere Gruppe mit demselben Namen gibt.

**Benutzeraktion:** Geben Sie einen eindeutigen, gültigen Gruppennamen an, und wiederholen Sie den Versuch.

**DSYM025E: Aktualisierung des Namens für die Gruppe** *gruppenname* **ist fehlgeschlagen. Aktion abgebrochen.**

**Erläuterung:** DB2 Everyplace Mobile Devices Administration Center konnte die angegebene Gruppe nicht aktualisieren, weil der Name ungültig ist oder weil es ihn bereits gibt.

**Benutzeraktion:** Geben Sie einen eindeutigen, gültigen Gruppennamen an, und wiederholen Sie den Versuch.

**DSYM026E: Aktualisierung der Beschreibung für die Gruppe** *gruppenname* **ist fehlgeschlagen. Aktion abgebrochen.**

**Erläuterung:** DB2 Everyplace Mobile Devices Administration Center konnte die angegebene Beschreibung der Gruppe nicht aktualisieren, weil die Beschreibung ungültig ist.

**Benutzeraktion:** Geben Sie eine gültige Beschreibung der Gruppe an, und wiederholen Sie den Versuch.

**DSYM028E: Aktualisierung des Aktivierungsstatus für die Gruppe** *gruppenname* **ist fehlgeschlagen. Aktion abgebrochen.**

**Erläuterung:** DB2 Everyplace Mobile Devices Administration Center konnte den angegebenen Aktivierungsstatus für die Gruppe nicht aktualisieren, weil der Aktivierungsstatus ungültig ist.

**Benutzeraktion:** Geben Sie einen gültigen Aktivierungsstatus für die Gruppe an, und wiederholen Sie den Versuch.

**DSYM029E: Der Benutzer kann der Gruppe** *gruppenname* **nicht zugeordnet werden. Aktion abgebrochen.**

**Erläuterung:** DB2 Everyplace Mobile Devices Administration Center konnte der angegebenen Gruppe keinen Benutzer zuordnen. Möglicherweise ist der Benutzer nicht vorhanden, oder er ist nicht gültig.

**Benutzeraktion:** Prüfen Sie, ob der angegebene Benutzer gültig ist, und wiederholen Sie den Versuch.

**DSYM030E: Die Subskriptionsgruppe kann der Gruppe** *gruppenname* **nicht zugeordnet werden. Aktion abgebrochen.**

**Erläuterung:** DB2 Everyplace Mobile Devices Administration Center konnte der angegebenen Gruppe keine Subskriptionsgruppe zuordnen. Möglicherweise ist die Subskriptionsgruppe nicht vorhanden, oder sie ist nicht gültig.

**Benutzeraktion:** Prüfen Sie, ob die angegebene Subskriptionsgruppe gültig ist, und wiederholen Sie den Versuch.

**DSYM031E: Aktualisierung der Datenfilter für die Gruppe** *gruppenname* **ist fehlgeschlagen. Aktion abgebrochen.**

**Erläuterung:** DB2 Everyplace Mobile Devices Administration Center konnte die angegebenen Gruppendatenfilter nicht aktualisieren. Möglicherweise ist der Wert des Gruppendatenfilters nicht gültig.

**Benutzeraktion:** Korrigieren Sie den Fehler, und wiederholen Sie den Versuch.

**DSYM032E: ID für die Subskription** *subskriptionsname* **nicht gefunden. Aktion abgebrochen.**

**Erläuterung:** DB2 Everyplace Mobile Devices Administration Center konnte die angegebene Subskription nicht finden.

**Benutzeraktion:** Korrigieren Sie den Fehler, und wiederholen Sie den Versuch.

**DSYM040E: Zeitmarkenaktualisierung für die Dateisubskription** *dateisubskriptionsname* **ist fehlgeschlagen. Aktion abgebrochen.**

**Erläuterung:** DB2 Everyplace Mobile Devices Administration Center konnte die angegebene Zeitmarke für die Dateisubskription nicht aktualisieren, weil die Zeitmarke ungültig ist.

**Benutzeraktion:** Korrigieren Sie den Fehler, und wiederholen Sie den Versuch.

**DSYM042E: Aktualisierung der Quelle für die Dateisubskription** *dateisubskriptionsname* **ist fehlgeschlagen. Aktion abgebrochen.**

**Erläuterung:** DB2 Everyplace Mobile Devices Administration Center konnte die angegebene Quelle für die Dateisubskription nicht aktualisieren, weil die Quelle ungültig ist.

**Benutzeraktion:** Geben Sie eine gültige Dateisubskriptionsquelle an, und wiederholen Sie den Versuch.

**DSYM043E: Aktualisierung des Ziels für die Dateisubskription** *dateisubskriptionsname* **ist fehlgeschlagen. Aktion abgebrochen.**

**Erläuterung:** DB2 Everyplace Mobile Devices Administration Center konnte das angegebene Ziel für die Dateisubskription nicht aktualisieren, weil das Ziel ungültig ist.

**Benutzeraktion:** Geben Sie ein gültiges Ziel für die Dateisubskription an, und wiederholen Sie den Versuch.

**DSYM045E: Ungültige Quellendatenbank für die Tabellensubskription** *tabellensubskriptionsname***. Aktion abgebrochen.**

**Erläuterung:** DB2 Everyplace Mobile Devices Administration Center hat eine ungültige Quellendatenbank für die angegebene Tabellensubskription festgestellt.

**Benutzeraktion:** Prüfen Sie, ob die Quellendatenbank richtig ist und im Format {SYSTEM}.{EXEMPLAR}.{DATENBANK} angegeben wurde.

**DSYM046E: Ungültiger oder doppelter Tabellensubskriptionsname** *tabellensubskriptionsname***. Aktion abgebrochen.**

**Erläuterung:** DB2 Everyplace Mobile Devices Administration Center konnte die angegebene Tabellensubskription nicht aktualisieren, weil der Name ungültig ist oder weil eine andere Tabellensubskription mit demselben Namen vorhanden ist.

**Benutzeraktion:** Geben Sie einen eindeutigen, gültigen Tabellensubskriptionsnamen an, und wiederholen Sie den Versuch.

**DSYM047E: Ungültige oder fehlende DataPropagator-Subskription. Aktion abgebrochen.**

**Erläuterung:** DB2 Everyplace Mobile Devices Administration Center konnte die zugeordnete DataPropagator-Subskription nicht finden.

**Benutzeraktion:** Korrigieren Sie den Fehler, und wiederholen Sie den Versuch.

**DSYM048E: Die Quellenreplikationsmerkmale für die Tabellensubskription** *tabellensubskriptionsname* **können nicht erstellt werden. Aktion abgebrochen.**

> **Erläuterung:** DB2 Everyplace Mobile Devices Administration Center konnte die Quellenreplikationsmerkmale für die angegebene Tabellensubskription nicht erstellen.

**Benutzeraktion:** Korrigieren Sie den Fehler, und wiederholen Sie den Versuch.

**DSYM049E: Die Spiegelreplikationsmerkmale für die Tabellensubskription** *tabellensubskriptionsname* **können nicht erstellt werden. Aktion abgebrochen.**

**Erläuterung:** DB2 Everyplace Mobile Devices Administration Center konnte die angegebenen Spiegelreplikationsmerkmale für die Tabellensubskription nicht erstellen.

**Benutzeraktion:** Korrigieren Sie den Fehler, und wiederholen Sie den Versuch.

**DSYM052E: ID der Quellenreplikationsmerkmale für die Tabellensubskription** *tabellensubskriptionsname* **nicht gefunden. Aktion abgebrochen.**

**Erläuterung:** DB2 Everyplace Mobile Devices Administration Center konnte die angegebenen Quellenreplikationsmerkmale der Tabellensubskription nicht finden.

**Benutzeraktion:** Korrigieren Sie den Fehler, und wiederholen Sie den Versuch.

**DSYM053E: ID der Spiegelreplikationsmerkmale für die Tabellensubskription** *tabellensubskriptionsname* **nicht gefunden. Aktion abgebrochen.**

**Erläuterung:** DB2 Everyplace Mobile Devices Administration Center konnte die angegebenen Spiegelreplikationsmerkmale für die Tabellensubskription nicht finden.

**Benutzeraktion:** Korrigieren Sie den Fehler, und wiederholen Sie den Versuch.

**DSYM056E: Aktualisierung des Quellensystems für die Tabellensubskription** *tabellensubskriptionsname* **ist fehlgeschlagen. Aktion abgebrochen.**

**Erläuterung:** DB2 Everyplace Mobile Devices Administration Center konnte das angegebene Quellensystem für die Tabellensubskription nicht aktualisieren, weil das Quellensystem ungültig ist.

**Benutzeraktion:** Geben Sie ein gültiges Quellensystem für die Tabellensubskription an, und wiederholen Sie den Versuch.

**DSYM057E: Aktualisierung des Quellenexemplars für die Tabellensubskription** *tabellensubskriptionsname* **ist fehlgeschlagen. Aktion abgebrochen.**

**Erläuterung:** DB2 Everyplace Mobile Devices Administration Center konnte das angegebene Quellenexemplar für die Tabellensubskription nicht aktualisieren, weil das Quellenexemplar ungültig ist.

**Benutzeraktion:** Geben Sie ein gültiges Quellenexemplar für die Tabellensubskription an, und wiederholen Sie den Versuch.

**DSYM058E: Aktualisierung der Quellendatenbank für die Tabellensubskription** *tabellensubskriptionsname* **ist fehlgeschlagen. Aktion abgebrochen.**

**Erläuterung:** DB2 Everyplace Mobile Devices Administration Center konnte die angegebene Quellendatenbank für die Tabellensubskription nicht aktualisieren, weil die Quellendatenbank ungültig ist.

**Benutzeraktion:** Geben Sie eine gültige Quellendatenbank für die Tabellensubskription an, und wiederholen Sie den Versuch.

**DSYM059E: Aktualisierung der Quellenbenutzer-ID für die Tabellensubskription** *tabellensubskriptionsname* **ist fehlgeschlagen. Aktion abgebrochen.**

> **Erläuterung:** DB2 Everyplace Mobile Devices Administration Center konnte die angegebene Quellenbenutzer-ID für die Tabellensubskription nicht aktualisieren, weil die Quellenbenutzer-ID ungültig ist.

**Benutzeraktion:** Geben Sie eine gültige Quellenbenutzer-ID für die Tabellensubskription an, und wiederholen Sie den Versuch.

**DSYM060E: Aktualisierung des Quellenkennworts für die Tabellensubskription** *tabellensubskriptionsname* **ist fehlgeschlagen. Aktion abgebrochen.**

**Erläuterung:** DB2 Everyplace Mobile Devices Administration Center konnte das angegebene Quellenkennwort für die Tabellensubskription nicht aktualisieren, weil das Quellenkennwort ungültig ist.

**Benutzeraktion:** Geben Sie ein gültiges Quellenkennwort für die Tabellensubskription an, und wiederholen Sie den Versuch.

**DSYM061E: Aktualisierung der Spiegeldatenbank für die Tabellensubskription** *tabellensubskriptionsname* **ist fehlgeschlagen. Aktion abgebrochen.**

**Erläuterung:** DB2 Everyplace Mobile Devices Administration Center konnte die angegebene Spiegeldatenbank für die Tabellensubskription nicht aktualisieren, weil die Spiegeldatenbank ungültig ist.

**Benutzeraktion:** Geben Sie eine gültige Spiegeldatenbank für die Tabellensubskription an, und wiederholen Sie den Versuch.

**DSYM062E: Aktualisierung der Spiegelbenutzer-ID für die Tabellensubskription** *tabellensubskriptionsname* **ist fehlgeschlagen. Aktion abgebrochen.**

**Erläuterung:** DB2 Everyplace Mobile Devices Administration Center konnte die angegebene Spiegelbenutzer-ID für die Tabellensubskription nicht aktualisieren, weil die Spiegelbenutzer-ID ungültig ist.

**Benutzeraktion:** Geben Sie eine gültige Spiegelbenutzer-ID für die Tabellensubskription an, und wiederholen Sie den Versuch.

**DSYM063E: Aktualisierung des Spiegelkennworts für die Tabellensubskription** *tabellensubskriptionsname* **ist fehlgeschlagen. Aktion abgebrochen.**

**Erläuterung:** DB2 Everyplace Mobile Devices Administration Center konnte das angegebene Spiegelkennwort für die Tabellensubskription nicht aktualisieren, weil das Spiegelkennwort ungültig ist.

**Benutzeraktion:** Geben Sie ein gültiges Spiegelkennwort für die Tabellensubskription an, und wiederholen Sie den Versuch.

**DSYM064E: Aktualisierung des Spiegelsynchronisationsfensters für die Tabellensubskription** *tabellensubskriptionsname* **ist fehlgeschlagen. Aktion abgebrochen.**

**Erläuterung:** DB2 Everyplace Mobile Devices Administration Center konnte das angegebene Spiegelsynchronisationsfenster für die Tabellensubskription nicht aktualisieren, weil das Spiegelsynchronisationsfenster ungültig ist.

**Benutzeraktion:** Geben Sie ein gültiges Spiegelsynchronisationsfenster für die Tabellensubskription an, und wiederholen Sie den Versuch.

**DSYM066E: Aktualisierung der Zieldatenbank für die Tabellensubskription** *tabellensubskriptionsname* **ist fehlgeschlagen. Aktion abgebrochen.**

> **Erläuterung:** DB2 Everyplace Mobile Devices Administration Center konnte die angegebene Zieldatenbank für die Tabellensubskription nicht aktualisieren, weil die Zieldatenbank ungültig ist.

**Benutzeraktion:** Geben Sie eine gültige Zieldatenbank für die Tabellensubskription an, und wiederholen Sie den Versuch.

**DSYM067E: Aktualisierung des Apply-Qualifikationsmerkmals für die Tabellensubskription** *tabellensubskriptionsname* **ist fehlgeschlagen. Aktion abgebrochen.**

**Erläuterung:** DB2 Everyplace Mobile Devices Administration Center konnte das angegebene Apply-Qualifikationsmerkmal für die Tabellensubskription nicht aktualisieren, weil das Apply-Qualifikationsmerkmal ungültig ist.

**Benutzeraktion:** Geben Sie ein gültiges Apply-Qualifikationsmerkmal für die Tabellensubskription an, und wiederholen Sie den Versuch.

**DSYM070E: Aktualisierung der untergeordneten Tabellen für die Tabellensubskription** *tabellensubskriptionsname* **ist fehlgeschlagen. Aktion abgebrochen.**

**Erläuterung:** DB2 Everyplace Mobile Devices Administration Center konnte die angegebenen untergeordneten Tabellen für die Tabellensubskription nicht aktualisieren, weil eine untergeordnete Tabelle ungültig ist.

**Benutzeraktion:** Geben Sie eine gültige untergeordnete Tabelle für die Tabellensubskription an, und wiederholen Sie den Versuch.

**DSYM072E: Die Steuertabellen des DataPropagator-Tabellenmanagers für die Tabellensubskription** *tabellensubskriptionsname* **können nicht erstellt werden. Aktion abgebrochen.**

**Erläuterung:** DB2 Everyplace Mobile Devices Administration Center konnte die Änderungen der angegebenen Subskription auf Grund einer Ausnahmebedingung nicht vollständig ausführen.

**Benutzeraktion:** Korrigieren Sie den Fehler, und wiederholen Sie den Versuch.

**DSYM073I: Die Steuertabellen des DataPropagator-Tabellenmanagers für die Tabellensubskription** *tabellensubskriptionsname* **können nicht aktualisiert werden.**

**Erläuterung:** DB2 Everyplace Mobile Devices Administration Center konnte die Änderungen der angegebenen Subskription auf Grund einer Ausnahmebedingung nicht vollständig ausführen.

**Benutzeraktion:** Keine Aktion erforderlich.

**DSYM074E: Die Replikationssubskription, die die Quellentabelle** *quellentabellenname* **und die Zieltabelle** *zieltabellenname* **verwendet, enthält keine Zielspalte mit Primärschlüssel. Aktion abgebrochen.**

**Erläuterung:** Die angegebene Replikationssubskriptionstabelle ist ungültig, weil sie keine Zielspalte enthält, die als Primärschlüssel definiert ist.

**Benutzeraktion:** Definieren Sie auf der Seite **Zielspalten** des Notizbuchs **Erweiterte Subskription** eine oder mehrere Zielspalten als Primärschlüssel.

**DSYM075E: In DB2 Everyplace Mobile Devices Administration Center ist eine unerwartete Ausnahmebedingung aufgetreten:** *ausnahmebedingung***. Versuchen Sie, den Fehler zu korrigieren, der in der Ausnahmebedingung angegeben ist. Wenn dies nicht möglich ist, schließen Sie DB2 Everyplace Mobile Devices Administration Center, und wiederholen Sie den Versuch.**

**Erläuterung:** DB2 Everyplace Mobile Devices Administration Center hat die angegebene Ausnahmebedingung festgestellt. Die Ausnahmebedingung enthält möglicherweise zusätzliche Informationen, die zur Feststellung der Fehlerursache und zur Behebung des Fehlers verwendet werden können.

**Benutzeraktion:** Versuchen Sie, den in der Ausnahmebedingung angegebenen Fehler zu korrigieren. Wenn dies nicht möglich ist, schließen Sie DB2 Everyplace Mobile Devices Administration Center, und wiederholen Sie den Versuch. Besteht der Fehler weiterhin, setzen Sie sich mit Ihrem Datenbankadministrator in Verbindung.

**DSYM077E: Kennwort und Prüfkennwort für den Benutzer** *benutzername* **stimmen nicht überein. Aktion abgebrochen.**

**Erläuterung:** DB2 Everyplace Mobile Devices Administration Center konnte das angegebene Benutzerkennwort nicht aktualisieren, weil das Kennwort und das Prüfkennwort nicht identisch sind.

**Benutzeraktion:** Geben Sie ein gültiges Kennwort mit identischem Prüfkennwort an, und wiederholen Sie den Versuch.

**DSYM079E: Kennwort und Prüfkennwort der Quellendatenbank für die Tabellensubskription** *tabellensubskriptionsname* **stimmen nicht überein. Aktion abgebrochen.**

**Erläuterung:** DB2 Everyplace Mobile Devices Administration Center konnte das Quellendatenbankkennwort für die angegebene Tabellensubskription nicht aktualisieren, weil dieses Kennwort und das zugehörige Prüfkennwort nicht identisch sind.

**Benutzeraktion:** Geben Sie ein gültiges Kennwort für die Quellendatenbank mit identischem Prüfkennwort an, und wiederholen Sie den Versuch.

**DSYM080E: Kennwort und Prüfkennwort der Spiegeldatenbank für die Tabellensubskription** *tabellensubskriptionsname* **stimmen nicht überein. Aktion**

### **abgebrochen.**

**Erläuterung:** DB2 Everyplace Mobile Devices Administration Center konnte das Spiegeldatenbankkennwort für die angegebene Tabellensubskription nicht aktualisieren, weil dieses Kennwort und das zugehörige Prüfkennwort nicht identisch sind.

**Benutzeraktion:** Geben Sie ein gültiges Kennwort für die Spiegeldatenbank mit identischem Prüfkennwort an, und wiederholen Sie den Versuch.

**DSYM082E: Doppelte Zieltabellennamen für die Tabellensubskription** *tabellensubskriptionsname***. Aktion abgebrochen.**

**Erläuterung:** DB2 Everyplace Mobile Devices Administration Center hat doppelte Zieltabellennamen für die angegebene Tabellensubskription gefunden. Die Zieltabellennamen in einer einzelnen Tabellensubskription müssen eindeutig sein.

**Benutzeraktion:** Geben Sie eindeutige Zieltabellennamen an, und wiederholen Sie den Versuch.

**DSYM083E: Doppelte Zieltabellennamen für Tabellensubskriptionen, die der Subskriptionsgruppe** *subskriptionsgruppenname* **zugeordnet sind. Aktion abgebrochen.**

**Erläuterung:** DB2 Everyplace Mobile Devices Administration Center hat doppelte Zieltabellennamen für mindestens zwei Tabellensubskriptionen gefunden, die der angegebenen Subskriptionsgruppe zugeordnet sind. Die Zieltabellennamen von Tabellensubskriptionen, die einer Subskriptionsgruppe zugeordnet sind, müssen eindeutig sein.

**Benutzeraktion:** Stellen Sie sicher, dass die der angegebenen Subskriptionsgruppe zugeordneten Tabellensubskriptionen eindeutige Zieltabellennamen verwenden, und wiederholen Sie den Versuch.

**DSYM084E: Doppelte Zieltabellennamen für Tabellensubskriptionen, die Subskriptionsgruppen der Gruppe** *gruppenname* **zugeordnet sind. Aktion abgebrochen.**

**Erläuterung:** DB2 Everyplace Mobile Devices Administration Center hat doppelte Zieltabellennamen für mindestens zwei Tabellensubskriptionen in Subskriptionsgruppen gefunden, die der angegebenen Gruppe zugeordnet sind. Die Zieltabellennamen von Tabellensubskriptionen, die den Subskriptionsgruppen einer Gruppe zugeordnet sind, müssen eindeutig sein.

**Benutzeraktion:** Stellen Sie sicher, dass die der angegebenen Gruppe zugeordneten Tabellensubskriptionen eindeutige Zieltabellennamen verwenden, und wiederholen Sie den Versuch.

**DSYM085E: Die Zuordnung der Subskriptionsgruppe** *subskriptionsgruppenname* **zu mindestens einer der ausgewählten Gruppen würde zu doppelten Zieltabellennamen für die Tabellensubskription führen. Aktion abgebrochen.**

**Erläuterung:** DB2 Everyplace Mobile Devices Administration Center hat festgestellt, dass die Zuordnung der angegebenen Subskriptionsgruppen zu der bzw. den Gruppe(n) zu doppelten Zieltabellennamen führen würde. Die Zieltabellennamen von Tabellensubskriptionen, die von einer Gruppe verwendet werden, müssen eindeutig sein.

**Benutzeraktion:** Stellen Sie sicher, dass die Gruppen, die die in der angegebenen Subskriptionsgruppe zugeordneten Tabellensubskriptionen verwenden, eindeutige Zieltabellennamen verwenden, und wiederholen Sie den Versuch.

## **DSYM086E: Die Zuordnung der Tabellensubskription** *tabellensubskriptionsname* **zu mindestens einer der ausgewählten Subskriptionsgruppen würde zu doppelten Zieltabellennamen für die Tabellensubskription führen. Aktion abgebrochen.**

**Erläuterung:** DB2 Everyplace Mobile Devices Administration Center hat festgestellt, dass die Zuordnung der angegebenen Subskription zu der bzw. den Subskriptionsgruppe(n) zu doppelten Zieltabellennamen führen würde. Die Zieltabellennamen von Tabellensubskriptionen, die von einer Subskriptionsgruppe verwendet werden, müssen eindeutig sein.

**Benutzeraktion:** Stellen Sie sicher, dass die Subskriptionsgruppen, die die angegebene Tabellensubskription verwenden, eindeutige Zieltabellennamen verwenden, und wiederholen Sie den Versuch.

**DSYM087E: Die Zuordnung mindestens einer der Subskriptionsgruppen zur Gruppe** *gruppenname* **würde zu doppelten Zieltabellennamen für die Tabellensubskription führen. Aktion abgebrochen.**

**Erläuterung:** DB2 Everyplace Mobile Devices Administration Center hat festgestellt, dass die Zuordnung mindestens einer der Subskriptionsgruppen zu der angegebenen Gruppe zu doppelten Zieltabellennamen führen würde. Die Zieltabellennamen von Tabellensubskriptionen, die den Subskriptionsgruppen einer Gruppe zugeordnet sind, müssen eindeutig sein.

**Benutzeraktion:** Stellen Sie sicher, dass die Tabellensubskriptionen, die Subskriptionsgruppen für die angegebene Gruppe zugeordnet sind, eindeutige Zieltabellennamen enthalten, und wiederholen Sie den Versuch.

**DSYM088E: Das Exemplar eines DSY-Standardadapters** *adaptername* **kann nicht gelöscht werden. Aktion ignoriert.**

**Erläuterung:** DB2 Everyplace Mobile Devices Administration Center hat einen Versuch zum Löschen des angegebenen DSY-Standardadapters gefunden. Der angegebene Adapter kann nicht gelöscht werden, weil er von DB2 Everyplace Mobile Devices Administration Center benötigt wird.

**Benutzeraktion:** Versuchen Sie nicht, einen DSY-Standardadapter zu entfernen.

**DSYM089E: Ungültiger oder doppelter Adaptername** *adaptername***. Aktion abgebrochen.**

**Erläuterung:** DB2 Everyplace Mobile Devices Administration Center konnte den angegebenen Adapter nicht aktualisieren, weil der Name ungültig ist oder weil ein anderer Adapter mit demselben Namen vorhanden ist.

**Benutzeraktion:** Geben Sie einen eindeutigen, gültigen Adapternamen an, und wiederholen Sie den Versuch.

**DSYM090E: ID für den Adapter** *adaptername* **nicht gefunden. Aktion abgebrochen.**

**Erläuterung:** DB2 Everyplace Mobile Devices Administration Center konnte den angegebenen Adapter nicht finden.

**Benutzeraktion:** Korrigieren Sie den Fehler, und wiederholen Sie den Versuch.

**DSYM091E: Aktualisierung des Namens für den Adapter** *adaptername* **ist fehlgeschlagen. Aktion abgebrochen.**

**Erläuterung:** DB2 Everyplace Mobile Devices Administration Center konnte den angegebenen Adapter nicht aktualisieren, weil der Name ungültig ist oder weil er bereits vorhanden ist.

**Benutzeraktion:** Geben Sie einen eindeutigen, gültigen Adapternamen an, und wiederholen Sie den Versuch.

**DSYM092E: Aktualisierung der Beschreibung für den Adapter** *adaptername* **ist fehlgeschlagen. Aktion abgebrochen.**

**Erläuterung:** DB2 Everyplace Mobile Devices Administration Center konnte die angegebene Beschreibung des Adapters nicht aktualisieren, weil die Beschreibung ungültig ist.

**Benutzeraktion:** Geben Sie eine gültige Adapterbeschreibung an, und wiederholen Sie den Versuch.

**DSYM093E: Aktualisierung der Kennung für den Adapter** *adaptername* **ist fehlgeschlagen. Aktion abgebrochen.**

**Erläuterung:** DB2 Everyplace Mobile Devices Administration Center konnte die angegebene Kennung für den Adapter nicht aktualisieren, weil die Kennung ungültig ist.

**Benutzeraktion:** Geben Sie eine gültige Adapterkennung an, und wiederholen Sie den Versuch.

**DSYM095E: Aktualisierung der Übertragungsattribute für den Adapter** *adaptername* **ist fehlgeschlagen. Aktion abgebrochen.**

**Erläuterung:** DB2 Everyplace Mobile Devices Administration Center konnte die angegebenen Übertragungsattribute des Adapters nicht aktualisieren, weil mindestens ein Übertragungsattribut ungültig ist.

**Benutzeraktion:** Geben Sie gültige Übertragungsattribute an, und wiederholen Sie den Versuch.

**DSYM096E: Aktualisierung der Dateiattribute für den Adapter** *adaptername* **ist fehlgeschlagen. Aktion abgebrochen.**

**Erläuterung:** DB2 Everyplace Mobile Devices Administration Center konnte die angegebenen Dateiattribute des Adapters nicht aktualisieren, weil mindestens ein Dateiattribut ungültig ist.

**Benutzeraktion:** Geben Sie gültige Dateiattribute an, und wiederholen Sie den Versuch.

## **DSYM098E: Der Adapter kann der Subskription** *subskriptionsname* **nicht zugeordnet werden. Aktion abgebrochen.**

**Erläuterung:** DB2 Everyplace Mobile Devices Administration Center konnte der angegebenen Subskription keinen Adapter zuordnen. Möglicherweise ist der Adapter ungültig oder nicht vorhanden.

**Benutzeraktion:** Prüfen Sie, ob der Adapter vorhanden und gültig ist, und wiederholen Sie den Versuch.

**DSYM099E: Die Zuordnung des Adapters zur Subskription** *subskriptionsname* **kann nicht aufgehoben werden. Aktion abgebrochen.**

**Erläuterung:** DB2 Everyplace Mobile Devices Administration Center konnte die Zuordnung eines Adapters zur angegebenen Subskription nicht aufheben. Möglicherweise ist der Adapter ungültig oder nicht vorhanden.

**Benutzeraktion:** Prüfen Sie, ob der Adapter vorhanden und gültig ist, und wiederholen Sie den Versuch.

**DSYM100I: DataPropagator-Tabellensubskription** *tabellensubskriptionsname* **erfolgreich erstellt. Es sind eventuell zusätzliche Schritte erforderlich, bevor die Tabellensubskription zur Synchronisation verwendet werden kann. Weitere Informationen finden Sie im Handbuch** *DB2 Everyplace Sync Server Verwaltung***.**

**Erläuterung:** DB2 Everyplace Mobile Devices Administration Center hat die angegebene Tabellensubskription erfolgreich erstellt. Es sind jedoch eventuell zusätzliche Schritte erforderlich, bevor die angegebene Subskription zur Synchronisation verwendet werden kann.

**Benutzeraktion:** Weitere Informationen finden Sie im Handbuch *DB2 Everyplace Sync Server Verwaltung*.

**DSYM102E: Der Adapter** *adaptername* **kann nicht gelöscht werden, weil mindestens eine der Subskriptionen derzeit verwendet wird. Aktion ignoriert.**

**Erläuterung:** DB2 Everyplace Mobile Devices Administration Center hat einen Versuch zum Löschen des angegebenen Adapters gefunden. Der angegebene Adapter kann nicht gelöscht werden, weil er noch von mindestens einer Subskription verwendet wird.

**Benutzeraktion:** Ordnen Sie alle Subskriptionen unter Verwendung des angegebenen Adapters verschiedenen Adaptern zu, und wiederholen Sie den Versuch (oder aktualisieren Sie das Adapterobjekt, und wiederholen Sie den Versuch).

**DSYM104E: Die Verbindung zur Datenbank** *datenbankname* **unter Verwendung des Treibers** *treibername* **und der Benutzer-ID** *benutzer-id* **ist nicht möglich.**

**Erläuterung:** Eine Verbindung zu der angegebenen Datenbank konnte nicht hergestellt werden.

**Benutzeraktion:** Prüfen Sie, ob der Datenbankname, der Treiber, die Benutzer-ID und/oder das Kennwort gültig sind und die Datenbank aktiv ist.

**DSYM115W: In der Masterdatenbank** *masterdatenbankname* **wurden mehr als** *maximale\_anzahl\_tabellen* **verfügbare Tabellen gefunden. Lediglich die ersten** *maximale\_anzahl\_tabellen* **Tabellen werden angezeigt. Begrenzen Sie die verfügbare Tabellenergebnismenge mit Hilfe der Fläche 'Filter'.**

**Erläuterung:** DB2 Everyplace Mobile Devices Administration Center hat festgestellt, dass in der Masterdatenbank mehr als die angegebene maximale Anzahl verfügbarer Tabellen vorhanden sind.

**Benutzeraktion:** Wird die gewünschte Tabelle nicht aufgelistet, begrenzen Sie die Ergebnismenge mit Hilfe der Fläche **Filter**.

**DSYM122E: Aktualisierung für die benutzerdefinierte Subskription** *name\_der\_benutzerdefinierten\_subskription* **'Andere' ist fehlgeschlagen. Aktion abgebrochen.**

**Erläuterung:** DB2 Everyplace Mobile Devices Administration Center konnte die angegebene benutzerdefinierte Subskription **Andere** nicht aktualisieren, weil diese Subskription ungültig ist.

**Benutzeraktion:** Geben Sie eine gültige benutzerdefinierte Subskription **Andere** an, und wiederholen Sie den Versuch.

## **DSYM124E: Die Anpassungsfunktion** *klassenname\_der\_anpassungsfunktion* **des Adapters** *adaptername* **kann nicht geladen werden. Aktion abgebrochen.**

**Erläuterung:** DB2 Everyplace Mobile Devices Administration Center konnte die angegebene Anpassungsfunktion des Adapters nicht laden. Mögliche Ursache: Der Adapterbefehl für die Übertragungsattribute ist ungültig, die Klasse wurde nicht gefunden oder ist nicht in der Umgebungsvariablen CLASSPATH angegeben.

**Benutzeraktion:** Prüfen Sie, ob der Adapterbefehl für die Übertragungsattribute gültig ist, ob die Befehlsklasse gefunden wurde und ob sie in der Umgebungsvariablen CLASSPATH angegeben ist.

**DSYM125E: Die Anpassungsfunktion** *klassenname\_der\_anpassungsfunktion* **des Adapters** *adaptername* **kann nicht geladen werden, Ausnahmebedingung** *ausnahmebedingung***. Aktion abgebrochen.**

**Erläuterung:** DB2 Everyplace Mobile Devices Administration Center konnte die angegebene Anpassungsfunktion des Adapters nicht laden. Mögliche Ursache: Der Adapterbefehl für die Übertragungsattribute ist ungültig, die Klasse wurde nicht gefunden oder ist nicht in der Umgebungsvariablen CLASSPATH angegeben.

**Benutzeraktion:** Prüfen Sie, ob der Adapterbefehl für die Übertragungsattribute gültig ist, ob die Befehlsklasse gefunden wurde und ob sie in der Umgebungsvariablen CLASSPATH angegeben ist.

# **DSYM127E: Keine gültigen benutzerdefinierten Adapter gefunden. Aktion abgebrochen.**

**Erläuterung:** DB2 Everyplace Mobile Devices Administration Center konnte die Aktion für die benutzerdefinierte Subskription nicht zulassen, weil keine benutzerdefinierten Nicht-DSY-Adapter gefunden wurden.

**Benutzeraktion:** Definieren Sie mindestens einen benutzerdefinierten Adapter, und wiederholen Sie den Versuch.

## **DSYM128E: Keine lokale Datenbank gefunden, die als Spiegeldatenbank verwendet werden kann.**

**Erläuterung:** DB2 Everyplace Mobile Devices Administration Center konnte keine lokale(n) Datenbank(en) finden, die als Spiegeldatenbank verwendet werden könnte(n). Mindestens eine lokale Datenbank muss zur Verwendung als Spiegeldatenbank definiert werden.

**Benutzeraktion:** Stellen Sie sicher, dass mindestens eine lokale Datenbank definiert ist, und wiederholen Sie den Versuch.

## **DSYM132E: Die AS/400-Quellendatenbank** *datenbankname* **wird nicht für JDBC-Tabellensubskriptionen unterstützt.**

**Erläuterung:** Der angegebene Datenbankname wird von DB2 Everyplace Sync Server nicht für die Synchronisation mit einer JDBC-Tabellensubskription unterstützt. DB2/400 ab V5R1 oder höher ist für die Sync Server-Unterstützung einer AS/400-Quellendatenbank erforderlich.

**Benutzeraktion:** Verwenden Sie DB2/400 V5R1 oder höher für die Unterstützung von JDBC-Tabellensubskriptionen. Geben Sie als Subskriptionstyp eine DataPropagator-Tabellensubskription an, wenn Sie eine frühere Version von DB2/400 verwenden.

**DSYM133E: Benutzerdefinierte Subskription** *subskriptionsname* **kann nicht beendet werden, weil der benutzerdefinierte Adapter einen Fehler bei der Verarbei-**

#### **tung der Sicherungsanforderung gemeldet hat. Aktion abgebrochen.**

**Erläuterung:** Der benutzerdefinierte Adapter berichtete, dass die Sicherungsanforderung fehlgeschlagen ist.

**Benutzeraktion:** Weitere Informationen finden Sie in der Dokumentation des benutzerdefinierten Adapters.

## **DSYM134E: Aktualisierung des Klassennamens für den Adapter** *adaptername* **ist fehlgeschlagen. Aktion abgebrochen.**

**Erläuterung:** DB2 Everyplace Mobile Devices Administration Center konnte den angegebenen Klassennamen des Adapters nicht aktualisieren, weil der Klassenname ungültig ist.

**Benutzeraktion:** Geben Sie einen gültigen Adapterklassennamen an, und wiederholen Sie den Versuch.

## **DSYM135E: Doppelte Quellen- und Spiegeldatenbanken** *datenbankname* **gefunden.**

**Erläuterung:** Die Tabellensubskription versucht, die angegebene Datenbank als Quellen- und Spiegeldatenbank zu verwenden. Quellen- und Spiegeldatenbanken dürfen nicht identisch sein.

**Benutzeraktion:** Geben Sie einen anderen Quellen- und Spiegeldatenbanknamen an, und wiederholen Sie den Versuch.

## **DSYM136E: Aktualisierung der Verschlüsselungsstufe für die Subskription** *subskriptionsname* **ist fehlgeschlagen. Aktion abgebrochen.**

**Erläuterung:** DB2 Everyplace Mobile Devices Administration Center konnte die angegebene Subskription nicht aktualisieren, weil die Verschlüsselungsstufe ungültig ist.

**Benutzeraktion:** Geben Sie eine gültige Verschlüsselungsstufe an, und wiederholen Sie den Versuch.

# **DSYM137E: Tabelle** *tabellenname* **enthält keinen Primärschlüssel. Aktion abgebrochen.**

**Erläuterung:** In der angegebenen Tabelle wurde kein Primärschlüssel gefunden. Damit eine Tabelle als Tabellensubskription verwendet werden kann, muss mindestens ein Primärschlüssel in der Tabelle definiert sein.

**Benutzeraktion:** Wählen Sie eine Tabelle mit einem Primärschlüssel aus, und wiederholen Sie den Versuch.

## **DSYM138E: Aktualisierung der untergeordneten Spalten für die Tabellensubskription** *tabellensubskriptionsname* **ist fehlgeschlagen. Aktion abgebrochen.**

**Erläuterung:** DB2 Everyplace Mobile Devices Administration Center konnte die angegebenen untergeordneten Spalten für die Tabellensubskription nicht aktualisieren, weil eine untergeordnete Spalte ungültig ist.

**Benutzeraktion:** Geben Sie eine gültige untergeordnete Spalte für die Tabellensubskription an, und wiederholen Sie den Versuch.

**DSYM141E: Ungültiger oder doppelter Subskriptionsname** *subskriptionsname***. Aktion abgebrochen.**

**Erläuterung:** DB2 Everyplace Mobile Devices Administration Center konnte die angegebene Subskription nicht aktualisieren, weil der Name ungültig ist oder weil es eine andere Subskription mit demselben Namen gibt.

**Benutzeraktion:** Geben Sie einen eindeutigen, gültigen Subskriptionsnamen an, und wiederholen Sie den Versuch.

# **DSYM142E: Die Subskription** *subskriptionsname* **kann nicht erstellt werden. Aktion abgebrochen.**

**Erläuterung:** DB2 Everyplace Mobile Devices Administration Center konnte die angegebene Subskription nicht erstellen.

**Benutzeraktion:** Korrigieren Sie den Fehler, und wiederholen Sie den Versuch.

## **DSYM143E: ID für die Subskription** *subskriptionsname* **nicht gefunden. Aktion abgebrochen.**

**Erläuterung:** DB2 Everyplace Mobile Devices Administration Center konnte die angegebene Subskription nicht finden.

**Benutzeraktion:** Korrigieren Sie den Fehler, und wiederholen Sie den Versuch.

## **DSYM144E: Aktualisierung des Namens für die Subskription** *subskriptionsname* **ist fehlgeschlagen. Aktion abgebrochen.**

**Erläuterung:** DB2 Everyplace Mobile Devices Administration Center konnte die angegebene Subskription nicht aktualisieren, weil der Name ungültig ist oder weil er bereits vorhanden ist.

**Benutzeraktion:** Geben Sie einen eindeutigen, gültigen Subskriptionsnamen an, und wiederholen Sie den Versuch.

## **DSYM145E: Aktualisierung der Beschreibung für die Subskription** *subskriptionsname* **ist fehlgeschlagen. Aktion abgebrochen.**

**Erläuterung:** DB2 Everyplace Mobile Devices Administration Center konnte die angegebene Beschreibung für die Subskriptionsgruppe nicht aktualisieren, weil die Beschreibung ungültig ist.

**Benutzeraktion:** Geben Sie eine gültige Subskriptionsbeschreibung an, und wiederholen Sie den Versuch.

**DSYM146E: Aktualisierung des Subskriptionsadapters** *subskriptionsadapter* **ist fehlgeschlagen. Aktion abgebrochen.**

> **Erläuterung:** DB2 Everyplace Mobile Devices Administration Center konnte die angegebene Subskription nicht aktualisieren, weil der Adapter ungültig ist.

**Benutzeraktion:** Geben Sie einen gültigen Subskriptionsadapter an, und wiederholen Sie den Versuch.

## **DSYM149W: Mindestens ein benutzerdefinierter Index wurde entfernt, da sonst doppelte Standardindizes für Primärschlüssel entstehen.**

**Erläuterung:** DB2 Everyplace Mobile Devices Administration Center hat automatisch mindestens einen benutzerdefinierten Index entfernt, da es sich um doppelte Primärschlüsselindizes handelte.

**Benutzeraktion:** Keine Aktion erforderlich.

## **DSYM150I: Mindestens ein importierter Index wurde entfernt, da sonst doppelte Standardindizes für Primärschlüssel entstanden wären.**

**Erläuterung:** DB2 Everyplace Mobile Devices Administration Center hat automatisch mindestens einen importierten Index entfernt, da es sich um doppelte Primärschlüsselindizes handelte.

**Benutzeraktion:** Keine Aktion erforderlich.

**DSYM153E: Tabellenänderungen für Subskription** *subskriptionsname* **nicht möglich, weil die Verbindung mit der Datenbank** *datenbankname* **unter Verwendung des Treibers** *treibername* **und der Benutzer-ID** *benutzer-id* **nicht möglich ist. Die Schaltfläche zum Definieren der Subskription ist inaktiviert.**

**Erläuterung:** Die Schaltfläche zum Definieren der Subskription wurde inaktiviert, da eine Verbindung zu der angegebenen Datenbank nicht hergestellt werden konnte. Dies tritt normalerweise auf, wenn das Kennwort geändert wurde.

**Benutzeraktion:** Prüfen Sie, ob der Datenbankname, der Treiber, die Benutzer-ID und das Kennwort gültig sind und die Datenbank aktiv ist, indem Sie die Fläche zum Testen der Verbindung verwenden und etwaige Änderungen durch Klicken auf die Fläche **OK** anwenden. Sobald die Änderungen angewendet wurden, versuchen Sie es erneut.

**DSYM155E: Spiegeldatenbank** *name\_der\_spiegeldatenbank* **konnte für Quelle** *name- \_der\_quellendatenbank* **nicht verwendet werden, da die Spiegeldatenbank bereits von einer anderen Subskription mit einer anderen Quelle verwendet wird. Zwei unterschiedliche Quellendatenbanken können nicht dieselbe Spiegeldatenbank verwenden.**

**Erläuterung:** DB2 Everyplace Mobile Devices Administration Center hat festgestellt, dass die angegebene Spiegeldatenbank bereits von einer anderen Subskription verwendet wurde. Quellendatenbanken können nicht dieselbe Spiegeldatenbank verwenden.

**Benutzeraktion:** Ändern Sie den Spiegeldatenbanknamen, und wiederholen Sie den Versuch.

**DSYM156E: Es konnte nicht festgestellt werden, ob DB2 Everyplace-Geräte installiert sind. Mindestens ein DB2 Everyplace-Gerätetyp muss installiert sein, damit dieser Subskriptionstyp erstellt oder geändert werden kann. Prüfen Sie Ihre Datei DSYIdflt.properties, und stellen Sie sicher, dass der Eintrag DB2e.InstalledDeviceTypes vorhanden ist, oder wiederholen Sie die DB2 Everyplace-Installation.**

**Erläuterung:** DB2 Everyplace Mobile Devices Administration Center konnte nicht feststellen, welche DB2 Everyplace-Geräte installiert sind. Mindestens ein DB2 Everyplace-Gerätetyp muss installiert sein, damit dieser Subskriptionstyp erstellt oder geändert werden kann.

**Benutzeraktion:** Prüfen Sie Ihre Datei DSYIdflt.properties, und stellen Sie sicher, dass der Eintrag DB2e.InstalledDeviceTypes vorhanden ist, oder führen Sie das DB2 Everyplace-Installationsprogramm erneut aus.

**DSYM157E: Mindestens ein Sync Server-Server konnte die Subskription** *subskriptionsname* **nicht blockieren. Aktion abgebrochen.**

> **Erläuterung:** Mindestens ein Sync Server-Server konnte die angegebene Subskription nicht blockieren. Eine Subskription muss auf allen aktiven Servern blockiert werden, damit die Editieranforderung verarbeitet werden kann.

**Benutzeraktion:** Der Administrator sollte die folgenden Schritte ausführen, um sicherzustellen, dass die versuchte Aktion erfolgreich beendet werden kann. 1. Stellen Sie sicher, dass keiner der Server (bzw. der Server in einer Umgebung mit einem einzelnen Server) zurzeit ausgeführt wird. 2. Stellen Sie sicher, dass in der Anzeige für MDAC-Server alle Einträge im rechten Teilfenster angeben, dass jeder Server als offline markiert ist. Wenn dies nicht der Fall ist, klicken Sie mit der rechten Maustaste auf die Server, und wählen Sie 'Als offline markieren' aus. 3. Wenn eine Servletsteuerkomponente HTTP-Anforderungen von einem anderen Port als Port 8080 empfängt, stellen Sie sicher, dass das Merkmal 'Server.Port' in der Datei DSYGdflt.properties auf den entsprechenden Wert gesetzt ist. Wenn Sie diesen Wert hinzugefügt haben, löschen Sie den Server in der Anzeige für MDAC-Server, sofern ein Eintrag mit einem inkorrekten Wert vorhanden ist. Beachten Sie, dass dieser Port für jede Maschine zugänglich sein muss, die MDAC ausführt oder MDAC-Scripts erstellt. 4. Wenn auf dieser Maschine mehrere Server ausgeführt werden, stellen Sie sicher, dass 'Server.Name' in der Datei DSYGdflt.properties eindeutig definiert ist. Wenn Sie diesen Wert definiert haben, löschen Sie den Server in der Anzeige für MDAC-Server, sofern ein Eintrag mit einem inkorrekten Wert vorhanden ist. 5. Wenn für den Server mehrere IP-Adressen definiert sind, stellen Sie sicher, dass die Adresse, von der die Servletsteuerkomponente Daten empfängt, in der Datei DSYGdflt.properties über die Variable 'Server.IP' definiert wurde. Löschen Sie auch in diesem Fall alle Einträge in der Anzeige für MDAC-Server, sofern ein inkorrekter Wert vorhanden ist. 6. Stellen Sie sicher, dass alle Server unter Verwendung einer unterstützten Systemabschlussmethode heruntergefahren werden und der Prozess oder JVM nicht mit KILL beendet wird, um diesen Fehler in Zukunft zu vermeiden. Wenn auf Grund eines Fehlers ein ordnungsgemäßer Systemabschluss nicht möglich ist, öffnen Sie MDAC, und wählen Sie für die Server, die nicht mehr aktiv sind, 'Als offline markieren' (siehe oben) aus. Nach Durchführung der oben genannten Schritte kann der Server neu gestartet und/oder die Aktion wiederholt werden.

**DSYM158E: Verbindung zum LDAP-Server** *WEBSERVICE-SOAP-ROUTER* **unter Verwendung der Anmeldung** *benutzername* **nicht möglich. Geben Sie einen gültigen Benutzernamen und/oder ein gültiges Kennwort an, und wiederholen Sie den Vorgang, oder modifizieren Sie die Datei DSYLDAP.properties, um die LDAP-Standardverbindungsinformationen zu ändern. LDAP-Ausnahmebedingung:** *ausnahmebedingung***.**

**Erläuterung:** Die Verbindung zum angegebenen LDAP-Server kann unter Verwendung der angegebenen Anmeldung (Benutzername und Kennwort) nicht hergestellt werden.

**Benutzeraktion:** Geben Sie einen gültigen Benutzernamen und/oder ein gültiges Kennwort an, und wiederholen Sie den Vorgang, oder modifizieren Sie die Datei DSYLDAP.properties, um die LDAP-Standardverbindungsinformationen zu ändern.

**DSYM159E: Der LDAP-Server, zu dem eine Verbindung hergestellt werden sollte, konnte nicht ermittelt werden, da in der Datei com/ibm/mobileserivces/DSYLDAP.properties kein WEBSERVICE\_SOAP\_ROU-TER angegeben war. Geben Sie einen gültigen WEBSERIVCE\_SOAP\_ROUTER in der Datei com/ibm/mobileservices/DSYLDAP.properties an, und wiederholen Sie den Vorgang.**

**Erläuterung:** Der LDAP-Server, zu dem eine Verbindung hergestellt werden sollte, konnte nicht ermittelt werden, da in der Datei com/ibm/mobileservices/DSYLDAP.properties kein WEBSERVICE\_SOA-P\_ROUTER angegeben war.

**Benutzeraktion:** Geben Sie einen gültigen WEBSERIVCE\_SOAP\_ROUTER in der Datei com/ibm/mobileservices/DSYLDAP.properties an, und wiederholen Sie den Vorgang.

**DSYM160W: Auf dem LDAP-Server** *WEBSERVICE\_SOAP\_ROUTER* **wurden keine Gruppen mit dem Namenspräfix** *DB2e-gruppennamenpräfix* **gefunden.**

> **Erläuterung:** Auf dem angegebenen LDAP-Server wurden keine Gruppen mit dem Präfix DB2e\* gefunden. (Dieses Präfix ist konfigurierbar und lautet standardmäßig DB2e.)

**Benutzeraktion:** Definieren Sie mindestens eine DB2e\*-Gruppe.

**DSYM161W: Es wurden keine Benutzer in der Synchronisationsgruppe** *SYNC-GROUP* **auf dem LDAP-Server** *WEBSERVICE-SOAP-ROUTER* **gefunden.**

**Erläuterung:** Es wurden keine Benutzer in der angegebenen Synchronisationsgruppe gefunden.

**Benutzeraktion:** Geben Sie eine Synchronisationsgruppe an, die mindestens einen Benutzer enthält, und versuchen Sie es erneut.

**DSYM162W: Mindestens einer der installierten DB2 Everyplace-Gerätetypen unterstützt keine Tabellenverschlüsselung. Auf diesen Geräten werden die Tabellendaten nicht verschlüsselt.**

> **Erläuterung:** DB2 Everyplace Mobile Devices Administration Center hat ermittelt, dass Sie die Verschlüsselung der Tabelle angefordert haben, dass aber mindestens einer der installierten DB2 Everyplace-Gerätetypen die Verschlüsselung nicht unterstützt. Daher werden die Tabellendaten auf den Geräten, die die Verschlüsselung nicht unterstützen, nicht verschlüsselt.

**Benutzeraktion:** Keine Aktion erforderlich.

**DSYM163E: Tabelle** *tabellenname* **enthält eine Primärschlüsselspalte mit einer Länge von mehr als 255 Zeichen, oder die Gesamtlänge aller Primärschlüsselspalten überschreitet 1024 Zeichen. Aktion abgebrochen.**

**Erläuterung:** DB2 Everyplace schreibt vor, dass die Länge der Primärschlüsselspalte 255 Zeichen nicht überschreiten darf. DB2 Everyplace schreibt vor, dass die Gesamtlänge aller Primärschlüsselspalten 1024 Zeichen nicht überschreiten darf.

**Benutzeraktion:** Wählen Sie eine gültige Tabelle aus, und wiederholen Sie den Versuch.

**DSYM165E: Mindestens ein Sync Server-Server war nicht offline geschaltet. Zum Erstellen einer DataPropagator-Subskription müssen alle Sync Server-Server offline geschaltet sein. Aktion abgebrochen.**

**Erläuterung:** Mindestens ein Sync Server-Server war nicht offline geschaltet. Zum Erstellen einer DataPropagator-Subskription müssen alle Sync Server-Server offline geschaltet sein.

**Benutzeraktion:** Schalten Sie alle Server offline, und wiederholen Sie den Versuch.

**DSYM166W: Für die DataPropagator-Subskription** *subskriptionsname* **besteht derzeit nur Lesezugriff. Die Subskription kann angezeigt werden, aber vorgenom-** **mene Änderungen werden ignoriert, da mindestens ein Sync Server-Server offline geschaltet war. Zum Editieren einer DataPropagator-Subskription müssen alle Sync Server-Server offline geschaltet sein.**

**Erläuterung:** Mindestens ein Sync Server-Server war nicht offline geschaltet. Zum Editieren einer DataPropagator-Subskription müssen alle Sync Server-Server offline geschaltet sein.

**Benutzeraktion:** Schalten Sie alle Server offline, und wiederholen Sie den Versuch.

**DSYM167E: In der Quellentabelle** *name\_der\_quellentabelle* **ist ein Syntaxfehler im Text der WHERE-Klausel** *WHERE-klauseltext* **für die Spiegelquelle aufgetreten. Aktion abgebrochen.**

**Erläuterung:** DB2 Everyplace Mobile Devices Administration Center hat einen Syntaxfehler in der WHERE-Klausel der zu spiegelnden Quelle (alle Zeilen notwendig) für die angegebene Tabelle entdeckt.

**Benutzeraktion:** Überprüfen Sie die WHERE-Klausel der zu spiegelnden Quelle (alle Zeilen notwendig) für die angegebene Tabelle, und wiederholen Sie den Versuch.

**DSYM168I: Benutzer** *benutzername***, Geräte-ID** *geräte-id***, Gerätetyp** *gerätetyp* **wurde zurückgesetzt.**

**Erläuterung:** Das Gerät des angegebenen Benutzers wurde zurückgesetzt.

**Benutzeraktion:** Keine Aktion erforderlich.

**DSYM169E: Aktualisierung der Subskription** *subskriptionsname* **mit dem Richtlinientyp** *richtlinientyp* **für angepasste Logik ist fehlgeschlagen. Aktion abgebrochen.**

> **Erläuterung:** DB2 Everyplace Mobile Devices Administration Center kann die angegebene Subskription mit der Richtlinie für angepasste Logik nicht aktualisieren, weil die angegebene Richtlinie ungültig ist.

**Benutzeraktion:** Geben Sie einen gültigen Richtlinientyp an, und wiederholen Sie den Versuch.

**DSYM170E: Mindestens ein Spaltenname in der Tabelle** *tabellenname* **überschreitet** *maximale\_spaltennamenlänge* **Zeichen.**

**Erläuterung:** DB2 Everyplace Mobile Devices Administration Center konnte die angegebene Tabelle nicht hinzufügen, da mindestens ein Spaltenname die angegebene maximale Länge überschreitet.

**Benutzeraktion:** Geben Sie eine Tabelle mit gültiger Spaltennamenlänge an, und wiederholen Sie den Versuch.

**DSYM171E: DB2 Everyplace Mobile Devices Administration Center konnte mit mindestens einem Server nicht kommunizieren und hat keine Replikation auf der Spiegeldatenbank** *name\_der\_spiegeldatenbank* **ausgeführt, Ursache:** *ausnahmebedingung***. Aktion abgebrochen.**

**Erläuterung:** DB2 Everyplace Mobile Devices Administration Center konnte mit mindestens einem Server nicht kommunizieren und hat für die angegebene Spiegeldatenbank auf Grund der angegebenen Ausnahmebedingung keine Replikation ausgeführt. Die Editieranforderung wurde abgebrochen, um Datenverluste zu vermeiden.

**Benutzeraktion:** Der Administrator sollte die folgenden Schritte ausführen, um sicherzustellen, dass die versuchte Aktion erfolgreich beendet werden

kann. 1. Stellen Sie sicher, dass keiner der Server (bzw. der Server in einer Umgebung mit einem einzelnen Server) zurzeit ausgeführt wird. 2. Stellen Sie sicher, dass in der Anzeige für MDAC-Server alle Einträge im rechten Teilfenster angeben, dass jeder Server als offline markiert ist. Wenn dies nicht der Fall ist, klicken Sie mit der rechten Maustaste auf die Server, und wählen Sie 'Als offline markieren' aus. 3. Wenn eine Servletsteuerkomponente HTTP-Anforderungen von einem anderen Port als Port 8080 empfängt, stellen Sie sicher, dass das Merkmal 'Server.Port' in der Datei DSYGdflt.properties auf den entsprechenden Wert gesetzt ist. Wenn Sie diesen Wert hinzugefügt haben, löschen Sie den Server in der Anzeige für MDAC-Server, sofern ein Eintrag mit einem inkorrekten Wert vorhanden ist. Beachten Sie, dass dieser Port für jede Maschine zugänglich sein muss, die MDAC ausführt oder MDAC-Scripts erstellt. 4. Wenn auf dieser Maschine mehrere Server ausgeführt werden, stellen Sie sicher, dass 'Server.Name' in der Datei DSYGdflt.properties eindeutig definiert ist. Wenn Sie diesen Wert definiert haben, löschen Sie den Server in der Anzeige für MDAC-Server, sofern ein Eintrag mit einem inkorrekten Wert vorhanden ist. 5. Wenn für den Server mehrere IP-Adressen definiert sind, stellen Sie sicher, dass die Adresse, von der die Servletsteuerkomponente Daten empfängt, in der Datei DSYGdflt.properties über die Variable 'Server.IP' definiert wurde. Löschen Sie auch in diesem Fall alle Einträge in der Anzeige für MDAC-Server, sofern ein inkorrekter Wert vorhanden ist. 6. Stellen Sie sicher, dass alle Server unter Verwendung einer unterstützten Systemabschlussmethode heruntergefahren werden und der Prozess oder JVM nicht mit KILL beendet wird, um diesen Fehler in Zukunft zu vermeiden. Wenn auf Grund eines Fehlers ein ordnungsgemäßer Systemabschluss nicht möglich ist, öffnen Sie MDAC, und wählen Sie für die Server, die nicht mehr aktiv sind, 'Als offline markieren' (siehe oben) aus. Nach Durchführung der oben genannten Schritte kann der Server neu gestartet und/oder die Aktion wiederholt werden.

## **DSYM172E: Die Subskription** *subskriptionsname* **kann nicht gelöscht werden. Aktion abgebrochen.**

**Erläuterung:** DB2 Everyplace Mobile Devices Administration Center konnte die angegebene Subskription nicht löschen, weil interne Prüfungen fehlgeschlagen sind. Die Löschanforderung wurde abgebrochen, um Datenverluste zu vermeiden.

**Benutzeraktion:** Der Administrator sollte die folgenden Schritte ausführen, um sicherzustellen, dass die versuchte Aktion erfolgreich beendet werden kann. 1. Stellen Sie sicher, dass keiner der Server (bzw. der Server in einer Umgebung mit einem einzelnen Server) zurzeit ausgeführt wird. 2. Stellen Sie sicher, dass in der Anzeige für MDAC-Server alle Einträge im rechten Teilfenster angeben, dass jeder Server als offline markiert ist. Wenn dies nicht der Fall ist, klicken Sie mit der rechten Maustaste auf die Server, und wählen Sie 'Als offline markieren' aus. 3. Stellen Sie sicher, dass alle Server unter Verwendung einer unterstützten Systemabschlussmethode heruntergefahren werden und der Prozess oder JVM nicht mit KILL beendet wird, um diesen Fehler in Zukunft zu vermeiden. Wenn auf Grund eines Fehlers ein ordnungsgemäßer Systemabschluss nicht möglich ist, öffnen Sie MDAC, und wählen Sie für die Server, die nicht mehr aktiv sind, 'Als offline markieren' (siehe oben) aus. Nach Durchführung der oben genannten Schritte kann der Server neu gestartet und/oder die Aktion wiederholt werden.

**DSYM173E: Die Subskription** *subskriptionsname* **kann nicht gelöscht werden, Ursache:** *ausnahmebedingung***. Aktion abgebrochen.**

**Erläuterung:** DB2 Everyplace Mobile Devices Administration Center konnte die angegebene Subskription nicht löschen, weil interne Bereinigungsvorgänge fehlgeschlagen sind. Die Löschanforderung wurde abgebrochen, um Datenverluste zu vermeiden.

**Benutzeraktion:** Der Administrator sollte die folgenden Schritte ausführen, um sicherzustellen, dass die versuchte Aktion erfolgreich beendet werden kann. 1. Stellen Sie sicher, dass keiner der Server (bzw. der Server in einer Umgebung mit einem einzelnen Server) zurzeit ausgeführt wird. 2. Stellen Sie sicher, dass in der Anzeige für MDAC-Server alle Einträge im rechten Teilfenster angeben, dass jeder Server als offline markiert ist. Wenn dies nicht der Fall ist, klicken Sie mit der rechten Maustaste auf die Server, und wählen Sie 'Als offline markieren' aus. 3. Stellen Sie sicher, dass alle Server unter Verwendung einer unterstützten Systemabschlussmethode heruntergefahren werden und der Prozess oder JVM nicht mit KILL beendet wird, um diesen Fehler in Zukunft zu vermeiden. Wenn auf Grund eines Fehlers ein ordnungsgemäßer Systemabschluss nicht möglich ist, öffnen Sie MDAC, und wählen Sie für die Server, die nicht mehr aktiv sind, 'Als offline markieren' (siehe oben) aus. Nach Durchführung der oben genannten Schritte kann der Server neu gestartet und/oder die Aktion wiederholt werden.

**DSYM174E: Der Zieltabellenname** *name\_der\_zieltabelle* **wird bereits von einer anderen Subskription für Spiegel** *name\_der\_spiegeldatenbank* **verwendet. Aktion abgebrochen.**

**Erläuterung:** DB2 Everyplace Mobile Devices Administration Center hat festgestellt, dass der angegebene Zieltabellenname bereits von einer anderen Tabellensubskription für die angegebene Spiegeldatenbank verwendet wird. Die Namen der Zieltabellen in einer Spiegeldatenbank müssen eindeutig sein.

**Benutzeraktion:** Geben Sie einen eindeutigen Zieltabellennamen an, und wiederholen Sie den Versuch.

**DSYM175E: Die Funktion 'Filter verknüpfen' kann für die Subskription** *subskriptionsname***, Zieltabelle** *name\_der\_zieltabelle* **nicht unterstützt werden, Ursache:** *ursache***. Aktion abgebrochen.**

**Erläuterung:** DB2 Everyplace Mobile Devices Administration Center hat festgestellt, dass die angegebene Zieltabelle einen Verknüpfungsfilter enthält, der aus dem angegebenen Grund nicht unterstützt wird.

**Benutzeraktion:** Korrigieren Sie den Filter für die Tabelle, und wiederholen Sie den Versuch.

## **DSYM176E: Keine lokale Datenbank gefunden, die als Quellendatenbank verwendet werden kann.**

**Erläuterung:** DB2 Everyplace Mobile Devices Administration Center konnte keine lokale(n) Datenbank(en) finden, die als Quellendatenbank verwendet werden könnte(n). Mindestens eine lokale Datenbank muss zur Verwendung als Quellendatenbank definiert werden.

**Benutzeraktion:** Stellen Sie sicher, dass mindestens eine lokale Datenbank definiert ist, und wiederholen Sie den Versuch.

**DSYM178I: DB2 Everyplace Mobile Devices Administration Center hat festgestellt, dass DB2 UDB Version 8.1 oder höher installiert ist. Sie führen jetzt die Steuerzentrale von UDB Version 7.2 aus, die DB2 Everyplace Sync Server unterstützt. Bestimmte Objekte der Steuerzentrale werden verdeckt oder inaktiviert.**

**Ebenso wird die Unterstützung für DPROPR in DB2 Everyplace Mobile Devices Administration Center inaktiviert. Verwenden Sie die Replikationszentrale und DB2 Everyplace XML Scripting Tool, um DPROPR zu verwalten.**

**Erläuterung:** DB2 Everyplace Mobile Devices Administration Center hat festgestellt, dass DB2 UDB Version 8.1 oder höher installiert ist. Da DB2 Everyplace Sync Server DB2 UDB Version 8.1 oder höher noch nicht vollständig unterstützt, werden bestimmte Objekte der Steuerzentrale verdeckt oder inaktiviert; ferner wird die DPROPR-Funktionalität in DB2 Everyplace Mobile Devices Administration Center inaktiviert. Verwenden Sie die Replikationszentrale und DB2 Everyplace XML Scripting Tool, um DPROPR zu verwalten.

**Benutzeraktion:** Verwenden Sie zur Verwaltung der DB2 UDB-Installation die Steuerzentrale. Verwenden Sie die Replikationszentrale und DB2 Everyplace XML Scripting Tool, um DPROPR zu verwalten.

**DSYM179E: Tabellenverzeichnis kann von der Quellendatenbank** *name\_der\_quellendatenbank* **unter Verwendung des Schemamusters** *schemamuster* **und des Tabellenmusters** *tabellenmuster* **nicht abgerufen werden. Das Tabellenverzeichnis, das hinzugefügt werden soll, ist möglicherweise leer. Ursache:** *ausnahmebedingung*

**Erläuterung:** DB2 Everyplace Mobile Devices Administration Center konnte auf Grund der unerwarteten Ausnahmebedingung das Tabellenverzeichnis nicht aus der angegebenen Quellendatenbank abrufen.

**Benutzeraktion:** Korrigieren Sie die Ausnahmebedingung, und wiederholen Sie den Versuch.

**DSYM180E: Die Quellentabelle** *tabellenname* **enthält mindestens eine Spalte, deren Datentypen nicht unterstützt werden und deren Dateneingabe optional ist, wobei kein Standardwert angegeben ist. Die Tabelle kann in einer Tabellensubskription nicht verwendet werden. Aktion abgebrochen.**

**Erläuterung:** DB2 Everyplace Mobile Devices Administration Center hat festgestellt, dass die angegebene Quellentabelle mindestens eine Spalte enthält, deren Datentyp nicht unterstützt wird und deren Dateneingabe optional ist, wenn kein Standardwert angegeben ist. Die Tabelle kann nicht in einer Tabellensubskription verwendet werden.

**Benutzeraktion:** Geben Sie eine Tabelle an, die keine nicht unterstützten Datentypen enthält und deren Dateneingabe nicht optional ist, wenn kein Standardwert angegeben ist.

**DSYM181E: Die Subskription** *subskriptionsname* **kann erst entblockt werden, wenn eine Replikation auf der Spiegeldatenbank** *name\_der\_spiegeldatenbank* **beendet wurde. Aktion abgebrochen.**

**Erläuterung:** DB2 Everyplace Mobile Devices Administration Center hat festgestellt, dass die angegebene Subskription erst entblockt werden kann, wenn eine Replikation auf der angegebenen Spiegeldatenbank beendet wurde.

**Benutzeraktion:** Führen Sie eine Replikation aus, und wiederholen Sie den Versuch.

**DSYM182W: Die Funktion 'Filter verknüpfen' kann für die Subskription** *subskriptionsname***, Zieltabelle** *name\_der\_zieltabelle* **nicht unterstützt werden, Ursache:** *ursache***. Änderungen wurden festgeschrieben.**

**Erläuterung:** DB2 Everyplace Mobile Devices Administration Center hat festgestellt, dass die angegebene Zieltabelle einen Verknüpfungsfilter enthält, der aus dem angegebenen Grund nicht unterstützt wird. Änderungen an der Subskription wurden festgeschrieben.

**Benutzeraktion:** Korrigieren Sie den Filter für die Tabelle, und wiederholen Sie den Versuch.

**DSYM183E: Zieltabelle** *name\_der\_zieltabelle* **ist ungültig. Aktion abgebrochen.**

**Erläuterung:** Der angegebene Zieltabellenname ist ungültig. Die Namen von Zieltabellen können maximal 18 Zeichen enthalten.

**Benutzeraktion:** Geben Sie einen gültigen Zieltabellennamen an, und wiederholen Sie den Versuch.

**DSYM184E: Die Domino-Sitzung auf dem Server** *name\_des\_domino-servers* **kann nicht erstellt werden.**

**Erläuterung:** Sie können auf den Domino-Server nicht über DIIOP zugreifen.

**Benutzeraktion:** Prüfen Sie die Konfiguration des Domino-Servers oder die Anmeldeinformationen.

**DSYM185I: Benutzer** *benutzername* **mit der Geräte-ID** *geräte-id* **und dem Gerätetyp** *gerätetyp* **wurde gelöscht.**

**Erläuterung:** Das Gerät des angegebenen Benutzers wurde gelöscht.

**Benutzeraktion:** Keine Aktion erforderlich.

**DSYS000I: Vollständige Synchronisationsanforderung empfangen. Operation** *operationstyp* **gestartet für Benutzer** *benutzername* **und Sitzung** *sitzungsnummer* **für Subskription** *subskriptionsname***.**

> **Erläuterung:** Beim Empfangen der letzten Nachricht vom angegebenen Benutzer wurde eine vollständige Synchronisationsanforderung empfangen. DB2 Everyplace Sync Server startet jetzt den Synchronisationsprozess.

**Benutzeraktion:** Keine Aktion erforderlich.

**DSYS001I: Synchronisation beendet für Benutzer** *benutzername* **und Sitzung** *sitzungsnummer* **für Subskription** *subskriptionsname***.**

**Erläuterung:** Der Synchronisationsprozess für den angegebenen Benutzer wurde beendet.

**Benutzeraktion:** Keine Aktion erforderlich.

**DSYS002E: Synchronisation fehlgeschlagen für Benutzer** *benutzername* **und Sitzung** *sitzungsnummer* **für Subskription** *subskriptionsname***:** *ursache***.**

**Erläuterung:** Der Synchronisationsprozess für den angegebenen Benutzer ist fehlgeschlagen.

**Benutzeraktion:** Setzen Sie sich mit Ihrem Sync Server-Administrator in Verbindung.

**DSYS003I: Replikation gestartet für Datenbank** *name\_der\_quellendatenbank***.**

**Erläuterung:** Der Replikationsprozess für die angegebene Datenbank wurde gestartet.

**Benutzeraktion:** Keine Aktion erforderlich.

**DSYS004I: Replikation beendet für Datenbank** *name\_der\_quellendatenbank***.**

**Erläuterung:** Der Replikationsprozess für die angegebene Datenbank wurde beendet.

**Benutzeraktion:** Keine Aktion erforderlich.

**DSYS005E: Replikation fehlgeschlagen für Datenbank** *datenbankname***:** *ursache***.**

**Erläuterung:** Der Replikationsprozess für die angegebene Datenbank ist fehlgeschlagen.

**Benutzeraktion:** Setzen Sie sich mit Ihrem Sync Server-Administrator in Verbindung.

**DSYS006I: Empfangen wird Synchronisationsanforderung von Benutzer** *benutzername* **und Sitzung** *sitzungsnummer* **für Subskription** *subskriptionsname***.**

**Erläuterung:** Der angegebene Benutzer hat den Synchronisationsprozess eingeleitet, und die erste Nachricht wurde von DB2 Everyplace Sync Server empfangen.

**Benutzeraktion:** Keine Aktion erforderlich.

**DSYS007I: Erneut gestartet wird Synchronisation für Benutzer** *benutzername* **und Sitzung** *sitzungsnummer* **für Subskription** *subskriptionsname* **aus dem Status** *status***.**

**Erläuterung:** DB2 Everyplace Sync Server hat die Synchronisation für den angegebenen Benutzer erneut gestartet.

**Benutzeraktion:** Keine Aktion erforderlich.

#### **DSYS008I: Synchronisation für Benutzer** *benutzername* **wurde gestartet.**

**Erläuterung:** Die Synchronisation wurde für den angegebenen Benutzer gestartet.

**Benutzeraktion:** Keine Aktion erforderlich.

**DSYS009I: Synchronisation für Benutzer** *benutzername* **wurde beendet.**

**Erläuterung:** Die Synchronisation wurde für den angegebenen Benutzer beendet.

**Benutzeraktion:** Keine Aktion erforderlich.

### **DSYS010I: Synchronisation wird gestartet.**

**Erläuterung:** Die Synchronisation wird für den angegebenen Benutzer gestartet. Es wurde noch keine spezifische Subskription angegeben.

**Benutzeraktion:** Keine Aktion erforderlich.

# **DSYS011I: Synchronisationsanforderung für die angegebene Subskription wird empfangen.**

**Erläuterung:** Von dem angegebenen Benutzer wird eine Synchronisationsanforderung für die angegebene Subskription empfangen. Die Serververarbeitung dieser Anforderung hat noch nicht begonnen.

**Benutzeraktion:** Keine Aktion erforderlich.

# **DSYS012I: Synchronisation der Subskription läuft.**

**Erläuterung:** Es wurde eine vollständige Synchronisationsanforderung für die angegebene Subskription von dem angegebenen Benutzer empfangen. Die Serververarbeitung dieser Anforderung hat begonnen.

**Benutzeraktion:** Keine Aktion erforderlich.

**DSYS013I: Synchronisation der Subskription beendet.**

**Erläuterung:** Die Serververarbeitung der angegebenen Subskriptionssynchronisation wurde erfolgreich beendet.

**Benutzeraktion:** Keine Aktion erforderlich.

#### **DSYS014E: Synchronisation der Subskription ist fehlgeschlagen.**

**Erläuterung:** Die Serververarbeitung der angegebenen Subskriptionssynchronisation wurde nicht erfolgreich beendet.

**Benutzeraktion:** Setzen Sie sich mit Ihrem Administrator in Verbindung.

**DSYS015W: Vorherige Sitzung war nicht beendet, abgebrochene Sitzung wird für Benutzer** *benutzername***, Sitzung** *sitzungsnummer* **für Subskription** *subskriptionsname* **wiederhergestellt.**

**Erläuterung:** Die Nachrichten einer früheren Subskriptionssynchronisation wurden vom Client nicht abgerufen. Daher war eine Wiederherstellung der abgebrochenen Sitzung notwendig.

**Benutzeraktion:** Keine Aktion erforderlich.

**DSYS016I: Benutzer** *benutzername* **muss bei seiner nächsten Synchronisationsanforderung Tabelle** *tabellenname* **aktualisieren.**

**Erläuterung:** Sync Server hat festgestellt, dass der angegebene Benutzer seit einer bestimmten Anzahl Tage, die vom Merkmal MaxSyncPeriod.Days definiert wird, keine Synchronisation der angegebenen Tabelle ausgeführt hat. Bei der nächsten Synchronisation erhält der Benutzer eine Benachrichtigung, dass er die Tabelle aktualisieren muss. Das Erzwingen dieser Aktualisierung ermöglicht es Sync Server, die Leistung für häufiger synchronisierende Benutzer zu verbessern.

**Benutzeraktion:** Keine Aktion erforderlich.

**DSYS017I: Benutzer** *benutzername* **hat das Gerät erfolgreich aufgerüstet.**

**Erläuterung:** Das Servlet für automatische Implementierung hat festgestellt, dass der Benutzer erfolgreich aufgerüstet hat.

**Benutzeraktion:** Keine Aktion erforderlich.

### **DSYS018E: Benutzer** *benutzername* **hat das Gerät nicht erfolgreich aufgerüstet.**

**Erläuterung:** Das Servlet für automatische Implementierung hat festgestellt, dass der Benutzer nicht erfolgreich aufgerüstet hat.

**Benutzeraktion:** Keine Aktion erforderlich.

**DSYS019I: Benutzer** *benutzername* **hat mit der Aufrüstung des Geräts begonnen.**

**Erläuterung:** Das Servlet für automatische Implementierung hat festgestellt, dass der Benutzer das Upgrade gestartet hat.

**Benutzeraktion:** Keine Aktion erforderlich.

## **DSYS020E: Das in DSYDeploy.properties angegebene Verzeichnis** *verzeichnisname* **ist nicht vorhanden.**

**Erläuterung:** Das in DSYDeploy.properties angegebene Verzeichnis ist nicht vorhanden.

**Benutzeraktion:** Für Verwaltung ist Aktion erforderlich.

**DSYS021E: Benutzer** *benutzername* **gehört nicht zur erforderlichen LDAP-Gruppe** *synchronisationsgruppe***. Die Sitzung wurde beendet.**
**Erläuterung:** Der angegebene Benutzer gehört nicht zur erforderlichen LDAP-Gruppe. Ein Benutzer muss zu der in com/ibm/mobileservices/DSYLDAP.properties angegebenen Synchronisationsgruppe (SYNCGROUP) gehören, um synchronisieren zu können.

**Benutzeraktion:** Setzen Sie sich mit Ihrem Administrator in Verbindung.

**DSYS023E: Benutzer** *benutzername* **gehört zu mehr als einer LDAP-Gruppe mit dem Präfix** *DB2e-gruppennamenpräfix***. Die Sitzung wurde beendet.**

> **Erläuterung:** Der angegebene Benutzer gehört zu mehr als einer Gruppe mit dem Präfix 'DB2e', der Subskriptionen zugeordnet sind. (Dieses Präfix ist konfigurierbar und lautet standardmäßig 'DB2e'.) Ein LDAP-Benutzer darf nicht zu mehreren DB2e-Gruppen gehören, da dies Subskriptionskonflikte verursachen könnte.

**Benutzeraktion:** Setzen Sie sich mit Ihrem Administrator in Verbindung.

## **DSYS024W: Der Synchronisationsthreadpool hat die maximale Kapazität erreicht.**

**Erläuterung:** Der Server reiht neue Synchronisationsanforderungen in die Warteschlange ein, da der Threadpool voll ist. Dies hat längere Antwortzeiten des Servers auf neue Anforderungen zur Folge.

**Benutzeraktion:** Wenn die Ressourcen der Maschine nicht die maximale Kapazität verwenden, wird eine Vergrößerung des Threadpools empfohlen. Die Größe des Threadpools wird über das Merkmal ThreadPoolCount in der Datei DSYGdflt.properties festgelegt.

## **DSYS025W: Der Synchronisationsverbindungspool hat die maximale Kapazität erreicht.**

**Erläuterung:** Der Server wartet auf Verbindungen, da derzeit alle Verbindungen im Verbindungspool verwendet werden. Dies hat längere Antwortzeiten des Servers auf neue Anforderungen zur Folge.

**Benutzeraktion:** Wenn die Datenbankressourcen der Maschine nicht die maximale Kapazität verwenden, wird eine Vergrößerung des Verbindungspools empfohlen. Die Größe des Verbindungspools wird über das Merkmal Jdbc.MaxConnections in der Merkmaltabelle der Steuerungsdatenbank festgelegt.

**DSYS026W: Das Gerät** *geräte-id* **in Gruppe** *gruppenname* **wurde nicht authentifiziert, weil es nicht aktiviert ist.**

**Erläuterung:** Das Gerät konnte nicht authentifiziert werden, da es nicht aktiviert ist.

**Benutzeraktion:** Stellen Sie sicher, dass das Gerät/der Benutzer/die Gruppe aktiviert ist.

# **DSYS027W: Das Gerät** *geräte-id* **für Benutzer** *benutzername* **wurde nicht authentifiziert, da es keiner Gruppe zugeordnet ist.**

**Erläuterung:** Das Gerät konnte nicht authentifiziert werden, da es keiner Gruppe zugeordnet ist.

**Benutzeraktion:** Stellen Sie sicher, dass dieser Benutzer einer Gruppe zugeordnet ist.

**DSYS028W: Die von Benutzer** *benutzername***, Geräte-ID** *geräte-id***, gesendeten Daten können nicht verarbeitet werden. Dies kann passieren, wenn das Gerät**

## **gelöscht oder das Schema einer Tabelle geändert wurde, die dieser Benutzer subskribiert.**

**Erläuterung:** Das Gerät hat Daten gesendet, die auf Grund einer Verwaltungsaktion, die für diesen Benutzer, dieses Gerät oder diese zugeordnete Subskription ausgeführt wurde, vom Server nicht verarbeitet werden konnten.

**Benutzeraktion:** Setzen Sie sich mit dem Benutzer in Verbindung, damit dieser die notwendigen Änderungen erneut anwendet.

**DSYS029I: Der Benutzer** *benutzername* **mit der Geräte-ID** *geräte-id* **synchronisiert von einem Offlineaktualisierungsimage.**

**Erläuterung:** Der Benutzer sychronisiert von einem Offlineaktualisierungsimage.

**Benutzeraktion:** Keine Aktion erforderlich.

**DSYS030I: Der Benutzer** *benutzername* **mit der Geräte-ID** *geräte-id* **synchronisiert von einem Sicherungsimage.**

**Erläuterung:** Der Benutzer synchronisiert von einem Sicherungsimage.

**Benutzeraktion:** Keine Aktion erforderlich.

**DSYS031E: Das Sicherungsimage für Benutzer** *benutzername* **mit Geräte-ID** *geräte-id* **kann erst für die Synchronisierung verwendet werden, nachdem die vorigen Sitzungen verarbeitet wurden.**

**Erläuterung:** Ein Sicherungsimage kann erst verwendet werden, wenn alle vorigen Gerätesitzungen abgeschlossen wurden oder der Administrator das Gerät manuell löscht.

**Benutzeraktion:** Führen Sie den Befehl DSYINSTDIR/Server/bin/dsyrecovery aus, oder löschen Sie das Gerät.

### **DSYS032W: Der Benutzer** *benutzername* **mit dem Gerät** *geräte-id* **kann nicht synchronisieren, da die Subskription blockiert ist.**

**Erläuterung:** Der Benutzer kann die Synchronisation möglicherweise nicht ausführen, weil die Subskription editiert wird oder durch den Administrator manuell blockiert wurde, oder weil zurzeit eine Replikation ausgeführt wird oder nicht erfolgreich abgeschlossen wurde.

**Benutzeraktion:** Entblocken Sie die Subskription mit MDAC. Wenn die Subskription nicht blockiert ist und zurzeit keine Replikation ausgeführt wird, replizieren Sie manuell. Dadurch werden alle fehlgeschlagenen Replikationen wiederhergestellt. Außerdem wird die Subskription für die Synchronisation verfügbar, nachdem sie editiert wurde.

**DSYT001E: Benutzer** *benutzername* **kann den Datenfilter** *datenfiltername* **nicht überschreiben, da der Datenfilter für die Gruppe** *gruppenname* **dieses Benutzers nicht definiert ist.**

**Erläuterung:** Benutzer können zum Anpassen des Datenfilterwerts auf Basis des aktuellen Benutzers nur die Datenfilter verwenden, die in ihren Gruppen definiert sind. In diesem Fall hat das XML-Script versucht, einen Verweis auf einen Datenfilter zu erstellen, um einen angepassten Filterwert anzugeben. In der Gruppe des Benutzers ist ein solcher Datenfilter aber nicht vorhanden.

**Benutzeraktion:** Korrigieren Sie das XML-Script so, dass es auf Datenfilternamen verweist, die für die betreffende Gruppe gültig sind.

#### **DSYT002E: Datenfilter** *name\_des\_datenfilters* **wurde mehr als einmal angegeben.**

**Erläuterung:** Das XML-Script enthält doppelte Referenzen auf einen Datenfilter, so dass die erforderliche Aktion nicht eindeutig ist.

**Benutzeraktion:** Korrigieren Sie das XML-Script so, dass die Verweise auf Datenfilternamen eindeutig sind.

## **DSYT003E: Subskription** *subskriptionsname* **ist keine jdbc-Subskription.**

**Erläuterung:** Das XML-Script hat versucht, eine Subskription wie eine JDBC-Subskription zu ändern; es liegt jedoch ein anderer Subskriptionstyp vor.

**Benutzeraktion:** Korrigieren Sie das XML-Script so, dass es mit dem Subskriptionstyp übereinstimmt, an dem Sie Änderungen vornehmen möchten.

**DSYT004E: Index** *indexname* **konnte in der Tabelle** *tabellenname* **in der Spiegeldatenbank nicht erstellt werden.**

**Erläuterung:** XML Scripting Tool konnte den angegebenen Index nicht in der Spiegeldatenbank erstellen. Dies könnte auf ungültige Spaltenbezüge zurückzuführen sein, oder der Tabellenname oder Index ist bereits vorhanden.

**Benutzeraktion:** Korrigieren Sie das XML-Script so, dass die korrekte Indexbeschreibung angegeben wird.

## **DSYT005E: Subskription** *subskriptionsname* **ist keine Hochladesubskription.**

**Erläuterung:** Das XML-Script hat versucht, eine Subskription wie eine Hochladesubskription zu ändern; es liegt jedoch ein anderer Subskriptionstyp vor.

**Benutzeraktion:** Korrigieren Sie das XML-Script so, dass es mit dem Subskriptionstyp übereinstimmt, an dem Sie Änderungen vornehmen möchten.

**DSYT006E: Der Adaptertyp stimmt nicht mit dem Subskriptionstyp für Subskription** *subskriptionsname* **überein.**

**Erläuterung:** Das XML-Script hat versucht, eine Subskription einem Adapter zuzuordnen, obwohl die Typen nicht übereinstimmen.

**Benutzeraktion:** Korrigieren Sie das XML-Script so, dass Subskriptionsund Adaptertyp übereinstimmen.

#### **DSYT007E: Subskription** *subskriptionsname* **ist keine Dateisubskription.**

**Erläuterung:** Das XML-Script hat versucht, eine Subskription wie eine Dateisubskription zu ändern; es liegt jedoch ein anderer Subskriptionstyp vor.

**Benutzeraktion:** Korrigieren Sie das XML-Script so, dass es mit dem Subskriptionstyp übereinstimmt, an dem Sie Änderungen vornehmen möchten.

**DSYT008E: Subskription** *subskriptionsname* **konnte nicht entblockt werden.**

**Erläuterung:** Das Verwaltungstool konnte eine Subskription nicht entblocken, die zuvor blockiert wurde, um Synchronisationen während der Durchführung von Änderungen zu verhindern.

**Benutzeraktion:** Ein inaktiver Server ist möglicherweise als aktiv markiert, und das Verwaltungstool kann deshalb nicht mit ihm kommunizieren, oder

ein aktiver Server antwortet nicht. Möglicherweise liegt auch ein Netzproblem vor. Wenn die Synchronisation fortgesetzt werden soll, stellen Sie mit Hilfe der Verwaltungs-GUI sicher, dass die Subskription nicht blockiert ist.

**DSYT009E: Subskription** *subskriptionsname* **ist keine angepasste Subskription.**

**Erläuterung:** Das XML-Script hat versucht, eine Subskription wie eine angepasste Subskription zu ändern; es liegt jedoch ein anderer Subskriptionstyp vor.

**Benutzeraktion:** Korrigieren Sie das XML-Script so, dass es mit dem Subskriptionstyp übereinstimmt, an dem Sie Änderungen vornehmen möchten.

## **DSYT010E: Einander widersprechende Ein- und Ausschluss-Tags.**

**Erläuterung:** Im XML-Script waren mehrdeutige Tags vorhanden. Deshalb konnte nicht eindeutig festgestellt werden, ob ein Element, auf das verwiesen wurde, ein- oder ausgeschlossen werden soll.

**Benutzeraktion:** Entfernen Sie mehrdeutige Ein- und Ausschluss-Tags aus dem XML-Script.

**DSYT011E: Reihenfolgetags (order), die in XML-Scripts verwendet werden, müssen eine aufsteigende Reihenfolge angeben. XML Scripting Tool hat die Reihenfolge** *reihenfolgeindex* **nach der Verarbeitung der Reihenfolge** *anderer\_reihenfolgeindex* **gefunden.**

**Erläuterung:** Das XML-Script hat eine inkorrekte Reihenfolge von Elementen angegeben, wie beispielsweise Subskriptionsgruppen in Gruppen oder Subskriptionen in Subskriptionsgruppen. Die Elemente müssen eine aufsteigende Reihenfolge aufweisen, oder der Reihenfolgetag muss übergangen werden. In diesem Fall werden die Elemente in der Reihenfolge ihres Auftretens angezeigt.

**Benutzeraktion:** Korrigieren Sie das XML-Script, indem Sie mehrdeutige Reihenfolgetags entfernen oder ändern.

**DSYT012E: Spalte** *spaltenname* **mit Datentyp** *datentypname* **kann nicht repliziert werden. Der Datentyp wird nicht unterstützt.**

**Erläuterung:** Das XML-Script hat eine Spalte mit einem nicht unterstützten Datentyp angegeben.

**Benutzeraktion:** Korrigieren Sie das XML-Script, indem Sie die Spalten mit nicht unterstützten Datentypen entfernen oder ändern. Je nach verwendetem Datenbanktyp werden bestimmte Datentypen möglicherweise nicht unterstützt. Weitere Informationen zur Optimierung Ihres Datensynchronisationssystems finden Sie in der Dokumentation zu nicht unterstützten Datentypen und Datentypzuordnungen.

**DSYT013E: Subskription** *subskriptionsname* **hat keine Tabellen.**

**Erläuterung:** Das XML-Script hat für die Tabellensubskription keine Tabellen angegeben.

**Benutzeraktion:** Korrigieren Sie das XML-Script so, dass der Subskription Tabellen hinzugefügt werden.

**DSYT014I: Tabelle** *tabellenname* **wird in Subskription** *subskriptionsname* **aufgenommen.**

**Erläuterung:** XML Scripting Tool fügt die Tabelle zur Replikation und Synchronisation in die Subskription ein.

**Benutzeraktion:** Keine Aktion erforderlich.

**DSYT015E: Tabelle** *tabellenname* **ist in Subskription** *subskriptionsname* **bereits vorhanden.**

**Erläuterung:** Die Tabelle wurde bereits in die Subskription aufgenommen. Eine Tabelle mit demselben Zielschema und Tabellennamen kann einer Subskription nicht mehrmals hinzugefügt werden.

**Benutzeraktion:** Korrigieren Sie das XML-Script, indem Sie die betreffende Tabellenbeschreibung entfernen oder den zugehörigen Zielnamen ändern.

**DSYT016E: Eine Tabelle mit dem Namen** *tabellenname* **ist in Subskription** *subskriptionsname* **nicht vorhanden.**

**Erläuterung:** XML Scripting Tool konnte die Details einer Tabelle für eine Subskription nicht ändern, weil die Subskription über keine Tabelle mit diesem Namen verfügt.

**Benutzeraktion:** Korrigieren Sie das XML-Script, indem Sie die betreffende Tabellenbeschreibung entfernen oder den zugehörigen Zielnamen so ändern, dass er auf eine vorhandene Tabelle verweist.

**DSYT017I: Tabelle** *tabellenname* **in Subskription** *subskriptionsname* **wird geändert.**

**Erläuterung:** XML Scripting Tool ändert die Details einer Subskriptionstabelle.

**Benutzeraktion:** Keine Aktion erforderlich.

#### **DSYT018E: Unerwarteter Verknüpfungsfilterwert** *Y* **oder** *N* **oder** *G***.**

**Erläuterung:** Das XML-Script enthält in der Einstellung des Verknüpfungsfilters ein unbekanntes Zeichen. Das Zeichen muss Y (aktiviert), N (inaktiviert) oder G (die jeweilige globale Einstellung) lauten.

**Benutzeraktion:** Korrigieren Sie das XML-Script so, dass eine dieser gültigen Kennungen für die Einstellung des Verknüpfungsfilters verwendet wird.

### **DSYT019I: Der Tag 'JoinFilter' für Subskriptionstabellen gilt nicht für Hochladesubskriptionen. Er wird ignoriert.**

**Erläuterung:** Das XML-Script enthält Anweisungen für die Einstellung des Verknüpfungsfilters für eine Tabelle in einer Hochladesubskription; diese Einstellung wird jedoch nur für replizierte Subskriptionen verwendet.

**Benutzeraktion:** Wenn Sie diese Fehlernachricht umgehen möchten, korrigieren Sie das XML-Script, indem Sie Einstellungen des Verknüpfungsfilters für Tabellen von Hochladesubskriptionen entfernen.

#### **DSYT020I: In diesem Kontext ist die Spiegelung nur des Indexes nicht möglich. Index** *indexname* **wird ignoriert.**

**Erläuterung:** Das XML-Script enthält Anweisungen zum Hinzufügen eines Indexes, der in der Spiegeldatenbank erstellt werden soll. Die Subskription verfügt jedoch über keinen Spiegel, oder das Hinzufügen eines solchen Indexes ist zu diesem Zeitpunkt nicht möglich.

**Benutzeraktion:** Wenn Sie diese Fehlernachricht umgehen möchten, entfernen Sie ungültige AddIndex-Tags aus dem XML-Script.

### **DSYT021I: Quellendatenbankspalte** *spaltenname* **wird aus der Zieltabelle** *tabellenname* **ausgeschlossen.**

**Erläuterung:** XML Scripting Tool schließt eine Tabellenspalte aus. Dies ist normalerweise erforderlich, wenn die Quellendatenbank geändert wurde und die Spalte nicht länger vorhanden ist. Im Regelfall sollten jedoch keine Spalten aus einer replizierten Tabelle ausgeschlossen werden.

**Benutzeraktion:** Keine Aktion erforderlich.

**DSYT022I: Synchronisations- und Replikationsattribute der Quellenspalte** *spaltenname* **werden konfiguriert.**

**Erläuterung:** XML Scripting Tool ist mit der Konfiguration einer Tabellenspalte beschäftigt.

**Benutzeraktion:** Keine Aktion erforderlich.

**DSYT023E: Quellenspalte** *spaltenname* **wurde im XML-Script übersprungen. Die Spalte benötigt möglicherweise einen Standardwert, damit die Tabellenreplikation erfolgreich ausgeführt werden kann. Der Quellenspaltenname wird für den Zielnamen verwendet.**

**Erläuterung:** Die Quellendatenbank enthält eine Spalte, deren Replikationsund Synchronisationsmerkmale nicht für den Datensynchronisationsserver angegeben wurden. Der Replikationsprozess kann möglicherweise nicht feststellen, wie diese Spalte repliziert werden muss. Der Konfigurationsprozess wird fortgesetzt; es ist jedoch möglich, dass Sync Server die Spalte nicht verwenden kann.

**Benutzeraktion:** Stellen Sie sicher, dass alle Spalten der Quellentabelle mit den korrekten Replikations- und Synchronisationseinstellungen im XML-Script angegeben sind.

**DSYT024I: Subskription** *subskriptionsname* **wird blockiert.**

**Erläuterung:** XML Scripting Tool fordert die Server auf, Synchronisationsanforderungen für diese Subskription nicht mehr zu verarbeiten.

**Benutzeraktion:** Keine Aktion erforderlich.

### **DSYT025I: Subskription** *subskriptionsname* **wird entblockt.**

**Erläuterung:** XML Scripting Tool fordert die Server auf, die Synchronisationsanforderungen für diese Subskription fortzusetzen.

**Benutzeraktion:** Keine Aktion erforderlich.

**DSYT026E: Der Wert des Elements** *xml-elementname* **muss eine gültige ganze Zahl sein. Der angegebene Wert ist** *wert***.**

**Erläuterung:** XML Scripting Tool erwartet eine ganze Zahl, kann den angegebenen Wert jedoch nicht als gültige ganze Zahl interpretieren.

**Benutzeraktion:** Korrigieren Sie den XML-Inhalt, indem Sie an den erforderlichen Stellen eine gültige ganze Zahl angeben.

**DSYT027E: Der Tag** *SourceTableSpace* **ist nicht gültig, wenn die Quellendatenbank keine DB2-Datenbank ist.**

**Erläuterung:** In DB2 ist es möglich, eine Tabelle in einen Tabellenbereich zu versetzen. Mit diesem Tag wird der Tabellenbereich einer Tabelle in einer DB2-Datenbank angegeben. Er ist ungültig, wenn die Quellendatenbank keine DB2-Datenbank ist.

**Benutzeraktion:** Entfernen Sie diesen Tag aus dem XML-Inhalt.

#### **DSYT028E: Spiegeldatenbank** *datenbankname* **konnte nicht blockiert werden.**

**Erläuterung:** Das Verwaltungstool konnte eine Spiegeldatenbank nicht blockieren, um Synchronisationen während der Durchführung von Änderungen zu verhindern.

**Benutzeraktion:** Ein inaktiver Server ist möglicherweise als aktiv markiert, und das Verwaltungstool kann deshalb nicht mit ihm kommunizieren, oder ein aktiver Server antwortet nicht, oder die Spiegeldatenbank ist inaktiv. Möglicherweise liegt auch ein Netzproblem vor.

# **DSYT029E: Der Name eines LDAP-Benutzers kann nicht geändert werden.**

**Erläuterung:** In einer LDAP-Umgebung kann XML Scripting Tool den Namen eines Benutzers nicht editieren.

**Benutzeraktion:** Versuchen Sie, den LDAP-Benutzer auf dem LDAP-Server zu entfernen und einen Benutzer mit einem anderen Namen hinzuzufügen.

# **DSYT030E: Beim Erstellen eines LDAP-Benutzers und Zuordnen zu Sync Server ist ein Fehler aufgetreten.**

**Erläuterung:** XML Scripting Tool konnte einen Benutzer nicht erstellen.

**Benutzeraktion:** Möglicherweise ist der Benutzer bereits vorhanden, oder ein zugehöriges Merkmal war ungültig. Weitere Informationen hierzu finden Sie möglicherweise unter der eigentlichen (Fehler-)Ursache.

### **DSYT031E: Beim Erstellen einer LDAP-Gruppe und Zuordnen zu Sync Server ist ein Fehler aufgetreten.**

**Erläuterung:** XML Scripting Tool konnte eine Gruppe nicht erstellen.

**Benutzeraktion:** Möglicherweise ist die Gruppe bereits vorhanden, oder ein zugehöriges Merkmal war ungültig. Weitere Informationen hierzu finden Sie möglicherweise unter der eigentlichen (Fehler-)Ursache.

# **DSYT032E: Der Name einer LDAP-Gruppe kann nicht geändert werden.**

**Erläuterung:** In einer LDAP-Umgebung kann XML Scripting Tool den Namen einer Gruppe nicht editieren.

**Benutzeraktion:** Versuchen Sie, die LDAP-Gruppe auf dem LDAP-Server zu entfernen und eine Gruppe mit einem anderen Sicherheitsnamen hinzuzufügen.

#### **DSYT033E: Für den Benutzer muss ein gültiger Name angegeben werden.**

**Erläuterung:** Für einen Benutzer wurde ein ungültiger Name angegeben.

**Benutzeraktion:** Geben Sie einen gültigen Benutzernamen an. In einer LDAP-Umgebung muss dieser Name auch die LDAP-Anforderungen erfüllen.

# **DSYT034I: Steuerungsdatenbank wird aktualisiert.**

**Erläuterung:** Änderungen werden in der Sync Server-Steuerungsdatenbank gespeichert.

**Benutzeraktion:** Keine Aktion erforderlich.

#### **DSYT035E: Für die Gruppe muss ein gültiger Name angegeben werden.**

**Erläuterung:** Für eine Gruppe wurde ein ungültiger Name angegeben.

**Benutzeraktion:** Geben Sie einen gültigen Gruppennamen an. In einer LDAP-Umgebung muss dieser Name auch die LDAP-Anforderungen erfüllen.

**DSYT036E:** *gruppenname* **ist keine Synchronisationsgruppe. Als Synchronisationsgruppe für diesen Benutzer muss ein gültiger Synchronisationsgruppenname angegeben werden, der in der Datei DSYLDAP.properties als Synchronisationsgruppe angegeben ist.**

**Erläuterung:** Für eine Synchronisationsgruppe wurde ein ungültiger Name angegeben. Gültige Synchronisationsgruppen werden für LDAP-fähige Sync Server-Installationen in der Datei DSYLDAP.properties angegeben.

**Benutzeraktion:** Geben Sie einen gültigen Gruppennamen an, der in der Datei DSYLDAP.properties als Synchronisationsgruppenname angegeben ist.

**DSYT037E: Der Gruppenname** *gruppenname* **des Benutzers muss mit** *DB2e-gruppennamenpräfix* **beginnen.**

**Erläuterung:** Bei LDAP-fähigen Sync Server-Installationen muss ein Benutzer, um synchronisieren zu können, zu einer 'DB2e'-Gruppe gehören, deren Name mit 'DB2e' beginnt (bzw. mit dem Präfix, das in den Konfigurationsmerkmalen angegeben ist). Diese 'DB2e'-Gruppe wird von Sync Server zu Synchronisationszwecken verwendet.

**Benutzeraktion:** Geben Sie zusätzlich zu den anderen Gruppen, zu denen dieser LDAP-Benutzer bereits gehört, einen gültigen Gruppennamen an, der mit dem festgelegten Präfix (normalerweise 'DB2e') beginnt.

**DSYT038I: Die Tags 'WhereClauseMirrorToMobile' und 'WhereClauseMasterTo-Mirror' für Subskriptionstabellen gelten nicht für Hochladesubskriptionen. Diese Tags werden ignoriert.**

**Erläuterung:** Das XML-Script enthält Anweisungen zum Hinzufügen einer Einstellung zu einer Where-KLausel für eine Tabelle in einer Hochladesubskription; diese Einstellung wird jedoch nur für replizierte Subskriptionen verwendet.

**Benutzeraktion:** Wenn Sie diese Fehlernachricht umgehen möchten, korrigieren Sie das XML-Script, indem Sie Where-Klauseln für Tabellen von Hochladesubskriptionen entfernen.

**DSYT039E: Das Erstellen des Benutzers ist fehlgeschlagen. Möglicherweise hat das Kennwort eine ungültige Länge.**

**Erläuterung:** Das Erstellen des Benutzers ist möglicherweise auf Grund einer ungültigen Länge des Kennworts fehlgeschlagen.

**Benutzeraktion:** Stellen Sie sicher, dass das angegebene Kennwort den LDAP-Sicherheitsrichtlinien entspricht, die vom Administrator angegeben wurden.

# **Von JDBC dokumentierte SQLSTATE-Nachrichten**

In diesem Abschnitt werden die Nachrichten aufgelistet, die nur von JDBC zurückgegeben werden.

| <b>SOLSTATE-Wert</b> | Beschreibung                                                         | Erläuterung                                                                                                    |
|----------------------|----------------------------------------------------------------------|----------------------------------------------------------------------------------------------------|
| 0100C                | Mindestens eine<br>Ad-hoc-Ergebnis-<br>menge wurde<br>zurückgegeben. | ResultSet.CONCUR_UPDATABLE wird<br>für ResultSet-Objekte im Modus für den<br>gemeinsamen Zugriff von DB2<br>Everyplace nicht unterstützt. Stattdessen<br>wird ResultSet.CONCUR_READ_ONLY<br>verwendet. |
| 0641E                | Im Batch befindet<br>sich eine Anwei-<br>sung SELECT.                | SELECT-Anweisungen sind im Batch<br>nicht zulässig.                                                                                                    |
| 0643E                | Im Batch befindet<br>sich keine Anwei-<br>sung.                      | Im Batch ist keine Anweisung enthalten.                                                                                                    |
| 22005                | Fehler bei Zuord-<br>nung.                                           | Ein Parametertyp ist mit dem Zieldaten-<br>typ nicht kompatibel.                                                                                                    |
| 22011                | Es ist ein Unter-<br>zeichenfolgenfehler<br>aufgetreten.             | Ungültige Ordinalposition für das erste<br>Byte des zu extrahierenden BLOB-Werts.                                                                                                    |
| S <sub>1010</sub>    | Funktionsfolge-<br>fehler.                                           | Die Get-Methode CallableStatement<br>wurde angerufen ohne zuvor<br>register0utParameter aufzurufen.                                                                                                    |

*Tabelle 13. Von JDBC dokumentierte SQLSTATE-Nachrichten*

# **Übersicht über die DB2 Everyplace-Beispielanwendungen**

DB2 Everyplace enthält Beispielanwendungen für jede Zielplattform, wie in den folgenden Tabellen beschrieben wird. Einige Beispiele sind nur im DB2 Everyplace Software Developer's Kit enthalten, das Sie unter folgender Adresse herunterladen können: http://www.ibm.com/software/data/db2/everyplace/sdk.html.

| Zielplattform | Typ        | Beispielanwendungen                                                                                   |
|---------------|------------|----------------------------------------------------------------------------------------------------|
| Palm          | Client     | DB2eCLP<br>$\bullet$<br><b>MPFLEGE</b><br>$\bullet$<br>DB2eAppl<br>$\bullet$<br>DB2 Sync<br>$\bullet$ |
| Palm          | <b>MAB</b> | PersonList<br>$\bullet$<br><b>VNApp</b><br>$\bullet$<br>• VNPlus                                      |
| Symbian 7     | Client     | DB2eCLP<br>$\bullet$<br>DB2 Sync<br>$\bullet$<br>PersonList<br>$\bullet$<br>DB2eJavaCLP<br>$\bullet$  |
| Symbian 7     | <b>MAB</b> | PersonList<br>$\bullet$<br>VNApp<br>$\bullet$                                                         |

*Tabelle 14. DB2 Everyplace-Beispielanwendungen nach Zielplattform*

| Zielplattform                       | Typ        | Beispielanwendungen           |
|-------------------------------------|------------|-------------------------------|
| <b>Windows CE</b>                   | Client     | DB2eCLP<br>$\bullet$          |
|                                     |            | <b>MPFLEGE</b><br>$\bullet$   |
|                                     |            | DB2eAppl<br>$\bullet$         |
|                                     |            | • DB2eJavaCLP                 |
|                                     |            | • DB2 Sync                    |
| <b>Windows CE</b>                   | <b>MAB</b> | • PersonList                  |
|                                     |            | • VNApp                       |
|                                     |            | • DB2eJavaCLP                 |
| Windows                             | Client     | DB2eCLP<br>$\bullet$          |
|                                     |            | DB2eAppl<br>$\bullet$         |
|                                     |            | DB2eJavaCLP<br>$\bullet$      |
|                                     |            | • DB2 Sync Console            |
| <b>MIDP</b>                         | Client     | • DB2eCLP                     |
|                                     |            | <b>MPFLEGE</b><br>$\bullet$   |
|                                     |            | • DB2eJavaCLP                 |
| Linux (einschließlich Sharp Zaurus) | Client     | • Befehlszeilenprozessor      |
| und Neutrino                        |            | DB2 Sync Console<br>$\bullet$ |
|                                     |            | PersonList<br>$\bullet$       |
|                                     |            | DB2eJavaCLP<br>$\bullet$      |
| Linux (einschließlich Sharp Zaurus) | <b>MAB</b> | • PersonList                  |
| und Neutrino                        |            | • VNApp                       |

*Tabelle 14. DB2 Everyplace-Beispielanwendungen nach Zielplattform (Forts.)*

In der folgenden Tabelle wird beschrieben, wo sich die DB2 Everyplace-Beispielanwendungen befinden und welche DB2 Everyplace-Edition das jeweilige Beispiel enthält. Die Abkürzungen für die jeweilige Edition lauten folgendermaßen:

- DE = Database Edition
- EE = Enterprise Edition
- $\cdot$  EXP = Express Edition

#### *Tabelle 15. DB2 Everyplace-Beispielanwendungen nach Version und Speicherposition*

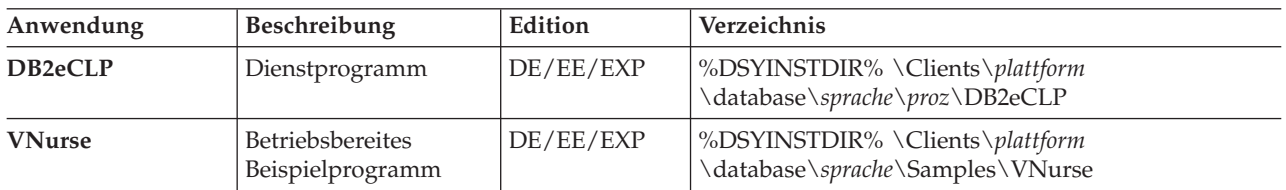

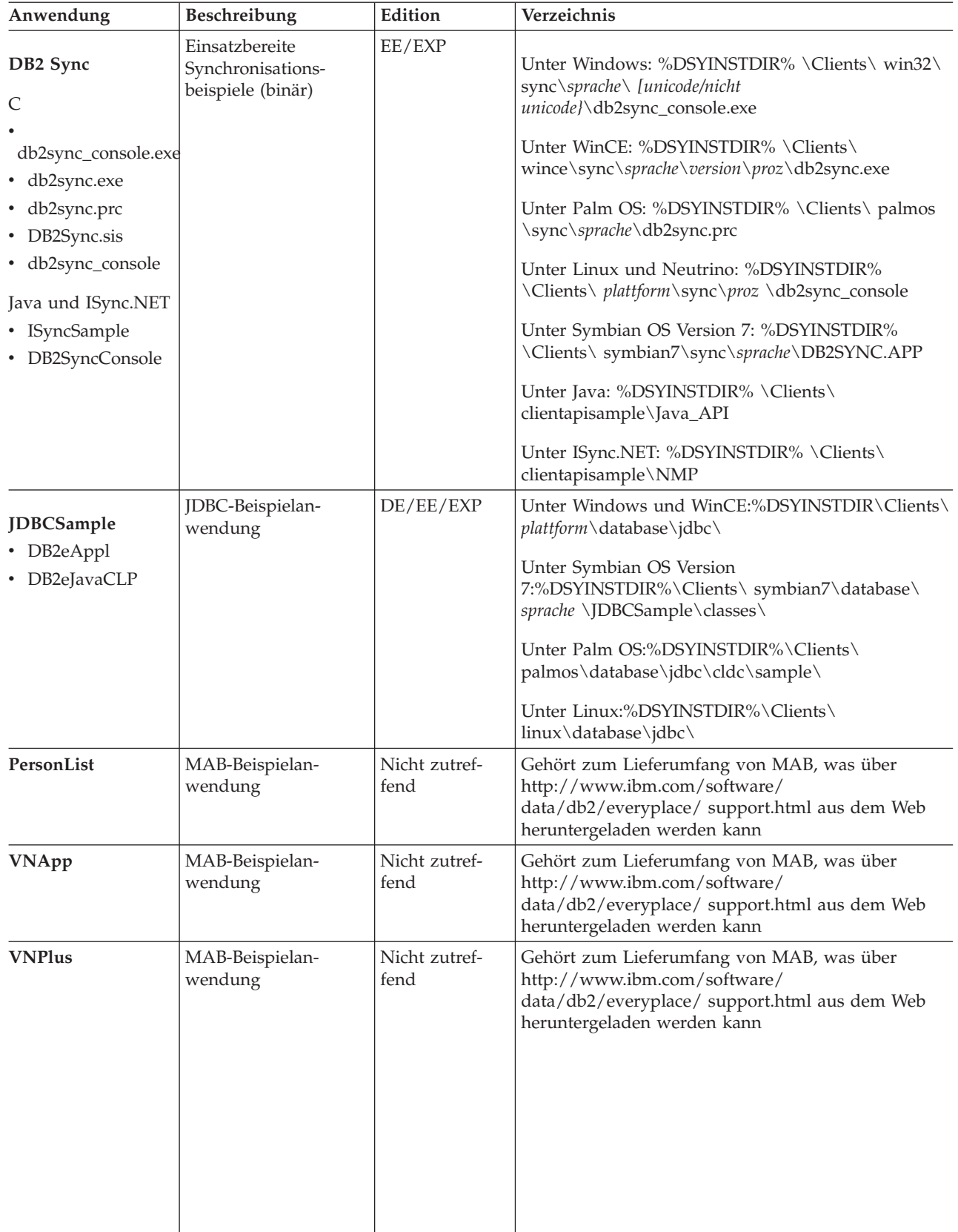

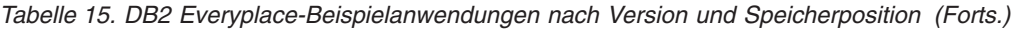

# **Befehlszeilenscripts für DB2 Everyplace Sync Server**

In den folgenden Tabellen sind die Scripts aufgelistet, die für den Betrieb und die Verwaltung von DB2 Everyplace Sync Server zur Verfügung stehen. Ferner wird die korrekte Syntax zur Ausführung dieser Scripts angegeben. Die übergeordneten Verzeichnisse der Scripts lauten wie folgt:

# **Speicherposition für DB2 Everyplace Sync Server- und Mobile Devices Administration Center-Befehle**

- v Unter Windows befinden sich diese Scripts in %DSYINSTDIR%/Server/bin, wobei %DSYINSTDIR% das Installationsverzeichnis von DB2 Everyplace ist.
- Auf UNIX- und Linux-Plattformen befinden sich diese Scripts im Verzeichnis \$HOME/db2everyplace82/Server/bin, wobei \$HOME das Ausgangsverzeichnis des DB2 Everyplace Sync Server-Exemplars ist. Diese Befehle müssen Sie im Verzeichnis \$HOME/db2everyplace82/Server/bin ausführen, und dem Befehl muss ″./″ vorangestellt werden. Beispiel: ./*<befehlsname>*.

#### **Anmerkung:**

- 1. Zur Ausführung dieser Scripts müssen Sie als DB2 Everyplace Sync Server-Exemplar angemeldet sein.
- 2. Voraussetzung für die Verwendung von DB2 Everyplace Sync Server und Mobile Devices Administration Center ist, dass nach Installationsabschluss die für das Betriebssystem des Servers erforderlichen Konfigurationstasks ausgeführt werden. Beispielsweise müssen Sie die Variable DISPLAY in eine gültige Anzeige exportieren, bevor Sie die Scripts ausführen können. Weitere Informationen finden Sie in den Installationshinweisen zu DB2 Everyplace.

# **Speicherpositionen der Befehle zur Verwaltung des DB2 Everyplace Sync Server-Exemplars**

#### **AIX**

/usr/lpp/DB2Everyplace82/instance

# **Linux**

/opt/DB2Everyplace82/instance

#### **Solaris**

/opt/DB2Everyplace82/instance

#### **Windows**

Es sind keine Windows-Scripts zum Verwalten von Exemplaren vorhanden.

Die Befehle für UNIX/Linux- und Windows-Plattformen unterscheiden sich nur darin, dass UNIX- und Linux-Scripts die Erweiterung .sh und Windows-Stapeldateien die Erweiterung .bat aufweisen. In den folgenden Tabellen wird von Windows ausgegangen, Befehle und Syntax sind auf UNIX/Linux-Plattformen jedoch funktional identisch.

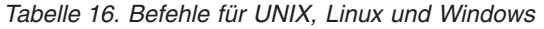

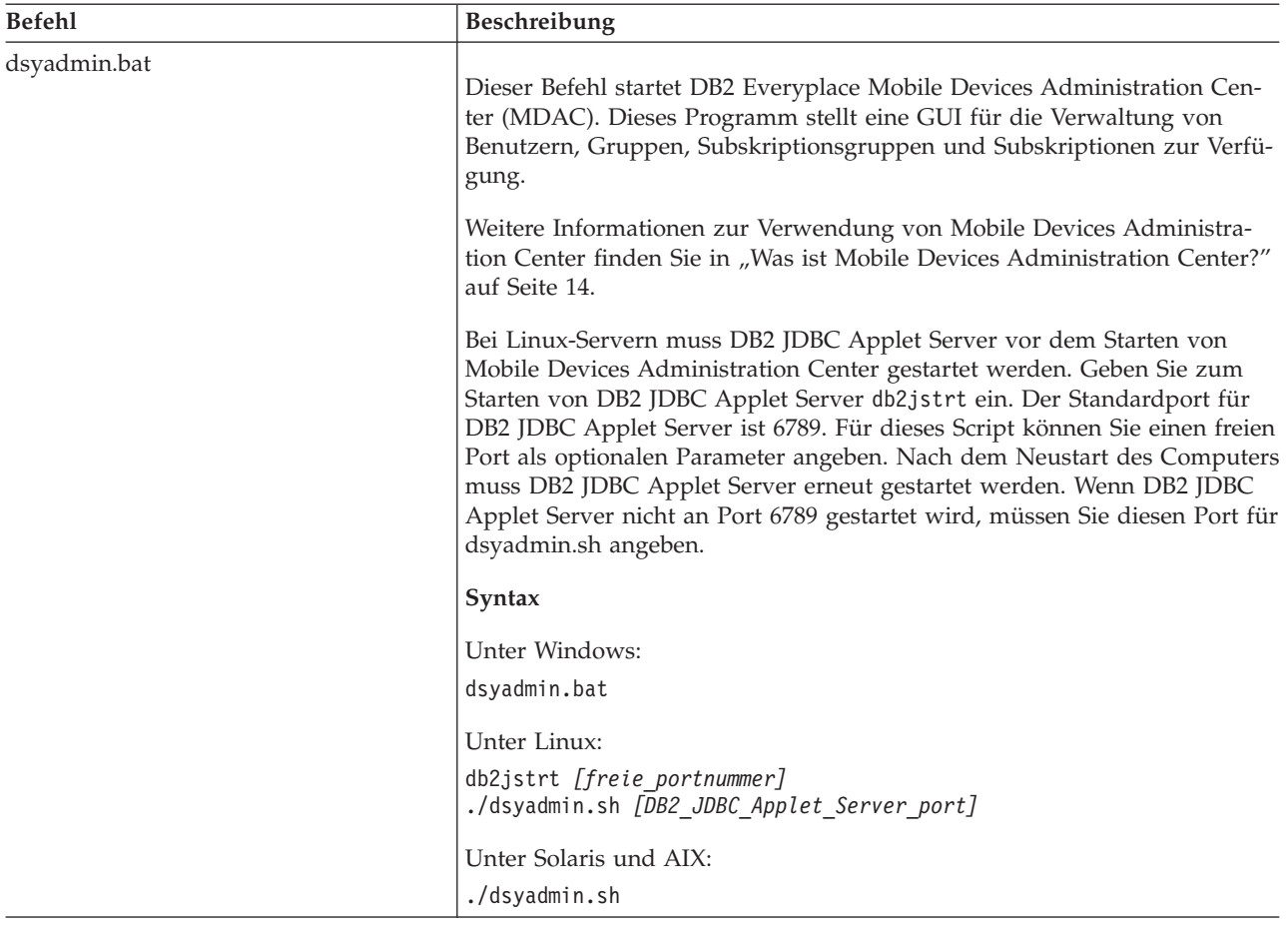

| <b>Befehl</b>            | Beschreibung                                                                                                    |
|--------------------------|----------------------------------------------------------------------------------------------------|
| dsyadminxml.bat          | Mit diesem Befehl wird MADC-XML Scripting Tool ausgeführt, um Mobile                                                                                                    |
|                          | Devices Administration Center-Konfigurationen unter Verwendung von<br>XML-Dateien über die Befehlszeile zu verwalten. Mit XML Scripting Tool<br>können Synchronisationsobjekte hinzugefügt, entfernt und geändert wer-<br>den. Dazu gehören Benutzer, Gruppen, Subskriptionsgruppen und Subs-<br>kriptionen von DB2 Everyplace. |
|                          | Umfassende Syntaxinformationen finden Sie in "XML Scripting Tool" auf<br>Seite 94.                                                                                                    |
|                          | Wenn Sie Hilfe benötigen, geben Sie Folgendes ein:                                                                                                    |
|                          | dsyadminxml.bat                                                                                                    |
|                          | (ohne Argumente)                                                                                                    |
|                          | Syntax                                                                                                    |
|                          | Befehlszeilenparameter:                                                                                                    |
|                          | $-x$ -d dateiname                                                                                                    |
|                          | -x dateiname [-add] [-remove]                                                                                                    |
|                          | -x erstellt eine XML-Datei aus der Steuerungsdatenbank.                                                                                                    |
|                          | · - d wendet eine XML-Datei auf die Steuerungsdatenbank an.<br>· dateiname ist der Name der XML-Datei, die verarbeitet werden soll. -x                                                                                                    |
|                          | überschreibt die Datei, sollte diese bereits vorhanden sein.                                                                                                    |
|                          | [-add] und [-remove] sind XML-Typen zum Hinzufügen von Daten zur<br>Sync Server-Steuerungsdatenbank bzw. zum Entfernen bereits vorhande-<br>ner Daten.                                                                                                    |
| dsyblocksubscription.bat | Dieser Befehl blockiert den im Befehlsargument angegebenen<br>Subskriptionsnamen. In der Befehlszeile können mehrere Subskriptionen<br>gleichzeitig angegeben werden. Durch das Blockieren einer Subskription<br>wird Sync Server angewiesen, keine neuen Anderungen an den<br>Subskriptionsdaten zuzulassen.                   |
|                          | Syntax                                                                                                    |
|                          | dsyblocksubscription.bat<br>name+                                                                                                    |
|                          | name ist die Subskription, die auf dem Server blockiert wird.                                                                                                    |
|                          | Beispiel:                                                                                                    |
|                          | dsyblocksubscription<br>subskriptionsname1                                                                                                    |
|                          | Dieser Befehl blockiert die Subskription mit dem Namen<br>'subskriptionsname1'.                                                                                                    |
| dsyctldb.bat             | Mit diesem Befehl wird die DB2 Everyplace-Steuerungsdatenbank erstellt.<br>Dieser Befehl wird normalerweise von der DB2 Everyplace-Installation<br>automatisch ausgeführt.                                                                                                    |
|                          | Syntax                                                                                                    |
|                          | dsyctldb.bat <db2-exemplar><br/><kennwort_für_db2-exemplar></kennwort_für_db2-exemplar></db2-exemplar>                                                                                                    |

*Tabelle 16. Befehle für UNIX, Linux und Windows (Forts.)*

| Befehl                     | <b>Beschreibung</b>                                                                                                    |
|----------------------------|----------------------------------------------------------------------------------------------------|
| dsydiagnose.bat            | Dieser Befehl überprüft für jede Subskription, der der Benutzer zugeordnet<br>ist, den Status der Synchronisation und ob für sie Daten wiederhergestellt<br>werden müssen. Wenn dies der Fall ist, führt das Dienstprogramm die<br>Wiederherstellung aus und schreibt den Wiederherstellungsstatus in eine<br>Ausgabedatei.                                           |
|                            | Syntax                                                                                                    |
|                            | dsydiagnose.bat benutzer -fdatei                                                                                                    |
| dsyjdbcmigration.bat       | Mit diesem Befehl werden JDBC-Subskriptionen von Sync Server Version<br>8.1.2 oder früher auf Sync Server Version 8.1.4 oder höher migriert.                                                                                                    |
|                            | Syntax                                                                                                    |
|                            | dsyjdbcmigration.bat<br>[quellendatenbank-url<br>quellentabellenbereich <br>[quellendatenbank-url<br>quellentabellenbereich<br>quellentabellenname]                                                                                                    |
|                            | Dabei gilt Folgendes                                                                                                    |
|                            | • quellendatenbank-url ist die URL der Quellendatenbank, die migriert<br>werden soll.                                                                                                    |
|                            | quellentabellenbereich ist der Name des Tabellenbereichs, in dem die<br>Sync Server-Steuertabellen erstellt werden sollen.                                                                                                    |
|                            | quellentabellenname ist der Name der Quellentabelle, die migriert wer-<br>den soll.                                                                                                    |
| dsymigratemessagestore.bat | Dieser Befehl wird von der Installation nur im Falle einer Migration ver-<br>wendet. Benutzer, die ihre letzte Synchronisation nicht abgeschlossen<br>haben, werden zurückgesetzt. Dadurch wird bei der nächsten Synchronisa-<br>tion eine Aktualisierung erzwungen. Daten, die von der unvollständigen<br>Synchronisation hochgeladen wurden, können verloren gehen. |
|                            | Syntax                                                                                                    |
|                            | dsymigratemessagestore.bat                                                                                                    |
| dsymsgclean.bat            | In einer Umgebung mit mehreren Servern entfernt dieser Befehl alle Nach-<br>richten aus der Nachrichtenspeicherdatenbank.                                                                                                    |
|                            | Syntax                                                                                                    |
|                            | dsymsgclean.bat                                                                                                    |
| dsymsgdb.bat               | Dieser Befehl wird von der Installation für Umgebungen mit mehreren<br>Servern verwendet. Er erstellt die erforderliche Nachrichtenspeicher-<br>datenbank.                                                                                                    |
|                            | Syntax                                                                                                    |
|                            | dsymsgdb.bat                                                                                                    |
|                            |                                                                                                    |

*Tabelle 16. Befehle für UNIX, Linux und Windows (Forts.)*

| Befehl           | Beschreibung                                                                                                    |  |
|------------------|----------------------------------------------------------------------------------------------------|--|
| dsyrecovery.bat  | Mit diesem Befehl werden unvollständige Synchronisationen identifiziert,<br>wiederhergestellt und übersprungen.                                 |  |
|                  | Syntax                                                                                                    |  |
|                  | dsyrecovery {-diagnose}<br>{-recover subskriptionsname geräte-id<br>gruppe <i>[benutzer]</i> }<br>{-skip subskriptionsname geräte-id}           |  |
|                  | Dabei gilt Folgendes:                                                                                                    |  |
|                  | • subskriptionsname ist der Subskriptionsname.                                                                                                  |  |
|                  | geräte-id ist die Geräte-ID.<br>٠                                                                                                    |  |
|                  | <i>gruppe</i> ist der Gruppenname.                                                                                                    |  |
|                  | • benutzer ist der Benutzername (optional).                                                                                                    |  |
| dsyreplicate.bat | Mit diesem Befehl wird DB2 Everyplace angewiesen, die Daten in der<br>Spiegeldatenbank bei der ersten Gelegenheit in die Quelle zu replizieren. |  |
|                  | Syntax                                                                                                    |  |
|                  | dsyreplicate.bat [spiegeldatenbank]                                                                                                    |  |
|                  | dsyreset.bat { [benutzername] }<br>$\{-device [ger"ate-id]\}$<br>$\{-group [gruppenname] \} \{-all\}$                                           |  |
|                  | Dabei gilt Folgendes                                                                                                    |  |
|                  | • <i>[benutzername]</i> ist der Benutzername, der zurückgesetzt werden soll.                                                                    |  |
|                  | [geräte-id] ist die Geräte-ID, die zurückgesetzt werden soll.                                                                                   |  |
|                  | [gruppenname] ist der Name der Gruppe, deren Benutzer zurückgesetzt<br>werden sollen.                                                           |  |
| dsyreset.bat     | Mit diesem Befehl wird ein Benutzer, ein Gerät oder eine Benutzergruppe<br>zurückgesetzt.                                                       |  |
|                  | Wenn Sie Hilfe benötigen, geben Sie dsyreset.bat ohne Argumente ein.                                                                            |  |
|                  | Syntax                                                                                                    |  |
|                  | Geben Sie beispielsweise Folgendes ein, um den Benutzer 'bob' zurückzu-<br>setzen:                                                              |  |
|                  | dsyreset.bat bob                                                                                                    |  |
|                  | Geben Sie Folgendes ein, um alle Benutzer zurückzusetzen, die zur<br>Gruppe 'Verkauf' gehören:                                                  |  |
|                  | dsyreset.bat -group Verkauf                                                                                                    |  |

*Tabelle 16. Befehle für UNIX, Linux und Windows (Forts.)*

| <b>Befehl</b>             | Beschreibung                                                                                                    |
|---------------------------|----------------------------------------------------------------------------------------------------|
| dsyResetUserMigration.bat | Generiert ein XML-Script, um die Benutzer zurückzusetzen, deren letzte<br>Synchronisationen unvollständig waren. Dieser Befehl erfordert die Ein-<br>gabe der URL, der Benutzer-ID und des Kennworts für den Zugriff auf die<br>Steuerungsdatenbank sowie eines absoluten Dateinamens für die XML-<br>Ausgabedatei. Dieses XML-Script kann jederzeit ausgeführt werden. Dieser<br>Befehl wird normalerweise während der Installation ausgeführt.                             |
|                           | Syntax                                                                                                    |
|                           | dsyResetUserMigration jdbc:db2:dsyctldb <benutzer-id><br/><kennwort> <dateiname.xml></dateiname.xml></kennwort></benutzer-id>                                                                                                    |
|                           | Dabei gilt Folgendes                                                                                                    |
|                           | • benutzer-id ist die Benutzer-ID eines DB2-Administrators.                                                                                                    |
|                           | kennwort ist das Kennwort für die angegebene Benutzer-ID.                                                                                                    |
|                           | · dateiname.xml ist die XML-Ausgabedatei.                                                                                                    |
| dsysetenv.bat             | Mit diesem Script werden die Umgebungsvariablen für DB2 Everyplace<br>Sync Server festgelegt.                                                                                                    |
|                           | Syntax                                                                                                    |
|                           | dsysetenv.bat                                                                                                    |
| dsysetjavahome.bat        | Dieser Scriptbefehl kann modifiziert werden, um dem Klassenpfad für<br>Mobile Devices Administration Center JDBC-Treiber hinzuzufügen. Wenn<br>Sie native Bibliotheken hinzufügen möchten, die von diesen Treibern unter<br>Umständen benötigt werden, fügen Sie diese Einträge dem Script<br>dsysetenv.bat hinzu. Beachten Sie, dass die JDBC-Treiber auch dem<br>Klassenpfad des Anwendungsservers hinzugefügt werden müssen, der die<br>DB2 Everyplace-Servlets ausführt. |
| dsysetproperty.bat        | Führen Sie eine Abfrage durch, oder legen Sie ein Merkmal in der Tabelle<br>DSY.PROPERTIES der Steuerungsdatenbank fest.                                                                                                    |
|                           | <b>SyntaxGeben Sie</b><br>dsysetproperty.bat                                                                                                    |
|                           |                                                                                                    |
|                           | ohne Argumente ein, um Anweisungen zu erhalten.                                                                                                    |
| dsysync.bat               | Dieser Befehl startet die eingebettete Version von WebSphere Application<br>Server Version 5 zur Ausführung der DB2 Everyplace-Servlets. Der Server-<br>prozess wird im Hintergrund gestartet, dann wird der Befehl beendet. Die-<br>ser Befehl erfordert keine Argumente.<br>Wenn DB2 Everyplace auf einem anderen Anwendungsserver installiert ist<br>(z B. WebSphere Application Server Version 5), verwenden Sie die entspre-                                            |
|                           | chenden Befehle für diesen Server.                                                                                                    |
|                           | Syntax                                                                                                    |
|                           | dsysync.bat                                                                                                    |

*Tabelle 16. Befehle für UNIX, Linux und Windows (Forts.)*

| <b>Befehl</b>       | Beschreibung                                                                                                    |
|---------------------|----------------------------------------------------------------------------------------------------|
| dsysyncstatus.bat   | Mit diesem Befehl wird der Ausführungsstatus des DB2 Everyplace-Ser-<br>vers ausgegeben, der in der eingebetteten Version von WebSphere<br>Application Server Version 5 installiert ist. Der Server kann gestartet, aktiv<br>oder gestoppt sein. Dieser Befehl erfordert keine Argumente.                                             |
|                     | Wenn DB2 Everyplace auf einem anderen Anwendungsserver installiert ist<br>(z. B. WebSphere Application Server Version 5), verwenden Sie die ent-<br>sprechenden Befehle für diesen Server.                                                                                                    |
|                     | Syntax                                                                                                    |
|                     | dsysyncstatus.bat                                                                                                    |
| dsysyncstop.bat     | Mit diesem Befehl wird die eingebettete Version von WebSphere<br>Application Server Version 5 zur Ausführung der DB2 Everyplace-Servlets<br>gestartet. Die Stoppanforderung für den aktiven Serverprozess wird abge-<br>setzt, der Status ausgegeben und der Befehl anschließend beendet. Dieser<br>Befehl erfordert keine Argumente. |
|                     | Wenn DB2 Everyplace auf einem anderen Anwendungsserver installiert ist<br>(z B. WebSphere Application Server Version 5), verwenden Sie die entspre-<br>chenden Befehle für diesen Server.                                                                                                    |
|                     | Syntax                                                                                                    |
|                     | dsysyncstop.bat                                                                                                    |
| dsytrace.bat        | Mit diesem Befehl wird die Traceverarbeitung aktiviert bzw. inaktiviert.<br>Standardmäßig protokolliert Sync Server nur Fehlernachrichten in den<br>Tracedateien. Für Diagnosezwecke möchten Sie aber vielleicht das Tracing<br>so aktivieren, dass detailliertere Informationen erfasst werden.                                      |
|                     | Syntax                                                                                                    |
|                     | dsytrace $[0 \mid 1]$ [-console]                                                                                                    |
|                     | Dabei gilt Folgendes                                                                                                    |
|                     | • 0 inaktiviert die Traceverarbeitung mit Ausnahme von Fehlern.                                                                                                    |
|                     | • 1 aktiviert die Traceverarbeitung für alle Funktionen.                                                                                                    |
|                     | • - console inaktiviert die Ausgabe der Tracedatei im Konsolfenster.                                                                                                    |
|                     | Wenn die Traceverarbeitung beispielsweise für alle Funktionen aktiviert<br>und die Tracedatei nicht im Konsolfenster angezeigt werden soll, geben Sie<br>Folgendes ein:                                                                                                    |
|                     | dsytrace 1 -console                                                                                                    |
| dsytraceprocess.bat | Mit diesem Befehl wird das Zeitmarkenformat in den Tracedateien durch<br>das Format "jijjmmtt hh:mm:ss.ms" ergänzt.                                                                                                    |
|                     | Syntax                                                                                                    |
|                     | dsytraceprocess.bat -F <tracedateiname> -0 <true false></true false></tracedateiname>                                                                                                    |
|                     | Die Option -0 gibt die Markierung zum Überschreiben an. Wenn sie auf<br>"true" gesetzt ist, wird die ursprüngliche Tracedatei mit der konvertierten<br>Tracedatei mit erweiterten Zeitmarken überschrieben. Andernfalls erhalten<br>die resultierenden Tracedateien den Namen<br>ursprüngliche_tracedatei.new.                        |

*Tabelle 16. Befehle für UNIX, Linux und Windows (Forts.)*

| <b>Befehl</b>              | Beschreibung                                                                                                    |  |
|----------------------------|----------------------------------------------------------------------------------------------------|--|
| dsyunblocksubscription.bat | Dieser Befehl entblockt den im Befehlsargument angegebenen<br>Subskriptionsnamen. In der Befehlszeile können mehrere Subskriptionen<br>gleichzeitig angegeben werden. Durch das Entblocken einer zuvor blo-<br>ckierten Subskription wird Sync Server angewiesen, neue Änderungen von<br>den Clients wieder als Teil dieser Subskription(en) zu akzeptieren. |  |
|                            | Syntax                                                                                                    |  |
|                            | dsyunblocksubscription [subskription]+                                                                                                    |  |
|                            | Dabei gilt Folgendes                                                                                                    |  |
|                            | • [subskription] ist die Subskription, die auf dem Server entblockt wird.                                                                                                    |  |
|                            | Wenn Sie beispielsweise die Subskription mit dem Namen 'bob' entblocken<br>möchten, geben Sie Folgendes ein:                                                                                                    |  |
|                            | dsyunblocksubscription bob                                                                                                    |  |
|                            | Wenn Sie die Subskriptionen 'bob' und 'sally' entblocken möchten, geben<br>Sie Folgendes ein:                                                                                                    |  |
|                            | dsyunblocksubscription bob sally                                                                                                    |  |
| dsyversion.bat             | Dieser Befehl ermittelt die Version der Steuerungsdatenbank durch Abfra-<br>gen der Tabelle dsy.properties.                                                                                                    |  |
|                            | Syntax                                                                                                    |  |
|                            | dsyversion.bat                                                                                                    |  |
| useUdb8.bat                | Dieses Script legt den Klassenpfad für Mobile Devices Administration Cen-<br>ter fest, der mit DB2 UDB Version 8.1 verwendet wird.                                                                                                    |  |
|                            | Syntax                                                                                                    |  |
|                            | useUdb8.bat                                                                                                    |  |
| useUdbFp7_8.bat            | Dieses Script legt den Klassenpfad für Mobile Devices Administration Cen-<br>ter fest, der mit DB2 UDB Version 7.2 Fixpak 7 oder höher verwendet<br>wird.                                                                                                    |  |
|                            | Syntax                                                                                                    |  |
|                            | useUdbFp7_8.bat                                                                                                    |  |

*Tabelle 16. Befehle für UNIX, Linux und Windows (Forts.)*

In der folgenden Tabelle sind die Scripts für DB2 Everyplace Sync Server auf UNIX- und Linux-Servern aufgelistet.

*Tabelle 17. Scripts zur Verwaltung des DB2 Everyplace Sync Server-Exemplars*

| <b>Befehl</b> | <b>Beschreibung</b>                                                                                                    |
|---------------|----------------------------------------------------------------------------------------------------|
| dsyidrop.sh   | Mit diesem Script wird ein DB2 Everyplace Sync Server-<br>Exemplar gelöscht.                                                                                                |
|               | Syntax                                                                                                    |
|               | dsyidrop.sh <dsy-exemplar><br/>Dabei ist <dsy-exemplar> der Name des<br/>DB2 Everyplace Sync Server-<br/>Exemplars, das gelöscht werden soll.</dsy-exemplar></dsy-exemplar> |

| <b>Befehl</b> | <b>Beschreibung</b>                                                                                                    |
|---------------|----------------------------------------------------------------------------------------------------|
| dsyicreate.sh | Mit diesem Script wird ein DB2 Everyplace Sync Server-<br>Exemplar erstellt. Beim DB2 Everyplace Sync Server-Ex-<br>emplar muss es sich um einen vorhandenen Benutzer im<br>System und ein DB2 UDB-Exemplar handeln. |
|               | <b>Syntax</b>                                                                                                    |
|               | Geben Sie zum Anzeigen der Parameter für die Erstellung<br>eines DB2 Everyplace Sync Server-Exemplar Folgendes<br>ein:                                                                                               |
|               | dsyicreate.sh                                                                                                    |
| dsyilist.sh   | Mit diesem Script werden die aktuell definierten DB2<br>Everyplace Sync Server-Exemplare aufgelistet.                                                                                                    |
|               | Syntax                                                                                                    |
|               | dsyilist.sh                                                                                                    |

*Tabelle 17. Scripts zur Verwaltung des DB2 Everyplace Sync Server-Exemplars (Forts.)*

# **Übersicht über die Tabellen der mobilen DB2 Everyplace-Datenbank**

Eine mobile DB2 Everyplace-Datenbank enthält mehrere Systemkatalogtabellen und eine Anzahl benutzerdefinierter Tabellen. Jede Tabelle wird in zwei Dateien gespeichert: eine Datei für die Daten an sich und eine für die Indizes. Alle Indizes befinden sich in der gleichen Indexdatei. Anders als in DB2 Universal Database haben die mobilen DB2 Everyplace-Datenbanken keinen Namen und können katalogisiert oder nicht katalogisiert sein. Der Datenbankname wird daher ignoriert.

Eine mobile DB2 Everyplace-Datenbank besteht aus einer Gruppe Dateien, die an eine andere Speicherposition kopiert oder versetzt werden können. Mobile DB2 Everyplace-Datenbanken müssen folgende Systemkatalogtabellen enthalten:

- DB2eSYSTABLES
- DB2eSYSCOLUMNS
- DB2eSYSRELS
- DB2eSYSUSERS (diese Tabelle wird bei Verwendung von lokaler Datenverschlüsselung erstellt)

Systemkatalogtabellen enthalten Metadaten über benutzerdefinierte Tabellen. Wenn Sie z. B. Dateien aus einer benutzerdefinierten Tabelle entfernen, ohne den zugehörigen Eintrag in der Katalogtabelle zu löschen, verursachen Sie eine Inkonsistenz.

Damit in einer Abfrage auf die Katalogtabellen zugegriffen werden kann, müssen Sie begrenzte Bezeichner verwenden. Die folgende Abfrage beispielsweise gibt 1 zurück, wenn die Tabelle 'T' vorhanden ist:

SELECT 1 FROM "DB2eSYSTABLES" WHERE TNAME = 'T'

# **Basistabellen des DB2 Everyplace-Systemkatalogs**

Der Datenbankmanager erstellt und verwaltet die Systemkatalogbasistabellen. In diesem Anhang wird jede einzelne Basistabelle des Systemkatalogs beschrieben, einschließlich der Spaltennamen und Datentypen. Alle Basistabellen des Systemkatalogs werden vom Datenbankmanager erstellt. Die Systemkatalogbasistabellen können weder explizit erstellt noch gelöscht werden. Sie werden im normalen

Betrieb als Antwort auf SQL-Dateidefinitionsanweisungen, Umgebungsroutinen und bestimmte Dienstprogramme aktualisiert. Die Daten in den Basistabellen des Systemkatalogs sind über die normalen SQL-Abfragefunktionen verfügbar. Die Basistabellen des Systemkatalogs können nicht mit normalen SQL-Datenbearbeitungsbefehlen modifiziert werden. Für den Zugriff auf die Systemkatalogtabellen müssen Sie einen begrenzten Bezeichner verwenden.

*Tabelle 18. Systemkatalogbasistabellen*

| Beschreibung                         | Katalogbasistabelle          |
|--------------------------------------|------------------------------|
| Tabellen                             | "DB2eSYSTABLES"              |
| Spalten                              | "DB2eSYSCOLUMNS"             |
| Referenzielle Integritätsbedingungen | "DB2eSYSRELS" auf Seite 232  |
| Benutzer                             | "DB2eSYSUSERS" auf Seite 232 |

#### **DB2eSYSTABLES**

Diese Systemkatalogbasistabelle enthält für jede erstellte Tabelle eine eigene Zeile. Alle Katalogtabellen sind im Katalog DB2eSYSTABLES eingetragen.

*Tabelle 19. Systemkatalogbasistabelle DB2eSYSTABLES*

| Spaltenname    | Datentyp           | Kann<br><b>Nullwerte</b><br>enthalten | <b>Beschreibung</b>                                            |
|----------------|--------------------|---------------------------------------|----------------------------------------------------------------|
| <b>TNAME</b>   | VARCHAR (19)       |                                       | Tabellenname                                                   |
| <b>NUMCOLS</b> | INTEGER (4)        |                                       | Anzahl Spalten                                                 |
| <b>FLAGS</b>   | INTEGER (4)        |                                       | (nur interne Verwendung)                                       |
| <b>NUMKEY</b>  | INTEGER (4)        |                                       | Anzahl Spalten im Primärschlüssel                              |
| <b>CHK</b>     | <b>BLOB</b> (512)  | Ja                                    | Prüfung auf Integritätsbedingung (nur interne Verwen-<br>dung) |
| <b>IDXINFO</b> | <b>BLOB</b> (700)  | Ja                                    | Index (nur interne Verwendung)                                 |
| <b>NUMREFS</b> | INTEGER (4)        | Ja                                    | Primär- und Fremdschlüssel (nur interne Verwendung)            |
| FID            | INTEGER (4)        | Ja                                    | (nur interne Verwendung)                                       |
| <b>PD</b>      | <b>BLOB</b> (4096) | Ja                                    | (nur interne Verwendung)                                       |
|                |                    |                                       |                                                                |

# **DB2eSYSCOLUMNS**

Diese Systemkatalogbasistabelle enthält pro Spalte, die für eine Tabelle definiert wurde, eine eigene Zeile.

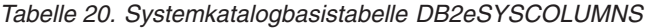

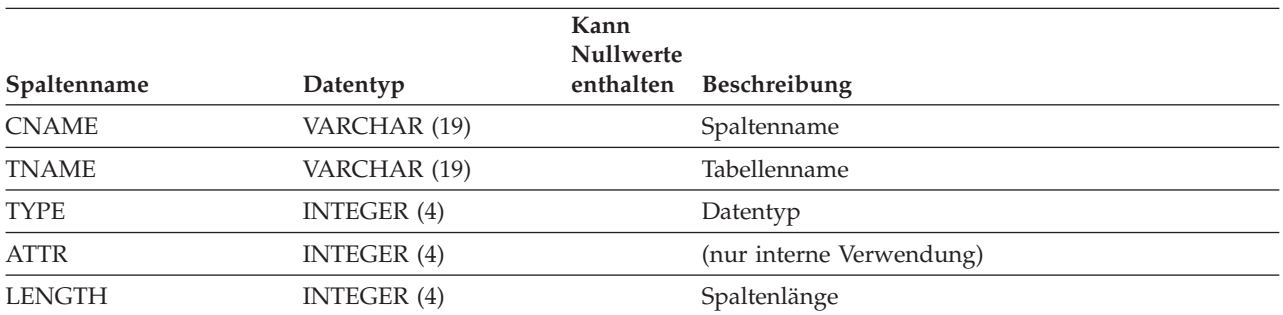

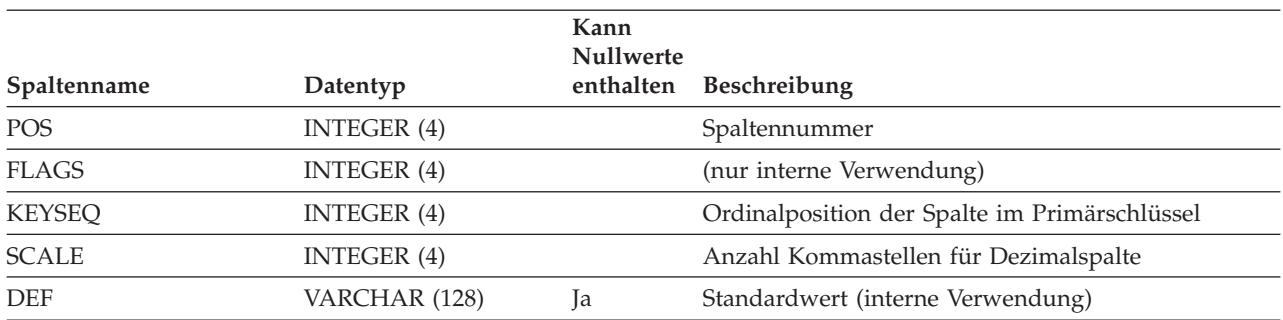

#### <span id="page-237-0"></span>*Tabelle 20. Systemkatalogbasistabelle DB2eSYSCOLUMNS (Forts.)*

### **DB2eSYSRELS**

Diese Systemkatalogbasistabelle enthält für jede referenzielle Integritätsbedingung eine eigene Zeile.

*Tabelle 21. Systemkatalogbasistabelle DB2eSYSRELS*

| Spaltenname         | Datentyp     | Kann<br>Null-<br>werte<br>enthalten | Beschreibung                                                   |
|---------------------|--------------|-------------------------------------|----------------------------------------------------------------|
| RMD ID              | INTEGER (4)  |                                     | Primär- und Fremdschlüssel (nur interne Verwen-<br>dung)       |
| PKTABLE NAME        | VARCHAR (19) |                                     | Name der übergeordneten Tabelle                                |
| PKCOLUMN NAME       | VARCHAR (19) |                                     | Primärschlüsselspalte der übergeordneten Tabelle               |
| <b>FKTABLE NAME</b> | VARCHAR (19) |                                     | Name der untergeordneten Tabelle                               |
| FKCOLUMN_NAME       | VARCHAR (19) |                                     | Name der Fremdschlüsselspalte der untergeordne-<br>ten Tabelle |
| ORDINAL POSITION    | INTEGER (4)  |                                     | Position der Spalte im Fremdschlüsselverweis                   |

# **DB2eSYSUSERS**

Die Tabelle DB2eSYSUSERS wird automatisch erstellt, wenn die erste verschlüsselte Tabelle erstellt oder die erste Anweisung GRANT ausgeführt wird. Die Tabelle ist eng an die Datenbank und die verschlüsselten Daten gebunden; sie kann nicht in eine andere DB2 Everyplace-Datenbank versetzt werden, die andere verschlüsselte Daten enthält.

Diese Systemkatalogbasistabelle enthält für jeden registrierten Benutzernamen, der für eine Datenbank definiert wurde, eine eigene Zeile.

*Tabelle 22. Systemkatalogbasistabelle DB2eSYSUSERS*

| Spaltenname         | Datentyp     | Kann<br><b>Nullwerte</b><br>enthalten | Beschreibung                                                                                                    |
|---------------------|--------------|---------------------------------------|----------------------------------------------------------------------------------------------------|
| <b>USERNAME</b>     | VARCHAR (19) |                                       | Teil des Primärschlüssels; Groß- und Kleinschreibung<br>ist zu beachten. Der Name des Benutzers, der dieser<br>Zeile zugeordnet ist. |
| <b>DATABASENAME</b> | VARCHAR (19) |                                       | Zur zukünftigen Verwendung. Eine leere Zeichen-<br>folge wird gespeichert. Teil des Primärschlüssels.                                |

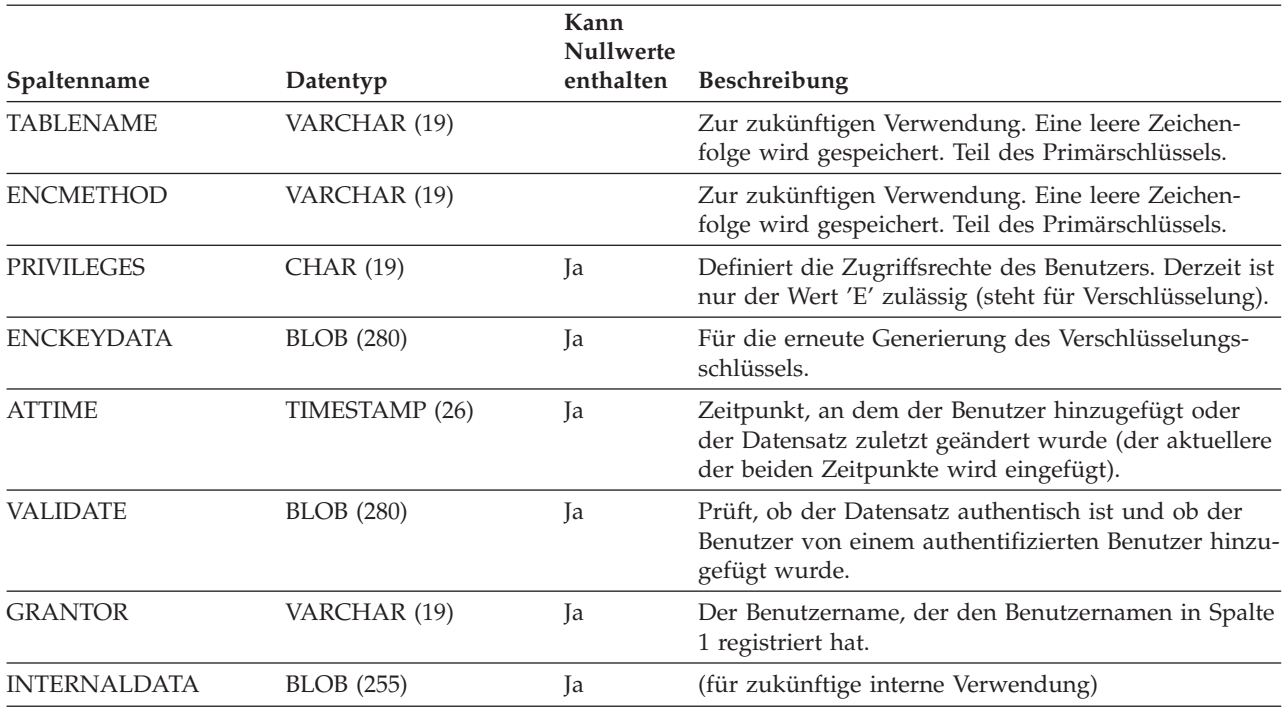

*Tabelle 22. Systemkatalogbasistabelle DB2eSYSUSERS (Forts.)*

# **Datentypzuordnungen zwischen DB2 Everyplace und Datenquellen**

In diesem Thema werden die Standardspiegeldatentypen und -clientdatentypen beschrieben, denen verschiedene Datentypen von Back-End-Datenquellen zugeordnet werden. Es enthält folgende Informationen:

- v "DB2 Universal [Database"](#page-239-0) auf Seite 234
- ["Informix"](#page-240-0) auf Seite 235
- ["Oracle"](#page-243-0) auf Seite 238
- ["Microsoft](#page-244-0) SQL Server" auf Seite 239
- ["Sybase"](#page-245-0) auf Seite 240
- "Lotus [Domino"](#page-241-0) auf Seite 236
- v "Einschränkungen bei [Datentypzuordnungen"](#page-246-0) auf Seite 241
- v ["Microsoft](#page-244-0) SQL Server" auf Seite 239
- v "IBM [Cloudscape](#page-239-0) Version 10" auf Seite 234

#### **Anmerkung:**

- 1. Auf Grund der inhärenten Unterschiede zwischen Nicht-DB2 und DB2-Datenquellen ist die Erstellung bestimmter Subskriptionen und die Replikation oder Synchronisation bestimmter Werte unter Umständen nicht möglich.
- 2. Wenn ein Datentyp nicht in den Datentypzuordnungstabellen enthalten ist, wird er nicht unterstützt.

# <span id="page-239-0"></span>**IBM Cloudscape Version 10**

In Tabelle 23 ist die Datentypzuordnung aufgelistet, die ausgeführt wird, wenn es sich bei dem Quellendatentyp um einen Cloudscape-Datentyp handelt.

| <b>IBM Cloudscape Version</b><br>10-Quellendatentyp | DB2-Spiegeldatentyp                        | DB2 Everyplace-Geräte-<br>datentyp | <b>IBM Cloudscape Version</b><br>10-Gerätedatentyp |
|-----------------------------------------------------|--------------------------------------------|------------------------------------|----------------------------------------------------|
| <b>BIGINT</b>                                       | <b>BIGINT</b>                              | <b>VARCHAR</b>                     | <b>BIGINT</b>                                      |
| <b>BIT</b>                                          | Nicht unterstützt                          | Nicht unterstützt                  | Nicht unterstützt                                  |
| <b>BIT VARYING</b>                                  | <b>LONG VARCHAR FOR BIT</b><br><b>DATA</b> | <b>BLOB</b>                        | <b>BIT VARYING</b>                                 |
| <b>BOOLEAN</b>                                      | <b>SMALLINT</b>                            | <b>SMALLINT</b>                    | <b>SMALLINT</b>                                    |
| <b>CHAR</b>                                         | <b>CHAR</b>                                | <b>CHAR</b>                        | <b>CHAR</b>                                        |
| <b>DATE</b>                                         | <b>DATE</b>                                | <b>DATE</b>                        | <b>DATE</b>                                        |
| DECIMAL                                             | DECIMAL                                    | DECIMAL                            | <b>DECIMAL</b>                                     |
| <b>DOUBLE PRECISION</b>                             | <b>FLOAT</b>                               | <b>VARCHAR</b>                     | <b>DOUBLE PRECISION</b>                            |
| <b>FLOAT</b>                                        | <b>FLOAT</b>                               | <b>VARCHAR</b>                     | <b>FLOAT</b>                                       |
| <b>INT</b>                                          | <b>INT</b>                                 | <b>INT</b>                         | <b>INT</b>                                         |
| <b>LONG BIT VARYING</b>                             | LONG VARCHAR FOR BIT<br><b>DATA</b>        | <b>BLOB</b>                        | <b>LONG BIT VARYING</b>                            |
| <b>NATIONAL CHAR</b>                                | Nicht unterstützt                          | Nicht unterstützt                  | Nicht unterstützt                                  |
| <b>NATIONAL CHAR</b><br><b>VARYING</b>              | Nicht unterstützt                          | Nicht unterstützt                  | Nicht unterstützt                                  |
| <b>NUMERIC</b>                                      | <b>NUMERIC</b>                             | <b>DECIMAL</b>                     | <b>NUMERIC</b>                                     |
| REAL                                                | REAL                                       | <b>VARCHAR</b>                     | REAL                                               |
| <b>SMALLINT</b>                                     | <b>SMALLINT</b>                            | <b>SMALLINT</b>                    | <b>SMALLINT</b>                                    |
| <b>TIME</b>                                         | <b>TIME</b>                                | <b>TIME</b>                        | <b>TIME</b>                                        |
| <b>TIMESTAMP</b>                                    | <b>TIMESTAMP</b>                           | <b>TIMESTAMP</b>                   | <b>TIMESTAMP</b>                                   |
| <b>TINYINT</b>                                      | <b>SMALLINT</b>                            | <b>SMALLINT</b>                    | <b>SMALLINT</b>                                    |
| <b>VARCHAR</b>                                      | <b>VARCHAR</b>                             | <b>VARCHAR</b>                     | <b>VARCHAR</b>                                     |

*Tabelle 23. Zuordnung von Cloudscape-Quellendatentypen*

# **DB2 Universal Database**

In Tabelle 24 ist die Datentypzuordnung aufgelistet, die ausgeführt wird, wenn es sich bei dem Quellendatentyp um einen DB2 Universal Database-Datentyp handelt.

*Tabelle 24. Zuordnung von DB2 Universal Database-Quellendatentypen*

| DB2 UDB-Ouellen-<br>datentypen   | DB2 UDB-Spiegel-<br>datentyp | DB2 Everyplace-<br>Gerätedatentyp | <b>IBM</b> Cloudscape<br>Version 10-Geräte-<br>datentyp |
|----------------------------------|------------------------------|-----------------------------------|---------------------------------------------------------|
| <b>BIGINT</b>                    | <b>BIGINT</b>                | VARCHAR                           | <b>BIGINT</b>                                           |
| BLOB(n K M G)                    | Nicht unterstützt            | Nicht unterstützt                 | Nicht unterstützt                                       |
| CHAR(n)                          | <b>CHARACTER</b>             | <b>CHARACTER</b>                  | <b>CHARACTER</b>                                        |
| $CHAR(n)$ FOR BIT<br><b>DATA</b> | Nicht unterstützt            | Nicht unterstützt                 | Nicht unterstützt                                       |

| DB2 UDB-Ouellen-<br>datentypen             | DB2 UDB-Spiegel-<br>datentyp               | DB2 Everyplace-<br>Gerätedatentyp | <b>IBM</b> Cloudscape<br>Version 10-Geräte-<br>datentyp |
|--------------------------------------------|--------------------------------------------|-----------------------------------|---------------------------------------------------------|
| CLOB(n [K   M   G])                        | Nicht unterstützt                          | Nicht unterstützt                 | Nicht unterstützt                                       |
| <b>DATALINK</b>                            | Nicht unterstützt                          | Nicht unterstützt                 | Nicht unterstützt                                       |
| <b>DATE</b>                                | <b>DATE</b>                                | <b>DATE</b>                       | <b>DATE</b>                                             |
| DBCLOB(n<br>[K M G]                        | Nicht unterstützt                          | Nicht unterstützt                 | Nicht unterstützt                                       |
| DECIMAL(p,s)                               | <b>DECIMAL</b>                             | <b>DECIMAL</b>                    | <b>DECIMAL</b>                                          |
| <b>DOUBLE</b>                              | <b>FLOAT</b>                               | <b>VARCHAR</b>                    | <b>DOUBLE</b><br><b>PRECISION</b>                       |
| <b>DOUBLE</b><br><b>PRECISION</b>          | <b>FLOAT</b>                               | <b>VARCHAR</b>                    | <b>DOUBLE</b><br><b>PRECISION</b>                       |
| <b>FLOAT</b>                               | <b>FLOAT</b>                               | <b>VARCHAR</b>                    | <b>DOUBLE</b><br><b>PRECISION</b>                       |
| GRAPHIC(n)                                 | <b>GRAPHIC</b>                             | <b>CHARACTER</b>                  | Nicht unterstützt                                       |
| <b>INTEGER</b>                             | <b>INTEGER</b>                             | <b>INTEGER</b>                    | <b>INTEGER</b>                                          |
| <b>LONG VARCHAR</b>                        | <b>LONG VARCHAR</b>                        | <b>VARCHAR</b>                    | <b>LONG VARCHAR</b>                                     |
| <b>LONG VARCHAR</b><br><b>FOR BIT DATA</b> | <b>LONG VARCHAR FOR</b><br><b>BIT DATA</b> | <b>BLOB</b>                       | <b>LONG BIT</b><br><b>VARYING</b>                       |
| <b>LONG</b><br>VARGRAPHIC                  | <b>LONG VARGRAPHIC</b>                     | <b>VARCHAR</b>                    | Nicht unterstützt                                       |
| REAL                                       | REAL                                       | <b>VARCHAR</b>                    | REAL                                                    |
| <b>SMALLINT</b>                            | <b>SMALLINT</b>                            | <b>SMALLINT</b>                   | <b>SMALLINT</b>                                         |
| <b>TIME</b>                                | <b>TIME</b>                                | <b>TIME</b>                       | <b>TIME</b>                                             |
| <b>TIMESTAMP</b>                           | <b>TIMESTAMP</b>                           | <b>TIMESTAMP</b>                  | <b>TIMESTAMP</b>                                        |
| VARCHAR(n)                                 | <b>VARCHAR</b>                             | <b>VARCHAR</b>                    | <b>VARCHAR</b>                                          |
| VARCHAR(n) FOR<br><b>BIT DATA</b>          | VARCHAR() FOR BIT<br><b>DATA</b>           | <b>BLOB</b>                       | <b>BIT VARYING</b>                                      |
| VARGRAPHIC(n)                              | VARGRAPHIC                                 | <b>VARCHAR</b>                    | Nicht unterstützt                                       |

<span id="page-240-0"></span>*Tabelle 24. Zuordnung von DB2 Universal Database-Quellendatentypen (Forts.)*

# **Informix**

In Tabelle 25 ist die Datentypzuordnung aufgelistet, die ausgeführt wird, wenn es sich bei dem Quellendatentyp um einen Informix-Datentyp handelt.

| Informix-Quellen-<br>datentyp    | DB2 UDB-Spiegel-<br>datentyp | DB2 Everyplace-<br>Gerätedatentyp | <b>IBM</b> Cloudscape<br>Version 10-Geräte-<br>datentyp |
|----------------------------------|------------------------------|-----------------------------------|---------------------------------------------------------|
| <b>BLOB</b>                      | Nicht unterstützt            | Nicht unterstützt                 | Nicht unterstützt                                       |
| <b>BOOLEAN</b>                   | Nicht unterstützt            | Nicht unterstützt                 | Nicht unterstützt                                       |
| <b>BYTE</b>                      | Nicht unterstützt            | Nicht unterstützt                 | Nicht unterstützt                                       |
| CHAR(n)                          | <b>CHARACTER</b>             | <b>CHARACTER</b>                  | <b>CHARACTER</b>                                        |
| <b>CHARACTER</b><br>VARYING(m,r) | VARCHAR                      | VARCHAR                           | VARCHAR                                                 |

*Tabelle 25. Zuordnung von Informix-Datenquellentypen*

| Informix-Quellen-<br>datentyp                                                                          | DB2 UDB-Spiegel-<br>datentyp | DB2 Everyplace-<br>Gerätedatentyp | <b>IBM Cloudscape</b><br>Version 10-Geräte-<br>datentyp |
|----------------------------------------------------------------------------------------------------|------------------------------|-----------------------------------|---------------------------------------------------------|
| <b>CLOB</b>                                                                                            | Nicht unterstützt            | Nicht unterstützt                 | Nicht unterstützt                                       |
| <b>DATE</b>                                                                                            | <b>DATE</b>                  | <b>DATE</b>                       | <b>DATE</b>                                             |
| <b>DATETIME HOUR</b><br><b>TO SECOND</b>                                                               | <b>TIME</b>                  | <b>TIME</b>                       | <b>TIME</b>                                             |
| <b>DATETIME HOUR</b><br>TO FRACTION                                                                    | <b>TIMESTAMP</b>             | <b>TIMESTAMP</b>                  | <b>TIMESTAMP</b>                                        |
| <b>DATETIME YEAR</b><br>TO DAY                                                                         | <b>DATE</b>                  | <b>DATE</b>                       | <b>DATE</b>                                             |
| <b>DATETIME YEAR</b><br><b>TO SECOND</b>                                                               | TIMESTAMP                    | TIMESTAMP                         | TIMESTAMP                                               |
| <b>DATETIME YEAR</b><br><b>TO FRACTION</b>                                                             | <b>TIMESTAMP</b>             | <b>TIMESTAMP</b>                  | <b>TIMESTAMP</b>                                        |
| <b>DATETIME YEAR</b><br>TO FRACTION(5)                                                                 | <b>TIMESTAMP</b>             | <b>TIMESTAMP</b>                  | <b>TIMESTAMP</b>                                        |
| DECIMAL(p,s)                                                                                           | <b>DECIMAL</b>               | DECIMAL                           | <b>DECIMAL</b>                                          |
| <b>DOUBLE</b><br><b>PRECISION</b>                                                                      | <b>DECIMAL</b>               | DECIMAL                           | DECIMAL                                                 |
| FLOAT(n)                                                                                               | <b>FLOAT</b>                 | <b>VARCHAR</b>                    | <b>FLOAT</b>                                            |
| INT8                                                                                                   | <b>BIGINT</b>                | <b>VARCHAR</b>                    | <b>BIGINT</b>                                           |
| <b>INTEGER</b>                                                                                         | <b>INTEGER</b>               | <b>INTEGER</b>                    | <b>INTEGER</b>                                          |
| <b>INTERVAL</b><br>größtes_qualifikationsmerkmal(p)<br><b>TO</b><br>kleinstes_qualifikationsmerkmal(s) | <b>CHARACTER</b>             | <b>CHARACTER</b>                  | <b>CHARACTER</b>                                        |
| <b>LVARCHAR</b>                                                                                        | <b>VARCHAR</b>               | <b>VARCHAR</b>                    | <b>VARCHAR</b>                                          |
| MONEY(p,s)                                                                                             | <b>DECIMAL</b>               | <b>DECIMAL</b>                    | <b>DECIMAL</b>                                          |
| NCHAR(n)                                                                                               | <b>CHARACTER</b>             | <b>CHARACTER</b>                  | <b>CHARACTER</b>                                        |
| NUMERIC(p,s)                                                                                           | <b>NUMERIC</b>               | <b>DECIMAL</b>                    | <b>NUMERIC</b>                                          |
| NVARCHAR(m)                                                                                            | <b>VARCHAR</b>               | <b>VARCHAR</b>                    | <b>VARCHAR</b>                                          |
| REAL                                                                                                   | <b>REAL</b>                  | VARCHAR                           | <b>REAL</b>                                             |
| SERIAL(n)                                                                                              | Nicht unterstützt            | Nicht unterstützt                 | Nicht unterstützt                                       |
| SERIAL <sub>8</sub>                                                                                    | Nicht unterstützt            | Nicht unterstützt                 | Nicht unterstützt                                       |
| SMALLFLOAT                                                                                             | REAL                         | VARCHAR                           | REAL                                                    |
| SMALLINT                                                                                               | <b>SMALLINT</b>              | <b>SMALLINT</b>                   | <b>SMALLINT</b>                                         |
| <b>TEXT</b>                                                                                            | Nicht unterstützt            | Nicht unterstützt                 | Nicht unterstützt                                       |
| VARCHAR(m)                                                                                             | <b>VARCHAR</b>               | VARCHAR                           | VARCHAR                                                 |

<span id="page-241-0"></span>*Tabelle 25. Zuordnung von Informix-Datenquellentypen (Forts.)*

# **Lotus Domino**

In [Tabelle](#page-242-0) 26 auf Seite 237 ist die Datentypzuordnung aufgelistet, die ausgeführt wird, wenn es sich bei dem Quellendatentyp um einen Lotus Domino-Datentyp handelt.

| Domino                  | DB2 UDB-Spiegeldatentyp | DB2 Everyplace-Geräte-<br>datentyp |
|-------------------------|-------------------------|------------------------------------|
| CHAR(n)                 | <b>CHARACTER</b>        | <b>CHARACTER</b>                   |
| <b>DATE</b>             | <b>DATE</b>             | <b>DATE</b>                        |
| DECIMAL[ (p[ , s] )]    | <b>DECIMAL</b>          | DECIMAL                            |
| <b>DOUBLE PRECISION</b> | <b>DOUBLE</b>           | <b>VARCHAR</b>                     |
| FLOAT(p)                | <b>DOUBLE</b>           | <b>VARCHAR</b>                     |
| <b>INTEGER</b>          | <b>DOUBLE</b>           | <b>VARCHAR</b>                     |
| <b>LONGVARCHAR</b>      | <b>LONGVARCHAR</b>      | <b>VARCHAR</b>                     |
| NUMERIC(p,s)            | <b>DECIMAL</b>          | DECIMAL                            |
| REAL                    | <b>DOUBLE</b>           | <b>VARCHAR</b>                     |
| <b>SMALLINT</b>         | <b>SMALLINT</b>         | <b>SMALLINT</b>                    |
| <b>TIME</b>             | <b>TIME</b>             | <b>TIME</b>                        |
| <b>TIMESTAMP</b>        | <b>TIMESTAMP</b>        | <b>TIMESTAMP</b>                   |
| VARCHAR(n)              | <b>VARCHAR</b>          | <b>VARCHAR</b>                     |
| <b>BIGINT</b>           | Nicht zutreffend        | Nicht zutreffend                   |
| <b>BINARY</b>           | Nicht zutreffend        | Nicht zutreffend                   |
| <b>BIT</b>              | Nicht zutreffend        | Nicht zutreffend                   |
| <b>LONGVARBINARY</b>    | Nicht zutreffend        | Nicht zutreffend                   |
| <b>TINYINT</b>          | Nicht zutreffend        | Nicht zutreffend                   |
| <b>VARBINARY</b>        | Nicht zutreffend        | Nicht zutreffend                   |

<span id="page-242-0"></span>*Tabelle 26. Zuordnung von Lotus Domino-Quellendatentypen*

# **Einschränkungen für Lotus Domino-Datenquellen**

**Einschränkungen für Domino-Datenquellen**

- v Für Lotus Domino-Datenquellen muss in jeder Tabelle mindestens ein Primärschlüssel ausgewählt werden. Wählen Sie einen Primärschlüssel nach den folgenden Regeln aus:
	- Eine Spalte darf nur einmal angegeben werden.
	- Es dürfen nicht mehr als 16 Spalten angegeben werden, und die Summe ihrer Längenattribute darf 1024 nicht überschreiten.
	- Es darf keine LONG VARCHAR-Spalte als Teil des Primärschlüssels verwendet werden.
	- In einer Tabelle kann nur ein Primärschlüssel definiert werden.
- v Domino betrachtet folgende Namen als reservierte Schlüsselwörter (verwenden Sie diese nicht als Spaltennamen):
	- NoteID
	- NoteRef
	- NoteCreated
	- NoteModified
	- NoteFile
	- NoteForm
	- NoteFormType
	- NoteUNID
	- NoteRefUNI
- <span id="page-243-0"></span>– NoteConflict
- NoteAccessed
- v Die Lotus Notes-ID muss auf **Kennwort nicht abfragen** gesetzt werden.
- Die Funktion der angepassten Logik unterstützt die Synchronisation mit Lotus Domino-Quellen nicht.
- v Wenn Sie eine Lotus Domino-JDBC-Subskription aus Mobile Devices Administration Center löschen, startet Mobile Devices Administration Center erneut, falls Sie eine andere Lotus Domino-JDBC-Subskription erstellen möchten.
- Sie können bei der Initialisierung des Lotus Domino-JDBC-Treibers die Sicherheitsausnahmebedingung für System.exit() ignorieren.
- v Pro Lotus Domino-Server darf es nur ein DB2 Everyplace 8.2 Sync Server-Exemplar mit definierten Subskriptionen geben.
- v Die Spaltennamen für Lotus Domino-Datenbanken müssen groß geschrieben werden, falls Sie horizontale oder vertikale Filter verwenden.
- v Wenn mehrere Verbindungen zur Domino-Datenbank hergestellt werden, müssen Sie möglicherweise mindestens eine Anwendung, die mit dem Domino-Server verbunden ist, stoppen und erneut starten, um gesperrte Ressourcen freizusetzen.
- Verwenden Sie bei der Definition der Primärschlüsselspalte für Domino-Datenbanksubskriptionen nicht die Datentypen SMALLINT und INTEGER.
- Sie können auch andere Versionen von Lotus Domino Server/Client (6.x.x) verwenden. Diese wurden jedoch noch nicht getestet.

# **Oracle**

In Tabelle 27 ist die Datentypzuordnung aufgelistet, die ausgeführt wird, wenn es sich bei dem Quellendatentyp um einen Oracle-Datentyp handelt.

| DB2-Spiegeldatentyp              | DB2 Everyplace-<br>Gerätedatentyp | <b>IBM</b> Cloudscape<br>Version 10-Geräte-<br>datentyp |
|----------------------------------|-----------------------------------|---------------------------------------------------------|
| Nicht unterstützt                | Nicht unterstützt                 | Nicht unterstützt                                       |
| Nicht unterstützt                | Nicht unterstützt                 | Nicht unterstützt                                       |
| <b>CHARACTER</b>                 | <b>CHARACTER</b>                  | <b>CHARACTER</b>                                        |
| Nicht unterstützt                | Nicht unterstützt                 | Nicht unterstützt                                       |
| <b>TIMESTAMP</b>                 | <b>TIMESTAMP</b>                  | Nicht unterstützt                                       |
| Nicht unterstützt                | Nicht unterstützt                 | Nicht unterstützt                                       |
| Nicht unterstützt                | Nicht unterstützt                 | Nicht unterstützt                                       |
| Nicht unterstützt                | Nicht unterstützt                 | Nicht unterstützt                                       |
| Nicht unterstützt                | Nicht unterstützt                 | Nicht unterstützt                                       |
| Nicht unterstützt                | Nicht unterstützt                 | Nicht unterstützt                                       |
| DECIMAL                          | <b>DECIMAL</b>                    | DECIMAL                                                 |
| Nicht unterstützt                | Nicht unterstützt                 | Nicht unterstützt                                       |
| VARCHAR() BIT FOR<br><b>DATA</b> | <b>BLOB</b>                       | <b>BIT VARYING</b>                                      |
| Nicht unterstützt                | Nicht unterstützt                 | Nicht unterstützt                                       |
| Nicht unterstützt                | Nicht unterstützt                 | Nicht unterstützt                                       |
|                                  |                                   |                                                         |

*Tabelle 27. Zuordnung von Oracle-Quellendatentypen*

| Oracle-Quellen-<br>datentyp | DB2-Spiegeldatentyp | DB2 Everyplace-<br>Gerätedatentyp | <b>IBM Cloudscape</b><br>Version 10-Geräte-<br>datentyp |
|-----------------------------|---------------------|-----------------------------------|---------------------------------------------------------|
| <b>TIMESTAMP</b>            | <b>TIMESTAMP</b>    | <b>TIMESTAMP</b>                  | <b>TIMESTAMP</b>                                        |
| <b>UROWID</b>               | Nicht unterstützt   | Nicht unterstützt                 | Nicht unterstützt                                       |
| VARCHAR2(n)                 | VARCHAR             | VARCHAR                           | VARCHAR                                                 |

<span id="page-244-0"></span>*Tabelle 27. Zuordnung von Oracle-Quellendatentypen (Forts.)*

# **Microsoft SQL Server**

In Tabelle 28 ist die Datentypzuordnung aufgelistet, die ausgeführt wird, wenn es sich bei dem Quellendatentyp um Microsoft SQL Server handelt. Bei DB2 Everyplace Version 8.1.4 und früher ist die Zuordnung für den Microsoft SQL Server-Datentyp BIT zwischen JDBC- und Hochladesubskriptionen nicht konsistent. In JDBC-Subskriptionen wird der Microsoft SQL Server-Datentyp BIT dem DB2 Everyplace-Datentyp SMALLINT zugeordnet. In Hochladesubskriptionen wird der Microsoft SQL Server-Datentyp BIT dem DB2 Everyplace-Datentyp VARCHAR zugeordnet. In DB2 Everyplace Version 8.2 wird BIT in beiden Fällen SMALLINT zugeordnet. Wenn Sie das alte, inkonsistente Verhalten beibehalten möchten, führen Sie das folgende Script aus, und starten Sie Sync Server erneut: dsysetproperty ″DatatypeMappings Generic Target:\*″ -7=″12 VARCHAR″

| Microsoft SQL Server-<br>Quellentyp | DB2 UDB-Spiegeldatentyp | DB2 Everyplace-Geräte-<br>datentyp | <b>IBM Cloudscape Version</b><br>10-Gerätedatentyp |
|-------------------------------------|-------------------------|------------------------------------|----------------------------------------------------|
| <b>BIGINT</b>                       | <b>BIGINT</b>           | <b>VARCHAR</b>                     | <b>BIGINT</b>                                      |
| <b>BINARY</b>                       | Nicht unterstützt       | Nicht unterstützt                  | Nicht unterstützt                                  |
| <b>BIT</b>                          | <b>SMALLINT</b>         | <b>SMALLINT</b>                    | <b>SMALLINT</b>                                    |
| <b>CHAR</b>                         | <b>CHARACTER</b>        | <b>CHARACTER</b>                   | <b>CHARACTER</b>                                   |
| <b>CURSOR</b>                       | Nicht unterstützt       | Nicht unterstützt                  | Nicht unterstützt                                  |
| <b>DATETIME</b>                     | <b>TIMESTAMP</b>        | <b>TIMESTAMP</b>                   | <b>TIMESTAMP</b>                                   |
| <b>DECIMAL</b>                      | <b>DECIMAL</b>          | <b>DECIMAL</b>                     | <b>DECIMAL</b>                                     |
| <b>FLOAT</b>                        | <b>FLOAT</b>            | <b>VARCHAR</b>                     | <b>FLOAT</b>                                       |
| <b>IMAGE</b>                        | Nicht unterstützt       | Nicht unterstützt                  | Nicht unterstützt                                  |
| <b>INT</b>                          | <b>INTEGER</b>          | <b>INTEGER</b>                     | <b>INTEGER</b>                                     |
| <b>MONEY</b>                        | <b>DECIMAL</b>          | <b>DECIMAL</b>                     | <b>DECIMAL</b>                                     |
| <b>NCHAR</b>                        | <b>GRAPHIC</b>          | <b>CHARACTER</b>                   | <b>CHARACTER</b>                                   |
| <b>NTEXT</b>                        | Nicht unterstützt       | Nicht unterstützt                  | Nicht unterstützt                                  |
| <b>NUMERIC</b>                      | <b>DECIMAL</b>          | <b>DECIMAL</b>                     | <b>DECIMAL</b>                                     |
| <b>NVARCHAR</b>                     | <b>VARGRAPHIC</b>       | <b>VARCHAR</b>                     | <b>VARCHAR</b>                                     |
| <b>REAL</b>                         | <b>REAL</b>             | <b>VARCHAR</b>                     | <b>REAL</b>                                        |
| <b>SMALLDATETIME</b>                | <b>TIMESTAMP</b>        | <b>TIMESTAMP</b>                   | <b>TIMESTAMP</b>                                   |
| <b>SMALLINT</b>                     | <b>SMALLINT</b>         | <b>SMALLINT</b>                    | <b>SMALLINT</b>                                    |
| <b>SMALLMONEY</b>                   | <b>DECIMAL</b>          | <b>DECIMAL</b>                     | <b>DECIMAL</b>                                     |
| <b>TEXT</b>                         | Nicht unterstützt       | Nicht unterstützt                  | Nicht unterstützt                                  |
| <b>TIMESTAMP</b>                    | Nicht unterstützt       | Nicht unterstützt                  | Nicht unterstützt                                  |

*Tabelle 28. Zuordnung von Microsoft SQL Server-Datentypen*

| Microsoft SQL Server-<br>Quellentyp | DB2 UDB-Spiegeldatentyp | DB2 Everyplace-Geräte-<br>datentyp | <b>IBM Cloudscape Version</b><br>10-Gerätedatentyp |
|-------------------------------------|-------------------------|------------------------------------|----------------------------------------------------|
| <b>TINYINT</b>                      | <b>SMALLINT</b>         | <b>SMALLINT</b>                    | <b>SMALLINT</b>                                    |
| <b>UNIOUEIDENTIFIER</b>             | Nicht unterstützt       | Nicht unterstützt                  | Nicht unterstützt                                  |
| <b>VARBINARY</b>                    | Nicht unterstützt       | Nicht unterstützt                  | Nicht unterstützt                                  |
| <b>VARCHAR</b>                      | VARCHAR                 | VARCHAR                            | VARCHAR                                            |

<span id="page-245-0"></span>*Tabelle 28. Zuordnung von Microsoft SQL Server-Datentypen (Forts.)*

# **Sybase**

In Tabelle 29 ist die Datentypzuordnung aufgelistet, die ausgeführt wird, wenn es sich bei dem Quellendatentyp um einen Sybase-Datentyp handelt.

*Tabelle 29. Zuordnung von Sybase-Quellendatentypen*

| Sybase-Quellen-<br>datentyp       | DB2-Spiegeldatentyp                        | DB2 Everyplace-<br>Gerätedatentyp | <b>IBM Cloudscape</b><br>Version 10-Geräte-<br>datentyp |
|-----------------------------------|--------------------------------------------|-----------------------------------|---------------------------------------------------------|
| BINARY(n)                         | Nicht unterstützt                          | Nicht unterstützt                 | Nicht unterstützt                                       |
| <b>BIT</b>                        | <b>SMALLINT</b>                            | <b>SMALLINT</b>                   | <b>SMALLINT</b>                                         |
| CHAR(n)                           | <b>CHARACTER</b>                           | <b>CHARACTER</b>                  | <b>CHARACTER</b>                                        |
| <b>DATETIME</b>                   | <b>TIMESTAMP</b>                           | <b>TIMESTAMP</b>                  | <b>TIMESTAMP</b>                                        |
| DECIMAL[(p[s])]                   | <b>DECIMAL</b>                             | <b>DECIMAL</b>                    | <b>DECIMAL</b>                                          |
| <b>DOUBLE</b><br><b>PRECISION</b> | <b>FLOAT</b>                               | <b>VARCHAR</b>                    | <b>DOUBLE</b><br><b>PRECISION</b>                       |
| FLOAT(p)                          | <b>FLOAT</b>                               | <b>VARCHAR</b>                    | <b>DOUBLE</b><br><b>PRECISION</b>                       |
| <b>IMAGE</b>                      | <b>LONG VARCHAR FOR</b><br><b>BIT DATA</b> | <b>BLOB</b>                       | <b>LONG BIT</b><br><b>VARYING</b>                       |
| <b>INT</b>                        | <b>INTEGER</b>                             | <b>INT</b>                        | <b>INT</b>                                              |
| <b>MONEY</b>                      | <b>DECIMAL</b>                             | <b>DECIMAL</b>                    | <b>DECIMAL</b>                                          |
| NCHAR(n)                          | <b>CHARACTER</b>                           | <b>CHARACTER</b>                  | <b>CHARACTER</b>                                        |
| NUMERIC(p,s)                      | <b>NUMERIC</b>                             | <b>DECIMAL</b>                    | <b>NUMERIC</b>                                          |
| NVARCHAR(n)                       | <b>VARCHAR</b>                             | <b>VARCHAR</b>                    | <b>VARCHAR</b>                                          |
| REAL                              | <b>REAL</b>                                | <b>VARCHAR</b>                    | <b>REAL</b>                                             |
| <b>SMALLDATETIME</b>              | <b>TIMESTAMP</b>                           | <b>TIMESTAMP</b>                  | <b>TIMESTAMP</b>                                        |
| <b>SMALLINT</b>                   | <b>SMALLINT</b>                            | <b>SMALLINT</b>                   | <b>SMALLINT</b>                                         |
| <b>SMALLMONEY</b>                 | <b>DECIMAL</b>                             | <b>DECIMAL</b>                    | <b>DECIMAL</b>                                          |
| <b>TEXT</b>                       | <b>LONG VARCHAR</b>                        | <b>VARCHAR</b>                    | <b>LONG VARCHAR</b>                                     |
| <b>TINYINT</b>                    | Nicht unterstützt                          | Nicht unterstützt                 | Nicht unterstützt                                       |
| VARBINARY(n)                      | VARCHAR() FOR BIT<br><b>DATA</b>           | <b>BLOB</b>                       | <b>BIT VARYING</b>                                      |
| VARCHAR(n)                        | <b>VARCHAR</b>                             | <b>VARCHAR</b>                    | <b>VARCHAR</b>                                          |

# <span id="page-246-0"></span>**Einschränkungen bei Datentypzuordnungen**

Bei der Ausführung von Datentypzuordnungen gelten die folgenden Einschränkungen:

- Wenn die DB2 UDB-Spiegeldatentypen GRAPHIC und VARGRAPHIC verwendet werden, muss die DB2-Spiegeldatenbank im Doppelbytezeichensatz (Double Byte Character Set, DBCS) erstellt werden.
- Bei Anwendungen für mobile Geräte muss darauf geachtet werden, dass die in die Spalten einer Tabelle auf dem Gerät eingegebenen Datentypen mit den Datentypen der Spalten in den entsprechenden Spiegel- und Quellentabellen kompatibel sind, und die Daten nicht länger als die Daten in den entsprechenden Spiegel- und Quellenspalten sind. Bei Quellenanwendungen müssen diese Kriterien für die in die Spalten einer Quellentabelle eingegebenen Daten erfüllt sein.
- Der Sybase-Datentyp NCHAR kann nur für Einzelbytesprachen verwendet werden.
- Informix-Spalten des Typs DECIMAL, NVARCHAR und VARCHAR dürfen nicht mit folgender Syntax definiert werden: DECIMAL(p), NVARCHAR(m,r) und VARCHAR(m,r).
- v Die folgenden Datentypen werden von Sync Server nicht als Primärschlüssel unterstützt:
	- **DB2 UDB:** LONG VARCHAR, LONG VARCHAR FOR BIT DATA, LONG VARGRAPHIC und VARCHAR() FOR BIT DATA
	- **Informix:** DATETIME und INTERVAL
	- **Oracle:** RAW
	- **SQL Server:** MONEY, REAL und SMALLMONEY
	- **Sybase:** BIT, DOUBLE PRECISION, FLOAT, IMAGE, MONEY, SMALLMO-NEY, TEXT und VARBINARY
	- **Lotus Domino:** LONG VARCHAR

Auf Grund der inhärenten Unterschiede zwischen Nicht-DB2- und DB2-Datenquellen ist die Erstellung bestimmter Subskriptionen und die Replikation oder Synchronisation bestimmter Werte unter Umständen nicht möglich. Wenn ein Datentyp nicht in den Datentypzuordnungstabellen enthalten ist, wird er nicht unterstützt.

# **Fehlernachrichten von DB2 Everyplace-Aktualisierungstool**

In der nachfolgenden Tabelle werden alle Fehlernachrichten aufgelistet, die vom DB2 Everyplace-Aktualisierungstool generiert werden können. Tabelle 30 enthält die Fehlernachrichten und mögliche Abhilfemaßnahmen.

| Fehlernachricht                                                                                       | Abhilfemaßnahme                                                                                                    |  |
|----------------------------------------------------------------------------------------------------|----------------------------------------------------------------------------------------------------|--|
| Authentifizierung fehlgeschlagen (ungültiger<br>Chiffrierschlüssel) - Aktualisierung abgebro-<br>chen | Stellen Sie sicher, dass die<br>Clienteinstellungen mit den in Mobile<br>Devices Administration Center definierten<br>Benutzereinstellungen übereinstimmen. |  |
| Dateigröße überschreitet verfügbare Spei-<br>cherkapazität                                            | Löschen Sie Anwendungen oder Dateien auf<br>dem Gerät, die nicht mehr benötigt werden,<br>und versuchen Sie es danach erneut.                               |  |

*Tabelle 30. Fehlerbehebung*

*Tabelle 30. Fehlerbehebung (Forts.)*

| Fehlernachricht                                                   | Abhilfemaßnahme                                                                                                    |  |
|-------------------------------------------------------------------|----------------------------------------------------------------------------------------------------|--|
| Interner Serverfehler                                             | Diesen internen Fehler sollten Sie zusammen<br>mit der dazugehörigen Tracedatei der IBM<br>Unterstützungsfunktion melden.                                                                                            |  |
| Öffnen einer Verbindung fehlgeschlagen                            | Überprüfen Sie die Netzwerkverbindung<br>und Sync Server. Stellen Sie sicher, dass der<br>Host verbunden und der Server betriebsbe-<br>reit ist.                                                                     |  |
| Herstellen einer Verbindung fehlgeschlagen                        | Überprüfen Sie die Netzwerkverbindung<br>und Sync Server. Stellen Sie sicher, dass der<br>Host verbunden und der Server betriebsbe-<br>reit ist.                                                                     |  |
| Senden einer Anforderung fehlgeschlagen                           | Wiederholen Sie den Synchronisations-<br>versuch, wenn das Netzwerk weniger stark<br>belastet ist, oder versuchen Sie, über ein<br>schnelleres Netzwerk zu synchronisieren.                                          |  |
| Empfangen einer Antwort fehlgeschlagen                            | Wiederholen Sie den Synchronisations-<br>versuch, wenn das Netzwerk weniger stark<br>belastet ist, oder versuchen Sie, über ein<br>schnelleres Netzwerk zu synchronisieren.                                          |  |
| Zeitlimitüberschreitung beim Empfangen<br>einer Antwort           | Erhöhen Sie das Zeitlimit, oder synchronisie-<br>ren Sie, wenn die Netzwerkauslastung gerin-<br>ger ist.                                                                                                    |  |
| Empfangen einer Bestätigung fehlgeschlagen                        | Wiederholen Sie den Synchronisations-<br>versuch, wenn das Netzwerk weniger stark<br>belastet ist, oder versuchen Sie, über ein<br>schnelleres Netzwerk zu synchronisieren.                                          |  |
| Öffnen der Netzwerkbibliothek fehlgeschla-<br>gen                 | Stellen Sie sicher, dass die Netzwerk-<br>bibliothek auf dem Gerät vorhanden ist. Ver-<br>suchen Sie, die Bibliothek erneut zu<br>installieren.                                                                      |  |
| Auflösen des Hostnamens fehlgeschlagen                            | Stellen Sie sicher, dass der Hostname und<br>die DNS-Adressen korrekt sind.                                                                                                    |  |
| Zuordnen des Arbeitspuffers für den Trans-<br>port fehlgeschlagen | Löschen Sie Anwendungen oder Dateien auf<br>dem Gerät, die nicht mehr benötigt werden,<br>und versuchen Sie es danach erneut.                                                                                        |  |
| Unbekannter Netzwerkfehler                                        | Diesen internen Fehler sollten Sie zusammen<br>mit der dazugehörigen Tracedatei der IBM<br>Unterstützungsfunktion melden.                                                                                            |  |
| Zieldatei konnte nicht erstellt werden                            | Stellen Sie sicher, dass die Zieldatei nicht<br>von einer anderen Anwendung verwendet<br>wird. Wenn die Zieldatei anderweitig ver-<br>wendet wird, entsperren Sie sie, und wieder-<br>holen Sie die Synchronisation. |  |
| Keine Dateien zur Aktualisierung empfan-<br>gen                   | Diese Informationsnachricht bedeutet, dass<br>auf dem Server keine Aktualisierung für das<br>mobile Gerät vorhanden ist.                                                                                             |  |

# **DB2 Everyplace-Grenzwerte**

In der folgenden Tabelle werden bestimmte Grenzwerte für DB2 Everyplace und SQL aufgeführt. Wenn der Programmierer die strengsten Regeln und Grenzwerte anwendet, kann er Anwendungsprogramme entwickeln, die ohne großen Aufwand portierbar sind. Viele dieser Grenzwerte sind möglicherweise durch den physischen Speicher oder andere durch das Gerät bedingte Systembegrenzungen noch weiter eingeschränkt.

| Beschreibung                                                                                                    | Grenzwert                            |
|----------------------------------------------------------------------------------------------------|--------------------------------------|
| Maximale Tabellengröße (32-Bit-System)                                                                                             | 2 Gigabyte                           |
| Maximale Anzahl Tabellen in einem Datenspeicher                                                                                    | 65.535                               |
| Maximale Anzahl Indizes in einer Tabelle                                                                                           | 15                                   |
| Maximale Zeilenlänge in einer Tabelle                                                                                              | 64 Kilobyte                          |
| Maximale Spaltenanzahl in einem Fremdschlüssel                                                                                     | 8                                    |
| Maximale Spaltenanzahl in einem Index                                                                                              | 8                                    |
| Maximale Spaltenanzahl in einem Primärschlüssel                                                                                    | 8                                    |
| Maximale Länge einer SQL-Anweisung                                                                                                 | 64 Kilobyte                          |
| Maximale Zeilenanzahl in einer Tabelle                                                                                             | Wird von der Tabellengröße begrenzt. |
| Maximale Spaltenanzahl in einer Tabelle                                                                                            | 256                                  |
| Maximale Länge einer CHAR-Spalte                                                                                                   | 32.767 Byte                          |
| Maximale Länge für VARCHAR- oder BLOB-Spalte                                                                                       | 32.767 Byte                          |
| Maximale Gesamtlänge für INT-, SMALLINT-,<br>CHAR-, DECIMAL-, DATE-, TIME- und TIMES-<br>TAMP-Spalten in einem einzelnen Datensatz | 32.767 Byte                          |
| Maximale Anzahl Anweisungskennungen pro Ver-<br>bindung                                                                            | 20                                   |
| Maximale Länge der Prüfbedingungen                                                                                                 | 32.767 Byte                          |
| Maximale Länge eines Standardwerts                                                                                                 | 32.767 Byte                          |
| Maximale Anzahl Dezimalzahlen                                                                                                    | 31 Stellen                           |
| Maximale Länge jeder Spalte in einem einzigen<br>Index                                                                             | 1024 Byte                            |
| Niedrigste Jahreszahl als Datumswert                                                                                               | 0001                                 |
| Höchste Jahreszahl als Datumswert                                                                                                  | 9999                                 |

*Tabelle 31. Grenzwerte für DB2 Everyplace-Datenbank und SQL*

# **XML Scripting Tool-DTD**

<!ELEMENT Root( AddJdbcMaster | AddReplMaster | AddJdbcMirror | AddReplMirror | AddGroup | AddUser | AddSubscriptionSet | AddJdbcSubscription | AddFileSubscription | AddDproprSubscription | AddUploadSubscription | AddCustomSubscription | AddAdapter | AddServer | ResetDevice | ResetUser | ResetGroup | ResetAll | RemoveDevice | RemoveJdbcMaster | RemoveReplMaster | RemoveJdbcMirror | RemoveReplMirror | RemoveGroup | RemoveUser | RemoveSubscriptionSet |RemoveSubscription | RemoveAdapter | RemoveServer | AlterUser | AlterGroup | AlterDevice | AlterFileSubscription | AlterJdbcSubscription | AlterUploadSubscription | AlterDproprSubscription | AlterSubscriptionSet | AlterJdbcMaster | AlterJdbcMirror |

AlterReplMaster | AlterReplMirror | AlterAdapter | BlockSubscription | UnblockSubscription | AddProperty | RemoveProperty | AlterProperty | ReplicateMirror | PruneMirror )\*>

<!--Ein Element NULL unter einem Knoten bedeutet, dass der Wert des Knotens null ist. Dies ist notwendig, damit Nullwerte in die Datenbank eingefügt werden können. Einige (unten aufgelistete) Elemente lassen es zu, dass Nullwerte angegeben werden.-->

<!ELEMENT NULL EMPTY>

<!--Auf Master- und Spiegeldatenbanken bezogene Tags: DB2 Everyplace Sync Server repliziert Daten aus den Masterdatenbanken (bzw. Quellendatenbanken) auf die Spiegeldatenbanken und synchronisiert dann die Spiegeldatenbanken mit den mobilen Geräten. Daher muss eine replizierte Subskriptionsdefinition auf eine Quellen- und eine Spiegeldatenbank verweisen. Abhängig von der Replikationstechnik gibt es zwei Typen von Spiegeldatenbanken und Masterdatenbanken: JDBC (Java Database Connectivity) und DPropR (DataPropagator Relational). DPropR-Master- und DPropR-Spiegeldatenbanken werden mit der DB2-Replikation repliziert. Deshalb müssen sowohl Master- als auch Spiegeldatenbanken DB2-Datenbanken sein. JDBC-Master- und JDBC-Spiegeldatenbanken werden mit dem Sync Server-JDBC-Replikationssystem repliziert. Die Masterdatenbank (Quellendatenbank) kann jede beliebige Datenbank sein, die über einen gut funktionierenden JDBC-Treiber verfügt. Die Spiegeldatenbank muss eine DB2-Datenbank sein. Bestimmte Datentypzuordnungen werden für eine erfolgreiche Replikation (von der Master- zur Spiegeldatenbank) von Sync Server vorgenommen, wenn es sich bei der Masterdatenbank nicht um eine DB2-Datenbank handelt. Einige Datentypen in der Quellendatenbank werden möglicherweise nicht unterstützt. Bei DPropR-Subskriptionen muss die Replikationskonfiguration zwischen der Quellen- und der Spiegeldatenbank VOR Ausführung von XML Scripting Tool durchgeführt werden, um eine DPropR-Subskription (Tag AddDproprSubscription) hinzuzufügen, die das Synchronisieren der Spiegeldatenbank auf mobile Geräte ermöglicht. Hierzu muss der Benutzer in der Steuerzentrale Quellentabellen als Replikationsquelle definieren, um diese replizieren zu können. Dann muss der Benutzer eine Replikationssubskription erstellen (DPropR-Term). DB2e Sync Server erwartet, dass das Apply-Qualifikationsmerkmal für eine DPropR-Replikationssubskription dem Namen der Spiegeldatenbank entspricht. Nehmen wir z. B. "S\_MPFLEGE" in der Beispielanwendung MPFLEGE. Der Benutzer sollte den Namen dieser Spiegeldatenbank als Apply-Qualifikationsmerkmal eingeben. Nach erfolgreicher Erstellung der Replikationssubskription kann der Benutzer XML Scripting Tool ausführen, um die Replikationssubskription auf Sync Server einzuführen und die Synchronisationsinfrastruktur in der Spiegel- und Steuerungsdatenbank zu erstellen. Der Name der Replikationssubskription sollte dem Namen der DPropR-Tabellensubskription von Sync Server entsprechen, die der Benutzer in XML Scripting Tool verwenden möchte, um Kompikationen zu vermeiden. MDAC (Verwaltungs-GUI von DB2e Sync Server) verwaltet die Erstellung der Replikationssubskription und die Erstellung der Sync Server-DPropR-Subskription, ohne Details dieses Prozesses offenzulegen. Auf diese Weise kann derselbe Subskriptionsname für die Replikationssubskription und die Sync Server-DPropR-Subskription verwendet werden. -->

<!-- Der Tag AddJdbcMaster fügt die Verbindungsinformationen für eine JDBC-Master-Datenbank (Quellendatenbank) ein. Auf diese Beschreibung wird von Elementen verwiesen, die zu JDBC-Subskriptionen gehören, um die Quellendatenbank der Subskription festzulegen. Dieser Tag verfügt über die folgenden untergeordneten Elemente: "Database" (maximale Länge = 255) ist die JDBC-URL für die Quellendatenbank. "Driver" (maximale Länge = 255) ist der JDBC-Treiberklassenname. "UserId" (maximale Länge = 128) ist die ID zum Herstellen einer Verbindung zu

```
dieser Datenbank mit JDBC.
"Password" (maximale Länge = 128) ist das Kennwort zum
                                  Herstellen einer Verbindung zu dieser
                                  Datenbank mit JDBC.
"ControlTableSpace" (maximale Länge = 128) ist der DB2- oder
                                          Oracle-Tabellenbereich für die
                                          Sync Server-spezifischen Steuertabellen
                                           in der Quellendatenbank.-->
<!ELEMENT AddJdbcMaster (Database, Driver, UserId, Password, ControlTableSpace?)>
<!ELEMENT ControlTableSpace (#PCDATA|NULL)*>
<!-- Der Tag AddReplMaster fügt die Beschreibung einer DPropR-
Masterdatenbank (Quellendatenbank) ein. Auf diese Beschreibung wird von
Elementen verwiesen, die zu DPropR-Subskriptionen gehören, um die
Quellendatenbank der Subskription festzulegen. Dieser Tag
verfügt über die folgenden untergeordneten Elemente:
"System" (maximale Länge = 128) ist der DB2-Systemname für die
                                Quellendatenbank (wie in der
                                DB2 UDB-Steuerzentrale angezeigt).
"Instance" (maximale Länge = 8) ist der DB2-Exemplarname für die
                               Quellendatenbank (wie in der
                               DB2 UDB-Steuerzentrale angezeigt).
"Database" (maximale Länge = 18) ist der DB2-Datenbankname für die
                                Quellendatenbank (wie in der
                               DB2 UDB-Steuerzentrale angezeigt).
"UserId" (maximale Länge = 128) ist die ID zum Herstellen einer Verbindung
                                zu dieser Datenbank mit JDBC.
"Password" (maximale Länge = 128) ist das Kennwort zum Herstellen
                                  einer Verbindung zu dieser Datenbank mit
                                  JDBC.
"DatabaseAlias" (maximale Länge = 18) ist der Aliasname für diese
                                     Datenbank.
"ControlTableSpace" (maximale Länge = 128) ist der DB2-Tabellenbereich für
                                          die globalen Steuertabellen in
                                          der Quellendatenbank.
-->
<!ELEMENT AddReplMaster (System, Instance, Database,
                         UserId, Password, DatabaseAlias?,
                         ControlTableSpace?)>
 <!ATTLIST AddReplMaster CreateDPropRControlTables (TRUE | FALSE) "FALSE">
 <!ELEMENT System (#PCDATA)>
  <!ELEMENT Instance (#PCDATA)>
  <!ELEMENT Database (#PCDATA)>
  <!ELEMENT UserId (#PCDATA)>
                        (#PCDATA|NULL)*><!--Datenbankkennwörter
  können nicht null sein, Gruppenkennwörter können jedoch null sein.-->
  <!ATTLIST Password Encryption (NONE|DSY) "NONE">
 <!ELEMENT DatabaseAlias (#PCDATA|NULL)*>
<!-- Der Tag AddJdbcMirror fügt die Verbindungsinformationen für
eine JDBC-Spiegeldatenbank ein. Auf diese Beschreibung wird von Elementen
verwiesen, die zu JDBC-Subskriptionen gehören, um die Spiegeldatenbank der
Subskription festzulegen. Dieser Tag verfügt über die folgenden
untergeordneten Elemente:
"Database" (maximale Länge = 255) ist der DB2-Datenbankname für die
                                  Spiegeldatenbank (wie in der DB2
                                  UDB-Steuerzentrale angezeigt).
"Driver" (maximale Länge = 255) ist der JDBC-Treiberklassenname.
"UserId" (maximale Länge = 128) ist die ID zum Herstellen einer Verbindung
                               zu dieser Datenbank mit JDBC.
"Password" (maximale Länge = 128) ist das Kennwort zum Herstellen einer
                                  Verbindung zu dieser Datenbank mit JDBC.
```

```
"ControlTableSpace" (maximale Länge = 128) ist der DB2-Tabellenbereich für
                                           die Sync Server-spezifischen
                                           globalen Steuertabellen in der
                                           Spiegeldatenbank.
Der Tag AddCustomLogic ermöglicht die Zuordnung mindestens einer
benutzerdefinierten CustomLogic-Implementierungsklasse zu dieser
Spiegeldatenbank, um das Replikationsverhalten anzupassen. Beachten Sie,
dass Fehler in der Implementierung der angepassten Logik dazu führen, dass
die Replikation fehlschlägt. Wenn Sie dennoch auf eine Replikation
bestehen, können versuchte Änderungen an replizierten
Subsriptionen blockiert werden.
-->
<!ELEMENT AddJdbcMirror (Database, Driver, UserId, Password,
                        SyncWindow?, ControlTableSpace?, AddCustomLogic* )> (\#PCDATA)>
 <! ELEMENT Driver
 <!ELEMENT SyncWindow (#PCDATA|NULL)*>
<!-- Der Tag AddReplMirror fügt die Beschreibung einer DPropR-
Spiegeldatenbank ein. Auf diese Beschreibung wird von Elementen verwiesen,
die zu DPropR-Subskriptionen gehören, um die Spiegeldatenbank der
Subskription festzulegen. Dieser Tag verfügt über die folgenden
untergeordneten Elemente:
"Database" (maximale Länge = 18) ist der DB2-Datenbankname für die
                                 Spiegeldatenbank (wie in der
                                 DB2 UDB-Steuerzentrale angezeigt).
"UserId" (maximale Länge = 128) ist die ID zum Herstellen einer Verbindung
                                zu dieser Datenbank mit JDBC.
"Password" (maximale Länge = 128) ist das Kennwort zum Herstellen einer
                                  Verbindung zu dieser Datenbank mit JDBC.
"SyncWindow" (ganze Zahl) ist die Zeit in Sekunden, die für die
                          Wiederholung der Replikation zwischen
                          Master- und Spiegeldatenbank benötigt wird.
"ControlTableSpace" (maximale Länge = 128) ist der DB2-Tabellenbereich für
                                           Sync Server- und
                                           DpropR-spezifische
                                           Steuertabellen in der Spiegeldatenbank.
"UOWControlTablespace" (maximale Länge = 128) ist der DB2-Tabellenbereich
                                              für die IBMSNAP_UOW-Tabelle
                                              von DPropR. Im Vergleich zu
                                              anderen DpropR-Steuertabellen
                                              kann diese Tabelle
                                              groß werden. Deshalb wird
                                              eine separate
                                              Tabellenbereichsoption zur
                                              Verfügung gestellt.
Der Tag AddCustomLogic ermöglicht die Zuordnung mindestens einer
benutzerdefinierten CustomLogic-Implementierungsklasse zu dieser
Spiegeldatenbank, um das Replikationsverhalten anzupassen.
-->
<!ELEMENT AddReplMirror (Database, UserId, Password,
                         SyncWindow, ControlTableSpace?,
                         UOWControlTablespace?, AddCustomLogic*)>
 <!ATTLIST AddReplMirror CreateDPropRControlTables (TRUE | FALSE) "FALSE">
<!--Benutzer und Gruppen in DB2 Everyplace Sync Server:
Sync Server verwendet das Konzept des "Benutzers" (siehe Tag AddUser), um
einem Gerät Subskriptionen zuzuordnen, die für das Gerät synchronisiert
werden müssen. Ein Benutzer gehört zu einer Gruppe (siehe Tag AddGroup).
Eine Gruppe enthält Subskriptionsgruppen (siehe Tag AddSubscriptionSet).
Eine Subskriptionsgruppe enthält Subskriptionen (siehe
```
AddXYZSubscription-Tags). Subskriptionen definieren die Untergruppe des Datenbankschemas, das mit der mobilen Datenbank synchronisiert wird.
```
Diese XML-DTD beschreibt, wie diese konzeptuellen Entitäten erstellt und einander
zugeordnet werden.
-->
<!--Der Tag AddGroup fügt die Beschreibung einer Gruppe ein.
"Name" (maximale Länge = 18) ist ein eindeutiger Gruppenname.
"Description" (maximale Länge = 128) ist eine Textbeschreibung.
"Enabled" ist "Y" oder "N". Bei "Y" können die Mitglieder dieser Gruppe
synchronisieren, bei "N" können sie dies nicht.
-->
<!ELEMENT AddGroup (Name, Description?, Enabled,
                              (IncludeSubscriptionSet | AddDataFilter)*) >
  <!ELEMENT Name (#PCDATA)>
  <!ELEMENT Description (#PCDATA|NULL)*>
  <!ELEMENT Enabled (#PCDATA)>
<!--Der Tag IncludeSubscriptionSet fügt eine Subskriptionsgruppe
(eine logische Gruppierung von Subskriptionen, die zusammen synchronisiert
werden) in die Gruppe ein, die diesen Tag enthält.
Eine Gruppe muss nicht-leere Subskriptionsgruppen enthalten, um zu
beschreiben, welche Art von Daten Gruppenelemente (Benutzer)
synchronisieren werden, damit eine Datensynchronisation
möglich ist.
"Name" (maximale Länge = 18) ist der Name der zugehörigen
                             Subskriptionsgruppe.
"Order" ist eine ganze Zahl, die anzeigt, welche Subskriptionsgruppe an
        erster Stelle steht. Wenn nicht anders angegeben, wird die
        Reihenfolge verwendet, in der die Subskriptionsgruppen im Tag
        AddGroup erscheinen.
Wenn die durch "Name" angegebene Subskriptionsgruppe nicht vorhanden ist,
schlägt der Tag AddGroup fehl, der diese Subskriptionsgruppe aufnehmen
will. Die Gruppe kann nicht erstellt werden.
-->
<!ELEMENT IncludeSubscriptionSet (Name, Order?)>
<!--Der Tag AddDataFilter deklariert einen Datenfilter für die Gruppe,
die diesen Tag enthält. Datenfilter ermöglichen das Versenden eines
Abschnitts einer Quellentabelle an die mobile Datenbank einer Gruppe oder
eines Benutzers. Sie ermöglichen auch eine leicht unterschiedliche
Erstellung einer (mobilen) Zieldatenbank auf Basis der Datenfilter des
Benutzers. (Siehe auch Tags ColumnDataFilter und Constrnt.) Ein
Datenfilter besteht aus einem Namen und einem Wert.
"Name" (maximale Länge = 18) ist ein beliebiger Name, auf den in der
                             eigentlichen WHERE-Klausel zum Filtern
                             verwiesen wird (solche WHERE-Klauseln werden
                             pro Tabelle in den Subskriptionseinstellungen
                             angegeben).
"Value" (maximale Länge = 36) gibt den Standardwert an
                              (jeder Benutzer kann ihn mit seinen
                              Einstellungen überschreiben).
Die zu synchronisierenden Daten können durch eine Bedingung wie die
Folgende gefiltert werden:
ACOLUMN IN (SELECT ACOLUMN FROM TABLE :name=wert)' in der
WHERE-Klausel einer Subskriptionstabelle (von der Spiegel- zur
Zieldatenbank).
Wenn der Tag AddUser den Tag OverrideDataFilter enthalten soll, MUSS die
Benutzergruppe dieselben Datenfilter erstellt haben. Das heißt,
```
Datenfilter werden für Gruppen erstellt und manchmal von Benutzern überschrieben.

Der Grund für das Erstellen von Datenfiltern auf Gruppenebene besteht darin, dass Gruppen Subskriptionen enthalten, die diese Datenfilter in ihren WHERE-Klauseln zum Filtern von Zeilen verwenden. Wenn einige Benutzer einen bestimmten Datenfilter nicht hätten, könnten sie eine Subskription, die diesen Datenfilter verwendet, nicht synchronisieren. Daher sind die Abhängigkeiten so gestaltet, dass eine Gruppe mit einer Subskription, in der Zeilen gefilten werden (Spiegel zu mobil), die zugehörigen Datenfilter definiert haben muss und die Benutzer diese Datenfilter übernehmen. Wenn weitere Datenfilter definiert werden, die von der Subskription nicht verwendet werden, bleiben diese wirkungslos und werden während der Synchronisation ignoriert.

Datenfilter können in den WHERE-Klauselfiltern (Master zu Spiegel) nicht verwendet werden, um replizierte Zeilen zu filtern. Ursache dafür ist, dass die Replikation nicht im Kontext einer Gruppe aktiv ist. Die Replikation ist unabhängig von allen Gruppen, daher ist ein Gruppendatenfilter nicht relevant und wird, falls irrtümlich verwendet, wahrscheinlich SQL-Fehler während einer Replikation verursachen.

(Siehe auch Tags ColumnDataFilter und Constrnt.) --> <!ELEMENT AddDataFilter (Name, Value?) > <!ELEMENT Value (#PCDATA|NULL)\*>

<!ELEMENT OverrideDataFilter (Name, Value?) >

<!--Der Tag AddUser erstellt einen Benutzer. Jede mobile Datenbank muss einen entsprechenden Benutzer für die Synchronisation mit Sync Server haben.

"Name" (maximale Länge = 18) ist der eindeutige Name eines Benutzers. "UserGroup" (maximale Länge = 18) ist der Name einer vorhandenen Gruppe. Wenn eine solche Gruppe nicht vorhanden ist, schlägt AddUser fehl, und der Benutzer kann nicht hinzugefügt werden. "Description" (maximale Länge = 128) ist eine Textbeschreibung des Benutzers. "Password" (maximale Länge = 18) ist das Kennwort, das der Benutzer auf dem mobilen Gerät für die Synchronisation mit Sync Server angeben muss.

Das Element OverrideDataFilter ermöglicht es diesem Benutzer, einen angepassten Wert für einen der Benutzergruppe hinzugefügten Datenfilter bereitzustellen. Siehe hierzu auch die Beschreibung des Tags AddDataFilter. -->

<!ELEMENT AddUser (Name, UserGroup?, Description?, Password?, LDAPProperties?, (OverrideDataFilter | AddDevice)\*) > <!ELEMENT UserGroup (#PCDATA|NULL)\*>

<!--Der Tag AddDevice fügt eine Gerätebeschreibung für den Benutzer hinzu. Normalerweise werden derartige Beschreibungen von Sync Server während der Synchronisation auf der Basis des Geräts erstellt, das tatsächlich die Synchronisation ausführt. Dieser Tag wird jedoch für bestimmte Anwendungsbeispiele und Sicherungen bereitgestellt, die diese Funktionalität möglicherweise benötigen.

"Id" (maximale Länge = 32) wird vom Server generiert.

"Type" ist eine Zeichenfolge für einen bestimmten Gerätetyp.

Die zu diesem Zweck verwendeten Zeichenfolgekonstanten sind unten aufgelistet. Der in diesem Tag verwendete Gerätetyp gehört auch dazu. Diese Gerätetypen entsprechen ganzen Zahlen in der Steuerungsdatenbank. Benutzer können diese Zahlen auch in der XML verwenden (für den Fall,

dass in letzter Minute ein neuer Gerätetyp hinzukommt und XML Scripting Tool diesen nicht kennt). Die folgenden Zeichenfolgen für Gerätetypen sind möglich: PALM oder PALM\_M68K<br>WINCE oder WINCE ARM oder WINCE ARM WIN32 oder WIN32 X86 WIN32UNICODE oder WIN32UNICODE X86 NEUTRINO oder NEUTRINO\_X86 MIDP LINUX oder LINUX\_X86 EMBEDDEDLINUX oder EMBEDDEDLINUX\_X86 EPOC oder EPOC\_ARM EPOCUNICODE oder EPOCUNICODE ARM DB2J PE Es sind außerdem einige andere mögliche Varianten auf Basis der Geräteprozessoren definiert worden. Diese werden jedoch noch nicht von Sync Server verwendet. Wenn also z. B. XML als Gerätetyp WIN32\_MIPS angibt, wird dieser Wert standardmäßig in WIN32 umgesetzt, da noch nicht zwischen den Prozessoren unterschieden wird. Mögliche Zeichenfolgekonstanten sind: WINCE SH3 WINCE\_SH4 WINCE\_MIPS WINCE X86 EPOC  $\overline{X}86$ EPOCUNICODE\_X86 DB2J bezieht sich auf Cloudscape-Clients. PE steht für Personal Edition. Das Feld "Enabled" besteht aus einem Zeichen, entweder "Y" oder "N". --> <!ELEMENT AddDevice (Id, Type, Enabled)> <!ELEMENT Id (#PCDATA) >  $$ Bei LDAP-fähigen Installationen werden Benutzer- und Gruppeninformationen für Sync Server vom LDAP-Server abgerufen und in der Steuerungsdatenbank gespeichert, um sie Subskriptionsgruppen zuzuordnen. Bei der Erstellung eines Benutzers mit XML Scripting Tool müssen die LDAP-Merkmale des Benutzers angegeben werden, damit der Benutzer auf dem LDAP-Server erstellt werden kann. Vor- und Nachname sind obligatorische Angaben. Für eine Synchronisation mit Sync Server muss der LDAP-Benutzer außerdem zu einer Synchronisationsgruppe gehören. Für die Zuordnung eines Benutzers zu einer Synchronisationsgruppe kann mindestens ein AddToSyncGroup-Tag verwendet werden. Synchronisationsgruppen werden in LDAP-spezifischen Merkmalen der Sync Server-Installation definiert. Der Name einer Synchronisationsgruppe sollte mit "DB2e" beginnen. Anmerkung: Während der Migration einer Nicht-LDAP-Installation auf eine LDAP-fähige Installation verwendet Sync Server standardmäßig "DSY" für Vor- und Nachnamen, um Benutzer auf dem LDAP-Server zu erstellen. --> <!ELEMENT LDAPProperties (FirstName, LastName, AddToSyncGroup\*, RemoveFromSyncGroup\*, PreferredLanguage?)> <!ELEMENT FirstName (#PCDATA)> <!ELEMENT LastName (#PCDATA)> <!ELEMENT AddToSyncGroup (#PCDATA)> <!ELEMENT RemoveFromSyncGroup (#PCDATA)>

<!ELEMENT PreferredLanguage (#PCDATA)>

<!--Eine Subskriptionsgruppe ist eine logische Zusammenfassung von Subskriptionen, die zusammen synchronisiert werden. Eine Benutzergruppe

```
wird mit einer definierten Subskriptionsgruppe synchronisiert,
nicht mit einzelnen Subskriptionen.
"Name" (maximale Länge = 18) ist der Name der Subskriptionsgruppe.
"Description" (maximale Länge = 128) ist eine Textbeschreibung.
"Signature" (maximale Länge = 128) - wird nicht verwendet.
"IncludeSubscription" verweist auf eine vorhandene Subskription, die
                     in diese Subskriptionsgruppe eingefügt werden soll.
                     Wenn die Subskription nicht vorhanden ist, schlägt
                     die Erstellung dieser Subskriptionsgruppe fehl.
-->
<!ELEMENT AddSubscriptionSet (Name, Description?, Signature?,
   (IncludeSubscription*))>
  <!ELEMENT Signature (#PCDATA|NULL)*>
<!--Der Tag IncludeSubscription wird von den AddSubscriptionSet-Tags
verwendet.
"Name" (maximale Länge = 18) ist der Name der vorhandenen Subskription,
                             die eingeschlossen wird.
"Order" ist eine ganze Zahl, die die Reihenfolge der Subskription im
        Verhältnis zu anderen Subskriptionen angibt, die ebenfalls in der
        übergeordneten Subskriptionsgruppe enthalten sind. Die in einer
        Subskriptionsgruppe enthaltenen Subskriptionen werden in dieser
        Reihenfolge synchronisiert. Falls nicht anders angegeben, wird die
        Reihenfolge der Auflistung in XML verwendet.
\sim<!ELEMENT IncludeSubscription (Name, Order?)>
<!--Der Tag AddJdbcSubscription erstellt eine JDBC-Subskription, um
relationale Daten einer Spiegeldatenbank mit den mobilen Datenbanken zu
synchronisieren. Die Replikation von Master zu Spiegel wird ebenfalls von
Sync Server und nicht von DPropR ausgeführt.
"Name" (maximale Länge = 18) ist der eindeutige Name der Subskription.
"Description" (maximale Länge = 128) ist eine Textbeschreibung.
"SubAdapter" (maximale Länge = 18) ist der Name eines vorhandenen
                                   Adapters, den diese Subskription
                                   verwendet.
"EncryptionLevel" ist eine ganze Zahl, die die zu verwendende
                  Verschlüsselungsstufe angibt. 0 bedeutet keine
                  Verschlüsselung. 1 bedeutet 56-Bit-Verschlüsselung, und
                  2 bedeutet 128-Bit-Verschlüsselung.
"Block" ist entweder "Y" oder "N". Bei "Y" kann die Subskription nicht
        synchronisiert werden. Das Zielgerät wird darüber informiert, dass
        keine Subskription verfügbar ist.
"MasterDb" (maximale Länge = 255) ist die JDBC-URL-Adresse für die
                                  Masterdatenbank.
Die Kombination aus "MasterDb" und "MasterDriver" verweist auf eine
bereits vorhandene Masterdatenbankdefinition, die von allen sie
verwendenden Subskriptionen gemeinsam benutzt wird.
"MasterDriver" (maximale Länge = 255) ist der JDBC-Treiber, mit dem
eine Verbindung zur Masterdatenbank hergestellt wird. Die
Datenbankdefinition, auf die durch den zusammengesetzten Schlüssel
"MasterDb" und "MasterDriver" verwiesen wird, muss bereits definiert
worden sein. (Weitere Informationen finden Sie in der Beschreibung des
Tags AddJdbcMaster.)
"MirrorDb" und "MirrorDriver" verweisen auf eine bereits vorhandene
Spiegeldatenbankdefinition, "MasterDb" verweist auf eine Masterdatenbank.
Der Tag AddTable fügt dieser Subskription Datenbanktabellen hinzu, die
synchronisiert und/oder repliziert werden.
Anmerkung: Hochladesubskriptionen (die über keine Spiegel verfügen und nur
```
aus mobilen Datenbanken in Quellendatenbanken einfügen) werden durch den Tag AddUploadSubscription ausgeführt.

Achtung: Das Hinzufügen einer Subskription blockiert betroffene Komponenten des Systems (eine betroffene Spiegeldatenbank ist eine Hauptkomponente) während dieser Operation, wodurch sie für den Server nicht verwendbar sind. Vermeiden Sie, dass derartige Operationen häufig vorkommen, während die Server aktiv sind. Andernfalls wird die Serverleistung dadurch beeinträchtigt.

Das Attribut "Replicate" wird entweder auf "TRUE" oder "FALSE" gesetzt. Diese Angabe ist obligatorisch. Nach dem Erstellen einer Subskription wird eine Replikation ausgeführt, um die neuen Spiegeltabellen zum Synchronisieren mit Daten zu füllen. Wenn die Replikation übersprungen wird (Replicate="FALSE"), wird die Subskription blockiert (für eine Synchronisation nicht verfügbar), bis die Replikation entweder manuell oder im Rahmen einer terminierten Replikation für den betreffenden Spiegel ausgeführt wird. Beim Hinzufügen, Löschen oder Editieren mehrerer Subskriptionen kann es aus Leistungsgründen angebracht sein, Replicate="FALSE" zu setzen, um Replikationsversuche zu Beginn und am Ende zu vermeiden, und die Replikation vor und nach Änderungen manuell durchzuführen. In manchen Fällen können auch Fehler in der Subskriptionskonfiguration weitere Replikationen verhindern. Dann muss die Replikation übersprungen werden, um in der Subskription Korrekturen vornehmen zu können. Zum manuellen Replizieren kann der Benutzer das Befehlszeilentool "dsyreplicate" verwenden. -->

<!ELEMENT AddJdbcSubscription (Name, Description?, SubAdapter, EncryptionLevel?, Block?, MasterDb, MasterDriver, MirrorDb, MirrorDriver, (AddTable\*))>

<!ATTLIST AddJdbcSubscription Replicate (TRUE | FALSE) "TRUE">

<!ELEMENT SubAdapter (#PCDATA)>

<!ELEMENT EncryptionLevel (#PCDATA)>

<!ELEMENT Block (#PCDATA)>

<!ELEMENT MasterDb (#PCDATA)>

<!ELEMENT MasterDriver (#PCDATA)>

<!ELEMENT MirrorDb (#PCDATA|NULL)\*>

<!ELEMENT MirrorDriver (#PCDATA)>

<!--AddUploadSubscription erstellt eine Subskription, die Einfügungen aus einer mobilen Datenbank in die Quellendatenbank ermöglicht. Hochladesubskriptionen haben keine zugehörigen Spiegeldatenbanken. Eine Beschreibung der untergeordneten Felder finden Sie in den Kommentaren zum Tag AddJdbcSubscription. Der Tag AddTable fügt dieser Subskription Datenbanktabellen hinzu, die synchronisiert werden müssen. -->

<!ELEMENT AddUploadSubscription (Name, Description?, SubAdapter, EncryptionLevel?, Block?, MasterDb, MasterDriver,  $(AddTable*)$ )>

<!--Der Tag AddDproprSubscription erstellt eine Subskription, um relationale Daten einer Spiegeldatenbank mit den mobilen Datenbanken zu synchronisieren. Die Replikation von Master zu Spiegel wird ebenfalls durch den DB2 DPropR-Replikationsmechanismus ausgeführt. DB2 DPropR verwendet das Konzept einer Replikationssubskription. Dieses Konzept unterscheidet sich von den hier beschriebenen Sync Server-Subskriptionen. Der Unterschied zwischen JDBC-Subskriptionen und DPropR-Subskriptionen ist der eingesetzte Replikationstyp. Da die DPropR-Replikation zwischen zwei DB2-Datenbanken ausgeführt wird, muss die Masterdatenbank (Quellendatenbank) eine DB2-Datenbank sein, während dies bei JDBC-Subskriptionen jede Datenbank sein kann, die mit JDBC kompatibel ist.

Die Felder "Name", "Description", "SubAdapter", "EncryptionLevel" und "Block" sind dieselben wie bei anderen Subskriptionen. Die für DPropR-Subskriptionen spezifischen Felder lauten: "MasterSystem" (maximale Länge = 128) ist das DB2-Mastersystem.

"MasterInstance" (maximale Länge = 8) ist das DB2-Masterdatenbankexemplar. "MasterDb" (maximale Länge = 18) ist der Name der Masterdatenbank. Die Kombination aus "MasterSystem", "MasterInstance" und "MasterDb" bildet einen zusammengesetzten Schlüssel, der auf eine vorhandene Masterdatenbankbeschreibung verweist, die typischerweise durch den Tag AddReplMaster erzeugt wird. Wenn eine solche Datenbankdefinition nicht vorhanden ist, schlägt die Erstellung dieser Subskription fehl. "MirrorDb" (maximale Länge = 18) ist der Spiegeldatenbankname, der auf eine Spiegeldatenbankdefinition verweist, die normalerweise durch den Tag AddReplMirror erstellt wird. Wenn eine solche Beschreibung nicht vorhanden ist, schlägt die Erstellung dieser Subskription fehl. Sync Server geht davon aus, dass das Apply-Qualifikationsmerkmal einer Replikationssubskription diesem Spiegeldatenbanknamen entspricht. "CommitCount" ist die Anzahl Zeilen, die angibt, wie oft die Transaktionen des Apply-Prozesses durch den DpropR-Apply-Prozess festgeschrieben werden sollen. Der Standardwert ist 0, d. h., die Transaktion wird nach Durchführung aller Änderungen festgeschrieben. Achtung: Das Hinzufügen einer Subskription blockiert betroffene Komponenten des Systems (eine betroffene Spiegeldatenbank ist eine Hauptkomponente) während dieser Operation, wodurch sie für den Server nicht verwendbar sind. Vermeiden Sie, dass derartige Operationen häufig vorkommen, während die Server aktiv sind, andernfalls wird die Serverleistung dadurch beeinträchtigt. --> <!ELEMENT AddDproprSubscription (Name, Description?, SubAdapter, EncryptionLevel?, Block?, MasterSystem, MasterInstance, MasterDb, MirrorDb, ApplyQualifier?, CommitCount?, (AddTable\*))> <!ATTLIST AddDproprSubscription Replicate (TRUE | FALSE) "TRUE"> <!ATTLIST AddDproprSubscription SetupDPropRSourceAndMirror (TRUE|FALSE)"FALSE"> <!ELEMENT MasterSystem (#PCDATA)> <!ELEMENT MasterInstance (#PCDATA)> <!ELEMENT ApplyQualifier (#PCDATA)> <!ELEMENT CommitCount (#PCDATA)> <!--Der Tag AddFileSubscription erstellt eine Subskription, um Dateien aus dem Quellensystem mit einem mobilen Gerät zu synchronisieren. Die spezifischen untergeordneten Felder lauten: "DeviceTypes" ist eine Liste von durch ein Semikolon (";") getrennten Gerätetypen, an die diese Datei gesendet werden kann. Dies ist notwendig, da bestimmte Dateiformate für die verschiedenen Geräte unterschiedlich sein müssen. Mögliche Gerätetypen sind in den Kommentaren zum Tag AddDevice aufgelistet. "SourceFileName" (maximale Länge = 255) ist der Name der Datei im Quellensystem. "TargetFileName" (maximale Länge = 255) ist der Name der Datei im Zielsystem. --> <!ELEMENT AddFileSubscription (Name, Description?, SubAdapter, EncryptionLevel?, Block?, DeviceTypes?,SourceFileName, TargetFileName?)> <!ELEMENT SourceFileName (#PCDATA)> <!ELEMENT TargetFileName (#PCDATA|NULL)\*> <!ELEMENT DeviceTypes (#PCDATA|NULL)\*>

<!--AddCustomSubscription erstellt eine angepasste Subskription. Das

einzige spezifische Feld lautet "Other" (maximale Länge = 4096), welches anwendungsspezifische Daten enthält. --> <!ELEMENT AddCustomSubscription (Name, Description?, SubAdapter?, EncryptionLevel?, Block?, Other?)> <!ELEMENT Other (#PCDATA|CDATA|NULL)\*> <!ATTLIST Other Encoding (NONE|Base64) "NONE"> <!ELEMENT Type (#PCDATA)> <!--Der Tag AddTable ermöglicht es, Tabellen in JDBC-, DPropRund Hochladesubskriptionen einzufügen. "TargetSchema" (maximale Länge = 128) ist das Schema der Tabelle auf dem Zielgerät. "TargetTable" (maximale Länge = 128) ist der Name der Tabelle auf dem Zielgerät. Die Kombination aus "TargetSchema" und "TargetTable" muss für eine bestehende Subskription eindeutig sein. Bei DPropR-Subskriptionen muss "TargetSchema.TargetTable" in der Spiegeldatenbank vorhanden sein. Andernfalls schlägt der übergeordnete Subskriptionsbefehl fehl. "SourceSchema" (maximale Länge = 128) ist das Schema der Tabelle in der Quellendatenbank. "SourceTable" (maximale Länge = 128) ist der Name der Tabelle in der Quellendatenbank. Die durch "SourceSchema.SourceTable" angegebene Tabelle muss im Falle von JDBC- und Hochladesubskriptionen in der Quellendatenbank vorhanden sein. Andernfalls schlägt der übergeordnete Subskriptionsbefehl fehl. "DeleteAuth" ist entweder "Y" oder "N", Standardwert ist "Y". "InsertAuth" ist entweder "Y" oder "N", Standardwert ist "Y". "UpdateAuth" ist entweder "Y" oder "N", Standardwert ist "Y". "SelectAuth" ist entweder "Y" oder "N", Standardwert ist "Y". Eine Änderung der Zugriffsrechte hat nicht zur Folge, dass die Tabelle gelöscht und auf der Spiegeldatenbank und den Zielgeräten erneut erstellt wird. "WhereClauseMirrorToMobile" (maximale Länge = 1024) ist Teil einer Integritätsbedingung in einer DB2-SQL-Anweisung mit WHERE-Klausel, die auf dem Spiegel ausgeführt wird, um zu synchronisierende Zeilen zu filtern. Sie muss entweder wahr oder falsch ergeben. Sie kann Datenfilterparameter enthalten, die für Gruppen definiert sind (siehe Tag AddDataFilter). Wenn Datenfilter definiert wurden, werden sie durch die benutzerspezifischen oder benutzergruppenspezifischen Werte ersetzt, die synchronsisiert werden. Bei Änderung dieser WHERE-Klausel wird die Tabelle gelöscht und auf den Zielgeräten und der Spiegeldatenbank erneut erstellt. Beispiel: Eine Anwendung hat zwei Benutzergruppen: eine Gruppe "Süddeutschland" und eine Gruppe "Norddeutschland". Die WHERE-Klausel für eine Tabelle könnte dann wie folgt lauten: BEREICH=:GRUPPE\_BEREICH Dann können die Gruppendatenfilter so definiert werden, dass sie für die Gruppe "Norddeutschland" wie folgt lauten: :GRUPPE\_BEREICH="NORDDEUTSCHLAND" Die WHERE-Klausel wird für die Gruppe "Süddeutschland" während der Bearbeitungszeit wie folgt festgelegt: BEREICH="NORDDEUTSCHLAND" Die Benutzer der Gruppe "Norddeutschland" können nur die Zeilen abrufen,

die mit dieser Integritätsbedingung übereinstimmen.

"WhereClauseMasterToMirror" (maximale Länge = 1024) ist Teil einer Integritätsbedingung einer WHERE-Klausel, die zum Filtern von Zeilen verwendet wird, welche von der Masterdatenbank zur Spiegeldatenbank repliziert werden. Da die Replikation nicht im Kontext von Benutzern oder Gruppen stattfindet, können in "WhereClauseMasterToMirror" keine Datenfilter verwendet werden. Bei Änderung dieses WHERE-Klausel-Merkmals für eine Tabelle wird die Tabelle gelöscht und in der Spiegeldatenbank und

auf den Zielgeräten erneut erstellt.

"JoinFilter" wird auf "Y", "N" oder die Standardeinstellung "G" (Global) gesetzt. Damit wird angegeben, ob das Filtern von Verknüpfungen auf diese Tabelle angewendet werden soll. "Y" bedeutet, die Einstellung ist aktiviert. Wenn das Problem eines außerhalb des Bereichs liegenden Zeilenfilters akzeptabel ist, sollte "N" (inaktiviert) ausgewählt werden, um die Leistung zu verbessern. Wenn für diesen Tag keine Angaben erfolgen, wird der Standardwert "G" verwendet. Dies bedeutet, dass die Aktivierung der Funktion zum Filtern von Verknüpfungen von der globalen Einstellung des Merkmals RowFilter.OutOfScope.Delete abhängt, das sich in der Tabelle DSY.PROPERTIES der Sync Server-Steuerungsdatenbank befindet. Lautet der zugehörige Wert 1, ist das Merkmal aktiviert. Lautet der Wert 0, ist es inaktiviert.

"TableSpace" ist ein optionales Feld für den DB2-Tabellenbereich, das in der Spiegeldatenbank verwendet werden kann, in die die Quellendatenbank repliziert wird. Da die Standardgröße der Tabellenbereichsseiten in der Spiegeldatenbank manchmal nicht groß genug ist, um replizierte Daten aufzunehmen, ist es in diesem Fall notwendig, die zugehörige Spiegeltabelle in einem anderen Tabellenbereich zu erstellen. Bei Änderung des Tabellenbereichs einer Tabelle wird die Tabelle gelöscht und auf dem Zielgerät und in der Spiegeldatenbank erneut erstellt.

"SourceTableSpace" ist ein optionales Feld, das den Namen des Tabellenbereich angibt, der in der DB2-Quellendatenbank für die Sync Server-Steuertabellen verwendet wird, die sich auf diese Quelle beziehen. Dieser Quellentabellenbereich gilt nur dann, wenn die Quellendatenbank eine DB2-Datenbank ist.

"Order" ist eine ganze Zahl, die die Reihenfolge dieser Tabelle innerhalb der Subskription angibt.

Falls nicht anders angegeben, wird die Reihenfolge der Auflistung verwendet. Der Index der ersten Tabelle ist 1, der zweiten 2 usw. Bei Verwendung im Tag AlterTable, um die Reihenfolge einer Tabelle zu ändern, müssen Sie den neuen Reihenfolgeindex für diese Tabelle angeben. Wenn Ihre Tabelle z. B. innerhalb der Tabellen für die Subskription den dritten Platz einnehmen soll, geben Sie 3 an. Wenn die angegebene Folgenummer größer ist als die Anzahl vorhandener Tabellen, wird Ihre Tabelle als letzte Tabelle in die Subskription eingefügt (unter der Voraussetzung, dass keine andere Tabelle mit einem noch höheren Index vorhanden ist). Wenn die Folgenummer 0 oder negativ ist, wird die Tabelle als erste Tabelle eingefügt. Für Tabellen können unterschiedliche Reihenfolgen angegeben werden. Sie können z. B. Tabelle A mit der Folgenummer 3, Tabelle B mit der Folgenummer 1 und Tabelle C mit der Folgenummer 2 angeben. Auf diese Weise kann die Reihenfolge von Tabellen in vorhandenen Scripts einfacher geändert werden, ohne dabei Blöcke von AddTablebezogenem Text versetzen zu müssen. Andererseits wird das XML-Script bei Verwendung gemischter Reihenfolgen schwer lesbar, was nicht empfehlenswert ist. Am Besten verwenden Sie die Tabellen in der Reihenfolge, wie sie bei der Erstellung einer Subskription angezeigt werden.

Bei Änderung der Tabellenreihenfolge erhalten die Zielgeräte, die noch nicht über diese Änderung informiert wurden, eine vollständige Beschreibung der gesamten Tabellenanzahl. Die Neuanordnung wird dann wie gewünscht durchgeführt. Dabei werden keine Tabellen in der Spiegeldatenbank oder auf den Zielgeräten gelöscht oder erneut erstellt.

"Encrypt" ist entweder "Y" oder "N". Standardwert ist "N". Gibt an, ob die Tabellendaten auf dem Gerät verschlüsselt werden sollten oder nicht. Dies ist ein Unterschied zur Verschlüsselung auf Subskriptionsebene, die die Verschlüsselungsstufe angibt, die bei der Synchronisation während der Verbindung benutzt wird.

Bei Änderung dieses Attributs wird die Tabelle gelöscht und auf dem Zielgerät und in der Spiegeldatenbank erneut erstellt.

AddColumn nimmt Spalten in einer bestimmten Tabelle auf (siehe Kommentare für den Tag AddColumn). Beim Hinzufügen/Entfernen/Ändern von Spalten wird die Tabelle gelöscht und auf dem Zielgerät und in der Spiegeldatenbank erneut erstellt.

AddIndex nimmt Indizes in einer bestimmten Tabelle auf (siehe Kommentare für den Tag AddIndex). Beim Ändern der Indexgruppe einer Tabelle wird die Tabelle NICHT gelöscht und auf dem Zielgerät und in der Spiegeldatenbank erneut erstellt.

AddCustomLogic ordnet eine benutzerdefinierte Java-Klasse zu, um in Sync Server für Synchronisation und/oder Replikation zusätzliche Logikfunktionalität für diese Tabelle zur Verfügung zu stellen. Eine Replikation ist in manchen Fällen Voraussetzung für das Editieren einer Subskription. Durch Änderung der CustomLogic-Definitionen für eine Tabelle wird die Tabelle NICHT gelöscht und auf dem Zielgerät und in der Spiegeldatenbank erneut erstellt. -->

<!ELEMENT AddTable (TargetSchema?, TargetTable?, SourceSchema, SourceTable, DeleteAuth?, InsertAuth?, UpdateAuth?, SelectAuth?, WhereClauseMirrorToMobile?, WhereClauseMasterToMirror?, JoinFilter?, TableSpace?, SourceTableSpace?, Order?, Encrypt?, (AddColumn | AddIndex | AddCustomLogic)\*, Info?)> <!ELEMENT TargetSchema (#PCDATA)> <!ELEMENT TargetTable (#PCDATA)> <!ELEMENT SourceSchema (#PCDATA)> <!ELEMENT SourceTable (#PCDATA)> <!ELEMENT DeleteAuth (#PCDATA)> <! ELEMENT InsertAuth <!ELEMENT UpdateAuth (#PCDATA)> <!ELEMENT SelectAuth (#PCDATA)> <!ELEMENT WhereClauseMirrorToMobile (#PCDATA|NULL)\*> <!ELEMENT WhereClauseMasterToMirror (#PCDATA|NULL)\*> <!ELEMENT Order (#PCDATA|NULL)\*> <!ELEMENT Encrypt (#PCDATA)> <!ELEMENT TableSpace (#PCDATA|NULL)\*> <!ELEMENT JoinFilter (#PCDATA)> <!ELEMENT SourceTableSpace (#PCDATA|NULL)\*> <!ELEMENT Info (MirrTableInfo|SrcTableInfo)\*> <!ELEMENT MirrTableInfo (Schema, Tabellenname)> <!ELEMENT SrcTableInfo (Schema, Tabellenname)> <!ELEMENT Schema (#PCDATA|NULL)\*> <!ELEMENT TableName (#PCDATA)>

<!--Die AddColumn-Tags werden verwendet, um Spalten in eine zu synchronisierende oder zu replizierende Tabelle aufzunehmen.

"SourceColumn" (maximale Länge = 512) ist der Spaltenname in der Quellentabelle.

Bei JDBC- und Hochladesubskriptionen müssen Spalten mit diesem Namen in der Quellentabelle vorhanden sein. Andernfalls schlägt die Erstellung der übergeordneten Subskription fehl. Bei DPropR-Subskriptionen muss die Spalte in der Spiegeldatenbank vorhanden sein. D. h., bei Aktivierung von XML Scripting Tool muss auf diese Quellen- und Spiegeldatenbanken Zugriff bestehen.

"TargetColumn" ist der Name der Spalte auf dem mobilen Gerät. Dieser Name muss unter den Spalten der übergeordneten Tabelle eindeutig sein. Fehlt dieser Name, wird stattdessen der Quellenname verwendet.

"Subscribe" ist entweder "Y" oder "N". Der Standardwert ist "Y". Bei "Y" wird die Spalte synchronisiert. Das Element "Subscribe" ist optional.

"Replicate" ist entweder "Y" oder "N". Der Standardwert ist "Y". Bei "Y" wird die Spalte zwischen Master- und Spiegeldatenbank repliziert. Eine Spalte kann nur dann synchronisiert werden, wenn sie auch repliziert wird. Das Element "Replicate" ist optional.

"Key" ist entweder "Y" oder "N". Die Standardeinstellung ist der Status in der Quellendatenbank. Dieses Element gibt an, ob diese Spalte Teil einer eindeutigen Schlüsselintegritätsbedingung ist. Einige Quellendatenbanken wie z. B. Domino verfügen nicht über Primärschlüsselkonzepte, deshalb muss dieser Wert im XML-Script festgelegt werden. Bei der Sync Server-Replikation und -Synchronisation wird diese Spalte dann als Teil eines Primärschlüssels aufgefasst. Bei Datenbanken, die in ihren Tabellen Primärschlüssel definieren, muss dieses Schlüsselelement im Script nicht angegeben werden. Bei Angabe muss es mit der Einstellung in der Quellendatenbank übereinstimmen.

"Constrnt" ist eine DB2 Everyplace-Integritätsbedingung, die auf der (mobilen) Zieldatenbank bei der Erstellung der Spalte unter Verwendung von SQL-DDL eingesetzt wird. Z. B. soll die folgende Integritätsbedingung für die zugehörige Spalte vorhanden sein:

Constraint CK ENABLED check(ENABLED in('N','Y')) Hierzu muss der Benutzer in XML <Constrnt>in('N','Y')</Constrnt> angeben.

Mit ColumnDataFilter wird in SQL-DDL ein Standardwert bereitgestellt, während eine Spalte in einer (mobilen) Zieldatenbank erstellt wird. Da eine solche Datenbank zu einem bestimmten Gerätebenutzer gehört, kann dieser Datenfilter auch solche Datenfilter enthalten, die für Gruppen erstellt und von Benutzern überschrieben wurden (siehe auch die Tags AddDataFilter und OverrideDataFilter). Um z. B. eine Spalte so zu erstellen, dass ihr Standardwert vom Standort des Benutzers des spezifischen Geräts abhängt, könnte die SQL-DDL wie folgt lauten:

STADT varchar(50) not null with default "ISTANBUL"

Damit dies polymorph für jeden Benutzer an verschiedenen Standorten einsetzbar ist, muss der Administrator beispielsweise folgende Angaben machen:

<ColumnDataFilter>:CITY</ColumnDataFilter> als Datenfilter für diese Spalte. Der Datenfilter muss für alle Gruppen und Benutzer gültig (erstellt) sein, die die Subskription synchronisieren, zu der die Spalte gehört. Der Tag ColumnDataFilter muss für Spalten angegeben werden, die repliziert, aber nicht subskribiert werden und die keine Nullwerte enthalten dürfen. Da eine solche Spalte nicht synchronisiert wird, kommen die Daten nicht aus dem Gerät. Für Spalten dieser Art wird der synchronisationsspezifische Laufzeitwert des Datenfilters anstelle der Daten verwendet, deren Empfang im Falle einer subskribierten Spalte von einem Gerät möglich wäre. -->

<!ELEMENT AddColumn (SourceColumn, TargetColumn?, Subscribe?, Replicate?, Key?, Constrnt?, ColumnDataFilter?) > <!ELEMENT SourceColumn (#PCDATA)> <!ELEMENT TargetColumn (#PCDATA)> <!ELEMENT Subscribe (#PCDATA)> <!ELEMENT Replicate (#PCDATA)> <!ELEMENT Key (#PCDATA)> <!ELEMENT Constrnt (#PCDATA|NULL)\*> <!ELEMENT ColumnDataFilter (#PCDATA|NULL)\*>

<!--Der Tag AddIndex erstellt Indexbeschreibungen für Zieltabellen. Indexnamen müssen innerhalb des Gesamtsystems eindeutig sein, unabhängig von Subskription oder Spiegel. Wenn Sie das Attribut MirrorOnly auf "TRUE" setzen, wird der Index nur in der Spiegeldatenbank erstellt. Er wird nicht auf dem Zielgerät erstellt. Das Attribut MirrorOnly ist standardmäßig auf "FALSE" gesetzt, sofern keine anderen Angaben gemacht werden.

Der Tag ColNames listet die Indexspalten auf. Die Spaltennamen sind die Zielnamen, die im Tag AddTable verwendet werden. Die Namen enden mit einem Semikolon (;). Ein Pluszeichen (+) vor einem Spaltennamen gibt einen aufsteigenden, ein Minuszeichen (-) einen absteigenden Index an.

Der Tag AddIndex lautet wie folgt: <AddIndex> <Name>MEININDEX</Name> <ColNames>+MEINESPALTE1;+MEINESPALTE2;</ColNames> </AddIndex>

--> <!ELEMENT AddIndex (Name, ColNames)> <!ATTLIST AddIndex MirrorOnly (TRUE | FALSE) "FALSE">

```
<!ELEMENT ColNames (#PCDATA)>
```
 $< 1 - -$ 

Mit dem Tag AddCustomLogic wird eine benutzerdefinierte Klasse einer Subskriptionstabelle oder einer Spiegeldatenbank zugeordnet, um eine dem Synchronisations- und/oder Replikationsprozess angepasste Logikfunktionalität hinzuzufügen.

"PolicyType" ist eine der folgenden Konstanten (ohne die Anführungszeichen): "BeforeTableSyncInPolicy" "AfterTableSyncInPolicy" "BeforeTableReplicatePolicy"

"AfterTableReplicatePolicy" "BeforeDbReplicatePolicy" "AfterDbReplicatePolicy" "TableReplicatePolicy" "TableSyncInPolicy"

"ClassName" ist der vollständig qualifizierte Name der Java-Klasse, die die angepasste Logik implementiert. Diese Klasse muss im Klassenpfad von Sync Server und den Verwaltungstools enthalten sein.

"Enabled" ist entweder "Y" oder "N". --> <!ELEMENT AddCustomLogic (PolicyType, ClassName, Enabled)> <!ELEMENT PolicyType (#PCDATA)>

<!ELEMENT AddAdapter (Name, Description?, FileAttributes?, CommAttributes?, Signature?, ClassName?)> <!ELEMENT FileAttributes (#PCDATA|NULL)\*> <!ELEMENT CommAttributes (#PCDATA|NULL)\*> <!ELEMENT ClassName (#PCDATA|NULL)\*>

<!--Der Tag AddServer erstellt eine neue Serverbeschreibung. Server müssen für das System definiert werden, damit es ordnungsgemäß arbeitet. Wenn ein Sync Server startet, aktualisiert er den Datensatz über sich selbst. Wenn ein Server abstürzt, ohne dass er den Datensatz als "offline" aktualisieren konnte, werden dadurch möglicherweise Probleme beim Editieren der Subskriptionen verursacht. Das Verwaltungstool lehnt die Anwendung von Änderungen möglicherweise ab, da es glaubt, es könne nicht mit einem

```
aktiven Server kommunizieren und daher die Anwendung von Änderungen
unbekanntes Verhalten hervorrufen würde. Vor dem Ausführen von Änderungen
blockieren Verwaltungstools zugehörige Systemteile und übertragen die
Aktualisierungen an die aktiven Server, die nicht als "offline" markiert
sind. Wenn ein Server nicht als "offline" markiert ist und nicht
antwortet, ist es nicht sicher, Änderungen anzuwenden. Solche Änderungen
werden abgelehnt.
-->
<!ELEMENT AddServer (Name, HostIP, Port, Description?, SyncEnabled?,
        ReplEnabled?, Status?, Blocked?)>
 <!ELEMENT HostIP (#PCDATA)>
 <!ELEMENT Port (#PCDATA)>
 <!ELEMENT SyncEnabled (#PCDATA)>
 <!ELEMENT ReplEnabled (#PCDATA)>
 <!ELEMENT Blocked (#PCDATA)>
 <!ELEMENT Status (#PCDATA)>
<!--ResetUser führt dazu, dass die Gerätedaten eines Benutzers gelöscht
werden.
  "Name" ist der Benutzername.
 Das Zurücksetzen eines Benutzers führt dazu, dass das Zielgerät beim
 nächsten Synchronisationsversuch eine vollständige Aktualisierung
 ausführt.
\sim<!ELEMENT ResetUser (Name)>
<!ELEMENT ResetDevice (Id)>
<!--ResetGroup führt dazu, dass die Gerätedaten aller Benutzer einer
Gruppe gelöscht werden.
"Name" ist der Gruppenname.
-->
<!ELEMENT ResetGroup (Name)>
<!--ResetAll führt dazu, dass die Gerätedaten aller Benutzer im System
gelöscht werden.
-->
<!ELEMENT ResetAll EMPTY>
<!--Es folgen Remove-Tage-->
<! -RemoveJdbcMaster entfernt Datensätze von einem JDBC-Masterdatenbanksystem,
  das von Subskriptionen gemeinsam verwendet werden kann. Es ist
  normalerweise nicht notwendig, diese Datensätze zu entfernen. In
  einigen Fällen könnte dies jedoch für die Testautomation sinnvoll sein.
  Verweist eine Subskription auf eine Master- oder Spiegeldatenbank, kann
  diese nicht entfernt werden. Es wird ein Fehler ausgegeben.
-->
<!ELEMENT RemoveJdbcMaster (Database, Driver)>
< 1 - 1RemoveReplMaster entfernt Datensätze von einem DPropR-Masterdatenbanksystem,
 das von Subskriptionen gemeinsam verwendet werden kann. Wenn eine
 Subskription auf eine Master- oder Spiegeldatenbank verweist, kann diese
 nicht entfernt werden, und ein Fehler wird ausgegeben.
-->
<!ELEMENT RemoveReplMaster (System, Instance, Database)>
 <!ATTLIST RemoveReplMaster DropDPropRControlTables (TRUE | FALSE) "FALSE">
```

```
<! -RemoveJdbcMirror entfernt Datensätze von einem JDBC-Spiegeldatenbanksystem,
 das von Subskriptionen gemeinsam verwendet werden kann. Wenn eine
 Subskription auf eine Master- oder Spiegeldatenbank verweist, kann diese
 nicht entfernt werden, und ein Fehler wird ausgegeben.
-->
<!ELEMENT RemoveJdbcMirror (Database, Driver)>
< 1 - 1RemoveReplMirror entfernt Datensätze von einem DPropR-Spiegeldatenbanksystem,
   das von Subskriptionen gemeinsam verwendet werden kann. Wenn eine
  Subskription auf eine Master- oder Spiegeldatenbank verweist, kann
  diese nicht entfernt werden, und ein Fehler wird ausgegeben.
-->
<!ELEMENT RemoveReplMirror (Database)>
  <!ATTLIST RemoveReplMirror DropDPropRControlTables (TRUE | FALSE) "FALSE">
<!--RemoveGroup entfernt eine Gruppe und alle zugehörigen Daten aus dem
System. Die betreffenden Benutzer in dieser Gruppe gehören danach keiner
Gruppe mehr an.
-->
<!ELEMENT RemoveGroup (Name)>
<!--RemoveUser entfernt einen Benutzer und alle zugehörigen Gerätedaten
vom System. Einmal entfernt kann ein Benutzer nicht länger
synchronisieren.
-->
<!ELEMENT RemoveUser (Name)>
<!--RemoveServer entfernt einen Serverdatensatz aus dem System.
Dies kann z. B. nützlich sein, wenn ein Servername geändert wird und
der alte Name nicht mehr gültig ist.
-->
<!ELEMENT RemoveServer (Name)>
<!--RemoveDevice entfernt ein Gerät durch Angabe der entsprechenden
Geräte-ID mit dem Tag "Id". Alternativ können alle Geräte eines Benutzers
durch Angabe des Benutzernamens mit dem Tag UserName entfernt werden. Die
Gerätedaten werden aus der Steuerungsdatenbank gelöscht. Wenn das Gerät
die nächste Synchronisation versucht, werden die zugehörigen Daten
aktualisiert, und die Änderungen auf dem mobilen Gerät gehen verloren.
Verwenden Sie ResetDevice, um eine Aktualisierung bei minimalem
Datenverlust anzufordern.
-->
<!ELEMENT RemoveDevice (Id|UserName)>
 <!ELEMENT UserName (#PCDATA)>
<!--RemoveSubscriptionSet entfernt eine Subskriptionsgruppe aus dem
 System und benachrichtigt Server, die online sind, über die Änderung.
  Wenn ein Server, der online sein sollte, nicht antwortet, kann die
 Änderung nicht ausgeführt werden.
-->
<!ELEMENT RemoveSubscriptionSet (Name)>
<!--RemoveSubscription entfernt eine Subskription aus dem System
und benachrichtigt Server, die online sind, über die Änderung. Wenn ein
Server, der online sein sollte, nicht antwortet, kann die Änderung nicht
ausgeführt werden. Das Entfernen einer Subskription blockiert betroffene
```
Komponenten des Systems (eine betroffene Spiegeldatenbank ist eine Hauptkomponente) während dieser Operation, wodurch sie für den Server nicht verwendbar ist. Vermeiden Sie, dass derartige Operationen häufig vorkommen, während die Server aktiv sind, andernfalls wird die

```
Serverleistung dadurch beeinträchtigt.
-->
<!ELEMENT RemoveSubscription (Name)>
 <!--Das Attribut "Replicate" ist nur für replizierte Subskriptionen,
 z. B. JDBC, relevant.-->
 <!ATTLIST RemoveSubscription Replicate (TRUE | FALSE) "TRUE">
 <!--Wenn StopOnError auf "FALSE" gesetzt ist, wird die Subskription
 aus der Steuerungsdatenbank entfernt, auch wenn auf die Quellen- und/
 oder Spiegeldatenbank kein Zugriff besteht oder ein Fehler
 aufgetreten ist, der die Replikation und/oder das Bereinigen von
 Quellen- oder Spiegeldatenbank verhindert. Die Quellen- und/oder
 Spiegeldatenbank muss danach möglicherweise bereinigt werden. Dies ist
 in Test- oder Entwicklungsumgebungen nützlich, in denen Quellen-
 und Spiegeldatenbanken keine Relevanz für den Entwickler haben oder
 bereits gelöscht wurden.-->
    <!ATTLIST RemoveSubscription StopOnError (TRUE | FALSE) "TRUE">
 <!ATTLIST RemoveSubscription DropDPropRSourceAndMirror (TRUE | FALSE) "FALSE">
<!--RemoveAdapter entfernt einen Adapterdatensatz aus der Datenbank,
  ist aber nur für bestimmte Anwendungsbeispiele nützlich und wird selten
  benötigt.
\sim<!ELEMENT RemoveAdapter (Name)>
<!--Blockiert eine Subskription und benachrichtigt dann die
Server entsprechend, die online sind. Blockierte Subskriptionen
können nicht synchronisiert werden.-->
<!ELEMENT BlockSubscription (Name)>
<!ELEMENT UnblockSubscription (Name)>
<!-- Es folgen Alter-Tags -->
< 1 - -Die Tags der Gruppe AlterXYZ werden zum Suchen von Informationen und
Ändern bestimmter Teile daraus verwendet. Die <AlterXYZ>-Tags
enthalten die eindeutige Kennung für einen zu ändernden Datensatz sowie
die Liste der Merkmale, die für diesen Datensatz geändert werden
sollen. Die Struktur eines AlterUser-Tags könnte z. B. wie folgt
aussehen:
 <AlterUser>
 <Name>benutzername</Name> //Gibt an, welcher Benutzer geändert wird.
 <User>
  //Platz für neue Werte, die angewendet werden sollen.
 <User>
<AlterUser>
-->
<!--Der Tag AlterJdbcMaster ermöglicht das Ändern von Verbindungs-
 informationen für eine JDBC-Masterdatenbank. In den meisten Fällen
 muss nur das Kennwort geändert werden. Die Benutzer-ID sollte
 nicht geändert werden, wenn eine vorhandene JDBC-Subskription diesen
 Master verwendet, da diese Benutzer-ID manchmal als Schemaname
 verwendet wird. "ControlTableSpace" kann nicht geändert werden, wenn ein
 JDBC-Master bereits von einer Subskription verwendet wird.
-->
<!ELEMENT AlterJdbcMaster (Database, Driver, JdbcMaster)>
<!ELEMENT JdbcMaster (Database?, Driver?, UserId?, Password?,
        ControlTableSpace?)>
```
<!--AlterJdbcMirror wird zum Ändern der Verbindungsmerkmale einer JDBC-Spiegeldatenbank verwendet. Es besteht die Möglichkeit, der Spiegeldatenbank mindestens eine Klasse für die Implementierung angepasster Logik hinzuzufügen oder diese zu entfernen. Zum Ändern vorhandener Beschreibungen angepasster Logik entfernen Sie die alte Beschreibung, und fügen Sie eine neue Beschreibung hinzu. --> <!ELEMENT AlterJdbcMirror (Database, Driver, JdbcMirror)> <!ELEMENT JdbcMirror (Database?, Driver?, UserId?, Password?, SyncWindow?, (AddCustomLogic | RemoveCustomLogic)\*)> <!--'AlterReplMaster' AlterReplMaster ermöglicht das Editieren vorhandener Daten der DPropR-Masterdatenbank. --> <!ELEMENT AlterReplMaster (System, Instance, Database, ReplMaster?)> <!ATTLIST AlterReplMaster CreateDPropRControlTables (TRUE | FALSE) "FALSE"> <!ATTLIST AlterReplMaster DropDPropRControlTables (TRUE | FALSE) "FALSE"> <!ELEMENT ReplMaster (System?, Instance?, Database?, UserId?, Password?, DatabaseAlias?)> <!--AlterReplMirror ermöglicht das Editieren vorhandener Daten der DPropR-Spiegeldatenbank. Es besteht die Möglichkeit, der Spiegeldatenbank mindestens eine Klasse für die Implementierung angepasster Logik hinzuzufügen oder diese zu entfernen. Zum Ändern vorhandener Beschreibungen angepasster Logik entfernen Sie die alte Beschreibung, und fügen Sie eine neue Beschreibung hinzu. --> <!ELEMENT AlterReplMirror (Database, ReplMirror?)> <!ATTLIST AlterReplMirror CreateDPropRControlTables (TRUE | FALSE) "FALSE"> <!ATTLIST AlterReplMirror DropDPropRControlTables (TRUE | FALSE) "FALSE"> <!ELEMENT ReplMirror (Database?, UserId?, Password?, SyncWindow?, (AddCustomLogic | RemoveCustomLogic)\*)> <!--Mit AlterAdapter kann die Beschreibung eines Adapters geändert werden. Dies ist allerdings sehr selten erforderlich. --> <!ELEMENT AlterAdapter (Name, Adapter)> <!ELEMENT Adapter (Name?, Description?, FileAttributes?, CommAttributes?, Signature?, ClassName?)> <!--Mit dem Tag AlterFileSubscription können neue Einstellungen für eine Dateisubskription aufgelistet werden. Synchronisationsanforderungen an die Server, die online sind, werden während der Durchführung von Änderungen für kurze Zeit blockiert. Der Tag Reset, der ein LEERER Tag ist, weist XML Scripting Tool an, die Dateisubskription so zu markieren, dass sie an die Geräte zurückgesendet wird. Dies ist in der Regel bei einer Modifikation der Datei erforderlich. Normalerweise erkennt Sync Server Änderungen an den subskribierten Dateien nicht automatisch. Eine Dateisubskription muss zurückgesetzt werden, damit die Geräte eine neue Version der Datei empfangen können. --> <!ELEMENT AlterFileSubscription (Name, FileSubscription)> <!ELEMENT FileSubscription (Name?, Description?, SubAdapter?, EncryptionLevel?, Block?, DeviceTypes?, SourceFileName?, TargetFileName?, Reset?)> <!ELEMENT Reset EMPTY>

<!--Mit dem Tag AlterGroup können neue Einstellungen für eine Synchronisationsgruppe aufgelistet werden. Neue Subskriptionsgruppen können mit diesem Tag in diese Gruppe eingefügt, und vorhandene Subskriptionsgruppen können aus der Gruppe ausgeschlossen werden. Datenfilter können hinzugefügt oder entfernt werden. Die Gruppe kann

```
aktiviert oder inaktiviert werden. Name und Beschreibung können
bei Bedarf ebenfalls geändert werden.
-->
<!ELEMENT AlterGroup (Name, Group)>
<!ELEMENT Group (Name?, Description?, Enabled?,
                        (IncludeSubscriptionSet | ExcludeSubscriptionSet
                          | AddDataFilter | RemoveDataFilter)* )>
<!ELEMENT ExcludeSubscriptionSet (Name)>
<!--Zum Ändern eines Datenfilters muss dieser zunächst entfernt und
anschließend erneut hinzugefügt werden.
<!ELEMENT RemoveDataFilter (Name) >
<!--Mit dem Tag AlterUser können neue Einstellungen für einen
Synchronisationsbenutzer aufgelistet werden. Der Benutzer kann mit diesem
Tag einer neuen Gruppe zugeordnet werden oder, falls für die
Benutzergruppe <NULL/> angegeben wurde, aus der aktuellen Gruppe
entfernt werden.
Der Benutzer kann überschriebene Datenfilterwerte hinzufügen oder
entfernen. Name, Kennwort und Beschreibung können bei Bedarf ebenfalls
geändert werden. Der Tag "LDAPProperties" ist nur in LDAP-fähigen
Umgebungen gültig. Dieser Tag listet die LDAP-spezifischen Merkmale eines
Benutzers auf.
-->
<!ELEMENT AlterUser (Name, User?)>
<!ELEMENT User (Name?, UserGroup?, Description?, Password?, LDAPProperties?,
     (OverrideDataFilter | RemoveDataFilter)*)>
<!ELEMENT AlterDevice (Id, Device?)>
<!ELEMENT Device (Id?, Type?, Enabled?, Version?)>
<!--AlterSubscriptionSet wird normalerweise zum Hinzufügen von
Subskriptionen zu einer
Subskriptionsgruppe oder zum Entfernen von Subskriptionen aus einer
Subskriptionsgruppe verwendet.
-->
<!ELEMENT AlterSubscriptionSet (Name, SubscriptionSet?)>
<!ELEMENT SubscriptionSet (Name?, Description?,
            (IncludeSubscription | ExcludeSubscription)* )>
<!ELEMENT ExcludeSubscription (Name)>
<!--Der Tag AlterJdbcSubscription wird normalerweise zum Hinzufügen/
Entfernen von Tabellen einer JDBC-Subskription verwendet. Wenn Sie die
Spiegel- oder Masterdatenbanken einer Subskription ändern möchten, müssen
Sie eine neue Subskription erstellen, anstatt die vorhandene zu ändern.
Beachten Sie, dass das JDBC-Verbindungskennwort einer Datenbank mit den
Tags AlterJdbcMirror und AlterJdbcMaster geändert werden kann. Der Tag
AlterTable kann zum Ändern der Synchronisations- und Replikations-
merkmale einer subskribierten Tabelle verwendet werden. Ferner kann er zum
Hinzufügen und Entfernen von Indizes einer Tabelle verwendet werden.
-->
<!ELEMENT AlterJdbcSubscription (Name, JdbcSubscription)>
 <!ATTLIST AlterJdbcSubscription Replicate (TRUE | FALSE) "TRUE">
<!ELEMENT JdbcSubscription (Name?, Description?,
                            EncryptionLevel?, Block?,
                            (AddTable | RemoveTable | AlterTable)*)>
<!ELEMENT AlterUploadSubscription (Name, UploadSubscription)>
<!ELEMENT UploadSubscription (Name?, Description?,
                              EncryptionLevel?, Block?,
                              (AddTable | RemoveTable | AlterTable)*)>
```

```
<!ELEMENT AlterDproprSubscription (Name, DproprSubscription)>
  <!ATTLIST AlterDproprSubscription Replicate (TRUE | FALSE) "TRUE">
  <!ATTLIST AlterDproprSubscription SetupDPropRSourceAndMirror
               (TRUE | FALSE) "FALSE">
<!ELEMENT DproprSubscription (Name?, Description?,
                              EncryptionLevel?, Block?, CommitCount?,
                              (AddTable | RemoveTable | AlterTable)*)>
<!ELEMENT RemoveTable (TargetSchema, TargetTable)>
<!ELEMENT AlterTable (TargetSchema, TargetTable, Table)>
<!ELEMENT Table (TargetSchema?, TargetTable?, SourceSchema?, SourceTable?,
                 DeleteAuth?, InsertAuth?, UpdateAuth?, SelectAuth?,
                 WhereClauseMirrorToMobile?, WhereClauseMasterToMirror?,
                 JoinFilter?, TableSpace?, Order?, Encrypt?,
                 (AddIndex | AddCustomLogic |
                  RemoveIndex | RemoveCustomLogic)*)>
<!ELEMENT RemoveIndex (Name)>
<!ELEMENT RemoveCustomLogic (PolicyType)>
<!ELEMENT AddProperty (Type,Name,Value?,Description?)>
<!ELEMENT RemoveProperty (Typ, Name)>
<!ELEMENT AlterProperty (Type, Name, Property)>
<!ELEMENT Property (Type?, Name?, Value?, Description?)>
<!--ReplicateMirror repliziert eine Spiegeldatenbank.
"Database" ist der DB2-Datenbankname für die Spiegeldatenbank.
"Timeout" ist die Anzahl Sekunden, die auf den Beginn einer
          Replikation gewartet wird.
-->
<!ELEMENT ReplicateMirror (Database)>
  <!ATTLIST ReplicateMirror Timeout CDATA #IMPLIED>
<!--PruneMirror bereinigt die Protokolltabellen einer Spiegeldatenbank.
"Database" ist der DB2-Datenbankname für die Spiegeldatenbank.
Die Angabe der Datenbank ist optional. Der Benutzer kann das Bereinigen
aller aktiver Spiegeldatenbanken anfordern, indem er das Attribut
PruneAll="TRUE" angibt. Dieses Attribut ist standardmäßig auf "FALSE"
gesetzt.
-->
<!ELEMENT PruneMirror (Database?)>
```

```
<!ATTLIST PruneMirror PruneAll (TRUE | FALSE) "FALSE">
```
# **Angeben von Bereinigungsoptionen für den Nachrichtenspeicher**

DB2 Everyplace Sync Server archiviert zu Debugzwecken alle Nachrichten, die vom Server an den Client und umgekehrt gesendet werden, im Ordner MSGDUMPS (bei Verwendung des Dateisystems als Nachrichtenspeicher) bzw. in der Tabelle DSY.MSGSTORE table (bei Verwendung einer Datenbank als Nachrichtenspeicher). Da der Nachrichtenspeicher im Laufe der Zeit recht groß werden kann, bereinigt Sync Server die Nachrichtenspeicherauszüge jede Stunde (alle 3600 Sekunden). Standardmäßig werden nur Nachrichten entfernt, die alter als 7 Tage sind. Sie können das Bereinigungsintervall und das Alter der zu entfernenden Nachrichten über **dsysetproperty** festlegen.

# **Gehen Sie wie folgt vor, um die Bereinigungsoptionen für den Nachrichtenspeicher anzugeben:**

- Wenn Sie das Bereinigungsintervall festlegen wollen, führen Sie dsysetproperty DSYScheduledTasks com.ibm.db2ess.messagestores.utils.MsgDumpsPruneTask=*zeit\_in\_sekunden* aus. Dabei gibt *zeit\_in\_sekunden* das Bereinigungsintervall in Sekunden an.
- v Wenn Sie festlegen wollen, wie viele Tage eine Nachricht im Nachrichtenspeicher behalten werden soll, führen Sie

dsysetproperty DSYIdflt messagestore.msgdumps.prune.days=*tage* aus. Dabei gibt *tage* die Anzahl Tage an, die eine Nachricht im Nachrichtenspeicher behalten werden soll.

v Wenn Sie die aktuellen Werte dieser Merkmale prüfen oder anzeigen wollen, führen Sie die folgenden Befehle aus: Mit

dsysetproperty DSYScheduledTasks

com.ibm.db2ess.messagestores.utils.MsgDumpsPruneTask zeigen Sie den Wert für das Bereinigungsintervall an. Mit

dsysetproperty DSYIdflt messagestore.msgdumps.prune.days zeigen Sie an, wie viele Tage Nachrichten im Nachrichtenspeicher behalten werden.

# **Glossar**

# **Sonderzeichen**

### **\$DSYPATH**

Verweist auf das Verzeichnis, in dem DB2 Everyplace auf einem Linuxoder UNIX-Computer installiert ist.

#### **%DSYINSTDIR%**

Verweist auf das Verzeichnis, in dem DB2 Everyplace auf einem Windows-Computer installiert ist.

## **A**

#### **Abfrage (Query)**

Eine Anforderung von Informationen aus der Datenbank, die bestimmte Bedingungen erfüllen. Beispiel: Eine Anforderung einer Liste der Kunden in einer Kundentabelle, deren Kontostand höher als 1000,- EUR ist.

#### **Aktualisieren (Refresh)**

Ein Prozess, bei dem alle wichtigen Daten aus einer Benutzertabelle in die Zieltabelle kopiert werden, wobei die vorhandenen Daten ersetzt werden.

#### **Apply-Qualifikationsmerkmal (Apply Qualifier)**

Eine Zeichenfolge, die Subskriptionsdefinitionen identifiziert, die für jedes Exemplar des Apply-Programms von DataPropagator eindeutig sind.

# **Antippen (Tap)**

Verwendung eines Stifts zur Interaktion mit einem Taschencomputer.

#### **Authentifizierung (Authentication)**

Der Vorgang, bei dem eine Benutzer-ID und ein Kennwort anhand der Einträge in der Steuerungsdatenbank überprüft werden, um sicherzustellen, dass der betreffende Benutzer zur Verwendung von Sync Server für die Datensynchronisation berechtigt ist.

# **B**

#### **Berechtigung (Authorization)**

In der Computersicherheit: Die Berechtigung, die einem Benutzer erteilt wurde, um mit einem Datenverarbeitungssystem zu kommunizieren oder es zu verwenden.

#### **Binden (Bind)**

Der Prozess in SQL, durch den die Ausgabe des SQL-Precompilers in eine verwendbare Struktur, einen so genannten Zugriffsplan, konvertiert wird. Während dieses Prozesses werden die Zugriffspfade zu den Daten ausgewählt und einige Berechtigungsprüfungen ausgeführt.

**BLOB** Siehe *Großes Binärobjekt*.

#### **C**

**Client** Ein Programm oder Benutzer, das/der mit einem Datenbankserver kommuniziert und auf ihn zugreift. Clients werden über Mobile Devices Administration Center definiert.

## **D**

## **Datenfilter (Data Filter)**

Siehe *Filter*.

### **Datensynchronisation (Data Synchronization)**

Siehe *Synchronisation von mobilen Daten*.

#### **Datenbankverwaltungssystem (Database Management System, DBMS)**

Ein Computerprogramm, das Daten verwaltet, indem es Services zur Zentralsteuerung und Datenunabhängigkeit sowie eine komplexe physische Struktur für effizienten Zugriff, Integrität, Fehlerbehebung, Steuerung des gemeinsamen Zugriffs, Vertraulichkeit und Sicherheit bietet.

#### **Datenbankserver (Database Server)**

Eine Funktionseinheit, die Datenbankservices für Datenbanken bietet.

#### **DB2-Steuerzentrale (DB2 Control Center)**

Siehe *Steuerzentrale*.

#### **DB2 DataPropagator**

Ein Replikationsprogramm, das eine automatische Methode zur Datenreplikation von Quellen auf Ziele bietet. Während der Synchronisation von mobilen Daten dienen die Spiegeldatenbanken und die fernen Datenbanken sowohl als Quelle als auch als Ziel. DataPropagator repliziert die von Clients vorgenommenen Änderungen aus der fernen Datenbank in die Spiegeldatenbank und umgekehrt.

- **DBCS** Siehe *Doppelbytezeichensatz*.
- **DHCP** Siehe *Dynamic Host Configuration Protocol*.

#### **DPROP**

Siehe *DB2 DataPropagator*.

### **Doppelbytezeichensatz (Double-byte Character Set, DBCS)**

Ein Zeichensatz, in dem alle Zeichen durch zwei Byte dargestellt werden.

#### **Dynamic Host Configuration Protocol (DHCP)**

Ein Internetprotokoll zur automatischen Konfiguration von Computern, die TCP/IP verwenden.

## **F**

#### **Ferne Datenbank (Remote Database)**

Eine Datenbank, die sich physisch auf einem anderen als dem verwendeten Computer befindet. Gegensatz zu *Lokale Datenbank*. Bei dem Gerät am fernen Standort kann es sich um ein stationäres oder ein mobiles Gerät handeln.

#### **Festnetzunabhängiges LAN (Wireless LAN)**

In festnetzunabhängigen Umgebungen können mobile Benutzer über eine Funkverbindung auf das LAN (Local Area Network) zugreifen. Beim festnetzunabhängigen LAN-Zugriff kommen verschiedene Technologien wie Funkverbindung, Mikrowellentechnik und Infrarotübertragung zum Einsatz.

**Filter** Ein Gerät oder ein Programm, das Daten, Signale oder Material nach angegebenen Bedingungen trennt.

#### **Großes Binärobjekt (BLOB, Binary Large Object)**

Bytefolge, deren Größe zwischen 0 bis 2 Gigabyte liegen kann. Dieser Bytefolge ist keine Codepage und kein Zeichensatz zugeordnet. Bilder, Audiound Videoobjekte werden in großen Binärobjekten (BLOBs) gespeichert.

### **Großes Objekt (LOB, Large Object)**

Bytefolge, deren Länge bis maximal 2 GB betragen kann. Es kann sich hierbei um einen der folgenden drei Datentypen handeln: BLOB (binär), CLOB (Einzelbytezeichen oder gemischt) oder DBCLOB (Doppelbytezeichen).

#### **Gruppe (Group)**

Eine Objektgruppe von Clients, die ähnliche Anforderungen zur Synchronisation von mobilen Daten haben. Für jede Gruppe werden Synchronisationskenndaten definiert, wie z. B. die Anwendungen, auf die die Benutzer in der Gruppe zugreifen müssen, um ihre Jobs auszuführen, oder die Untermenge der Unternehmensdaten, auf die sie zugreifen müssen.

#### **I**

#### **IBM Sync**

Der Name des Symbols, das die Clientkomponente der DB2 Everyplace Sync Server-Software darstellt.

# **K**

#### **Konflikterkennung (Conflict Detection)**

Der Prozess zur Erkennung einer Zeile, die nicht auf dem neuesten Stand ist und sich in einer Zieltabelle befindet, die durch eine Benutzeranwendung aktualisiert worden ist. Wenn ein Konflikt erkannt wird, wird die Transaktion zurückgewiesen, die den Konflikt verursacht.

#### **L**

**LOB** Siehe *Großes Objekt*.

#### **Lokale Datenbank (Local Database)**

Eine Datenbank, die sich physisch auf dem verwendeten Computer befindet. Gegensatz zu *Ferne Datenbank*.

#### **M**

## **Masterdatenbank (Master Database)**

Siehe *Quellendatenbank*.

## **MDAC**

Siehe *Mobile Devices Administration Center*.

### **Mittlersystem (Mid-Tier System)**

Die Maschine, auf der DB2 Everyplace Sync Server installiert ist. In einer zweischichtigen Synchronisationskonfiguration verweisen das Mittler- und Quellensystem auf dieselbe Maschine.

#### **Mobil (Mobile)**

Bezogen auf Datenverarbeitung, die von einem Benutzer, der häufig zwischen verschiedenen Standorten wechselt und verschiedene Typen von

Netzwerkverbindungen (z. B. Wählverbindung, LAN oder festnetzunabhängig) verwendet, auf einem tragbaren Computer oder einem Taschencomputer ausgeführt wird.

# **Mobile Devices Administration Center (MDAC)**

Eine grafische Schnittstelle, mit der Sie Synchronisationsobjekte und ihre Beziehungen zueinander erstellen, editieren und anzeigen können. Über Mobile Devices Administration Center können Sie auch den Synchronisationsstatus einzelner Clients sowie Fehlernachrichten anzeigen.

## **O**

# **Objekt (Object)**

Alle Objekte, die mit SQL erstellt oder bearbeitet werden können, wie beispielsweise Tabellen, Sichten, Indizes oder Pakete. In der objektorientierten Gestaltung oder Programmierung eine Abstraktion, die aus Daten und Operationen besteht, die den Daten zugeordnet sind.

## **ODBC**

Siehe *Open Database Connectivity*.

# **Open Database Connectivity (ODBC)**

Eine Anwendungsprogrammierschnittstelle (API - Application Programming Interface), die den Zugriff auf Datenbankverwaltungssysteme durch aufrufbares SQL ermöglicht, das keinen SQL-Vorprozessor erfordert. Die ODBC-Architektur ermöglicht Benutzern das Hinzufügen von Modulen, so genannten Datenbanktreibern, die die Anwendung während der Laufzeit mit einem Datenbankverwaltungssystem ihrer Wahl verbinden. Anwendungen müssen nicht direkt mit den Modulen aller unterstützten Datenbankverwaltungssysteme verbunden werden.

# **P**

## **PDA** Siehe *Personal Digital Assistant*.

## **Persistent**

Bezogen auf Daten, die über Sitzungsgrenzen hinaus verwaltet werden, normalerweise in nicht flüchtigem Speicher, wie z. B. ein Datenbanksystem oder Verzeichnis.

## **Personal Digital Assistant (PDA)**

Ein Taschencomputer, der für persönliche Organisationstasks (wie z. B. die Verwaltung eines Kalenders oder für Notizen) verwendet wird und Telefon-, Fax- und Netzwerkfunktionen enthält.

# **Pervasive Computing (PVC)**

Die Verwendung einer Datenverarbeitungsinfrastruktur, die spezialisierte Endgeräte enthält, mit denen Benutzer auf eine Vielzahl von Netzwerkservices (einschließlich Services, die normalerweise über das Internet angeboten werden) zugreifen können. Zu diesen Endgeräten gehören Fernseher, Autos, Telefone, Kühlschränke und Mikrowellenöfen. Pervasive Computing bietet einfachen Zugriff auf wichtige Informationen sowie die Möglichkeit, auf diese Informationen zu reagieren.

## **Primärschlüssel (Primary Key)**

Ein eindeutiger Schlüssel, der ein Teil der Tabellendefinition ist. Ein Primärschlüssel ist der Standardprimärschlüssel für die Definition einer referenziellen Integritätsbedingung. Bei DB2 Everyplace Sync Server Version 7 muss jede Replikationsquelle genau einen Primärschlüssel haben.

#### **Protokoll (Log)**

Ein Objekt in Mobile Devices Administration Center, das Nachrichten zu Synchronisationsfehlern und die zugehörigen Beschreibungen enthält.

**PVC** Siehe *Pervasive Computing*.

# **Q**

**QBE** Siehe *Query-by-Example*.

### **Quellendatenbank (Source Database)**

Eine Datenbank, die sich auf einem Quellenserver befindet und Daten enthält, die auf ein Zielsystem kopiert werden sollen.

#### **Quellenserver (Source Server)**

Die Datenbankadresse der Replikationsquelle.

### **Quellentabelle (Source Table)**

Eine Tabelle, die die Daten enthält, die in eine Zieltabelle kopiert werden sollen. Die Quellentabelle muss eine Replikationsquellentabelle sein. Gegensatz zu *Zieltabelle*.

#### **Query-by-Example**

Eine Anwendung, die es einem Benutzer ermöglicht, die in einer DB2 Everyplace-Tabelle gespeicherten Daten dynamisch anzuzeigen und zu modifizieren.

#### **R**

**RAS** Siehe *Remote Access Service*.

#### **Remote Access Service (RAS)**

Ein Windows-Programm, das Verbindungen zwischen zwei Systemen verwaltet.

#### **Replikation (Replication)**

Der Prozess, bei dem Änderungen, die im Datenbankprotokoll oder im Journal auf einem Quellenserver gespeichert sind, auf einen Zielserver angewendet werden.

#### **Replikationsquelle (Replication Source)**

Eine Datenbanktabelle, die als Quelle für die Replikation definiert ist. Nachdem Sie eine Datenbanktabelle als Replikationsquelle definiert haben, kann die Tabelle Kopieranforderungen annehmen.

## **S**

#### **Schlüssel (Key)**

Eine Spalte oder eine geordnete Objektgruppe von Spalten, die in der Beschreibung einer Tabelle, eines Indexes oder einer referenziellen Integritätsbedingung angegeben ist.

#### **Sicht (View)**

Eine logische Tabelle, die aus Daten besteht, die durch eine Abfrage generiert worden sind.

#### **Spiegeldatenbank (Mirror Database)**

Eine Datenbank, die Sync Server intern verwendet, um die Daten zu speichern, die zur Synchronisation und Replikation erforderlich sind.

**SQL** Siehe *Structured Query Language*.

## **Subskription (Subscription)**

Eine Spezifikation, die angibt, wie die Informationen in einer Quellendatenbank in eine Zieldatenbank repliziert werden sollen. Mit einer Subskription können Sie definieren, welche Untermengen der Daten und Dateien aus der Quellendatenbank kopiert werden können. Sie können zwei Arten von Subskriptionen erstellen: Dateisubskriptionen für Dateien, die auf dem Quellenserver gespeichert sind, und Tabellensubskriptionen für Tabellen in der Quellendatenbank.

## **Subskriptionsgruppe (Subscription Set)**

Ein Objekt von Mobile Devices Administration Center, das Replikationssubskriptionen enthält. Um den Benutzern, die in einer Gruppe zusammengefasst sind, Zugriff auf die in Replikationssubskriptionen definierten Daten und Dateien zu geben, erstellen Sie eine Subskriptionsgruppe und ordnen ihr Subskriptionen zu. Anschließend ordnen Sie die Subskriptionsgruppe der gewünschten Gruppe zu. Das Subskriptionsgruppenobjekt ersetzt das Anwendungsobjekt.

#### **Steuerzentrale (Control Center)**

Eine grafische Schnittstelle, die Datenbankobjekte (z. B. Datenbanken und Tabellen) sowie ihre Beziehung zueinander anzeigt. Über die Steuerzentrale können Sie die Funktionen ausführen, die vom DBA-Dienstprogramm, von Visual Explain und von Performance Monitor-Tools bereitgestellt werden.

#### **Synchronisation (Synchronization)**

Siehe *Synchronisation von mobilen Daten*.

#### **Synchronisationsobjekt (Synchronization Object)**

Ein Verwaltungselement in Mobile Devices Administration Center, das Informationen zu den Aspekten des Synchronisationsprozesses in Ihrem Unternehmen enthält. Es gibt fünf Arten von Synchronisationsobjekten: Gruppe, Client, Subskriptionsgruppe, Subskription und Protokoll.

#### **Synchronisation von mobilen Daten (Mobile Data Synchronization)**

Ein in zwei Schritte unterteilter Prozess, bei dem mobile Benutzer oder *Clients* Änderungen übergeben, die sie an lokalen Kopien der Quellendaten vorgenommen haben, und Änderungen empfangen, die seit der letzten Synchronisation an den Quellendaten (in einer fernen Datenbank) vorgenommen wurden.

#### **Synchronisationssitzung (Synchronization Session)**

Eine Transaktion, in der mobile Benutzer oder *Clients* Änderungen übergeben, die sie an lokalen Kopien der Quellendaten vorgenommen haben, und Änderungen empfangen, die seit ihrer letzten Synchronisation an den Quellendaten (die sich auf einem fernen Server befinden) vorgenommen wurden.

## **Structured Query Language (SQL)**

Eine Programmiersprache, die verwendet wird, um Daten in einer relationalen Datenbank zu definieren und zu bearbeiten.

# **T**

#### **Taschencomputer (Handheld Device)**

Alle Datenverarbeitungsgeräte, die in einer Hand gehalten werden können. Zu den Taschencomputern gehören handflächengroße PCs und persönliche digitale Assistenten (Personal Digital Assistants, PDA).

#### **Temporäre Tabelle (Temporary Table)**

Eine Tabelle, die während der Verarbeitung einer SQL-Anweisung erstellt worden ist, um Zwischenergebnisse aufzubewahren.

### **U**

**Unternehmensdatenbank (Enterprise Database)**

Siehe *Quellendatenbank*.

# **Unternehmensserver (Enterprise Server)**

Siehe *Quellenserver*.

## **V**

### **Verknüpfung (Join)**

Eine relationale Operation, die das Abrufen von Daten aus zwei oder mehr Tabellen ermöglicht, indem Spaltenwerte abgeglichen werden.

## **Z**

#### **Zieldatenbank (Target Database)**

Eine DB2 Everyplace-Datenbank auf einem mobilen Gerät, in die Daten aus einer Quellendatenbank kopiert werden.

# **Zieltabelle (Target Table)**

Eine Tabelle, in die Daten aus einer Quellentabelle kopiert werden. Die Spiegeltabellen auf dem Mittlerserver und die DB2 Everyplace-Tabellen auf dem mobilen Gerät sind Beispiele für Zieltabellen.

#### **Zugriffsrecht (Privilege)**

Das Recht, auf ein bestimmtes Datenbankobjekt auf bestimmte Weise zuzugreifen. Diese Rechte werden von Benutzern mit der Berechtigung SYS-ADM (Systemadministrator) oder DBADM (Datenbankadministrator) oder von den Erstellern der Objekte gesteuert. Zu den Zugriffsrechten gehören Rechte wie z. B. das Erstellen, Löschen und Auswählen von Daten in Tabellen.

# **Anhang. Bemerkungen**

Möglicherweise bietet IBM die in dieser Dokumentation beschriebenen Produkte, Services oder Funktionen nicht in allen Ländern an. Informationen über die gegenwärtig im jeweiligen Land verfügbaren Produkte und Services sind beim IBM Ansprechpartner erhältlich. Hinweise auf IBM Lizenzprogramme oder andere IBM Produkte bedeuten nicht, dass nur Programme, Produkte oder Services von IBM verwendet werden können. Anstelle der IBM Produkte, Programme oder Services können auch andere ihnen äquivalente Produkte, Programme oder Services verwendet werden, solange diese keine gewerblichen oder anderen Schutzrechte der IBM verletzen. Die Verantwortung für den Betrieb von Fremdprodukten, Fremdprogrammen und Fremdservices liegt beim Kunden.

Für in diesem Handbuch beschriebene Erzeugnisse und Verfahren kann es IBM Patente oder Patentanmeldungen geben. Mit der Auslieferung dieses Handbuchs ist keine Lizenzierung dieser Patente verbunden. Lizenzanforderungen sind schriftlich an folgende Adresse zu richten (Anfragen an diese Adresse müssen auf Englisch formuliert werden):

IBM Europe Director of Licensing 92066 Paris La Defense Cedes France

Trotz sorgfältiger Bearbeitung können technische Ungenauigkeiten oder Druckfehler in dieser Veröffentlichung nicht ausgeschlossen werden. Die Angaben in diesem Handbuch werden in regelmäßigen Zeitabständen aktualisiert. Die Änderungen werden in Überarbeitungen oder in Technical News Letters (TNLs) bekannt gegeben. IBM kann ohne weitere Mitteilung jederzeit Verbesserungen und/oder Änderungen an den in dieser Veröffentlichung beschriebenen Produkten und/oder Programmen vornehmen.

Verweise in diesen Informationen auf Websites anderer Anbieter dienen lediglich als Benutzerinformationen und stellen keinerlei Billigung des Inhalts dieser Websites dar. Das über diese Websites verfügbare Material ist nicht Bestandteil des Materials für dieses IBM Produkt. Die Verwendung dieser Websites geschieht auf eigene Verantwortung.

Werden an IBM Informationen eingesandt, können diese beliebig verwendet werden, ohne dass eine Verpflichtung gegenüber dem Einsender entsteht.

Lizenznehmer des Programms, die Informationen zu diesem Produkt wünschen mit der Zielsetzung: (i) den Austausch von Informationen zwischen unabhängigen, erstellten Programmen und anderen Programmen (einschließlich des vorliegenden Programms) sowie (ii) die gemeinsame Nutzung der ausgetauschten Informationen zu ermöglichen, wenden sich an folgende Adresse:

IBM Canada Limited Office of the Lab Director 1150 Eglinton Ave. East North York, Ontario M3C 1H7 CANADA

Die Bereitstellung dieser Informationen kann unter Umständen von bestimmten Bedingungen - in einigen Fällen auch von der Zahlung einer Gebühr - abhängig sein.

Die Lieferung des im Handbuch aufgeführten Lizenzprogramms sowie des zugehörigen Lizenzmaterials erfolgt im Rahmen der Allgemeinen Geschäftsbedingungen der IBM, der Internationalen Nutzungsbedingungen der IBM für Programmpakete oder einer äquivalenten Vereinbarung.

Alle in diesem Dokument enthaltenen Leistungsdaten stammen aus einer gesteuerten Umgebung. Die Ergebnisse, die in anderen Betriebsumgebungen erzielt werden, können daher erheblich von den hier erzielten Ergebnissen abweichen. Einige Daten stammen möglicherweise von Systemen, deren Entwicklung noch nicht abgeschlossen ist. Eine Gewährleistung, dass diese Daten auch in allgemein verfügbaren Systemen erzielt werden, kann nicht gegeben werden. Darüber hinaus wurden einige Daten unter Umständen durch Extrapolation berechnet. Die tatsächlichen Ergebnisse können abweichen. Benutzer dieses Dokuments sollten die entsprechenden Daten in ihrer spezifischen Umgebung prüfen.

Alle Informationen zu Produkten anderer Anbieter stammen von den Anbietern der aufgeführten Produkte, deren veröffentlichten Ankündigungen oder anderen allgemein verfügbaren Quellen. IBM hat diese Produkte nicht getestet und kann daher keine Aussagen zu Leistung, Kompatibilität oder anderen Merkmalen machen. Fragen zu den Leistungsmerkmalen von Produkten anderer Anbieter sind an den jeweiligen Anbieter zu richten.

Die oben genannten Erklärungen bezüglich der Produktstrategien und Absichtserklärungen von IBM stellen die gegenwärtige Absicht der IBM dar, unterliegen Änderungen oder können zurückgenommen werden und repräsentieren nur die Ziele der IBM.

Diese Veröffentlichung enthält Beispiele für Daten und Berichte des täglichen Geschäftsablaufes. Sie sollen nur die Funktionen des Lizenzprogrammes illustrieren; sie können Namen von Personen, Firmen, Marken oder Produkten enthalten. Alle diese Namen sind frei erfunden; Ähnlichkeiten mit tatsächlichen Namen und Adressen sind rein zufällig.

#### COPYRIGHTLIZENZ:

Diese Veröffentlichung enthält möglicherweise Musteranwendungsprogramme, die in Quellensprache geschrieben sind. Sie dürfen diese Musterprogramme kostenlos kopieren, ändern und verteilen, wenn dies zu dem Zweck geschieht, Anwendungsprogramme zu entwickeln, verwenden, vermarkten oder zu verteilen, die mit der Anwendungsprogrammierschnittstelle konform sind, für die diese Musterprogramme geschrieben werden. Diese Beispiele wurden nicht unter allen denkbaren Bedingungen getestet. Daher kann IBM die Zuverlässigkeit, Wartungsfreundlichkeit oder Funktion dieser Programme weder zusagen noch gewährleisten.

Kopien oder Teile der Musterprogramme bzw. daraus abgeleiteter Code müssen folgenden Copyrightvermerk beinhalten:

© (Name Ihrer Firma) (Jahr). Teile des vorliegenden Codes wurden aus Musterprogrammen der IBM Corp. abgeleitet. © Copyright IBM Corp. \_Jahr/Jahre angeben\_. Alle Rechte vorbehalten.

# **Dieses Produkt enthält Software, die von 3Com und Mitwirkenden entwickelt wurde:**

Copyright (c) 1998 3Com/Palm Computing Division. Alle Rechte vorbehalten. Weitergabe und Verwendung im Quellen- und binären Format mit oder ohne Änderung sind zulässig, wenn folgende Bedingungen erfüllt werden:

- 1. Bei der Weitergabe des Quellcodes müssen der o. g. Copyrightvermerk, die Bedingungen und der folgende Haftungsausschluss enthalten sein.
- 2. Bei der Weitergabe in binärem Format müssen der o. g. Copyrightvermerk, die Bedingungen und folgende Ablehnungserklärung in der Dokumentation und/oder anderem mitgelieferten Material enthalten sein.
- 3. Sämtliches Werbematerial, das Funktionen oder Verwendungsmöglichkeiten dieser Software nennt, muss folgende Erklärung enthalten: Dieses Produkt enthält Software, die von 3Com und Mitwirkenden entwickelt wurde.
- 4. Weder der Name 3Com noch die Namen der Mitwirkenden dürfen ohne vorherige schriftliche Genehmigung verwendet werden, um von dieser Software abgeleitete Produkte weiterzugeben oder für solche Produkte zu werben.

DIESE SOFTWARE WIRD VON 3COM UND MITWIRKENDEN OHNE JEDE GEWÄHRLEISTUNG GELIEFERT. DAZU GEHÖRT UNTER ANDEREM, DASS KEINE GEWÄHRLEISTUNG FÜR DIE VERTRIEBSMÖGLICHKEIT UND EIG-NUNG FÜR EINEN BESTIMMTEN ZWECK ÜBERNOMMEN WIRD. AUF KEI-NEN FALL ÜBERNEHMEN 3COM UND MITWIRKENDE DIE HAFTUNG FÜR WIE IMMER ENTSTANDENE SCHÄDEN UND FOLGESCHÄDEN (DAZU GEHÖRT UNTER ANDEREM DIE BESCHAFFUNG VON ERSATZGÜTERN ODER -DIENSTLEISTUNGEN; NUTZUNGSEINSCHRÄNKUNGEN, DATENVERLUST ODER GEWINNEINBUSSEN; ARBEITSUNTERBRECHUNGEN), UNABHÄNGIG VON DER URSACHE UND IN JEDEM AUFTRETENDEN FALL. DIES GILT UNABHÄNGIG VON VERTRAGLICHEN BESTIMMUNGEN, HAFTBARKEIT ODER UNERLAUBTEN HANDLUNGEN (EINSCHLIESSLICH FAHRLÄSSIGKEIT ODER ANDEREM), IN ZUSAMMENHANG MIT DER VERWENDUNG DIESER SOFTWARE, AUCH WENN DIE MÖGLICHKEIT EINES SOLCHEN SCHADENS MITGETEILT WURDE.

# **Marken**

Folgende Namen sind in gewissen Ländern Marken der IBM Corporation:

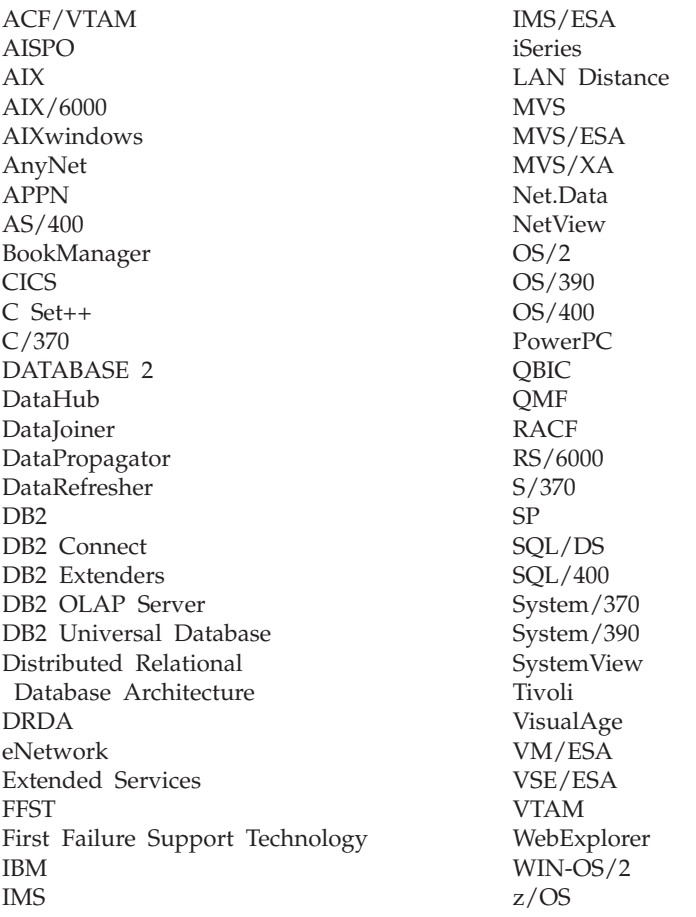

Folgende Namen sind Marken oder eingetragene Marken anderer Unternehmen:

Intel, Intel Inside (Logos), MMX und Pentium sind in gewissen Ländern Marken der Intel Corporation.

Microsoft, Windows, Windows NT und das Windows-Loge sind in gewissen Ländern Marken der Microsoft Corporation.

Linux ist in gewissen Ländern eine Marke von Linus Torvalds.

Java und alle Java-basierten Marken sind in gewissen Ländern Marken der Sun Microsystems, Inc.

UNIX ist in gewissen Ländern eine eingetragene Marke von The Open Group.

Andere Namen von Unternehmen, Produkten oder Dienstleistungen können Marken oder Dienstleistungsmarken anderer Unternehmen sein.

# **Index**

# **A**

AgentAdapter [Subskription](#page-59-0) erstellen 54 Aktivieren der [Synchronisation](#page-33-0) 28 Aktualisierungen an Quellendaten [zwischenspeichern](#page-130-0) 125 [Aktualisierungsfunktion,](#page-29-0) Inhaltsteil[fenster](#page-29-0) 24 [Aktualisierungskonflikte,](#page-151-0) Handha[bung](#page-151-0) 146 Anforderung zur [Synchronisation](#page-129-0) 124 Angepasste Logik [API](#page-99-0) 94 [Beispielanwendung](#page-96-0) 91 [Datentypzuordnung](#page-98-0) 93 [entwickeln](#page-91-0) 86 für die [Beispielanwendung](#page-95-0) ″Mobile Pflege″ [aktivieren](#page-95-0) 90 für die [Konfliktlösung](#page-94-0) verwenden 89 [implementieren](#page-93-0) 88 [Terminologie](#page-90-0) 85 Verwendung und [Einschränkun](#page-90-0)[gen](#page-90-0) 85 Angepasste Subskription [Verschlüsselungsstufe](#page-60-0) angeben 55 Angepasste [Subskription,](#page-74-0) eine [Subskriptionsgruppe](#page-74-0) zuordnen 69 Angepasste [Subskription,](#page-60-0) erstellen 55 Angepasste [Subskription](#page-60-0) erstellen, Notiz[buch](#page-60-0) 55 [Angepassten](#page-60-0) Adapter erstellen, Notiz[buch](#page-60-0) 55 [Angepasster](#page-60-0) Adapter, erstellen 55 [Anmeldeprüfung.](#page-22-0) Siehe Authentifizie[rung.](#page-22-0) 17 [Anpassungsfunktion,](#page-59-0) starten 54 Antwort, [Synchronisation](#page-139-0) 134 Anwendung [schreiben](#page-10-0) 5 [Anwendungen,](#page-224-0) Beispiel 219 [Anwendungen](#page-10-0) für DB2 Everyplace, [schreiben](#page-10-0) 5 Anzeige von Objekten [aktualisieren](#page-29-0) 24 [filtern](#page-28-0) 23 [Inhaltsteilfenster](#page-26-0) interpretieren 21 Apply-Programm Funktion bei der [Synchronisati](#page-130-0)on [125,](#page-130-0) [135](#page-140-0) Arbeitsablauf für die [Konfiguration](#page-18-0) der [Synchronisation](#page-18-0) 13 Authentifizierung [Benutzerkennwörter](#page-35-0) 30 Prüfung anhand der [Steuerungs](#page-22-0)[datenbank](#page-22-0) 17 Authentifizierung, Seite Benutzer, [Notizbuch](#page-35-0) 30

# **B**

Beheben von [Konflikten](#page-151-0) 146 [Behindertengerechte](#page-14-0) Bedienung 9 Beispielanwendung ″Mobile Pflege″ Richtlinien für [angepasste](#page-95-0) Logik akti[vieren](#page-95-0) 90 [Beispielanwendungen](#page-13-0) 8 [Beispielanwendungen,](#page-224-0) Beschreibung und [Speicherpositionen](#page-224-0) 219 Benutzer [benennen](#page-34-0) 29 [Definition](#page-29-0) 24 einer Gruppe [zuordnen](#page-35-0) 30, [33](#page-38-0) [erstellen](#page-30-0) 25, [29](#page-34-0) Geräte [ändern](#page-33-0) 28 [Geräteregistrierung](#page-33-0) 28 [Gruppenanforderungen](#page-29-0) auswer[ten](#page-29-0) 24 [importieren](#page-36-0) 31 [Kennwort](#page-35-0) festlegen 30 [löschen](#page-32-0) 27 mit XML [Scripting](#page-124-0) Tool erstellen 119 [Synchronisation](#page-38-0) aktivieren 33 [Synchronisation](#page-31-0) inaktivieren 26 Zugriff auf Daten und [Dateien](#page-37-0) bie[ten](#page-37-0) 32 [zurücksetzen](#page-31-0) 26 Benutzer, [Notizbuch](#page-30-0) 25 Benutzer, Seite im [Notizbuch](#page-38-0) 'Grup[pe'](#page-38-0) 33 [Benutzerexitschnittstelle](#page-164-0) zur Fehler[behandlung](#page-164-0) 159 Benutzername, Feld [Fehlernachrichten](#page-150-0) 145 [Berechtigung,](#page-22-0) Benutzer. Siehe Authentifi[zierung.](#page-22-0) 17 Beschreibung, Feld [Fehlernachrichten](#page-150-0) 145 Beschreibung, für Objekt eingeben [Dateisubskription](#page-58-0) 53 [Subskriptionsgruppe](#page-73-0) 68

# **C**

Capture-Programm Funktion bei der [Synchronisati](#page-130-0)on [125,](#page-130-0) [135](#page-140-0) Client Datenbanken mit [Synchronisations](#page-157-0)[informationen](#page-157-0) konfigurieren 15[2,](#page-158-0) [153](#page-158-0) [Datenbankkonflikte](#page-151-0) 146 [Statistiksubskription](#page-154-0) für die Synchronisation [aktivieren](#page-154-0) 149 [Synchronisationsprozess](#page-129-0) 124 [Clientsynchronisationssoftware](#page-129-0) 124 Code, Feld [Fehlernachrichten](#page-150-0) 145 Codes für [Fehlernachrichten](#page-168-0) 163

# **D**

DataPropagator [Apply-Programm](#page-130-0) 125, [135](#page-140-0) [Capture-Programm](#page-130-0) 125 Datenbanken für [Subskriptionen](#page-145-0) kon[figurieren](#page-145-0) 140 [Datenquelleneinschränkungen](#page-69-0) für [Subskriptionen](#page-69-0) 64 Erfassung für [Subskriptionen](#page-145-0) starten [140](#page-145-0) Funktion bei der [Synchronisation](#page-128-0) 123 für DB2 [Everyplace-Subskriptionen](#page-61-0) [konfigurieren](#page-61-0) 56 Quellen für [Subskriptionen](#page-144-0) einrichten [139](#page-144-0) Subskription einer [Subskriptions](#page-63-0)gruppe [zuordnen](#page-63-0) 58 [Subskription](#page-63-0) erstellen 58, [140](#page-145-0) [Subskription](#page-143-0) für Quellen von DB2 UDB Version 7 [erstellen](#page-143-0) 138 [Subskription](#page-121-0) mit XML Scripting Tool [erstellen](#page-121-0) 116 [Tabellensubskription](#page-61-0) erstellen 56 DataPropagator (DPROP) [Capture-Programm](#page-140-0) 135 DataPropagator-Subskription [Definition](#page-40-0) 35, [56](#page-61-0) Datei Änderung nach [Subskriptionser](#page-57-0)[stellung](#page-57-0) 52 [Dateiname](#page-57-0) des Ziels, Feld 52 Dateisubskription [Dateiänderungen](#page-57-0) 52 [Definition](#page-56-0) 51 [erstellen](#page-56-0) 51, [53](#page-58-0) [Subskriptionsgruppen](#page-56-0) angeben 51 [Subskriptionsgruppen](#page-56-0) zuordnen 51 Daten [Konfliktverwaltung](#page-151-0) 146 Datenbank [Konfliktverwaltung](#page-151-0) 146 [Verwaltungssteuerungsinformationen.](#page-36-0) Siehe [Steuerungsdatenbank.](#page-36-0) 31 Datenbank, Feld [Fehlernachrichten](#page-150-0) 145 [Datenbank,](#page-11-0) mobil 6 [Datenbanksteuerkomponente](#page-10-0) für mobile [Geräte](#page-10-0) 5 [Datenfilter.](#page-88-0) Siehe Filtern von Daten. 83 [Datenintegritätsüberprüfung,](#page-149-0) Tool 144 [Datensynchronisation.](#page-19-0) Siehe Synchronisa[tion.](#page-19-0) 14 [Datensynchronisationsgruppe.](#page-19-0) Siehe [Gruppe.](#page-19-0) 14 [Datentypzuordnung](#page-238-0) 233 DB2 [Universal](#page-239-0) Database 234 [Einschränkungen](#page-246-0) 241 IBM [Cloudscape](#page-239-0) Version 10 234 [Informix](#page-240-0) 235 Lotus [Domino](#page-241-0) 236 [Microsoft](#page-244-0) SQL Server 239

[Datentypzuordnung](#page-238-0) *(Forts.)* [Oracle](#page-243-0) 238 [Sybase](#page-245-0) 240 DB2 Everyplace [Basiseinrichtung](#page-11-0) für die Lösung 6 [Beispielszenario](#page-14-0) 9 [Beschreibung](#page-9-0) 4 [Grenzwerte](#page-248-0) 243 [Informationsset](#page-8-0) 3 Mobile [Datenbank](#page-11-0) 6 Sync [Client](#page-13-0) 8 Sync [Server](#page-12-0) 7 DB2 Everyplace-Aktualisierungstool [Fehlernachrichten](#page-246-0) 241 DB2 [Everyplace-Datenbanksteuer](#page-10-0)[komponente](#page-10-0) 5 DB2 Everyplace Mobile [Application](#page-10-0) Buil[der](#page-10-0) 5 [DB2-Steuerzentrale.](#page-18-0) Siehe Steuer[zentrale](#page-18-0) 13 DB2 Sync [Clientkomponente](#page-129-0) von Sync Server [124](#page-129-0) [Einstellungen,](#page-138-0) Menü 133, [134](#page-139-0) [Subskriptionsgruppen,](#page-137-0) Menü 132 DB2 Sync-Anwendung Daten [synchronisieren](#page-136-0) 131 [konfigurieren](#page-135-0) 130 [Menüoptionen](#page-137-0) 132 [Übersicht](#page-130-0) 125 [DB2eSYSCOLUMNS](#page-236-0) 231 [DB2eSYSRELS](#page-237-0) 232 [DB2eSYSTABLES](#page-236-0) 231 [DB2eSYSUSERS](#page-237-0) 232 [Definitionen](#page-36-0) (Benutzer) importieren 31 Diagnose, [Dienstprogramm](#page-153-0) 148 [Diagnose](#page-149-0) von Fehlern. Siehe Fehler[behebung.](#page-149-0) 144 Domino siehe Lotus [Domino](#page-242-0) 237 DSYCTLDB, Datenbank [Beschreibung](#page-22-0) 17 DSYID, Variable in [Benutzerexits](#page-164-0) 159 DSYMSG, Variable in [Benutzerexits](#page-164-0) 159 [DSYUserExits.properties,](#page-165-0) Datei 160

# **E**

Editieren eines [Synchronisations](#page-22-0)[objekts](#page-22-0) 17 [Auswirkungen](#page-23-0) auf anstehende Clien[tänderungen](#page-23-0) 18 Synchronisationsobjekte [Auswirkungen](#page-23-0) von [Verwaltungsaktionen](#page-23-0) auf 18 [Eingabewarteschlange](#page-130-0) für [Synchronisationsanforderungen](#page-130-0) 12[5,](#page-140-0) [135](#page-140-0) Erstellen, [JDBC-Subskription](#page-50-0) 45 Erstellen von Synchronisationsobjekten [allgemeiner](#page-21-0) Prozess 16 [Benutzer](#page-30-0) 25 [Gruppe](#page-36-0) 31 [Subskriptionsgruppe](#page-70-0) 65

# **F**

Fehler bei der [Synchronisation.](#page-149-0) Siehe [Fehlerbehebung.](#page-149-0) 144 Fehlerbehebung [Clientsynchronisation](#page-153-0) überwa[chen](#page-153-0) 148 [Fehlernachrichten](#page-168-0) und Codes 163 [Fehlerprotokoll](#page-149-0) anzeigen 144 [Protokoll](#page-150-0) auf Client anzeigen 145 Fehlernachrichten [anzeigen](#page-149-0) 144, [145](#page-150-0) [Benutzerexitschnittstelle](#page-164-0) 159 Codes und [Erläuterungen](#page-168-0) 163 DB2 [Everyplace-Aktualisierungs](#page-246-0)[tool](#page-246-0) 241 Protokoll. Siehe [Protokolle.](#page-21-0) 16 [zurückgewiesene](#page-151-0) Datensätze 146 [Fehlerprotokoll.](#page-149-0) Siehe Protokolle. 144 Fehlerprotokolleinträge automatisch löschen Protokoll- und [Tracedateien,](#page-151-0) verwalten [146](#page-151-0) Filter [Definition](#page-76-0) 71 [Filterbereichsfunktion](#page-85-0) 80 [Einschränkungen](#page-86-0) 81 [tabellenbezogen](#page-85-0) aktivieren 80 [tabellenbezogen](#page-85-0) inaktivieren 80 global [aktivieren](#page-85-0) 80 global [inaktivieren](#page-85-0) 80 [horizontale](#page-80-0) Quelle 75 [horizontaler](#page-81-0) Spiegel 76, [77](#page-82-0) [Terminologie](#page-87-0) 82 vertikaler [Quellenfilter](#page-77-0) 72 [vertikaler](#page-77-0) Spiegel 72, [73](#page-78-0) Filtern von Daten [Benutzer](#page-76-0) 71, [74,](#page-79-0) [78](#page-83-0) für [Einzelbenutzer](#page-84-0) 79 [Gruppe](#page-76-0) 71, [74,](#page-79-0) [77,](#page-82-0) [83](#page-88-0) [horizontal](#page-76-0) 71, [75,](#page-80-0) [76,](#page-81-0) [77,](#page-82-0) [78](#page-83-0) [Inhaltsteilfenster](#page-28-0) 23 [Subskription](#page-76-0) 71, [73,](#page-78-0) [75,](#page-80-0) [77](#page-82-0) [vertikal](#page-77-0) 72, [73,](#page-78-0) [74](#page-79-0) Filterparameter [horizontaler](#page-82-0) Spiegel 77, [78,](#page-83-0) [84](#page-89-0) [vertikaler](#page-79-0) Spiegel 74, [84](#page-89-0) [Verwendung](#page-89-0) und Syntax[einschränkungen](#page-89-0) 84 Funktionsleiste Mobile Devices [Administration](#page-18-0) Center

# **G**

[starten](#page-18-0) 13

Gerät. Siehe [Mobiles](#page-33-0) Gerät 28 Geräte [löschen](#page-32-0) 27 [zurücksetzen](#page-31-0) 26 Grafische [Benutzerschnittstelle](#page-24-0) (GUI). Siehe [Schnittstelle.](#page-24-0) 19 [Grenzwerte](#page-248-0) 243 Gruppe [benennen](#page-37-0) 32 Benutzer [zuordnen](#page-35-0) 30, [33](#page-38-0) [Benutzeranforderungen](#page-29-0) auswer[ten](#page-29-0) 24

Gruppe *(Forts.)* [Definition](#page-36-0) 31 [erstellen](#page-36-0) 31, [141](#page-146-0) [löschen](#page-32-0) 27 mit XML [Scripting](#page-124-0) Tool erstellen 119 [Quellendaten](#page-88-0) filtern 83 [Subskriptionsgruppen](#page-37-0) zuordnen 3[2,](#page-71-0) [66](#page-71-0) [Synchronisation](#page-38-0) aktivieren 33 [Synchronisation](#page-31-0) inaktivieren 26 [zurücksetzen](#page-31-0) 26 Gruppe, [Notizbuch](#page-36-0) 31 Gruppen, Seite Benutzer, [Notizbuch](#page-35-0) 30 [Subskriptionsgruppe,](#page-71-0) Notizbuch 66 GUI (Grafische [Benutzerschnittstelle\).](#page-24-0) Siehe [Schnittstelle.](#page-24-0) 19

# **H**

[Handbücher](#page-8-0) 3 [Hochladesubskription,](#page-55-0) angeben 50 [Hochladesubskription,](#page-52-0) definiert 47 [Hochladesubskription,](#page-55-0) erstellen 50 [Hochladesubskription,](#page-54-0) Quellentabellen [angeben](#page-54-0) 49 [Hochladesubskription,](#page-74-0) Subskriptionsgruppe [zuordnen](#page-74-0) 69 [Hochladesubskription,](#page-53-0) Treiber und URL-Adresse der [Quellendatenbank](#page-53-0) ange[ben](#page-53-0) 48 [Hochladesubskription,](#page-55-0) Verschlüsselungsstufe [angeben](#page-55-0) 50 [Hochladesubskription,](#page-54-0) Zieltabellen ange[ben](#page-54-0) 49 [Hochladesubskription,](#page-54-0) Zugriffs[berechtigungen](#page-54-0) angeben 49 Host:Port [Fehlernachrichten](#page-150-0) 145

# **I**

[ID-Parameter](#page-164-0) in Benutzerexits 159 Identifikation, Seite Benutzer, [Notizbuch](#page-34-0) 29 [Dateisubskription,](#page-57-0) Notizbuch 52 Gruppe, [Notizbuch](#page-37-0) 32 [Subskriptionsgruppe,](#page-73-0) Notizbuch 68 Importieren von [Benutzerdefinitionen](#page-36-0) 31 Informationen [Synchronisation](#page-154-0) 149 Inhaltsteilfenster [aktualisieren](#page-29-0) 24 [filtern](#page-28-0) 23 [Informationen](#page-26-0) interpretieren 21 Objekte [editieren](#page-22-0) 17 [Objekte](#page-28-0) löschen 23

# **J**

JDBC allgemeine [Einschränkungen](#page-50-0) für [Datenquellen](#page-50-0) 45 Liste der [Standardtreiber](#page-47-0) 42 [Subskription](#page-141-0) erstellen 136

JDBC *(Forts.)* [Subskriptionen](#page-70-0) in Subskriptionsgruppen [gruppieren](#page-70-0) 65 Sync Server für den [Zugriff](#page-44-0) auf Datenquellen [konfigurieren](#page-44-0) 39, [41](#page-46-0)[,](#page-47-0) [42,](#page-47-0) [43](#page-48-0) Treiber [angeben](#page-47-0) 42 [JDBC-Subskription,](#page-75-0) einer Subskriptionsgruppe [zuordnen](#page-75-0) 70 [JDBC-Subskription](#page-50-0) erstellen, Notiz[buch](#page-50-0) 45

# **K**

[Kenndaten](#page-29-0) von Gruppen 24 Kennwort festlegen [Benutzer](#page-35-0) 30 Konfiguration [Verwaltungsablauf](#page-18-0) 13 Konfiguration zur Synchronisation [Verwaltungsablauf](#page-18-0) 13 [Konfliktverwaltung](#page-151-0) 146

# **L**

Löschen eines [Synchronisations](#page-28-0)[objekts](#page-28-0) 23 Löschen von Gruppen, Benutzern und Geräten mit Mobile Devices [Administration](#page-32-0) [Center](#page-32-0)<sub>27</sub> Lotus Domino [Einschränkungen](#page-242-0) für Daten[quellen](#page-242-0) 237 [synchronisieren](#page-44-0) mit 39

# **M**

Mobile [Application](#page-13-0) Builder 8 Mobile [Datenbank](#page-11-0) 6 Mobile Datenverarbeitungslösung [Komponenten](#page-10-0) der Lösung 5 Mobile Devices [Administration](#page-19-0) Cen[ter](#page-19-0) 14 [Schnittstelle](#page-24-0) 19 [Synchronisationsmerkmale](#page-155-0) festle[gen](#page-155-0) 150 [verwenden](#page-19-0) 14 Mobile Devices [Administration](#page-18-0) Center [starten](#page-18-0) 13 Mobiles Gerät [Benutzer](#page-33-0) ändern 28 mit Sync Server [registrieren](#page-33-0) 28 [Synchronisationsprozess](#page-128-0) 123 [unterstützte](#page-11-0) Plattformen 6 [MSG-Parameter](#page-164-0) in Benutzerexits 159

# **N**

[Nachrichten](#page-149-0) bei Fehler. Siehe Fehlernach[richten](#page-149-0) 144 Name (für Objekt eingeben) [Dateisubskription](#page-58-0) 53 [Subskriptionsgruppe](#page-73-0) 68

Namen [reservierte](#page-22-0) Namen 17 Notizbücher [Editiermodus](#page-22-0) 17 [Erstellungsmodus](#page-21-0) 16 [Gruppe](#page-36-0) 31

**O**

Objekt. Siehe [Synchronisationsobjekt.](#page-19-0) 14

# **P**

Palm OS DB2 [Everyplace-Beispielanwendungen](#page-131-0) [installieren](#page-131-0) 126 DB2 [Everyplace-Bibliotheken](#page-131-0) installieren [126](#page-131-0) DB2 [Everyplace-Synchronisations](#page-133-0)dateien [installieren](#page-133-0) 128 Palm OS-Emulator Daten [synchronisieren](#page-134-0) und prüfen [129](#page-134-0) für die [Synchronisation](#page-133-0) einrichten [128](#page-133-0) [Synchronisationseinrichtung](#page-131-0) 126 Palm OS-Gerät Daten [synchronisieren](#page-134-0) und prüfen [129](#page-134-0) für die [Synchronisation](#page-132-0) einrichten [127](#page-132-0) [Synchronisationseinrichtung](#page-131-0) 126 Parameter [Synchronisationsstapel](#page-50-0) 45, [99](#page-104-0) Protokoll [interpretieren](#page-149-0) 144 [Protokolle,](#page-149-0) Ordner 144

# **Q**

[Quellendatei](#page-57-0) angeben 52 Quellendatenbank [Aktualisierungen](#page-130-0) zwischen[speichern](#page-130-0) 125 [Synchronisationsprozess](#page-128-0) 123 Quellenserver [Synchronisationsprozess](#page-139-0) 134

# **R**

[Registrieren](#page-33-0) des Geräts 28 [Replikationssubskription.](#page-39-0) Siehe Datei[subskription](#page-39-0) 34 [Reservierte](#page-22-0) Namen 17

# **S**

[Schnittstelle](#page-24-0) zu Sync Server 19 Spiegeldatenbank Funktion bei der [Synchronisati](#page-130-0)on [125,](#page-130-0) [135](#page-140-0) [Zwischenspeichertabellen](#page-130-0) 125 SQL [Grenzwerte](#page-248-0) 243 SQL-Zugriffsberechtigungen [Einfluss](#page-151-0) auf 146

SQLSTATE-Nachricht [JDBC](#page-223-0) 218 Statistik [Synchronisation](#page-154-0) 149 Steuerungsdatenbank [Benutzerdefinitionen](#page-36-0) importieren 31 [Beschreibung](#page-22-0) 17 Steuerzentrale Mobile Devices [Administration](#page-18-0) Center [starten](#page-18-0) 13 Subskription [Definition](#page-39-0) 34 einer [Subskriptionsgruppe](#page-72-0) zuord[nen](#page-72-0) 67 Funktion bei der [Synchronisation](#page-130-0) 125 in [Subskriptionsgruppe](#page-70-0) zusammenfas[sen](#page-70-0) 65 Subskription, Feld [Fehlernachrichten](#page-150-0) 145 Subskription, [JDBC-Subskription](#page-49-0) ange[ben](#page-49-0) 44, [55](#page-60-0) Subskription, [Quellentabellen](#page-40-0) ange[ben](#page-40-0) 35 Subskription, [Spiegeldatenbanktreiber](#page-41-0) und [URL-Adresse](#page-41-0) angeben 36 Subskription, Treiber und [URL-Adresse](#page-42-0) der [Quellendatenbank](#page-42-0) angeben 37 Subskription, [Verschlüsselungsstufe](#page-49-0) ange[ben](#page-49-0) 44, [53](#page-58-0) [Subskription,](#page-40-0) Zieltabellen angeben 35 Subskription, [Zugriffsrechte](#page-40-0) angeben 35 [Subskriptionen,](#page-72-0) Seite im Notizbuch ['Subskriptionsgruppe'](#page-72-0) 67 Subskriptionsgruppe [Definition](#page-70-0) 65 einer Gruppe [zuordnen](#page-37-0) 32 mit XML [Scripting](#page-126-0) Tool erstellen 121 [Subskriptionen](#page-56-0) zuordnen 51, [67](#page-72-0) [Subskriptionsgruppe,](#page-70-0) Notizbuch 65 Subskriptionsgruppen, Seite [Dateisubskription,](#page-56-0) Notizbuch 51 Subskriptionsgruppenobjekt [benennen](#page-70-0) 65 [Definition](#page-70-0) 65 einer Gruppe [zuordnen](#page-71-0) 66 Sync Client [Beschreibung](#page-13-0) 8 [Synchronisationsprotokoll](#page-150-0) 145 Sync Server [Anwendungsserver](#page-146-0) starten 141 [Beschreibung](#page-12-0) 7 für den Zugriff auf [Datenquellen](#page-44-0) kon[figurieren](#page-44-0) 39, [41,](#page-46-0) [42,](#page-47-0) [43](#page-48-0) Geräte [ändern](#page-33-0) 28 [Geräteregistrierung](#page-33-0) 28 [Übersicht](#page-10-0) 5 Synchronisation [Authentifizierung](#page-22-0) 17 [Beispielbericht](#page-159-0) für Statistiken verwen[den](#page-159-0) 154 [Clientinformationstabellen](#page-158-0) abfra[gen](#page-158-0) 153 [Datenbankkonflikte](#page-151-0) 146 [Erläuterung](#page-128-0) 123 für [Benutzergruppen](#page-19-0) anpassen 14 Gruppen und Benutzer [inaktivie](#page-31-0)[ren](#page-31-0) 26

Synchronisation *(Forts.)* [Hochladen](#page-155-0) von Tracedaten aktivieren [150](#page-155-0) [Informationen](#page-154-0) 149 [JDBC-Subskription](#page-141-0) erstellen 136 [Lerntext](#page-140-0) 135 Palm [OS-Einrichtung](#page-131-0) 126 [Reihenfolge](#page-151-0) 146 [Statistik](#page-154-0) 149 [Subskriptionen](#page-70-0) gruppieren 65 [Subskriptionsgruppenliste](#page-70-0) 65 [Tabellenstrukturen](#page-159-0) für Clientstatisti[ken](#page-159-0) 154 [Zeitmarke](#page-151-0) 146 [Synchronisation,](#page-129-0) Client-Software 124 [Synchronisation](#page-31-0) inaktivieren 26 [Synchronisationsanforderung](#page-129-0) 124 [Synchronisationsantwort](#page-139-0) 134 [Synchronisationsinformationen](#page-154-0) 149 Synchronisationsmonitor automatische [Aktualisierungsrate](#page-163-0) fest[legen](#page-163-0) 158 Daten [exportieren](#page-163-0) 158 [Spaltenanzeige](#page-163-0) anpassen 158 [verwenden](#page-163-0) 158 Synchronisationsobjekt [Adapter](#page-19-0) 14 [Änderungen,](#page-23-0) die sich auf anstehende [Clientänderungen](#page-23-0) auswirken 18 anhand der [Objektbaumstruktur](#page-21-0) [erstellen](#page-21-0) 16 [Benutzer](#page-19-0) 14 [editieren](#page-22-0) 17 [erstellen](#page-21-0) 16 [Gruppe](#page-19-0) 14, [31](#page-36-0) [Informationen](#page-26-0) anzeigen 21 [löschen](#page-28-0) 23 [Protokoll](#page-19-0) 14 [Speicherposition](#page-22-0) 17 [Subskription](#page-19-0) 14 [Subskriptionsgruppe](#page-19-0) 14, [65](#page-70-0) [Typen](#page-19-0) 14 [während](#page-21-0) der Arbeit mit einem anderen Objekt [erstellen](#page-21-0) 16 [Synchronisationsreihenfolge](#page-151-0) 146 [Synchronisationssitzung](#page-128-0) 123 [Synchronisationsstatistik](#page-154-0) 149 [Synchronisieren](#page-136-0) von Daten mit DB2 [Sync](#page-136-0) 131 [Systemkatalogbasistabellen,](#page-235-0) Beschrei[bung](#page-235-0) 230

# **T**

Tabelle [Konfliktverwaltung](#page-151-0) 146 [Versionsüberwachung](#page-151-0) 146 Tabellen DB2 [Everyplace,](#page-235-0) Übersicht 230 [Grenzwerte](#page-248-0) in DB2 Everyplace 243 [Systemkatalogbasis,](#page-235-0) Beschrei[bung](#page-235-0) 230 [Tracedateien](#page-150-0) 145 Tracestufen, definieren Protokoll- und [Tracedateien,](#page-150-0) verwalten [145](#page-150-0)

# **U**

Überwachen der [Clientsynchronisati](#page-153-0)on [148](#page-153-0)

# **V**

[Verschlüsselung](#page-22-0) von Benutzer-IDs und [Kennwörtern](#page-22-0) 17 [Versionsüberwachung](#page-151-0) für Datenbank[sätze](#page-151-0) 146 Verwaltung [Benutzergruppen](#page-19-0) 14, [24,](#page-29-0) [31](#page-36-0) [Fehlerbehebung](#page-149-0) 144 [Geräteregistrierung](#page-33-0) 28 [Literaturübersicht](#page-11-0) 6, [13](#page-18-0) [Subskriptionen](#page-39-0) 34 [Subskriptionsgruppen](#page-70-0) 65 [Synchronisationsobjekte.](#page-19-0) Siehe [Synchronisationsobjekt](#page-19-0) 14 Verwaltungsaktionen [Auswirkungen](#page-23-0) auf anstehende Clien[tänderungen](#page-23-0) 18 [Verwaltungssteuerungsdatenbank.](#page-22-0) Siehe [Steuerungsdatenbank.](#page-22-0) 17

# **W**

Warteschlangen für [Synchronisations](#page-130-0)[anforderungen](#page-130-0) 125, [135](#page-140-0) [Wiederherstellung,](#page-153-0) Dienstprogramm 148

# **X**

XML Scripting Tool [Einschränkungen](#page-126-0) 121 Merkmale für die [Synchronisations](#page-156-0)statistik [festlegen](#page-156-0) 151 [Parameter](#page-100-0) 95 [Übersicht](#page-99-0) 94 [XML-Scripts](#page-100-0) exportieren 95

# **Z**

Zeitmarke [Fehlernachrichten](#page-149-0) 144 Zugriff auf Daten und [Dateien](#page-37-0) bieten 32 [Zurücksetzen,](#page-57-0) Funktion bei Datei[änderungen](#page-57-0) 52 Zurücksetzen von Gruppen, Benutzern und Geräten [Befehlszeilentool](#page-31-0) verwenden 26 in Mobile Devices [Administration](#page-31-0) [Center](#page-31-0) 26 [Zwischenspeichertabellen](#page-130-0) 125

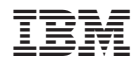

Programmnummer: 5724–D04

SC12-2923-06

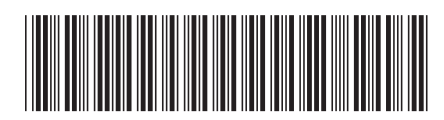